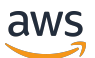

## 用户指南

# Amazon EC2 Auto Scaling

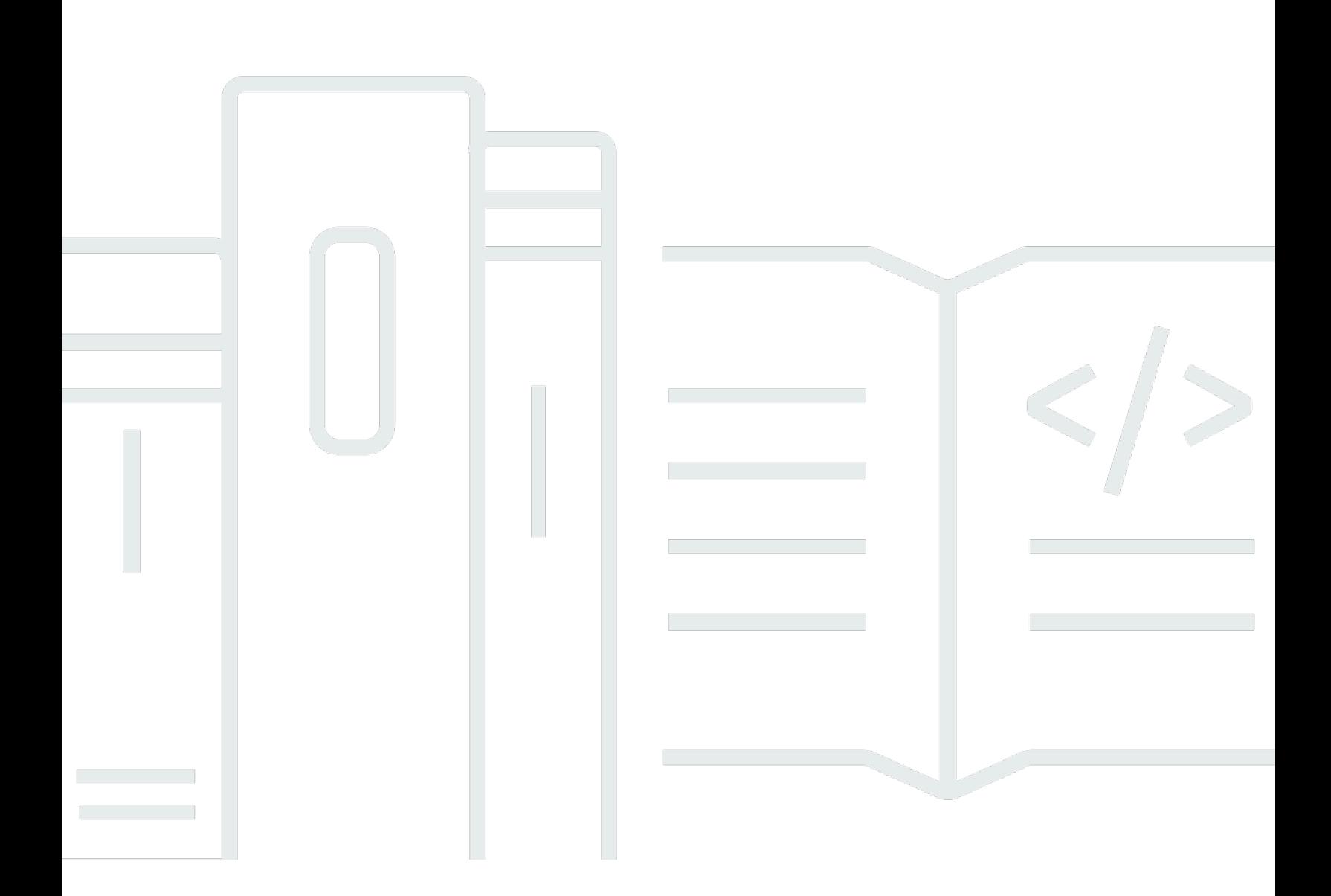

Copyright © 2024 Amazon Web Services, Inc. and/or its affiliates. All rights reserved.

## Amazon EC2 Auto Scaling: 用户指南

Copyright © 2024 Amazon Web Services, Inc. and/or its affiliates. All rights reserved.

Amazon 的商标和商业外观不得用于任何非 Amazon 的商品或服务,也不得以任何可能引起客户混 淆、贬低或诋毁 Amazon 的方式使用。所有非 Amazon 拥有的其他商标均为各自所有者的财产,这些 所有者可能附属于 Amazon、与 Amazon 有关联或由 Amazon 赞助,也可能不是如此。

# **Table of Contents**

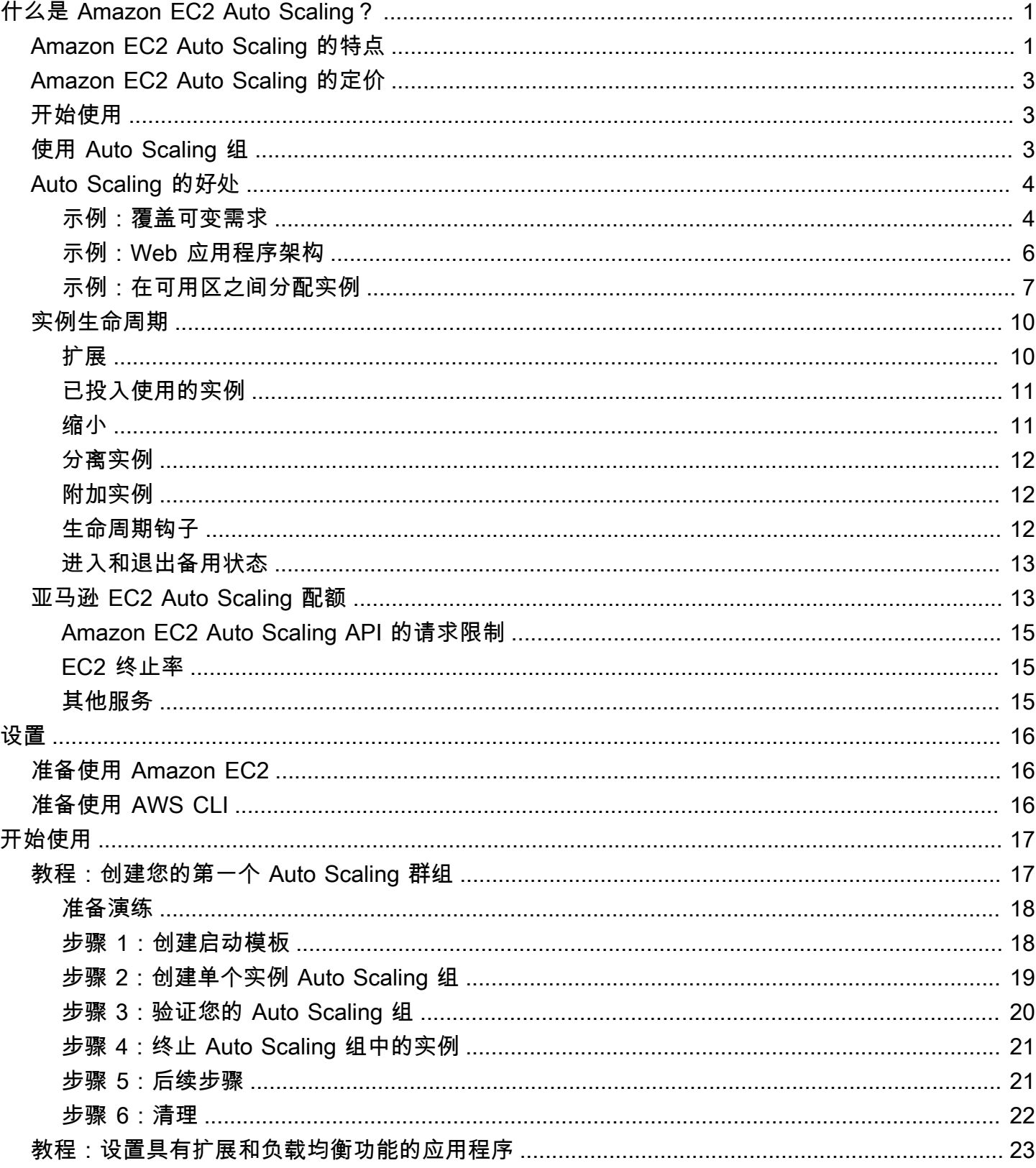

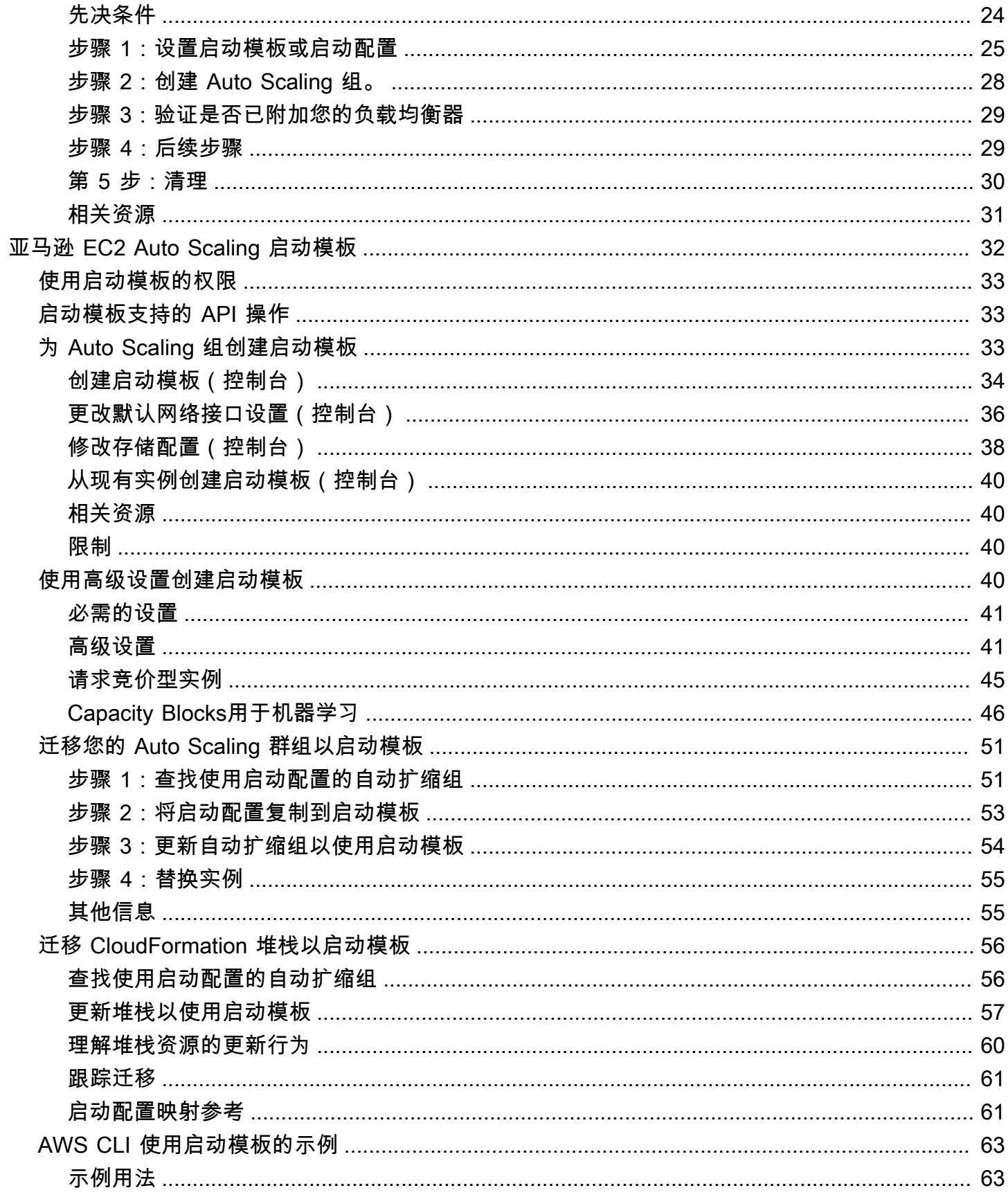

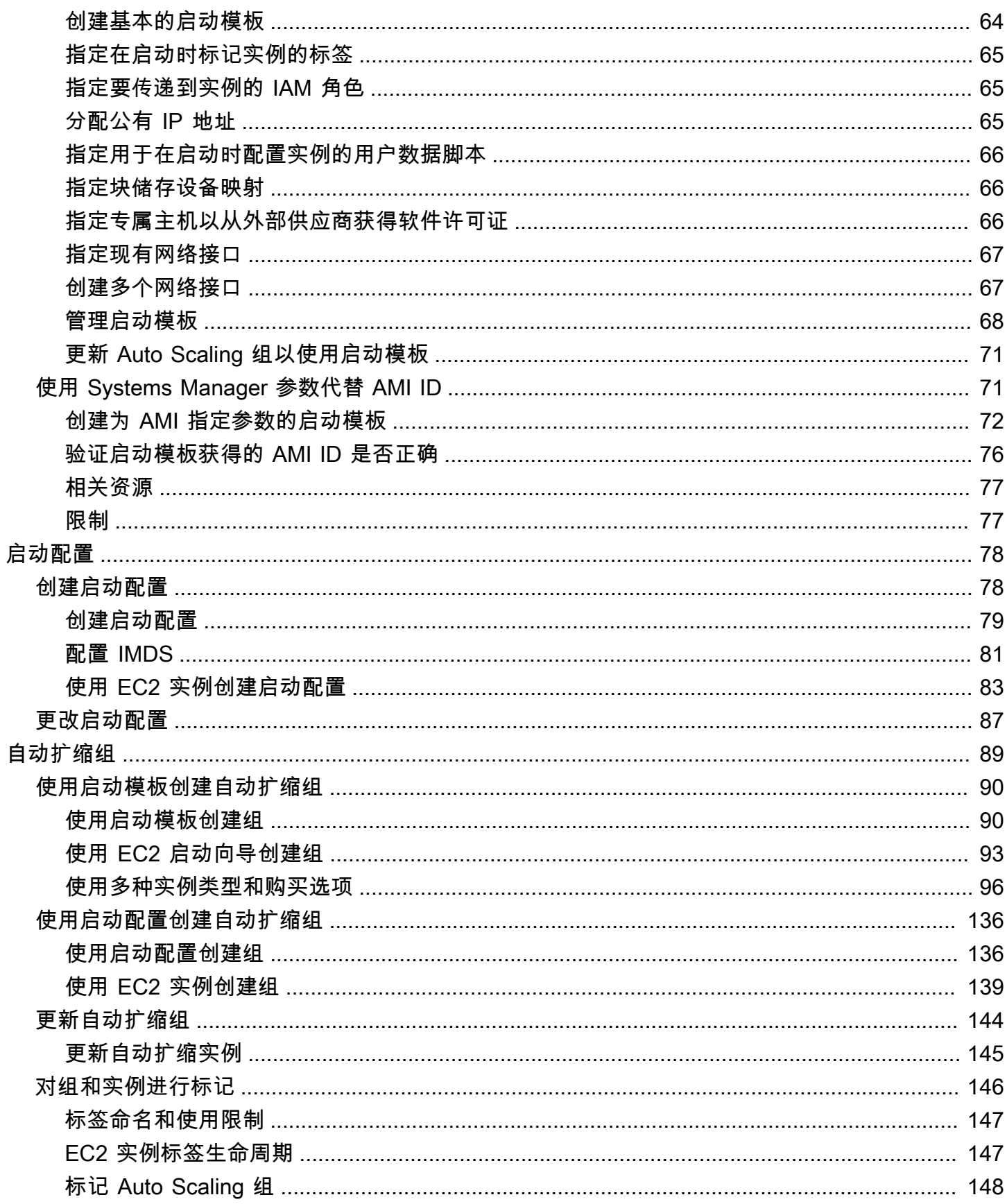

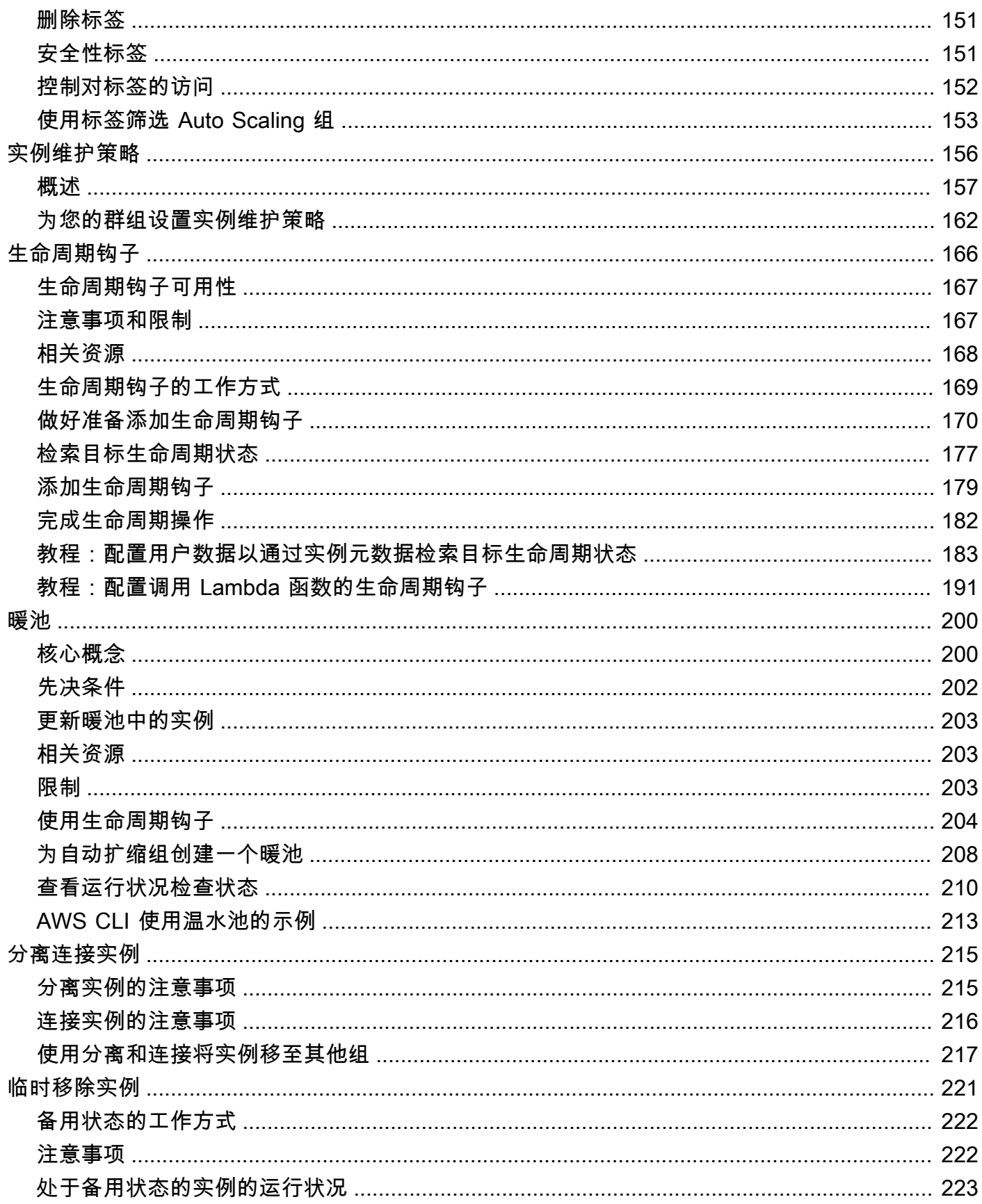

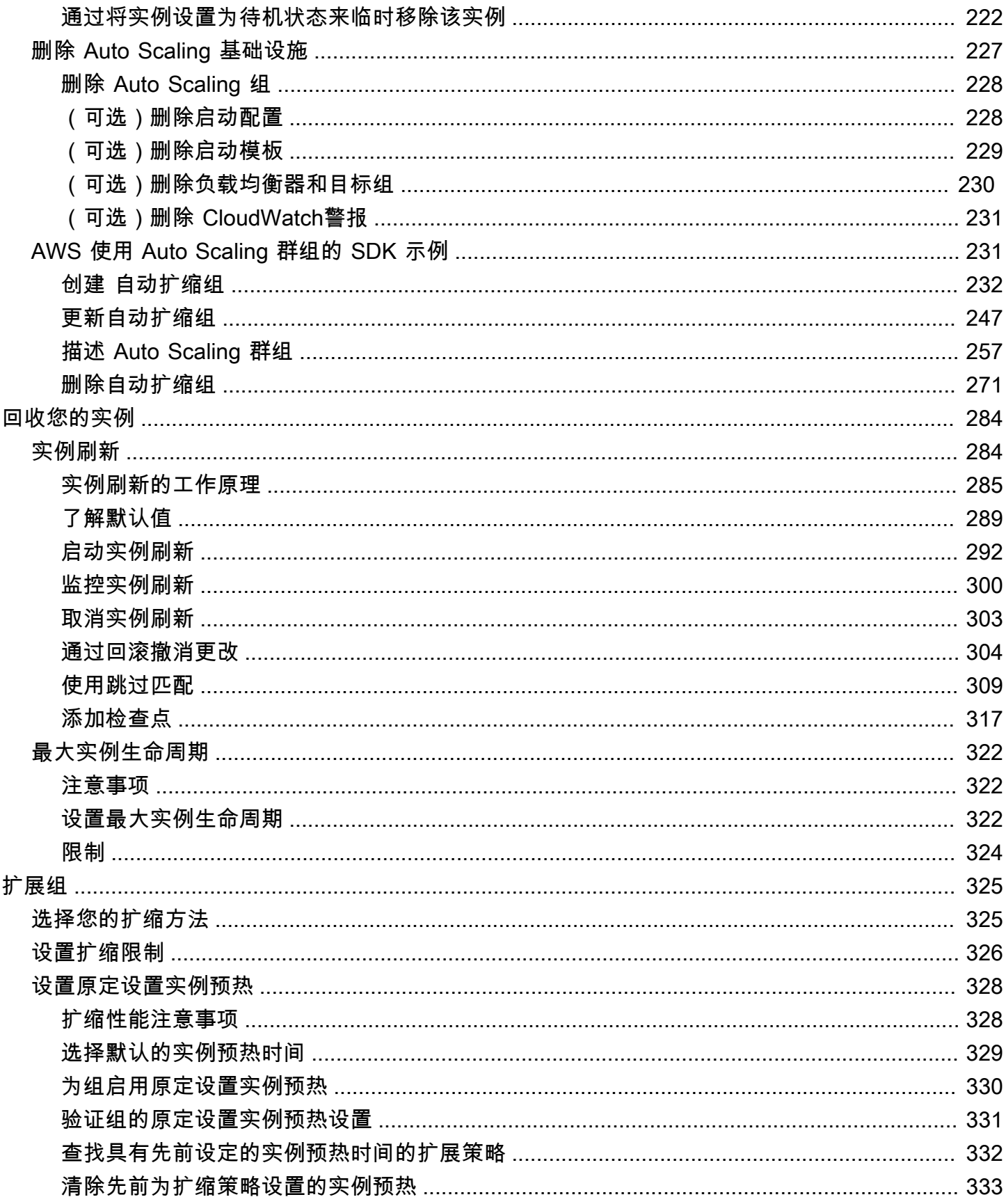

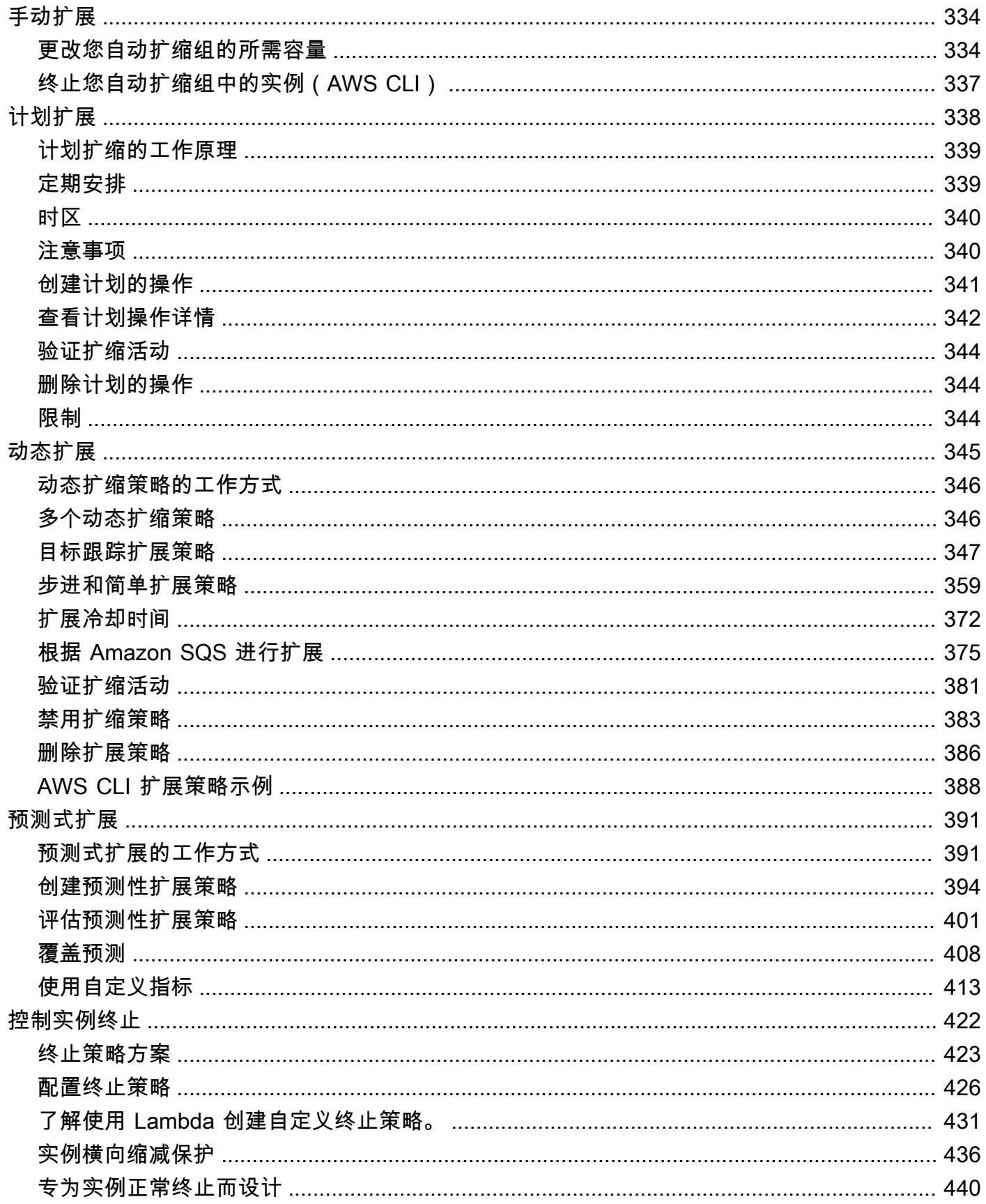

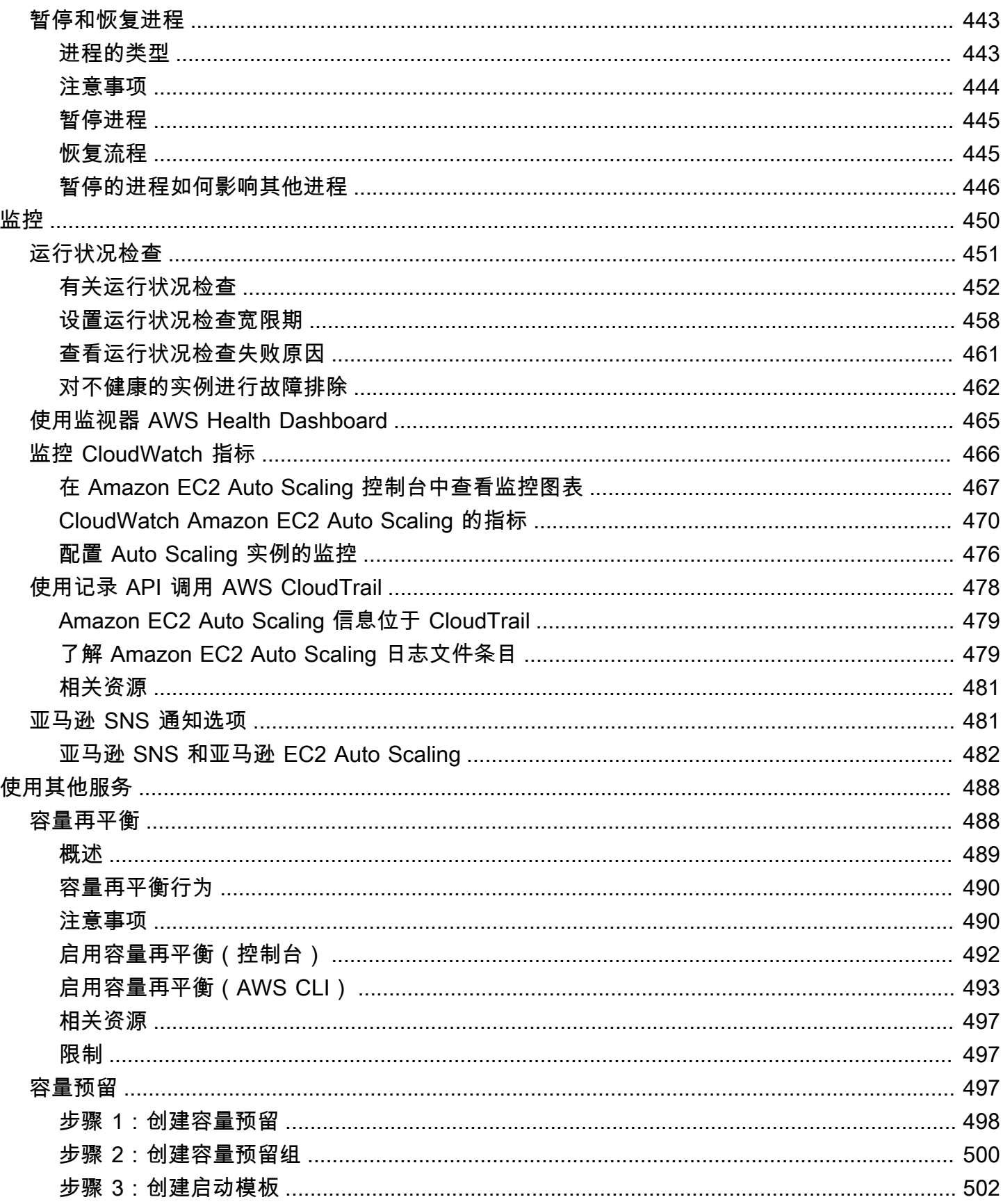

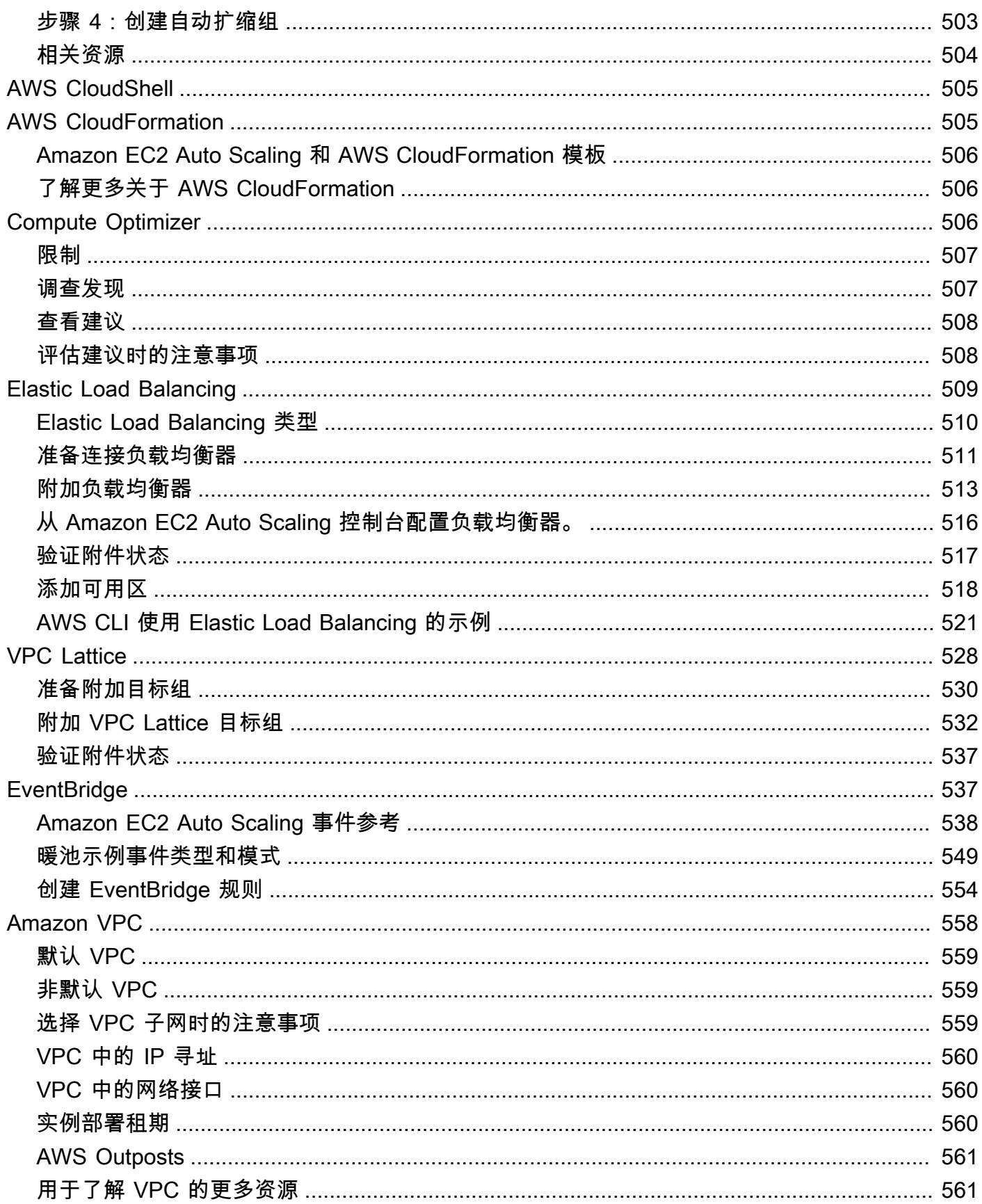

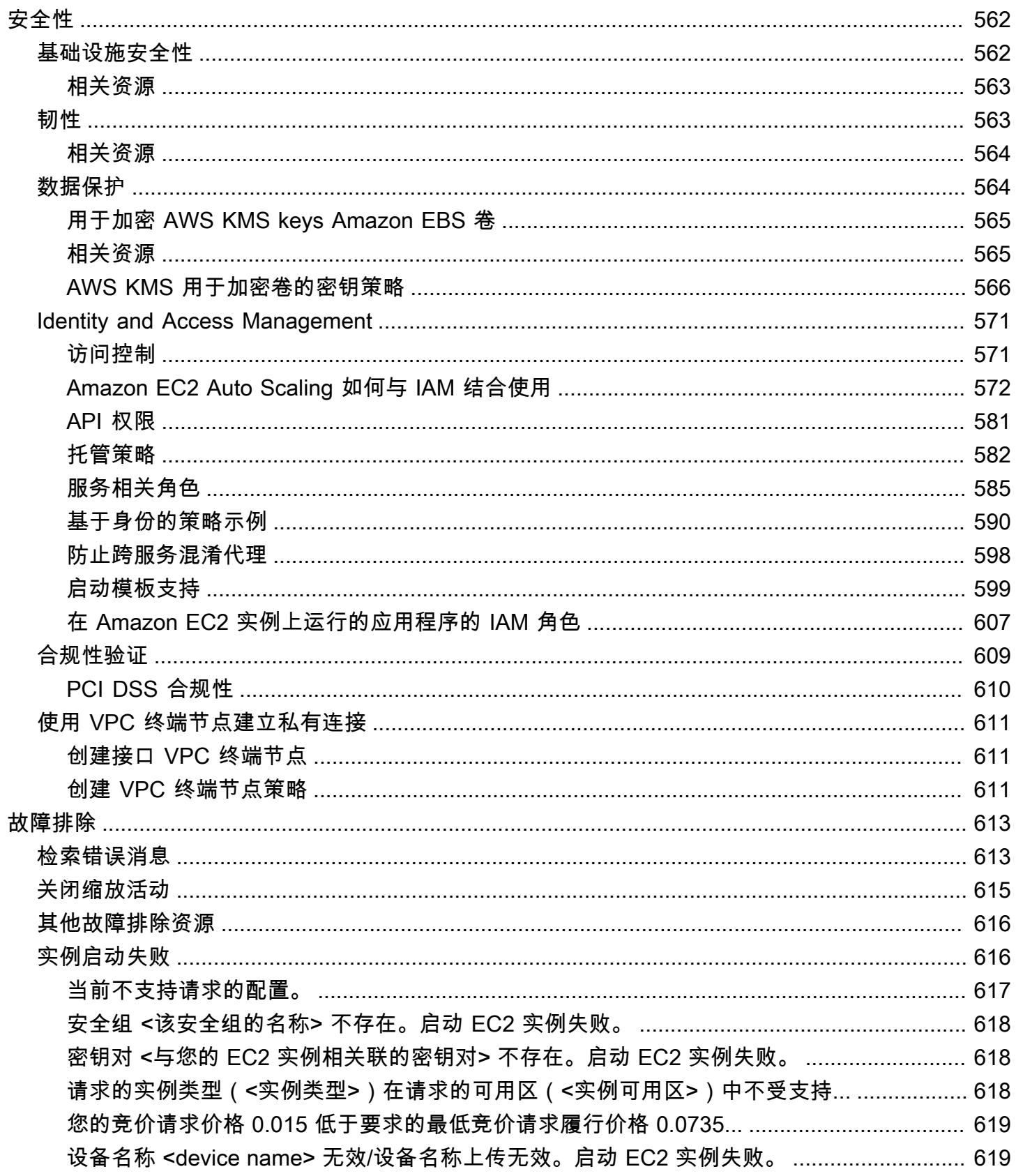

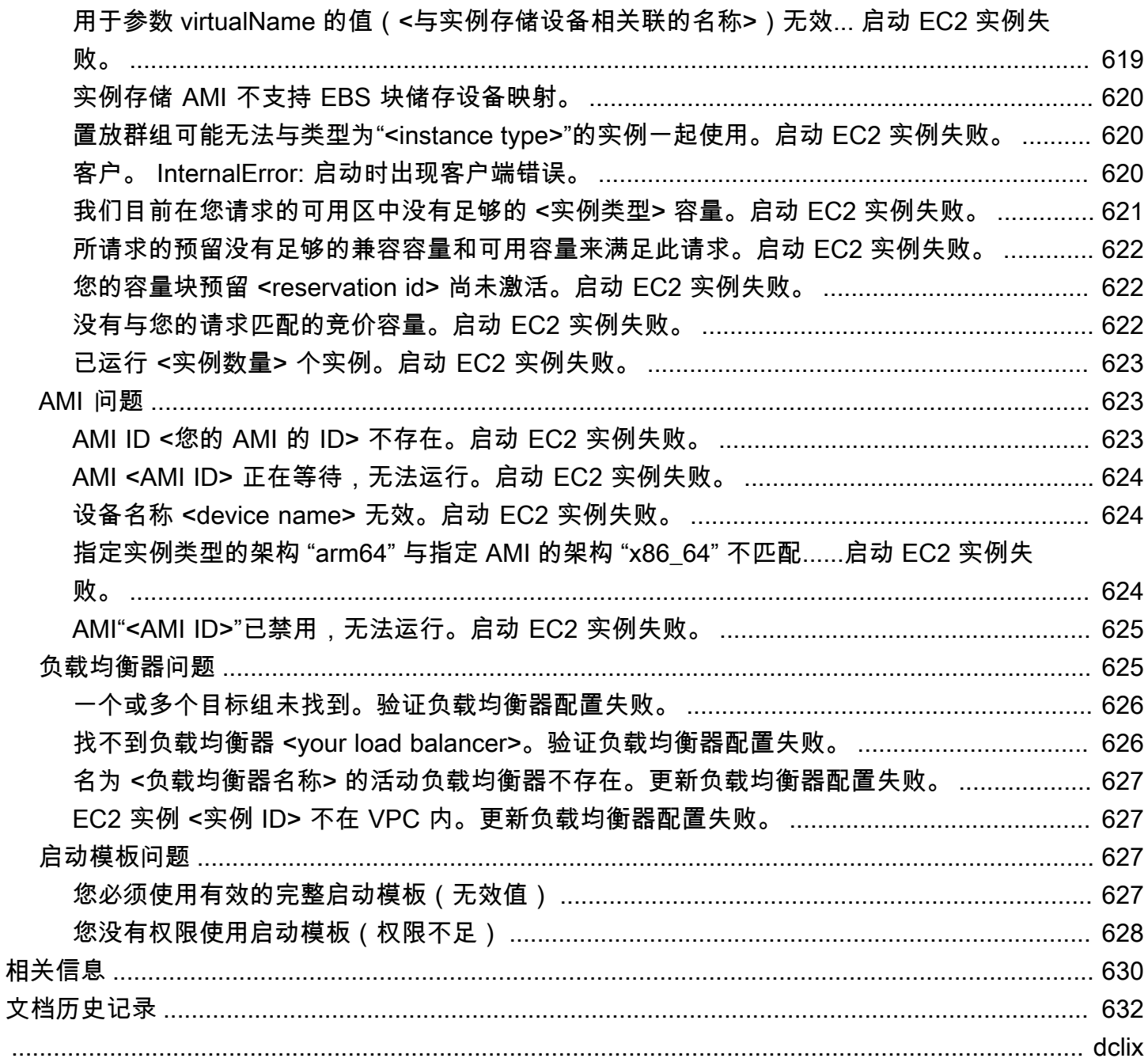

# <span id="page-12-0"></span>什么是 Amazon EC2 Auto Scaling?

Amazon EC2 Auto Scaling 帮助您确保具有正确数量的 Amazon EC2 实例以处理应用程序负载。您 可创建 EC2 实例的集合,称为 Auto Scaling 组。您可以指定每个 Auto Scaling 组中最少的实例数 量,Amazon EC2 Auto Scaling 会确保您的组中的实例永远不会低于这个数量。您可以指定每个 Auto Scaling 组中最大的实例数量,Amazon EC2 Auto Scaling 会确保您的组中的实例永远不会高于这个数 量。如果您在创建组的时候或在创建组之后的任何时候指定了所需容量,Amazon EC2 Auto Scaling 会确保您的组一直具有此数量的实例。如果您指定了扩展策略,则 Amazon EC2 Auto Scaling 可以在 您的应用程序的需求增加或降低时启动或终止实例。

例如,以下 Auto Scaling 组的最小大小为四个实例,所需容量为六个实例,最大大小为十二个实例。 您制定的扩展策略是按照您指定的条件,在最大最小实例数范围内调整实例的数量。

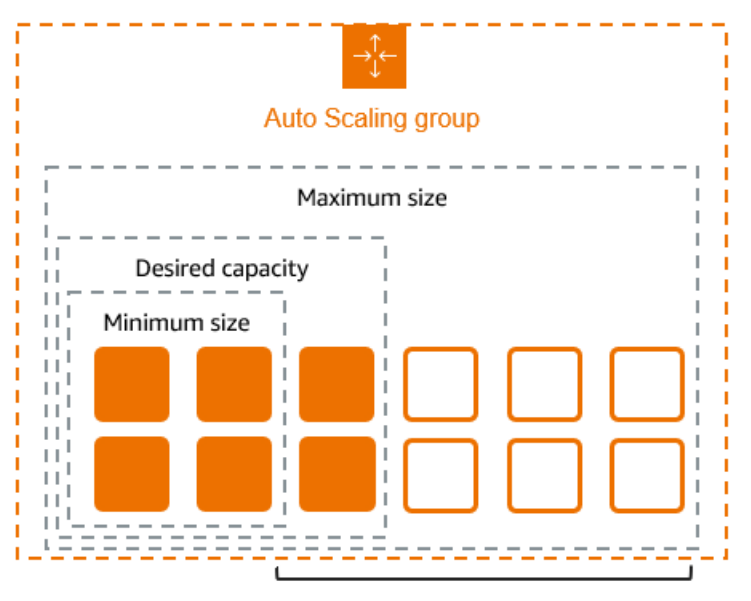

Scale between min and max

# <span id="page-12-1"></span>Amazon EC2 Auto Scaling 的特点

使用 Amazon EC2 Auto Scaling,您的 EC2 实例会被组织为 Auto Scaling 组,因此可以将其视为用于 扩展和管理的逻辑单元。Auto Scaling 组使用启动模板(或启动配置)作为其 EC2 实例的配置模板。

以下是 Amazon EC2 Auto Scaling 的主要功能:

#### 监控正在运行的实例的运行状况

Amazon EC2 Auto Scaling 使用 EC2 运行状况检查自动监控您的实例的运行状况和可用性,并替 换已终止或受损的实例以保持所需的容量。

#### 自定义运行状况检查

除了内置的运行状况检查外,您还可以定义特定于您的应用程序的自定义运行状况检查,以验证其 是否按预期响应。如果某个实例未通过自定义运行状况检查,则会自动替换该实例以保持所需的容 量。

在可用区域之间平衡容量

您可以为 Auto Scaling 组指定多个可用区,随着组的扩展,Amazon EC2 Auto Scaling 会在可用 区之间均衡您的实例。这可以保护您的应用程序免受单一位置故障的影响,从而提供高可用性和弹 性。

多种实例类型和购买选项

在一个 Auto Scaling 组中,您可以启动多种实例类型和购买选项(竞价型和按需实例),从而允许 您通过竞价型实例的使用来优化成本。您还可以将预留实例和 Savings Plan 折扣与组中的按需实例 结合使用,从而享受这些折扣。

自动替换竞价型实例

如果您的组包含竞价型实例,则在您的竞价型实例中断时,Amazon EC2 Auto Scaling 可以自动请 求替换竞价型容量。通过容量再平衡,Amazon EC2 Auto Scaling 还可以监控并主动替换中断风险 较高的竞价型实例。

负载均衡

您可以使用 Elastic Load Balancing 负载平衡和运行状况检查来确保将应用程序流量均匀分配到运 行状况良好的实例。无论何时启动或终止实例,Amazon EC2 Auto Scaling 都会自动向负载均衡器 注册和注销这些实例。

可扩展性

Amazon EC2 Auto Scaling 还为您提供了多种扩展 Auto Scaling 群组的方法。使用 auto scaling 可 以增加容量以处理峰值负载,并在需求较低时移除容量,从而保持应用程序可用性并降低成本。您 也可以根据需要手动调整 Auto Scaling 组的大小。

实例刷新

实例刷新功能提供了一种机制,可在您更新 AMI 或启动模板时以滚动方式更新实例。您还可以使用 分阶段方法(称为金丝雀部署)在一小部分实例上测试新 AMI 或启动模板,然后再将其推广到整个 群组。

生命周期钩子

生命周期挂钩对于定义在新实例启动时或实例终止之前调用的自定义操作非常有用。此功能对于构 建事件驱动架构特别有用,但它也可以帮助您在实例的整个生命周期中对其进行管理。

#### Support 支持有状态工作负载

生命周期挂钩还提供了一种在关闭时保持状态的机制。为了确保有状态应用程序的连续性,您还可 以使用缩减保护或自定义终止策略来防止进程长时间运行的实例提前终止。

<span id="page-14-0"></span>有关 Amazon EC2 Auto Scaling 优势的更多信息,请参阅 [Auto Scaling 为应用程序架构带来的好处。](#page-15-0)

## Amazon EC2 Auto Scaling 的定价

Amazon EC2 Auto Scaling 不收取任何额外费用,因此您可以轻松试用,看看它如何使您的 AWS 架构 受益。您只需为使用的 AWS 资源(例如 EC2 实例、EBS 卷和 CloudWatch 警报)付费。

## <span id="page-14-1"></span>开始使用

首先,请完成[创建您的第一个 Auto Scaling 组教](#page-28-1)程以创建 Auto Scaling 组,并了解该组中的实例终止 时该组的响应情况。

## <span id="page-14-2"></span>使用 Auto Scaling 组

您可以通过下面的任何一种方式来创建、访问和管理 Auto Scaling 组:

- AWS Management Console 提供了可用来访问 Auto Scaling 组的 Web 界面。如果您已经注册了 AWS 账户,则可以通过以下方式访问您的 Auto Scaling 群组:登录 AWS Management Console, 使用导航栏上的搜索框搜索 Auto Scaling 群组,然后选择 Aut o Scaling 群组。
- AWS Command Line Interface (AWS CLI) 为各种各样的用户提供命令 AWS 服务,并在 Windows、macOS 和 Linux 上受支持。要开始使用,请参阅 [准备使用 AWS CLI](#page-27-2)。有关更多信息, 请参阅 AWS CLI 命令参考中的[弹性伸缩。](https://docs.aws.amazon.com/cli/latest/reference/autoscaling/)
- AWS Tools for Windows PowerShell— 为那些在 PowerShell 环境中编写脚本的用户提供一系列 AWS 产品的命令。要开始使用,请参阅 [AWS Tools for Windows PowerShell 用户指南。](https://docs.aws.amazon.com/powershell/latest/userguide/)有关更多 信息,请参阅 [AWS Tools for PowerShell Cmdlet 参考](https://docs.aws.amazon.com/powershell/latest/reference/Index.html)。
- AWS 软件开发工具包 提供特定语言的 API 操作并处理许多连接细节,例如计算签名、处理请求 重试和处理错误。有关更多信息,请参阅 [AWS 软件开发工具包。](https://aws.amazon.com/developer/tools/#SDKs)
- 查询 API 提供了您使用 HTTPS 请求调用的低级别 API 操作。使用查询 API 是访问 AWS 服务的最 直接方式。但它需要您的应用程序处理低级别的详细信息,例如生成哈希值以签署请求以及处理错 误。有关更多信息,请参阅 [Amazon EC2 Auto Scaling API 参考。](https://docs.aws.amazon.com/autoscaling/ec2/APIReference/)

• AWS CloudFormation— 支持使用 CloudFormation 模板创建 Auto Scaling 群组。有关更多信息,请 参阅 [使用 AWS CloudFormation创建 Auto Scaling 组。](#page-516-1)

要以编程方式连接到 AWS 服务,请使用终端节点。有关调用 Amazon EC2 Auto Scaling 的[终端节点](https://docs.aws.amazon.com/general/latest/gr/as.html) [的信息,请参阅 Amazon EC2 Auto Scaling AWS 一般参考终](https://docs.aws.amazon.com/general/latest/gr/as.html)[端节点和中国亚马逊网络服务的终端节点](https://docs.aws.amazon.com/aws/latest/userguide/endpoints-arns.html) [和 ARN](https://docs.aws.amazon.com/aws/latest/userguide/endpoints-arns.html) [中的配额](https://docs.aws.amazon.com/general/latest/gr/as.html) 。

## <span id="page-15-0"></span>Auto Scaling 为应用程序架构带来的好处

将 Amazon EC2 Auto Scaling 添加到您的应用程序架构中是最大限度地发挥 AWS 云优势的一种方 式。当您使用 Amazon EC2 Auto Scaling 时,您的应用程序将获得以下优势:

- 提高容错能力。Amazon EC2 Auto Scaling 可以检测到实例何时运行状况不佳并终止实例,然后启 动新实例以替换它。您还可以配置 Amazon EC2 Auto Scaling 以使用多个可用区。如果一个可用区 变得不可用,则 Amazon EC2 Auto Scaling 可以在另一个可用区中启动实例以进行弥补。
- 提高可用性。Amazon EC2 Auto Scaling 有助于确保应用程序始终拥有合适的容量以满足当前流量 需求。
- 加强成本管理。Amazon EC2 Auto Scaling 可以根据需要动态地增加或降低容量。由于您仅为使用 的 EC2 实例付费,您可以在需要的时候启动实例,并在不需要的时候终止实例以节约成本。

#### 内容

- [示例:覆盖可变需求](#page-15-1)
- [示例:Web 应用程序架构](#page-17-0)
- [示例:在可用区之间分配实例](#page-18-0)
	- [实例分配](#page-19-0)
	- [再平衡活动](#page-20-0)

## <span id="page-15-1"></span>示例:覆盖可变需求

为了说明 Amazon EC2 Auto Scaling 的一些优势,请设想一个在 AWS上运行的基本 Web 应用程序。 此应用程序允许员工搜索可用于开会的会议室。每周开始和结束时段,此应用程序的使用率最低。每周 中期,有更多的员工安排会议,因此对此应用程序的需求会显著提高。

下图显示此应用程序的容量在一周中的使用情况。

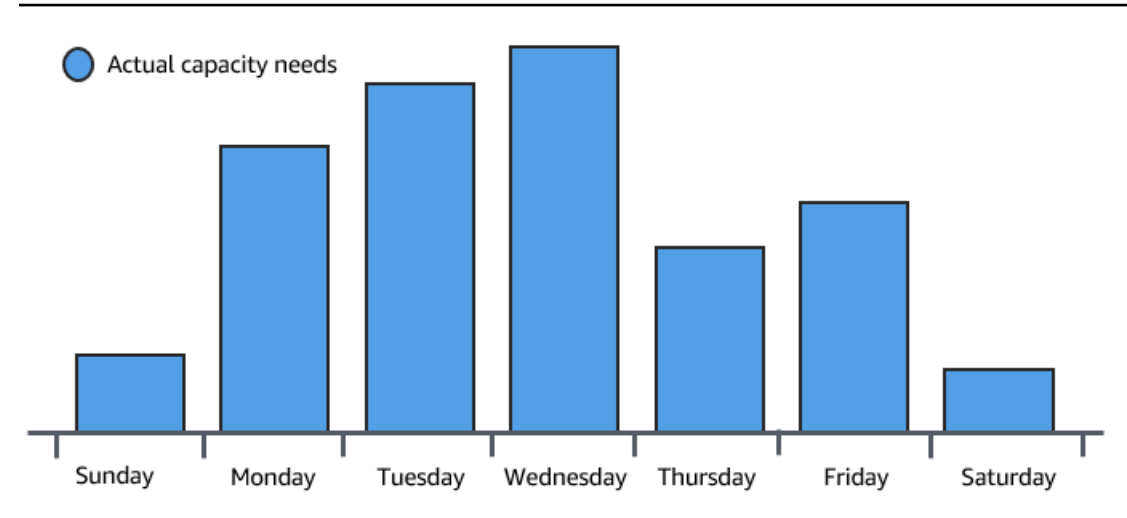

按照传统做法,可通过两种方式为这些容量变化做好规划。第一种选择是添加足够多的服务器,以便应 用程序始终具有足够的容量来满足需求。但是,这种做法的缺点是应用程序在某些天并不需要这么多容 量。额外容量闲置不用,并且实际上提高了使应用程序保持运行的成本。

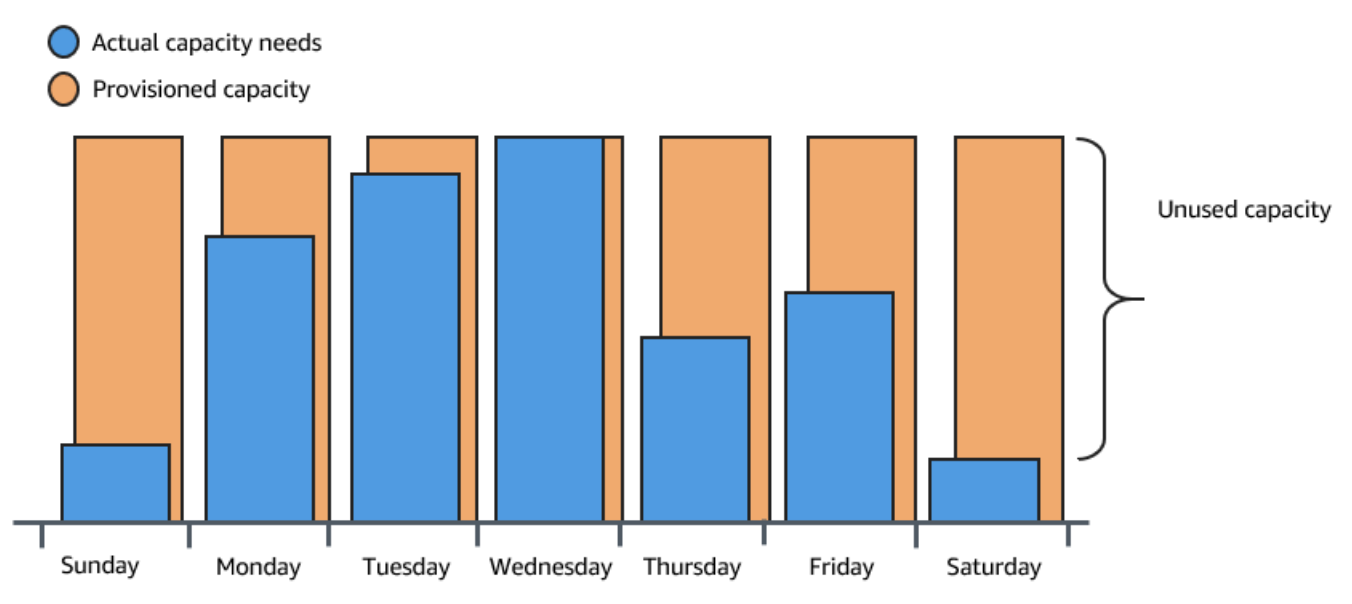

第二种选择是采用处理应用程序平均需求所需的容量。这种做法成本更低,因为不用购买仅仅偶尔使用 的设备。然而,这样做的风险是:当对应用程序的需求超过其容量时,可能造成糟糕的客户体验。

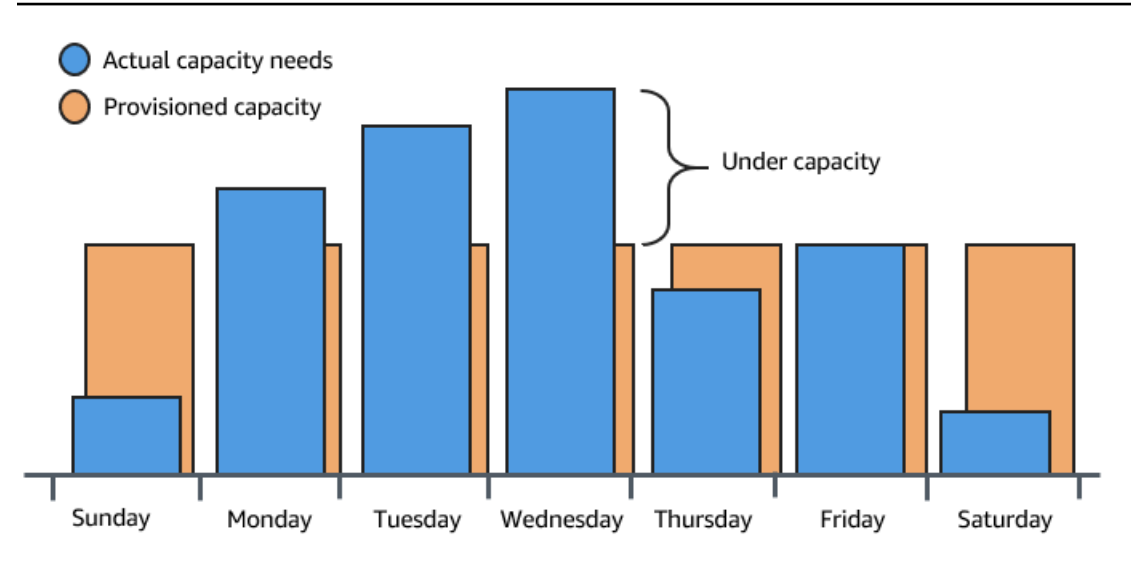

通过向此应用程序添加 Amazon EC2 Auto Scaling,您就有了第三种选择。您可以仅在需要时才向应 用程序添加新实例,并在不再需要这些实例时终止它们。由于 Amazon EC2 Auto Scaling 使用 EC2 实 例,因此您只需在使用时为使用的实例付费。您现在有了一个具有成本效益的架构,可在尽量减少支出 的同时提供最佳客户体验。

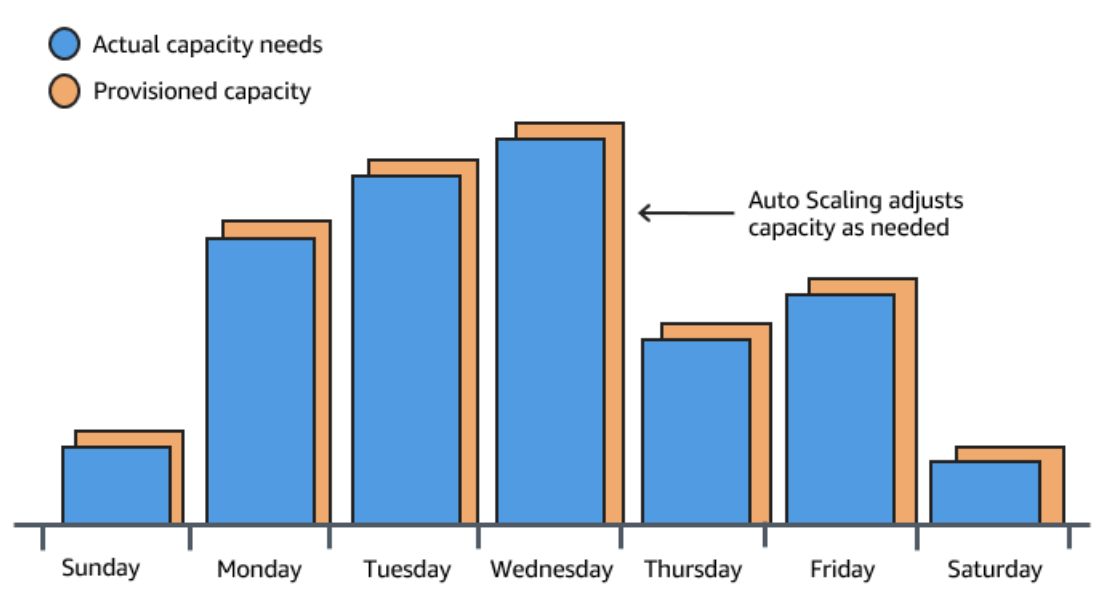

## <span id="page-17-0"></span>示例:Web 应用程序架构

在常见的 Web 应用程序场景中,您同时运行应用程序的多个副本来满足客户流量。将在相同的 EC2 实例(云服务器)上托管应用程序的多个副本,每个实例都可以处理客户请求。

Amazon EC2 Auto Scaling 代表您管理 EC2 实例的启动和终止。您可以定义一组标准(例如 Amazon CloudWatch 警报),用于确定 Auto Scaling 组何时启动或终止 EC2 实例。将 Auto Scaling 组添加到 网络架构有助于提高应用程序的可用性和容错能力。

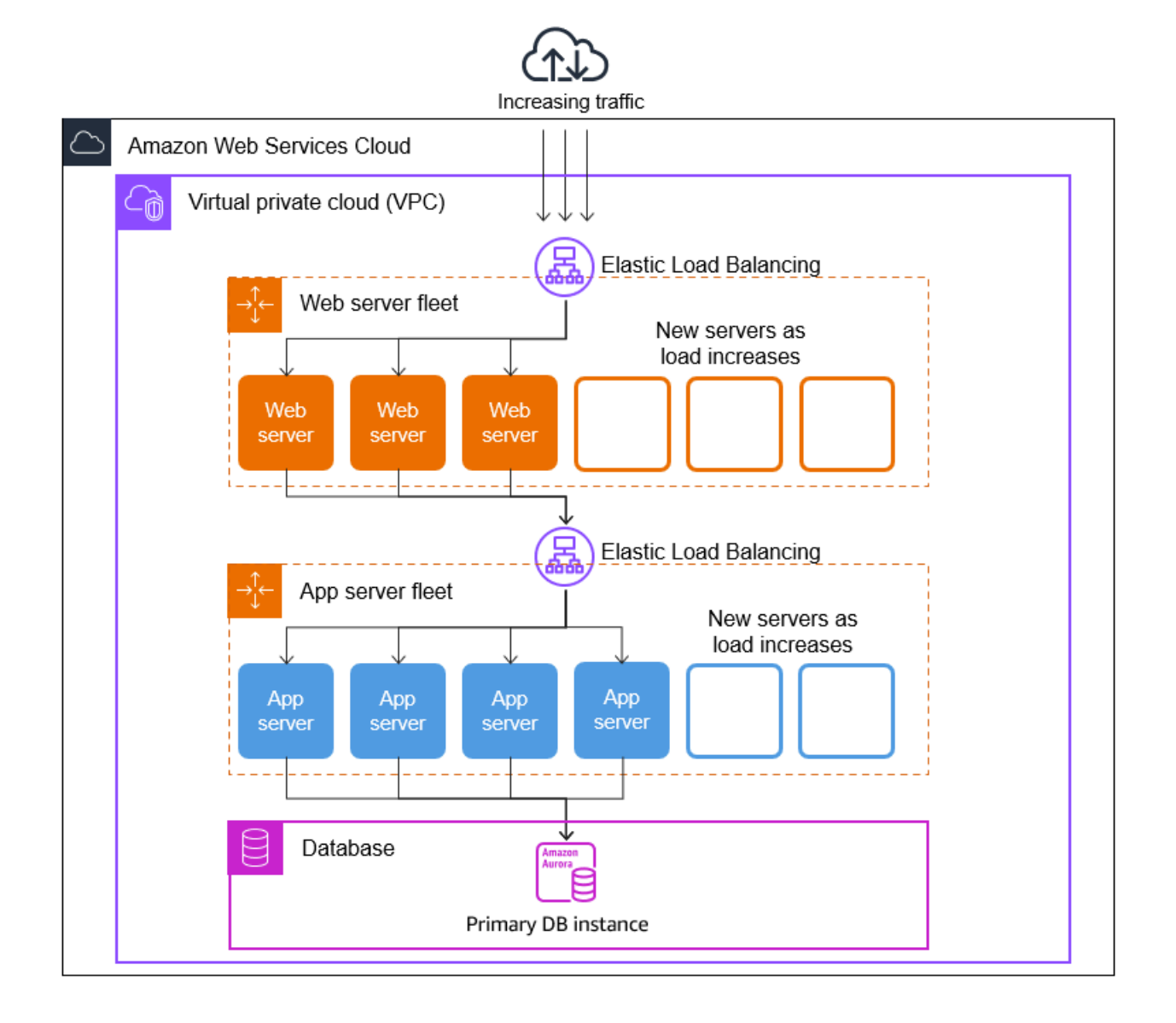

您可以根据需要创建任意数量的 Auto Scaling 组。例如,您可以为每个层创建一个 Auto Scaling 组。

要在您的 Auto Scaling 组的各实例之间分配流量,可在您的架构中引入一个负载均衡器。有关更多信 息,请参阅 [Elastic Load Balancing。](#page-520-0)

<span id="page-18-0"></span>示例:在可用区之间分配实例

可用区是给定 AWS 区域中相互隔离的站点。每个区域都有多个可用区,旨在为该区域提供高可用性。 可用区相互独立,因此,设计为使用多个可用区的应用程序可以提高应用程序的可用性。有关更多信 息,请参阅 [Amazon EC2 Auto Scaling 中的恢复功能。](#page-574-1)

可用区由 AWS 区域 代码和字母标识符进行标识(例如,us-east-1a)。如果您创建了自己的 VPC 和子网而不是使用默认 VPC,则可以在每个可用区中定义一个或多个子网。每个子网都必须完全位

于一个可用区之内,不能跨越多个可用区。有关更多信息,请参阅《Amazon VPC 用户指南》中的 [Amazon VPC 的工作原理](https://docs.aws.amazon.com/vpc/latest/userguide/how-it-works.html)。

在创建自动扩缩组时,必须选择要在其中部署该自动扩缩组的 VPC 和子网。Amazon EC2 Auto Scaling 会在您选择的子网中创建您的实例。这样,每个实例都与 Amazon EC2 Auto Scaling 选择的 特定可用区相关联。当实例启动时,Amazon EC2 Auto Scaling 会尝试在可用区之间均匀分配这些实 例,以实现高可用性和可靠性。

下图概括演示了跨三个可用区部署的多层级架构。

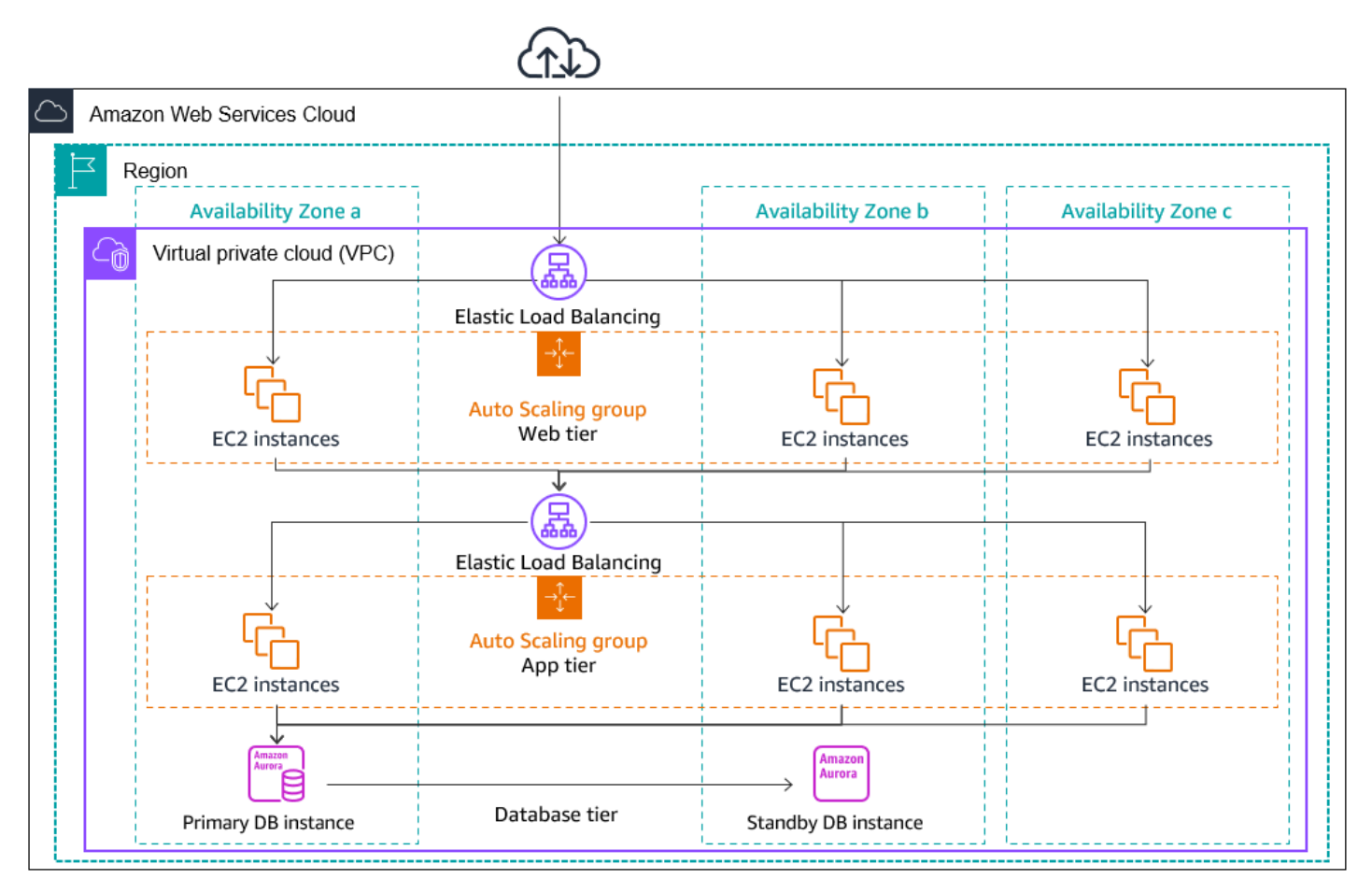

## <span id="page-19-0"></span>实例分配

Amazon EC2 Auto Scaling 会自动尝试在每个已启用的可用区中维持相同数量的实例。Amazon EC2 Auto Scaling 通过尝试在实例最少的可用区中启动新实例来执行此操作。如果为该可用区选择了有 多个子网,则 Amazon EC2 Auto Scaling 将从该可用区中随机选择一个子网。但是,如果尝试失 败,Amazon EC2 Auto Scaling 将尝试在另一可用区中启动实例,直到成功。

如果某个可用区运行状况不正常或不可用,实例在可用区之间的分布可能不再均匀。在该可用区恢复 后,Amazon EC2 Auto Scaling 会自动重新平衡自动扩缩组。为此,系统将会在具有最少实例的已启 用可用区中启动实例,并在其他可用区中终止实例。

#### <span id="page-20-0"></span>再平衡活动

再平衡活动分为两类:可用区再平衡和容量再平衡。

#### 可用区再平衡

在某些操作发生后,Auto Scaling 组可能会在不同可用区之间变得不平衡。Amazon EC2 Auto Scaling 将通过再平衡可用区来进行补偿。以下操作可能导致重新平衡活动:

- 您更改了与您的自动扩缩组关联的可用区。
- 您显式终止或分离了实例,或将实例设为待机状态,这时该组将会失衡。
- 之前没有足够容量的某个可用区已经恢复,现在具有额外的容量。
- 之前 Spot 价格超出您最高价的可用区现在的 Spot 价格低于您的最高价。

在重新平衡时,Amazon EC2 Auto Scaling 会首先启动新实例,然后再终止旧实例。这样可确保重新 平衡不会影响应用程序的性能或可用性。

由于 Amazon EC2 Auto Scaling 在终止旧实例之前会尝试启动新实例,因此达到或接近指定的最大容 量可能会阻碍或完全停止再平衡活动。

为避免此问题,在再平衡活动期间,系统可以暂时超出组的指定最大容量。预设情况下,系统可以执行 10% 或一个实例的裕度,以两者中最大的为准。仅在该组达到或接近最大容量并且需要重新平衡时, 才会提供边际。该超出状态仅持续重新平衡该组所需的时间(通常为几分钟)。

或者,您可以使用实例维护策略为自动扩缩组设定阈值,以便该组只能在该阈值范围内增加或减少容 量。这样,您就可以控制该组自我重新平衡的速度。有关更多信息,请参阅 [实例维护策略](#page-167-0)。

#### 容量再平衡

使用竞价型实例时,您可以为您的自动扩缩组开启容量再平衡。开启此功能后,每当 Amazon EC2 报 告某个竞价型实例的中断风险较高时,Amazon EC2 Auto Scaling 将会尝试启动一个竞价型实例。启 动新实例后,它会终止旧实例。有关更多信息,请参阅 [使用容量重新平衡来处理 Amazon EC2 竞价型](#page-499-1) [实例中断](#page-499-1)。

# <span id="page-21-0"></span>Amazon EC2 Auto Scaling 实例生命周期

Auto Scaling 组中的 EC2 实例具有的路径或生命周期不同于其他 EC2 实例中的路径或生命周期。生命 周期从 Auto Scaling 组启动实例并将其投入使用时开始。生命周期在您终止实例或 Auto Scaling 组禁 用实例并将其终止时结束。

**a** Note 一旦启动实例,您就需要为实例付费,包括尚未将实例投入使用的时间。

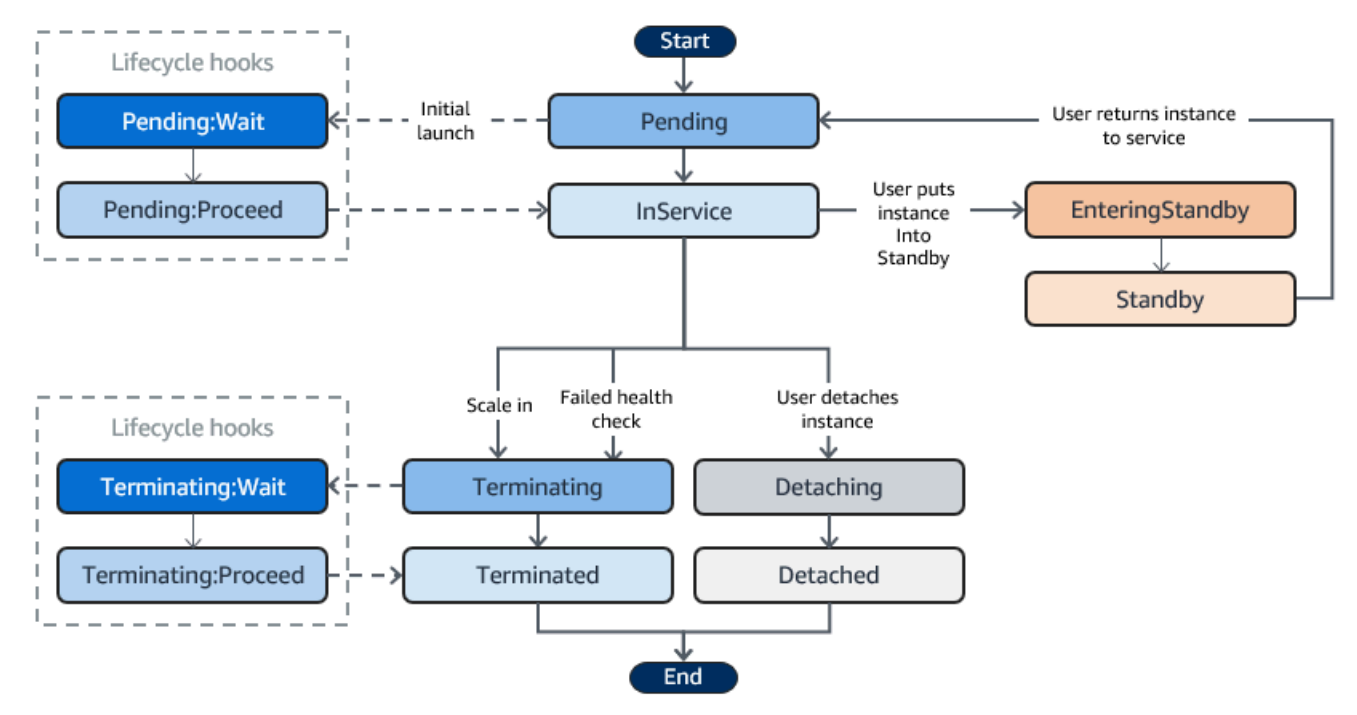

下图阐释了 Amazon EC2 Auto Scaling 生命周期内的实例状态之间的过渡。

## <span id="page-21-1"></span>扩展

以下横向扩展事件指示 Auto Scaling 组启动 EC2 实例并将其附加到组:

- 手动增大组的大小。有关更多信息,请参阅 [更改现有自动扩缩组的所需容量](#page-345-1)。
- 您创建一个扩展策略来自动根据指定的所需增量来增大组的大小。有关更多信息,请参阅 [Amazon](#page-356-0) [EC2 Auto Scaling 的动态扩缩](#page-356-0)。
- 您可以通过安排在某个特定时间增大组的大小来设置扩展。有关更多信息,请参阅 [Amazon EC2](#page-349-0)  [Auto Scaling 的计划扩缩。](#page-349-0)

在发生横向扩展事件时,Auto Scaling 组将使用分配的启动模板来启动所需数目的 EC2 实例。这些实 例最初处于 Pending 状态。如果您向 Auto Scaling 组添加生命周期挂钩,则可在此处执行自定义操 作。有关更多信息,请参阅 [生命周期钩子](#page-23-2)。

在每个实例完全配置并通过 Amazon EC2 运行状况检查后,该实例将附加到 Auto Scaling 组并进入 InService 状态。针对 Auto Scaling 组的所需容量对实例进行计数。

如果您的 Auto Scaling 组配置为从某个 Elastic Load Balancing 负载均衡器接收流量,则 Amazon EC2 Auto Scaling 会将实例标记为 InService,然后自动将您的实例注册至此负载均衡器。

以下总结了向负载均衡器注册实例以进行横向扩展事件的步骤。

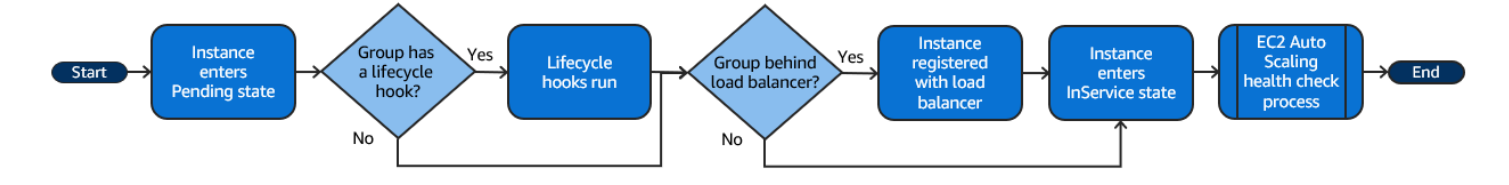

## <span id="page-22-0"></span>已投入使用的实例

实例将保持 InService 状态,直至出现下列情况之一:

- 发生缩减事件,并且 Amazon EC2 Auto Scaling 选择终止此实例来减小 Auto Scaling 组的大小。有 关更多信息,请参阅 [控制在横向缩减过程中要终止的 Auto Scaling 实例](#page-433-0)。
- 将实例置于 Standby 状态。有关更多信息,请参阅 [进入和退出备用状态](#page-24-0)。
- 您从 Auto Scaling 组分离实例。有关更多信息,请参阅 [分离或附加实例](#page-226-0)。
- 实例未通过所需数目的运行状况检查,因此将从 Auto Scaling 组中删除实例、终止实例和替换实 例。有关更多信息,请参阅 [自动扩缩组中实例的运行状况检查](#page-462-0)。

<span id="page-22-1"></span>缩小

以下缩减事件指示 Auto Scaling 组从组中分离 EC2 实例并将其终止:

- 手动减小组的大小。有关更多信息,请参阅 [更改现有自动扩缩组的所需容量](#page-345-1)。
- 您创建一个扩展策略,自动根据指定的所需减少量来减小组的大小。有关更多信息,请参阅 [Amazon](#page-356-0) [EC2 Auto Scaling 的动态扩缩](#page-356-0)。
- 您可以通过安排在某个特定时间减小组的大小来设置扩展。有关更多信息,请参阅 [Amazon EC2](#page-349-0)  [Auto Scaling 的计划扩缩。](#page-349-0)

您必须为所创建的每个横向扩展事件创建一个相应的缩减事件。这有助于确保分配给您的应用程序的资 源与对这些资源的需求尽可能相符。

发生缩减事件时,Auto Scaling 组会终止一个或多个实例。Auto Scaling 组使用其终止策略来确定要终 止的实例。正在从自动扩缩组中终止的实例将进入 Terminat ing 状态,且无法重新将其投入使用。

如果您的自动扩缩组配置为从某个 Elastic Load Balancing 负载均衡器接收流量,则 Amazon EC2 Auto Scaling 会自动从此负载均衡器取消注册终止的实例。取消注册实例可确保将所有新请求重定向到 负载均衡器目标组中的其他实例,同时允许与该实例的现有连接继续,直到取消注册延迟到期。

如果您向自动扩缩组添加生命周期挂钩,则可在终止中的实例上执行自定义操作。有关更多信息,请参 阅 [生命周期钩子](#page-23-2)。最后,实例将完全终止并进入 Terminated 状态。

以下总结了为缩减事件向负载均衡器注销实例的步骤。

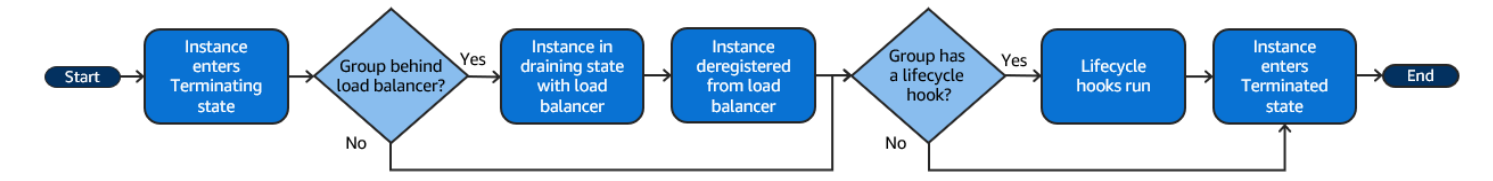

#### <span id="page-23-0"></span>分离实例

您可以从 Auto Scaling 组中分离实例。分离实例后,您可以独立于 Auto Scaling 组管理实例或者将实 例附加到其他 Auto Scaling 组。

有关更多信息,请参阅 [分离或附加实例](#page-226-0)。

### <span id="page-23-1"></span>附加实例

您可以将符合特定条件的正在运行的 EC2 实例附加到您的 Auto Scaling 组。在附加实例后,将该实例 作为 Auto Scaling 组的一部分进行管理。

有关更多信息,请参阅 [分离或附加实例](#page-226-0)。

### <span id="page-23-2"></span>生命周期钩子

您可以将生命周期挂钩添加到 Auto Scaling 组,以便在实例启动或终止时执行自定义操作。

当 Amazon EC2 Auto Scaling 响应横向扩展事件时,它将启动一个或多个实例。这些实例最初处于 Pending 状态。如果您已将一个 autoscaling:EC2\_INSTANCE\_LAUNCHING 生命周期挂钩添加到 您的 Auto Scaling 组,则实例将从 Pending 状态转换为 Pending:Wait 状态。完成生命周期操作

后,实例将进入 Pending:Proceed 状态。在完全配置实例后,实例将附加到 Auto Scaling 组并进入 InService 状态。

当 Amazon EC2 Auto Scaling 响应缩减事件时,它将终止一个或多个实例。这 些实例将从 Auto Scaling 组中分离并进入 Terminating 状态。如果您已将一个 autoscaling:EC2\_INSTANCE\_TERMINATING 生命周期挂钩添加到您的 Auto Scaling 组,则实 例将从 Terminating 状态转换为 Terminating:Wait 状态。完成生命周期操作后,实例将进入 Terminating:Proceed 状态。在完全终止实例后,实例将进入 Terminated 状态。

有关更多信息,请参阅 [Amazon EC2 Auto Scaling 生命周期钩子。](#page-177-0)

## <span id="page-24-0"></span>进入和退出备用状态

可以将任何处于 InService 状态的实例置于 Standby 状态。这使您能够终止对实例的使用,排查实 例的问题或对实例进行更改,然后重新将实例投入使用。

处于 Standby 状态的实例继续由 Auto Scaling 组管理。但是,在将这些实例重新投入使用前,它们不 是您的应用程序的有效部分。

<span id="page-24-1"></span>有关更多信息,请参阅 [临时从 Auto Scaling 组中移除实例](#page-232-0)。

## Auto Scaling 资源和组的配额

您的每项 AWS 服务 AWS 账户 都有默认配额,以前称为限制。除非另有说明,否则,每个配额都特定 于区域。您可以请求增加某些配额,但其他一些配额无法增加。

要查看 Amazon EC2 Auto Scaling 的配额,请打开 [Service Quotas 控制台。](https://console.aws.amazon.com/servicequotas/home)在导航窗格中,选择 AWS 服务,然后选择 Amazon EC2 Auto Scaling。

要请求提高配额,请参阅《Service Quotas 用户指南》中[的请求提高配额](https://docs.aws.amazon.com/servicequotas/latest/userguide/request-quota-increase.html)。如果 Service Quotas 中尚 未显示配额,请使用 [Auto Scaling 限制表。](https://console.aws.amazon.com/support/home#/case/create?issueType=service-limit-increase&limitType=service-code-auto-scaling)配额的提高会与请求所针对的区域关联。

所有请求均已提交至 AWS Support。您可以在 AWS Support 控制台中跟踪您的请求案例。

Amazon EC2 Auto Scaling 资源

您的配额 AWS 账户 与您可以创建的 Auto Scaling 组数量和启动配置相关。

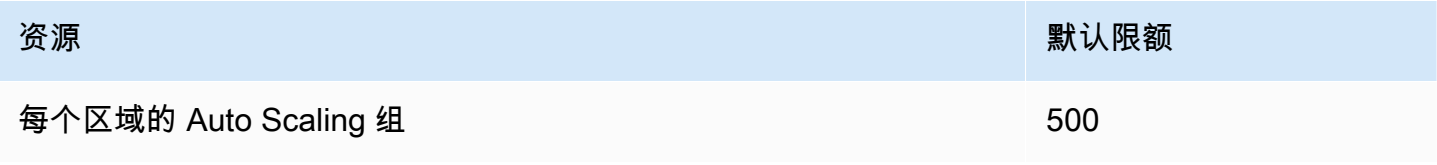

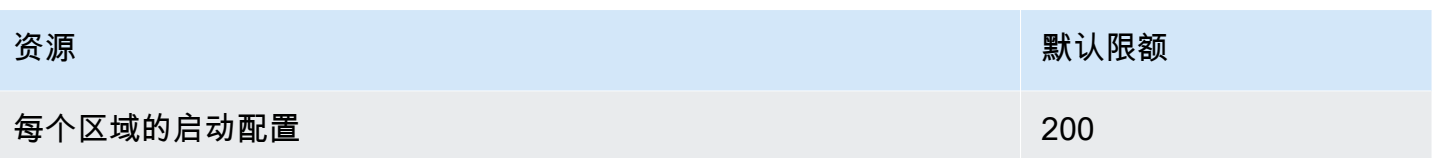

Auto Scaling 组配置

您 AWS 账户 有以下与 Auto Scaling 组配置相关的配额。无法对其进行更改。

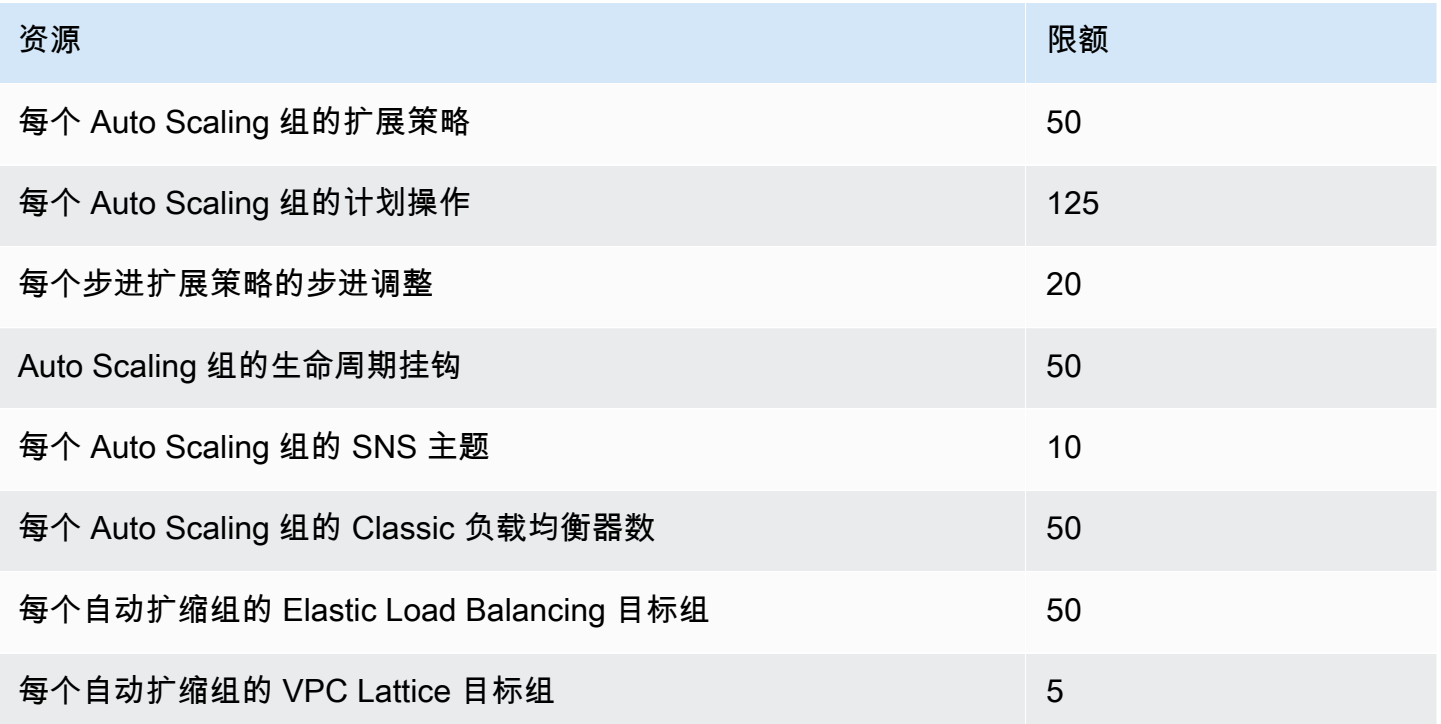

Auto Scaling 组 API 操作

Amazon EC2 Auto Scaling 提供了 API 操作,以便您通过批处理方式更改 Auto Scaling 组。有关单个 操作中允许的最大项目数(最大数组成员数)的 API 限制如下。无法对其进行更改。

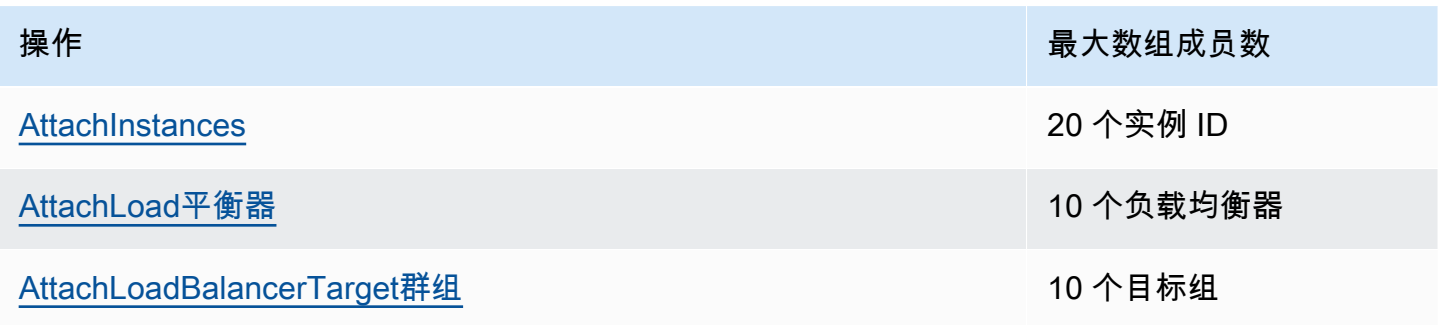

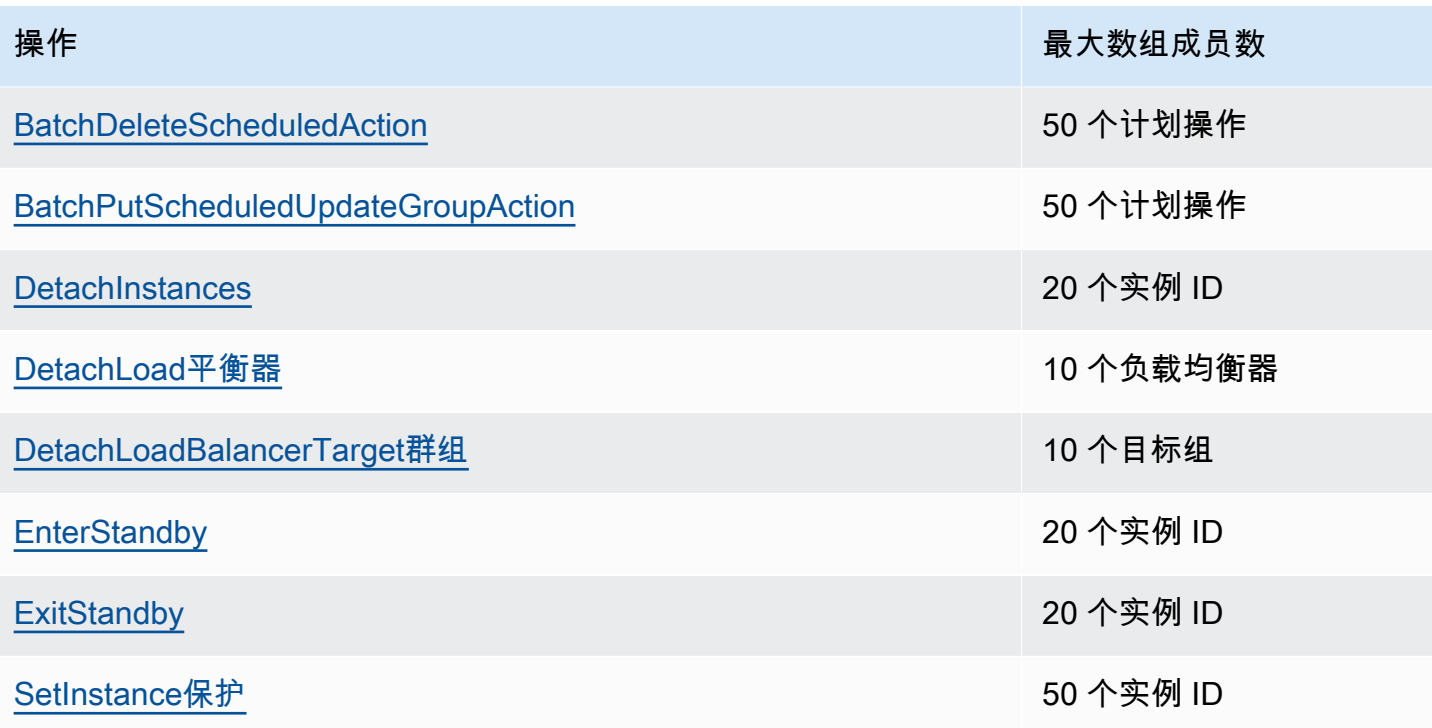

## <span id="page-26-0"></span>Amazon EC2 Auto Scaling API 的请求限制

Amazon EC2 Auto Scaling API 请求使用令牌存储桶方案进行限制,以维护服务带宽。有关更多信息, 请参阅 Amazon EC2 Auto Scaling API 参考中的 API [请求速率。](https://docs.aws.amazon.com/autoscaling/ec2/APIReference/Welcome.html)

## <span id="page-26-1"></span>EC2 终止率

Amazon EC2 Auto Scaling 会动态确定在您的自动扩缩组横向缩减时它可以执行的 EC2 实例终止操作 的数量。这意味着,在自动扩缩组中,一次终止的实例数量可能会有所不同。这些差异是由外部考虑因 素造成,例如 Amazon EC2 Auto Scaling 是否必须向负载均衡器取消注册实例。

## <span id="page-26-2"></span>其他服务

其他服务 (例如 Amazon EC2 和 Amazon VPC ) 的配额可能会影响您的 Auto Scaling 群组。您可以 使用 Service Quotas 更新 EC2 实例和您中的其他资源的配额 AWS 账户。在 Service Quotas 控制台 中,您可以查看所有可用的服务配额并请求增加配额。有关更多信息,请参阅《Service Quotas 用户 指南》中的[申请增加限额](https://docs.aws.amazon.com/servicequotas/latest/userguide/request-quota-increase.html)。

有关特定于启动模板的配额,请参阅 Amazon EC2 用户指南中[的启动模板限制](https://docs.aws.amazon.com/AWSEC2/latest/UserGuide/launch-template-restrictions.html)。

# <span id="page-27-0"></span>设置为使用 Amazon EC2 Auto Scaling

在开始使用 Amazon EC2 Auto Scaling 之前,请完成以下任务。

#### 任务

- [准备使用 Amazon EC2](#page-27-1)
- [准备使用 AWS CLI](#page-27-2)

# <span id="page-27-1"></span>准备使用 Amazon EC2

如果您以前未使用过 Amazon EC2,请完成 Amazon EC2 文档中所述的任务。有关更多信息,请参阅 亚马逊 [EC2 用户指南中的使用亚马逊](https://docs.aws.amazon.com/AWSEC2/latest/UserGuide/get-set-up-for-amazon-ec2.html) EC2 进行设置或亚马逊 EC2 用户指南[中的使用亚马逊 EC2 进](https://docs.aws.amazon.com/AWSEC2/latest/WindowsGuide/get-set-up-for-amazon-ec2.html) [行](https://docs.aws.amazon.com/AWSEC2/latest/WindowsGuide/get-set-up-for-amazon-ec2.html)设置。

# <span id="page-27-2"></span>准备使用 AWS CLI

您可以使用 AWS 命令行工具在系统的命令行中发出命令,以执行 Amazon EC2 Auto Scaling 和其他 AWS 任务。

要使用 AWS Command Line Interface (AWS CLI),请下载、安装和配置版本 1 或 2 的 AWS CLI。 版本 1 和版本 2 中的 Amazon EC2 Auto Scaling 功能完全相同。要安装 AWS CLI 版本 1,请参阅 《AWS CLI 用户指南》中的[安装、更新和卸载 AWS CLI](https://docs.aws.amazon.com/cli/v1/userguide/cli-chap-install.html)。要安装 AWS CLI 版本 2,请参[阅版本 2 用](https://docs.aws.amazon.com/cli/latest/userguide/getting-started-install.html) [户指南 AWS CLI中的安装或更新最新AWS CLI版](https://docs.aws.amazon.com/cli/latest/userguide/getting-started-install.html)本的。

AWS CloudShell 允许您跳过 AWS CLI 在开发环境中安装的步骤, AWS Management Console 而 是在中使用它。除无需安装外,您还无需配置凭证,也不需要指定区域。您的 AWS Management Console 会话为提供了此上下文 AWS CLI。你可以在支持 AWS CloudShell 中使用 AWS 区域。有关 更多信息,请参阅 [使用命令行创建 Auto Scaling 组 AWS CloudShell](#page-516-0)。

有关更多信息,请参阅 AWS CLI 命令参考中的[弹性伸缩。](https://docs.aws.amazon.com/cli/latest/reference/autoscaling/)

# <span id="page-28-0"></span>Amazon EC2 Auto Scaling 入门

要开始使用 Amazon EC2 Auto Scaling,您可以按照向您介绍该服务的教程进行操作。

#### 主题

- [教程:创建您的第一个 Auto Scaling 群组](#page-28-1)
- [教程:设置具有扩展和负载均衡功能的应用程序](#page-34-0)

有关侧重于管理 Auto Scaling 组中实例生命周期的特定工具的其他教程,请参阅以下主题:

- [教程:配置调用 Lambda 函数的生命周期钩子](#page-202-0)。 本教程向您展示如何使用 Amazon EventBridge 创 建规则,这些规则可根据发生在您的 Auto Scaling 组中的实例的事件来调用 Lambda 函数。
- [教程:配置用户数据以通过实例元数据检索目标生命周期状态](#page-194-0). 本教程演示如何使用实例元数据服务 (IMDS) 从实例本身内部调用操作。

在创建用于应用程序的自动扩缩组之前,请全面检查应用程序在 AWS Cloud中运行时的情况。请考虑 以下事项:

- Auto Scaling 组应跨多少个可用区。
- 可以使用哪些现有的资源,如安全组或亚马逊系统映像 (AMI)。
- 无论您是希望进行扩展以增加或减少容量,还是只希望确保始终运行特定数量的服务器,请记 住,Amazon EC2 Auto Scaling 可以同时实现这两个目标。
- 哪些指标与应用程序的性能关系最密切。
- 启动和配置服务器需要多长时间。

<span id="page-28-1"></span>您越了解您的应用程序,Auto Scaling 架构的效率就越高。

## 教程:创建您的第一个 Auto Scaling 群组

本教程通过手把手介绍了 Amazon EC2 Auto Scaling AWS Management Console。您将创建一个定义 您的 EC2 实例的启动模板和一个包含单个实例的 Auto Scaling 组。启动 Auto Scaling 组后,您将终 止该实例并验证该实例是否已从服务中移除并被替换。为了保持恒定数量的实例,Amazon EC2 Auto Scaling 会自动检测并响应 Amazon EC2 运行状况和可到达性检查。

注册后 AWS,您可以使用免费[套餐AWS 免费](https://aws.amazon.com/free/)开始使用 Amazon EC2 Auto Scaling。您可以使用免 费套餐在 12 个月内免费启动和使用 t2.micro 实例 ( 在 t2.micro 不可用的区域,您可以使用免 费套餐下的 t3.micro 实例)。如果您启动不在免费套餐范围内的实例,则需要为该实例支付标准 Amazon EC2 使用费。有关更多信息,请参阅[Amazon EC2定价。](https://aws.amazon.com/ec2/pricing/)

#### 任务

- [准备演练](#page-29-0)
- [步骤 1:创建启动模板](#page-29-1)
- [步骤 2:创建单个实例 Auto Scaling 组](#page-30-0)
- [步骤 3:验证您的 Auto Scaling 组](#page-31-0)
- [步骤 4:终止 Auto Scaling 组中的实例](#page-32-0)
- [步骤 5:后续步骤](#page-32-1)
- [步骤 6:清理](#page-33-0)

### <span id="page-29-0"></span>准备演练

本演练假定您熟悉 EC2 实例的启动并已创建密钥对和安全组。有关更多信息,请参阅亚马逊 [EC2 用户](https://docs.aws.amazon.com/AWSEC2/latest/UserGuide/get-set-up-for-amazon-ec2.html) [指南中的使用亚马逊 EC2 进行设置。](https://docs.aws.amazon.com/AWSEC2/latest/UserGuide/get-set-up-for-amazon-ec2.html)

要开始使用 Amazon EC2 Auto Scaling,您可以为自己使用默认 VPC AWS 账户。默认 VPC 在各个可 用区中包含一个默认公有子网,以及连接到您 VPC 的 Internet 网关。您可以在 Amazon Virtual Private Cloud (Amazon VPC) 控制台的[您的 VPC 页面](https://console.aws.amazon.com/vpc/home?/#vpcs)查看您的 VPC。

#### <span id="page-29-1"></span>步骤 1:创建启动模板

在此步骤中,您将创建一个启动模板,该模板指定 Amazon EC2 Auto Scaling 为您创建的 EC2 实例的 类型。包含一些信息,例如将使用的 Amazon Machine Image (AMI) 的 ID、实例类型、密钥对和安全 组。

#### 创建启动模板

- 1. 打开 Amazon EC2 控制台,进[入启动模板页面](https://console.aws.amazon.com/ec2/v2/#LaunchTemplates)。
- 2. 在顶部导航栏上,选择一个 AWS 区域。您创建的启动模板和自动扩缩组将会与您所指定的区域绑 定。
- 3. 选择Create launch template(创建启动模板)。
- 4. 对于 Launch template name(启动模板名称),输入 **my-template-for-auto-scaling**。
- 5. 在 Auto Scaling guidance(Auto Scaling 指导)下,选中复选框。
- 6. 对于 Application and OS Images (Amazon Machine Image) [应用程序和操作系统镜像(Amazon Machine Image)],请从 Quick Start(快速启动)列表中选择一个 Amazon Linux 2(HVM)版 本。AMI 用作实例的基本配置模板。
- 7. 对于 Instance type(实例类型),选择与您指定的 AMI 兼容的硬件配置。
- 8. (可选)对于 Key pair (login) [密钥对(登录)],选择一个现有的密钥对。您可以使用密钥对连接 包含 SSH 的 Amazon EC2 实例。有关连接到实例的内容不包括在本教程中。因此,除非您计划 使用 SSH 连接到实例,否则不需要指定密钥对。
- 9. 对于 Network settings(网络设置),展开 Advanced network configuration(高级网络配置), 然后执行以下操作:
	- a. 选择 Add network interface(添加网络接口)以配置主网络接口。
	- b. 对于自动分配公有 IP,请指定您的实例是否接收公有 IPv4 地址。默认情况下,如果 EC2 实 例在默认子网中启动,或者实例启动到配置为自动分配公有 IPv4 地址的子网,则 Amazon EC2 会分配公有 IPv4 地址。如果您不需要连接到您的实例,请选择禁用。
	- c. 对于安全组 ID,请在计划用作 Auto Scaling 组的 VPC 的同一 VPC 内选择一个安全组。如果 您没有指定安全组,实例会自动与 VPC 的默认安全组关联。
	- d. 对于 "终止时删除",选择 "是",以便在删除实例时删除网络接口。
- 10. 选择Create launch template(创建启动模板)。
- 11. 在确认页面上,选择 Create Auto Scaling group(创建 Auto Scaling 组)。

<span id="page-30-0"></span>步骤 2:创建单个实例 Auto Scaling 组

创建启动模板后,按照以下步骤继续上次停下来的地方。

#### 创建 自动扩缩组

- 1. 在选择启动模板或配置页面上,对于 Auto Scaling 组名称,输入 **my-first-asg**。
- 2. 选择 Next(下一步)。

将出现 "选择实例启动选项" 页面,允许您选择希望 Auto Scaling 组使用的 VPC 网络设置,并为您 提供启动按需实例和竞价型实例的选项。

3. 在网络部分,将 VPC 设置为您选择的默认 VPC AWS 区域,或者选择您自己的 VPC。默认 VPC 会自动配置为向您的实例提供 Internet 连接。此 VPC 在区域的每个可用区中均包含一个公有子 网。

- 4. 对于 Availability Zones and subnets (可用区和子网),请从您希望包含的每个可用区中选择一个 子网。可以在多个可用区中使用子网以提供高可用性。有关更多信息,请参阅 [选择 VPC 子网时的](#page-570-2) [注意事项](#page-570-2)。
- 5. 在 Instance type requirements(实例类型要求)部分中,使用默认设置简化此步骤。(请勿覆盖 启动模板。) 在本教程中,您将仅使用启动模板中指定的实例类型启动一个按需型实例。
- 6. 保留本教程的其余默认值,然后选择 Skip to review(跳到审核)。

#### **a** Note

组的初始规模由其所需容量决定。默认值为 1 实例。

7. 在 Review(审核)页面上,查看组的信息,然后选择 Create Auto Scaling group(创建 Auto Scaling 组)。

#### <span id="page-31-0"></span>步骤 3:验证您的 Auto Scaling 组

现在,您已创建 Auto Scaling 组,可验证该组是否已启动 EC2 实例。

#### **1** Tip

在以下过程中,您需要查看 Auto Scaling 组的 Activity history(活动历史记录)和 Instances(实例)部分。这两个部分都会已经显示已命名的列。要显示隐藏的列或更改显示 的行数,请选择每个部分右上角的齿轮图标以打开首选项模式,根据需要更新设置,然后选择 Confirm(确认)。

验证 Auto Scaling 组已启动 EC2 实例

- 1. 打开 Amazon EC2 控制台中的 [自动扩缩组页面。](https://console.aws.amazon.com/ec2/v2/home?#AutoScalingGroups)
- 2. 选中刚创建的 Auto Scaling 组旁边的复选框。

这时将在 Auto Scaling groups(Auto Scaling 组)页面底部打开一个拆分窗格。可用的第一个选 项卡是 Details(详细信息)选项卡,显示有关 Auto Scaling 组的信息。

3. 选择第二个选项卡,即 Activity(活动)。在 Activity history(活动历史记录)下,您可以查看与 Auto Scaling 组关联的活动的进度。Status(状态)列显示您实例的当前状态。当您的实例启动 时,状态列将显示 Not yet in service。该实例启动后,状态会变为 Successful。您还可 以使用刷新按钮来查看您的实例的当前状态。

- 4. 在 Instance management(实例管理)选项卡上的 Instances(实例)下,您可以查看实例的状 态。
- 5. 验证您的实例已成功启动。启动实例只需很短的时间。
	- Lifecycle(生命周期)列显示您的实例的状态。最初,您的实例处于 Pending 状态。在实例准 备好接收流量时,其状态为 InService。
	- 运行状况列显示对您的实例进行 Amazon EC2 Auto Scaling 运行状况检查的结果。

### <span id="page-32-0"></span>步骤 4:终止 Auto Scaling 组中的实例

使用这些步骤了解有关 Amazon EC2 Auto Scaling 工作原理的更多信息,特别是如何在必要时启动新 实例。您在本教程中创建的 Auto Scaling 组的最小大小为一个实例。因此,如果您终止正在运行的实 例,Amazon EC2 Auto Scaling 必须启动一个新实例以替换该实例。

- 1. 打开 Amazon EC2 控制台中的 [自动扩缩组页面。](https://console.aws.amazon.com/ec2/v2/home?#AutoScalingGroups)
- 2. 选中您的自动扩缩组旁边的复选框。
- 3. 在 Instance management(实例管理)选项卡上的 Instances(实例)下,选择实例的 ID。

这时您将会跳转到 Amazon EC2 控制台中的 Instances(实例)页面,您可在其中终止实例。

- 4. 依次选择 Actions(操作)、Instance State(实例状态)和 Terminate(终止)。当系统提示您确 认时,选择 Yes, Terminate(是,终止)。
- 5. 在导航窗格的 Auto Scaling 下,选择 自动扩缩组。选择您的 Auto Scaling 组,然后选择 Activity(活动)选项卡。

当您从 "实例" 页面终止实例时,在终止该实例后需要一两分钟的时间才能启动新实例。在活动历 史记录中,当扩展活动启动时,将会看到有关终止第一个实例的条目以及有关启动新实例的条目。 使用刷新按钮直到看到新条目。

- 6. 在 Instance management(实例管理)选项卡上,Instances(实例)部分仅显示新实例。
- 7. 在导航窗格上的 Instances(实例)下,选择 Instances(实例)。此页面同时显示已终止的实例 和新的正在运行的实例。

## <span id="page-32-1"></span>步骤 5:后续步骤

如果您想删除刚刚创建的基本基础架构,请转到下一步。否则,您可以将该基础设施作为基础,然后尝 试以下一个或多个操作:

- 使用会话管理器或 SSH 连接到 Linux 实例。有关更多信息,请参阅 Amazon EC2 用户指南中的[使用](https://docs.aws.amazon.com/AWSEC2/latest/UserGuide/session-manager-to-linux.html) [会话管理器](https://docs.aws.amazon.com/AWSEC2/latest/UserGuide/session-manager-to-linux.html)[连接您的 Linux 实例和使用 SSH 从 Linux 或 macOS](https://docs.aws.amazon.com/AWSEC2/latest/UserGuide/connect-linux-inst-ssh.html) 连接您的 Linux 实例。
- 配置 Amazon SNS 通知,以便在您的自动扩缩组启动或终止实例时收到通知。有关更多信息,请参 阅 [亚马逊 SNS 通知选项。](#page-492-1)
- 手动扩展您的自动扩缩组以测试 SNS 通知。有关更多信息,请参阅 [更改您自动扩缩组的所需容量。](#page-345-1)

您也可以通过阅读关于 [目标跟踪扩展策略](#page-358-0) 的内容开始熟悉自动扩缩概念。如果应用程序的负载发生变 化,自动扩缩组可以通过在最小和最大容量限制之间调整组的所需容量来自动横向扩展(添加实例)和 横向缩减(运行更少的实例)。有关这些限制的更多信息,请参阅 [为自动扩缩组设置扩缩限制](#page-337-0)。

### <span id="page-33-0"></span>步骤 6:清理

您可以删除您的扩展基础架构,也可以仅删除您的 Auto Scaling 组并保留启动模板以备日后使用。

如果您启动的实例不在 [AWS 免费套餐范](https://aws.amazon.com/free/)围内,则应终止实例以避免产生额外费用。当您终止实例时, 与其关联的数据也将被删除。

删除 Auto Scaling 组

- 1. 打开 Amazon EC2 控制台中的 [自动扩缩组页面。](https://console.aws.amazon.com/ec2/v2/home?#AutoScalingGroups)
- 2. 选中您的自动扩缩组 (my-first-asg) 旁边的复选框。
- 3. 选择删除。
- 4. 当系统提示进行确认时,键入 **delete** 以确认删除指定自动扩缩组,然后选择 Delete(删除)。

名称列中的加载图标指示 Auto Scaling 组正在被删除。发生删除时,Desired(所需)、Min(最 小)和 Max(最大)列显示 Auto Scaling 组具有 0 个实例。终止实例并删除组需要几分钟时间。 刷新列表以查看当前状态。

如果要保留启动模板,请跳过以下过程。

#### 删除启动模板

- 1. 打开 Amazon EC2 控制台[的启动模板页面](https://console.aws.amazon.com/ec2/v2/#LaunchTemplates)。
- 2. 选择您的启动模板 (my-template-for-auto-scaling)。
- 3. 选择 Actions(操作),然后选择 Delete template(删除模板)。
- 4. 当系统提示进行确认时,键入 **Delete** 以确认删除指定启动模板,然后选择 Delete(删除)。

## <span id="page-34-0"></span>教程:设置具有扩展和负载均衡功能的应用程序

#### **A** Important

在探索本教程之前,我们建议您先阅读以下入门教程:[创建您的第一个 Auto Scaling 群组。](#page-28-1)

使用 Elastic Load Balancing 负载均衡器注册 Auto Scaling 组可帮助您设置具有负载均衡功能的应用程 序。Elastic Load Balancing 与 Amazon EC2 Auto Scaling 配合使用,在运行状况良好的 Amazon EC2 实例之间分配传入流量。这将提高应用程序的可扩展性和可用性。您可以在多个可用区内启用 Elastic Load Balancing 来提高应用程序的容错能力。

在本教程中,我们介绍了在创建 Auto Scaling 组时设置负载均衡的应用程序的基本步骤。完成后,您 的架构看起来应当如下图所示:

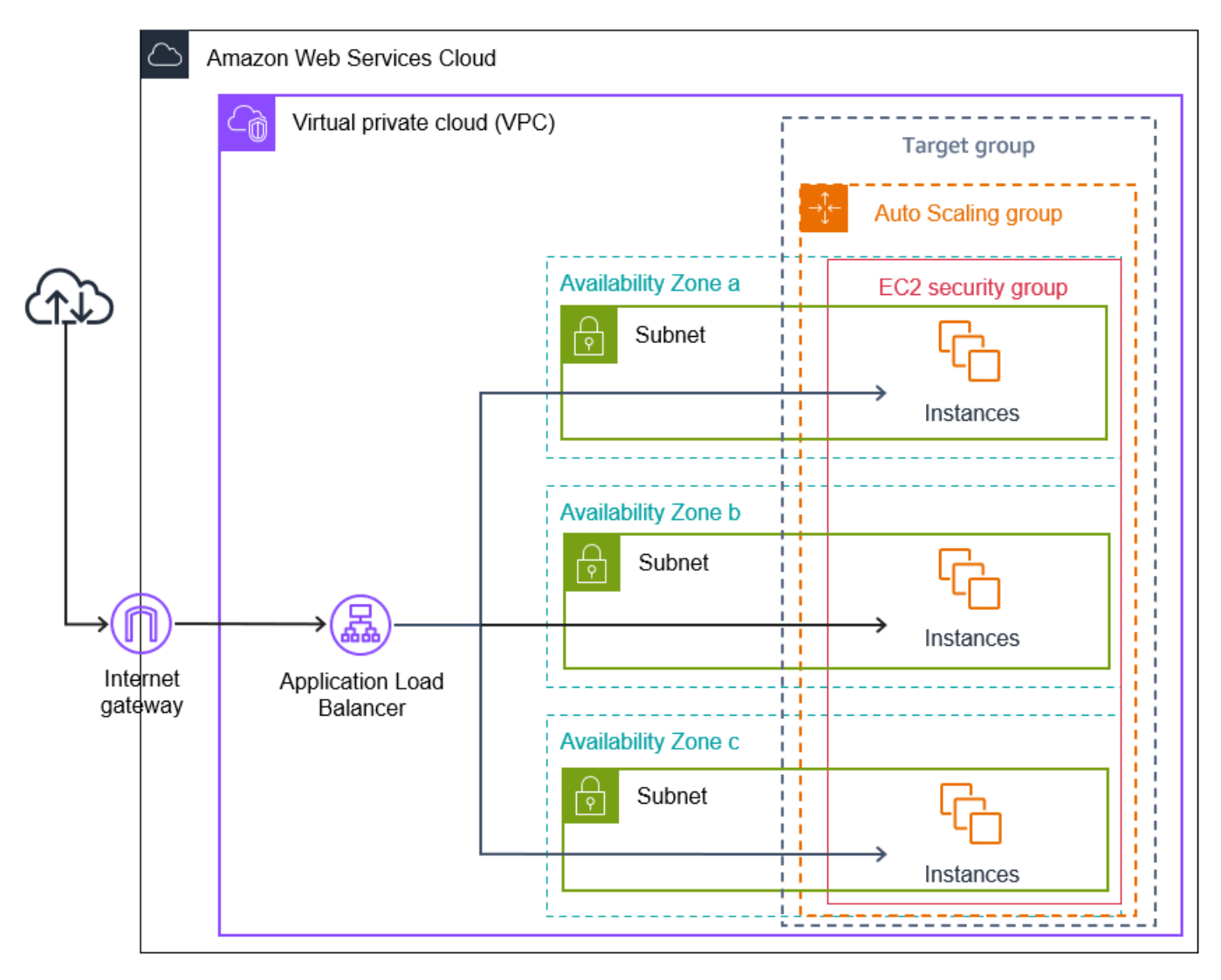

Elastic Load Balancing 支持三类负载均衡器。我们建议您在本教程中使用 Application Load Balancer。

有关在架构中引入负载均衡器的详细信息,请参阅 [使用 Elastic Load Balancing 跨 Auto Scaling 组中](#page-520-0) [的实例分配流量。](#page-520-0)。

#### 任务

- [先决条件](#page-35-0)
- [步骤 1:设置启动模板或启动配置](#page-36-0)
- [步骤 2:创建 Auto Scaling 组。](#page-39-0)
- [步骤 3:验证是否已附加您的负载均衡器](#page-40-0)
- [步骤 4:后续步骤](#page-40-1)
- [第 5 步:清理](#page-41-0)
- [相关资源](#page-42-0)

## <span id="page-35-0"></span>先决条件

- 负载均衡器和目标组。确保针对计划为 Auto Scaling 组使用的负载均衡器选择了相同的可用区。有 关更多信息,请参阅 Elastic Load Balancing 用户指南中的 [Elastic Load Balancing 入门。](https://docs.aws.amazon.com/elasticloadbalancing/latest/userguide/load-balancer-getting-started.html)
- 启动模板或启动配置的安全组。安全组必须允许从侦听器端口(通常为 HTTP 流量的端口 80)和您 希望 Elastic Load Balancing 用于运行状况检查的端口上的负载均衡器进行访问。有关更多信息,请 参阅相应文档:
	- Application Load Balancer 用户指南中的[目标安全组](https://docs.aws.amazon.com/elasticloadbalancing/latest/application/target-group-register-targets.html#target-security-groups)
	- 《Network Load Balancer 用户指南》中的[目标安全组](https://docs.aws.amazon.com/elasticloadbalancing/latest/network/target-group-register-targets.html#target-security-groups)

如果您的实例将拥有公有 IP 地址,您可以选择允许 SSH 流量连接到这些实例。

- (可选)一个 IAM 角色,用于向您的应用程序授予访问权限 AWS。
- (可选)Amazon Machine Image (AMI),已定义为 Amazon EC2 实例的源模板。要立即创建一个上 述项,请启动一个实例。将 IAM 角色(如果已创建)和所需的任何配置脚本指定为用户数据。连接 到实例并对其进行自定义。例如,您可以安装软件和应用程序、复制数据和连接更多的 EBS 卷。测 试您的实例上的应用程序以确保实例配置正确。将此更新的配置另存为自定义 AMI。如果您以后不 需要该实例,您可以终止它。从该新自定义 AMI 启动的实例包括您在创建 AMI 时设置的自定义项。
- 虚拟私有云 (VPC)。本教程引用默认 VPC,但您可以使用自己的 VPC。如果使用您自己的 VPC,请 确保它拥有映射到您工作时所在区域的每个可用区的子网。您至少必须具有两个公有子网,且这些子
网可用于创建负载均衡器。您还必须具有两个私有子网或两个公有子网,以创建 Auto Scaling 组并 使用负载均衡器注册。

# <span id="page-36-0"></span>步骤 1:设置启动模板或启动配置

对本教程使用启动模板或启动配置。

### 主题

- [选择或创建启动模板](#page-36-0)
- [创建或选择启动配置](#page-37-0)

## 选择或创建启动模板

如果您已拥有要使用的启动模板,请使用以下过程选择该启动模板。

### 选择现有启动模板

- 1. 打开 Amazon EC2 控制台[的启动模板页面](https://console.aws.amazon.com/ec2/v2/#LaunchTemplates)。
- 2. 在屏幕顶部的导航栏上,选择在其中创建了负载均衡器的区域。
- 3. 选择启动模板。
- 4. 选择 Actions (操作)、Create Auto Scaling group (创建 Auto Scaling 组)。

或者,使用下列过程创建新的启动模板。

### 创建启动模板

- 1. 打开 Amazon EC2 控制台[的启动模板页面](https://console.aws.amazon.com/ec2/v2/#LaunchTemplates)。
- 2. 在屏幕顶部的导航栏上,选择在其中创建了负载均衡器的区域。
- 3. 选择 Create launch template (创建启动模板)。
- 4. 为启动模板的初始版本输入名称并提供描述。
- 5. 对于 Application and OS Images (Amazon Machine Image) [应用程序和操作系统镜像(Amazon Machine Image) ],选择实例 AMI 的 ID。您可以搜索所有可用的 AMI,也可以从 Recents ( 最 近)或 Quick Start(快速启动)列表中选择一个 AMI。如果您没有看到所需的 AMI,请选择 Browser more AMIs(浏览更多 AMI)以浏览完整的 AMI 目录。
- 6. 对于 Instance type (实例类型),选择与您指定的 AMI 兼容的实例硬件配置。
- 7. (可选)对于 Key pair (login) (密钥对(登录)),请输入在连接到您的实例时使用的密钥对。
- 8. 对于 Network settings(网络设置),展开 Advanced network configuration(高级网络配置), 然后执行以下操作:
	- a. 选择 Add network interface(添加网络接口)以配置主网络接口。
	- b. 对于自动分配公有 IP,请指定您的实例是否接收公有 IPv4 地址。默认情况下,如果 EC2 实 例在默认子网中启动,或者实例启动到配置为自动分配公有 IPv4 地址的子网,则 Amazon EC2 会分配一个公有 IPv4 地址。如果您不需要连接到您的实例,则可以选择 Dis able 以防止 组中的实例直接接收来自互联网的流量。在这种情况下,它们将仅从负载均衡器接收流量。
	- c. 对于 Security group ID (安全组 ID),从与负载均衡器相同的 VPC 中为您的实例指定一个安全 组。
	- d. 对于 Delete on termination (终止时删除),请选择 Yes (是)。这将在 Auto Scaling 组缩减并终 止网络接口附加到的实例时删除网络接口。
- 9. (可选)要将凭证安全地分配到实例,对于 Advanced details (高级详细信息) 和 IAM instance profile (IAM 实例配置文件),输入 IAM 角色的 Amazon Resource Name (ARN)。
- 10. (可选) 要为实例指定用户数据或配置脚本,请将其粘贴到高级详细信息和用户数据。
- 11. 选择Create launch template(创建启动模板)。
- 12. 在确认页面上,选择 Create Auto Scaling group(创建 Auto Scaling 组)。

## <span id="page-37-0"></span>创建或选择启动配置

**a** Note

我们强烈不鼓励在新应用程序中使用启动配置,因为这是一项没有计划投资的传统功能。此 外,在 2023 年 6 月 1 日当天或之后创建的新账户将无法选择通过控制台创建新的启动配置。 有关更多信息,请参阅 [启动配置](#page-89-0)。

#### 选择现有的启动配置

- 1. 打开 Amazon EC2 控制台[的启动配置页面](https://console.aws.amazon.com/ec2/v2/home?#LaunchConfigurations)。
- 2. 在顶部的导航栏上,选择在其中创建了负载均衡器的区域。
- 3. 选择启动配置。
- 4. 选择操作、创建 Auto Scaling 组。

#### 创建启动配置

- 1. 打开 Amazon EC2 控制台[的启动配置页面](https://console.aws.amazon.com/ec2/v2/home?#LaunchConfigurations)。当提示您确认时,选择查看启动配置以确认您要查 看启动配置页面。
- 2. 在顶部的导航栏上,选择在其中创建了负载均衡器的区域。
- 3. 选择创建启动配置,然后为您的启动配置输入名称。
- 4. 对于 Amazon Machine Image (AMI),请输入您的实例的 AMI 的 ID 作为搜索条件。
- 5. 对于实例类型,为您的实例选择硬件配置。
- 6. 在其他配置下,请注意以下字段:
	- a. (可选)为将凭证安全分配到您的 EC2 实例,请为 IAM 实例配置文件选择您的 IAM 角色。 有关更多信息,请参阅 [在 Amazon EC2 实例上运行的应用程序的 IAM 角色。](#page-618-0)
	- b. (可选)要为实例指定用户数据或配置脚本,请将其粘贴到高级详细信息和用户数据。
	- c. (可选)对于高级详细信息、IP 地址类型,保留默认值。创建 Auto Scaling 组时,您可以使 用已启用公有 IP 寻址属性的子网(如默认 VPC 中的默认子网)为 Auto Scaling 组中的实例 分配公有 IP 地址。或者,如果不需要连接到您的实例,可以选择 Do not assign a public IP address to any instances (不为任何实例分配公有 IP 地址)以防止组中的实例直接从互联网 接收流量。在这种情况下,它们将仅从负载均衡器接收流量。
- 7. 对于安全组,从与负载均衡器相同的 VPC 中选择现有安全组。如果您保留选中创建新安全组选 项,将为运行 Linux 的 Amazon EC2 实例配置默认 SSH 规则。将为运行 Windows 的 Amazon EC2 实例配置默认 RDP 角色。
- 8. 对于密钥对(登录),请选择密钥对选项下的选项。

如果您已配置 Amazon EC2 实例密钥对,则可在此处选择它。

如果您尚未拥有 Amazon EC2 实例密钥对,请选择创建新密钥对并为密钥对指定一个可识别的名 称。选择下载密钥对以将密钥对下载到您的计算机。

#### **A** Important

如果需要连接到您的实例,不要选择在没有密钥对的情况下继续。

- 9. 选中确认复选框,然后选择 Create launch configuration(创建启动配置)。
- 10. 选中新启动配置名称旁边的复选框,然后选择操作、创建 Auto Scaling 组。

# 步骤 2:创建 Auto Scaling 组。

创建或选择启动模板或启动配置后,使用以下过程从中断的地方继续操作。

创建 Auto Scaling 组

- 1. 在 Choose launch template or configuration(选择启动模板或配置)页面上,对于 Auto Scaling group name (Auto Scaling 组名称),输入 Auto Scaling 组的名称。
- 2. [仅启动模板] 对于 Launch template(启动模板),选择 Auto Scaling 组在扩展时使用启动模板的 默认版本、最新版本还是特定版本。
- 3. 选择 Next(下一步)。

此时将显示页面 Choose instance launch options(选择实例启动选项),以便选择您希望 Auto Scaling 组使用的 VPC 网络设置,并提供启动按需型实例和竞价型实例的选项(如果您选择了启 动模板)。

- 4. 在 Network(网络)部分中,对于 VPC,选择您用于负载均衡器的 VPC。如果您选择了默认 VPC,则它会自动配置为向您的实例提供 Internet 连接。此 VPC 在区域的每个可用区中均包含一 个公有子网。
- 5. 对于 Availability Zones and subnets(可用区和子网),根据负载均衡器所在的可用区从要包含的 每个可用区中选择一个或多个子网。有关更多信息,请参阅 [选择 VPC 子网时的注意事项。](#page-570-0)
- 6. [仅限启动模板] 在 Instance type requirements(实例类型要求)部分中,使用默认设置简化此步 骤。(请勿覆盖启动模板。) 在本教程中,您将仅使用启动模板中指定的实例类型启动按需实 例。
- 7. 选择 Next(下一步)转至 Configure advanced options(配置高级选项)页面。
- 8. 要将组连接到现有的负载均衡器,请在 Load balancing (负载均衡) 部分中选择 Attach to an existing load balancer (连接到现有负载均衡器)。您可以选择 Choose from your load balancer target groups (从负载均衡器目标组中进行选择) 或 Choose from Classic Load Balancers (从 经典负载均衡器中选择)。然后,您可以为创建的 Application Load Balancer 或 Network Load Balancer 选择目标组的名称,或者选择经典负载均衡器的名称。
- 9. (可选)要使用 Elastic Load Balancing 运行状况检查,对于 Health checks (运行状况检查), 请选择 Health check type(运行状况检查类型)下的 ELB。
- 10. 完成 Auto Scaling 组的配置后,选择 Skip to review(跳过以审核)。
- 11. 在 Review(审核)页面上,审核 Auto Scaling 组的详细信息。您可以选择 Edit(编辑)进行更 改。在完成后,选择 Create Auto Scaling group(创建 Auto Scaling 组)。

在创建附加了负载均衡器的 Auto Scaling 组后,负载均衡器会在新实例联机时自动注册这些实例。此 时,您只有一个实例,因此要注册的内容并不多。不过,您可以通过更新组的所需容量来添加其他实 例。有关 step-by-step 说明,请参阅[更改您自动扩缩组的所需容量。](#page-345-0)

# 步骤 3:验证是否已附加您的负载均衡器

#### 验证是否已附加您的负载均衡器

- 1. 从 Amazon EC2 控制台的 [Auto Scaling groups page\(](https://console.aws.amazon.com/ec2/v2/home?#AutoScalingGroups)Auto Scaling 组页面)中,选择 Auto Scaling 组旁边的复选框。
- 2. 在详细信息选项卡上,负载均衡将显示任何附加的负载均衡器目标组或经典负载均衡器。
- 3. 在 Activity(活动)选项卡上,在Activity history(活动历史记录)中,您可以验证您的实例是否已 成功启动。Status(状态)列显示 Auto Scaling 组是否具有已成功启动的实例。如果您的实例无法 启动,您可以在 [Amazon EC2 Auto Scaling 问题排查](#page-624-0) 中找到常见实例启动问题的故障排除思路。
- 4. 在 Instance management(实例管理)选项卡上的 Instances(实例)下,可以验证您的实例是 否准备好接收流量。最初,您的实例处于 Pending 状态。在实例准备好接收流量时,其状态为 InService。Health status(运行状况)列显示对您的实例执行 Amazon EC2 Auto Scaling 运行 状况检查的结果。尽管实例可能标记为运行状况良好,但负载均衡器只会向通过负载均衡器运行状 况检查的实例发送流量。
- 5. 验证您已向负载均衡器注册您的实例。打开 Amazon EC2 控制台[的目标组页面](https://console.aws.amazon.com/ec2/v2/#TargetGroups)。选择您的目标 组,然后选择 Targets(目标)选项卡。如果实例的状态为 initial,这可能是因为它们仍在注 册过程中,或者它们仍在进行运行状况检查。当实例状态为 healthy 时,即可供使用。

# 步骤 4:后续步骤

现在您已完成本教程,您可以了解更多信息:

- Amazon EC2 Auto Scaling 会根据您的自动扩缩组所使用的运行状况检查的状态来确定实例是否运 行正常。如果您启用了负载均衡器运行状况检查,但实例未通过运行状况检查,则您的 Auto Scaling 组会认为该实例运行状况不佳并替换它。有关更多信息,请参阅 [运行状况检查](#page-462-0)。
- 可以将应用程序扩展到同一区域中的其他可用区,来提高服务中断时的容错能力。有关更多信息,请 参阅 [添加可用区](#page-529-0)。
- 您可以将 Auto Scaling 组配置为使用目标跟踪扩展策略。这会在实例需求变化时自动增加或减少实 例数量。这将允许该组处理应用程序接收的流量的变化。有关更多信息,请参阅 [目标跟踪扩展策](#page-358-0) [略](#page-358-0)。

# 第 5 步:清理

完成为本教程创建的资源后,应考虑清除这些资源,以免产生不必要的费用。

要删除 Auto Scaling 组

- 1. 打开 Amazon EC2 控制台中的 [自动扩缩组页面。](https://console.aws.amazon.com/ec2/v2/home?#AutoScalingGroups)
- 2. 选中您的自动扩缩组旁边的复选框。
- 3. 选择 Delete (删除)。
- 4. 当系统提示进行确认时,键入 **delete** 以确认删除指定自动扩缩组,然后选择 Delete(删除)。

名称列中的加载图标指示 Auto Scaling 组正在被删除。发生删除时,Desired(所需)、Min(最 小)和 Max(最大)列显示 Auto Scaling 组具有 0 个实例。终止实例并删除组需要几分钟时间。 刷新列表以查看当前状态。

如果要保留启动模板,请跳过以下过程。

#### 删除启动模板

- 1. 打开 Amazon EC2 控制台[的启动模板页面](https://console.aws.amazon.com/ec2/v2/#LaunchTemplates)。
- 2. 选择启动模板。
- 3. 选择 Actions(操作),然后选择 Delete template(删除模板)。
- 4. 当系统提示进行确认时,键入 **Delete** 以确认删除指定启动模板,然后选择 Delete(删除)。

如果您要保留启动配置,请跳过以下过程。

删除启动配置

- 1. 打开 Amazon EC2 控制台[的启动配置页面](https://console.aws.amazon.com/ec2/v2/home?#LaunchConfigurations)。
- 2. 选择启动配置。
- 3. 依次选择 Actions(删除)和 Delete launch configuration(删除启动配置)。
- 4. 当系统提示进行确认时,选择 Delete(删除)。

如果您要保留负载均衡器供将来使用,请跳过以下步骤。

### 删除您的负载均衡器

- 1. 打开 Amazon EC2 控制台[的负载均衡器页面](https://console.aws.amazon.com/ec2/v2/#LoadBalancers)。
- 2. 选择负载均衡器,然后依次选择 Actions(操作)和 Delete(删除)。
- 3. 当系统提示进行确认时,选择 Yes, Delete(是,删除)。

### 要删除目标组

- 1. 打开 Amazon EC2 控制台[的目标组页面](https://console.aws.amazon.com/ec2/v2/#TargetGroups)。
- 2. 选择目标组,然后依次选择 Actions(操作)和 Delete(删除)。
- 3. 当系统提示进行确认时,选择 Yes, Delete(是,删除)。

# 相关资源

借 AWS CloudFormation助,您可以使用模板文件将资源集合作为一个单元(堆栈)一起创建和删除, 从而可预测且重复地创建和配置 AWS 基础架构部署。有关更多信息,请参阅[《AWS CloudFormation](https://docs.aws.amazon.com/AWSCloudFormation/latest/UserGuide/Welcome.html)  [用户指南》](https://docs.aws.amazon.com/AWSCloudFormation/latest/UserGuide/Welcome.html)。

有关使用堆栈模板预配自动扩缩组和应用程序负载均衡器的演练,请参阅《AWS CloudFormation 用户 指南》中的[演练:创建经扩展和负载均衡的应用程序](https://docs.aws.amazon.com/AWSCloudFormation/latest/UserGuide/example-templates-autoscaling.html)。使用这些演练和示例模板作为起点来创建类似的 模板以满足您的需求。

# 亚马逊 EC2 Auto Scaling 启动模板

启动模板类似于[启动配置](#page-89-0),因为它指定实例配置信息。它包括 Amazon Machine Image (AMI) 的 ID、 实例类型、密钥对、安全组以及用于启动 EC2 实例的其他参数。但是,定义启动模板而非启动配置可 让您有多个版本的启动模板。

利用启动模板的版本控制,您可以创建全套参数的子集。然后,您可以重复使用它来创建同一启动模板 的其他版本。例如,您可以创建一个启动模板,用于定义无 AMI 或用户数据脚本的基本配置。创建启 动模板后,您可以创建新版本并添加具有最新版本的应用程序的 AMI 和用户数据进行测试。这将生成 两个版本的启动模板。存储基本配置可帮助您保持所需的常规配置参数。您可以随时根据基本配置创建 新版本的启动模板。不再需要时,您也可以删除用于测试应用程序的版本。

我们建议您使用启动模板以确保您可以访问最新功能和改进。当您使用启动配置时,并非所有的 Amazon EC2 Auto Scaling 功能都可用。例如,您无法创建 Auto Scaling 组来同时启动竞价型实例 和按需型实例或者指定多个实例类型。您必须使用启动模板来配置这些功能。有关更多信息,请参阅 [Auto Scaling 组具有多个实例类型和购买选项。](#page-107-0)

通过启动模板,您还可以使用 Amazon EC2 的较新功能。这包括 Systems Manager 参数 (AMI ID)、 当前一代的 EBS 预配置 IOPS 卷 (io2)、EBS 卷标记、T2 Unlimited 实例、容量预留和专用主机 Capacity Blocks等。

创建启动模板时,所有参数都是可选的。但是,如果启动模板未指定 AMI,则无法在创建您的 Auto Scaling 组时添加 AMI。如果您指定 AMI 但没有实例类型,则可以在创建您的 Auto Scaling 组时添加 一个或多个实例类型。

内容

- [使用启动模板的权限](#page-44-0)
- [启动模板支持的 API 操作](#page-44-1)
- [为 Auto Scaling 组创建启动模板](#page-44-2)
- [使用高级设置创建启动模板](#page-51-0)
- [迁移您的 Auto Scaling 群组以启动模板](#page-62-0)
- [迁移 AWS CloudFormation 堆栈以启动模板](#page-67-0)
- [使用创建和管理启动模板的示例 AWS CLI](#page-74-0)
- [在启动模板中使用 AWS Systems Manager 参数而不是 AMI ID](#page-82-0)

# <span id="page-44-0"></span>使用启动模板的权限

本节中的过程假定您已具有创建启动模板所需的权限。有关管理员如何向您授予权限的信息,请参阅 A mazon EC2 用户指南中的[使用 IAM 权限控制启动模板的访问权](https://docs.aws.amazon.com/AWSEC2/latest/UserGuide/permissions-for-launch-templates.html)限。

请注意,如果您没有足够的权限使用和创建启动模板中指定的资源,则当您尝试为自动扩缩组指定启动 模板时,您会收到一条错误,指出您未获授权使用该启动模板。有关更多信息,请参阅 Amazon EC2 [Auto Scaling 问题排查:启动模板。](#page-638-0)

有关允许您使用启动模板调用CreateAutoScalingGroupUpdateAutoScalingGroup、和 RunInstances API 操作的 IAM 策略示例,请参[阅启动模板支持](#page-610-0)。

# <span id="page-44-1"></span>启动模板支持的 API 操作

<span id="page-44-2"></span>有关启动模板支持的 API 操作列表,请参阅 [Amazon EC2 API 参考中](https://docs.aws.amazon.com/AWSEC2/latest/APIReference/)的 [Amazon EC2 操作](https://docs.aws.amazon.com/AWSEC2/latest/APIReference/OperationList-query-ec2.html)。

# 为 Auto Scaling 组创建启动模板

在可以使用启动模板创建自动扩缩组之前,您必须创建启动模板,其中包含用于启动实例的配置信息, 包括Amazon Machine Images (AMI)的 ID。

要创建新的启动模板,请使用以下过程。

### 内容

- [创建启动模板\(控制台\)](#page-45-0)
- [更改默认网络接口设置\(控制台\)](#page-47-0)
- [修改存储配置\(控制台\)](#page-49-0)
- [从现有实例创建启动模板\(控制台\)](#page-51-1)
- [相关资源](#page-51-2)
- [限制](#page-51-3)

### **A** Important

在创建启动模板时,不会完全验证启动模板参数。如果您为参数指定了错误的值,或者如果 您未使用受支持的参数组合,则任何实例都无法通过此启动模板启动。确保为参数指定的值正 确,并使用支持的参数组合。例如,要使用基于 Arm 的 AWS Graviton 或 Graviton2 AMI 启动 实例,您必须指定一个与 Arm 兼容的实例类型。有关更多信息,请参阅 Amazon EC2 用户指 南中的[启动模板限制](https://docs.aws.amazon.com/AWSEC2/latest/UserGuide/launch-template-restrictions.html)。

# <span id="page-45-0"></span>创建启动模板(控制台)

以下步骤说明了配置基本启动模板的过程:

- 指定要从其启动实例的 Amazon machine image(AMI)。
- 选择一个与您指定的 AMI 兼容的实例类型。
- 指定连接到实例时要使用的密钥对,例如使用 SSH。
- 添加一个或多个安全组以允许对实例的网络访问。
- 指定是否要为每个实例挂载附加卷。
- 将自定义标签(键值对)添加到实例和卷。

#### 创建启动模板

- 1. 通过以下网址打开 Amazon EC2 控制台[:https://console.aws.amazon.com/ec2/](https://console.aws.amazon.com/ec2/)。
- 2. 在导航窗格中的实例下,选择启动模板。
- 3. 选择 Create launch template (创建启动模板)。为启动模板的初始版本输入名称并提供描述。
- 4. (可选)在 Auto Scaling 指导下,选中复选框让 Amazon EC2 提供指导,以帮助创建要与 Amazon EC2 Auto Scaling 结合使用的模板。
- 5. 在 Launch template contents(启动模板内容)下,填写每个必填字段以及所有可选字段。
	- a. Application and OS Images (Amazon Machine Image) [应用程序和操作系统镜像(Amazon Machine Image)]:(必填项)选择实例 AMI 的 ID。您可以搜索所有可用的 AMI,也可以从 Recents(最近)或 Quick Start(快速启动)列表中选择一个 AMI。如果您没有看到所需的 AMI,请选择 Browser more AMIs(浏览更多 AMI)以浏览完整的 AMI 目录。

要选择自定义 AMI,您必须首先从某个自定义实例创建该 AMI。有关更多信息,请参阅 Amazon EC2 用户指南中的[创建 AMI。](https://docs.aws.amazon.com/AWSEC2/latest/UserGuide/create-ami.html)

b. 对于 Instance type(实例类型),请选择与您指定的 AMI 兼容的单个实例类型。

或者,要使用基于属性的实例类型选择,请选择高级、指定实例类型属性,然后指定以下选 项:

- Number of vCPUs(vCPU 数):输入最小和最大 vCPU 数。若要表示为无限制,请输入 最小值为 0,然后将最大值留空。
- Amount of memory (MiB) [内存大小(MiB)]:输入最小和最大内存大小(以 MiB 为单 位)。若要表示为无限制,请输入最小值为 0,然后将最大值留空。
- 展开 Optional instance type attributes(可选的实例类型属性),然后选择 Add attribute(添加属性)以进一步限制可用于满足所需容量的实例类型。有关每个属性的信 息,请参阅 Amazon EC2 API 参考中的[InstanceRequirements请求。](https://docs.aws.amazon.com/AWSEC2/latest/APIReference/API_InstanceRequirementsRequest.html)
- Resulting instance types(结果实例类型):您可以查看符合指定计算要求的实例类型,例 如 vCPU、内存和存储。
- 要排除实例类型,请选择 Add Attribute(添加属性)。从 Attribute(属性)列表中,选择 Excluded instance types(排除的实例类型)。从 Attribute value(属性值)列表中,选择 要排除的实例类型。
- c. Key pair (login) [密钥对(登录)]:对于 Key pair name(密钥对名称),请选择一个现有密 钥对,或选择 Create new key pair(创建新密钥对)以新建一个密钥对。有关更多信息,请 参阅[亚马逊 EC2 用户指南中的亚马逊 EC2 密钥对和 Linux 实例](https://docs.aws.amazon.com/AWSEC2/latest/UserGuide/ec2-key-pairs.html)。
- d. Network settings(网络设置):对于 Firewall (security groups) [防火墙(安全组)],请使用 一个或多个安全组,或将此留空并将一个或多个安全组配置为网络接口的一部分。有关更多信 息,请参阅《Amazon EC2 用户指南》中的[适用于 Linux 实例的 Amazon EC2 安全组。](https://docs.aws.amazon.com/AWSEC2/latest/UserGuide/ec2-security-groups.html)

如果您未在启动模板中指定任何安全组,则 Amazon EC2 将使用您的 Auto Scaling 组将在其 中启动实例的 VPC 的原定设置安全组。预设情况下,此安全组不允许来自外部网络的入站流 量。有关更多信息,请参阅《Amazon VPC 用户指南》中[的您的 VPC 的原定设置安全组。](https://docs.aws.amazon.com/vpc/latest/userguide/default-security-group.html)

- e. 请执行以下操作之一:
	- 更改原定设置网络接口设置。例如,您可以启用或禁用公有 IPv4 寻址功能,该功能会覆盖 子网上的自动分配公有 IPv4 地址设置。有关更多信息,请参阅 [更改默认网络接口设置\(控](#page-47-0) [制台\)](#page-47-0)。
	- 跳过此步骤以保留原定设置网络接口设置。
- f. 请执行以下操作之一:
	- 修改存储配置。有关更多信息,请参阅 [修改存储配置\(控制台\)](#page-49-0)。
	- 跳过此步骤以保留原定设置存储配置。
- g. 对于 Resource tags(资源标签),请提供键值组合以指定标签。如果您在启动模板中指定了 实例标签,然后选择将 Auto Scaling 组的标签传播到其实例,则所有标签都会合并。如果为

启动模板中的标签和 Auto Scaling 组中的标签指定了相同的标签键,则优先使用该组中的标 签值。

- 6. (可选)配置高级设置。例如,您可以选择一个 IAM 角色,以供您的应用程序在访问其他 AWS 资源或指定实例启动后可用于执行常见自动配置任务的实例用户数据。有关更多信息,请参阅 [使](#page-51-0) [用高级设置创建启动模板](#page-51-0)。
- 7. 准备好创建启动模板后,请选择 Create launch template(创建启动模板)。
- 8. 要创建 Auto Scaling 组,请从确认页面上选择创建 Auto Scaling 组。

# <span id="page-47-0"></span>更改默认网络接口设置(控制台)

网络接口提供与您的 VPC 中其他资源和互联网的连接。有关更多信息,请参阅 [使用 Amazon VPC 为](#page-569-0) [Auto Scaling 实例提供网络连接。](#page-569-0)

这一部分说明了如何更改原定设置网络接口设置。例如,您可以定义是否要为每个实例分配一个公有 IPv4 地址,而不是默认为子网上的自动分配公有 IPv4 地址设置。

### 注意事项和限制

更改原定设置网络接口设置时,请记住以下注意事项和限制:

- 您必须将安全组配置为该网络接口的一部分,而不是在模板的 Security groups(安全组)部分中配 置。您不能在这两处指定安全组。
- 您不能为网络接口分配其他私有 IP 地址,即所谓的 secondary IP addresses(辅助私有 IP 地址)。
- 如果指定现有的网络接口 ID,则只能启动一个实例。为此,您必须使用 AWS CLI 或 SDK 创建 Auto Scaling 组。创建组时,必须指定可用区,但不指定子网 ID。此外,仅当现有网络接口的设备索引为 0 时才可指定该接口。
- 如果您指定多个网络接口,则不能自动分配公有 IPv4 地址。也无法跨网络接口指定重复的设备索 引。主网络接口和辅助网络接口都驻留在同一子网中。
- 实例启动时,系统会自动为每个网络接口分配一个私有地址。该地址来自启动实例的子网的 CIDR 范围。有关为 VPC 或子网指定 CIDR 范围(或 IP 地址范围)的信息,请参阅 [Amazon VPC 用户指](https://docs.aws.amazon.com/vpc/latest/userguide/) [南](https://docs.aws.amazon.com/vpc/latest/userguide/)。

### 更改原定设置网络接口设置

- 1. 在 Network settings(网络设置)下,展开 Advanced network configuration(高级网络配置)。
- 2. 选择 Add network interface(添加网络接口)以配置主网络接口,同时应注意以下字段:
- a. Device index(设备索引):保留原定设置值 0 以将您的更改应用于主网络接口(eth0)。
- b. Network interface(网络接口):保留原定设置值 New interface(新接口),以让 Amazon EC2 Auto Scaling 在启动实例时自动创建一个新的网络接口。您也可以选择一个设备索引为 0 的现有可用网络接口,但这将您的 Auto Scaling 组限定为单个实例。
- c. Description(描述):(可选)请输入一个描述性的名称。
- d. Subnet(子网):保留原定设置 Don't include in launch template(不包括在启动模板中)。

如果 AMI 指定了子网的网络接口,则会导致错误。我们建议关闭 Auto Scaling guidance(Auto Scaling 指南)以解决此问题。进行此更改后,您将不会收到错误消息。但无 论指定的子网来自何处,Auto Scaling 组的子网设置将会优先,且不能被覆盖。

- e. Auto-assign public IP(自动分配公有 IP):更改设备索引为 0 的网络接口是否会收到公有 IPv4 地址。预设情况下,原定设置子网中的实例会收到一个公有 IPv4 地址,而非原定设置子 网中的实例不会收到。选择启用或禁用可以覆盖子网的默认设置。
- f. Security groups(安全组):为网络接口选择一个或多个安全组。对于 Auto Scaling 组会将 实例启动到其中的 VPC,必须为其配置各个安全组。有关更多信息,请参阅《Amazon EC2 用户指南》中的[适用于 Linux 实例的 Amazon EC2 安全组。](https://docs.aws.amazon.com/AWSEC2/latest/UserGuide/ec2-security-groups.html)
- g. Delete on termination(终止时删除):选择 Yes(是)以在实例终止时删除网络接口,或选 择 No(否)以保留网络接口。
- h. Elastic Fabric Adapter:要支持高性能计算和机器学习使用案例,请将网络接口更改为某个 Elastic Fabric Adapter 网络接口。有关更多信息,请参阅 Amazon EC2 用户指南中的[弹性结](https://docs.aws.amazon.com/AWSEC2/latest/UserGuide/efa.html) [构适配器](https://docs.aws.amazon.com/AWSEC2/latest/UserGuide/efa.html)。
- i. Network card index(网卡索引):选择 0 以将主要网络接口挂载到设备索引为 0 的网卡。 如果此选项不可用,则保留原定设置 Don't include in launch template(不包括在启动模板 中)。将网络接口挂载到特定网卡的功能仅适用于支持的实例类型。有关更多信息,请参阅 Amazon EC2 用户指南中的[网卡。](https://docs.aws.amazon.com/AWSEC2/latest/UserGuide/using-eni.html#network-cards)
- j. ENA Express:对于支持 ENA Express 的实例类型,请选择启用以启用 ENA Express,或者 选择禁用以将其禁用。有关更多信息,请参阅 Amazon EC2 用户指南中[的在 Linux 实例上使](https://docs.aws.amazon.com/AWSEC2/latest/UserGuide/ena-express.html) [用 ENA Express 提高网络性能。](https://docs.aws.amazon.com/AWSEC2/latest/UserGuide/ena-express.html)
- k. ENA Express UDP:如果您启用 ENA Express,则可以选择将其用于 UDP 流量。选择 "启 用" 启用 ENA Express UDP,或者选择 "禁用" 将其禁用。
- 3. 要添加辅助网络接口,请选择添加网络接口。

# <span id="page-49-0"></span>修改存储配置(控制台)

您可以修改从由 Amazon EBS-backed AMI 或实例存储支持的 AMI 启动的实例的存储配置。您还可以 指定要挂载到实例的附加 EBS 卷。AMI 会包含一个或多个存储卷,包括根卷 [Volume 1 (AMI Root)] [卷 1(AMI 根)]。

### 修改存储配置

1. 在 Configure storage(配置存储)中,修改卷的大小或类型。

如果指定的卷大小值超出相应卷类型的限制,或者小于快照大小,则会显示错误消息。此消息会提 供有关该字段可以接受的最小值或最大值信息,以帮助您解决此问题。

这时仅会显示与由 Amazon EBS-backed AMI 关联的卷。要显示从实例存储支持的 AMI 启动的实 例的存储配置信息,请选择 Instance store volumes(实例存储卷)部分的 Show details(显示详 细信息)。

要指定所有 EBS 卷参数,请切换到右上角的 Advanced(高级)视图。

- 2. 对于高级选项,请展开要修改的卷并按如下方式配置该卷:
	- a. Storage type(存储类型):要与实例关联的卷类型(EBS 或临时卷)。仅当您选择支持实例 存储(临时)卷类型的实例类型时,该卷类型才可用。有关更多信息,请参阅《[亚马逊 EBS](https://docs.aws.amazon.com/ebs/latest/userguide/ebs-volumes.html) [用户指南》中的 Amazon EBS 卷和](https://docs.aws.amazon.com/ebs/latest/userguide/ebs-volumes.html)《亚马逊 EC2 用户指南》[中的 A mazon EC2 实例存储。](https://docs.aws.amazon.com/AWSEC2/latest/UserGuide/InstanceStorage.html)
	- b. Device name(设备名称):从卷的可用设备名称列表中进行选择。
	- c. Snapshot(快照):选择要从其中创建卷的快照。您可以通过在 Snapshot(快照)字段中输 入文本来搜索可用的共享快照和公有快照。
	- d. Size (GiB)(大小 (GiB)):对于 EBS 卷,您可以指定存储大小。如果您选择了有资格享用 免费套餐的 AMI 和实例,请记住,若要享用免费套餐,您必须将总存储大小保持为 30GiB 以 下。有关更多信息,请参阅 Amazon EBS 用户[指南中的 EBS 卷大小和配置限制。](https://docs.aws.amazon.com/ebs/latest/userguide/volume_constraints.html)
	- e. Volume type(卷类型):对于 EBS 卷,请选择该卷类型。有关更多信息,请参阅《Amazon EBS 用户指南》中的 [Amazon EBS 卷类型](https://docs.aws.amazon.com/ebs/latest/userguide/ebs-volume-types.html)。
	- f. IOPS:如果您已选择预置 IOPS SSD(io1 和 io2)以及通用型 SSD(gp3)卷类型,则 您可以输入卷可支持的每秒输入/输出操作数(IOPS)。这对于 io1、io2 和 gp3 卷是必需 的。gp2、st1、sc1 或标准卷不支持。
	- g. Delete on termination(终止时删除):对于 EBS 卷,选择 Yes(是)以在终止实例时删除 此卷或选择 No(否)以保留此卷。

h. Encrypted(加密):如果实例类型支持 EBS 加密,则可以选择 Yes(是)以为此卷启用 加密。如果默认情况下在此区域中启用了加密,则会为您启用加密。有关更多信息,请参阅 [Amazon EBS 用户指南中的 Amazon EBS 加密](https://docs.aws.amazon.com/ebs/latest/userguide/ebs-encryption.html)[和默认启用加密。](https://docs.aws.amazon.com/ebs/latest/userguide/work-with-ebs-encr.html#encryption-by-default)

设置此参数的默认效果会随所选卷源而异,如下表所述。在所有情况下,您都必须拥有使用指 定内容的权限 AWS KMS key。

加密结果

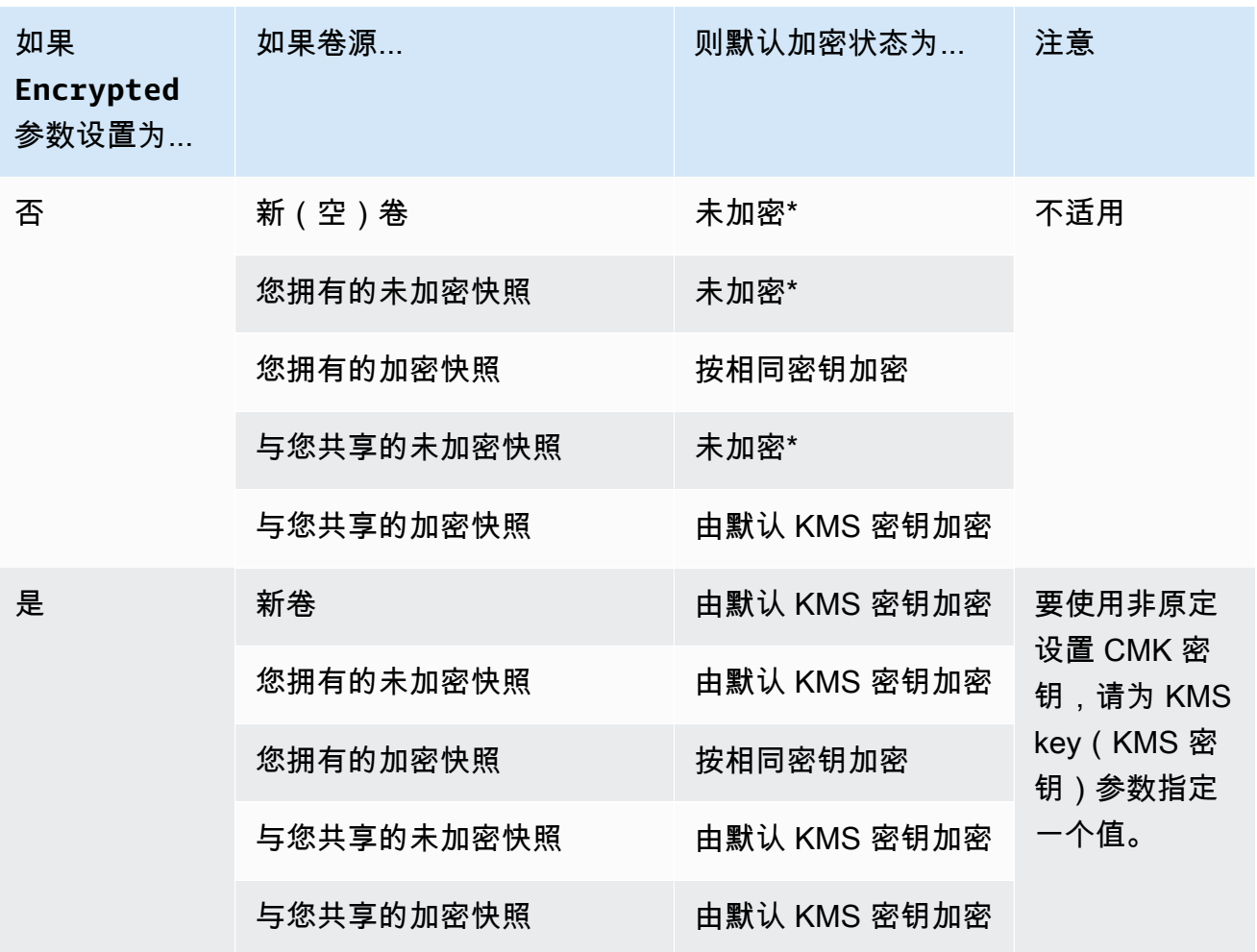

\* 如果启用了原定设置加密,则所有新创建的卷 [不论是否将 Encrypted(加密)参数设置为 Yes (是)] 都将使用原定设置 KMS 密钥。如果您同时设置了 Encrypted (加密) 和 KMS key(KMS 密钥)参数,则可指定非原定设置 KMS 密钥。

i. KMS key(KMS 密钥):如果您为 Encrypted(加密)选择的是 Yes(是),则必须选择一 个客户管理的密钥来加密该卷。如果默认情况下在此区域中启用了加密,则将为您选择默认的

客户托管密钥。您可以选择其他密钥,或指定您之前使用 AWS Key Management Service创 建的任何客户管理的密钥的 ARN。

3. 要指定附加卷以挂载到此启动模板启动的实例,请选择 Add new volume(添加新卷)。

<span id="page-51-1"></span>从现有实例创建启动模板(控制台)

### 通过现有实例创建启动模板

- 1. 通过以下网址打开 Amazon EC2 控制台[:https://console.aws.amazon.com/ec2/](https://console.aws.amazon.com/ec2/)。
- 2. 在导航窗格上的 Instances(实例)下,选择 Instances(实例)。
- 3. 选择实例,然后依次选择操作、图像和模板、从实例创建模板。
- 4. 提供名称和说明。
- 5. 在 Auto Scaling 指导下,选中复选框。
- 6. 根据需要调整任何参数,然后选择创建启动模板。
- 7. 要创建 Auto Scaling 组,请从确认页面上选择创建 Auto Scaling 组。

# <span id="page-51-2"></span>相关资源

我们提供了几个 JSON 和 YAML 模板片段,您可以使用它们来了解如何在 AWS CloudFormation 堆 栈模板中声明启动模板。有关更多信息,请参阅《用户指南》[AWS::EC2::LaunchTemplate](https://docs.aws.amazon.com/AWSCloudFormation/latest/UserGuide/aws-resource-ec2-launchtemplate.html)和[《使](https://docs.aws.amazon.com/AWSCloudFormation/latest/UserGuide/quickref-ec2-launch-templates.html) [用AWS CloudFormation 用户指南》中的创建启动模板 AWS CloudFormation部](https://docs.aws.amazon.com/AWSCloudFormation/latest/UserGuide/quickref-ec2-launch-templates.html)分。

<span id="page-51-3"></span>有关启动模板的更多信息,请参阅 Amazon EC2 用户指南中[的从启动模板启动实例](https://docs.aws.amazon.com/AWSEC2/latest/UserGuide/ec2-launch-templates.html)。

### 限制

- 虽然可以在启动模板中指定子网,但如果您仅使用启动模板创建自动扩缩组,则无需这样做。您无法 通过在启动模板中指定子网来为自动扩缩组指定子网。自动扩缩组的子网取自自动扩缩组自己的资源 定义。
- 有关用户定义网络接口的其他限制,请参阅 [更改默认网络接口设置\(控制台\)](#page-47-0)。

# <span id="page-51-0"></span>使用高级设置创建启动模板

本主题介绍如何使用中的高级设置创建启动模板 AWS Management Console。

- 1. 通过以下网址打开 Amazon EC2 控制台[:https://console.aws.amazon.com/ec2/](https://console.aws.amazon.com/ec2/)。
- 2. 在导航窗格的 "实例" 下,选择 "启动模板",然后选择 "创建启动模板"。
- 3. 按照以下主题中所述配置您的启动模板:

### • [必需的设置](#page-52-0)

- [高级设置](#page-52-1)
- 4. 选择Create launch template(创建启动模板)。

<span id="page-52-0"></span>必需的设置

创建启动模板时,必须包括以下必需设置。

启动模板名称

输入描述启动模板的唯一名称。

应用程序和操作系统镜像(亚马逊机器映像)

选择您要使用的亚马逊系统映像 (AMI)。您可以搜索或浏览要使用的 AMI。为获得最佳扩展效率, 请选择完全配置为使用您的应用程序代码启动实例,并且在启动时只需进行少量修改的自定义 AMI。

实例类型

选择与您的 AMI 兼容的实例类型。如果您计划使用嵌入在 Auto Scaling 组自己的资源定义中的多个 实例类型,则可以跳过向启动模板添加实例类型的操作。仅当您不打算创建[混合实例组时,才需要](#page-107-0) [实例](#page-107-0)类型。

## <span id="page-52-1"></span>高级设置

高级设置是可选的。如果您未配置任何高级设置,则特定功能将不会添加到您的实例中。

展开高级详细信息部分以查看高级设置。以下各节介绍在为 Auto Scaling 组创建启动模板时需要重点 关注的最有用的高级设置。有关更多信息,请参阅 Amazon EC2 用户指南中[的高级详细信息](https://docs.aws.amazon.com/AWSEC2/latest/UserGuide/create-launch-template.html#lt-advanced-details)。

### IAM 实例配置文件

实例配置文件包含您要使用的 IAM 角色。当您的 Auto Scaling 组启动 EC2 实例时,关联的 IAM 角 色中定义的权限将授予在该实例上运行的应用程序。有关更多信息,请参阅 [在 Amazon EC2 实例](#page-618-0) [上运行的应用程序的 IAM 角色。](#page-618-0)

终止保护

启用后,此功能可防止用户使用 Amazon EC2 控制台、CLI 命令和 API 操作终止实例。终止保 护为防止意外终止提供了额外的保障。它不会阻止 Amazon EC2 Auto Scaling 终止实例。要控制 Amazon EC2 Auto Scaling 可以终止哪些实例,请参阅[实例横向缩减保护。](#page-447-0)

#### 详细 CloudWatch 监控

您可以对您的 EC2 实例启用详细监控,允许它们以 1 分钟为间隔向 Amazon CloudWatch 发送指 标数据。默认情况下,EC2 实例以 5 分钟为间隔 CloudWatch 向发送指标数据。将收取额外费用。 有关更多信息,请参阅 [配置 Auto Scaling 实例的监控](#page-487-0)。

信用规范

Amazon EC2 提供可突发性能实例,例如 T2、T3 和 T3a,允许应用程序在需要时突破基准 CPU 性能。默认情况下,在限制其 CPU 使用率之前,这些实例可以在有限的时间内突发。您可以选择 启用无限模式,以便实例可以根据需要持续超过基准的时间。这使应用程序能够在需要时保持较高 的 CPU 性能。可能收取额外费用。有关更多信息,请参阅 A mazon EC2 用户指南中的[使用 Auto](https://docs.aws.amazon.com/AWSEC2/latest/UserGuide/burstable-performance-instances-how-to.html#burstable-performance-instances-auto-scaling-grp)  [Scaling 组以无限制模式启动可突发性能实例。](https://docs.aws.amazon.com/AWSEC2/latest/UserGuide/burstable-performance-instances-how-to.html#burstable-performance-instances-auto-scaling-grp)

### 置放群组名称

您可以指定置放群组,并使用集群或分区策略来影响您的实例在 AWS 数据中心的物理位置。对于 小型的 Auto Scaling 群组,您也可以使用点差策略。有关更多信息,请参阅 Amazon EC2 用户指 南中的[置放群组](https://docs.aws.amazon.com/AWSEC2/latest/UserGuide/placement-groups.html)。

将置放群组与 Auto Scaling 群组配合使用时,有一些注意事项:

- 如果在启动模板和 Auto Scaling 组中都指定了置放群组,则 Auto Scaling 组的置放群组优先。创 建群组后,无法更改 Auto Scaling 群组设置中指定的置放群组。
- 在中 AWS CloudFormation,如果您在启动模板中定义置放群组,请务必小心。Amazon EC2 Auto Scaling 将在指定的置放群组中启动实例。但是,如果您在 Auto Scaling 组中使用,则 CloudFormation 不会收到来自这些实例的信号(尽管将来可能会发生变化)。[UpdatePolicy](https://docs.aws.amazon.com/AWSCloudFormation/latest/UserGuide/aws-attribute-updatepolicy.html)

购买选项

您可以选择请求竞价型实例以竞价价格请求竞价型实例,上限为按需价格,然后选择自定义以更 改竞价型实例的默认设置。对于 Auto Scaling 组,必须指定不带结束日期的一次性请求(原定设

置)。有关更多信息,请参阅 [为容错和灵活的应用程序请求竞价型实例](#page-56-0)。此设置在特殊情况下可能 很有用,但一般而言,最好将其保留为未指定,改为创建混合实例组。有关更多信息,请参阅 Auto [Scaling 组具有多个实例类型和购买选项。](#page-107-0)

如果您在启动模板中指定竞价型实例请求,则无法创建混合实例组。如果您尝试使用向混合实例 组请求竞价型实例的启动模板,则会收到以下错误消息:Incompatible launch template: You cannot use a launch template that is set to request Spot Instances (InstanceMarketOptions) when you configure an Auto Scaling group with a mixed instances policy. Add a different launch template to the group and try again.

Capacity Reservation

容量预留允许您在特定可用区内为 Amazon EC2 实例预留任意期限的容量。有关更多信息,请参阅 Amazon EC2 用户指南中的[按需容量预留。](https://docs.aws.amazon.com/AWSEC2/latest/UserGuide/ec2-capacity-reservations.html)

您可以选择是否将实例启动到:

- 任何开放的容量预留(开放)
- 特定的容量预留(按 ID 划分的目标)
- 一组容量预留(按组设定目标)

要针对特定的容量预留,启动模板中的实例类型必须与预留的实例类型相匹配。创建 Auto Scaling 组时,请使用与容量预留相同的可用区。根据 AWS 区域 您选择的容量块,您可以选择改为瞄准容 量块。有关更多信息,请参阅 [Capacity Blocks用于机器学习工作负载。](#page-57-0)

要将一组容量预留作为目标,请参阅[使用按需容量预留来预留特定可用区的容量](#page-508-0)。通过定位一组容 量预留,您可以将容量分配到多个可用区以提高弹性。

#### 租赁

Amazon EC2 为您的 EC2 实例的租赁提供了三种选择:

- 共享(共享)-多个 AWS 账户 可以共享相同的物理硬件。这是启动实例时的默认租赁选项。
- 专用实例(专用)— 您的实例在单租户硬件上运行。没有其他 AWS 客户共享同一台物理服务 器。有关更多信息,请参阅 [《Amazon EC2 用户指南》](https://docs.aws.amazon.com/AWSEC2/latest/UserGuide/dedicated-instance.html) 中的专用实例。
- 专用主机(专用主机)-实例在专供您使用的物理服务器上运行。使用专用主机可以更轻松地将具 有专用硬件要求的自有许可证 (BYOL) 带到 EC2 并满足合规性用例。如果选择此选项,则必须为 Tenancy 主机资源组提供主机资源组。有关更多信息,请参阅 Amazon EC2 用户指南中的[专属](https://docs.aws.amazon.com/AWSEC2/latest/UserGuide/dedicated-hosts-overview.html) [主机](https://docs.aws.amazon.com/AWSEC2/latest/UserGuide/dedicated-hosts-overview.html)。

仅当您指定主机资源组时,才可使用对专用主机的支持。您不能定位特定主机 ID 或使用主机放置 关联。

- 如果您尝试使用指定主机 ID 的启动模板,则会收到以下错误消息:Incompatible launch template: Tenancy host ID is not supported for Auto Scaling.
- 如果您尝试使用指定主机放置关联性的启动模板,则会收到以下错误消息:Incompatible launch template: Auto Scaling does not support host placement affinity.

## 租赁主机资源组

使用 AWS License Manager,您可以将自己的许可证带到 AWS 并集中管理它们。主机资源组是一 组链接到特定 License Manager 许可证配置的专用主机。主机资源组允许您在符合软件许可需求的 专用主机上轻松启动 EC2 实例。您无需提前手动分配专用主机。它们是根据需要自动创建的。请注 意,当您将一个 AMI 与许可证配置关联时,该 AMI 一次只能与一个主机资源组关联。有关更多信 息,请参阅 License Manager 用户指南中的 [AWS License Manager中的主机资源组。](https://docs.aws.amazon.com/license-manager/latest/userguide/host-resource-groups.html)

### 许可证配置

使用此设置,您可以为实例指定许可证配置,而不必将其租赁限制为专用主机。许可证配置会跟踪 部署在实例上的软件许可证、因此您可以监控许可证的使用情况和合规性。有关更多信息,请参阅 《Lic [ense Manager 用户指南》中的创建自行管理许可证](https://docs.aws.amazon.com/license-manager/latest/userguide/create-license-configuration.html)。

#### 元数据可访问

您可以选择是启用还是禁用对实例元数据服务的 HTTP 终端节点的访问。预设情况下,将启用 HTTP 终端节点。如果您选择禁用终端节点,则会关闭对实例元数据的访问。只有在启用 HTTP 终端节点时,才可以指定要求 IMDSv2 的条件。有关更多信息,请参阅 Amazon EC2 用户指南中 的[配置实例元数据选项](https://docs.aws.amazon.com/AWSEC2/latest/UserGuide/configuring-instance-metadata-options.html)。

#### 元数据版本

在请求实例元数据时,您可以选择要求使用实例元数据服务版本 2 (imdsv2)。如果您不指定值,原 定设置为同时支持 IMDSv1 和 IMDSv2。有关更多信息,请参阅 Amazon EC2 用户指南中的[配置实](https://docs.aws.amazon.com/AWSEC2/latest/UserGuide/configuring-instance-metadata-options.html) [例元数据选项](https://docs.aws.amazon.com/AWSEC2/latest/UserGuide/configuring-instance-metadata-options.html)。

### 元数据令牌响应跳跃限制

您可以为元数据令牌设置允许的网络跳数。如果您未指定值,则原定设置为 1。有关更多信息,请 参阅 Amazon EC2 用户指南中[的配置实例元数据选项](https://docs.aws.amazon.com/AWSEC2/latest/UserGuide/configuring-instance-metadata-options.html)。

#### 用户数据

通过将 shell 脚本或 cloud-init 指令指定为用户数据,您可以自定义实例并在启动时完成实例的配 置。用户数据在实例初始启动时运行,允许您在启动时自动安装应用程序、依赖项或自定义项。有 关更多信息,请参阅 Amazon EC2 用户指南中[的启动时在您的 Linux 实例上运行命令。](https://docs.aws.amazon.com/AWSEC2/latest/UserGuide/user-data.html)

如果您的下载量较大或脚本很复杂,则会增加实例准备就绪所需的时间。在这种情况下,您可能 需要配置生命周期挂钩,以延迟实例进入InService状态,直到其完全配置完毕。有关向 Auto Scaling 组添加生命周期挂钩的更多信息,请参阅[Amazon EC2 Auto Scaling 生命周期钩子](#page-177-0)。

# <span id="page-56-0"></span>为容错和灵活的应用程序请求竞价型实例

在启动模板中,您可以选择请求没有结束日期或持续时间的竞价型实例。与 EC2 按需价格相 比,Amazon EC2 竞价型实例是以极大折扣提供的备用容量。如果能灵活控制应用程序的运行时间并 且应用程序可以中断,竞价型实例就是经济实惠之选。有关创建请求竞价型实例的启动模板的更多信 息,请参阅 [使用高级设置创建启动模板](#page-51-0)。

#### **A** Important

竞价型实例通常用于补充按需实例。对于此情景,您可以将用于启动竞价型实例的相同设置指 定为 Auto Scaling 组的设置的一部分。当您将设置指定为 Auto Scaling 组的一部分时,您只能 在启动一定数量的按需实例后请求启动竞价型实例,然后在组扩展时继续启动按需实例和竞价 型实例的某些组合。有关更多信息,请参阅 [Auto Scaling 组具有多个实例类型和购买选项。](#page-107-0)

本主题介绍如何通过在启动模板中指定设置而不是在 Auto Scaling 组中指定设置,仅在 Auto Scaling 组中启动竞价型实例。本主题中的信息也适用于请求带[启动模板](#page-89-1)的竞价型实例的 Auto Scaling 组。不 同之处在于启动配置需要最高价,但对于启动模板,最高价是可选的。

在创建启动模板以仅启动竞价型实例时,请注意以下事项:

- Spot 价格。您只需为您启动的竞价型实例支付当前 Spot 价格。此定价会根据长期供需趋势缓慢发生 变化。有关更多信息,请参阅 Amazon EC2 用户指南中[的竞价型实例](https://docs.aws.amazon.com/AWSEC2/latest/UserGuide/using-spot-instances.html)[和定价与优惠](https://docs.aws.amazon.com/AWSEC2/latest/UserGuide/using-spot-instances.html#spot-pricing)。
- 设置您的最高价。您可以选择在启动模板中包含竞价型实例的每小时最高价。如果具有可用的容量, 并且您的最高价超过当前 Spot 价格,Amazon EC2 竞价服务将立即完成您的请求。如果竞价型实例 的价格超过 Auto Scaling 组中正在运行的实例的最高价,它会终止实例。

## **A** Warning

如果您未收到任何竞价型实例 (例如当您的最高价太低时),您的应用程序可能不运行。要尽 可能长时间利用可用的竞价型实例,请将最高价设置为接近按需价格。

- 在可用区之间平衡。如果您指定多个可用区,Amazon EC2 Auto Scaling 会在指定可用区之间分配 竞价请求。如果您的最高价在一个可用区中过低而无法执行任何请求,Amazon EC2 Auto Scaling 会检查请求是否已在其他区域中被执行。如果是,Amazon EC2 Auto Scaling 会取消失败的请求并 在已执行请求的可用区之间重新分配它们。如果没有执行请求的可用区中的价格降得足够低以使未来 的请求能够成功,Amazon EC2 Auto Scaling 会在所有可用区之间重新平衡。
- 竞价型实例终止。竞价型实例可以随时终止。随着竞价型实例可用性或价格的变化,Amazon EC2 Spot 服务可以终止 Auto Scaling 组中的竞价型实例。扩展或执行运行状况检查时,Amazon EC2 Auto Scaling 能够通过终止按需实例的相同方式终止竞价型实例。当实例终止时,任何存储都将被删 除。
- 保持所需容量。竞价型实例终止后,Amazon EC2 Auto Scaling 会尝试启动另一个竞价型实例来保 持该组的所需容量。如果最高价高于当前 Spot 价格,则会启动竞价型实例。如果竞价型实例请求失 败,它将继续尝试。
- 更改您的最高价。要更改最高价,请创建新的启动模板或使用新的最高价更新现有启动模板,然后 将其与 Auto Scaling 组关联。只要现有竞价型实例所用的启动模板中指定的最高价高于当前 Spot 价 格,这些实例就会继续运行。如果没有设置最高价,则默认最高价为按需价格。

# <span id="page-57-0"></span>Capacity Blocks用于机器学习工作负载

Capacity Blocks帮助您在将来的某个日期预留备受追捧的 GPU 实例,以支持您的短时机器学习 (ML) 工作负载。

有关它们的概述Capacity Blocks及其工作原理[,Capacity Blocks请参阅 Amazon EC2 用户指南中的机](https://docs.aws.amazon.com/AWSEC2/latest/UserGuide/ec2-capacity-blocks.html) [器](https://docs.aws.amazon.com/AWSEC2/latest/UserGuide/ec2-capacity-blocks.html)学习。

要开始使用Capacity Blocks,请在特定的可用区中创建容量预留。 Capacity Blocks在单个可用区中 作为targeted容量预留交付。在创建启动模板时,请指定 Capacity Block 的预留 ID 和实例类型。 然后,更新您的 Auto Scaling 组以使用您创建的启动模板和容量块的可用区。当您的容量块预留开始 时,使用计划扩展启动与容量块预留相同数量的实例。

## **A** Important

Capacity Blocks仅适用于某些 Amazon EC2 实例类型和 AWS 区域。有关更多信息,请参阅 Amazon EC2 用户指南中的[先决条件。](https://docs.aws.amazon.com/AWSEC2/latest/UserGuide/capacity-blocks-using.html#capacity-blocks-prerequisites)

内容

- [操作指导方针](#page-58-0)
- [在启动模板中指定容量块](#page-59-0)
- [限制](#page-61-0)
- [相关资源](#page-61-1)

<span id="page-58-0"></span>操作指导方针

以下是将容量块与自动扩缩组结合使用时应遵循的基本操作指导方针。

- 在容量块预留结束时间前 30 分钟以上,将自动扩缩组横向缩减到零。Amazon EC2 将在容量封锁结 束前 30 分钟终止所有仍在运行的实例。
- 我们建议您在适当的预留时间使用计划扩展(添加实例)和缩小(移除实例)。有关更多信息,请参 阅 [Amazon EC2 Auto Scaling 的计划扩缩。](#page-349-0)
- 根据需要添加生命周期挂钩,以便在缩小实例时正常关闭实例内的应用程序。在 Amazon EC2 在容 量块预留结束前 30 分钟开始强制终止您的实例,请留出足够的时间让生命周期操作完成。有关更多 信息,请参阅 [Amazon EC2 Auto Scaling 生命周期钩子。](#page-177-0)
- 确保自动扩缩组在整个预留期间指向启动模板的正确版本。我们建议指向启动模板的特定版本,而不 是 \$Default 或 \$Latest 版本。

如果您让容量块实例一直运行到预留结束并且 Amazon EC2 将其收回,则您的 Auto Scaling 组的扩展活动会将其显示taken out of service in response to an EC2 health check that indicated it had been terminated or stopped为"", 尽管它是在容 量块结束时故意回收的。同样,Amazon EC2 Auto Scaling 将尝试替换实例,方法与替换任何 未通过运行状况检查的实例的方式相同。有关更多信息,请参阅 [自动扩缩组中实例的运行状况](#page-462-0) [检查](#page-462-0)。

**a** Note

## <span id="page-59-0"></span>在启动模板中指定容量块

要创建以 Auto Scaling 组的特定容量块为目标的启动模板,请使用以下方法之一:

Console

在启动模板中指定容量块(控制台)

- 1. 通过以下网址打开 Amazon EC2 控制台[:https://console.aws.amazon.com/ec2/](https://console.aws.amazon.com/ec2/)。
- 2. 在顶部导航栏上,选择您创建容量块 AWS 区域 的位置。
- 3. 在导航窗格中的实例下,选择启动模板。
- 4. 选择 "创建启动模板",然后创建启动模板。根据需要包括Amazon Machine Images (AMI)的 ID、实例类型和任何其他启动模板设置。
- 5. 展开高级详细信息部分以查看高级设置。
- 6. 对于购买选项,选择容量块。
- 7. 对于容量预留,选择按 ID 定位,然后对于容量预留 按 ID 定位,选择现有容量块的容量预留 ID。
- 8. 完成后,选择创建启动模板。

有关使用启动模板创建 Auto Scaling 组的帮助,请参阅[使用启动模板创建 Auto Scaling 组。](#page-101-0)

AWS CLI

要在启动模板中指定容量块 (AWS CLI)

使用以下 [create-launch-template](https://docs.aws.amazon.com/cli/latest/reference/ec2/create-launch-template.html) 命令可创建指定现有容量块预留 ID 的启动模板。将每个*###### #*替换为您自己的信息。

```
aws ec2 create-launch-template --launch-template-name my-template-for-capacity-block
  \setminus --version-description AutoScalingVersion1 --region us-east-2 \ 
   --launch-template-data file://config.json
```
**G** Tip

如果此命令引发错误,请确保已将 AWS CLI 本地版本更新到最新版本。

## config.json 的内容。

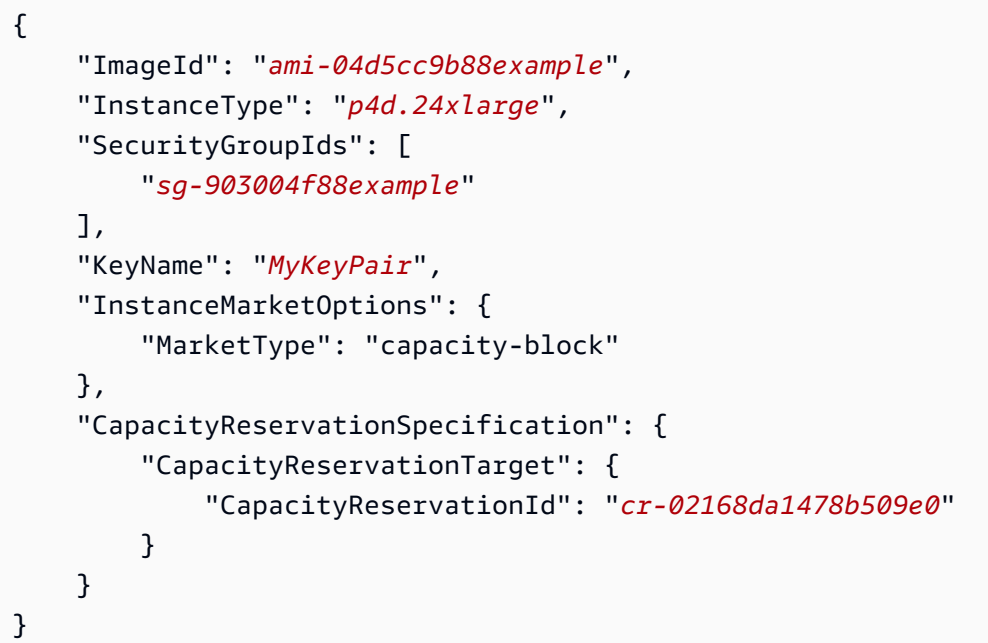

下面是示例输出。

```
{ 
     "LaunchTemplate": { 
         "LaunchTemplateId": "lt-068f72b724example", 
         "LaunchTemplateName": "my-template-for-capacity-block", 
         "CreateTime": "2023-10-27T15:12:44.000Z", 
         "CreatedBy": "arn:aws:iam::123456789012:user/Bob", 
         "DefaultVersionNumber": 1, 
         "LatestVersionNumber": 1 
     }
}
```
您可以使用以下 [describe-launch-template-versions](https://docs.aws.amazon.com/cli/latest/reference/ec2/describe-launch-template-versions.html) 命令来验证与启动模板关联的容量块预留 ID。

```
aws ec2 describe-launch-template-versions --launch-template-names my-template-for-
capacity-block \ 
   --region us-east-2
```
以下是指定容量块预留的启动模板的示例输出。

{

```
 "LaunchTemplateVersions": [ 
         { 
             "LaunchTemplateId": "lt-068f72b724example", 
             "LaunchTemplateName": "my-template-for-capacity-block", 
             "VersionNumber": 1, 
             "CreateTime": "2023-10-27T15:12:44.000Z", 
             "CreatedBy": "arn:aws:iam::123456789012:user/Bob", 
             "DefaultVersion": true, 
             "LaunchTemplateData": { 
                 "ImageId": "ami-04d5cc9b88example", 
                 "InstanceType": "p5.48xlarge", 
                 "SecurityGroupIds": [ 
                      "sg-903004f88example" 
                 ], 
                 "KeyName": "MyKeyPair", 
                 "InstanceMarketOptions": { 
                      "MarketType": "capacity-block" 
                 }, 
                 "CapacityReservationSpecification": { 
                      "CapacityReservationTarget": { 
                          "CapacityReservationId": "cr-02168da1478b509e0" 
1 1 1 1 1 1 1
 } 
 } 
         } 
     ]
}
```
# <span id="page-61-0"></span>限制

- 仅当您Capacity Blocks的 Auto Scaling 组具有兼容的配置时,才会提供支持。不支持混合实例组和 暖池。
- 一次只能瞄准一个容量块。

# <span id="page-61-1"></span>相关资源

- 有关使用 P5 实例的先决条件和建议,请参阅 Amazon EC2 用户指南中的 [P5 实例入门。](https://docs.aws.amazon.com/AWSEC2/latest/UserGuide/p5-instances-started.html)
- Amazon EKS 支持使用Capacity Blocks在 Amazon EKS 集群上支持您的短时机器学习 (ML) 工作负 载。有关更多信息,[Capacity Blocks请参阅 Amazon EKS 用户指南中的机器](https://docs.aws.amazon.com/eks/latest/userguide/capacity-blocks.html)学习。

• 您可以Capacity Blocks与支持的实例类型和区域一起使用。但是,按需容量预留提供了为其他实例 类型和区域预留容量的灵活性。有关向您展示如何[使用按需容](#page-508-0)量预留选项的教程,请参阅使用按需容 [量预留来预留特定可用区的容量](#page-508-0)。

# <span id="page-62-0"></span>迁移您的 Auto Scaling 群组以启动模板

从 2023 年开始,您无法使用 2022 年 12 月 31 日之后发布的新 Amazon EC2 实例类型来调用 CreateLaunchConfiguration。有关更多信息,请参阅 [启动配置](#page-89-0)。

要将 Auto Scaling 组从启动配置迁移到启动模板,请参阅以下步骤。

### **A** Important

在继续操作之前,请确认您拥有使用启动模板所需的权限。有关更多信息,请参阅 [使用启动模](#page-44-0) [板的权限](#page-44-0)。

# 步骤 1:查找使用启动配置的自动扩缩组

要确定您的自动扩缩组是否仍在使用启动配置,请使用运行以下 desc [ribe-auto-scaling-gro](https://docs.aws.amazon.com/cli/latest/reference/autoscaling/describe-auto-scaling-groups.html) ups 命令。 AWS CLI将 "*##"* 替换为你的 AWS 区域。

```
aws autoscaling describe-auto-scaling-groups --region REGION \ 
   --query 'AutoScalingGroups[?LaunchConfigurationName!=`null`]'
```
下面是示例输出。

```
\Gamma { 
  "AutoScalingGroupName": "group-1", 
  "AutoScalingGroupARN": "arn", 
  "LaunchConfigurationName": "my-launch-config", 
  "MinSize": 1, 
  "MaxSize": 5, 
  "DesiredCapacity": 2, 
  "DefaultCooldown": 300, 
  "AvailabilityZones": [ 
               "us-west-2a", 
               "us-west-2b", 
               "us-west-2c"
```

```
 ], 
 "LoadBalancerNames": [], 
 "TargetGroupARNs": [], 
 "HealthCheckType": "EC2", 
 "HealthCheckGracePeriod": 300, 
 "Instances": [ 
\{\hspace{.1cm} \} "ProtectedFromScaleIn": false, 
                  "AvailabilityZone": "us-west-2a", 
                  "LaunchConfigurationName": "my-launch-config", 
                  "InstanceId": "i-05b4f7d5be44822a6", 
                  "InstanceType": "t3.micro", 
                  "HealthStatus": "Healthy", 
                  "LifecycleState": "InService" 
             }, 
             { 
                  "ProtectedFromScaleIn": false, 
                  "AvailabilityZone": "us-west-2b", 
                  "LaunchConfigurationName": "my-launch-config", 
                  "InstanceId": "i-0c20ac468fa3049e8", 
                  "InstanceType": "t3.micro", 
                  "HealthStatus": "Healthy", 
                  "LifecycleState": "InService" 
             } 
 ], 
 "CreatedTime": "2023-03-09T22:15:11.611Z", 
 "SuspendedProcesses": [], 
 "VPCZoneIdentifier": "subnet-5ea0c127,subnet-6194ea3b,subnet-c934b782", 
 "EnabledMetrics": [], 
 "Tags": [ 
\{\hspace{.1cm} \} "ResourceId": "group-1", 
  "ResourceType": "auto-scaling-group", 
  "Key": "environment", 
  "Value": "production", 
  "PropagateAtLaunch": true 
 } 
         ], 
 "TerminationPolicies": [ 
      "Default" 
 ], 
 "NewInstancesProtectedFromScaleIn": false, 
 "ServiceLinkedRoleARN": "arn", 
        "TrafficSources": []
```

```
 }, 
      ... additional groups ...
]
```
或者,要删除除输出中包含相应启动配置名称和标签的自动扩缩组名称之外的所有内容,请运行以下命 令:

```
aws autoscaling describe-auto-scaling-groups --region REGION \ 
   --query 'AutoScalingGroups[?LaunchConfigurationName!=`null`].{AutoScalingGroupName: 
  AutoScalingGroupName, LaunchConfigurationName: LaunchConfigurationName, Tags: Tags}'
```
下面显示了示例输出。

```
\Gamma { 
          "AutoScalingGroupName": "group-1", 
          "LaunchConfigurationName": "my-launch-config", 
          "Tags": [ 
\{\hspace{.1cm} \} "ResourceId": "group-1", 
                   "ResourceType": "auto-scaling-group", 
                  "Key": "environment", 
                  "Value": "production", 
                  "PropagateAtLaunch": true 
 } 
          ] 
     }, 
     ... additional groups ...
]
```
有关筛选的更多信息,请参阅《AWS Command Line Interface 用户指南》中[的筛选 AWS CLI 输出](https://docs.aws.amazon.com/cli/latest/userguide/cli-usage-filter.html)。

# 步骤 2:将启动配置复制到启动模板

您可以使用以下过程将启动配置复制到启动模板。然后,您可以将其添加到自动扩缩组。

复制多个启动配置会生成同名的启动模板。要在复制过程中更改启动模板的名称,必须逐个复制启动配 置。

**a** Note

复制功能只能从控制台提供。

将启动配置复制到启动模板(控制台)

- 1. 通过以下网址打开 Amazon EC2 控制台[:https://console.aws.amazon.com/ec2/](https://console.aws.amazon.com/ec2/)。
- 2. 在左侧导航窗格的自动扩缩下方,选择自动扩缩组。
- 3. 在页面顶部附近,选择启动配置。当提示您确认时,选择查看启动配置以确认您要查看启动配置页 面。
- 4. 选择您要复制的启动配置,然后选择复制到启动模板,复制所选。这将设置一个与您所选启动配置 具有相同名称和选项的新启动模板。
- 5. 对于新建启动模板名称,您可以使用启动配置的名称(默认值)或者输入新名称。启动模板名称必 须是唯一的。
- 6. (可选)选择使用新模板创建自动扩缩组。

您可以跳过此步骤以完成启动配置的复制。您无需创建新的自动扩缩组。

7. 选择复制。

将所有启动配置复制到启动模板(控制台)

- 1. 通过以下网址打开 Amazon EC2 控制台[:https://console.aws.amazon.com/ec2/](https://console.aws.amazon.com/ec2/)。
- 2. 在导航窗格中的 Auto Scaling (自动调整) 上,选择 Launch Configurations (启动配置)。
- 3. 选择复制到启动模板,全部复制。这将当前地区中的每个启动配置复制到具有相同名称和选项的新 启动模板。
- 4. 选择 Copy(复制)。

# 步骤 3:更新自动扩缩组以使用启动模板

创建启动模板后,您可以将其添加到自动扩缩组。

更新自动扩缩组以使用启动模板(控制台)

1. 访问<https://console.aws.amazon.com/ec2/>,打开 Amazon EC2 控制台,然后从导航窗格中选择 Auto Scaling Groups (Auto Scaling 组)。

将在页面底部打开一个拆分窗格,其中显示有关所选组的信息。

- 3. 在详细信息选项卡上,选择启动配置、编辑。
- 4. 选择切换到启动模板。
- 5. 对于启动模板,选择您的启动模板。
- 6. 对于版本,根据需要选择启动模板版本。在创建启动模板版本之后,您可以选择 Auto Scaling 组 在扩展时是使用启动模板的默认版本还是最新版本。
- 7. 选择更新。

更新自动扩缩组以使用启动模板 (AWS CLI)

以下 [update-auto-scaling-group](https://docs.aws.amazon.com/cli/latest/reference/autoscaling/update-auto-scaling-group.html) 命令会更新指定的自动扩缩组以使用初始版本的指定启动模板。

```
aws autoscaling update-auto-scaling-group --auto-scaling-group-name my-asg \ 
   --launch-template LaunchTemplateName=my-template-for-auto-scaling,Version='1'
```
有关使用 CLI 命令更新自动扩缩组以使用启动模板的更多示例,请参[阅更新 Auto Scaling 组以使用启](#page-82-1) [动模板](#page-82-1)。

## 步骤 4:替换实例

将启动配置替换为启动模板后,任何新实例都将使用新的启动模板。现有实例不会受到影响。

要更新现有的实例,您可以启动实例刷新替换自动扩缩组中的实例,而不是一次手动替换几个实例。有 关更多信息,请参阅 [使用实例刷新来更新 Auto Scaling 组中的实例](#page-295-0)。如果组很大,则实例刷新可能会 特别有用。

或者,您可以允许自动扩展以根据组的[终止策略](#page-433-0)逐步将现有实例替换为新实例,也可以将其终止。手动 终止会强制您的自动扩缩组启动新实例以保持该组的所需容量。有关更多信息,请参阅 Amazon EC2 用户指南中的[终止实例](https://docs.aws.amazon.com/AWSEC2/latest/UserGuide/terminating-instances.html#terminating-instances-console)。

# 其他信息

有关更多信息,请参阅 AWS 计算博客上[的 Amazon EC2 Auto Scaling 将不再为启动配置添加对新](https://aws.amazon.com/blogs/compute/amazon-ec2-auto-scaling-will-no-longer-add-support-for-new-ec2-features-to-launch-configurations/)  [EC2 功能的支持。](https://aws.amazon.com/blogs/compute/amazon-ec2-auto-scaling-will-no-longer-add-support-for-new-ec2-features-to-launch-configurations/)

有关引导您了解如何将 AWS CloudFormation 堆栈从启动配置迁移到启动模板的主题,请参阅迁移 [AWS CloudFormation 堆栈以启动模板](#page-67-0)。

# <span id="page-67-0"></span>迁移 AWS CloudFormation 堆栈以启动模板

您可以将现有的 AWS CloudFormation 堆栈模板从启动配置迁移到启动模板。为此,请将启动模板直 接添加到现有堆栈模板中,然后将启动模板与堆栈模板中的自动扩缩组相关联。然后使用您的经过修改 的模板更新您的堆栈。

迁移到启动模板时,本主题提供了将 CloudFormation 堆栈模板中的启动配置重写为启动模板的说明, 从而为您节省时间。有关将启动配置迁移到启动模板的更多信息,请参阅 [迁移您的 Auto Scaling 群组](#page-62-0) [以启动模板](#page-62-0)。

### 主题

- [查找使用启动配置的自动扩缩组](#page-67-1)
- [更新堆栈以使用启动模板](#page-68-0)
- [理解堆栈资源的更新行为](#page-71-0)
- [跟踪迁移](#page-72-0)
- [启动配置映射参考](#page-72-1)

# <span id="page-67-1"></span>查找使用启动配置的自动扩缩组

查找使用启动配置的自动扩缩组

• 使用以下 [describe-auto-scaling-groups](https://docs.aws.amazon.com/cli/latest/reference/autoscaling/describe-auto-scaling-groups.html) 命令列出在指定区域中使用启动配置的自动扩缩组 的名称。包括将结果范围缩小到与 CloudFormation 堆栈关联的组的--filters选项(通过 按aws:cloudformation:stack-name标签键筛选)。

```
aws autoscaling describe-auto-scaling-groups --region REGION \ 
   --filters Name=tag-key,Values=aws:cloudformation:stack-name \ 
   --query 'AutoScalingGroups[?LaunchConfigurationName!
=`null`].AutoScalingGroupName'
```
下面显示了示例输出。

```
\Gamma "{stack-name}-group-1", 
     "{stack-name}-group-2", 
     "{stack-name}-group-3"
]
```
您可以找到其他有用的 AWS CLI 命令,用于查找要迁移的 Auto Scaling 组和筛选输出[迁移您的](#page-62-0)  [Auto Scaling 群组以启动模板。](#page-62-0)

### **A** Important

如果您的堆栈资源名称AWSEB中有,则表示它们是通过创建的 AWS Elastic Beanstalk。在这种 情况下,您必须更新 Beanstalk 环境以指示 Elastic Beanstalk 删除启动配置并将其替换为启动 模板。

# <span id="page-68-0"></span>更新堆栈以使用启动模板

请按照本部分中的步骤,来执行以下操作:

- 使用等效的启动模板属性将启动配置重写为启动模板。
- 关联新启动模板与自动扩缩组。
- 部署这些更新。

### 修改堆栈模板并更新堆栈

- 1. 按照AWS CloudFormation 用户指南[中修改堆栈模板](https://docs.aws.amazon.com/AWSCloudFormation/latest/UserGuide/using-cfn-updating-stacks-get-template.html)的中所述的修改堆栈模板一般步骤进行操作。
- 2. 将启动配置重写为启动模板。请参见以下示例:

示例:简单的启动配置

```
---
Resources: 
   myLaunchConfig: 
     Type: AWS::AutoScaling::LaunchConfiguration 
     Properties: 
       ImageId: ami-02354e95b3example 
       InstanceType: t3.micro 
       SecurityGroups: 
          - !Ref EC2SecurityGroup 
       KeyName: MyKeyPair 
       BlockDeviceMappings: 
          - DeviceName: /dev/xvda 
            Ebs:
```

```
 VolumeSize: 150 
            DeleteOnTermination: true 
      UserData: 
        Fn::Base64: !Sub | 
          #!/bin/bash -xe 
          yum install -y aws-cfn-bootstrap 
          /opt/aws/bin/cfn-signal -e $? --stack ${AWS::StackName} --resource myASG 
 --region ${AWS::Region}
```
## 示例:等效的启动模板

```
---
Resources: 
   myLaunchTemplate: 
     Type: AWS::EC2::LaunchTemplate 
     Properties: 
       LaunchTemplateName: !Sub ${AWS::StackName}-launch-template
       LaunchTemplateData: 
         ImageId: ami-02354e95b3example 
         InstanceType: t3.micro 
         SecurityGroupIds: 
            - Ref! EC2SecurityGroup 
         KeyName: MyKeyPair 
         BlockDeviceMappings: 
            - DeviceName: /dev/xvda 
              Ebs: 
                VolumeSize: 150 
                DeleteOnTermination: true 
         UserData: 
           Fn::Base64: !Sub | 
              #!/bin/bash -x 
              yum install -y aws-cfn-bootstrap 
              /opt/aws/bin/cfn-signal -e $? --stack ${AWS::StackName} --resource 
 myASG --region ${AWS::Region}
```
有关 Amazon EC2 支持的所有属性的参考信息,请参阅AWS CloudFormation 用户指 南[AWS::EC2::LaunchTemplate](https://docs.aws.amazon.com/AWSCloudFormation/latest/UserGuide/aws-resource-ec2-launchtemplate.html)中的。

请注意启动模板如何包含值为 !Sub \${AWS::StackName}-launch-template 的 LaunchTemplateName 属性。如果您要在启动模板的名称中包含堆栈名称,则必须执行此操 作。

- 3. 如果启动配置中存在 **IamInstanceProfile** 属性,则必须将其转换为结构并指定实例配置文件 的名称或 ARN。有关示例,请参阅[AWS::EC2::LaunchTemplate。](https://docs.aws.amazon.com/AWSCloudFormation/latest/UserGuide/aws-resource-ec2-launchtemplate.html)
- 4. 如果启动配置中存在 **AssociatePublicIpAddress**、**InstanceMonitoring** 或 **PlacementTenancy** 属性,则必须将其转换为结构。有关示例,请参 阅[AWS::EC2::LaunchTemplate](https://docs.aws.amazon.com/AWSCloudFormation/latest/UserGuide/aws-resource-ec2-launchtemplate.html)。

一个例外情况是,当您用于自动扩缩组的子网上的 MapPublicIpOnLaunch 属性值与启动 配置中的 AssociatePublicIpAddress 属性值相匹配时。在这种情况下,您可以忽略 AssociatePublicIpAddress 属性。该 AssociatePublicIpAddress 属性仅用于覆盖该 MapPublicIpOnLaunch 属性以更改实例在启动时是否接收公有 IPv4 地址。

- 5. 您可以将安全组从 **SecurityGroups** 属性复制到启动模板中的两个位置之一。通常,您可以将安 全组复制到 SecurityGroupIds 属性。但是,如果您在启动模板中创建 NetworkInterfaces 结构来指定 AssociatePublicIpAddress 属性,则必须将安全组复制到网络接口的 Groups 属性中。
- 6. 如果您的启动配置中存在任何 **NoDevice** 设置为 true 的 BlockDeviceMapping 结构,则必须 在启动模板中为 NoDevice 指定一个空字符串,才能让 Amazon EC2 省略该设备。
- 7. 如果您的启动配置中存在 **SpotPrice** 属性,我们建议您将其从启动模板中省略。您的竞价型实例 将以当前的 Spot 价格启动。该价格永远不会超过按需价格。

要请求竞价型实例,您有两个互斥的选项:

- 第一种是在启动模板中使用 InstanceMarketOptions 结构(不推荐)。有关更多信息, 请参阅[AWS::EC2::LaunchTemplate InstanceMarketOptions《](https://docs.aws.amazon.com/AWSCloudFormation/latest/UserGuide/aws-properties-ec2-launchtemplate-instancemarketoptions.html)AWS CloudFormation 用户指 南》。
- 另一种方法是将 MixedInstancesPolicy 结构添加到自动扩缩组。这样做可以为你提供更多 关于如何提出请求的选项。您的启动模板中的竞价型实例请求不支持每个自动扩缩组选择多个 实例类型。但是,混合实例策略支持每个自动扩缩组选择多个实例类型。竞价型实例请求可以 受益于有多个实例类型可供选择。有关更多信息,请参阅《AWS CloudFormation 用户指南》 MixedInstancesPolicy中的 MixedInstancesPolicy。
- 8. 从[AWS::AutoScaling::AutoScaling群资](https://docs.aws.amazon.com/AWSCloudFormation/latest/UserGuide/aws-resource-autoscaling-autoscalinggroup.html)源中移除该**LaunchConfigurationName**属性。将启动模 板添加到其位置上。

在以下示例中,[Ref](https://docs.aws.amazon.com/AWSCloudFormation/latest/UserGuide/intrinsic-function-reference-ref.html) 内部函数获取具有逻辑 ID 的[AWS::EC2::LaunchTemplate资](https://docs.aws.amazon.com/AWSCloudFormation/latest/UserGuide/aws-resource-ec2-launchtemplate.html)源 ID。myLaunchTemplate[该GetAtt](https://docs.aws.amazon.com/AWSCloudFormation/latest/UserGuide/intrinsic-function-reference-getatt.html)函数获取该Version属性的启动模板的最新版本号(例 如1)。

示例:没有混合实例策略

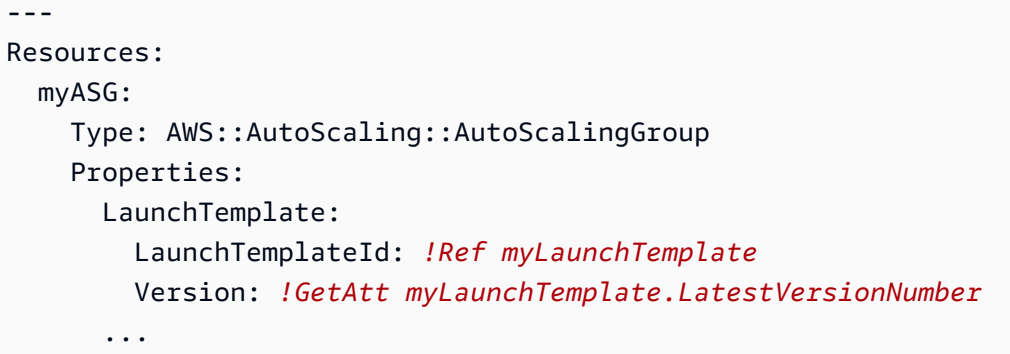

示例:使用混合实例策略

```
---
Resources: 
   myASG: 
     Type: AWS::AutoScaling::AutoScalingGroup 
     Properties: 
       MixedInstancesPolicy: 
         LaunchTemplate: 
           LaunchTemplateSpecification: 
              LaunchTemplateId: !Ref myLaunchTemplate
              Version: !GetAtt myLaunchTemplate.LatestVersionNumber
       ...
```
有关 Amazon EC2 Auto Scaling 支持的所有属性的参考信息,请参阅AWS CloudFormation 用户 指南中的。

9. 准备好部署这些更新后,请按照 CloudFormation步骤使用修改后的堆栈模板更新堆栈。有关更多 信息,请参阅AWS CloudFormation 用户指南中[的修改堆栈模板](https://docs.aws.amazon.com/AWSCloudFormation/latest/UserGuide/using-cfn-updating-stacks-get-template.html)。

# <span id="page-71-0"></span>理解堆栈资源的更新行为

CloudFormation 通过比较您提供的更新模板与您在先前版本的堆栈模板中描述的资源配置之间的更改 来更新堆栈资源。尚未更改的资源配置在更新过程中不会受到影响。

CloudFormation 支持 Auto Scaling 组的[UpdatePolicy](https://docs.aws.amazon.com/AWSCloudFormation/latest/UserGuide/aws-attribute-updatepolicy.html)属性。更新期间,如果设 置UpdatePolicy为AutoScalingRollingUpdate,则在执行此过程中的步骤后 CloudFormation 替换InService实例。如果设置UpdatePolicy为AutoScalingReplacingUpdate,则 CloudFormation 替换 Auto Scaling 组及其温池(如果存在)。
如果您没有为 Auto Scaling 组指定UpdatePo $1$ i.cy属性,则会检查启动模板的正确性,但 CloudFormation 不会在 Auto Scaling 组中的实例之间部署任何更改。所有新实例都使用您的启动模 板,但现有实例会继续使用其最初启动的配置运行(除非不存在启动配置)。例外情况是当您更改购买 选项时,例如通过添加混合实例策略。在这种情况下,您的自动扩缩组会逐渐用新实例替换现有实例, 以匹配新的购买选项。

### 跟踪迁移

### 跟踪迁移

- 1. 在[AWS CloudFormation 控制台](https://console.aws.amazon.com/cloudformation)中,选择已更新的堆栈,然后单击事件选项卡,查看堆栈事件。
- 2. 要使用最新事件更新事件列表,请选择 CloudFormation 控制台中的刷新按钮。
- 3. 在堆栈更新时,您会注意到每次资源更新都会发生多个事件。如果您在 "状态原因" 列中看到异 常,表明在尝试创建启动模板时出现问题,请参阅 [Amazon EC2 Auto Scaling 问题排查:启动模](#page-638-0) [板](#page-638-0) 以了解潜在原因。
- 4. (可选)根据您对 UpdatePolicy 属性的使用情况,您可以从 Amazon EC2 控制台[的自动扩](https://console.aws.amazon.com/ec2/v2/home?#AutoScalingGroups) [缩组页面](https://console.aws.amazon.com/ec2/v2/home?#AutoScalingGroups)监控自动扩缩组的进度。选择 Auto Scaling 组。在 Activity(活动)选项卡的 Activity history(活动历史记录)下,Status(状态)列显示您的 Auto Scaling 组是否已成功启动或终止实 例,或者扩展活动是否仍在进行中。
- 5. 堆栈更新完成后, CloudFormation 发出UPDATE\_COMPLETE堆栈事件。有关更多信息,请参 阅AWS CloudFormation 用户指南中[的监控堆栈更新的进度](https://docs.aws.amazon.com/AWSCloudFormation/latest/UserGuide/using-cfn-updating-stacks-monitor-stack.html)。
- 6. 堆栈更新完成后,打开 Amazon EC2 控制台[的启动模板页面](https://console.aws.amazon.com/ec2/v2/#LaunchTemplates)[和启动配置页面](https://console.aws.amazon.com/ec2/v2/home?#LaunchConfigurations)。您会注意到已创建 新的启动模板,并且已删除启动配置。

# 启动配置映射参考

为了便于参考,下表列出了[AWS::AutoScaling::LaunchConfiguration](https://docs.aws.amazon.com/AWSCloudFormation/latest/UserGuide/aws-resource-autoscaling-launchconfiguration.html)资源中的所有顶级属性及其 在[AWS::EC2::LaunchTemplate](https://docs.aws.amazon.com/AWSCloudFormation/latest/UserGuide/aws-resource-ec2-launchtemplate.html)资源中的相应属性。

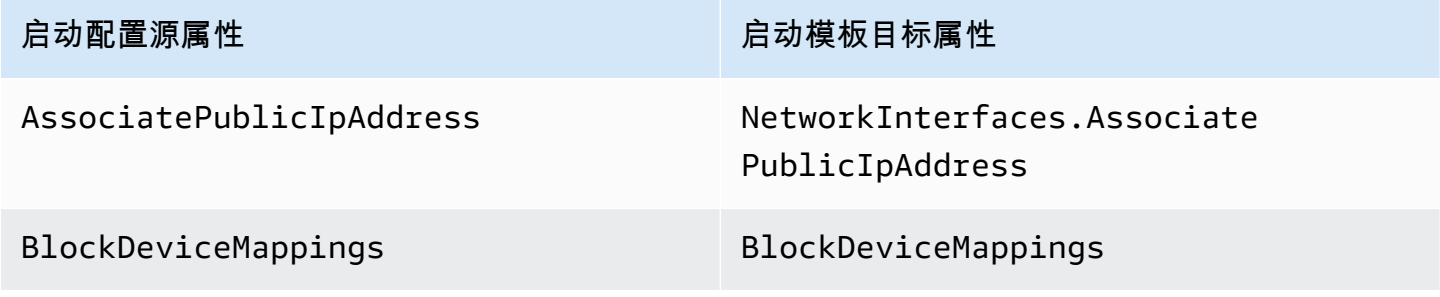

Amazon EC2 Auto Scaling **Alternative Executive Executive Executive Executive Executive Executive Executive Executive** 

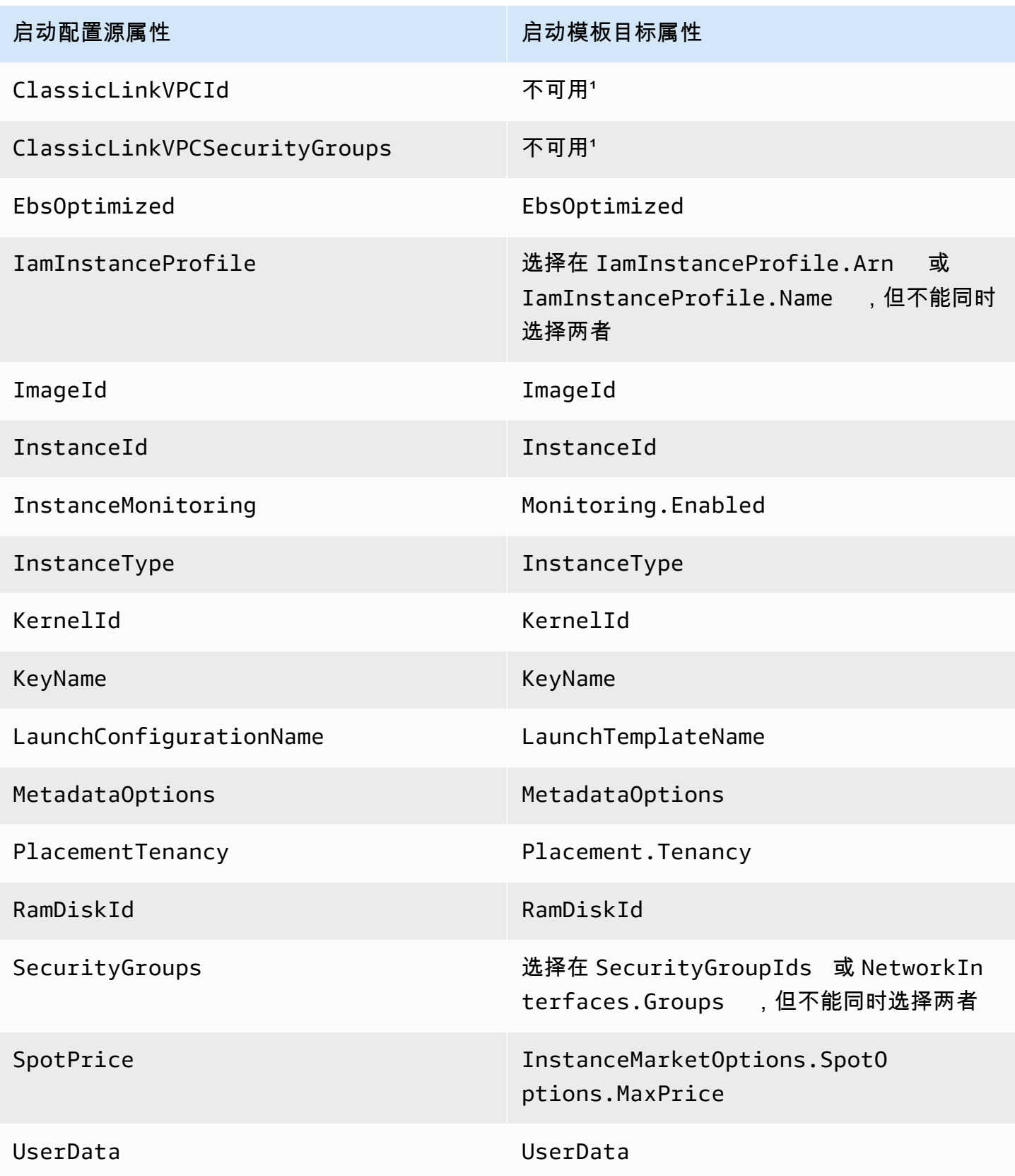

<sup>1</sup> ClassicLinkVPCId 和ClassicLinkVPCSecurityGroups属性不可用于启动模板,因为 EC2-Classic 已不可用。

# 使用创建和管理启动模板的示例 AWS CLI

您可以通过 AWS Management Console、 AWS Command Line Interface (AWS CLI) 或 SDK 创建 和管理启动模板。本节向您展示了从中创建和管理 Amazon EC2 Auto Scaling 启动模板的示例 AWS CLI。

### 内容

- [示例用法](#page-74-0)
- [创建基本的启动模板](#page-75-0)
- [指定在启动时标记实例的标签](#page-76-0)
- [指定要传递到实例的 IAM 角色](#page-76-1)
- [分配公有 IP 地址](#page-76-2)
- [指定用于在启动时配置实例的用户数据脚本](#page-77-0)
- [指定块储存设备映射](#page-77-1)
- [指定专属主机以从外部供应商获得软件许可证](#page-77-2)
- [指定现有网络接口](#page-78-0)
- [创建多个网络接口](#page-78-1)
- [管理启动模板](#page-79-0)
- [更新 Auto Scaling 组以使用启动模板](#page-82-0)

# <span id="page-74-0"></span>示例用法

```
{ 
     "LaunchTemplateName": "my-template-for-auto-scaling", 
     "VersionDescription": "test description", 
     "LaunchTemplateData": { 
         "ImageId": "ami-04d5cc9b88example", 
         "InstanceType": "t2.micro", 
         "SecurityGroupIds": [ 
              "sg-903004f88example" 
         ], 
         "KeyName": "MyKeyPair", 
         "Monitoring": {
```

```
 "Enabled": true 
          }, 
          "Placement": { 
               "Tenancy": "dedicated" 
          }, 
          "CreditSpecification": { 
               "CpuCredits": "unlimited" 
          }, 
          "MetadataOptions": { 
               "HttpTokens": "required", 
               "HttpPutResponseHopLimit": 1, 
               "HttpEndpoint": "enabled" 
          } 
     }
}
```
<span id="page-75-0"></span>创建基本的启动模板

要创建基本的启动模板,请使用以下 [create-launch-template](https://docs.aws.amazon.com/cli/latest/reference/ec2/create-launch-template.html) 命令,并进行这些修改:

- 将 ami-04d5cc9b88example 替换为要从其中启动实例的 AMI 的 ID。
- 将 t2.micro 替换为与指定的 AMI 兼容的实例类型。

此示例创建了名为 *my-template-for-auto-scaling* 的启动模板。如果在默认 VPC 中启动由此启 动模板创建的实例,则默认情况下它们会收到一个公有 IP 地址。如果在非默认 VPC 中启动实例,则 默认情况下它们不会收到一个公有 IP 地址。

```
aws ec2 create-launch-template --launch-template-name my-template-for-auto-scaling --
version-description version1 \ 
   --launch-template-data 
  '{"ImageId":"ami-04d5cc9b88example","InstanceType":"t2.micro"}'
```
有关引用 JSON 格式参数的更多信息,请参阅 AWS Command Line Interface 用户指南中的在 AWS [CLI中将引号和字符串结合使用。](https://docs.aws.amazon.com/cli/latest/userguide/cli-usage-parameters-quoting-strings.html)

或者,您可以在配置文件中指定 JSON 格式参数。

以下示例创建了基本的启动模板,其中引用了启动模板参数值的配置文件。

```
aws ec2 create-launch-template --launch-template-name my-template-for-auto-scaling --
version-description version1 \
```

```
 --launch-template-data file://config.json
```
config.json 的内容:

```
{ 
     "ImageId":"ami-04d5cc9b88example", 
     "InstanceType":"t2.micro"
}
```
### <span id="page-76-0"></span>指定在启动时标记实例的标签

以下示例在启动时将标签(例如,purpose=webserver)添加到实例。

```
aws ec2 create-launch-template --launch-template-name my-template-for-auto-scaling --
version-description version1 \ 
   --launch-template-data '{"TagSpecifications":[{"ResourceType":"instance","Tags":
[{"Key":"purpose","Value":"webserver"}]}],"ImageId":"ami-04d5cc9b88example","InstanceType":"t2.micro"}'
```

```
a Note
```
如果您在启动模板中指定了实例标签,然后选择将 Auto Scaling 组的标签传播到其实例,则所 有标签都会合并。如果为启动模板中的标签和 Auto Scaling 组中的标签指定了相同的标签键, 则优先使用该组中的标签值。

### <span id="page-76-1"></span>指定要传递到实例的 IAM 角色

以下示例指定启动时要传递给实例的与 IAM 角色关联的实例配置文件的名称。有关更多信息,请参阅 [在 Amazon EC2 实例上运行的应用程序的 IAM 角色](#page-618-0)。

```
aws ec2 create-launch-template --launch-template-name my-template-for-auto-scaling --
version-description version1 \
--launch-template-data '{"IamInstanceProfile":{"Name":"my-instance-
profile"},"ImageId":"ami-04d5cc9b88example","InstanceType":"t2.micro"}'
```
# <span id="page-76-2"></span>分配公有 IP 地址

以下 [create-launch-template](https://docs.aws.amazon.com/cli/latest/reference/ec2/create-launch-template.html) 示例配置了启动模板,将公有地址分配给在非默认 VPC 中启动的实例。

### **a** Note

指定网络接口时,请为 Groups 指定值(对应于 Auto Scaling 组将实例启动到其中的 VPC 的 安全组)。指定 VPC 子网作为 Auto Scaling 组的属性。

```
aws ec2 create-launch-template --launch-template-name my-template-for-auto-scaling --
version-description version1 \ 
   --launch-template-data '{"NetworkInterfaces":
```

```
[{"DeviceIndex":0,"AssociatePublicIpAddress":true,"Groups":
```

```
["sg-903004f88example"],"DeleteOnTermination":true}],"ImageId":"ami-04d5cc9b88example","InstanceType":"t2.micro"}'
```
# <span id="page-77-0"></span>指定用于在启动时配置实例的用户数据脚本

以下示例将用户数据脚本指定为 base64 编码的字符串,用于在启动时配置实例[。create-launch](https://docs.aws.amazon.com/cli/latest/reference/ec2/create-launch-template.html)[template](https://docs.aws.amazon.com/cli/latest/reference/ec2/create-launch-template.html) 命令需要 base64 编码的用户数据。

```
aws ec2 create-launch-template --launch-template-name my-template-for-auto-scaling --
version-description version1 \
--launch-template-data 
  '{"UserData":"IyEvYmluL2Jhc...","ImageId":"ami-04d5cc9b88example","InstanceType":"t2.micro"}'
```
# <span id="page-77-1"></span>指定块储存设备映射

以下 [create-launch-template](https://docs.aws.amazon.com/cli/latest/reference/ec2/create-launch-template.html) 示例创建了具有块设备映射的启动模板:映射到 /dev/xvdcz 的 22 gigabyte EBS 卷。/dev/xvdcz 卷使用通用型 SSD (gp2) 卷类型,在它连接的实例终止时会被删除。

```
aws ec2 create-launch-template --launch-template-name my-template-for-auto-scaling --
version-description version1 \ 
   --launch-template-data '{"BlockDeviceMappings":[{"DeviceName":"/dev/xvdcz","Ebs":
{"VolumeSize":22,"VolumeType":"gp2","DeleteOnTermination":true}}],"ImageId":"ami-04d5cc9b88example","InstanceType":"t2.micro"}'
```
# <span id="page-77-2"></span>指定专属主机以从外部供应商获得软件许可证

如果您指定主机租赁,您可以指定主机资源组和 License Manager 许可证配置,以便从外部供应商获 得合格的软件许可证。然后,您可以通过使用以下 [create-launch-template](https://docs.aws.amazon.com/cli/latest/reference/ec2/create-launch-template.html) 命令来在 EC2 实例上使用 许可证。

```
aws ec2 create-launch-template --launch-template-name my-template-for-auto-scaling --
version-description version1 \ 
   --launch-template-data '{"Placement":
{"Tenancy":"host","HostResourceGroupArn":"arn"},"LicenseSpecifications":
```

```
[{"LicenseConfigurationArn":"arn"}],"ImageId":"ami-04d5cc9b88example","InstanceType":"t2.micro"}'
```
# <span id="page-78-0"></span>指定现有网络接口

以下 [create-launch-template](https://docs.aws.amazon.com/cli/latest/reference/ec2/create-launch-template.html) 示例将主网络接口配置为使用现有网络接口。

```
aws ec2 create-launch-template --launch-template-name my-template-for-auto-scaling --
version-description version1 \ 
   --launch-template-data '{"NetworkInterfaces":
[{"DeviceIndex":0,"NetworkInterfaceId":"eni-
b9a5ac93","DeleteOnTermination":false}],"ImageId":"ami-04d5cc9b88example","InstanceType":"t2.micro"}'
```
# <span id="page-78-1"></span>创建多个网络接口

以下 [create-launch-template](https://docs.aws.amazon.com/cli/latest/reference/ec2/create-launch-template.html) 示例添加了辅助网络接口。主网络接口的设备索引为 0,而辅助网络接口 的设备索引为 1。

```
aws ec2 create-launch-template --launch-template-name my-template-for-auto-scaling --
version-description version1 \ 
   --launch-template-data '{"NetworkInterfaces":[{"DeviceIndex":0,"Groups":
["sg-903004f88example"],"DeleteOnTermination":true},{"DeviceIndex":1,"Groups":
["sg-903004f88example"],"DeleteOnTermination":true}],"ImageId":"ami-04d5cc9b88example","InstanceType":"t2.micro"}'
```
如果您使用支持多个网卡和 Elastic Fabric Adapters (EFA) 的实例类型,则可以向辅助网卡添加辅助接 口并使用以下 [create-launch-template](https://docs.aws.amazon.com/cli/latest/reference/ec2/create-launch-template.html) 命令来启用 EFA。有关更多信息,请参阅 Amazon EC2 用户指 南中的[向启动模板添加 E](https://docs.aws.amazon.com/AWSEC2/latest/UserGuide/efa-working-with.html#efa-launch-template) FA。

```
aws ec2 create-launch-template --launch-template-name my-template-for-auto-scaling --
version-description version1 \ 
   --launch-template-data '{"NetworkInterfaces":
[{"NetworkCardIndex":0,"DeviceIndex":0,"Groups":
["sg-7c2270198example"],"InterfaceType":"efa","DeleteOnTermination":true},
{"NetworkCardIndex":1,"DeviceIndex":1,"Groups":
["sg-7c2270198example"],"InterfaceType":"efa","DeleteOnTermination":true}],"ImageId":"ami-09d95fab7fexample","InstanceType":"p4d.24xlarge"}'
```
### **A** Warning

p4d.24xlarge 实例类型产生的成本高于本节中的其他示例。有关 P4d 实例定价的更多信息,请 参阅 [Amazon EC2 P4d 实例定价。](https://aws.amazon.com/ec2/instance-types/p4/)

### **a** Note

将来自同一子网的多个网络接口附加到一个实例可能会引入非对称路由,尤其是在使用非 Amazon Linux 变体的实例上。如果需要此类配置,则必须在操作系统中配置辅助网络接口。 有关示例,请参阅[如何使我的辅助网络接口在我的 Ubuntu EC2 实例中运行?](https://aws.amazon.com/premiumsupport/knowledge-center/ec2-ubuntu-secondary-network-interface/) 在 AWS 知识中 心中。

## <span id="page-79-0"></span>管理启动模板

AWS CLI 包括其他几个可帮助您管理启动模板的命令。

#### 内容

- [列出并描述启动模板](#page-79-1)
- [创建启动模板版本](#page-81-0)
- [删除启动模板版本](#page-81-1)
- [删除启动模板](#page-81-2)

<span id="page-79-1"></span>列出并描述启动模板

[您可以使用两个 AWS CLI 命令来获取有关启动模板的信息:描](https://docs.aws.amazon.com/cli/latest/reference/ec2/describe-launch-template-versions.html)[述启动模板和描述启动模板版本](https://docs.aws.amazon.com/cli/latest/reference/ec2/describe-launch-templates.html)[。](https://docs.aws.amazon.com/cli/latest/reference/ec2/describe-launch-template-versions.html)

[describe-launch-templates](https://docs.aws.amazon.com/cli/latest/reference/ec2/describe-launch-templates.html) 命令可让您获取已创建的任何启动模板的列表。您可以使用选项筛选启动 模板名称、创建时间、标签键或标记键值组合的结果。此命令可返回有关任何启动模板的汇总信息,包 括启动模板标识符、最新版本和默认版本。

以下示例提供指定启动模板的汇总。

aws ec2 describe-launch-templates --launch-template-names *my-template-for-auto-scaling*

以下为响应示例。

```
{ 
     "LaunchTemplates": [ 
          { 
              "LaunchTemplateId": "lt-068f72b729example", 
              "LaunchTemplateName": "my-template-for-auto-scaling", 
              "CreateTime": "2020-02-28T19:52:27.000Z", 
              "CreatedBy": "arn:aws:iam::123456789012:user/Bob", 
              "DefaultVersionNumber": 1, 
              "LatestVersionNumber": 1 
          } 
    \mathbf{I}}
```
如果您未使用 --launch-template-names 选项将输出限制为一个启动模板,则将返回所有启动模 板的相关信息。

以下 [describe-launch-template-versions](https://docs.aws.amazon.com/cli/latest/reference/ec2/describe-launch-template-versions.html) 命令提供描述指定启动模板版本的信息。

aws ec2 describe-launch-template-versions --launch-template-id *lt-068f72b729example*

以下为响应示例。

```
{ 
    "LaunchTemplateVersions": [ 
        { 
           "VersionDescription": "version1", 
           "LaunchTemplateId": "lt-068f72b729example", 
           "LaunchTemplateName": "my-template-for-auto-scaling", 
           "VersionNumber": 1, 
           "CreatedBy": "arn:aws:iam::123456789012:user/Bob", 
           "LaunchTemplateData": { 
               "TagSpecifications": [ 
\{ \} "ResourceType": "instance", 
                     "Tags": [ 
\{ "Key": "purpose", 
                            "Value": "webserver" 
 } 
\blacksquare } 
              ],
```

```
 "ImageId": "ami-04d5cc9b88example", 
                  "InstanceType": "t2.micro", 
                  "NetworkInterfaces": [ 
\{ "DeviceIndex": 0, 
                          "DeleteOnTermination": true, 
                          "Groups": [ 
                               "sg-903004f88example" 
, and the contract of \mathbf{I}, \mathbf{I} "AssociatePublicIpAddress": true 
1999 1999 1999 1999 1999
 ] 
             }, 
             "DefaultVersion": true, 
              "CreateTime": "2020-02-28T19:52:27.000Z" 
         } 
     ]
}
```
### <span id="page-81-0"></span>创建启动模板版本

以下 [create-launch-template-version](https://docs.aws.amazon.com/cli/latest/reference/ec2/create-launch-template-version.html) 命令将根据启动模板的版本 1 创建新的启动模板版本并指定其他 AMI ID。

```
aws ec2 create-launch-template-version --launch-template-id lt-068f72b729example --
version-description version2 \ 
   --source-version 1 --launch-template-data "ImageId=ami-c998b6b2example"
```
要设置启动模板的默认版本,请使用 [modify-launch-template](https://docs.aws.amazon.com/cli/latest/reference/ec2/modify-launch-template.html) 命令。

### <span id="page-81-1"></span>删除启动模板版本

以下 [delete-launch-template-versions](https://docs.aws.amazon.com/cli/latest/reference/ec2/delete-launch-template-versions.html) 命令将删除指定的启动模板版本。

```
aws ec2 delete-launch-template-versions --launch-template-id lt-068f72b729example --
versions 1
```
### <span id="page-81-2"></span>删除启动模板

如果不再需要某个启动模板,则可以使用以下 [delete-launch-template](https://docs.aws.amazon.com/cli/latest/reference/ec2/delete-launch-template.html) 命令进行删除。如果删除启动模 板,则会删除该模板的所有版本。

aws ec2 delete-launch-template --launch-template-id *lt-068f72b729example*

# <span id="page-82-0"></span>更新 Auto Scaling 组以使用启动模板

您可以使用 [update-auto-scaling-group](https://docs.aws.amazon.com/cli/latest/reference/autoscaling/update-auto-scaling-group.html) 命令将启动模板添加到现有 Auto Scaling 组。

更新 Auto Scaling 组以使用最新版本的启动模板

以下 [update-auto-scaling-group](https://docs.aws.amazon.com/cli/latest/reference/autoscaling/update-auto-scaling-group.html) 命令会更新指定的 Auto Scaling 组以使用最新版本的指定启动模板。

```
aws autoscaling update-auto-scaling-group --auto-scaling-group-name my-asg \ 
   --launch-template LaunchTemplateId=lt-068f72b729example,Version='$Latest'
```
### 更新 Auto Scaling 组以使用特定版本的启动模板

以下 [update-auto-scaling-group](https://docs.aws.amazon.com/cli/latest/reference/autoscaling/update-auto-scaling-group.html) 命令会更新指定的 Auto Scaling 组以使用特定版本的指定启动模板。

```
aws autoscaling update-auto-scaling-group --auto-scaling-group-name my-asg \ 
   --launch-template LaunchTemplateName=my-template-for-auto-scaling,Version='2'
```
# 在启动模板中使用 AWS Systems Manager 参数而不是 AMI ID

本节介绍如何创建启动模板,该模板指定引用亚马逊系统映像 (AMI) ID 的 AWS Systems Manager 参 数。您可以使用存储在您的同一个参数中的参数 AWS 账户、从另一个 AWS 账户共享的参数或由维护 的公共 AMI 的公共参数 AWS。

借助 Systems Manager 参数,您可以更新您的自动扩缩组以使用新的 AMI ID,而无需在每次 AMI ID 更改时创建新的启动模板或启动模板的新版本。这些 ID 可能会定期更改,例如当 AMI 使用最新的操作 系统或软件更新进行更新时。

您可以使用参数[存储器创建、更新或删除自己的 Systems Manager 参数,该功能](https://docs.aws.amazon.com/systems-manager/latest/userguide/systems-manager-parameter-store.html)为 AWS Systems Manager。必须先创建 Systems Manager 参数,然后才能在启动模板中使用该参数。首先, 您可以创建数据类型为 aws:ec2:image 的参数,并输入 AMI ID 作为其值。AMI ID 的格式为 ami*-<identifier>*,例如,ami-123example456。AMI ID 是否正确取决于您在其中启动自动扩 缩组的实例类型和 AWS 区域 。

有关为 AMI ID 创建有效参数的更多信息,请参阅[创建 Systems Manager 参数。](https://docs.aws.amazon.com/systems-manager/latest/userguide/sysman-paramstore-su-create.html)

要创建为 AMI 指定参数的启动模板,请使用以下方法之一:

Console

使用 AWS Systems Manager 参数创建启动模板

- 1. 通过以下网址打开 Amazon EC2 控制台[:https://console.aws.amazon.com/ec2/](https://console.aws.amazon.com/ec2/)。
- 2. 在导航窗格中,选择启动模板,然后选择创建启动模板。
- 3. 对于设备模板名称,请为您的启动模板输入描述性名称。
- 4. 在应用程序和操作系统镜像(Amazon 机器映像)下,选择浏览其他 AMI。
- 5. 选择搜索栏右侧的箭头按钮,然后选择指定自定义值/Systems Manager 参数。
- 6. 在指定自定义值或 Systems Manager 参数对话框中,执行以下操作:
	- a. 对于 AMI ID 或 Systems Manager 参数字符串,使用以下格式之一输入 Systems Manager 参数名称:

要引用公有参数,请执行以下操作:

• **resolve:ssm:***public-parameter*

要引用存储在同一账户中的参数,请执行以下操作:

- **resolve:ssm:***parameter-name*
- **resolve:ssm:***parameter-name***:***version-number*
- **resolve:ssm:***parameter-name***:***label*

要引用其他 AWS 账户共享的参数,请执行以下操作:

- **resolve:ssm:***parameter-ARN*
- **resolve:ssm:***parameter-ARN***:***version-number*
- **resolve:ssm:***parameter-ARN***:***label*
- b. 选择保存。
- 7. 根据需要配置任何其他启动模板设置,然后选择创建启动模板。有关更多信息,请参阅 [为](#page-44-0) [Auto Scaling 组创建启动模板。](#page-44-0)

AWS CLI

要创建指定 Systems Manager 参数的启动模板,可以使用以下示例命令之一。将每个*#######*替 换为您自己的信息。

示例:创建一个启动模板,该模板指定了 AWS自有的 public 参数

请使用以下语法:resolve:ssm:*public-parameter*,其中 resolve:ssm 是标准前 缀,*public-parameter* 是公有参数的路径和名称。

在此示例中,启动模板使用 AWS提供的公共参数,使用中为您的配置文件配置的最新 Amazon Linux 2 AMI 启动实例。 AWS 区域

```
aws ec2 create-launch-template --launch-template-name my-template-for-auto-scaling
  --version-description version1 \ 
   --launch-template-data file://config.json
```
config.json 的内容:

```
{ 
     "ImageId":"resolve:ssm:/aws/service/ami-amazon-linux-latest/amzn2-ami-hvm-
x86_64-gp2", 
     "InstanceType":"t2.micro"
}
```
以下为响应示例。

```
{ 
     "LaunchTemplate": { 
          "LaunchTemplateId": "lt-089c023a30example", 
          "LaunchTemplateName": "my-template-for-auto-scaling", 
          "CreateTime": "2022-12-28T19:52:27.000Z", 
          "CreatedBy": "arn:aws:iam::123456789012:user/Bob", 
          "DefaultVersionNumber": 1, 
         "LatestVersionNumber": 1 
     }
}
```
示例:创建启动模板以指定存储在同一账户中的参数

使用以下语法:resolve:ssm:*parameter-name*,其中 resolve:ssm 是标准前 缀,*parameter-name* 是 Systems Manager 参数名称。

以下示例可创建一个从名为 *golden-ami* 的现有 Systems Manager 参数获取 AMI ID 的启动模 板。

```
aws ec2 create-launch-template --launch-template-name my-template-for-auto-scaling \ 
   --launch-template-data file://config.json
```
config.json 的内容:

```
{ 
     "ImageId":"resolve:ssm:golden-ami", 
     "InstanceType":"t2.micro"
}
```
如果未指定,则参数的默认版本为最新版本。

以下示例引用 *golden-ami* 参数的特定版本。该示例使用 *golden-ami* 参数的版本 *3*,但您可以 使用任何有效的版本号。

```
{ 
     "ImageId":"resolve:ssm:golden-ami:3", 
     "InstanceType":"t2.micro"
}
```
以下类似示例引用了映射到 *golden-ami* 参数特定版本的参数标签 *prod*。

```
{ 
     "ImageId":"resolve:ssm:golden-ami:prod", 
     "InstanceType":"t2.micro"
}
```
下面是示例输出。

```
{ 
     "LaunchTemplate": { 
         "LaunchTemplateId": "lt-068f72b724example", 
         "LaunchTemplateName": "my-template-for-auto-scaling", 
         "CreateTime": "2022-12-27T17:11:21.000Z", 
         "CreatedBy": "arn:aws:iam::123456789012:user/Bob", 
         "DefaultVersionNumber": 1, 
         "LatestVersionNumber": 1
```
}

示例:创建一个启动模板,该模板指定了与另一个共享的参数 AWS 账户

使用以下语法:resolve:ssm:*parameter-ARN*,其中resolve:ssm是标准前缀,是 Systems Manager 参数*parameter-ARN*的 ARN。

以下示例创建了一个启动模板,该模板从现有 Systems Manager 参数中获取 AMI ID,ARN 为。*arn:aws:ssm:us-east-2:123456789012:parameter/MyParameter*

```
aws ec2 create-launch-template --launch-template-name my-template-for-auto-scaling
  --version-description version1 \ 
   --launch-template-data file://config.json
```
config.json 的内容:

```
{ 
     "ImageId":"resolve:ssm:arn:aws:ssm:us-east-2:123456789012:parameter/
MyParameter", 
     "InstanceType":"t2.micro"
}
```
如果未指定,则参数的默认版本为最新版本。

以下示例引用 *MyParameter* 参数的特定版本。该示例使用 *MyParameter* 参数的版本 *3*,但您可 以使用任何有效的版本号。

```
{ 
     "ImageId":"resolve:ssm:arn:aws:ssm:us-east-2:123456789012:parameter/
MyParameter:3", 
     "InstanceType":"t2.micro"
}
```
以下类似示例引用了映射到 *MyParameter* 参数特定版本的参数标签 *prod*。

```
{ 
     "ImageId":"resolve:ssm:arn:aws:ssm:us-east-2:123456789012:parameter/
MyParameter:prod", 
     "InstanceType":"t2.micro"
```
### }

以下为响应示例。

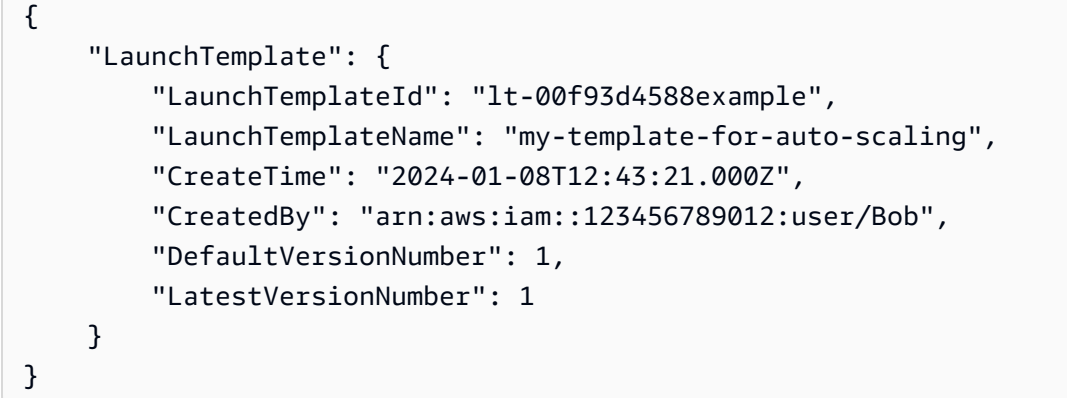

要在启动模板中从 Parameter Store 中指定参数,您必须拥有指定参数的ssm:GetParameters权 限。任何使用启动模板的人也需要ssm:GetParameters权限才能验证参数值。有关更多信息,请参 阅AWS Systems Manager 用户指南中的[使用 IAM 策略限制对 Systems Manager 参数的访问。](https://docs.aws.amazon.com/systems-manager/latest/userguide/sysman-paramstore-access.html)

### 验证启动模板获得的 AMI ID 是否正确

使用 desc [ribe-launch-template-versions](https://docs.aws.amazon.com/cli/latest/reference/ec2/describe-launch-template-versions.html) 命令并添加将参数解析为实际 --resolve-alias AMI ID 的 选项。

```
aws ec2 describe-launch-template-versions --launch-template-name my-template-for-auto-
scaling \ 
    --versions $Default --resolve-alias
```
该示例返回 ImageId 的 AMI ID。使用此启动模板启动实例时,AMI ID 解析为 ami-0ac394d6a3example。

```
{ 
     "LaunchTemplateVersions": [ 
         { 
              "LaunchTemplateId": "lt-089c023a30example", 
              "LaunchTemplateName": "my-template-for-auto-scaling", 
              "VersionNumber": 1, 
              "CreateTime": "2022-12-28T19:52:27.000Z", 
              "CreatedBy": "arn:aws:iam::123456789012:user/Bob", 
              "DefaultVersion": true,
```

```
 "LaunchTemplateData": { 
                  "ImageId": "ami-0ac394d6a3example", 
                  "InstanceType": "t2.micro", 
 } 
         } 
    \mathbf{I}}
```
### 相关资源

有关在启动模板中指定 Systems Manager 参数的更多详情,请参阅 Amazon EC2 用户指南中的[使用](https://docs.aws.amazon.com/AWSEC2/latest/UserGuide/create-launch-template.html#use-an-ssm-parameter-instead-of-an-ami-id) [系统管理器参数代替 AMI ID。](https://docs.aws.amazon.com/AWSEC2/latest/UserGuide/create-launch-template.html#use-an-ssm-parameter-instead-of-an-ami-id)

有关使用 Systems Manager 参数的更多信息,请参阅 Systems Manager 文档中的以下参考资料。

- 要创建参数版本和标签,请参阅[使用参数版本](https://docs.aws.amazon.com/systems-manager/latest/userguide/sysman-paramstore-versions.html)和[使用参数标签](https://docs.aws.amazon.com/systems-manager/latest/userguide/sysman-paramstore-labels.html)。
- 有关如何查找 Amazon EC2 支持的 AMI 公有参数的信息,请参阅 [Calling AMI public parameters。](https://docs.aws.amazon.com/systems-manager/latest/userguide/parameter-store-public-parameters-ami.html)
- 有关与其他 AWS 账户共享参数或通过共享参数的信息 AWS Organizations,请参阅[使用共享参数。](https://docs.aws.amazon.com/systems-manager/latest/userguide/parameter-store-shared-parameters.html)
- 有关监控参数是否成功创建的信息,请参阅 [Native parameter support for Amazon Machine Image](https://docs.aws.amazon.com/systems-manager/latest/userguide/parameter-store-ec2-aliases.html)  [IDs。](https://docs.aws.amazon.com/systems-manager/latest/userguide/parameter-store-ec2-aliases.html)

### 限制

使用 Systems Manager 参数时,请注意以下限制:

- Amazon EC2 Auto Scaling 仅支持将 AMI ID 指定为参数。
- 目前不支持使用指定 Systems Manager 参数的启动模板创建或更[新混合实例组](#page-107-0)。
- 如果您的 Auto Scaling 组使用的启动模板指定 Systems Manager 参数,则您将无法使用所需的配置 或使用跳过匹配来启动实例刷新。
- 每次调用创建或更新自动扩缩组时,Amazon EC2 Auto Scaling 都会解析启动模板中的 Systems Manager 参数。如果您使用的是高级参数或更高的吞吐量限制,则频繁调用 Parameter Store(即 GetParameters 操作)可能会增加 Systems Manager 的成本,因为每次 Parameter Store API 交 互都会产生费用。有关更多信息,请参阅[AWS Systems Manager 定价。](https://aws.amazon.com/systems-manager/pricing/)

# 启动配置

#### **A** Important

您不能使用 2022 年 12 月 31 日之后发布的新 Amazon EC2 实例类型来调用 CreateLaunchConfiguration。此外,2023 年 6 月 1 日及之后创建的任何新账户都无法 选择通过控制台创建新的启动配置。将来,新账户将无法使用控制台、API、CLI 和创建新的启 动配置 CloudFormation。迁移到启动模板,确保现在或将来都不需要创建新的启动配置。有关 为自动扩缩组创建启动模板的更多信息,请参阅 [迁移您的 Auto Scaling 群组以启动模板](#page-62-0)。

启动配置是自动扩缩组用于启动 EC2 实例的实例配置模板。在创建启动配置时,您需要指定实例的信 息。包括 Amazon Machine Image (AMI) 的 ID、实例类型、密钥对、一个或多个安全组以及块储存设 备映射。如果之前已启动过 EC2 实例,可以指定相同的信息来启动实例。

您可以为多个 Auto Scaling 组指定启动配置。但是一次只能为一个 Auto Scaling 组指定一个启动配 置,而且启动配置在创建后不能修改。要更改 Auto Scaling 组的启动配置,必须创建启动配置,然后 用该配置更新您的 Auto Scaling 组。

内容

### • [创建启动配置](#page-89-0)

• [更改 Auto Scaling 组的启动配置](#page-98-0)

# <span id="page-89-0"></span>创建启动配置

#### **A** Important

您不能使用 2022 年 12 月 31 日之后发布的新 Amazon EC2 实例类型来调用 CreateLaunchConfiguration。此外,2023 年 6 月 1 日及之后创建的任何新账户都无法 选择通过控制台创建新的启动配置。将来,新账户将无法使用控制台、API、CLI 和创建新的启 动配置 CloudFormation。迁移到启动模板,确保现在或将来都不需要创建新的启动配置。有关 为自动扩缩组创建启动模板的更多信息,请参阅 [迁移您的 Auto Scaling 群组以启动模板](#page-62-0)。

本主题介绍如何创建启动配置。

创建启动配置后,您无法对其进行修改。相反,您必须创建新的启动配置。

要将新的启动配置与现有 Auto Scaling 组相关联,请参阅[更改 Auto Scaling 组的启动配置。](#page-98-0)要创建新 的 Auto Scaling 组,请参阅[使用启动配置创建 Auto Scaling 组。](#page-147-0)

#### 内容

- [创建启动配置](#page-90-0)
- [配置实例元数据选项](#page-92-0)
- [使用 EC2 实例创建启动配置](#page-94-0)

### <span id="page-90-0"></span>创建启动配置

创建启动配置(控制台)

- 1. 通过以下网址打开 Amazon EC2 控制台[:https://console.aws.amazon.com/ec2/](https://console.aws.amazon.com/ec2/)。
- 2. 在顶部导航栏上,选择您所在 AWS 的地区。
- 3. 在左侧导航窗格的自动扩缩下方,选择自动扩缩组。
- 4. 在页面顶部附近,选择启动配置。当提示您确认时,选择查看启动配置以确认您要查看启动配置页 面。
- 5. 选择创建启动配置,然后为您的启动配置输入名称。
- 6. 对于 Amazon Machine Image (AMI),选择 AMI。要查找特定 AMI,您可以[查找合适的 AMI](https://docs.aws.amazon.com/AWSEC2/latest/UserGuide/finding-an-ami.html),记下 其 ID,然后输入 ID 作为搜索条件。

要获取 Amazon Linux 2 AMI 的 ID,请执行以下操作:

- a. 通过以下网址打开 Amazon EC2 控制台[:https://console.aws.amazon.com/ec2/](https://console.aws.amazon.com/ec2/)。
- b. 在导航窗格中的 实例下,选择 实例,然后选择 启动实例。
- c. 在选择 Amazon Machine Image 页面的 Quick Start 选项卡上,请注意 Amazon Linux 2 AMI (HVM) 旁边的 AMI 的 ID。
- 7. 对于实例类型,为您的实例选择硬件配置。
- 8. 在其他配置下,请注意以下字段:
	- a. (可选)对于购买选项,您可以选择请求竞价型实例以按需价格为上限的 Spot 价格请求竞价 型实例。(可选)您可以指定您的竞价型实例的每实例小时最高价。

**a** Note

如果您能灵活控制应用程序的运行时间并且应用程序可以中断,那么相对于按需型实 例,竞价型实例是经济实惠之选。有关更多信息,请参阅 [为容错和灵活的应用程序请](#page-56-0) [求竞价型实例](#page-56-0)。

- b. (可选)对于 IAM 实例配置文件,选择要与实例关联的角色。有关更多信息,请参阅 [在](#page-618-0) [Amazon EC2 实例上运行的应用程序的 IAM 角色。](#page-618-0)
- c. (可选)对于监控,选择是否允许实例每隔 1 分钟向 Amazon 发布指标数据, CloudWatch 方法是启用详细监控。将收取额外费用。有关更多信息,请参阅 [配置 Auto Scaling 实例的监](#page-487-0) [控](#page-487-0)。
- d. (可选)对于高级详细信息、用户数据,您可以指定用户数据在启动过程中配置实例或在实例 启动后运行配置脚本。
- e. (可选)对于高级详细信息、IP 地址类型,选择是否将[公有 IP 地址分](https://docs.aws.amazon.com/AWSEC2/latest/UserGuide/using-instance-addressing.html#public-ip-addresses)配到组的实例。如果未 设置值,则原定设置为使用启动实例的子网的自动分配公有 IP 设置。
- 9. (可选)对于存储(卷),如果您不需要额外存储,则可以跳过此部分。否则,除了 AMI 指定 的卷以外,要指定要附加到实例的卷,请选择添加新卷。然后选择所需的选项和设备、快照、大 小、卷类型、IOPS、吞吐量、终止时删除和已加密的关联值。
- 10. 对于安全组,创建或选择要与组实例关联的安全组。如果您保留选中创建新安全组选项,将为运行 Linux 的 Amazon EC2 实例配置默认 SSH 规则。将为运行 Windows 的 Amazon EC2 实例配置默 认 RDP 角色。
- 11. 对于密钥对(登录),请选择密钥对选项下的选项。

如果您已配置 Amazon EC2 实例密钥对,则可在此处选择它。

如果您尚未拥有 Amazon EC2 实例密钥对,请选择创建新密钥对并为密钥对指定一个可识别的名 称。选择下载密钥对以将密钥对下载到您的计算机。

#### **A** Important

如果需要连接到您的实例,不要选择在没有密钥对的情况下继续。

12. 选中确认复选框,然后选择 Create launch configuration(创建启动配置)。

从现有启动配置创建启动配置(控制台)

- 1. 通过以下网址打开 Amazon EC2 控制台[:https://console.aws.amazon.com/ec2/](https://console.aws.amazon.com/ec2/)。
- 2. 在顶部导航栏上,选择您所在 AWS 的地区。
- 3. 在左侧导航窗格的自动扩缩下方,选择自动扩缩组。
- 4. 在页面顶部附近,选择启动配置。当提示您确认时,选择查看启动配置以确认您要查看启动配置页 面。
- 5. 选择启动配置,选择 Actions(操作),然后单击 Copy launch configuration(复制启动配置)。 这将设置与原启动配置选项相同的新启动配置,但在名称中会增加"Copy"文本。
- 6. 在 Copy Launch Configuration(复制启动配置)页面上,根据需要编辑配置选项,然后选择 Create launch configuration(创建启动配置)。

### 使用命令行创建启动配置

您可以使用以下任一命令:

- [create-launch-configuration](https://docs.aws.amazon.com/cli/latest/reference/autoscaling/create-launch-configuration.html) (AWS CLI)
- [New-as \(\) LaunchConfiguration](https://docs.aws.amazon.com/powershell/latest/reference/items/New-ASLaunchConfiguration.html)AWS Tools for Windows PowerShell

### <span id="page-92-0"></span>配置实例元数据选项

Amazon EC2 Auto Scaling 支持在启动配置中配置实例元数据服务 (IMDS)。这样,您可以选择使用启 动配置将 Auto Scaling 组中的 Amazon EC2 实例配置为要求实例元数据服务版本 2 (IMDSv2),这是一 种面向会话的方法,用于请求实例元数据。有关 IMDSv2 优势的详细信息,请参阅本文 AWS 博客上有 关[为 EC2 实例元数据服务增加深度防御的增强功能的信息。](https://aws.amazon.com/blogs/security/defense-in-depth-open-firewalls-reverse-proxies-ssrf-vulnerabilities-ec2-instance-metadata-service/)

您可以将 IMDS 配置为同时支持 IMDSv2 和 IMDSv1(原定设置),或者要求使用 IMDSv2。如果您使 用 AWS CLI 或其中一个软件开发工具包来配置 IMDS,则必须使用最新版本的 AWS CLI 或 SDK 才能 要求使用 imdsv2。

您可以针对以下内容配置启动配置:

- 在请求实例元数据时要求使用 IMDSv2
- 指定 PUT 响应跃点限制
- 关闭对实例元数据的访问

您可以在以下主题中找到有关配置实例元数据服务的更多详细信息:Amazon EC2 用户指南中的[配置](https://docs.aws.amazon.com/AWSEC2/latest/UserGuide/configuring-instance-metadata-service.html) [实例元数据服务](https://docs.aws.amazon.com/AWSEC2/latest/UserGuide/configuring-instance-metadata-service.html)。

使用以下步骤在启动配置中配置 IMDS 选项。创建启动配置后,您可以将其与 Auto Scaling 组关联。 如果将启动配置与现有 Auto Scaling 组关联,现有启动配置将与 Auto Scaling 组取消关联,并且现 有实例需要替换才能使用您在新启动配置中指定的 IMDS 选项。有关更多信息,请参阅 [更改 Auto](#page-98-0)  [Scaling 组的启动配置。](#page-98-0)

在启动配置中配置 IMDS(控制台)

- 1. 通过以下网址打开 Amazon EC2 控制台[:https://console.aws.amazon.com/ec2/](https://console.aws.amazon.com/ec2/)。
- 2. 在顶部导航栏上,选择您所在 AWS 的地区。
- 3. 在左侧导航窗格的自动扩缩下方,选择自动扩缩组。
- 4. 在页面顶部附近,选择启动配置。当提示您确认时,选择查看启动配置以确认您要查看启动配置页 面。
- 5. 选择创建启动配置,然后按照常规方式创建启动配置。包括 Amazon Machine Image (AMI) 的 ID、实例类型和可选的密钥对、一个或多个安全组以及实例的任何其他EBS 卷或实例存储卷。
- 6. 要为与此启动配置关联的所有实例配置实例元数据选项,请在其他配置中的高级详细信息下,执行 以下操作:
	- a. 对于元数据可访问,选择是启用还是禁用对实例元数据服务的 HTTP 终端节点的访问。预 设情况下,将启用 HTTP 终端节点。如果您选择禁用终端节点,则会关闭对实例元数据的访 问。只有在启用 HTTP 终端节点时,才可以指定要求 IMDSv2 的条件。
	- b. 对于元数据版本,您可以选择在请求实例元数据时要求使用实例元数据服务版本 2 (IMDSv2)。如果您不指定值,原定设置为同时支持 IMDSv1 和 IMDSv2。
	- c. 对于元数据标记响应跃点限制,您可以为元数据标记设置允许的网络跃点数。如果您未指定 值,则原定设置为 1。
- 7. 完成后,选择创建启动配置。

要求在启动配置中使用 AWS CLI使用 IMDSv2

在 --metadata-options 设置为 HttpTokens=required 的情况下使用以下 [create-launch](https://docs.aws.amazon.com/cli/latest/reference/autoscaling/create-launch-configuration.html)[configuration](https://docs.aws.amazon.com/cli/latest/reference/autoscaling/create-launch-configuration.html) 命令。在为 HttpTokens 指定值时,还必须将 HttpEndpoint 设置为已启用。由于安 全令牌标头设置为需要元数据检索请求,因此会在请求实例元数据时使实例选择要求 IMDSv2。

```
aws autoscaling create-launch-configuration \
```
 <sup>--</sup>launch-configuration-name *my-lc-with-imdsv2* \

```
 --image-id ami-01e24be29428c15b2 \ 
  --instance-type t2.micro \ 
 ... 
  --metadata-options "HttpEndpoint=enabled,HttpTokens=required"
```
#### 关闭对实例元数据的访问

请使用以下 [create-launch-configure](https://docs.aws.amazon.com/cli/latest/reference/autoscaling/create-launch-configuration.html) 命令关闭对实例元数据的访问。您可以稍后使用 [modify-instance](https://docs.aws.amazon.com/cli/latest/reference/ec2/modify-instance-metadata-options.html)[metadata-options](https://docs.aws.amazon.com/cli/latest/reference/ec2/modify-instance-metadata-options.html) 命令重新打开访问权限。

```
aws autoscaling create-launch-configuration \ 
  --launch-configuration-name my-lc-with-imds-disabled \ 
  --image-id ami-01e24be29428c15b2 \ 
   --instance-type t2.micro \ 
 ... 
  --metadata-options "HttpEndpoint=disabled"
```
## <span id="page-94-0"></span>使用 EC2 实例创建启动配置

您还可以选择使用正在运行的 EC2 实例的属性创建启动配置。

从头创建启动配置和从现有 EC2 实例创建启动配置之间存在差异。如果从头创建启动配置,需要指定 映像 ID、实例类型、可选资源(如存储设备)和可选设置(如监控)。从运行的实例中创建启动配置 时,Amazon EC2 Auto Scaling 从指定的实例中派生启动配置的属性。属性也可能来自从中启动实例 的 AMI 的块储存设备映射,从而忽略在启动后添加的任何其他块储存设备。

如果使用正在运行的实例创建启动配置,可以通过将以下属性指定为相同请求的一部分,来覆盖这些属 性:AMI、块储存设备、密钥对、实例配置文件、实例类型、内核、实例监控、部署租用、虚拟磁盘、 安全组、最高 Spot 价格、用户数据、该实例是否有公有 IP 地址,以及该实例是否经过了 EBS 优化。

**a** Note

如果指定的实例有启动配置当前不支持的属性,则由Auto Scaling 组启动的实例可能不同于原 始 EC2 实例。

A Important

用于启动指定实例的 AMI 必须仍然存在。

#### 主题

- [从 EC2 实例创建启动配置 \(AWS CLI\)](#page-95-0)
- [从实例创建启动配置以及覆盖块储存设备 \(AWS CLI\)](#page-96-0)
- [创建启动配置和覆盖实例类型 \(AWS CLI\)](#page-97-0)

### <span id="page-95-0"></span>从 EC2 实例创建启动配置 (AWS CLI)

可以使用以下 [create-launch-configuration](https://docs.aws.amazon.com/cli/latest/reference/autoscaling/create-launch-configuration.html) 命令从一个实例中创建启动配置,它使用与该实例相同的属 性。将忽略在启动后添加的任何块储存设备。

```
aws autoscaling create-launch-configuration --launch-configuration-name my-lc-from-
instance --instance-id i-a8e09d9c
```
您可以使用以下 [describe-launch-configurations](https://docs.aws.amazon.com/cli/latest/reference/autoscaling/describe-launch-configurations.html) 命令来描述启动配置,以及验证其属性是否与实例的 属性相匹配。

```
aws autoscaling describe-launch-configurations --launch-configuration-names my-lc-from-
instance
```
以下为响应示例。

```
{ 
     "LaunchConfigurations": [ 
\overline{\mathcal{L}} "UserData": null, 
               "EbsOptimized": false, 
               "LaunchConfigurationARN": "arn", 
               "InstanceMonitoring": { 
                   "Enabled": false 
              }, 
               "ImageId": "ami-05355a6c", 
               "CreatedTime": "2014-12-29T16:14:50.382Z", 
               "BlockDeviceMappings": [], 
               "KeyName": "my-key-pair", 
               "SecurityGroups": [ 
                   "sg-8422d1eb" 
              ], 
               "LaunchConfigurationName": "my-lc-from-instance", 
               "KernelId": "null", 
               "RamdiskId": null,
```

```
 "InstanceType": "t1.micro", 
                "AssociatePublicIpAddress": true 
           } 
     \mathbf{I}}
```
<span id="page-96-0"></span>从实例创建启动配置以及覆盖块储存设备 (AWS CLI)

预设情况下,Amazon EC2 Auto Scaling 使用您指定的 EC2 实例中的属性创建启动配置。不过,块储 存设备来自用于启动实例的 AMI,而不是来自实例。要将块储存设备添加到启动配置,请覆盖该启动 配置的块储存设备映射。

使用以下 [create-launch-configuration](https://docs.aws.amazon.com/cli/latest/reference/autoscaling/create-launch-configuration.html) 命令来创建使用 EC2 实例但具有自定义块储存设备映射的启动 配置。

```
aws autoscaling create-launch-configuration --launch-configuration-name my-lc-from-
instance-bdm --instance-id i-a8e09d9c \ 
   --block-device-mappings "[{\"DeviceName\":\"/dev/sda1\",\"Ebs\":{\"SnapshotId\":
\"snap-3decf207\"}},{\"DeviceName\":\"/dev/sdf\",\"Ebs\":{\"SnapshotId\":\"snap-
eed6ac86\"}}]"
```
使用以下 [describe-launch-configurations](https://docs.aws.amazon.com/cli/latest/reference/autoscaling/describe-launch-configurations.html) 命令来描述启动配置,并且验证它是否使用您的自定义块储 存设备映射。

```
aws autoscaling describe-launch-configurations --launch-configuration-names my-lc-from-
instance-bdm
```
下面的示例响应描述了该启动配置。

```
{ 
     "LaunchConfigurations": [ 
          { 
              "UserData": null, 
              "EbsOptimized": false, 
              "LaunchConfigurationARN": "arn", 
              "InstanceMonitoring": { 
                   "Enabled": false 
              }, 
              "ImageId": "ami-c49c0dac", 
              "CreatedTime": "2015-01-07T14:51:26.065Z", 
              "BlockDeviceMappings": [
```

```
\overline{a} "DeviceName": "/dev/sda1", 
                      "Ebs": { 
                           "SnapshotId": "snap-3decf207" 
1999 1999 1999 1999 1999
\qquad \qquad \text{ }\overline{a} "DeviceName": "/dev/sdf", 
                      "Ebs": { 
                           "SnapshotId": "snap-eed6ac86" 
1999 1999 1999 1999 1999
 } 
              ], 
              "KeyName": "my-key-pair", 
              "SecurityGroups": [ 
                  "sg-8637d3e3" 
              ], 
              "LaunchConfigurationName": "my-lc-from-instance-bdm", 
              "KernelId": null, 
              "RamdiskId": null, 
              "InstanceType": "t1.micro", 
              "AssociatePublicIpAddress": true 
         } 
    \mathbf{I}}
```
<span id="page-97-0"></span>创建启动配置和覆盖实例类型 (AWS CLI)

预设情况下,Amazon EC2 Auto Scaling 使用您指定的 EC2 实例中的属性创建启动配置。根据您的要 求,您可能需要覆盖实例中的属性并使用所需的值。例如,您可以覆盖实例类型。

使用以下 [create-launch-configuration](https://docs.aws.amazon.com/cli/latest/reference/autoscaling/create-launch-configuration.html) 命令来创建使用 EC2 实例但实例类型(例如 t2.medium)不同 于该示例(例如 t2.micro)的启动配置。

```
aws autoscaling create-launch-configuration --launch-configuration-name my-lc-from-
instance-changetype \ 
   --instance-id i-a8e09d9c --instance-type t2.medium
```
使用以下 [describe-launch-configurations](https://docs.aws.amazon.com/cli/latest/reference/autoscaling/describe-launch-configurations.html) 命令来描述启动配置以及验证实例类型是否被覆盖。

aws autoscaling describe-launch-configurations --launch-configuration-names *my-lc-frominstance-changetype*

下面的示例响应描述了该启动配置。

```
{ 
     "LaunchConfigurations": [ 
          { 
              "UserData": null, 
              "EbsOptimized": false, 
              "LaunchConfigurationARN": "arn", 
              "InstanceMonitoring": { 
                   "Enabled": false 
              }, 
              "ImageId": "ami-05355a6c", 
              "CreatedTime": "2014-12-29T16:14:50.382Z", 
              "BlockDeviceMappings": [], 
              "KeyName": "my-key-pair", 
              "SecurityGroups": [ 
                   "sg-8422d1eb" 
              ], 
              "LaunchConfigurationName": "my-lc-from-instance-changetype", 
              "KernelId": "null", 
              "RamdiskId": null, 
              "InstanceType": "t2.medium", 
              "AssociatePublicIpAddress": true 
          } 
    \mathbf{I}}
```
# <span id="page-98-0"></span>更改 Auto Scaling 组的启动配置

### **A** Important

我们为尚未从启动配置迁移到启动模板的客户提供有关启动配置的信息。有关为自动扩缩组创 建启动模板的更多信息,请参阅 [迁移您的 Auto Scaling 群组以启动模板](#page-62-0)。

本主题介绍如何将不同的启动配置与您的 Auto Scaling 组相关联。

更改启动配置后,所有新实例都将使用新的配置选项启动,但现有实例不受影响。有关更多信息,请参 阅 [更新自动扩缩实例](#page-156-0)。

要更改 Auto Scaling 组的启动配置(控制台)

- 1. 通过以下网址打开 Amazon EC2 控制台[:https://console.aws.amazon.com/ec2/](https://console.aws.amazon.com/ec2/)。
- 2. 在左侧导航窗格的自动扩缩下方,选择自动扩缩组。
- 3. 选中 Auto Scaling 组旁边的复选框。

这时将在页面底部打开一个拆分窗格。

- 4. 在详细信息选项卡上,选择启动配置、编辑。
- 5. 对于启动配置,请选择启动配置。
- 6. 完成后,选择更新。

使用命令行更改 Auto Scaling 组的启动配置

您可以使用以下任一命令:

- [update-auto-scaling-group](https://docs.aws.amazon.com/cli/latest/reference/autoscaling/update-auto-scaling-group.html) (AWS CLI)
- [更新为群组 \(\) AutoScalingA](https://docs.aws.amazon.com/powershell/latest/reference/items/Update-ASAutoScalingGroup.html)WS Tools for Windows PowerShell

# 自动扩缩组

#### **a** Note

如果您不熟悉 Auto Scaling 群组,请按照 ["创建您的第一个 Auto Scaling 群组](#page-28-0)" 教程中的步骤 开始了解 Auto Scaling 组在组中的实例终止时如何响应。

自动扩缩组由一组 Amazon EC2 实例组成,这是实例视为一个逻辑组以实现自动扩缩和管理。另外, 自动扩缩组让您能够使用 Amazon EC2 Auto Scaling 功能,如运行状况检查替换和扩展策略。保持 Auto Scaling 组中的实例数量和自动扩展都是 Amazon EC2 Auto Scaling 服务的核心功能。

Auto Scaling 组的大小取决于您设置为所需容量的实例数量。您可以通过手动方式或使用自动扩展调整 其大小以满足需求。

Auto Scaling 组会首先启动足够实例以达到需要的容量。它通过对组中实例定期执行运行状况检查来保 持实例数量。即使某个实例运行状况不佳,Auto Scaling 组也会继续保持固定数量的实例。如果某个实 例运行状况不佳,则该组终止运行状况不佳的实例,并启动其他实例来替换它。有关更多信息,请参阅 [自动扩缩组中实例的运行状况检查](#page-462-0)。

您可以使用扩展策略动态增加或减少组中的实例数量,以符合不断变化的条件。扩展策略生效 时,Auto Scaling 组会在您指定的最小和最大容量值之间调整组的所需容量,并根据需要启动或终止实 例。您还可以按计划进行扩展。有关更多信息,请参阅 [选择您的扩缩方法](#page-336-0)。

自动扩缩组可以启动按需型实例和/或竞价型实例。仅在您将自动扩缩组配置为使用启动模板时,才可 以为该组指定多个购买选项。有关更多信息,请参阅 [Auto Scaling 组具有多个实例类型和购买选项。](#page-107-0)

竞价型实例让您能够以相对于按需价格而言极低的折扣,获取未使用的 EC2 容量。有关更多信息,请 参阅 [Amazon EC2 竞价型实例](https://aws.amazon.com/ec2/spot/pricing/)。竞价型实例和按需型实例之间存在着关键区别:

- 竞价型实例的价格因需求而异
- Amazon EC2 可以随着竞价型实例的可用性或价格发生变化而终止单个竞价型实例

竞价型实例终止后,Auto Scaling 组会尝试启动替代实例来保持该组的所需容量。

实例启动时,如果您指定多个可用区,会为这些可用区分配所需容量。如果执行扩展操作,Amazon EC2 Auto Scaling 会自动保持您指定的所有可用区的平衡。

- [使用启动模板创建自动扩缩组](#page-101-0)
- [使用启动配置创建自动扩缩组](#page-147-1)
- [更新自动扩缩组](#page-155-0)
- [为 Auto Scaling 组和实例添加标签](#page-157-0)
- [实例维护策略](#page-167-0)
- [Amazon EC2 Auto Scaling 生命周期钩子](#page-177-0)
- [Amazon EC2 Auto Scaling 的暖池](#page-211-0)
- [分离或附加实例](#page-226-0)
- [临时从 Auto Scaling 组中移除实例](#page-232-0)
- [删除 Auto Scaling 基础设施](#page-238-0)
- [使用软件开发工具包创建和管理 Auto AWS Scaling 组的示例](#page-242-0)

# <span id="page-101-0"></span>使用启动模板创建自动扩缩组

如果您已经创建了启动模板,则可以创建一个自动扩缩组,将启动模板用作 EC2 实例的配置模板。启 动模板可以为实例指定一些信息,例如,AMI ID、实例类型、密钥对、安全组和块储存设备映射。有 关创建启动模板的信息,请参阅[为 Auto Scaling 组创建启动模板。](#page-44-0)

您必须具有足够的权限来创建自动扩缩组。您还必须具有足够的权限来创建服务相关角色,以便 Amazon EC2 Auto Scaling 在该角色还不存在的情况下用它来代表您执行操作。有关管理员在向您授 予权限时可参考的 IAM policy 示例,请参阅 [基于身份的策略示例](#page-601-0) 和 [启动模板支持。](#page-610-0)

内容

- [使用启动模板创建 Auto Scaling 组](#page-101-1)
- [使用 Amazon EC2 启动向导创建 Auto Scaling 组](#page-104-0)
- [Auto Scaling 组具有多个实例类型和购买选项](#page-107-0)

<span id="page-101-1"></span>使用启动模板创建 Auto Scaling 组

在创建 Auto Scaling 组时,您必须指定配置 Amazon EC2 实例所需的信息、实例的可用区和 VPC 子 网、所需容量以及最小和最大容量限制。

要配置通过 Auto Scaling 组启动的 Amazon EC2 实例,您可以指定启动模板或启动配置。以下过程演 示如何使用启动模板创建 Auto Scaling 组。

#### 先决条件

• 你必须已创建启动模板。有关更多信息,请参阅 [为 Auto Scaling 组创建启动模板](#page-44-0)。

使用启动模板创建 Auto Scaling 组(控制台)

- 1. 访问<https://console.aws.amazon.com/ec2/>,打开 Amazon EC2 控制台,然后从导航窗格中选择 Auto Scaling Groups (Auto Scaling 组)。
- 2. 在屏幕顶部的导航栏上,选择与创建启动模板时相同的 AWS 区域 模板。
- 3. 选择 Create an Auto Scaling group (创建 Auto Scaling 组)。
- 4. 在选择启动模板或配置页面上,执行以下操作:
	- a. 在 Auto Scaling 组名称中,输入 Auto Scaling 组的名称。
	- b. 对于启动模板,请选择现有启动模板。
	- c. 对于 Launch template version(启动模板版本),选择 Auto Scaling 组在扩展时使用启动模 板的默认版本、最新版本还是特定版本。
	- d. 验证您的启动模板是否支持您计划使用的所有选项,然后选择下一步。
- 5. 在选择实例启动选项页面上,如果您未使用多种实例类型,您可以跳过实例类型要求部分,使用在 启动模板中指定的 EC2 实例类型。

如需使用多种实例类型,参阅[Auto Scaling 组具有多个实例类型和购买选项。](#page-107-0)

- 6. 在 Network (网络) 下,对于 VPC,选择相应的 VPC。必须在您于启动模板中指定的安全组所在的 VPC 中创建 Auto Scaling 组。
- 7. 对于 (子网) Availability Zones and subnets (可用区和子网),选择指定 VPC 中的一个或多个子 网。可以在多个可用区中使用子网以提供高可用性。有关更多信息,请参阅 [选择 VPC 子网时的注](#page-570-0) [意事项](#page-570-0)。
- 8. 如果您创建了指定实例类型的启动模板,则可以继续下一步,创建使用启动模板中实例类型的 Auto Scaling 组。

或者,如果在启动模板中未指定实例类型,或者您想使用多种实例类型进行自动扩展,您也可以选 择 Override launch template (覆盖启动模板) 选项。有关更多信息,请参阅 [Auto Scaling 组具有多](#page-107-0) [个实例类型和购买选项](#page-107-0)。

9. 选择 Next (下一步) 以继续下一步。

或者,您可接受其余默认值,然后选择 Skip to review (跳到审核)。

- 10. (可选)在 Configure advanced options(配置高级选项)页面上,配置以下选项,然后选择 Next(下一步):
	- a. 在 "其他设置" 下的 "监控" 下,选择是否启用 CloudWatch 群组指标收集。这些指标提供的测 量值可以指示潜在的问题,例如终止实例的数量或挂起实例的数量。有关更多信息,请参阅 [CloudWatch 监控您的 Auto Scaling 组和实例的指标。](#page-477-0)
	- b. 对于 "启用默认实例预热",选择此选项并选择应用程序的预热时间。如果您正在创建具有扩 展策略的 Auto Scaling 组,则默认实例预热功能会改进用于动态扩展的 Amazon CloudWatch 指标。有关更多信息,请参阅 [为 Auto Scaling 组设置原定设置实例预热](#page-339-0)。
- 11. (可选)在 Configure group size and scaling policies (配置组大小和扩展策略) 页面上,配置以下 选项,然后选择 Next (下一步):
	- a. 在组大小下,对于所需容量,请输入要启动的实例的初始数量。
	- b. 在扩展部分的扩展限制下,如果所需容量的新值大于所需的最小容量和最大所需容量,则所需 的最大容量将自动增加到新的所需容量值。您可以按需更改这些限制。有关更多信息,请参阅 [为自动扩缩组设置扩缩限制](#page-337-0)。
	- c. 对于自动扩缩,请选择是否要创建目标跟踪扩展策略。您也可以在创建自动扩缩组后再创建此 策略。

如果您选择目标跟踪扩展策略,请按照 [创建目标跟踪扩缩策略](#page-362-0) 中的说明创建策略。

- d. 对于实例维护策略,请选择是否要创建实例维护策略。您也可以在创建自动扩缩组后再创建此 策略。要创建策略,请按照[设置实例维护政策](#page-173-0)中的指导操作。
- e. 在 Instance scale-in protection(实例缩减保护)下,选择是否启用实例缩减保护。有关更多 信息,请参阅 [实例横向缩减保护](#page-447-0)。
- 12. (可选)要接收通知,请为 Add notification(添加通知)配置通知,然后选择 Next(下一步)。 有关更多信息,请参阅 [亚马逊 EC2 Auto Scaling 的亚马逊 SNS 通知选项](#page-492-0)。
- 13. (可选)要添加标签,请选择 Add tag(添加标签),为每个标签提供标签键和值,然后选择 Next(下一步)。有关更多信息,请参阅 [为 Auto Scaling 组和实例添加标签。](#page-157-0)
- 14. 在 Review(查看)页面上,选择 Create Auto Scaling group(创建 Auto Scaling 组)。

使用命令行创建 Auto Scaling 组

您可以使用以下任一命令:

- [create-auto-scaling-group](https://docs.aws.amazon.com/cli/latest/reference/autoscaling/create-auto-scaling-group.html) (AWS CLI)
- [New-as \(\) AutoScalingGroupA](https://docs.aws.amazon.com/powershell/latest/reference/items/New-ASAutoScalingGroup.html)WS Tools for Windows PowerShell

### <span id="page-104-0"></span>使用 Amazon EC2 启动向导创建 Auto Scaling 组

以下程序介绍了如何使用 Amazon EC2 控制台中的启动实例向导创建 Auto Scaling 组。该选项自动使 用启动实例向导中的特定配置详细信息来填充启动模板。

**a** Note

该向导不会使用您指定的实例数填充 Auto Scaling 组;它只会使用 Amazon Machine Image (AMI) ID 和实例类型填充启动模板。使用创建 Auto Scaling 组向导以指定要启动的实例数量。 AMI 包含配置实例所需的信息。在需要具有相同配置的多个实例时,您可以从单个 AMI 启动多 个实例。我们建议使用已在其上安装应用程序的自定义 AMI,以避免在重启属于 Auto Scaling 组的实例时终止实例。要将自定义 AMI 与 Amazon EC2 Auto Scaling 结合使用,您必须首先 从自定义实例创建 AMI,然后使用 AMI 为您的 Auto Scaling 组创建启动模板。

先决条件

• 您必须已在计划创建 Auto Scaling 组的同一 AWS 区域 位置创建了自定义 AMI。有关更多信息,请 参阅 Amazon EC2 用户指南中[的创建 AMI。](https://docs.aws.amazon.com/AWSEC2/latest/UserGuide/create-ami.html)

### 使用自定义 AMI 作为模板

在本节中,您将使用 Amazon EC2 启动向导用自定义 AMI 自动填充启动模板。或者,要从头开始设置 启动模板或要进一步了解可以为启动模板配置的参数,请参阅 [创建启动模板\(控制台\)](#page-45-0)。

使用自定义 AMI 作为模板

- 1. 通过以下网址打开 Amazon EC2 控制台[:https://console.aws.amazon.com/ec2/](https://console.aws.amazon.com/ec2/)。
- 2. 在屏幕顶部的导航栏上,显示 AWS 区域 当前。选择要在其中启动 Auto Scaling 组的区域。
- 3. 在导航窗格中,选择实例。
- 4. 选择 Launch instance(启动实例),然后执行以下操作:
	- a. 在 Name and tags(名称和标签)下,将 Name(名称)留空。该名称不是用于创建启动模板 的数据的一部分。
- b. 在 Application and OS Images (Amazon Machine Image) [应用程序和操作系统镜像 (Amazon Machine Image)] 下,选择 Browse more AMIs(浏览其他 AMI)以浏览完整的 AMI 目录。
- c. 选择 My AMIs(我的 AMI),找到您创建的 AMI,然后选择 Select(选择)。
- d. 在 Instance type(实例类型)下,选择一个实例类型。

### **a** Note

选择创建 AMI 时使用的相同实例类型或更强大的实例类型。

e. 在屏幕右侧的 Summary(摘要)下,对于 Number of instances(实例的数量),输入一个 任意数字。此处输入的数字并不重要。在创建 Auto Scaling 组时,您将会指定要启动的实例 数。

在 Number of instances(实例的数量)字段下,将显示一条消息,其中说明 When launching more than 1 instance, consider EC2 Auto Scaling (启动多个实例时,请考虑 EC2 Auto Scaling)。

- f. 选择 consider EC2 Auto Scaling(考虑 EC2 Auto Scaling)超链接文本。
- g. 在 Launch into Auto Scaling Group(启动至 Auto Scaling 组)确认对话框中,选择 Continue(继续)以转至 Create launch template(创建启动模板)页面,其中已经填充了您 在启动实例向导中选择的 AMI 和实例类型。

选择 Continue (继续) 之后,Create launch template (创建启动模板) 页面随即打开。按照此程序结束 创建启动模板。

### 创建启动模板

- 1. 在 Launch template name and description(启动模板名称和说明)下,输入新启动模板的名称和 描述。
- 2. (可选)在 Key pair (login) [密钥对(登录)] 下,对于 Key pair name(密钥对名称),选择先前 创建以在连接到实例时(例如使用 SSH)使用的密钥对的名称。
- 3. (可选)在 Network settings(网络设置)下,对于 Security groups(安全组),选择一个或多个 之前创建的[安全组](https://docs.aws.amazon.com/AWSEC2/latest/UserGuide/ec2-security-groups.html)。
- 4. (可选)在 Configure storage(配置存储)下,更新存储配置。默认存储配置由 AMI 和实例类型 确定。
- 5. 配置完启动模板后,选择 Create launch template (创建启动模板)。

6. 在确认页面上,选择 Create Auto Scaling group (创建 Auto Scaling 组)。

#### 创建 自动扩缩组

#### **a** Note

本主题的其余内容介绍创建 Auto Scaling 组的基本步骤。有关可以为 Auto Scaling 组配置的参 数的更多说明,请参阅 [使用启动模板创建 Auto Scaling 组](#page-101-1)。

选择 Create Auto Scaling group (创建 Auto Scaling 组) 之后, Create Auto Scaling group (创建 Auto Scaling 组) 向导随即打开。按照程序创建 Auto Scaling 组。

创建 Auto Scaling 组

- 1. 在 Choose launch template or configuration (选择启动模板或配置) 页面上,输入 Auto Scaling 组 的名称。
- 2. 已经自动选择您创建的启动模板。

对于 Launch template version(启动模板版本),选择 Auto Scaling 组在扩展时使用启动模板的 默认版本、最新版本还是特定版本。

- 3. 选择 Next (下一步) 以继续下一步。
- 4. 在选择实例启动选项页面上,如果您未使用多种实例类型,您可以跳过实例类型要求部分,使用在 启动模板中指定的 EC2 实例类型。

如需使用多种实例类型,参阅[Auto Scaling 组具有多个实例类型和购买选项。](#page-107-0)

5. 在 Network (网络) 下,对于 VPC,选择相应的 VPC。必须在启动模板中指定的安全组所在的 VPC 中创建 Auto Scaling 组。

**G** Tip

如果您没有在启动模板中指定安全组,则将使用指定 VPC 中的默认安全组启动您的实 例。预设情况下,此安全组不允许来自外部网络的入站流量。

6. 对于 (子网) Availability Zones and subnets (可用区和子网),选择指定 VPC 中的一个或多个子 网。

- 7. 选择 Next (下一步) 两次以转至 Configure group size and scaling policies (配置组大小和扩展策略) 页面。
- 8. 在组大小下,指定所需容量(创建自动扩缩组后立即启动的初始实例数量)。
- 9. 在扩展部分的扩展限制下,如果所需容量的新值大于所需的最小容量和最大所需容量,则所需的最 大容量将自动增加到新的所需容量值。您可以按需更改这些限制。有关更多信息,请参阅 [为自动](#page-337-0) [扩缩组设置扩缩限制](#page-337-0)。
- 10. 选择 Skip to review (跳转以查看)。
- 11. 在 Review(查看)页面上,选择 Create Auto Scaling group(创建 Auto Scaling 组)。

#### 后续步骤

您可以通过查看活动历史记录来检查是否已正确创建了 Auto Scaling 组。在 Activity (活动) 选项卡上的 Activity history (活动历史记录) 下,Status (状态) 列显示您的 Auto Scaling 组是否已成功启动实例。如 果实例无法启动,或者它们启动但随后立即终止,请参阅以下主题了解可能的原因和解决方法:

- [Amazon EC2 Auto Scaling 问题排查:EC2 实例启动失败](#page-627-0)
- [Amazon EC2 Auto Scaling 问题排查:AMI 问题](#page-634-0)
- [对 Amazon EC2 Auto Scaling 中运行不正常的实例进行故障排除](#page-473-0)

如果需要,您现在可以在 Auto Scaling 组所在的同一区域中连接负载均衡器。有关更多信息,请参阅 [使用 Elastic Load Balancing 跨 Auto Scaling 组中的实例分配流量。。](#page-520-0)

# <span id="page-107-0"></span>Auto Scaling 组具有多个实例类型和购买选项

您可以启动并自动扩展单个 Auto Scaling 组中的一组按需实例和竞价型实例。除了享受使用竞价型实 例的折扣外,您还可以使用预留实例或节省计划获得常规按需型实例定价的折扣。以上因素的作用是帮 助您进一步节约 EC2 实例成本,同时获得应用程序所需的规模和性能。

与 EC2 按需价格相比,竞价型实例是可享受大幅折扣的备用容量。如果能灵活控制应用程序的运行时 间并且应用程序可以中断,竞价型实例就是经济实惠之选。它们可用于各种容错和灵活的应用程序。示 例包括无状态 Web 服务器、API 端点、大数据和分析应用程序、容器化工作负载、CI/CD 管道、高性 能和高吞吐量计算 (HPC/HTC)、渲染工作负载以及其他灵活的工作负载。

有关更多信息,请参阅 Amazon EC2 用户指南中[的实例购买选项](https://docs.aws.amazon.com/AWSEC2/latest/UserGuide/instance-purchasing-options.html)。

#### 主题

• [设置概述](#page-108-0)
- [分配策略](#page-114-0)
- [使用基于属性的实例类型选择创建一个混合实例组](#page-117-0)
- [通过手动选择实例类型来创建混合实例组](#page-125-0)
- [将 Auto Scaling 组配置为使用实例权重](#page-138-0)
- [为实例类型使作不同的启动模板](#page-144-0)

## <span id="page-108-1"></span>设置概述

本主题提供了创建混合实例组的概述和最佳实践。

### 内容

- [概述](#page-108-0)
- [实例类型灵活性](#page-110-0)
- [可用区灵活性](#page-110-1)
- [Spot 最高价](#page-110-2)
- [主动容量再平衡](#page-111-0)
- [扩展行为](#page-111-1)
- [实例类型的区域可用性](#page-113-0)
- [相关资源](#page-113-1)
- [限制](#page-114-1)

### <span id="page-108-0"></span>概述

要创建混合实例组,您有两个选项:

- [基于属性的实例类型选择](#page-117-0) 定义您的计算要求,以便根据实例的特定属性自动选择实例类型。
- [手动选择实例类型](#page-125-0)-手动选择适合您的工作负载的实例类型。

Manual selection

以下步骤介绍如何通过手动选择实例类型来创建混合实例组:

1. 选择一个启动模板,器中包含用于启动 EC2 实例的参数。启动模板中的参数是可选的,但是如 果启动模板中缺少Amazon Machine Images (AMI)ID, Amazon EC2 Auto Scaling 将无法启动实 例。

- 2. 选择选项以覆盖启动模板。
- 3. 手动选择适合您的工作负载的实例类型。
- 4. 指定要启动的按需型实例和竞价型实例的百分比。
- 5. 选择决定 Amazon EC2 Auto Scaling 将如何利用可能的实例类型来达到您的按需型和竞价型容 量的分配策略。
- 6. 选择要在其中启动实例的可用区和 VPC 子网。
- 7. 指定组的初始大小(所需容量)以及该组的最小和最大大小。

必须进行覆盖,才能覆盖启动模板中声明的实例类型并使用嵌入在自动扩缩组自有资源定义中的多 个实例类型。有关可用实例类型的更多信息,请参阅 Amazon EC2 用户指南中[的实例类型](https://docs.aws.amazon.com/AWSEC2/latest/UserGuide/instance-types.html)。

您还可以为每种实例类型配置以下可选参数:

- LaunchTemplateSpecification— 您可以根据需要为实例类型分配不同的启动模板。此选项 目前在控制台中不可用。有关更多信息,请参阅 [为实例类型使作不同的启动模板](#page-144-0)。
- WeightedCapacity— 您可以决定该实例相对于组中其余实例的所需容量。如果您为一种实例 类型指定 WeightedCapacity 值,则必须为所有实例类型指定 WeightedCapacity 值。默认 情况下,每个实例在您的所需容量中计为一个。有关更多信息,请参阅 [将 Auto Scaling 组配置为](#page-138-0) [使用实例权重](#page-138-0)。

Attribute-based selection

要让 Amazon EC2 Auto Scaling 根据实例的特定属性自动选择您的实例类型,请使用以下步骤通过 指定您的计算要求来创建混合实例组:

- 1. 选择一个启动模板,器中包含用于启动 EC2 实例的参数。启动模板中的参数是可选的,但是如 果启动模板中缺少Amazon Machine Images (AMI)ID,Amazon EC2 Auto Scaling 将无法启动实 例。
- 2. 选择选项以覆盖启动模板。
- 3. 指定符合您的计算需求的实例属性,例如 vCPU 数和内存需求。
- 4. 指定要启动的按需型实例和竞价型实例的百分比。
- 5. 选择决定 Amazon EC2 Auto Scaling 将如何利用可能的实例类型来达到您的按需型和竞价型容 量的分配策略。
- 6. 选择要在其中启动实例的可用区和 VPC 子网。
- 7. 指定组的初始大小(所需容量)以及该组的最小和最大大小。

必须进行覆盖,才能覆盖启动模板中声明的实例类型并使用一组实例属性来描述您的计算要求。有 关支持的属性,请参阅 [InstanceRequirements](https://docs.aws.amazon.com/autoscaling/ec2/APIReference/API_InstanceRequirements.html)Amazon EC2 Auto Scaling API 参考中的。或者,您 可以使用已有实例属性定义的启动模板。

您也可以在覆盖结构中配置 LaunchTemplateSpecification 参数,以便根据需要为一组实例 要求分配不同的启动模板。此选项目前在控制台中不可用。有关更多信息,请参阅 Amazon EC2 Auto Scaling API 参考中[的LaunchTemplate替代。](https://docs.aws.amazon.com/autoscaling/ec2/APIReference/API_LaunchTemplateOverrides.html)

默认情况下,您将自动扩缩组的所需容量值设置为实例的数量。

此外,您可以将所需容量的值设置为 vCPU 的数量或内存量。为此,请使用

CreateAutoScalingGroup API 操作中的 DesiredCapacityType 属性或 AWS Management Console中的所需容量类型下拉字段。这[是实例权重](#page-138-0)的实用替代方案。

<span id="page-110-0"></span>实例类型灵活性

要提高可用性,请跨多种实例类型部署应用程序。最佳实践是使用多种实例类型来满足容量要求。这 样,如果您选择的可用区中实例容量不足,则 Amazon EC2 Auto Scaling 可以启动另一种实例类型。

如果竞价型实例的实例容量不足,则 Amazon EC2 Auto Scaling 将继续尝试从其他竞价型实例池启 动。(它使用的池由您选择的实例类型和分配策略决定。) Amazon EC2 Auto Scaling 通过启动竞价 型实例而不是按需型实例,帮助您利用竞价型实例节省的成本。

我们建议灵活地为每种工作负载在至少 10 种实例类型之间进行选择。选择实例类型时,不要局限于最 热门的新实例类型。选择老一代实例类型往往会导致竞价型中断较少,因为按需客户对它们的需求较 少。

<span id="page-110-1"></span>可用区灵活性

我们强烈推荐您在多个可用区之间跨越您的自动扩缩组。利用多个可用区,您可以设计在可用区之间自 动实现故障转移的应用程序,从而提高弹性。

作为额外优势,与单个可用区中的组相比,您可以访问更充足的 Amazon EC2 容量池。由于可用区内 每个实例类型的容量分开波动,您可以灵活使用实例类型和可用区,通常可以获得更多计算容量。

<span id="page-110-2"></span>有关使用多可用区的详细信息,请参阅 [示例:在可用区之间分配实例](#page-18-0)。

Spot 最高价

使用 AWS CLI 或软件开发工具包创建 Auto Scaling 组时,可以指定SpotMaxPrice参 数。SpotMaxPrice 参数确定您愿意为竞价型实例一小时支付的最高价。

当您在覆盖(或 "DesiredCapacityType": "vcpu" 或在组级别的 "DesiredCapacityType": "memory-mib")中指定 WeightedCapacity 参数时,最高价格代表的是最高单价,而不是整个实 例的最高价格。

我们强烈建议您不要指定最高价。如果您未收到任何竞价型实例 (例如当您的最高价太低时),您的应用 程序可能不运行。如果未指定最高价,则默认最高价为按需价格。您只需为您启动的竞价型实例支付 Spot 价格。您仍然可以享受竞价型实例提供的大幅折扣。这些折扣得以实现,是由于借助[竞价型定价](https://aws.amazon.com/blogs/compute/new-amazon-ec2-spot-pricing/) [模型](https://aws.amazon.com/blogs/compute/new-amazon-ec2-spot-pricing/)带来了稳定的竞价型定价。有关更多信息,请参阅 Amazon EC2 用户指南中[的定价和优惠](https://docs.aws.amazon.com/AWSEC2/latest/UserGuide/using-spot-instances.html#spot-pricing)。

<span id="page-111-0"></span>主动容量再平衡

如果您的用例允许,我们建议您进行容量再平衡。容量再平衡功能可在运行中的竞价型实例收到两分钟 的竞价型实例中断通知之前,主动使用新的竞价型实例扩展您的队列,从而帮助您维护工作负载的可用 性。

当启用容量再平衡时,Amazon EC2 Auto Scaling 将尝试主动替换组中已收到再平衡建议的竞价型实 例。这让您能够将工作负载转移到不具有较高中断风险的新竞价型实例。

<span id="page-111-1"></span>有关更多信息,请参阅 [使用容量重新平衡来处理 Amazon EC2 竞价型实例中断。](#page-499-0)

扩展行为

当您创建混合实例组时,它默认使用按需型实例。要使用竞价型实例,您必须修改要启动的按需型实例 启动的百分比。您可以指定 0 到 100 之间的任意数字来作为按需百分比。

或者,您也可以指定要开始使用的按需型实例的基本数量。如果您这样操作,则 Amazon EC2 Auto Scaling 将等待,直到它在组横向扩展时启动按需型实例的基本容量之后,才会启动竞价型实例。超出 基本容量的任何内容都使用按需百分比来确定要启动多少按需型实例和竞价型实例。

Amazon EC2 Auto Scaling 将百分比转换为等效数量的实例。如果结果创建一个小数,向上舍入为下 一个整数,以支持按需型实例。

下表展示了自动扩缩组随着规模的增加和减少而采取的行为。

示例:扩展行为

#### 购买选项 各购买选项的运行实例的组大小和数量

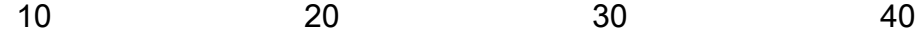

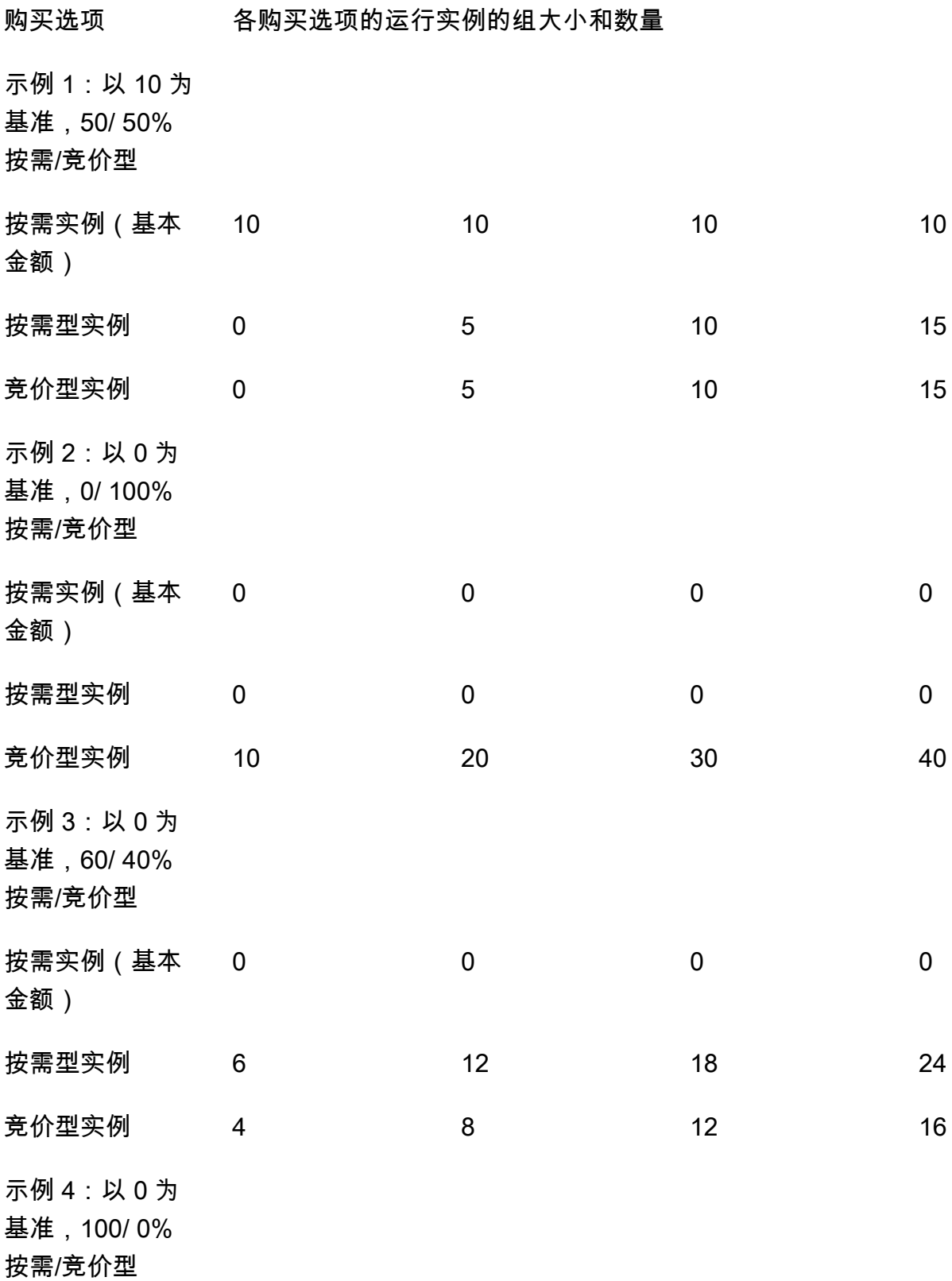

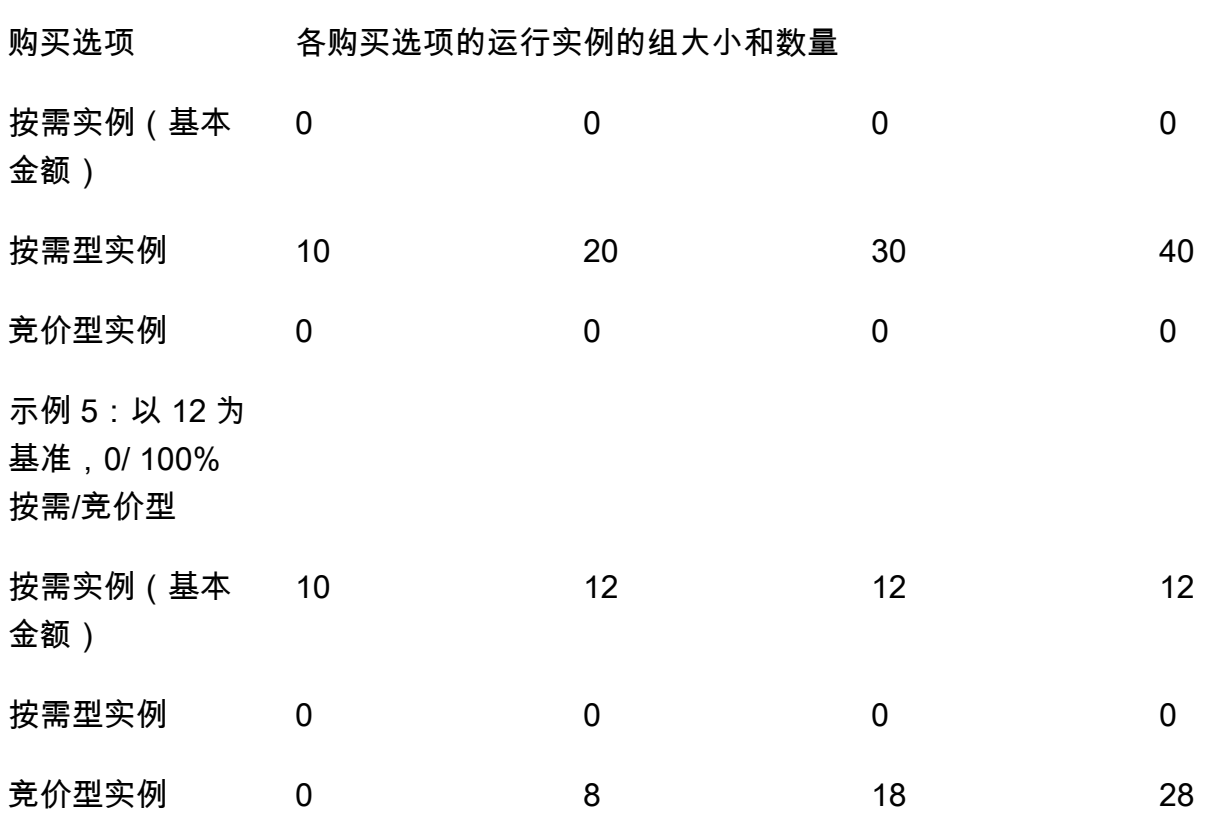

当组规模增加时,Amazon EC2 Auto Scaling 将尝试在您指定的可用区之间均匀平衡您的容量。然 后,它根据指定的分配策略启动实例类型。

当组规模减少时,Amazon EC2 Auto Scaling 首先确定应终止两种类型中的哪一种类型(竞价型或按 需)。然后,它会尝试以平衡的方式终止您指定的可用区的实例。它还倾向于以更接近您的分配策略的 方式终止实例。有关终止策略的更多信息,请参阅 [为 Amazon EC2 Auto Scaling 配置终止策略](#page-437-0)。

<span id="page-113-0"></span>实例类型的区域可用性

EC2 实例类型的可用性因您而异 AWS 区域。例如,最新一代实例类型可能尚未在给定区域中可用。 由于不同区域的实例可用性存在差异,如果您的覆盖中的多个实例类型在您所在的地区不可用,则在提 出编程请求时可能会遇到问题。使用您所在地区不可用的多个实例类型可能会导致请求完全失败。要解 决此问题,请使用不同的实例类型重试请求,确保每个实例类型在该区域中都可用。要搜索按位置提供 的实例类型,可使用 [describe-instance-type-offerings](https://docs.aws.amazon.com/cli/latest/reference/ec2/describe-instance-type-offerings.html) 命令。有关更多信息,请参阅 [Amazon EC2 用](https://docs.aws.amazon.com/AWSEC2/latest/UserGuide/instance-discovery.html) [户指南中的查找 Amazon EC2 实例类型](https://docs.aws.amazon.com/AWSEC2/latest/UserGuide/instance-discovery.html)。

### <span id="page-113-1"></span>相关资源

有关竞价型实例的更多最佳实践,请参阅 Amazon EC2 用户指南中的 EC2 [竞价最佳实践](https://docs.aws.amazon.com/AWSEC2/latest/UserGuide/spot-best-practices.html)。

#### <span id="page-114-1"></span>限制

使用[混合实例策略](https://docs.aws.amazon.com/autoscaling/ec2/APIReference/API_MixedInstancesPolicy.html)向 Auto Scaling 组添加覆盖后,您可以通过 UpdateAutoSca $1$ ingGroup API 调用 更新替代项,但不能将其删除。要完全移除覆盖,必须先将 Auto Scaling 组切换为使用启动模板或启 动配置,而不是混合实例策略。然后,您可以再次添加混合实例策略,而无需任何替代。

### <span id="page-114-0"></span>分配策略

当您使用多种实例类型时,您可以根据可能的实例类型管理 Amazon EC2 Auto Scaling 如何满足您 的按需容量和竞价容量。为此,您需要指定多个分配策略。

要查看混合实例组的最佳实践,请参阅[设置概述](#page-108-1)。

### 内容

- [竞价型实例](#page-114-2)
- [按需型实例](#page-115-0)
- [分配策略如何与权重配合使用](#page-116-0)

#### <span id="page-114-2"></span>竞价型实例

Amazon EC2 Auto Scaling 提供了以下适用于竞价型实例的分配策略:

price-capacity-optimized(推荐)

价格和容量优化分配策略同时考虑价格和容量,以选择中断可能性最小、价格尽可能低的竞价型实 例池。

我们建议您在入门时使用此策略。有关更多信息,请参阅 AWS 博客[中的 EC2 竞价型实例 price](https://aws.amazon.com/blogs/compute/introducing-price-capacity-optimized-allocation-strategy-for-ec2-spot-instances/)[capacity-optimized 分配策略简介。](https://aws.amazon.com/blogs/compute/introducing-price-capacity-optimized-allocation-strategy-for-ec2-spot-instances/)

capacity-optimized

Amazon EC2 Auto Scaling 将从池中请求您的竞价型实例,对于启动的实例数量而言,该池具有最 佳容量。

使用竞价型实例,定价会根据长期供需趋势缓慢发生变化。但是,容量会实时波动。capacityoptimized 策略通过查看实时容量数据并预测可用性最高的池,自动在可用性最高的池中启动 Spot 实例。这有助于最大限度减少工作负载的可能中断,这些工作负载可能会因重启工作和检查 点操作而导致更高的中断成本。要使某些实例类型有更高的首先启动机会,请使用 capacityoptimized-prioritized。

#### capacity-optimized-prioritized

设置启动模板覆盖的实例类型顺序,从最高优先级到最低优先级(从列表中的第一项到最后一项降 序列出)。Amazon EC2 Auto Scaling 会尽最大努力遵守实例类型优先级,但首先会针对容量进行 优化。对于必须最大限度地减少中断可能性,但对某些实例类型的偏好也很重要的工作负载来说, 这是一个不错的选择。如果将按需型分配策略设置为 prioritized,则在满足按需型容量时将应 用相同的优先级。

### lowest-price

Amazon EC2 Auto Scaling 将在您为价格最低的池设置指定的 N 个竞价型池之间,使用可用区内 价格最低的池请求您的竞价型实例。例如,如果您指定四种实例类型和四个可用区,则您的自动扩 缩组可以访问最多 16 个竞价型池。(每个可用区内四个。) 如果您为分配策略指定两个竞价型池 (N=2),则您的自动扩缩组可以使用每个可用区的两个价格最低的池来满足竞价型容量。

由于此策略仅考虑实例价格而不考虑容量可用性,因此可能会导致较高的中断率。

Amazon EC2 Auto Scaling 会尽力根据您指定的 N 个池提取竞价型实例。但是,如果池在满足所需 容量之前耗尽竞价容量,则 Amazon EC2 Auto Scaling 会继续通过从下一个价格最低的池中提取来 满足您的请求。为了达到您所需的容量,您可能会从超过指定的 N 个池接收竞价型实例。同样,如 果大多数池没有竞价容量,则您可能会从少于指定的 N 个池接收完整所需容量。

### **a** Note

如果将竞价型实例配置为启动并开启 [AMD SEV-SNP,](https://docs.aws.amazon.com/AWSEC2/latest/UserGuide/sev-snp.html)您需要按小时支付额外的使用费,费 率为所选实例类型[按需小时费率](https://aws.amazon.com/ec2/pricing/on-demand/)的 10%。如果分配策略使用价格作为输入,则 Amazon EC2 Auto Scaling 不包括这笔额外费用;只使用 Spot 价格。

#### <span id="page-115-0"></span>按需型实例

Amazon EC2 Auto Scaling 提供了以下可用于按需实例的分配策略:

#### lowest-price

Amazon EC2 Auto Scaling 会根据当前的按需价格自动部署每个可用区中价格最低的实例类型。

为了满足您的所需容量,您可能会在每个可用区中获得一种以上实例类型的按需型实例。这取决于 您请求多大容量。

#### prioritized

在满足按需型容量时,Amazon EC2 Auto Scaling 组将根据启动模板覆盖列表中实例类 型的顺序,确定首先使用哪个实例类型。例如,假设您按以下顺序指定三个启动模板覆 盖:c5.large、c4.large 和 c3.large。在您的按需型实例启动时,自动扩缩组满足按需型容 量的顺序是从 c5. $\sf{large}$  开始,然后是 c4. $\sf{large}$  , 最后是 c3. $\sf{large}$ 。

管理按需实例的优先级顺序时,请考虑以下事项:

- 您可以通过使用 Savings Plans 或预留实例预先支付使用费用,以获得按需实例的大幅折扣。有 关更多信息,请参阅 [Amazon EC2 定价](https://aws.amazon.com/ec2/pricing/)页面。
- 对于预留实例,如果 Amazon EC2 Auto Scaling 启动匹配的实例类型,则适用常规按需型实例定 价的折扣价。因此,如果存在未使用的 c4.large 预留实例,则可以设置实例类型优先级,将预 留实例的最高优先级赋予 c4.large 实例类型。当 c4.large 实例启动时,您可享受预留实例 定价。
- 通过 Savings Plans,当您使用 Amazon EC2 Instance Savings Plans 或 Compute Savings Plans 时,将适用常规按需型实例定价的折扣价。通过 Savings Plans,您可以更灵活地确定实例 类型的优先级。只要您使用 Savings Plan 涵盖的实例类型,就可以按任何优先级顺序设置它们。 您也可以偶尔更改实例类型的整个顺序,同时仍可享受 Savings Plan 折扣费率。有关 Savings Plans 的更多信息,请参阅 [Savings Plans 用户指南。](https://docs.aws.amazon.com/savingsplans/latest/userguide/)

<span id="page-116-0"></span>分配策略如何与权重配合使用

当您在替代("DesiredCapacityType": "vcpu"或在组级别)中指定WeightedCapacity参 数"DesiredCapacityType": "memory-mib"时,分配策略的工作原理与其他 Auto Scaling 组完 全相同。

唯一的区别是,当您选择lowest-price或price-capacity-optimized策略时,您的实例来自 每个可用区中每单位价格最低的实例池。有关更多信息,请参阅 [将 Auto Scaling 组配置为使用实例权](#page-138-0) [重](#page-138-0)。

例如,假设您有一个自动扩缩组,该组具有多种实例类型,每个实例类型带有不同数量的 vCPU。 针对竞价和按需分配策略使用 lowest-price。如果您选择根据每种实例类型的 vCPU 计数分配权 重,Amazon EC2 Auto Scaling 将启动交付时每个分配权重值(例如,每个 vCPU)价格最低的任何实 例类型。如果是 Spot 实例,那么这意味着每个 vCPU 的最低 Spot 价格。如果是按需型实例,那么这 意味着每个 vCPU 的最低按需价格。

### <span id="page-117-0"></span>使用基于属性的实例类型选择创建一个混合实例组

在创建混合实例组时手动选择实例类型有一个替代方法,您可以指定一组用于描述计算要求的实例属 性。当 Amazon EC2 Auto Scaling 启动实例时,Auto Scaling 组使用的所有实例类型都必须与您所需 实例的属性匹配。这称为基于属性的实例类型选择。

这种方法非常适合于可以灵活处理所使用实例类型的工作负载和框架,例如容器、大数据和 CI/CD。

选择基于属性的实例类型具有以下优势:

- 竞价型实例的最佳灵活性 Amazon EC2 Auto Scaling 可以从多种实例类型中进行选择,用于启动 竞价型实例。这是符合灵活处理实例类型的竞价型实例的最佳实践,可以使得 Amazon EC2 竞价型 服务有更好的机会查找和分配所需的计算容量。
- 轻松使用正确的实例类型 有如此多的实例类型可供使用,因此找到适用于您的工作负载的实例类 型可能非常耗时。当您指定实例属性时,实例类型将自动具有工作负载所需的属性。
- 自动使用新的实例类型-您的 Auto Scaling 组可以在新一代实例类型发布时使用它们。新一代实例类 型将自动投入使用,如果它们符合您的要求并与您为 Auto Scaling 组选择的分配策略保持一致。

#### 主题

- [基于属性的实例类型选择的工作原理](#page-117-1)
- [价格保护](#page-118-0)
- [先决条件](#page-120-0)
- [使用基于属性的实例类型选择创建混合实例组\(控制台\)](#page-120-1)
- [使用基于属性的实例类型选择创建混合实例组 \(\)AWS CLI](#page-122-0)
- [示例配置](#page-122-1)
- [预览您的实例类型](#page-125-1)
- [相关资源](#page-125-2)

<span id="page-117-1"></span>基于属性的实例类型选择的工作原理

通过基于属性的实例类型选择,您可以提供实例所需的实例属性列表,而不是提供特定实例类型的列 表,例如:

- vCPU 数量 每个实例的最小和最大 vCPU 数量。
- 内存-每个实例的最小 GiBs 和最大内存。

• 本地存储 - 是使用 EBS 还是实例存储卷作为本地存储。

• 可突增性能 - 是否使用 T 实例系列(包括 T4g、T3a、T3 和 T2 类型)。

有许多选项可用于定义您的实例要求。有关每个选项和默认值的描述,请参 阅[InstanceRequirements](https://docs.aws.amazon.com/autoscaling/ec2/APIReference/API_InstanceRequirements.html)《Amazon EC2 Auto Scaling API 参考》。

当您的 Auto Scaling 组需要启动实例时,它将搜索与您的指定属性相匹配且在该可用区域中可用的实 例类型。然后,分配策略决定启动哪种匹配的实例类型。默认情况下,基于属性的实例类型选择启用了 价格保护功能,以防止您的 Auto Scaling 组启动超过预算阈值的实例类型。

默认情况下,在设置 Auto Scaling 组的所需容量时,使用实例数量作为计量单位,这意味着每个实例 计为一个单位。

此外,您可以将所需容量的值设置为 vCPU 的数量或内存量。为此,请在或 UpdateAutoScalingGroup API 操作中使用 AWS Management Console 或DesiredCapacityType属性的所需容量类型下拉字段。CreateAutoScalingGroup然 后,Amazon EC2 Auto Scaling 会启动满足所需的 vCPU 或内存容量所需的实例数量。例如,如果您 使用 vCPU 作为所需的容量类型,并使用每个实例具有 2 个 vCPU,则所需容量为 10 个 vCPU 将启动 5 个实例。这是[实例权重的](#page-138-0)实用替代方案。

#### <span id="page-118-0"></span>价格保护

借助价格保护,您可以指定您愿意为由 Auto Scaling 组启动的 EC2 实例支付的最高价格。价格保护功 能可防止您的 Auto Scaling 组使用您认为过于昂贵的实例类型,即使它们恰好符合您指定的属性。

默认情况下,价格保护处于启用状态,按需实例和竞价型实例具有单独的价格门槛。当 Amazon EC2 Auto Scaling 需要启动新实例时,任何定价高于相关阈值的实例类型都不会启动。

#### 主题

- [按需价格保护](#page-118-1)
- [现货价格保护](#page-119-0)
- [自定义价格保护](#page-119-1)

### <span id="page-118-1"></span>按需价格保护

对于按需实例,您可以将愿意支付的最高按需价格定义为高于确定的按需价格的百分比。确定的按需价 格是具有您指定属性的当前一代 C、M 或 R 实例类型的最低价格。

如果未明确定义按需价格保护值,则将使用比确定的按需价格高 20% 的默认按需最高价格。

#### <span id="page-119-0"></span>现货价格保护

默认情况下,Amazon EC2 Auto Scaling 将自动应用最佳竞价型实例价格保护,以便始终如一地从各 种实例类型中进行选择。您也可以自行手动设置价格保护。但是,让 Amazon EC2 Auto Scaling 帮你 做这件事可以提高竞价容量得到满足的可能性。

您可以使用以下选项之一,手动指定价格保护。如果您手动设置价格保护,则建议您使用第一个选项。

- 已确定的按需价格的百分比 确定的按需价格是具有您指定属性的当前一代 C、M 或 R 实例类型的 最低价格。
- 高于已确定的竞价价格的百分比 已确定的竞价价格是具有您指定属性的当前一代 C、M 或 R 实例 类型的最低价格。我们不建议使用此选项,因为现货价格可能会波动,因此您的价格保护阈值也可能 会波动。

<span id="page-119-1"></span>自定义价格保护

您可以在 Amazon EC2 Auto Scaling 控制台中或使用 AWS CLI 或软件开发工具包自定义价格保护阈 值。

- 在控制台中,使用其他实例属性中的按需价格保护和竞价价格保护设置。
- 在[InstanceRequirements](https://docs.aws.amazon.com/autoscaling/ec2/APIReference/API_InstanceRequirements.html)结构中,要指定按需实例价格保护阈值,请使

用OnDemandMaxPricePercentageOverLowestPrice属性。要指定竞价型实例价格保护阈值, 请使

用MaxSpotPriceAsPercentageOfOptimalOnDemandPrice或SpotMaxPricePercentageOverLow 性。

如果您将 "所需容量类型" (DesiredCapacityType) 设置为 vCPU 或内存 GiB,则价格保护将根据每 个 vCPU 或每个内存的价格而非每个实例的价格适用。

您也可以关闭价格保护。要表明无价格保护阈值,请指定一个较高的百分比值,如 999999。

**a** Note

如果当前一代 C、M 或 R 实例类型均不符合您的指定属性,则价格保护仍然适用。如果找不到 匹配项,则标识的价格来自价格最低的当前一代实例类型,如果没有,则是价格最低的前一代 实例类型,与您的属性相匹配。

<span id="page-120-0"></span>先决条件

- 创建启动模板。有关更多信息,请参阅 [为 Auto Scaling 组创建启动模板](#page-44-0)。
- 验证启动模板尚未请求竞价型实例。

<span id="page-120-1"></span>使用基于属性的实例类型选择创建混合实例组(控制台)

通过以下过程使用基于属性的实例类型选择创建混合实例组。为了帮助您高效地完成这些步骤,我们跳 过了一些可选部分。

对于大多数通用型工作负载,指定您所需要的 vCPU 和内存数量就足够了。对于高级使用案例,您可 以指定存储类型、网络接口、CPU 制造商和加速器类型等属性。

要查看混合实例组的最佳实践,请参阅[设置概述](#page-108-1)。

### 创建一个混合实例组

- 1. 访问<https://console.aws.amazon.com/ec2/>,打开 Amazon EC2 控制台,然后从导航窗格中选择 Auto Scaling Groups (Auto Scaling 组)。
- 2. 在屏幕顶部的导航栏中,选择在创建启动模板时使用的同一 AWS 区域 。
- 3. 选择 Create an Auto Scaling group (创建 Auto Scaling 组)。
- 4. 在选择启动模板或配置页面上,对于 Auto Scaling 组名称,输入 Auto Scaling 组的名称。
- 5. 要选择启动模板,请执行以下操作:
	- a. 对于启动模板,请选择现有启动模板。
	- b. 对于 Launch template version(启动模板版本),选择 Auto Scaling 组在扩展时使用启动模 板的默认版本、最新版本还是特定版本。
	- c. 验证您的启动模板是否支持您计划使用的所有选项,然后选择下一步。
- 6. 在选择实例启动选项页面上,执行以下操作:
	- a. 对于 Instance type requirements(实例类型要求),请选择 Override launch template(覆盖 启动模板)。

### **a** Note

如果您选择了某个已经包含一组实例属性(例如 vCPU 和内存)的启动模板,那么 将显示实例属性。这些属性将被添加到自动扩缩组属性中,您可以随时通过 Amazon EC2 Auto Scaling 控制台更新这些属性。

- b. 在 Specify instance attributes(指定实例属性)下,首先输入 vCPU 和内存要求。
	- 对于 vCPU,输入所需的最小和最大 vCPU 数。要指定没有限制,请选择 No minimum(没 有最小值)和/或 No maximum(没有最大值)。
	- 对于 Memory (GiB)(内存 (GiB)),输入所需的最小和最大内存量。要指定没有限制,请 选择 No minimum(没有最小值)和/或 No maximum(没有最大值)。
- c. (可选)对于 Additional instance attributes(其它实例属性),您可以选择指定一个或多个 属性以更详细地表达计算要求。每个额外属性都会进一步增加对您的请求的限制。
- d. 展开预览匹配的实例类型,查看具有您指定属性的实例类型。
- e. 在 实例购买选项下,对于 实例分配,指定要启动的按需型实例和竞价型实例在该组中所占的 百分比。如果您的应用程序无状态、容错,并且可以处理中断的实例,则可以指定更高的竞价 型实例百分比。
- f. (可选)如果您指定了一个竞价型实例百分比,请选中包括按需型基本容量旁边的复选框,然 后指定按需型实例在自动扩缩组的最小初始容量中必须达到的数量。超出基本容量的任何内容 都使用百分比来确定要启动多少按需实例和 Spot 实例。
- g. 在 Allocation strategies(分配策略)下,已为 On-Demand allocation strategy(按需分配策 略)自动选择 Lowest price(最低价格),无法对其进行更改。
- h. 对于 Spot allocation strategy(竞价型分配策略),选择分配策略。默认情况下,将选择 Price capacity optimized (价格容量优化)。默认情况下,将隐藏 Lowest price ( 最低价 格),仅在您选择 Show all strategies(显示所有策略)时才会出现。如果您选择最低价格, 则请输入价格最低的池的数量,以跨价格最低的池实现多样化。
- i. 对于容量再平衡,选择启用还是禁用容量再平衡。使用容量再平衡功能,以自动响应竞价型实 例因竞价中断而即将终止的情况。有关更多信息,请参阅 [使用容量重新平衡来处理 Amazon](#page-499-0)  [EC2 竞价型实例中断。](#page-499-0)
- j. 在 Network (网络) 下,对于 VPC,选择相应的 VPC。自动扩缩组必须与您在启动模板中指定 的安全组创建在相同的 VPC 中。
- k. 对于 Availability Zones and subnets (可用区和子网),选择指定 VPC 中的一个或多个子网。 可以在多个可用区中使用子网以提供高可用性。有关更多信息,请参阅 [选择 VPC 子网时的注](#page-570-0) [意事项](#page-570-0)。
- l. 选择下一步、下一步。
- 7. 对于 Configure group size and scaling policies(配置组大小和扩缩策略)步骤,请执行以下操 作:
	- a. 如果您希望以实例以外的其他单位来衡量所需容量,请为组大小、所需容量类型选择合适的 选项。支持 Units(单位)、vCPUs(vCPU 数)和 Memory GiB(内存 GiB)。默认情况 下,Amazon EC2 Auto Scaling 指会定 Units(单位),这会用实例数量来衡量。
	- b. 为自动扩缩组设置初始 所需容量。
	- c. 在扩展部分的扩展限制下,如果所需容量的新值大于所需的最小容量和最大所需容量,则所需 的最大容量将自动增加到新的所需容量值。您可以按需更改这些限制。有关更多信息,请参阅 [为自动扩缩组设置扩缩限制](#page-337-0)。
- 8. 选择 Skip to review (跳转以查看)。
- 9. 在 Review(查看)页面上,选择 Create Auto Scaling group(创建 Auto Scaling 组)。

<span id="page-122-0"></span>使用基于属性的实例类型选择创建混合实例组 ()AWS CLI

使用命令行创建一个混合实例组

### 使用以下命令之一:

- [create-auto-scaling-group](https://docs.aws.amazon.com/cli/latest/reference/autoscaling/create-auto-scaling-group.html) (AWS CLI)
- [New-as G AutoScaling roup](https://docs.aws.amazon.com/powershell/latest/reference/items/New-ASAutoScalingGroup.html) ()AWS Tools for Windows PowerShell

### <span id="page-122-1"></span>示例配置

要使用 AWS CLI创建具有基于属性的实例类型选择的自动扩缩组,请使用以下 [create-auto-scaling](https://docs.aws.amazon.com/cli/latest/reference/autoscaling/create-auto-scaling-group.html)[group](https://docs.aws.amazon.com/cli/latest/reference/autoscaling/create-auto-scaling-group.html) 命令。

指定了以下实例属性:

- VCpuCount 实例类型的 vCPU 数量必须最少为 4 个,最多为 8 个。
- MemoryMiB 实例类型的最小内存必须为 16384 MiB。
- CpuManufacturers 实例类型必须具有英特尔制造的 CPU。

### **JSON**

aws autoscaling create-auto-scaling-group --cli-input-json *file://~/config.json*

```
下面是一个 config.json 示例文件。
```

```
{ 
     "AutoScalingGroupName": "my-asg", 
     "DesiredCapacityType": "units", 
     "MixedInstancesPolicy": { 
         "LaunchTemplate": { 
              "LaunchTemplateSpecification": { 
                  "LaunchTemplateName": "my-launch-template", 
                  "Version": "$Default" 
              }, 
              "Overrides": [{ 
                  "InstanceRequirements": { 
                      "VCpuCount": {"Min": 4, "Max": 8}, 
                      "MemoryMiB": {"Min": 16384}, 
                      "CpuManufacturers": ["intel"] 
 } 
             }]
         }, 
         "InstancesDistribution": { 
              "OnDemandPercentageAboveBaseCapacity": 50, 
              "SpotAllocationStrategy": "price-capacity-optimized" 
         } 
     }, 
     "MinSize": 0, 
     "MaxSize": 100, 
     "DesiredCapacity": 4, 
     "DesiredCapacityType": "units",
     "VPCZoneIdentifier": "subnet-5ea0c127,subnet-6194ea3b,subnet-c934b782"
}
```
要将所需容量的值设置为 vCPU 的数量或内存量,请在文件中指定 "DesiredCapacityType": "vcpu"或 "DesiredCapacityType": "memory-mib"。默认的所需容量类型为 units , 它将所 需容量的值设置为实例数。

### YAML

或者,您可以使用以下 [create-auto-scaling-group](https://awscli.amazonaws.com/v2/documentation/api/latest/reference/autoscaling/create-auto-scaling-group.html) 命令创建自动扩缩组。这将引用 YAML 文件作为自 动扩缩组的唯一参数。

aws autoscaling create-auto-scaling-group --cli-input-yaml *file://~/config.yaml*

下面是一个 config.yaml 示例文件。

```
---
AutoScalingGroupName: my-asg
DesiredCapacityType: units
MixedInstancesPolicy: 
   LaunchTemplate: 
     LaunchTemplateSpecification: 
       LaunchTemplateName: my-launch-template
       Version: $Default
     Overrides: 
     - InstanceRequirements: 
          VCpuCount: 
            Min: 2 
            Max: 4 
          MemoryMiB: 
            Min: 2048 
          CpuManufacturers: 
          - intel
   InstancesDistribution: 
     OnDemandPercentageAboveBaseCapacity: 50
     SpotAllocationStrategy: price-capacity-optimized
MinSize: 0
MaxSize: 100
DesiredCapacity: 4
DesiredCapacityType: units
VPCZoneIdentifier: subnet-5ea0c127,subnet-6194ea3b,subnet-c934b782
```
要将所需容量的值设置为 vCPU 的数量或内存量,请在文件中指定 DesiredCapacityType: vcpu 或 DesiredCapacityType: memory-mib。默认的所需容量类型为 units,它将所需容量的值设 置为实例数。

<span id="page-125-1"></span>预览您的实例类型

您可以预览符合计算要求的实例类型而无需启动它们,并在必要时调整要求。在 Amazon EC2 Auto Scaling 控制台中创建 Auto Scaling 组时,实例类型的预览将显示在 Choose instance launch options(选择实例启动选项)页面的 Preview matching instance types(预览匹配的实例类型)部分 中。

或者,您可以使用 AWS CLI 或软件开发工具包调用 Amazon EC2 [GetInstanceTypesFromInstanceRequirements](https://docs.aws.amazon.com/AWSEC2/latest/APIReference/API_GetInstanceTypesFromInstanceRequirements.html)API 来预览实例类型。在请求中传递 InstanceRequirements 参数,其格式与用于创建或更新 Auto Scaling 组的格式一致。有关更多信 息,请参阅 Amazon EC2 用户指南中[的预览具有指定属性的实例类型](https://docs.aws.amazon.com/AWSEC2/latest/UserGuide/spot-fleet-attribute-based-instance-type-selection.html#spotfleet-get-instance-types-from-instance-requirements)。

<span id="page-125-2"></span>相关资源

要了解有关基于属性的实例类型选择的更多信息,请参阅博客上的 EC2 A [uto Scaling 和 EC2 队列的](https://aws.amazon.com/blogs/aws/new-attribute-based-instance-type-selection-for-ec2-auto-scaling-and-ec2-fleet/) [基于属性的实例类型选择](https://aws.amazon.com/blogs/aws/new-attribute-based-instance-type-selection-for-ec2-auto-scaling-and-ec2-fleet/)。 AWS

当您使用 AWS CloudFormation创建一个自动缩放组时,您可以声明基于属性的实例类型选择。有关更 多信息,请参阅 AWS CloudFormation 用户指南中的 [自动扩缩模板片段部](https://docs.aws.amazon.com/AWSCloudFormation/latest/UserGuide/quickref-autoscaling.html#scenario-mixed-instances-group-template-examples)分中的示例片段。

<span id="page-125-0"></span>通过手动选择实例类型来创建混合实例组

本主题介绍如何通过手动选择实例类型在单个自动扩缩组中启动多种实例类型。

如果您希望使用实例属性作为选择实例类型的标准,请参阅 [使用基于属性的实例类型选择创建一个混](#page-117-0) [合实例组](#page-117-0)。

#### 内容

- [先决条件](#page-125-3)
- [创建混合实例组\(控制台\)](#page-126-0)
- [创建混合实例组 \(AWS CLI\)](#page-128-0)
- [示例配置](#page-128-1)

<span id="page-125-3"></span>先决条件

- 创建启动模板。有关更多信息,请参阅 [为 Auto Scaling 组创建启动模板](#page-44-0)。
- 验证启动模板尚未请求竞价型实例。

<span id="page-126-0"></span>创建混合实例组(控制台)

使用以下过程创建混合实例组,手动选择您的组可以启动的实例类型。为了帮助您高效地完成这些步 骤,我们跳过了一些可选部分。

要查看混合实例组的最佳实践,请参阅[设置概述](#page-108-1)。

### 创建一个混合实例组

- 1. 访问<https://console.aws.amazon.com/ec2/>,打开 Amazon EC2 控制台,然后从导航窗格中选择 Auto Scaling Groups (Auto Scaling 组)。
- 2. 在屏幕顶部的导航栏中,选择在创建启动模板时使用的同一 AWS 区域 。
- 3. 选择 Create an Auto Scaling group (创建 Auto Scaling 组)。
- 4. 在选择启动模板或配置页面上,对于 Auto Scaling 组名称,输入 Auto Scaling 组的名称。
- 5. 要选择启动模板,请执行以下操作:
	- a. 对于启动模板,请选择现有启动模板。
	- b. 对于 Launch template version(启动模板版本),选择 Auto Scaling 组在扩展时使用启动模 板的默认版本、最新版本还是特定版本。
	- c. 验证您的启动模板是否支持您计划使用的所有选项,然后选择 Next(下一步)。
- 6. 在选择实例启动选项页面上,执行以下操作:
	- a. 对于 Instance type requirements(实例类型要求),选择 Override launch template(覆盖启 动模板),然后选择 Manually add instance types(手动添加实例类型)。
	- b. 选择您的实例类型。您可以使用我们的建议作为起点。默认情况下,将选择 Family and generation flexible(系列和世代灵活)。
		- 要更改实例类型的顺序,请使用箭头。如果您选择支持优先级排序的分配策略,则实例类型 顺序将设置其启动优先级。
		- 要删除实例类型,请选择 X。
		- (可选)对于权重列中的方框,为每个实例类型分配一个相对权重。要执行此操作,请输入 该类型的实例计入组所需容量的单元数量。如果实例类型提供不同的 vCPU、内存、存储或 网络带宽功能,则执行此操作可能很有用。有关更多信息,请参阅 [将 Auto Scaling 组配置](#page-138-0) [为使用实例权重](#page-138-0)。

请注意,如果您选择使用大小灵活建议,则属于本部分的所有实例类型都将自动获得权重 值。如果您不想指定任何权重,则请清除 Weight(权重)列中所有实例类型的方框。

- c. 在 Instance purchase options(实例购买选项)下,对于 Instances distribution(实例分 配),分别指定要启动的按需型实例和竞价型实例在该组中所占的百分比。如果您的应用程序 无状态、容错,并且可以处理中断的实例,则可以指定更高的竞价型实例百分比。
- d. (可选)如果您指定了一个竞价型实例百分比,请选中包括按需型基本容量旁边的复选框,然 后指定按需型实例在自动扩缩组的最小初始容量中必须达到的数量。超出基本容量的任何内容 都使用实例分配设置来确定要启动多少按需实例和 Spot 实例。
- e. 在 Allocation strategies (分配策略) 下,对于 On-Demand allocation strategy (按需分配策 略),选择分配策略。当您手动选择实例类型时,默认情况下将选择 Prioritized(优先)。
- f. 对于 Spot allocation strategy(竞价型分配策略),选择分配策略。默认情况下,将选择 Price capacity optimized(价格容量优化)。默认情况下,将隐藏 Lowest price(最低价 格),仅在您选择 Show all strategies(显示所有策略)时才会出现。
	- 如果您选择最低价格,则请输入价格最低的池的数量,以跨价格最低的池实现多样化。
	- 如果您选择容量优化,则可以选择选中确定实例类型的优先级复选框,以便让 Amazon EC2 Auto Scaling 根据您的实例类型列出的顺序选择首先启动哪个实例类型。
- g. 对于容量再平衡,选择启用还是禁用容量再平衡。使用容量再平衡功能,以自动响应竞价型实 例因竞价中断而即将终止的情况。有关更多信息,请参阅 [使用容量重新平衡来处理 Amazon](#page-499-0)  [EC2 竞价型实例中断。](#page-499-0)
- h. 在 Network (网络) 下,对于 VPC,选择相应的 VPC。自动扩缩组必须与您在启动模板中指定 的安全组创建在相同的 VPC 中。
- i. 对于 Availability Zones and subnets (可用区和子网),选择指定 VPC 中的一个或多个子网。 可以在多个可用区中使用子网以提供高可用性。有关更多信息,请参阅 [选择 VPC 子网时的注](#page-570-0) [意事项](#page-570-0)。
- j. 选择下一步、下一步。
- 7. 对于 Configure group size and scaling policies(配置组大小和扩缩策略)步骤,请执行以下操 作:
	- a. 在组大小下,对于所需容量,请输入要启动的实例的初始数量。

默认情况下,所需容量以实例数量表示。如果您为实例类型分配了权重,则必须将该值转换为 用于分配权重的相同度量单位,如 vCPU 的数量。

- b. 在扩展部分的扩展限制下,如果所需容量的新值大于所需的最小容量和最大所需容量,则所需 的最大容量将自动增加到新的所需容量值。您可以按需更改这些限制。有关更多信息,请参阅 [为自动扩缩组设置扩缩限制](#page-337-0)。
- 8. 选择 Skip to review (跳转以查看)。

9. 在 Review(查看)页面上,选择 Create Auto Scaling group(创建 Auto Scaling 组)。

<span id="page-128-0"></span>创建混合实例组 (AWS CLI)

使用命令行创建一个混合实例组

使用以下命令之一:

- [create-auto-scaling-group](https://docs.aws.amazon.com/cli/latest/reference/autoscaling/create-auto-scaling-group.html) (AWS CLI)
- [New-as G AutoScaling roup](https://docs.aws.amazon.com/powershell/latest/reference/items/New-ASAutoScalingGroup.html) ()AWS Tools for Windows PowerShell

### <span id="page-128-1"></span>示例配置

以下示例配置显示如何使用不同的竞价分配策略创建混合实例组。

### **a** Note

这些示例显示如何使用 JSON 或 YAML 格式的配置文件。如果使用 AWS CLI 版本 1,则必 须指定 JSON 格式的配置文件。如果您使用 AWS CLI 版本 2,则可以指定格式为 YAML 或 JSON 的配置文件。

### 示例

- [示例 1:使用 capacity-optimized 分配策略启动竞价型实例](#page-128-2)
- [示例 2:使用 capacity-optimized-prioritized 分配策略启动竞价型实例](#page-131-0)
- [示例 3:使用在两个池之间不同的 lowest-price 分配策略启动竞价型实例](#page-133-0)
- [示例 4:使用 price-capacity-optimized 分配策略启动 Spot 实例](#page-136-0)

### <span id="page-128-2"></span>示例 1:使用 **capacity-optimized** 分配策略启动竞价型实例

以下 [create-auto-scaling-group](https://docs.aws.amazon.com/cli/latest/reference/autoscaling/create-auto-scaling-group.html) 命令会创建指定以下内容的 Auto Scaling 组:

- 作为按需型实例 (0) 启动的组的百分比以及以 (1) 开头的按需实例的基本数量。
- 按优先级顺序

(c5.large、c5a.large、m5.large、m5a.large、c4.large、m4.large、c3.large、m3.large) 启动的实例类型。

- 要在其中启动实例的子网(subnet-5ea0c127、subnet-6194ea3b、subnet-c934b782)。每 个子网都对应不同的可用区。
- 启动模板 (my-launch-template) 和启动模板版本 (\$Default)。

Amazon EC2 Auto Scaling 尝试满足您的按需容量时,它会首先启动 c5.large 实例类型。竞价型实 例来自每个可用区中基于竞价型实例容量的最佳竞价池。

### **JSON**

aws autoscaling create-auto-scaling-group --cli-input-json *file://~/config.json*

# config.json 文件包含以下代码。

```
{ 
     "AutoScalingGroupName": "my-asg", 
     "MixedInstancesPolicy": { 
         "LaunchTemplate": { 
             "LaunchTemplateSpecification": { 
                 "LaunchTemplateName": "my-launch-template", 
                 "Version": "$Default" 
             }, 
             "Overrides": [ 
\overline{a} "InstanceType": "c5.large" 
                 }, 
\overline{a} "InstanceType": "c5a.large" 
                 }, 
\overline{a} "InstanceType": "m5.large" 
                 }, 
\overline{a} "InstanceType": "m5a.large" 
                 }, 
\overline{a} "InstanceType": "c4.large" 
                 }, 
\overline{a} "InstanceType": "m4.large" 
                 }, 
\overline{a}
```

```
 "InstanceType": "c3.large" 
                 }, 
\overline{a} "InstanceType": "m3.large" 
 } 
 ] 
         }, 
         "InstancesDistribution": { 
             "OnDemandBaseCapacity": 1, 
             "OnDemandPercentageAboveBaseCapacity": 0, 
             "SpotAllocationStrategy": "capacity-optimized" 
         } 
     }, 
     "MinSize": 1, 
     "MaxSize": 5, 
     "DesiredCapacity": 3, 
     "VPCZoneIdentifier": "subnet-5ea0c127,subnet-6194ea3b,subnet-c934b782"
}
```
YAML

或者,您可以使用以下 [create-auto-scaling-group](https://awscli.amazonaws.com/v2/documentation/api/latest/reference/autoscaling/create-auto-scaling-group.html) 命令创建自动扩缩组。这将引用 YAML 文件作为自 动扩缩组的唯一参数。

```
aws autoscaling create-auto-scaling-group --cli-input-yaml file://~/config.yaml
```
config.yaml 文件包含以下内容。

```
---
AutoScalingGroupName: my-asg
MixedInstancesPolicy: 
   LaunchTemplate: 
     LaunchTemplateSpecification: 
       LaunchTemplateName: my-launch-template
       Version: $Default
     Overrides: 
     - InstanceType: c5.large
     - InstanceType: c5a.large
     - InstanceType: m5.large
     - InstanceType: m5a.large
     - InstanceType: c4.large
     - InstanceType: m4.large
```
- InstanceType: *c3.large*

 - InstanceType: *m3.large* InstancesDistribution: OnDemandBaseCapacity: *1* OnDemandPercentageAboveBaseCapacity: *0* SpotAllocationStrategy: capacity-optimized MinSize: *1* MaxSize: *5* DesiredCapacity: *3* VPCZoneIdentifier: *subnet-5ea0c127*,*subnet-6194ea3b*,*subnet-c934b782*

<span id="page-131-0"></span>示例 2:使用 **capacity-optimized-prioritized** 分配策略启动竞价型实例

以下 [create-auto-scaling-group](https://docs.aws.amazon.com/cli/latest/reference/autoscaling/create-auto-scaling-group.html) 命令会创建指定以下内容的 Auto Scaling 组:

- 作为按需型实例 (0) 启动的组的百分比以及以 (1) 开头的按需实例的基本数量。
- 按优先级顺序

(c5.large、c5a.large、m5.large、m5a.large、c4.large、m4.large、c3.large、m3.large) 启动的实例类型。

- 要在其中启动实例的子网(subnet-5ea0c127、subnet-6194ea3b、subnet-c934b782)。每 个子网都对应不同的可用区。
- 启动模板 (my-launch-template) 和启动模板版本 (\$Latest)。

Amazon EC2 Auto Scaling 尝试满足您的按需容量时,它会首先启动 c5.large 实例类型。当 Amazon EC2 Auto Scaling 尝试满足您的竞价容量时,它会尽最大努力遵守实例类型优先级。但它首 先会针对容量进行优化。

### JSON

```
aws autoscaling create-auto-scaling-group --cli-input-json file://~/config.json
```
config.json 文件包含以下代码。

```
{ 
     "AutoScalingGroupName": "my-asg", 
     "MixedInstancesPolicy": { 
          "LaunchTemplate": { 
              "LaunchTemplateSpecification": { 
                  "LaunchTemplateName": "my-launch-template", 
                  "Version": "$Latest" 
              },
```

```
 "Overrides": [ 
\overline{a} "InstanceType": "c5.large" 
                 }, 
\overline{a} "InstanceType": "c5a.large" 
\qquad \qquad \text{ }\overline{a} "InstanceType": "m5.large" 
                 }, 
\overline{a} "InstanceType": "m5a.large" 
                 }, 
\overline{a} "InstanceType": "c4.large" 
                 }, 
\overline{a} "InstanceType": "m4.large" 
                 }, 
\overline{a} "InstanceType": "c3.large" 
                 }, 
\overline{a} "InstanceType": "m3.large" 
 } 
 ] 
         }, 
         "InstancesDistribution": { 
             "OnDemandBaseCapacity": 1, 
             "OnDemandPercentageAboveBaseCapacity": 0, 
             "SpotAllocationStrategy": "capacity-optimized-prioritized" 
         } 
     }, 
     "MinSize": 1, 
     "MaxSize": 5, 
     "DesiredCapacity": 3, 
     "VPCZoneIdentifier": "subnet-5ea0c127,subnet-6194ea3b,subnet-c934b782"
}
```
YAML

或者,您可以使用以下 [create-auto-scaling-group](https://awscli.amazonaws.com/v2/documentation/api/latest/reference/autoscaling/create-auto-scaling-group.html) 命令创建自动扩缩组。这将引用 YAML 文件作为自 动扩缩组的唯一参数。

aws autoscaling create-auto-scaling-group --cli-input-yaml *file://~/config.yaml*

config.yaml 文件包含以下内容。

```
---
AutoScalingGroupName: my-asg
MixedInstancesPolicy: 
   LaunchTemplate: 
     LaunchTemplateSpecification: 
       LaunchTemplateName: my-launch-template
       Version: $Default
     Overrides: 
     - InstanceType: c5.large
     - InstanceType: c5a.large
     - InstanceType: m5.large
     - InstanceType: m5a.large
     - InstanceType: c4.large
     - InstanceType: m4.large
     - InstanceType: c3.large
     - InstanceType: m3.large
   InstancesDistribution: 
     OnDemandBaseCapacity: 1
     OnDemandPercentageAboveBaseCapacity: 0
     SpotAllocationStrategy: capacity-optimized-prioritized
MinSize: 1
MaxSize: 5
DesiredCapacity: 3
VPCZoneIdentifier: subnet-5ea0c127,subnet-6194ea3b,subnet-c934b782
```
<span id="page-133-0"></span>示例 3:使用在两个池之间不同的 **lowest-price** 分配策略启动竞价型实例

以下 [create-auto-scaling-group](https://docs.aws.amazon.com/cli/latest/reference/autoscaling/create-auto-scaling-group.html) 命令会创建指定以下内容的 Auto Scaling 组:

- 作为按需实例启动的组的百分比 (50)。(这不会指定要开始使用的按需型实例的基本数量。)
- 按优先级顺序

(c5.large、c5a.large、m5.large、m5a.large、c4.large、m4.large、c3.large、m3.large) 启动的实例类型。

- 要在其中启动实例的子网(subnet-5ea0c127、subnet-6194ea3b、subnet-c934b782)。每 个子网都对应不同的可用区。
- 启动模板 (my-launch-template) 和启动模板版本 (\$Latest)。

Amazon EC2 Auto Scaling 尝试满足您的按需容量时,它会首先启动 c5.large 实例类型。对于您的 竞价容量,Amazon EC2 Auto Scaling 尝试在每个可用区中的两个价格最低的池中平均启动竞价型实 例。

### **JSON**

```
aws autoscaling create-auto-scaling-group --cli-input-json file://~/config.json
```
config.json 文件包含以下代码。

```
{ 
     "AutoScalingGroupName": "my-asg", 
     "MixedInstancesPolicy": { 
         "LaunchTemplate": { 
             "LaunchTemplateSpecification": { 
                 "LaunchTemplateName": "my-launch-template", 
                 "Version": "$Latest" 
             }, 
             "Overrides": [ 
\overline{a} "InstanceType": "c5.large" 
                 }, 
\overline{a} "InstanceType": "c5a.large" 
                 }, 
\overline{a} "InstanceType": "m5.large" 
                 }, 
\overline{a} "InstanceType": "m5a.large" 
\mathbb{R}, \mathbb{R}, \mathbb{R}\overline{a} "InstanceType": "c4.large" 
                 }, 
\overline{a} "InstanceType": "m4.large" 
                 }, 
\overline{a} "InstanceType": "c3.large" 
                 }, 
\overline{a} "InstanceType": "m3.large" 
 }
```

```
 ] 
         }, 
         "InstancesDistribution": { 
              "OnDemandPercentageAboveBaseCapacity": 50, 
              "SpotAllocationStrategy": "lowest-price", 
              "SpotInstancePools": 2
         } 
     }, 
     "MinSize": 1, 
     "MaxSize": 5, 
     "DesiredCapacity": 3, 
     "VPCZoneIdentifier": "subnet-5ea0c127,subnet-6194ea3b,subnet-c934b782"
}
```
### YAML

或者,您可以使用以下 [create-auto-scaling-group](https://awscli.amazonaws.com/v2/documentation/api/latest/reference/autoscaling/create-auto-scaling-group.html) 命令创建自动扩缩组。这将引用 YAML 文件作为自 动扩缩组的唯一参数。

```
aws autoscaling create-auto-scaling-group --cli-input-yaml file://~/config.yaml
```
config.yaml 文件包含以下内容。

```
---
AutoScalingGroupName: my-asg
MixedInstancesPolicy: 
   LaunchTemplate: 
     LaunchTemplateSpecification: 
       LaunchTemplateName: my-launch-template
       Version: $Default
     Overrides: 
     - InstanceType: c5.large
     - InstanceType: c5a.large
     - InstanceType: m5.large
     - InstanceType: m5a.large
     - InstanceType: c4.large
     - InstanceType: m4.large
     - InstanceType: c3.large
     - InstanceType: m3.large
   InstancesDistribution: 
     OnDemandPercentageAboveBaseCapacity: 50
     SpotAllocationStrategy: lowest-price
```
 SpotInstancePools: *2* MinSize: *1* MaxSize: *5* DesiredCapacity: *3* VPCZoneIdentifier: *subnet-5ea0c127*,*subnet-6194ea3b*,*subnet-c934b782*

<span id="page-136-0"></span>示例 4:使用 **price-capacity-optimized** 分配策略启动 Spot 实例

以下 [create-auto-scaling-group](https://docs.aws.amazon.com/cli/latest/reference/autoscaling/create-auto-scaling-group.html) 命令会创建指定以下内容的 Auto Scaling 组:

- 作为按需实例启动的组的百分比 (30)。(这不会指定要开始使用的按需型实例的基本数量。)
- 按优先级顺序

(c5.large、c5a.large、m5.large、m5a.large、c4.large、m4.large、c3.large、m3.large) 启动的实例类型。

- 要在其中启动实例的子网(subnet-5ea0c127、subnet-6194ea3b、subnet-c934b782)。每 个子网都对应不同的可用区。
- 启动模板 (my-launch-template) 和启动模板版本 (\$Latest)。

Amazon EC2 Auto Scaling 尝试满足您的按需容量时,它会首先启动 c5.large 实例类型。对于您的 竞价型容量,Amazon EC2 Auto Scaling 将尝试从竞价型实例池启动竞价型实例,这些竞价型实例池 不仅具有尽可能低的价格,对于正在启动的实例数量而言还具有最佳容量。

JSON

aws autoscaling create-auto-scaling-group --cli-input-json *file://~/config.json*

config.json 文件包含以下代码。

```
{ 
     "AutoScalingGroupName": "my-asg", 
     "MixedInstancesPolicy": { 
         "LaunchTemplate": { 
              "LaunchTemplateSpecification": { 
                  "LaunchTemplateName": "my-launch-template", 
                  "Version": "$Latest" 
              }, 
              "Overrides": [ 
\overline{a} "InstanceType": "c5.large"
```
},

```
\overline{a} "InstanceType": "c5a.large" 
                 }, 
\overline{a} "InstanceType": "m5.large" 
\qquad \qquad \text{ }\overline{a} "InstanceType": "m5a.large" 
\qquad \qquad \text{ }\overline{a} "InstanceType": "c4.large" 
\qquad \qquad \text{ }\overline{a} "InstanceType": "m4.large" 
\qquad \qquad \text{ }\overline{a} "InstanceType": "c3.large" 
                 }, 
\overline{a} "InstanceType": "m3.large" 
 } 
 ] 
         }, 
         "InstancesDistribution": { 
             "OnDemandPercentageAboveBaseCapacity": 30, 
             "SpotAllocationStrategy": "price-capacity-optimized" 
         } 
     }, 
     "MinSize": 1, 
     "MaxSize": 5, 
     "DesiredCapacity": 3, 
     "VPCZoneIdentifier": "subnet-5ea0c127,subnet-6194ea3b,subnet-c934b782"
}
```
### YAML

或者,您可以使用以下 [create-auto-scaling-group](https://awscli.amazonaws.com/v2/documentation/api/latest/reference/autoscaling/create-auto-scaling-group.html) 命令创建自动扩缩组。这将引用 YAML 文件作为自 动扩缩组的唯一参数。

```
aws autoscaling create-auto-scaling-group --cli-input-yaml file://~/config.yaml
```
config.yaml 文件包含以下内容。

```
---
AutoScalingGroupName: my-asg
MixedInstancesPolicy: 
   LaunchTemplate: 
     LaunchTemplateSpecification: 
       LaunchTemplateName: my-launch-template
       Version: $Default
     Overrides: 
     - InstanceType: c5.large
     - InstanceType: c5a.large
     - InstanceType: m5.large
     - InstanceType: m5a.large
     - InstanceType: c4.large
     - InstanceType: m4.large
     - InstanceType: c3.large
     - InstanceType: m3.large
   InstancesDistribution: 
     OnDemandPercentageAboveBaseCapacity: 30
     SpotAllocationStrategy: price-capacity-optimized
MinSize: 1
MaxSize: 5
DesiredCapacity: 3
VPCZoneIdentifier: subnet-5ea0c127,subnet-6194ea3b,subnet-c934b782
```
# <span id="page-138-0"></span>将 Auto Scaling 组配置为使用实例权重

当您使用多个实例类型时,您可以指定与每种实例类型关联的单位数量,然后使用相同的计量单位来指 定组的容量。此容量规格选项称为权重。

例如,假设您运行一个计算密集型应用程序,该应用程序在至少具有 8 个 vCPU 和 15 GiB RAM 时性 能最佳。如果您使用 c5.2xlarge 作为基本单元,以下任何 EC2 实例类型都将满足您的应用程序需 求。

实例类型示例

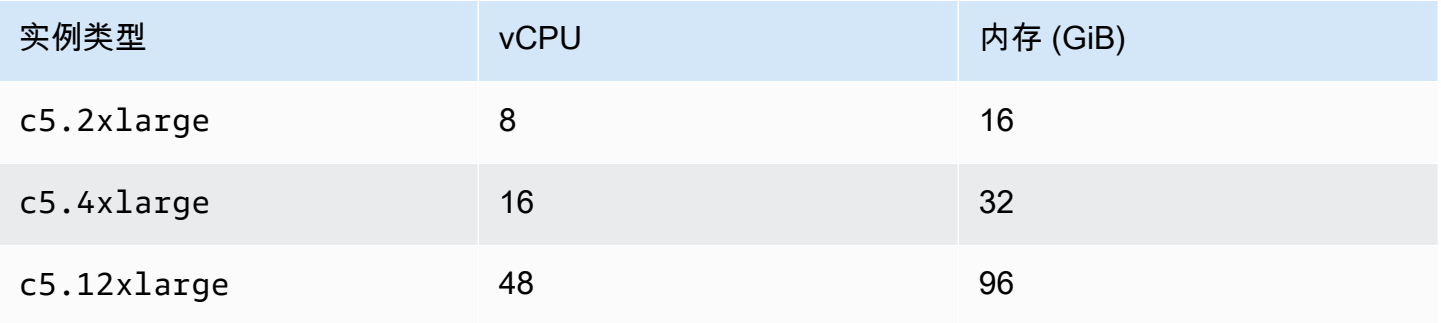

Amazon EC2 Auto Scaling

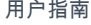

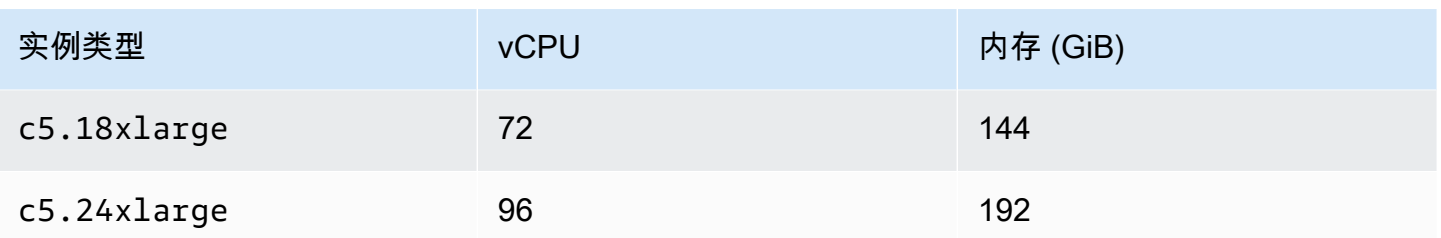

默认情况下,无论大小如何,所有实例类型的权重都相同。换句话说,无论 Amazon EC2 Auto Scaling 启动大型还是小型实例类型,每个实例都会计入自动扩缩组的所需容量。

但是,对于权重,您可以分配一个数字值,该值指定与每种实例类型关联的单位数量。例如,如果实例 大小不相同,c5 . 2x $1$ arge 实例的权重可能为 2,而 c5 . 4x $1$ arge(大两倍)的权重可能为 4,依此 类推。然后,在 Amazon EC2 Auto Scaling 扩展组时,这些权重将转换为每个实例计入您所需容量中 的单位数量。

权重不会更改 Amazon EC2 Auto Scaling 选择启动的实例类型;而是分配策略会做到这一点。有关更 多信息,请参阅 [分配策略](#page-114-0)。

### **A** Important

要使用 vCPU 数量或每种实例类型的内存量配置自动扩缩组以满足其所需容量,我们建议使用 基于属性的实例类型选择。设置该DesiredCapacityType参数会根据您为此参数设置的值自 动指定与每种实例类型关联的单位数。有关更多信息,请参阅 [使用基于属性的实例类型选择创](#page-117-0) [建一个混合实例组](#page-117-0)。

#### 内容

- [注意事项](#page-139-0)
- [实例权重行为](#page-140-0)
- [配置自动扩缩组以使用权重](#page-140-1)
- [每单位小时 Spot 价格示例](#page-143-0)

#### <span id="page-139-0"></span>注意事项

本节讨论有效实现权重的关键注意事项。

• 选择几种符合应用程序性能需求的实例类型。根据每种实例类型的功能,确定每种实例类型应计入 Auto Scaling 组所需容量的权重。这些权重适用于当前和将来的实例。

- 避免权重之间的距离过大。例如,当下一个较大的实例类型的权重为 200 时,不要将某个实例类型 的权重指定为 1。此外,最小权重和最大权重之间的差异不能太极端。极端的重量差异会对性价比优 化产生负面影响。
- 以单位而不是实例为单位指定组的所需容量。例如,如果您使用基于 vCPU 的权重,请设置所需的 内核数以及最小和最大值。
- 设置权重和所需容量,使所需容量至少比最大权重大两到三倍。

更新现有群组时请注意以下几点:

- 向现有组添加权重时,应包括当前正在使用的所有实例类型的权重。
- 当您添加或更改权重时,Amazon EC2 Auto Scaling 将根据新的权重值启动或终止实例以达到所需 的容量。
- 如果您移除某个实例类型,则该类型的正在运行的实例会保留其上次权重,即使不再定义也是如此。

<span id="page-140-0"></span>实例权重行为

当您使用实例权重时,Amazon EC2 Auto Scaling 的行为方式如下:

- 当前容量等于或高于所需容量。如果启动的实例超过了剩余的所需容量单位,则当前容量可能会 超过所需容量。例如,假设您指定了两个实例类型 c5.2xlarge 和 c5.12xlarge,并且您为 c5.2xlarge 分配了实例权重 2,为 c5.12xlarge 分配了实例权重 12。如果还剩 5 个单位才能实 现所需容量,Amazon EC2 Auto Scaling 会预配置 c5.12xlarge,所需容量将超过 7 个单位。
- 启动实例时,Amazon EC2 Auto Scaling 优先考虑在可用区之间分配容量并遵守分配策略,而不是 超过所需容量。
- 使用您的首选分配策略,Amazon EC2 Auto Scaling 可以超过最大容量限制,以保持可用区域间的 平衡。Amazon EC2 Auto Scaling 强制执行的硬限制是您的所需容量加上您的最大重量。

<span id="page-140-1"></span>配置自动扩缩组以使用权重

您可以将自动扩缩组配置为使用权重,如以下 AWS CLI 示例所示。有关如何使用控制台的说明,请参 阅[通过手动选择实例类型来创建混合实例组](#page-125-0)。

配置新自动扩缩组以使用权重 (AWS CLI)

使用 [create-auto-scaling-group](https://docs.aws.amazon.com/cli/latest/reference/autoscaling/create-auto-scaling-group.html) 命令。例如,以下命令创建一个新的自动扩缩组,并通过指定以下内容 分配权重:

- 作为按需实例启动的组的百分比 (0)
- 每个可用区中竞价型实例的分配策略(capacity-optimized)。
- 按优先级顺序启动(m4.16xlarge、m5.24xlarge)的实例类型
- 与实例类型之间的相对大小差异 (vCPU) 相对应的实例权重(16、24)
- 要在其中启动实例的子网(subnet-5ea0c127、subnet-6194ea3b、subnet-c934b782),每 个子网对应于不同的可用区
- 启动模板 (my-launch-template) 和启动模板版本 (\$Latest)

```
aws autoscaling create-auto-scaling-group --cli-input-json file://~/config.json
```
config.json 文件包含以下代码。

```
{ 
     "AutoScalingGroupName": "my-asg", 
     "MixedInstancesPolicy": { 
         "LaunchTemplate": { 
             "LaunchTemplateSpecification": { 
                 "LaunchTemplateName": "my-launch-template", 
                 "Version": "$Latest" 
             }, 
             "Overrides": [ 
\overline{a} "InstanceType": "m4.16xlarge", 
                      "WeightedCapacity": "16"
                 }, 
\overline{a} "InstanceType": "m5.24xlarge", 
                     "WeightedCapacity": "24"
 } 
 ] 
         }, 
         "InstancesDistribution": { 
             "OnDemandPercentageAboveBaseCapacity": 0, 
             "SpotAllocationStrategy": "capacity-optimized" 
         } 
     }, 
     "MinSize": 160, 
     "MaxSize": 720, 
     "DesiredCapacity": 480,
```

```
 "VPCZoneIdentifier": "subnet-5ea0c127,subnet-6194ea3b,subnet-c934b782", 
 "Tags": []
```
}

配置现有自动扩缩组以使用权重 (AWS CLI)

使用 [update-auto-scaling-group](https://docs.aws.amazon.com/cli/latest/reference/autoscaling/update-auto-scaling-group.html) 命令。例如,以下命令通过指定以下内容向现有自动扩缩组中的实例 类型分配权重:

- 按优先级顺序启动(c5.18xlarge、c5.24xlarge、c5.2xlarge、c5.4xlarge)的实例类型
- 与实例类型之间的相对大小差异 (vCPU) 相对应的实例权重(18、24、2、4)
- 新增加的所需容量,大于最大权重

aws autoscaling update-auto-scaling-group --cli-input-json *file://~/config.json*

config.json 文件包含以下代码。

```
{ 
     "AutoScalingGroupName": "my-existing-asg", 
     "MixedInstancesPolicy": { 
         "LaunchTemplate": { 
             "Overrides": [ 
\overline{a} "InstanceType": "c5.18xlarge", 
                     "WeightedCapacity": "18"
                 }, 
\overline{a} "InstanceType": "c5.24xlarge", 
                     "WeightedCapacity": "24"
                 }, 
\overline{a} "InstanceType": "c5.2xlarge", 
                     "WeightedCapacity": "2"
                 }, 
\overline{a} "InstanceType": "c5.4xlarge", 
                     "WeightedCapacity": "4"
 } 
             ] 
         } 
     },
```

```
 "MinSize": 0, 
 "MaxSize": 100, 
 "DesiredCapacity": 100
```
使用命令行验证权重

}

使用以下命令之一:

- [describe-auto-scaling-groups](https://docs.aws.amazon.com/cli/latest/reference/autoscaling/describe-auto-scaling-groups.html) (AWS CLI)
- [Get-as G AutoScaling roup](https://docs.aws.amazon.com/powershell/latest/reference/items/Get-ASAutoScalingGroup.html) ()AWS Tools for Windows PowerShell

<span id="page-143-0"></span>每单位小时 Spot 价格示例

下表比较美国东部(弗吉尼亚州北部)不同可用区中竞价型实例的每小时价格和同一区域中按需型实例 的价格。显示的价格是示例定价,而不是当前定价。这些价格是您每实例小时的成本。

示例:每实例小时的竞价定价

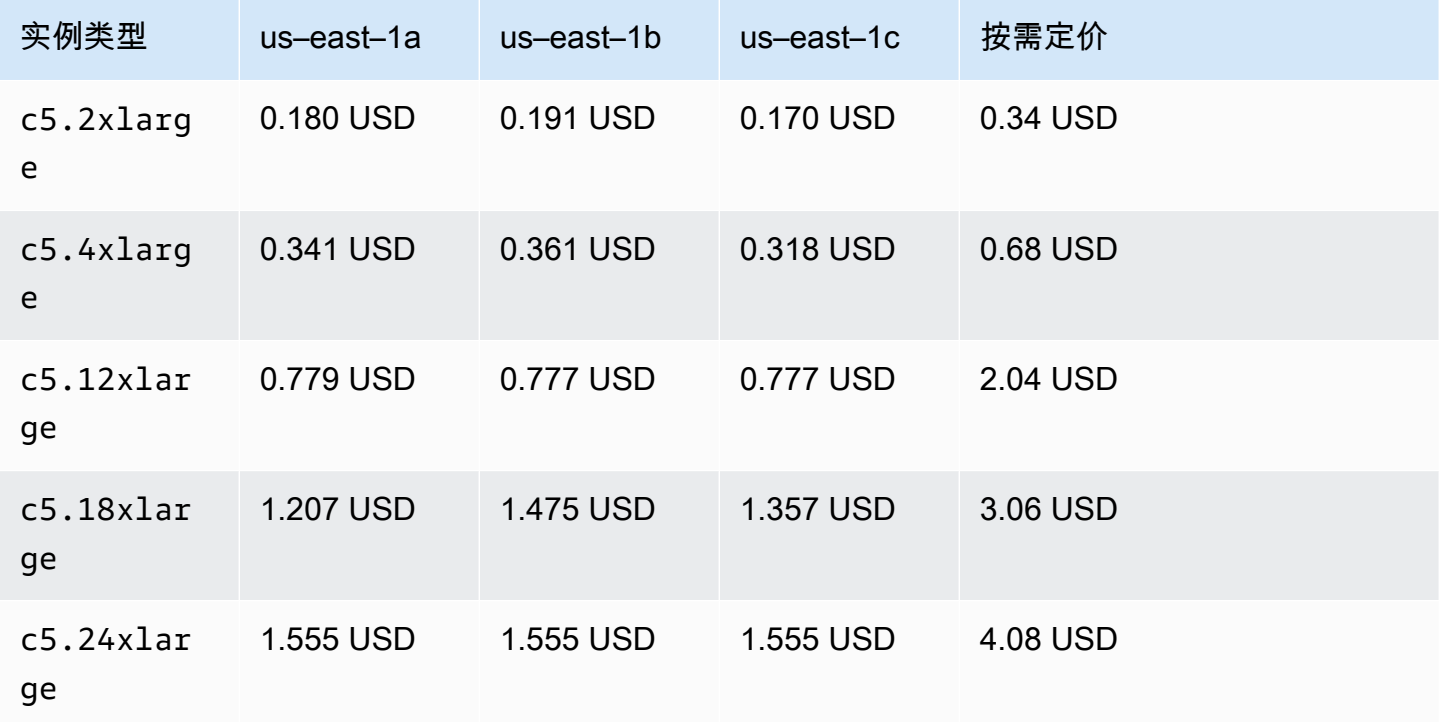

通过实例权重,您可以根据每单位小时的使用量来评估您的成本。您可以将某种实例类型的价格除以它 表示的单位数来确定每单位小时价格。对于按需实例,部署一个实例类型时的每单位小时 价格与部署 不同大小的相同实例类型时的价格相同。但是,相比之下,每单位小时 的 Spot 价格因竞价池而异。
以下示例显示了如何使用实例权重计算每单位小时竞价价格。为便于计算,假定您只想启动 useast-1a 中的竞价型实例。下表列出了每单位小时的价格。

示例:每单位小时 Spot 价格示例

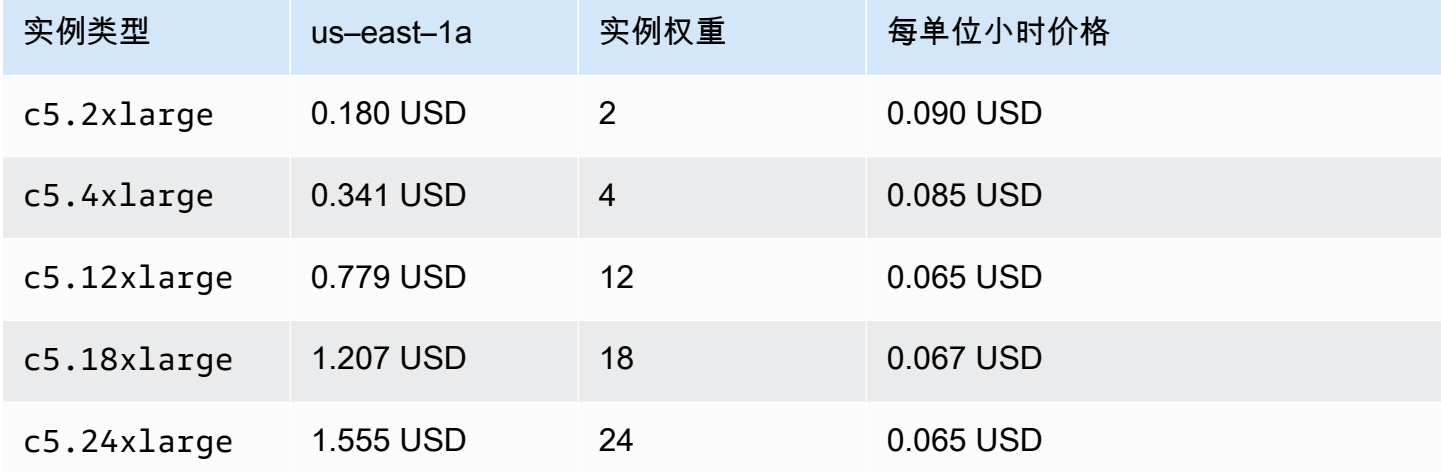

#### 为实例类型使作不同的启动模板

除了使用多种实例类型外,您还可以使用多种启动模板。

例如,假设您为计算密集型应用程序配置自动扩缩组,并希望混合 C5、C5a 和 C6g 实例类型。但 是, C6g 实例采用基于 64 位 A AWS rm 架构的 Graviton 处理器,而 C5 和 C5a 实例则在 64 位英特 尔 x86 处理器上运行。C5 实例和 C5a 实例的 AMI 都适用于彼此,但不适用于 C6g 实例。要解决此问 题,请对 C6g 实例使用不同的启动模板。您仍然可以对 C5 和 C5a 实例使用相同的启动模板。

本节包含使用 AWS CLI 来执行与使用多个启动模板相关的任务的过程。目前,仅当您使用 AWS CLI 或 SDK 时此功能才可用,并且不可从控制台使用。

内容

- [配置自动扩缩组以使用多个启动模板](#page-144-0)
- [相关资源](#page-147-0)

<span id="page-144-0"></span>配置自动扩缩组以使用多个启动模板

您可以将自动扩缩组配置为使用多个启动模板,如以下示例所示。

要将新的自动扩缩组配置为使用多个启动模板 (AWS CLI)

使用 [create-auto-scaling-group](https://docs.aws.amazon.com/cli/latest/reference/autoscaling/create-auto-scaling-group.html) 命令。例如,以下命令将创建一个新的自动扩缩组。它指定 c5.large、c5a.large 和 c6g.large 实例类型,并为 c6g.large 实例类型定义新的启动模板, 以确保使用适当的 AMI 启动 Arm 实例。Amazon EC2 Auto Scaling 使用实例类型顺序确定在满足按需 容量时应首先使用哪一实例类型。

aws autoscaling create-auto-scaling-group --cli-input-json *file://~/config.json*

### config.json 文件包含以下代码。

```
{ 
   "AutoScalingGroupName":"my-asg", 
   "MixedInstancesPolicy":{ 
     "LaunchTemplate":{ 
        "LaunchTemplateSpecification":{ 
          "LaunchTemplateName":"my-launch-template-for-x86", 
          "Version":"$Latest" 
       }, 
        "Overrides":[ 
          { 
            "InstanceType":"c6g.large", 
            "LaunchTemplateSpecification": { 
              "LaunchTemplateName": "my-launch-template-for-arm", 
              "Version": "$Latest" 
            } 
          }, 
         \{ "InstanceType":"c5.large" 
          }, 
          { 
            "InstanceType":"c5a.large" 
          } 
       ] 
     }, 
     "InstancesDistribution":{ 
        "OnDemandBaseCapacity": 1, 
        "OnDemandPercentageAboveBaseCapacity": 50, 
        "SpotAllocationStrategy": "capacity-optimized" 
     } 
   }, 
   "MinSize":1, 
   "MaxSize":5, 
   "DesiredCapacity":3,
```

```
 "VPCZoneIdentifier":"subnet-5ea0c127,subnet-6194ea3b,subnet-c934b782", 
 "Tags":[ ]
```
}

## 将现有自动扩缩组配置为使用多个启动模板 (AWS CLI)

使用 [update-auto-scaling-group](https://docs.aws.amazon.com/cli/latest/reference/autoscaling/update-auto-scaling-group.html) 命令。例如,以下命令将名为 *my-launch-template-for-arm* 的 自动扩缩组的 *c6g.large* 实例类型分配名为 *my-asg* 的启动模板。

```
aws autoscaling update-auto-scaling-group --cli-input-json file://~/config.json
```
config.json 文件包含以下内容。

```
{ 
   "AutoScalingGroupName":"my-asg", 
   "MixedInstancesPolicy":{ 
      "LaunchTemplate":{ 
        "Overrides":[ 
\overline{\mathcal{L}} "InstanceType":"c6g.large", 
             "LaunchTemplateSpecification": { 
               "LaunchTemplateName": "my-launch-template-for-arm", 
               "Version": "$Latest" 
             } 
          }, 
          { 
             "InstanceType":"c5.large" 
          }, 
          { 
             "InstanceType":"c5a.large" 
          } 
        ] 
     } 
   }
}
```
验证 Auto Scaling 组的启动模板

使用以下命令之一:

- [describe-auto-scaling-groups](https://docs.aws.amazon.com/cli/latest/reference/autoscaling/describe-auto-scaling-groups.html) (AWS CLI)
- [Get-as G AutoScaling roup](https://docs.aws.amazon.com/powershell/latest/reference/items/Get-ASAutoScalingGroup.html) ()AWS Tools for Windows PowerShell

#### <span id="page-147-0"></span>相关资源

[你可以在 re: Post 的模板中找到使用基于属性的实例类型选择来指定多个启动 AWS CloudFormation](https://repost.aws/articles/ARQeKDQX68TcqipYaaisl6bA/cloudformation-auto-scaling-group-sample-template-for-mixed-x86-intel-amd-and-aws-graviton-instances) [模板的示例。AWS](https://repost.aws/articles/ARQeKDQX68TcqipYaaisl6bA/cloudformation-auto-scaling-group-sample-template-for-mixed-x86-intel-amd-and-aws-graviton-instances)

# 使用启动配置创建自动扩缩组

#### **A** Important

您不能使用 2022 年 12 月 31 日之后发布的新 Amazon EC2 实例类型来调用 CreateLaunchConfiguration。此外,2023 年 6 月 1 日及之后创建的任何新账户都无法 选择通过控制台创建新的启动配置。将来,新账户将无法使用控制台、API、CLI 和创建新的启 动配置 CloudFormation。迁移到启动模板,确保现在或将来都不需要创建新的启动配置。有关 为自动扩缩组创建启动模板的更多信息,请参阅 [迁移您的 Auto Scaling 群组以启动模板](#page-62-0)。

如果您已经创建了启动配置或 EC2 实例,则可以创建一个自动扩缩组,将启动配置用作其 EC2 实例的 配置模板。启动配置可以为实例指定一些信息,例如,AMI ID、实例类型、密钥对、安全组和块储存 设备映射。有关创建启动配置的信息,请参阅[创建启动配置](#page-89-0)。

您必须具有足够的权限来创建自动扩缩组。您还必须具有足够的权限来创建服务相关角色,以便 Amazon EC2 Auto Scaling 在该角色还不存在的情况下用它来代表您执行操作。有关管理员在向您授 予权限时可参考的 IAM policy 示例,请参阅 [基于身份的策略示例](#page-601-0)。

#### 内容

- [使用启动配置创建 Auto Scaling 组](#page-147-1)
- [使用现有实例的参数创建 Auto Scaling 组](#page-150-0)

<span id="page-147-1"></span>使用启动配置创建 Auto Scaling 组

#### **A** Important

我们为尚未从启动配置迁移到启动模板的客户提供有关启动配置的信息。有关为自动扩缩组创 建启动模板的更多信息,请参阅 [迁移您的 Auto Scaling 群组以启动模板](#page-62-0)。

在创建 Auto Scaling 组时,您必须指定配置 Amazon EC2 实例所需的信息、实例的可用区和 VPC 子 网、所需容量以及最小和最大容量限制。

以下过程演示如何使用启动配置创建 Auto Scaling 组。您无法在创建启动配置后进行修改,但可以替 换 Auto Scaling 组的启动配置。有关更多信息,请参阅 [更改 Auto Scaling 组的启动配置](#page-98-0)。

### 先决条件

• 您必须已创建启动配置。有关更多信息,请参阅 [创建启动配置](#page-89-0)。

使用启动配置创建 Auto Scaling 组(控制台)

- 1. 访问<https://console.aws.amazon.com/ec2/>,打开 Amazon EC2 控制台,然后从导航窗格中选择 Auto Scaling Groups (Auto Scaling 组)。
- 2. 在屏幕顶部的导航栏上,选择与创建启动配置时相同的 AWS 区域 配置。
- 3. 选择 Create an Auto Scaling group (创建 Auto Scaling 组)。
- 4. 在选择启动模板或配置页面上,对于 Auto Scaling 组名称,输入 Auto Scaling 组的名称。
- 5. 要选择启动配置,请执行以下操作:
	- a. 对于 Launch Template (启动模板),选择 Switch to launch configuration (切换以启动配置)。
	- b. 对于 Launch configuration (启动配置),请选择现有启动配置。
	- c. 验证您的启动配置是否支持您计划使用的所有选项,然后选择 Next (下一步)。
- 6. 在 (配置设置) Configure instance launch options (配置实例启动选项) 页面的 Network (网络) 下 方,对于 VPC,选择相应的 VPC。必须在您于启动配置中指定的安全组所在的 VPC 中创建 Auto Scaling 组。
- 7. 对于 (子网) Availability Zones and subnets (可用区和子网),选择指定 VPC 中的一个或多个子 网。可以在多个可用区中使用子网以提供高可用性。有关更多信息,请参阅 [选择 VPC 子网时的注](#page-570-0) [意事项](#page-570-0)。
- 8. 选择 下一步。

或者,您可接受其余默认值,然后选择 Skip to review (跳到审核)。

- 9. (可选)在 Configure advanced options(配置高级选项)页面上,配置以下选项,然后选择 Next (下一步):
	- a. 在 "其他设置" 下的 "监控" 下,选择是否启用 CloudWatch 群组指标收集。这些指标提供的测 量值可以指示潜在的问题,例如终止实例的数量或挂起实例的数量。有关更多信息,请参阅 [CloudWatch 监控您的 Auto Scaling 组和实例的指标。](#page-477-0)
- b. 对于 "启用默认实例预热",选择此选项并选择应用程序的预热时间。如果您正在创建具有扩 展策略的 Auto Scaling 组,则默认实例预热功能会改进用于动态扩展的 Amazon CloudWatch 指标。有关更多信息,请参阅 [为 Auto Scaling 组设置原定设置实例预热](#page-339-0)。
- 10. (可选)在 Configure group size and scaling policies (配置组大小和扩展策略) 页面上,配置以下 选项,然后选择 Next (下一步):
	- a. 在组大小下,对于所需容量,请输入要启动的实例的初始数量。
	- b. 在扩展部分的扩展限制下,如果所需容量的新值大于所需的最小容量和最大所需容量,则所需 的最大容量将自动增加到新的所需容量值。您可以按需更改这些限制。有关更多信息,请参阅 [为自动扩缩组设置扩缩限制](#page-337-0)。
	- c. 对于自动扩缩,请选择是否要创建目标跟踪扩展策略。您也可以在创建自动扩缩组后再创建此 策略。

如果您选择目标跟踪扩展策略,请按照 [创建目标跟踪扩缩策略](#page-362-0) 中的说明创建策略。

- d. 对于实例维护策略,请选择是否要创建实例维护策略。您也可以在创建自动扩缩组后再创建此 策略。要创建策略,请按照[设置实例维护政策](#page-173-0)中的指导操作。
- e. 在 Instance scale-in protection(实例缩减保护)下,选择是否启用实例缩减保护。有关更多 信息,请参阅 [实例横向缩减保护](#page-447-0)。
- 11. (可选)要接收通知,请为 Add notification(添加通知)配置通知,然后选择 Next(下一步)。 有关更多信息,请参阅 [亚马逊 EC2 Auto Scaling 的亚马逊 SNS 通知选项](#page-492-0)。
- 12. (可选)要添加标签,请选择 Add tag(添加标签),为每个标签提供标签键和值,然后选择 Next(下一步)。有关更多信息,请参阅 [为 Auto Scaling 组和实例添加标签。](#page-157-0)
- 13. 在 Review(查看)页面上,选择 Create Auto Scaling group(创建 Auto Scaling 组)。

使用命令行创建 Auto Scaling 组

您可以使用以下任一命令:

- [create-auto-scaling-group](https://docs.aws.amazon.com/cli/latest/reference/autoscaling/create-auto-scaling-group.html) (AWS CLI)
- [New-as \(\) AutoScalingGroupA](https://docs.aws.amazon.com/powershell/latest/reference/items/New-ASAutoScalingGroup.html)WS Tools for Windows PowerShell

### <span id="page-150-0"></span>**A** Important

我们为尚未从启动配置迁移到启动模板的客户提供有关启动配置的信息。有关为自动扩缩组创 建启动模板的更多信息,请参阅 [迁移您的 Auto Scaling 群组以启动模板](#page-62-0)。

如果这是您第一次创建 Auto Scaling 组,我们建议您使用控制台从现有 EC2 实例创建启动模板。然后 使用启动模板创建新的 Auto Scaling 组。有关此步骤,请参阅 [使用 Amazon EC2 启动向导创建 Auto](#page-104-0)  [Scaling 组。](#page-104-0)

以下程序演示了如何通过如下方法创建 Auto Scaling 组:指定要用作启动其他实例基础的现有实例。 创建 EC2 实例需要多个参数,例如 Amazon Machine Image (AMI) ID、实例类型、密钥对和安全 组。Amazon EC2 Auto Scaling 还使用所有这些信息,以便在需要扩展时代表您启动实例。此信息存 储在启动模板或启动配置中。

当您使用现有实例时,Amazon EC2 Auto Scaling 会创建一个 Auto Scaling 组,该组将根据同时创建 的启动配置启动实例。Auto Scaling 组的名称与 Auto Scaling 组相同,并且包括来自已识别实例的某 些配置详细信息。

以下配置详细信息会从已识别的实例复制到启动配置中:

- AMI ID
- 实例类型
- 密钥对
- 安全组
- IP 地址类型(公有或私有)
- IAM 实例配置文件(如果适用)
- 监控(true 或 false)
- EBS 优化(true 或 false)
- 租期设置 (如果在 VPC (共享或专用) 中启动)
- 内核 ID 和 RAM 磁盘 ID (如果适用)
- 用户数据,如果指定
- Spot(最高)价格

VPC 子网和可用区将从已识别的实例复制到自动扩缩组自己的资源定义中。

如果已识别的实例位于置放群组中,则新 Auto Scaling 组将在与已识别实例相同的置放群组中启 动实例。由于启动配置设置不允许指定置放群组,因此将置放群组复制到新 Auto Scaling 组的 PlacementGroup 属性。

不会从已识别实例中复制以下配置详细信息,

- 存储:不会从已识别的实例中复制块储存设备(EBS 卷和实例存储卷)。相反,作为创建 AMI 的一 部分而创建的块储存设备映射决定了使用哪些设备。
- 网络接口数量:网络接口未从已识别的实例中复制。相反,Amazon EC2 Auto Scaling 会使用其默 认设置创建一个网络接口,即主网络接口 (eth0)。
- 实例元数据选项:不会从已识别的实例中复制元数据可访问、元数据版本和令牌响应跃点数限制设 置。相反,Amazon EC2 Auto Scaling 会使用其默认设置。有关更多信息,请参阅 [配置实例元数据](#page-92-0) [选项](#page-92-0)。
- 负载均衡器:如果识别的实例适用一个或多个负载均衡器进行注册,则有关负载均衡器的信息不会复 制到负载均衡器或新 Auto Scaling 组的目标组属性。
- 标签:如果识别的实例有标签,标签不会复制到新 Auto Scaling 组的 Tags 属性。

## 先决条件

EC2 实例必须符合以下标准:

- 实例不是其他 Auto Scaling 组的成员。
- 实例处于 running 状态。
- 用于启动实例的 AMI 必须仍然存在。

从 EC2 实例创建 Auto Scaling 组 (控制台)

从 EC2 实例创建 Auto Scaling 组 ()

- 1. 通过以下网址打开 Amazon EC2 控制台[:https://console.aws.amazon.com/ec2/](https://console.aws.amazon.com/ec2/)。
- 2. 在导航窗格上的 Instances(实例)下,选择 Instances(实例),然后选择一个实例。
- 3. 依次选择操作、实例设置和附加到 Auto Scaling 组。
- 4. 在附加到 Auto Scaling 组页面上,为 Auto Scaling 组,输入组名称,然后选择附加。

连接实例后,将其视为 Auto Scaling 组的一部分。将使用新的启动配置和为 Auto Scaling 组指定 的相同名称创建新的 Auto Scaling 组。Auto Scaling 组的所需容量和最大容量为 1。

5. (可选)要编辑 Auto Scaling 组的设置,请在导航窗格的 Auto Scaling 下,选择 Auto Scaling Groups(Auto Scaling 组)。选中新 Auto Scaling 组旁边的复选框,选择组列表上方的编辑按 钮,根据需要更改设置,然后选择更新。

从 EC2 实例创建 Auto Scaling 组 (AWS CLI)

以下示例过程向您展示了如何使用 CLI 命令从 EC2 实例创建自动扩缩组。

此程序不会将实例添加到 Auto Scaling 组中。要连接实例,必须在创建 Auto Scaling 组之后运行 [attach-instances](https://docs.aws.amazon.com/cli/latest/reference/ec2/attach-instances.html) 命令。

开始之前,请使用 Amazon EC2 控制台或 [describe-instances](https://docs.aws.amazon.com/cli/latest/reference/ec2/describe-instances.html) 命令查找 EC2 实例的 ID。

将当前实例用作模板

请使用以下 [create-auto-scaling-group](https://docs.aws.amazon.com/cli/latest/reference/autoscaling/create-auto-scaling-group.html) 命令从 EC2 实例 <code>i-0e69cc3f05f825f4f</code> 创建 <code>Auto</code> Scaling 组,my-asg-from-instance。

```
aws autoscaling create-auto-scaling-group --auto-scaling-group-name my-asg-from-
instance \ 
   --instance-id i-0e69cc3f05f825f4f --min-size 1 --max-size 2 --desired-capacity 2
```
验证 Auto Scaling 组已启动实例

• 请使用以下 [describe-auto-scaling-groups](https://docs.aws.amazon.com/cli/latest/reference/autoscaling/describe-auto-scaling-groups.html) 命令验证是否已成功创建 Auto Scaling 组。

```
aws autoscaling describe-auto-scaling-groups --auto-scaling-group-name my-asg-from-
instance
```
以下示例响应显示该组的所需容量为 2,该组有 2 个正在运行的实例,启动配置命名为 my-asqfrom-instance。

```
{ 
   "AutoScalingGroups":[ 
     { 
        "AutoScalingGroupName":"my-asg-from-instance",
```

```
 "AutoScalingGroupARN":"arn", 
 "LaunchConfigurationName":"my-asg-from-instance", 
 "MinSize":1, 
 "MaxSize":2, 
 "DesiredCapacity":2, 
 "DefaultCooldown":300, 
 "AvailabilityZones":[ 
   "us-west-2a" 
 ], 
 "LoadBalancerNames":[], 
 "TargetGroupARNs":[], 
 "HealthCheckType":"EC2", 
 "HealthCheckGracePeriod":0, 
 "Instances":[ 
   { 
     "InstanceId":"i-06905f55584de02da", 
     "InstanceType":"t2.micro", 
     "AvailabilityZone":"us-west-2a", 
     "LifecycleState":"InService", 
     "HealthStatus":"Healthy", 
     "LaunchConfigurationName":"my-asg-from-instance", 
     "ProtectedFromScaleIn":false 
   }, 
  \mathcal{L} "InstanceId":"i-087b42219468eacde", 
     "InstanceType":"t2.micro", 
     "AvailabilityZone":"us-west-2a", 
     "LifecycleState":"InService", 
     "HealthStatus":"Healthy", 
     "LaunchConfigurationName":"my-asg-from-instance", 
     "ProtectedFromScaleIn":false 
   } 
 ], 
 "CreatedTime":"2020-10-28T02:39:22.152Z", 
 "SuspendedProcesses":[ ], 
 "VPCZoneIdentifier":"subnet-6bea5f06", 
 "EnabledMetrics":[ ], 
 "Tags":[ ], 
 "TerminationPolicies":[ 
   "Default" 
 ], 
 "NewInstancesProtectedFromScaleIn":false, 
 "ServiceLinkedRoleARN":"arn", 
 "TrafficSources":[]
```

```
 } 
     ]
}
```
## 查看启动配置

• 请使用以下 [describe-launch-configurations](https://docs.aws.amazon.com/cli/latest/reference/autoscaling/describe-launch-configurations.html) 命令查看启动配置的详细信息。

aws autoscaling describe-launch-configurations --launch-configuration-names *my-asgfrom-instance*

下面是示例输出:

```
{ 
   "LaunchConfigurations":[ 
     { 
       "LaunchConfigurationName":"my-asg-from-instance", 
       "LaunchConfigurationARN":"arn", 
       "ImageId":"ami-0528a5175983e7f28", 
       "KeyName":"my-key-pair-uswest2", 
       "SecurityGroups":[ 
          "sg-05eaec502fcdadc2e" 
       ], 
       "ClassicLinkVPCSecurityGroups":[ ], 
       "UserData":"", 
       "InstanceType":"t2.micro", 
       "KernelId":"", 
        "RamdiskId":"", 
        "BlockDeviceMappings":[ ], 
       "InstanceMonitoring":{ 
          "Enabled":true 
       }, 
        "CreatedTime":"2020-10-28T02:39:22.321Z", 
       "EbsOptimized":false, 
        "AssociatePublicIpAddress":true 
     } 
   ]
}
```
#### 终止实例

• 如果您不再需要实例,可终止它。以下 [terminate-instances](https://docs.aws.amazon.com/cli/latest/reference/ec2/terminate-instances.html) 命令可终止实 例i-0e69cc3f05f825f4f。

```
aws ec2 terminate-instances --instance-ids i-0e69cc3f05f825f4f
```
终止 Amazon EC2 实例后,您无法重新启动实例。终止后,卷上的数据都不复存在,并且再也不 能附加到任何实例。要了解有关终止实例的更多信息,请参阅 Amazon EC2 用户指南中[的终止](https://docs.aws.amazon.com/AWSEC2/latest/UserGuide/terminating-instances.html#terminating-instances-console) [实](https://docs.aws.amazon.com/AWSEC2/latest/UserGuide/terminating-instances.html#terminating-instances-console)例。

## <span id="page-155-0"></span>更新自动扩缩组

您可以更新自动扩缩组的大部分详细信息。您无法更新 Auto Scaling 组的名称或更改其名称 AWS 区 域。

更新自动扩缩组(控制台)

- 1. 访问<https://console.aws.amazon.com/ec2/>,打开 Amazon EC2 控制台,然后从导航窗格中选择 Auto Scaling Groups (Auto Scaling 组)。
- 2. 选择您的自动扩缩组以显示有关该组的信息,其中包含详细信息、活动、自动扩缩、实例管理、监 控和实例刷新选项卡。
- 3. 选择您感兴趣的配置区域的选项卡,然后根据需要更新设置。对于您编辑的每个设置,请选择更 新以保存对自动扩缩组配置所做的更改。
	- 详细信息选项卡

这些是自动扩缩组的常规设置。您可以像创建自动扩缩组时那样编辑和管理这些设置。

高级配置部分包含一些在创建组时不可用的选项,例如[终止策略](#page-437-0)、[冷却时间](#page-383-0)、[暂停的进程](#page-454-0)和[最大](#page-333-0) [实例生命周期](#page-333-0)。您也可以查看但不能编辑自动扩缩组的置放群组和[服务相关角色](#page-596-0)。

如果该组与 Elastic Load Balancing 资源相关联,请在更改可用区之前参阅 [添加和移除可用区](#page-529-0)。 对负载均衡器的某些限制可能会阻止您将该组的可用区更改应用于负载均衡器的可用区。

- 活动选项卡
	- 活动通知 [亚马逊 SNS](#page-492-0) 通知
- 自动扩缩选项卡
- 动态扩展策略-[动态扩展策略](#page-356-0)
- 预测性扩展策略-[预测性扩展策略](#page-402-0)
- 计划操作-[计划操作](#page-349-0)
- 实例管理选项卡
	- 生命周期挂钩-[生命周期挂钩](#page-177-0)
	- 温水池 [温水池](#page-211-0)
- 监控选项卡
	- 此选项卡中只有一个选项,允许您启用或禁用[CloudWatch群组指标收集](#page-481-0)。

#### 使用命令行来更新自动扩缩组

您可以使用以下任一命令:

- [update-auto-scaling-group](https://docs.aws.amazon.com/cli/latest/reference/autoscaling/update-auto-scaling-group.html) (AWS CLI)
- [更新为群组 \(\) AutoScalingA](https://docs.aws.amazon.com/powershell/latest/reference/items/Update-ASAutoScalingGroup.html)WS Tools for Windows PowerShell

## 更新自动扩缩实例

如果您将新的启动模板或启动配置与自动扩缩组相关联,那么所有新实例都将获得更新后的配置。现有 实例继续采用它们最初启动时采用的配置运行。要将更改应用于现有实例,您有以下选项:

- 启动实例刷新以替换旧实例。有关更多信息,请参阅 [使用实例刷新来更新 Auto Scaling 组中的实](#page-295-0) [例](#page-295-0)。
- 根据[终止策略](#page-433-0)等待扩缩活动逐步使用较新的实例替换较旧的实例。
- 手动终止它们,这样它们就会被您的自动扩缩组所替代。
	- **a** Note

您可以通过将以下实例属性指定为启动模板或启动配置的一部分来更改这些属性:

- 亚马逊机器映像 (AMI)
- 块储存设备
- 密钥对
- 实例类型
- 安全组
- 用户数据
- 监控
- IAM 实例配置文件
- 部署租期
- kernel
- 虚拟磁盘
- 实例是否有公有 IP 地址

# <span id="page-157-0"></span>为 Auto Scaling 组和实例添加标签

标签是您分配或分配给 AWS 资源的自定义属性标签。 AWS 每个标签具有两个部分:

- 标签键(例如,costcenter、environment 或 project)
- 一个称为标签值的可选字段(例如,111122223333 或 production)

标签可帮助您 ·

- 追踪您的 AWS 成本。您可以在 AWS Billing and Cost Management 控制面板上激活这些标签。 AWS 使用标签对您的成本进行分类,并向您提供每月成本分配报告。有关更多信息,请参阅 AWS Billing 用户指南中[的使用成本分配标签](https://docs.aws.amazon.com/awsaccountbilling/latest/aboutv2/cost-alloc-tags.html)。
- 根据标签控制对 Auto Scaling 组的访问。您可以使用 IAM policy 中的条件根据该组上的标签控制对 自动扩缩组的访问。有关更多信息,请参阅 [安全性标签](#page-162-0)。
- 根据您添加的标签筛选和搜索自动扩缩组。有关更多信息,请参阅 [使用标签筛选 Auto Scaling 组](#page-164-0)。
- 识别和整理您的 AWS 资源。许多都 AWS 服务 支持标记,因此您可以为来自不同服务的资源分配相 同的标签,以表明这些资源是相关的。

您可以标记新的或现有 Auto Scaling 组。您还可以将来自某个自动扩缩组的标签传播到该组启动的 EC2 实例。

标签不会传播到 Amazon EBS 卷。要向 Amazon EBS 卷添加标签,请在启动模板中指定标签。有关更 多信息,请参阅 [为 Auto Scaling 组创建启动模板](#page-44-0)。

您可以通过 AWS Management Console AWS CLI、或 SDK 创建和管理标签。

### 内容

- [标签命名和使用限制](#page-158-0)
- [EC2 实例标签生命周期](#page-158-1)
- [标记 Auto Scaling 组](#page-159-0)
- [删除标签](#page-162-1)
- [安全性标签](#page-162-0)
- [控制对标签的访问](#page-163-0)
- [使用标签筛选 Auto Scaling 组](#page-164-0)

## <span id="page-158-0"></span>标签命名和使用限制

下面是适用于标签的基本限制:

- 每个资源的最大标签数是 50。
- 可以使用单个调用添加或删除的标签的最大数目为 25。
- 最大键长度为 128 个 Unicode 字符。
- 最大值长度为 256 个 Unicode 字符。
- 标签键和值区分大小写。最佳实践是,决定利用标签的策略并在所有资源类型中一致地实施该策略。
- 请勿在标签名称或值中使用aws:前缀,因为它是保留供 AWS 使用的。您不能编辑或删除具有此前 缀的标签名称或值,它们不计入每个资源配额的标签数限制。

## <span id="page-158-1"></span>EC2 实例标签生命周期

如果您选择将标签传播到 EC2 实例,则将按以下方式管理标签:

- 当 Auto Scaling 组启动实例时,它会在资源创建期间向实例添加标记,而不是在创建资源之后。
- Auto Scaling 组会自动向实例添加带有 aws:autoscaling:groupName 键和 Auto Scaling 组名称 值的标签。
- 如果您在启动模板中指定了实例标签,并且选择将组的标签传播到其实例,则所有标签都会合并。如 果为启动模板中的标签和 Auto Scaling 组中的标签指定了相同的标签键,则优先使用该组中的标签 值。
- 您在附加现有实例时,Auto Scaling 组就会向这些实例添加标签,覆盖具有相同标签关键字的现有标 签。它还添加键为 aws:autoscaling:groupName、值为 Auto Scaling 组名称的标签。
- 将实例从 Auto Scaling 组中分离时,它仅删除 aws:autoscaling:groupName 标签。

# <span id="page-159-0"></span>标记 Auto Scaling 组

当您向 Auto Scaling 组添加标签时,可以指定是否应将其添加到 Auto Scaling 组中启动的实例。如 果修改标签,在更改后,标签的更新版本将添加到在 Auto Scaling 组中启动的实例。如果创建或修改 Auto Scaling 组的标签,不会对已经在 Auto Scaling 组中运行的实例进行这些更改。

### 内容

- [添加或修改标签\(控制台\)](#page-159-1)
- [添加或修改标签 \(AWS CLI\)](#page-159-2)

## <span id="page-159-1"></span>添加或修改标签(控制台)

创建时标记 Auto Scaling 组

当您使用 Amazon EC2 控制台创建 Auto Scaling 组时,您可以在"创建 Auto Scaling 组"向导的添加 标签页面上指定标签键和值。要将标签传播到在 Auto Scaling 组中启动的实例,请确保该标签的 Tag new instances(标记新实例)选项保持选中状态。否则,您可以取消选择它。

添加或修改现有 Auto Scaling 组的标签

- 1. 访问<https://console.aws.amazon.com/ec2/>,打开 Amazon EC2 控制台,然后从导航窗格中选择 Auto Scaling Groups(Auto Scaling 组)。
- 2. 选中 Auto Scaling 组旁边的复选框。

这时将在 Auto Scaling groups(Auto Scaling 组)页面底部打开一个拆分窗格。

- 3. 在 Details(详细信息)选项卡上,选择 Tags(标签)、Edit(编辑)。
- 4. 要修改现有标签,请编辑 Key(键)和 Value(值)。
- 5. 要添加新标签,请选择 Add tag(添加标签),然后编辑 Key(键)和 Value(值)。您可以使标 记新实例保持选中状态,以便自动将标签添加到在 Auto Scaling 组启动的实例,否则取消选中 它。
- 6. 添加完标签后,选择 Update(更新)。

<span id="page-159-2"></span>添加或修改标签 (AWS CLI)

以下示例说明如何在创建 Auto Scaling 组时使用添加标签,以及如何为现有 Auto Scaling 组添加或修 改标签。 AWS CLI

### 创建时标记 Auto Scaling 组

使用 [create-auto-scaling-group](https://docs.aws.amazon.com/cli/latest/reference/autoscaling/create-auto-scaling-group.html) 命令创建新的 Auto Scaling 组并将标签(例如 **environment=production**)添加到 Auto Scaling 组。该标签还会添加到在 Auto Scaling 组中启动 的任何实例。

```
aws autoscaling create-auto-scaling-group --auto-scaling-group-name my-asg \ 
   --launch-configuration-name my-launch-config --min-size 1 --max-size 3 \ 
   --vpc-zone-identifier "subnet-5ea0c127,subnet-6194ea3b,subnet-c934b782" \ 
   --tags Key=environment,Value=production,PropagateAtLaunch=true
```
创建或修改现有 Auto Scaling 组的标签

使用 [create-or-update-tags](https://docs.aws.amazon.com/cli/latest/reference/autoscaling/create-or-update-tags.html) 命令创建或修改标签。例如,以下命令将添加 **Name=my-asg** 和 **costcenter=cc123** 标签。在进行该更改后,该标签还会添加到在 Auto Scaling 组中启动的任何实 例。如果具有任一键的标签已经存在,则会替换现有标签。Amazon EC2 控制台将每个实例的显示名 称与为 Name 键指定的名称(区分大小写)关联。

```
aws autoscaling create-or-update-tags \ 
  --tags ResourceId=my-asg, ResourceType=auto-scaling-group, Key=Name, Value=my-
asg,PropagateAtLaunch=true \ 
   ResourceId=my-asg,ResourceType=auto-scaling-
group,Key=costcenter,Value=cc123,PropagateAtLaunch=true
```
描述 Auto Scaling 组的标签 (AWS CLI)

如果您要查看应用于特定的 Auto Scaling 组的标签,可以使用以下任一命令:

• [describe-tags](https://docs.aws.amazon.com/cli/latest/reference/autoscaling/describe-tags.html) — 您可以提供 Auto Scaling 组名称以查看指定组的标签列表。

```
aws autoscaling describe-tags --filters Name=auto-scaling-group,Values=my-asg
```
以下为响应示例。

```
{ 
     "Tags": [ 
          { 
              "ResourceType": "auto-scaling-group", 
              "ResourceId": "my-asg", 
              "PropagateAtLaunch": true, 
               "Value": "production",
```

```
 "Key": "environment" 
           } 
      ]
}
```
• [describe-auto-Scaling](https://docs.aws.amazon.com/cli/latest/reference/autoscaling/describe-auto-scaling-groups.html)-groups — 您可以提供 Auto Scaling 组名称以查看指定组的属性,包括任何 标签。

aws autoscaling describe-auto-scaling-groups --auto-scaling-group-name *my-asg*

以下为响应示例。

```
{ 
     "AutoScalingGroups": [ 
          { 
              "AutoScalingGroupName": "my-asg", 
              "AutoScalingGroupARN": "arn", 
              "LaunchTemplate": { 
                  "LaunchTemplateId": "lt-0b97f1e282EXAMPLE", 
                  "LaunchTemplateName": "my-launch-template", 
                  "Version": "$Latest" 
              }, 
              "MinSize": 1, 
              "MaxSize": 5, 
              "DesiredCapacity": 1, 
              ...
              "Tags": [ 
<u> \{ \}</u>
                       "ResourceType": "auto-scaling-group", 
                       "ResourceId": "my-asg", 
                       "PropagateAtLaunch": true, 
                       "Value": "production", 
                       "Key": "environment" 
 } 
              ],
              ... 
         } 
    \mathbf{I}}
```
## <span id="page-162-1"></span>删除标签

您可以随时删除与 Auto Scaling 组关联的标签。

内容

- [删除标签\(控制台\)](#page-162-2)
- [删除标签 \(AWS CLI\)](#page-162-3)

## <span id="page-162-2"></span>删除标签(控制台)

#### 删除标签

- 1. 访问<https://console.aws.amazon.com/ec2/>,打开 Amazon EC2 控制台,然后从导航窗格中选择 Auto Scaling Groups ( Auto Scaling 组)。
- 2. 选中现有组旁边的复选框。

这时将在 Auto Scaling groups(Auto Scaling 组)页面底部打开一个拆分窗格。

- 3. 在 Details(详细信息)选项卡上,选择 Tags(标签)、Edit(编辑)。
- 4. 选择标签旁边的 Remove(删除)。
- 5. 选择 Update(更新)。

<span id="page-162-3"></span>删除标签 (AWS CLI)

使用 [delete-tags](https://docs.aws.amazon.com/cli/latest/reference/autoscaling/delete-tags.html) 命令删除标签。例如,以下命令删除键为 **environment** 的标签。

aws autoscaling delete-tags --tags "ResourceId=*my-asg*,ResourceType=auto-scalinggroup,Key=*environment*"

您必须指定标签键,但无需指定值。如果您指定了一个值,并且该值不正确,则不会删除标签。

## <span id="page-162-0"></span>安全性标签

使用标签来验证请求者(例如 IAM 用户或角色)是否有权创建、修改或删除特定自动扩缩组。使用下 面的一个或多个条件键,在 IAM policy 的条件元素中提供标签信息:

• 使用 autoscaling:ResourceTag/*tag-key*: *tag-value* 可允许(或拒绝)带特定标签的 Auto Scaling 组上的用户操作。

- 使用 aws:RequestTag/*tag-key*: *tag-value* 要求在请求中存在(或不存在)特定标签。
- 使用 aws:TagKeys [*tag-key*, ...] 要求在请求中存在(或不存在)特定标签键。

例如,您可能拒绝对包含具有键 **environment** 和值 **production** 的标签的 Auto Scaling 组的访问, 如以下示例所示。

```
{ 
     "Version": "2012-10-17", 
     "Statement": [ 
          { 
              "Effect": "Deny", 
              "Action": [ 
                   "autoscaling:CreateAutoScalingGroup", 
                   "autoscaling:UpdateAutoScalingGroup", 
                   "autoscaling:DeleteAutoScalingGroup" 
              ], 
              "Resource": "*", 
              "Condition": { 
                   "StringEquals": {"autoscaling:ResourceTag/environment": "production"} 
              } 
          } 
     ]
}
```
有关使用条件键控制自动扩缩组访问的更多信息,请参阅 [Amazon EC2 Auto Scaling 如何与 IAM 结合](#page-583-0) [使用](#page-583-0)。

<span id="page-163-0"></span>控制对标签的访问

使用标签来验证请求者(例如 IAM 用户或角色)是否有权添加、修改或删除自动扩缩组的标签。

以下 IAM policy 示例授予主体权限仅从自动扩缩组中删除带有 **temporary** 密钥的标签。

```
{ 
     "Version": "2012-10-17", 
     "Statement": [ 
          { 
               "Effect": "Allow", 
               "Action": "autoscaling:DeleteTags", 
               "Resource": "*", 
               "Condition": {
```
 } }

```
 "ForAllValues:StringEquals": { "aws:TagKeys": ["temporary"] }
```
 $\overline{1}$ }

有关对自动扩缩组指定的标签实施限制的 IAM policy 的更多示例,请参阅 [控制可以使用哪些标签键和](#page-603-0) [标签值](#page-603-0)。

#### **a** Note

在实例启动后,即使您制定限制您的用户对 Auto Scaling 组执行标记(或取消标记)操作的策 略,这也不会防止他们手动更改实例上的标签。有关控制 EC2 实例上标签访问权限的示例,请 参阅 Amazon EC2 用户指南中[的示例:标记资源](https://docs.aws.amazon.com/AWSEC2/latest/UserGuide/ExamplePolicies_EC2.html#iam-example-taggingresources)。

## <span id="page-164-0"></span>使用标签筛选 Auto Scaling 组

以下示例向您演示如何将筛选条件与 [describe-auto-scaling-groups](https://docs.aws.amazon.com/cli/latest/reference/autoscaling/describe-auto-scaling-groups.html) 命令搭配使用来描述具有特定标签 的 Auto Scaling 组。按标签筛选仅限于 AWS CLI 或 SDK,无法通过控制台进行筛选。

#### 筛选注意事项

- 您可以在单一请求中指定多个筛选条件和多个筛选条件值。
- 您不可以将通配符与筛选值一同使用。
- 筛选值区分大小写。

示例:使用特定标签键和值对描述 Auto Scaling 组

以下命令展示了如何筛选结果以仅显示具有 **environment=production** 的标签键和值对的 Auto Scaling 组。

```
aws autoscaling describe-auto-scaling-groups \ 
   --filters Name=tag-key,Values=environment Name=tag-value,Values=production
```
以下为响应示例。

```
{ 
       "AutoScalingGroups": [ 
\overline{\mathcal{L}}
```

```
 "AutoScalingGroupName": "my-asg", 
             "AutoScalingGroupARN": "arn", 
             "LaunchTemplate": { 
                 "LaunchTemplateId": "lt-0b97f1e282EXAMPLE", 
                 "LaunchTemplateName": "my-launch-template", 
                 "Version": "$Latest" 
             }, 
             "MinSize": 1, 
             "MaxSize": 5, 
             "DesiredCapacity": 1, 
              ... 
             "Tags": [ 
\overline{a} "ResourceType": "auto-scaling-group", 
                      "ResourceId": "my-asg", 
                      "PropagateAtLaunch": true, 
                      "Value": "production", 
                      "Key": "environment" 
 } 
             ], 
 ... 
         }, 
     ... additional groups ...
    \mathbf{I}
```
或者,您也可以使用 tag:**<key>** 筛选条件指定标签。例如,以下命令展示了如何筛选结果以仅显 示具有 **environment=production** 的标签键和值对的 Auto Scaling 组。此筛选条件的格式如下所 示:Name=tag:**<key>**,Values=**<value>**,其中采用代表标签键值对的 **<key>** 和 **<value>**。

```
aws autoscaling describe-auto-scaling-groups \ 
   --filters Name=tag:environment,Values=production
```
您也可以使用--query选项筛选 AWS CLI 输出。以下示例说明如何仅将前一个命令的 AWS CLI 输出 限制为组名、最小大小、最大大小和所需的容量属性。

```
aws autoscaling describe-auto-scaling-groups \ 
  --filters Name=tag:environment,Values=production \ 
   --query "AutoScalingGroups[].{AutoScalingGroupName: AutoScalingGroupName, MinSize: 
 MinSize, MaxSize: MaxSize, DesiredCapacity: DesiredCapacity}"
```
}

以下为响应示例。

```
\Gamma { 
          "AutoScalingGroupName": "my-asg", 
          "MinSize": 0, 
          "MaxSize": 10, 
          "DesiredCapacity": 1 
     }, 
      ... additional groups ...
]
```
有关筛选的更多信息,请参阅《AWS Command Line Interface 用户指南》中[的筛选 AWS CLI 输出](https://docs.aws.amazon.com/cli/latest/userguide/cli-usage-filter.html)。

示例:描述带有与指定标签键匹配的标签的 Auto Scaling 组

以下命令演示了如何筛选结果以仅显示带有 **environment** 标签的 Auto Scaling 组,并且不考虑标签 值。

```
aws autoscaling describe-auto-scaling-groups \ 
   --filters Name=tag-key,Values=environment
```
示例:描述带有与指定标签键集匹配的标签的 Auto Scaling 组

以下命令显示如何筛选结果以仅显示带有 **environment** 和 **project** 的标签的 Auto Scaling 组,并 且不考虑标签值。

```
aws autoscaling describe-auto-scaling-groups \ 
   --filters Name=tag-key,Values=environment Name=tag-key,Values=project
```
示例:描述具有与至少一个指定标签键匹配的标签的 Auto Scaling 组

以下命令显示如何筛选结果以仅显示带有 **environment** 或 **project** 的标签的 Auto Scaling 组,并 且不考虑标签值。

```
aws autoscaling describe-auto-scaling-groups \ 
   --filters Name=tag-key,Values=environment,project
```
示例:描述带有指定标签值的 Auto Scaling 组

以下命令展示了如何筛选结果以仅显示标签值为 **production** 的 Auto Scaling 组,并且不考虑标签 键。

```
aws autoscaling describe-auto-scaling-groups \ 
   --filters Name=tag-value,Values=production
```
示例:描述带有指定标签值集的 Auto Scaling 组

以下命令显示如何筛选结果以仅显示具有标签值 **production** 和 **development** 的 Auto Scaling 组, 并且不考虑标签键。

```
aws autoscaling describe-auto-scaling-groups \ 
   --filters Name=tag-value,Values=production Name=tag-value,Values=development
```
示例:描述带有与至少一个指定标签值匹配的标签的 Auto Scaling 组

以下命令展示了如何筛选结果以仅显示标签值为 **production** 或**development** 的 Auto Scaling 组, 并且不考虑标签键。

```
aws autoscaling describe-auto-scaling-groups \ 
   --filters Name=tag-value,Values=production,development
```
示例:描述带有与多个标签键和值匹配的标签的 Auto Scaling 组

您还可以组合筛选条件来创建自定义 AND 和 OR 逻辑,以执行更复杂的筛选。

以下命令显示如何筛选结果以仅显示具有特定标签集的 Auto Scaling 组。一个标签键是 **environment** AND,并且标签值是 (**production** OR **development**) AND;而另一个标签键是 **costcenter** AND,并且标签值是 **cc123**。

```
aws autoscaling describe-auto-scaling-groups \ 
   --filters Name=tag:environment,Values=production,development
  Name=tag:costcenter,Values=cc123
```
# 实例维护策略

您可以为自动扩缩组配置实例维护策略,以满足导致实例被替换的事件(例如实例刷新或运行状况检查 过程)期间的特定容量要求。

例如,假设您有一个自动扩缩组,该组具有少量实例。当运行状况检查显示实例受损时,您需要避 免因终止实例然后更换实例而造成的潜在中断。通过实例维护策略,您可以确保 Amazon EC2 Auto Scaling 首先启动一个新实例,然后等待其完全准备就绪,然后再终止运行状况不佳的实例。

实例维护策略还可以帮助您在同时更换多个实例时最大限度地减少任何潜在的中断。您可以为策略设置 最低和最高运行正常百分比参数,并且在替换实例时,自动扩缩组只能在该最小-最大范围内增加和减 少容量。范围越大,可以同时替换的实例的数量就会增加。

内容

- [实例维护策略概述](#page-168-0)
- [为自动扩缩组设置实例维护策略](#page-173-1)

<span id="page-168-0"></span>实例维护策略概述

本主题概述了可用选项,并介绍了创建实例维护策略时需要考虑的内容。

内容

- [概述](#page-168-1)
- [核心概念](#page-171-0)
- [实例预热](#page-172-0)
- [运行状况检查宽限期](#page-172-1)
- [扩展您的自动扩缩组](#page-172-2)
- [示例 应用场景](#page-172-3)

#### <span id="page-168-1"></span>概述

当您为自动扩缩组创建实例维护策略时,该策略会影响导致实例被替换的 Amazon EC2 Auto Scaling 事件。这样可以在同一自动扩缩组中实现更一致的替换行为。它还允许您根据需要优化群组的可用性或 成本。

在控制台中,有以下配置选项可用:

• 终止前启动 – 必须先配置新实例,然后才能终止现有实例。对于偏向于可用性而不是成本节约的应 用程序来说,这种方法是一个不错的选择。

- 终止并启动 在终止现有实例的同时配置新实例。对于偏向于节省成本而不是可用性的应用程序来 说,这种方法是一个不错的选择。对于启动容量不应超过当前可用容量的应用程序来说,这也是一个 不错的选择,即使在替换实例时也是如此。
- 自定义策略 此选项允许您在替换实例时使用自定义的最小和最大容量范围来设置策略。这种方法 可以帮助您在成本和可用性之间取得适当的平衡。

自动扩缩组的默认设置是没有实例维护策略,这会使它以默认行为响应实例维护事件。下表描述了默认 行为。

实例维护事件默认行为

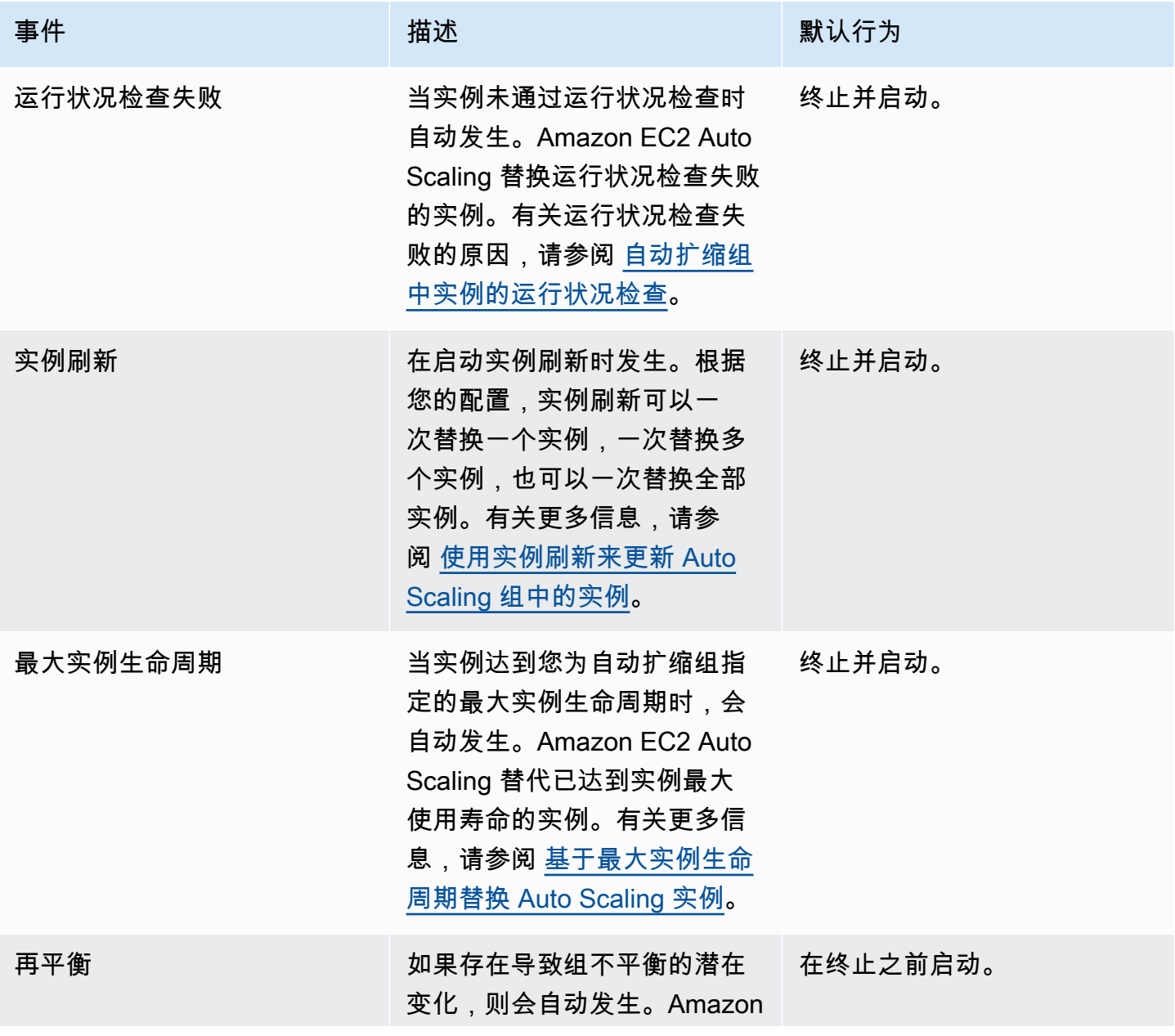

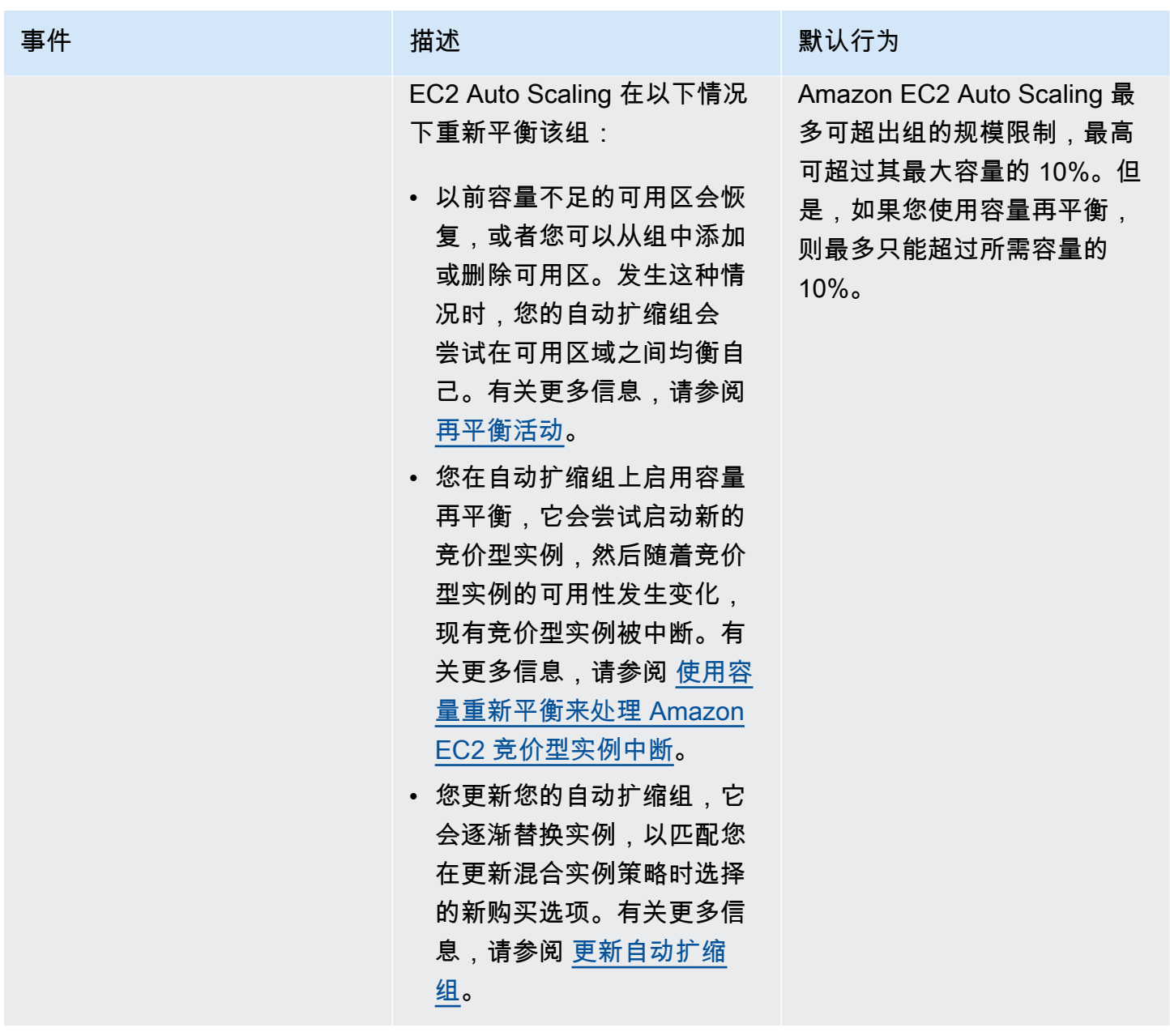

在以下情况下,Amazon EC2 Auto Scaling 将继续默认终止并启动。因此,当其中一种情况发生时, 您的组容量可能会低于您的实例维护策略的下限阈值。

- 当实例意外终止时,例如由于人为行为。Amazon EC2 Auto Scaling 会立即替换不再运行的实例。 有关更多信息,请参阅 [Amazon EC2 运行状况检查](#page-464-0)。
- 当 Amazon EC2 作为计划事件的一部分重启、停止或停用实例时,Amazon EC2 Auto Scaling 可以 启动替代实例。有关这些事件的更多信息,请参阅 Amazon EC2 用户指南中[的实例计划事件](https://docs.aws.amazon.com/AWSEC2/latest/UserGuide/monitoring-instances-status-check_sched.html)。
- 当 Amazon EC2 竞价服务启动竞价型实例时会中断,竞价型实例随后被强制终止。

对于竞价型实例,如果您在自动扩缩组上启用了容量再平衡,则该实例可能已经有一个来自我们在启动 竞价中断之前启动的不同竞价池中的待处理实例。有关容量重新平衡的工作方式的详细信息,请参阅 [使用容量重新平衡来处理 Amazon EC2 竞价型实例中断](#page-499-0)。

但是,由于不能保证竞价型实例保持可用状态,并且可以在两分钟内发出竞价型实例中断通知后终止, 因此,如果实例在新实例启动之前中断,则可能会超过您的实例维护政策的下限阈值。

#### <span id="page-171-0"></span>核心概念

在您开始之前,请熟悉以下核心概念和术语:

#### 所需容量

所需容量是自动扩缩组在创建时的容量。这也是该组在没有附加任何扩展条件时尝试保持的容量。 实例维护政策

实例维护策略控制是否在因实例维护事件而终止现有实例之前先配置实例。它还决定了您的自动扩 缩组可能在多大程度上低于或超过所需容量才能同时替换多个实例。

#### 最高运行正常百分比

最高运行正常百分比是替换实例时您的自动扩缩组可以增加到的所需容量的百分比。它表示组中可 以处于运行状态且运行状况良好或待处理以支持您的工作负载的最大百分比。在控制台中,使用终 止前启动选项或自定义策略选项时,您可以设置最高运行正常百分比。有效值为 100–200%。

#### 最低运行正常百分比

最低运行正常百分比是在替换实例时保持正常运行、运行良好且随时可用于支持您的工作负载的所 需容量的百分比。成功完成首次运行状况检查并且经过指定的预热时间后,该实例被视为运行状况 良好,可以随时使用。在控制台中,使用终止并启动选项或自定义策略选项时,您可以设置最低运 行正常百分比。有效值为 0–100%。

**a** Note

要更快地替换实例,您可以指定较低的最低运行正常百分比。但是,如果运行正常的实例不 足,则可用性可能会降低。我们建议选择一个合理的值,以便在需要替换多个实例的情况下 保持可用性。

## <span id="page-172-0"></span>实例预热

如果您的实例在进入InService状态后需要时间进行初始化,请为您的自动扩缩组启用默认实例 预热。使用默认实例预热,您可以防止实例在准备就绪之前计入最低运行正常百分比。这可以确保 Amazon EC2 Auto Scaling 在终止现有实例之前考虑需要多长时间才能有足够的容量来支持工作负 载。

此外,启用默认实例预热功能后,您可以改进用于动态扩展的 Amazon CloudWatch 指标。如果您的 Auto Scaling 组有任何扩展策略,则当该组向外扩展时,它将使用相同的默认预热期,以防止在实例完 成初始化之前将其计入 CloudWatch 指标。

有关更多信息,请参阅 [为 Auto Scaling 组设置原定设置实例预热](#page-339-0)。

### <span id="page-172-1"></span>运行状况检查宽限期

Amazon EC2 Auto Scaling 会根据您的自动扩缩组所使用的运行状况检查的状态来确定实例是否运行 正常。有关更多信息,请参阅 [自动扩缩组中实例的运行状况检查](#page-462-0)。

为确保这些运行状况检查尽快开始,请勿将组的运行状况检查宽限期设置得过高,而应设置得足够高, 以便 Elastic Load Balancing 运行状况检查确定目标是否可用于处理请求。有关更多信息,请参阅 [设置](#page-469-0) [自动扩缩组的运行状况检查宽限期](#page-469-0)。

<span id="page-172-2"></span>扩展您的自动扩缩组

实例维护策略仅适用于实例维护事件,并不阻止手动或自动扩缩组。

当您的自动扩缩组中附加了扩展策略或计划操作时,它们可以在实例维护事件发生时并行运行。在这种 情况下,他们可以增加或减少组的所需容量,但只能在您定义的扩展限制范围内。有关这些限制的更多 信息,请参阅[为自动扩缩组设置扩缩限制](#page-337-0)。

## <span id="page-172-3"></span>示例 应用场景

在典型情况下,您的实例维护策略和所需容量可能如下所示:

- 最低运行正常百分比 = 90%
- 最高运行正常百分比 = 120%
- 所需容量 = 100

在任何实例维护事件中,您的自动扩缩组可能少则有 90 个实例,而多则有 120 个实例。事件发生后, 该组恢复到拥有 100 个实例的状态。

当您对具有暖池的自动扩缩组使用实例维护策略时,最低和最高运行正常百分比将分别应用于自动扩缩 组和暖池。

例如,假设这是您的配置:

- 最低运行正常百分比 = 90%
- 最高运行正常百分比 = 120%
- 所需容量 = 100
- 暖池大小 = 10

如果您启动实例刷新以回收该组的实例,Amazon EC2 Auto Scaling 会先替换自动扩缩组中的实例, 然后替换温池中的实例。虽然 Amazon EC2 Auto Scaling 仍在努力替换自动扩缩组中的实例,但该组 可能少则有 90 个实例,而多则有 120 个实例 完成组的操作后,Amazon EC2 Auto Scaling 可以替换 暖池中的实例。发生这种情况时,温暖池可能少则有 9 个实例,而多则有 12 个实例。

## <span id="page-173-1"></span>为自动扩缩组设置实例维护策略

您可以在创建自动扩缩组时创建实例维护策略。也可以为现有的组创建此功能。

通过为自动扩缩组设置实例维护策略,您不必再为实例刷新功能指定最低和最高运行正常百分比,除非 您想覆盖实例维护策略。

在控制台中,Amazon EC2 Auto Scaling 提供了可帮助您入门的选项。

#### 内容

- [设置实例维护政策](#page-173-0)
- [删除实例维护策略](#page-176-0)

<span id="page-173-0"></span>设置实例维护政策

要在自动扩缩组上设置实例维护策略,请使用以下方法之一:

#### **Console**

为新的组设置实例维护策略(控制台)

1. 按照 [使用启动模板创建 Auto Scaling 组](#page-101-0) 中的说明完成过程中的每个步骤,直到步骤 11。

- 2. 在配置组大小和扩展策略中,对于所需容量,输入要启动的初始实例数。
- 3. 在扩展部分的扩展限制下,如果所需容量的新值大于所需的最小容量和最大所需容量,则所需 的最大容量将自动增加到新的所需容量值。您可以按需更改这些限制。
- 4. 对于自动扩缩,请选择是否要创建目标跟踪扩展策略。您也可以在创建自动扩缩组后再创建此 策略。

如果您选择目标跟踪扩展策略,请按照 [创建目标跟踪扩缩策略](#page-362-0) 中的说明创建策略。

- 5. 在实例维护策略部分,选择下列可用选项之一:
	- 终止前启动:必须先配置新实例,然后才能终止现有实例。对于偏向于可用性而不是成本节 约的应用程序来说,这是一个不错的选择。
	- 终止并启动:在终止现有实例的同时配置新实例。对于偏向于节省成本而不是可用性的应用 程序来说,这是一个不错的选择。对于启动容量不应超过当前可用容量的应用程序来说,它 也是一个不错的选择。
	- 自定义策略:此选项允许您在替换实例时使用自定义的最小和最大容量范围来设置策略。这 可以帮助您在成本和可用性之间取得适当的平衡。
- 6. 对于设置运行正常百分比,为以下一个或两个字段输入值。根据您在上一步中选择的选项,启 用的字段会有所不同。
	- 最小:设置继续替换实例所需的最低运行正常百分比。
	- 最大:设置替换实例时可能的最高运行正常百分比。
- 7. 展开根据所需容量在更换期间查看容量部分,以确认最小值和最大值的值如何适用于您的组。 使用的确切值取决于所需的容量值,如果组发生扩缩,该值将发生变化。
- 8. 继续完成[使用启动模板创建 Auto Scaling 组中](#page-101-0)的步骤。

AWS CLI

为新组设置实例维护策略 (AWS CLI)

将 --instance-maintenance-policy 选项添加到 [create-auto-scaling-group](https://docs.aws.amazon.com/cli/latest/reference/autoscaling/create-auto-scaling-group.html) 命令。以下示例 对名为的新自动扩缩组设置实例维护策略*my-asg*。

```
aws autoscaling create-auto-scaling-group \ 
   --launch-template LaunchTemplateName=my-launch-template,Version='1' \ 
   --auto-scaling-group-name my-asg \ 
   --min-size 1 \
```

```
 --max-size 10 \ 
 --desired-capacity 5 \ 
 --default-instance-warmup 20 \ 
 --instance-maintenance-policy '{ 
     "MinHealthyPercentage": 90, 
     "MaxHealthyPercentage": 120 
   }' \ 
 --vpc-zone-identifier "subnet-5e6example,subnet-613example,subnet-c93example"
```
### Console

为现有的组设置实例维护策略(控制台)

- 1. 访问<https://console.aws.amazon.com/ec2/>,打开 Amazon EC2 控制台,然后从导航窗格中选 择 Auto Scaling Groups(Auto Scaling 组)。
- 2. 在屏幕顶部的导航栏中,选择您在其中创建了自动扩缩组的 AWS 区域 。
- 3. 选中 Auto Scaling 组旁边的复选框。

这时将在页面底部打开一个拆分窗格。

- 4. 在详细信息选项卡上,选择实例维护策略,编辑。
- 5. 要为组设置实例维护策略,请选择下列可用选项之一:
	- 终止前启动:必须先配置新实例,然后才能终止现有实例。对于偏向于可用性而不是成本节 约的应用程序来说,这是一个不错的选择。
	- 终止并启动:在终止现有实例的同时配置新实例。对于偏向于节省成本而不是可用性的应用 程序来说,这是一个不错的选择。对于启动容量不应超过当前可用容量的应用程序来说,它 也是一个不错的选择。
	- 自定义策略:此选项允许您在替换实例时使用自定义的最小和最大容量范围来设置策略。这 可以帮助您在成本和可用性之间取得适当的平衡。
- 6. 对于设置运行正常百分比,为以下一个或两个字段输入值。根据您在上一步中选择的选项,启 用的字段会有所不同。
	- 最小:设置继续替换实例所需的最低运行正常百分比。
	- 最大:设置替换实例时可能的最高运行正常百分比。
- 7. 展开根据所需容量在更换期间查看容量部分,以确认最小值和最大值的值如何适用于您的组。 使用的确切值取决于所需的容量值,如果组发生扩缩,该值将发生变化。
- 8. 选择更新。

### AWS CLI

```
为现有组设置实例维护策略 (AWS CLI)
```
将 --instance-maintenance-policy 选项添加到 [update-auto-scaling-group](https://docs.aws.amazon.com/cli/latest/reference/autoscaling/update-auto-scaling-group.html) 命令。以下示例 为指定的自动扩缩组设置实例维护策略。

```
aws autoscaling update-auto-scaling-group --auto-scaling-group-name my-asg \ 
   --instance-maintenance-policy '{ 
       "MinHealthyPercentage": 90, 
       "MaxHealthyPercentage": 120 
     }'
```
<span id="page-176-0"></span>删除实例维护策略

如果您想停止在自动扩缩组使用实例维护策略,则可以将其删除。

Console

删除实例维护策略(控制台)

- 1. 访问<https://console.aws.amazon.com/ec2/>,打开 Amazon EC2 控制台,然后从导航窗格中选 择 Auto Scaling Groups(Auto Scaling 组)。
- 2. 在屏幕顶部的导航栏中,选择您在其中创建了自动扩缩组的 AWS 区域 。
- 3. 选中 Auto Scaling 组旁边的复选框。

这时将在页面底部打开一个拆分窗格。

- 4. 在详细信息选项卡上,选择实例维护策略,编辑。
- 5. 选择无实例维护策略。
- 6. 选择更新。

AWS CLI

删除实例维护策略 (AWS CLI)

将 --instance-maintenance-policy 选项添加到 [update-auto-scaling-group](https://docs.aws.amazon.com/cli/latest/reference/autoscaling/update-auto-scaling-group.html) 命令。以下示例 从指定的自动扩缩组删除实例维护策略。

aws autoscaling update-auto-scaling-group --auto-scaling-group-name *my-asg* \

```
 --instance-maintenance-policy '{ 
     "MinHealthyPercentage": -1, 
     "MaxHealthyPercentage": -1 
   }'
```
# <span id="page-177-0"></span>Amazon EC2 Auto Scaling 生命周期钩子

Amazon EC2 Auto Scaling 能够将生命周期钩子添加到您的 Auto Scaling 组。这些钩子使 Auto Scaling 组可让您创建解决方案,这些解决方案了解 Auto Scaling 实例生命周期中的事件,然后在发生 相应的生命周期事件时对实例执行自定义操作。生命周期钩子提供了指定的时间(预设情况下为 1 小 时),以在实例转换到下一个状态之前等待操作完成。

作为将生命周期钩子与 Auto Scaling 实例一起使用的示例:

- 在发生向外扩展事件时,您新启动的实例将完成其启动序列并转换到等待状态。该实例处于等待状态 时,它将运行脚本以下载和安装您的应用程序所需的软件包,确保您的实例在开始接收流量前已完全 准备好。脚本安装完软件后,它会发送 complete-lifecycle-action 命令以继续。
- 发生缩减事件时,生命周期挂钩会在实例终止之前将其暂停,并使用 Amazon 向您发送通知。 EventBridge当实例处于等待状态时,您可以在实例完全终止之前调用 AWS Lambda 函数或连接到 该实例来下载日志或其他数据。

生命周期钩子的一个常见用途是控制何时在 Elastic Load Balancing 中注册实例。通过向您的 Auto Scaling 组添加启动生命周期钩子,您可以确保引导启动脚本已成功完成,并且实例上的应用程序在生 命周期钩子结束时准备好接受流量。

#### 内容

- [生命周期钩子可用性](#page-178-0)
- [生命周期钩子的注意事项和限制](#page-178-1)
- [相关资源](#page-179-0)
- [生命周期钩子的工作方式](#page-180-0)
- [做好准备向 Auto Scaling 组添加生命周期钩子](#page-181-0)
- [通过实例元数据检索目标生命周期状态](#page-188-0)
- [添加生命周期钩子](#page-190-0)
- [完成生命周期操作](#page-193-0)
- [教程:配置用户数据以通过实例元数据检索目标生命周期状态](#page-194-0)

• [教程:配置调用 Lambda 函数的生命周期钩子](#page-202-0)

## <span id="page-178-0"></span>生命周期钩子可用性

下表列出了可用于各种方案的生命周期钩子。

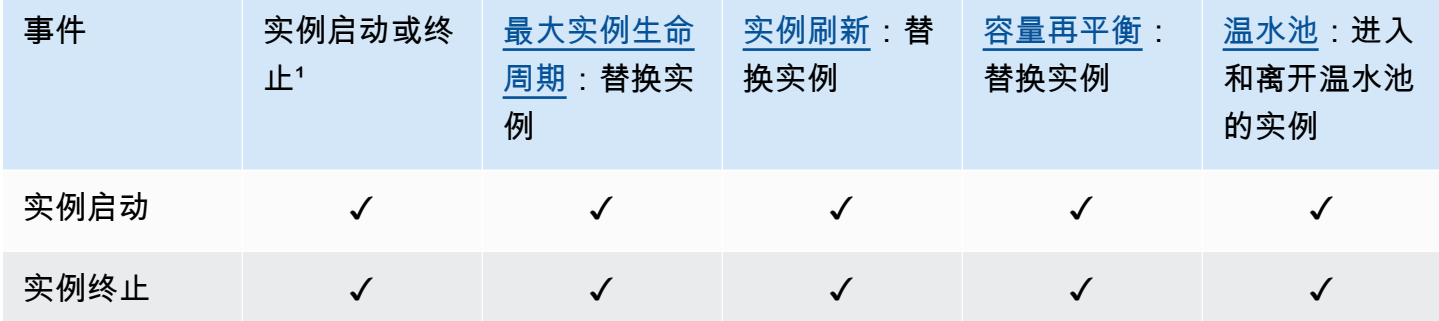

1 适用于所有启动和终止,无论是自动启动还是手动启动,例如当您调用 SetDesiredCapacity 或 TerminateInstanceInAutoScalingGroup 操作时。当您附加或分离实例、将实例移入或移出备 用模式或使用强制删除选项删除组时,不适用。

## <span id="page-178-1"></span>生命周期钩子的注意事项和限制

操作生命周期挂钩时,请记住以下注意事项和限制:

- Amazon EC2 Auto Scaling 提供了自己的生命周期,以帮助管理 Auto Scaling 组。此生命周期与其 他 EC2 实例的生命周期不同。有关更多信息,请参阅 [Amazon EC2 Auto Scaling 实例生命周期。](#page-21-0)暖 池中的实例也有自己的生命周期,如 [暖池中实例的生命周期状态转换](#page-216-0) 中所述。
- 您可以将生命周期钩子与竞价型实例一起使用,但生命周期钩子并不禁止在容量不再可用的情况下终 止实例,这种情况会随时发生,并显示两分钟中断通知。有关更多信息,请参阅 Amazon EC2 用户 指南中的[竞价型实例中断情况](https://docs.aws.amazon.com/AWSEC2/latest/UserGuide/spot-interruptions.html)。但是,您可以启用"Capacity Rebalancing"(容量再平衡)以主动替 换已从 Amazon EC2 Spot 服务获得再平衡建议的竞价型实例,该信号是在竞价型实例处于较高中断 风险时发送的。有关更多信息,请参阅 [使用容量重新平衡来处理 Amazon EC2 竞价型实例中断。](#page-499-0)
- 实例可以在有限的时间里保持等待状态。生命周期钩子的默认超时时间为一小时(检测信号超时时 间)。此外,还有一个全局超时时间,它指定您可以将实例保持在等待状态的最长时间。全局超时时 间为 48 小时或检测信号超时时间的 100 倍,以较小者为准。
- 生命周期挂钩的结果可以是放弃或继续。如果实例正在启动,继续指示您的操作已成功,并且 Amazon EC2 Auto Scaling组可将实例投入使用。否则,"放弃"指示您的自定义操作未成功,并且可

终止并替代实例。如果实例正在终止,放弃和继续都允许终止实例。不过,放弃将停止任何剩余操作 (例如,其他生命周期钩子),而继续将允许完成任何其他生命周期钩子。

- Amazon EC2 Auto Scaling 会限制在生命周期钩子始终失败时允许实例启动的速率,因此请务必测 试并修复生命周期操作中的任何永久性错误。
- 使用 AWS CLI AWS CloudFormation、或 SDK 创建和更新生命周期挂钩提供了从中创建生命周 期挂钩时不可用的选项 AWS Management Console。例如,用于指定 SNS 主题或 SQS 队列的 ARN 的字段不会出现在控制台中,因为 Amazon EC2 Auto Scaling 已经向亚马逊发送了事件。 EventBridge可以根据需要筛选这些事件并将其重定向到 Lambda、Amazon SNS 和亚马逊 SQS 等 AWS 服务。
- 您可以在创建 Auto Scaling 群组时向该组添加多个生命周期挂钩,方法是使用 AWS CLI AWS CloudFormation、或 SDK 调用 [CreateAutoScalingGroup](https://docs.aws.amazon.com/autoscaling/ec2/APIReference/API_CreateAutoScalingGroup.html)API。但是,如果指定,每个钩子必须具有 相同的通知目标和 IAM 角色。要创建具有不同通知目标和不同角色的生命周期挂钩,请在单独调用 Hook API 时逐个创建生命周期[PutLifecycle挂钩。](https://docs.aws.amazon.com/autoscaling/ec2/APIReference/API_PutLifecycleHook.html)
- 如果您为实例启动添加了生命周期挂钩,那么运行状况检查宽限期将在实例达到 InService 状态时 立即开始。有关更多信息,请参阅 [设置自动扩缩组的运行状况检查宽限期](#page-469-0)。

扩展注意事项

- 动态扩展策略会根据跨多个实例聚合的 CloudWatch 指标数据(例如 CPU 和网络 ⅣO)向内和向外 扩展。在横向扩展时,Amazon EC2 Auto Scaling 不会立即将新实例计入自动扩缩组的聚合实例指 标。它会一直等到实例达到 InService 状态并且实例预热完成时再计入。有关默认实例预热主题的 更多信息,请参阅 [扩缩性能注意事项](#page-339-1)。
- 在横向缩减时,聚合实例指标可能无法立即反映出终止实例的移除情况。Amazon EC2 Auto Scaling 终止工作流程开始后不久,终止实例将停止作为该组聚合实例指标的一部分计入。
- 如果调用生命周期挂钩,由简单扩缩策略引发的扩缩活动将暂停,直至生命周期操作完成并且冷却时 间过期。为冷却时间设置较长的时间间隔意味着,恢复扩展将会需要更长的时间。有关更多信息,请 参阅冷却主题中的[生命周期挂钩可能会导致额外的延迟](#page-385-0)。通常,如果您可以改用步进扩缩策略或目标 跟踪扩缩策略,我们建议不要使用简单扩缩策略。

<span id="page-179-0"></span>相关资源

有关介绍视频,请参阅 re [AWS : Invent 2018:开启 Amazon EC2 Auto Scaling 让容量管理变得简](https://youtu.be/PideBMIcwBQ?t=469) [单](https://youtu.be/PideBMIcwBQ?t=469)。YouTube
我们提供了几个 JSON 和 YAML 模板片段,您可以使用它们来了解如何在 AWS CloudFormation 堆栈模板中声明生命周期挂钩。有关更多信息,请参阅《AWS CloudFormation 用户指南》中 的[AWS::AutoScaling::LifecycleHook](https://docs.aws.amazon.com/AWSCloudFormation/latest/UserGuide/aws-resource-autoscaling-lifecyclehook.html)参考资料。

您也可以访问我们的[GitHub存储库](https://github.com/aws-samples/amazon-ec2-auto-scaling-group-examples),下载生命周期挂钩的示例模板和用户数据脚本。

有关生命周期挂钩的使用示例,请参阅以下博客帖子。

- [使用 Lambda 和 Amazon EC2 运行命令为扩缩实例构建备用系统](https://aws.amazon.com/blogs/compute/building-a-backup-system-for-scaled-instances-using-aws-lambda-and-amazon-ec2-run-command)
- [在终止 EC2 Auto Scaling 实例之前运行代码。](https://aws.amazon.com/blogs/infrastructure-and-automation/run-code-before-terminating-an-ec2-auto-scaling-instance)

## 生命周期钩子的工作方式

一个 Amazon EC2 实例从其启动一直到其终止,将经过不同的状态转换。您可以为您的自动扩缩组创 建自定义操作,以便在实例因生命周期挂钩而转换到等待状态时执行操作。

下图显示了使用生命周期挂钩进行横向扩展和缩小时,Auto Scaling 实例状态之间的转换。

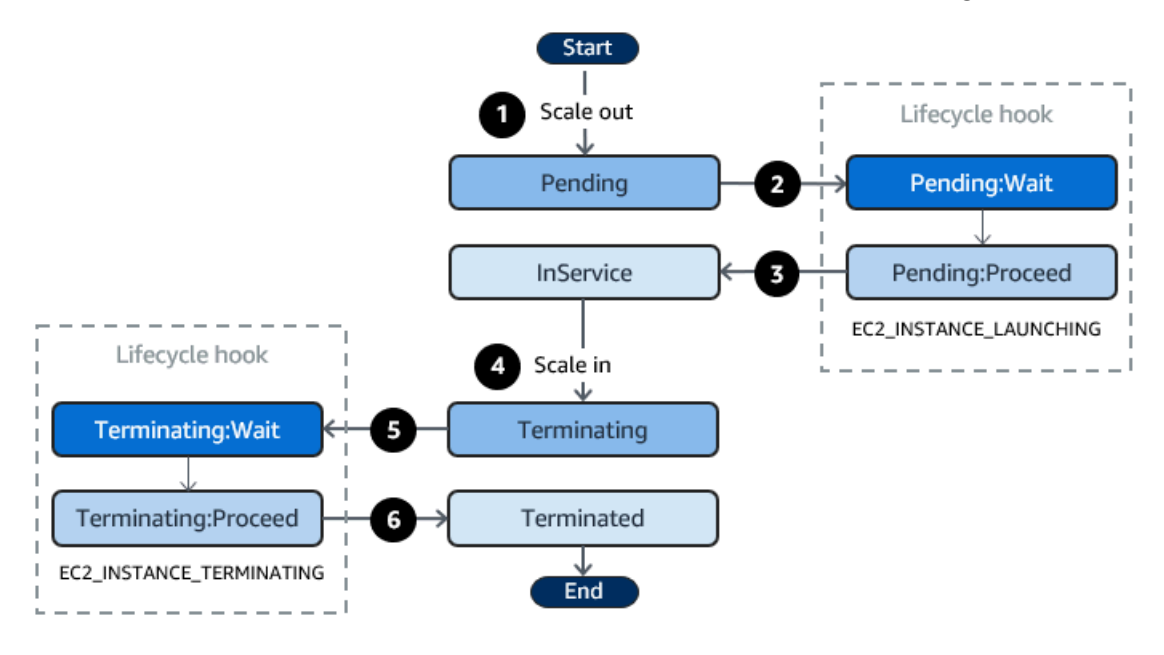

如上图中所示:

- 1. Auto Scaling 组响应向外扩展事件并开始启动实例。
- 2. 生命周期钩子将实例置于等待状态 (Pending:Wait),然后执行自定义操作。

实例将保持等待状态,直到您完成生命周期操作,或者直到超时时段结束。预设情况下,实例将保 持等待状态 1 小时,然后 Auto Scaling 组继续启动过程 (Pending:Proceed)。如果您需要更长时 间,可通过记录检测信号来重新开始超时时段。如果您在自定义操作已完成且超时时段尚未到期时 完成生命周期操作,则该时间段结束,Auto Scaling 组将继续启动过程。

- 3. 实例进入 InService 状态并开始运行状况检查宽限期。但是,在实例达到 InService 状态之 前,如果 Auto Scaling 组与 Elastic Load Balancing 负载均衡器关联,则实例将在负载均衡器中注 册,然后负载均衡器开始检查其运行状况。运行状况检查宽限期结束后,Amazon EC2 Auto Scaling 开始检查实例的运行状况。
- 4. Auto Scaling 组响应缩减事件并开始终止实例。如果 Auto Scaling 组与 Elastic Load Balancing 一起使用,则终止实例要首先从负载均衡器中取消注册。如果为负载均衡器启用了 Connection Draining,则实例将停止接受新连接并等待现有连接耗尽,然后再完成取消注册过程。
- 5. 生命周期钩子将实例置于等待状态 (Terminating:Wait),然后执行自定义操作。

该实例将保持等待状态,直到您完成生命周期操作,或者直至超时期结束(预设情 况下为 1 小时)。完成生命周期钩子或超时时段过期后,实例将转换到下一个状态 (Terminating:Proceed)。

6. 实例已终止。

#### **A** Important

暖池中的实例也有自己的生命周期以及相对应的等待状态,如 [暖池中实例的生命周期状态转换](#page-216-0) 中所述。

## <span id="page-181-0"></span>做好准备向 Auto Scaling 组添加生命周期钩子

在向 Auto Scaling 组添加生命周期钩子之前,请确保正确用户数据脚本或通知目标。

- 要在实例启动时运行用户数据脚本以对实例执行自定义操作,无需配置通知目标。但是,您必须已创 建指定用户数据脚本并将其与 Auto Scaling 组关联的启动模板或启动配置。有关用户数据脚本的更 多信息,请参阅 Amazon EC2 用户指南中的 [Linux 实例启动时运行命令。](https://docs.aws.amazon.com/AWSEC2/latest/UserGuide/user-data.html)
- 要在生命周期操作完成时向 Amazon EC2 Auto Scaling 发送信号,您必须在脚本中添 加[CompleteLifecycle操作](https://docs.aws.amazon.com/autoscaling/ec2/APIReference/API_CompleteLifecycleAction.html) API 调用,并且必须手动创建一个 IAM 角色,其策略允许 Auto Scaling 实 例调用此 API。您的启动模板或启动配置必须使用在启动时附加到 Amazon EC2 实例的 IAM 实例配 置文件指定此角色。有关更多信息,请参阅 [完成生命周期操作](#page-193-0) 和 [在 Amazon EC2 实例上运行的应](#page-618-0) [用程序的 IAM 角色。](#page-618-0)
- 要使用诸如 Lambda 之类的服务执行自定义操作,您必须已创建 EventBridge 规则并指定一个 Lambda 函数作为其目标。有关更多信息,请参阅 [为生命周期通知配置通知目标](#page-182-0)。
- 要允许 Lambda 在生命周期操作完成时向 Amazon EC2 Auto Scaling 发出信号,您必须在函 数[CompleteLifecycle代码中添加操作](https://docs.aws.amazon.com/autoscaling/ec2/APIReference/API_CompleteLifecycleAction.html) API 调用。您还必须将 IAM policy 附加到函数的执行角色,以 授予 Lambda 完成生命周期操作的权限。有关更多信息,请参阅 [教程:配置调用 Lambda 函数的生](#page-202-0) [命周期钩子](#page-202-0)。
- 要使用 Amazon SNS 或 Amazon SQS 之类的服务执行自定义操作,您必须已创建 SNS 主题或 SQS 队列并准备好其 Amazon Resource Name (ARN)。您还必须已创建允许 Amazon EC2 Auto Scaling 访问您的 SNS 主题或 SQS 目标的 IAM 角色,并已准备好其 ARN。有关更多信息,请参阅 [为生命周期通知配置通知目标](#page-182-0)。

### **a** Note

默认情况下,当您在控制台中添加生命周期挂钩时,Amazon EC2 Auto Scaling 会向亚马 逊发送生命周期事件通知 EventBridge。建议使用 EventBridge 或用户数据脚本。要创建 直接向 Amazon SNS 或 Amazon SQS 发送通知的生命周期挂钩,请使用 AWS CLI AWS CloudFormation、或软件开发工具包添加生命周期挂钩。

### <span id="page-182-0"></span>为生命周期通知配置通知目标

您可以向 Auto Scaling 组添加生命周期钩子,以便在实例进入等待状态时执行自定义操作。您可以选 择目标服务,以根据您的首选开发方法执行这些操作。

第一种方法使用 Amazon EventBridge 来调用 Lambda 函数来执行您想要的操作。第二种方法是创建 发布通知的 Amazon Simple Notification Service (Amazon SNS) 主题。客户端可以订阅 SNS 主题并使 用支持的协议接收已发布的消息。最后一种方法涉及到使用 Amazon Simple Queue Service (Amazon SQS),它是分布式应用程序用于通过轮询模型交换消息的消息收发系统。

作为最佳实践,我们建议您使用 EventBridge。发送到亚马逊 SNS 和 Amazon SQS 的通知包含的信 息与 Amazon EC2 Auto Scaling 发送到的通知相同。 EventBridge以前 EventBridge,标准做法是向 SNS 或 SQS 发送通知,然后将其他服务与 SNS 或 SQS 集成以执行编程操作。如今,它 EventBridge 为您提供了更多可以定位的服务选项,并使使用无服务器架构更轻松地处理事件。

以下过程介绍了如何设置通知目标。

请记住,如果您的启动模板或启动配置中有在实例启动时配置实例的用户数据脚本,则无需接收通知即 可对实例执行自定义操作。

#### 内容

• [使用将通知发送到 Lambda EventBridge](#page-183-0)

- [使用 Amazon SNS 接收通知](#page-185-0)
- [使用 Amazon SQS 接收通知](#page-186-0)
- [Amazon SNS 和 Amazon SQS 的通知消息示例](#page-187-0)

#### **A** Important

与生命周期挂钩一起使用的 EventBridge 规则、Lambda 函数、Amazon SNS 主题和 Amazon SQS 队列必须始终位于您创建 Auto Scaling 组的同一区域。

### <span id="page-183-0"></span>使用将通知发送到 Lambda EventBridge

您可以配置 EventBridge 规则,以便在实例进入等待状态时调用 Lambda 函数。Amazon EC2 Auto Scaling 会向其发送 EventBridge 有关正在启动或终止的实例的生命周期事件通知,以及一个可用于控 制生命周期操作的令牌。有关这些事件的示例,请参阅 [Amazon EC2 Auto Scaling 事件参考。](#page-549-0)

## **a** Note

当您使用创建事件规则时,控制台会自动添加授予 EventBridge 调用 Lambda 函数的权限所必 需的 IAM 权限。 AWS Management Console 如果您使用 AWS CLI创建事件规则,则需要明 确授予此权限。

有关如何在 EventBridge 控制台中创建事件规则的信息,请参阅《[亚马逊 EventBridge 用户指](https://docs.aws.amazon.com/eventbridge/latest/userguide/eb-create-rule.html) [南》中的创建对事件做出反应的 Amazon EventBridge 规则](https://docs.aws.amazon.com/eventbridge/latest/userguide/eb-create-rule.html)。

- 或者 -

有关面向控制台用户的入门教程,请参阅[教程:配置调用 Lambda 函数的生命周期钩子](#page-202-0)。本教 程向您展示如何创建一个简单的 Lambda 函数,该函数用于监听启动事件并将其写入日志中。 **CloudWatch** 

### 创建调用 Lambda 函数的 EventBridge 规则

- 1. 通过使用 [Lambda 控制台](https://console.aws.amazon.com/lambda/home#/functions)创建 Lambda 函数,并记下其 Amazon Resource Name (ARN)。例 如,arn:aws:lambda:*region*:*123456789012*:function:*my-function*。您需要使用 ARN 来创建目标。 EventBridge 有关更多信息,请参阅 AWS Lambda 开发人员指南中的 [Lambda](https://docs.aws.amazon.com/lambda/latest/dg/getting-started.html)  [入门](https://docs.aws.amazon.com/lambda/latest/dg/getting-started.html)。
- 2. 要创建匹配实例创建事件的规则,请使用以下 [put-rule](https://docs.aws.amazon.com/cli/latest/reference/events/put-rule.html) 命令。

```
aws events put-rule --name my-rule --event-pattern file://pattern.json --state 
  ENABLED
```
以下示例显示了实例启动生命周期操作的 pattern.json。将*##*文本替换为您的自动扩缩组的名 称。

```
\{ "source": [ "aws.autoscaling" ], 
   "detail-type": [ "EC2 Instance-launch Lifecycle Action" ], 
   "detail": { 
       "AutoScalingGroupName": [ "my-asg" ] 
    }
}
```
如果命令成功运行,则使用 EventBridge 规则的 ARN 进行响应。记下此 ARN。您需要在第 4 步 中输入此信息。

要创建与其他事件匹配的规则,请修改事件模式。有关更多信息,请参阅 [用于处理 EventBridge](#page-548-0)  [Auto Scaling 事件。](#page-548-0)

3. 要指定要用作规则目标的 Lambda 函数,请使用以下 [put-targets](https://docs.aws.amazon.com/cli/latest/reference/events/put-targets.html) 命令。

```
aws events put-targets --rule my-rule --targets 
  Id=1,Arn=arn:aws:lambda:region:123456789012:function:my-function
```
在上述命令中,*my-rule* 是您在第 2 步中为规则指定的名称,Arn 参数的值是您在第 1 步中创建 的函数的 ARN。

4. 要添加允许规则调用您的 Lambda 函数的权限,请使用以下 Lambda [add-permission](https://docs.aws.amazon.com/cli/latest/reference/lambda/add-permission.html) 命令。此命 令将 EventBridge 服务主体 (events.amazonaws.com) 和范围权限信任到指定规则。

aws lambda add-permission --function-name *my-function* --statement-id *my-unique-id* \ --action 'lambda:InvokeFunction' --principal events.amazonaws.com --source-arn arn:aws:events:*region*:*123456789012*:rule/*my-rule*

在上述命令中:

- *my-function* 是要将规则用作目标的 Lambda 函数的名称。
- *my-unique-id* 是您定义的唯一标识符,用来描述 Lambda 函数策略中的语句。

• source-arn是规则的 ARN。 EventBridge

如果命令成功运行,则您将收到类似于以下内容的输出:

```
{ 
   "Statement": "{\"Sid\":\"my-unique-id\", 
     \"Effect\":\"Allow\", 
     \"Principal\":{\"Service\":\"events.amazonaws.com\"}, 
     \"Action\":\"lambda:InvokeFunction\", 
     \"Resource\":\"arn:aws:lambda:us-west-2:123456789012:function:my-function\", 
     \"Condition\": 
       {\"ArnLike\": 
         {\"AWS:SourceArn\": 
          \"arn:aws:events:us-west-2:123456789012:rule/my-rule\"}}}"
}
```
Statement 值是已添加到 Lambda 函数策略的语句的 JSON 字符串版本。

5. 在遵循以上说明操作后,继续[添加生命周期钩子](#page-190-0) 作为下一步。

#### <span id="page-185-0"></span>使用 Amazon SNS 接收通知

您可以使用 Amazon SNS 设置通知目标(SNS 主题),以便在生命周期操作发生时接收通知。然 后,Amazon SNS 将通知发送给订阅的收件人。确认订阅前,向主题发布的通知不会发送至收件人。

使用 Amazon SNS 设置通知

1. 通过使用 [Amazon SNS 控制台或](https://console.aws.amazon.com/sns/)以下 [create-topic](https://docs.aws.amazon.com/cli/latest/reference/sns/create-topic.html) 命令创建 Amazon SNS 主题。确保该主题 与您使用的 Auto Scaling 组位于同一区域。有关更多信息,请参阅 Amazon Simple Notification Service 开发人员指南中的 [Amazon SNS 入门。](https://docs.aws.amazon.com/sns/latest/dg/sns-getting-started.html)

aws sns create-topic --name *my-sns-topic*

- 2. 记录主题 Amazon Resource Name (ARN),例如 arn:aws:sns:*region*:*123456789012*:*mysns-topic*。您需要它来创建生命周期钩子。
- 3. 创建 IAM 服务角色,以授予 Amazon EC2 Auto Scaling 访问您的 Amazon SNS 通知目标的权 限。

向 Amazon EC2 Auto Scaling 授予访问您的 SNS 主题的权限

b. 在左侧的导航窗格中,选择角色。

- c. 选择 创建角色。
- d. 对于选择可信实体,选择 AWS 服务。
- e. 对于您的使用案例,在其他 AWS 服务的使用案例下,选择 EC2 Auto Scaling,然后选择 EC2 Auto Scaling 通知访问权限。
- f. 选择 Next(下一步)两次,以前往 Name, review, and create(命名、检查和创建)页面。
- g. 对于 Role name(角色名称),输入角色的名称(例如 **my-notification-role**),然后 选择 Create role(创建角色)。
- h. 在 Roles (角色) 页面中,选择刚刚创建的角色以打开 Summary (摘要) 页面。记下角色的 ARN。例如,arn:aws:iam::*123456789012*:role/*my-notification-role*。您需要 它来创建生命周期钩子。
- 4. 在遵循以上说明操作后,继续[添加生命周期钩子 \(AWS CLI\)](#page-192-0) 作为下一步。

<span id="page-186-0"></span>使用 Amazon SQS 接收通知

您可以使用 Amazon SQS 设置通知目标以便在生命周期操作开始时接收消息。然后,队列使用者必须 轮询 SQS 队列,以便对这些通知执行操作。

**A** Important

FIFO 队列与生命周期挂钩不兼容。

使用 Amazon SQS 设置通知

- 1. 使用 [Amazon SQS 控制台](https://console.aws.amazon.com/sqs/)创建 Amazon SQS 队列。确保队列与您正在使用的 Auto Scaling 组 位于同一个区域。有关更多信息,请参阅 Amazon Simple Queue Service 开发人员指南中的 [Amazon SQS 入门。](https://docs.aws.amazon.com/AWSSimpleQueueService/latest/SQSDeveloperGuide/sqs-getting-started.html)
- 2. 记录队列 ARN,例如 arn:aws:sqs:*us-west-2*:*123456789012*:*my-sqs-queue*。您需要它 来创建生命周期钩子。
- 3. 创建 IAM 服务角色,以授予 Amazon EC2 Auto Scaling 访问您的 Amazon SQS 通知目标的权 限。

向 Amazon EC2 Auto Scaling 授予您对 SQS 队列的访问权限

- b. 在左侧的导航窗格中,选择角色。
- c. 选择 创建角色。
- d. 对于选择可信实体,选择 AWS 服务。
- e. 对于您的使用案例,在其他 AWS 服务的使用案例下,选择 EC2 Auto Scaling,然后选择 EC2 Auto Scaling 通知访问权限。
- f. 选择 Next(下一步)两次,以前往 Name, review, and create(命名、检查和创建)页面。
- g. 对于 Role name(角色名称),输入角色的名称(例如 **my-notification-role**),然后 选择 Create role(创建角色)。
- h. 在 Roles (角色) 页面中,选择刚刚创建的角色以打开 Summary (摘要) 页面。记下角色的 ARN。例如,arn:aws:iam::*123456789012*:role/*my-notification-role*。您需要 它来创建生命周期钩子。
- 4. 在遵循以上说明操作后,继续[添加生命周期钩子 \(AWS CLI\)](#page-192-0) 作为下一步。

<span id="page-187-0"></span>Amazon SNS 和 Amazon SQS 的通知消息示例

当实例处于等待状态时,将向 Amazon SNS 或 Amazon SQS 通知目标发布消息。消息包含以下信 息:

- LifecycleActionToken 生命周期操作令牌。
- AccountId— AWS 账户 身份证。
- AutoScalingGroupName Auto Scaling 组的名称。
- LifecycleHookName 生命周期钩子的名称。
- EC2InstanceId EC2 实例的 ID。
- LifecycleTransition 生命周期钩子类型。
- NotificationMetadata 通知元数据。

### 以下是通知消息示例。

Service: AWS Auto Scaling Time: 2021-01-19T00:36:26.533Z RequestId: 18b2ec17-3e9b-4c15-8024-ff2e8ce8786a LifecycleActionToken: 71514b9d-6a40-4b26-8523-05e7ee35fa40 AccountId: 123456789012

AutoScalingGroupName: my-asg LifecycleHookName: my-hook EC2InstanceId: i-0598c7d356eba48d7 LifecycleTransition: autoscaling:EC2\_INSTANCE\_LAUNCHING NotificationMetadata: hook message metadata

测试通知消息示例

首次添加生命周期钩子时,将向通知目标发布测试通知消息。以下是测试通知消息示例。

Service: AWS Auto Scaling Time: 2021-01-19T00:35:52.359Z RequestId: 18b2ec17-3e9b-4c15-8024-ff2e8ce8786a Event: autoscaling:TEST\_NOTIFICATION AccountId: 123456789012 AutoScalingGroupName: my-asg AutoScalingGroupARN: arn:aws:autoscaling:uswest-2:123456789012:autoScalingGroup:042cba90 ad2f-431c-9b4d-6d9055bcc9fb:autoScalingGroupName/my-asg

**a** Note

有关从 Amazon EC2 Auto Scaling 发送到的事件的示例 EventBridge,请参阅[Amazon EC2](#page-549-0) [Auto Scaling 事件参考。](#page-549-0)

## <span id="page-188-0"></span>通过实例元数据检索目标生命周期状态

您启动的每个 Auto Scaling 实例都经历多个生命周期状态。如需从实例内调用作用于特定生命周期状 态转换的自定义操作,则您必须通过实例元数据检索目标生命周期状态。

例如,您可能需要一种从实例内部检测实例终止的机制,以便在实例终止之前在实例上运行一些代码。 为此,您可以编写代码,直接从实例中轮询实例的生命周期状态。然后,您可以向自动扩缩组添加生命 周期挂钩,以保持实例运行,直到您的代码发送 complete-lifecycle-action 命令以继续。

Auto Scaling 实例生命周期有两个主要的稳定状态:InService 和 Terminated,还有两个 附加的稳定状态:Detached 和 Standby。如果使用暖池,生命周期还有四个额外的稳定状 态:Warmed:Hibernated、Warmed:Running、Warmed:Stopped 和 Warmed:Terminated。 当实例准备转换到之前的稳定状态之一时,Amazon EC2 Auto Scaling 会更新实例元数据项目 autoscaling/target-lifecycle-state 的值。要从实例内获取目标生命周期状态,必须使用实 例元数据服务从实例元数据中检索它。

### **a** Note

实例元数据是有关 Amazon EC2 实例的数据,应用程序可以用它来查询实例信息。实例元数据 服务是实例上的组件,本地代码用它来访问实例元数据。本地代码可以包括实例上运行的用户 数据脚本或应用程序。

本地代码可以使用以下两种方法之一从正在运行的实例访问实例元数据:实例元数据服务版本 1 (IMDSv1) 或实例元数据服务版本 2 (IMDSv2)。IMDSv2 使用面向会话的请求,并防范了多种类型的漏 洞,这些漏洞可用于尝试访问实例元数据。有关这两种方法的详细信息,请参阅 Amazon EC 2 用户指 南中的 ["使用 imdsv2"](https://docs.aws.amazon.com/AWSEC2/latest/UserGuide/configuring-instance-metadata-service.html)。

IMDSv2

```
[ec2-user ~]$ TOKEN=`curl -X PUT "http://169.254.169.254/latest/api/token" -H "X-
aws-ec2-metadata-token-ttl-seconds: 21600"` \
&& curl -H "X-aws-ec2-metadata-token: $TOKEN" -v http://169.254.169.254/latest/meta-
data/autoscaling/target-lifecycle-state
```
IMDSv1

```
[ec2-user ~]$ curl http://169.254.169.254/latest/meta-data/autoscaling/target-
lifecycle-state
```
下面是示例输出。

#### InService

目标生命周期状态是实例转换到的状态。当前生命周期状态是实例所处的状态。在生命周期操作完成并 且实例完成向目标生命周期状态的转换之后,这两个状态可能是相同的。您无法从实例元数据中检索实 例的当前生命周期状态。

Amazon EC2 Auto Scaling 于 2022 年 3 月 10 日开始生成目标生命周期状态。如果您的实例在该日期 之后转换为其中一个目标生命周期状态,则您的实例元数据中将显示该目标生命周期状态项目。否则, 它不存在,并且您会收到 HTTP 404 错误。

有关检索实例元数据的更多信息,请参阅 Amazon EC2 用户指南中[的检索实例元数据](https://docs.aws.amazon.com/AWSEC2/latest/UserGuide/instancedata-data-retrieval.html)。

有关向您展示如何在使用目标生命周期状态的用户数据脚本中使用自定义操作创建生命周期钩子的教 程,请参阅 [教程:配置用户数据以通过实例元数据检索目标生命周期状态](#page-194-0)。

### **A** Important

为确保您可以尽快调用自定义操作,您的本地代码应经常轮询 IMDS,并在出现错误时重试。

## <span id="page-190-0"></span>添加生命周期钩子

要将 Auto Scaling 实例置于等待状态并对它们执行自定义操作,您可以向 Auto Scaling 组添加生命周 期钩子。自定义操作将在实例启动时或其终止之前执行。实例将保持等待状态,直到您完成生命周期操 作,或者直到超时时段结束。

从创建 Auto Scaling 组后 AWS Management Console,您可以向该组添加一个或多个生命周期挂 钩,总共可添加最多 50 个生命周期挂钩。您还可以在创建 Auto Scaling 组时使用 AWS CLI AWS CloudFormation、或 SDK 向 Auto Scaling 组添加生命周期挂钩。

默认情况下,当您在控制台中添加生命周期挂钩时,Amazon EC2 Auto Scaling 会向亚马逊发送生命 周期事件通知 EventBridge。建议使用 EventBridge 或用户数据脚本。要创建直接向 Amazon SNS 或 Amazon SQS 发送通知的生命周期钩子,您可以使用 [put-lifecycle-hook](https://docs.aws.amazon.com/cli/latest/reference/autoscaling/put-lifecycle-hook.html) 命令,如此主题中的示例所 示。

### 内容

- [添加生命周期钩子\(控制台\)](#page-190-1)
- [添加生命周期钩子 \(AWS CLI\)](#page-192-0)

<span id="page-190-1"></span>添加生命周期钩子(控制台)

请按照以下步骤向您的自动扩缩组添加生命周期挂钩。要添加用于横向扩展(实例启动)和横向缩减 (实例终止或返回至暖池)的生命周期挂钩,您必须创建两个单独的钩子。

如 [做好准备向 Auto Scaling 组添加生命周期钩子](#page-181-0) 中所述,请在开始之前确认已设置自定义操作。

#### 为横向扩展添加生命周期挂钩

1. 访问<https://console.aws.amazon.com/ec2/>,打开 Amazon EC2 控制台,然后从导航窗格中选择 Auto Scaling Groups (Auto Scaling 组)。

- 2. 选中您的自动扩缩组旁边的复选框。这时将在页面底部打开一个拆分窗格。
- 3. 在 Instance management (实例管理) 选项卡的 Lifecycle hooks (生命周期挂钩) 中,选择 Create lifecycle hook (创建生命周期挂钩)。
- 4. 要为横向扩展(实例启动)定义生命周期挂钩,请执行以下操作:
	- a. 对于 Lifecycle hook name (生命周期挂钩名称),请指定生命周期挂钩的名称。
	- b. 对于生命周期转换,请选择实例启动。
	- c. 对于检测信号超时时间,请在钩子超时之前,指定实例在横向扩展时保持等待状态的时长(以 秒为单位)。范围从 30 到 7200 秒。设置的超时时段越长,完成您的自定义操作的时间越 长。如果您在超时时段结束之前完成操作,请发送 [complete-lifecycle-action](https://docs.aws.amazon.com/cli/latest/reference/autoscaling/complete-lifecycle-action.html) 命令,以允许实 例继续到下一状态。
	- d. 对于默认结果,指定在生命周期钩子超时结束或发生意外故障时要执行的操作。您可以选择继 续或放弃。
		- 如果您选择继续,自动扩缩组可以继续执行任何其他生命周期挂钩,然后将实例投入使用。
		- 如果选择 放弃,自动扩缩组停止任何剩余操作并立即终止实例。
	- e. (可选)对于通知元数据,请指定您希望在 Amazon EC2 Auto Scaling 向通知目标发送消息 时包含的其他信息。
- 5. 选择创建。

为横向缩减添加生命周期挂钩

- 1. 选择创建生命周期挂钩,以从为横向扩展创建生命周期挂钩而中断的地方继续操作。
- 2. 要为横向缩减定义生命周期挂钩(实例终止或返回到暖池),请执行以下操作:
	- a. 对于 Lifecycle hook name (生命周期挂钩名称),请指定生命周期挂钩的名称。
	- b. 对于生命周期转换,请选择实例终止。
	- c. 对于检测信号超时时间,请在钩子超时之前,指定实例在横向扩展时保持等待状态的时长(以 秒为单位)。我们建议将超时时间缩短30为120几秒,具体取决于执行任何最终任务(例如从 中提取 EC2 日志)所需的时间 CloudWatch。
	- d. 对于 Default result(默认结果),请指定超时结束或发生意外故障时 Auto Scaling 组执行的 操作。ABANDON(放弃)和 CONTINUE(继续)都允许终止实例。
		- 如果您选择 CONTINUE(继续),Auto Scaling 组可以在终止之前继续执行任何剩余操作 (如其他生命周期钩子)。
- 如果选择 放弃,自动扩缩组将立即终止实例。
- e. (可选)对于通知元数据,请指定您希望在 Amazon EC2 Auto Scaling 向通知目标发送消息 时包含的其他信息。
- 3. 选择创建。

<span id="page-192-0"></span>添加生命周期钩子 (AWS CLI)

使用 [put-lifecycle-hook](https://docs.aws.amazon.com/cli/latest/reference/autoscaling/put-lifecycle-hook.html) 命令创建和更新生命周期钩子。

要执行扩展操作,请使用以下命令。

```
aws autoscaling put-lifecycle-hook --lifecycle-hook-name my-launch-hook \ 
   --auto-scaling-group-name my-asg \
```
--lifecycle-transition autoscaling:EC2\_INSTANCE\_LAUNCHING

要执行缩减操作,请使用以下命令。

```
aws autoscaling put-lifecycle-hook --lifecycle-hook-name my-termination-hook \ 
  --auto-scaling-group-name my-asg \ 
   --lifecycle-transition autoscaling:EC2_INSTANCE_TERMINATING
```
要使用 Amazon SNS 或 Amazon SQS 接收通知,请添加 --notification-target-arn 和 - role-arn 选项。

以下示例中创建了一个生命周期钩子,用于指定名为的 *my-sns-topic* 的 SNS 主题作为通知目标。

```
aws autoscaling put-lifecycle-hook --lifecycle-hook-name my-termination-hook \
```
--auto-scaling-group-name *my-asg* \

- --lifecycle-transition autoscaling:EC2\_INSTANCE\_TERMINATING \
- --notification-target-arn arn:aws:sns:*region*:*123456789012*:*my-sns-topic* \
- --role-arn arn:aws:iam::*123456789012*:role/*my-notification-role*

该主题将使用以下键/值对接收测试通知。

"Event": "autoscaling:TEST\_NOTIFICATION"

默认情况下,[put-lifecycle-hook](https://docs.aws.amazon.com/cli/latest/reference/autoscaling/put-lifecycle-hook.html) 命令会创建一个生命周期钩子,检测信号超时时间为 3600 秒(一小 时)。

要更改现有生命周期钩子的检测信号超时时间,请添加 --heartbeat-timeout 选项,如以下示例所 示。

aws autoscaling put-lifecycle-hook --lifecycle-hook-name *my-termination-hook* \ --auto-scaling-group-name *my-asg* --heartbeat-timeout *120*

如果实例已处于等待状态,则可以通过记录检测信号、使用 [record-lifecycle-action-heartbeat](https://docs.aws.amazon.com/cli/latest/reference/autoscaling/record-lifecycle-action-heartbeat.html) CLI 命令 来防止生命周期钩子超时。这会将超时时间增加到您创建生命周期挂钩时指定的超时值。如果您在超时 时段结束之前完成操作,可以发送 [complete-lifecycle-action](https://docs.aws.amazon.com/cli/latest/reference/autoscaling/complete-lifecycle-action.html) CLI 命令,以允许实例继续到下一状态。 有关更多信息以及示例,请参阅 [完成生命周期操作](#page-193-0)。

## <span id="page-193-0"></span>完成生命周期操作

当 Auto Scaling 组响应生命周期事件时,它会将实例置于等待状态并发送事件通知。当实例处于等待 状态时,您可以执行自定义操作。

如果您在超时周期过期之前完成生命周期操作,那么以 CONTINUE 的结果完成生命周期操作会很有帮 助。如果您未完成生命周期操作,则生命周期挂钩将在超时周期结束后进入您为默认结果指定的状态。

内容

- [完成生命周期操作\(手动\)](#page-193-1)
- [完成生命周期操作\(自动\)](#page-194-1)

<span id="page-193-1"></span>完成生命周期操作(手动)

以下过程适用于命令行界面,在控制台中不受支持。必须替换的信息(如实例 ID 或 Auto Scaling 组的 名称)以斜体显示。

完成生命周期操作 (AWS CLI)

1. 如果需要更多时间来完成自定义操作,请使用 [record-lifecycle-action-heartbeat](https://docs.aws.amazon.com/cli/latest/reference/autoscaling/record-lifecycle-action-heartbeat.html) 命令重新启动超时 时段并使实例保持等待状态。例如,如果超时时段为一小时,而您在 30 分钟后调用该命令,则实 例将继续保持等待状态一小时(总共为 90 分钟)。

您可以指定随[通知](#page-187-0)一起接收的生命周期操作令牌,如以下命令所示。

aws autoscaling record-lifecycle-action-heartbeat --lifecycle-hook-name *my-launchhook* \

 --auto-scaling-group-name *my-asg* --lifecycle-actiontoken *bcd2f1b8-9a78-44d3-8a7a-4dd07d7cf635*

或者,您可以指定随[通知](#page-187-0)一起接收的实例的 ID,如以下命令所示。

```
aws autoscaling record-lifecycle-action-heartbeat --lifecycle-hook-name my-launch-
hook \
```
--auto-scaling-group-name *my-asg* --instance-id *i-1a2b3c4d*

2. 如果您在超时时段结束前已完成自定义操作,请使用 [complete-lifecycle-action](https://docs.aws.amazon.com/cli/latest/reference/autoscaling/complete-lifecycle-action.html) 命令,以便 Auto Scaling 组能够继续启动或终止实例。您可以指定生命周期操作令牌,如以下命令所示。

```
aws autoscaling complete-lifecycle-action --lifecycle-action-result CONTINUE \
   --lifecycle-hook-name my-launch-hook --auto-scaling-group-name my-asg \ 
   --lifecycle-action-token bcd2f1b8-9a78-44d3-8a7a-4dd07d7cf635
```
或者,您可以指定实例的 ID,如以下命令所示。

```
aws autoscaling complete-lifecycle-action --lifecycle-action-result CONTINUE \ 
   --instance-id i-1a2b3c4d --lifecycle-hook-name my-launch-hook \ 
   --auto-scaling-group-name my-asg
```
## <span id="page-194-1"></span>完成生命周期操作(自动)

如果您拥有在实例启动后配置这些实例的用户数据脚本,则无需手动完成生命周期操作。可以将 [complete-lifecycle-action](https://docs.aws.amazon.com/cli/latest/reference/autoscaling/complete-lifecycle-action.html) 命令添加到脚本中。该脚本可以从实例元数据中检索实例 ID,并在引导启动 脚本成功完成后向 Amazon EC2 Auto Scaling 发出信号。

如果您尚未这样做,请更新脚本,从实例元数据中检索实例的实例 ID。有关更多信息,请参阅 Amazon EC2 用户指南中的[检索实例元数据。](https://docs.aws.amazon.com/AWSEC2/latest/UserGuide/instancedata-data-retrieval.html)

如果您使用 Lambda,则还可以在函数的代码中设置回调,以便在自定义操作成功时能让实例的生命周 期继续。有关更多信息,请参阅 [教程:配置调用 Lambda 函数的生命周期钩子](#page-202-0)。

## <span id="page-194-0"></span>教程:配置用户数据以通过实例元数据检索目标生命周期状态

为生命周期挂钩创建自定义操作的一种常见方法是使用 Amazon EC2 Auto Scaling 发送到其他服务 (例如亚马逊)的通知 EventBridge。但是,您可以避免创建额外的基础设施,方法是使用用户数据脚 本将配置实例并完成生命周期操作的代码移动到实例本身中。

以下教程介绍如何开始使用户数据脚本和实例元数据。您可以使用读取您组中实例的[目标周期状态](#page-188-0)并 在实例生命周期的特定阶段执行回调操作以继续启动过程的用户数据脚本来创建基本 Auto Scaling 组 配置。

下图总结了使用用户数据脚本执行自定义操作时横向扩展事件的流程。实例启动后,实例的生命周期 将暂停,直到生命周期挂钩完成,要么是超时,要么是 Amazon EC2 Auto Scaling 收到继续运行的信 号。

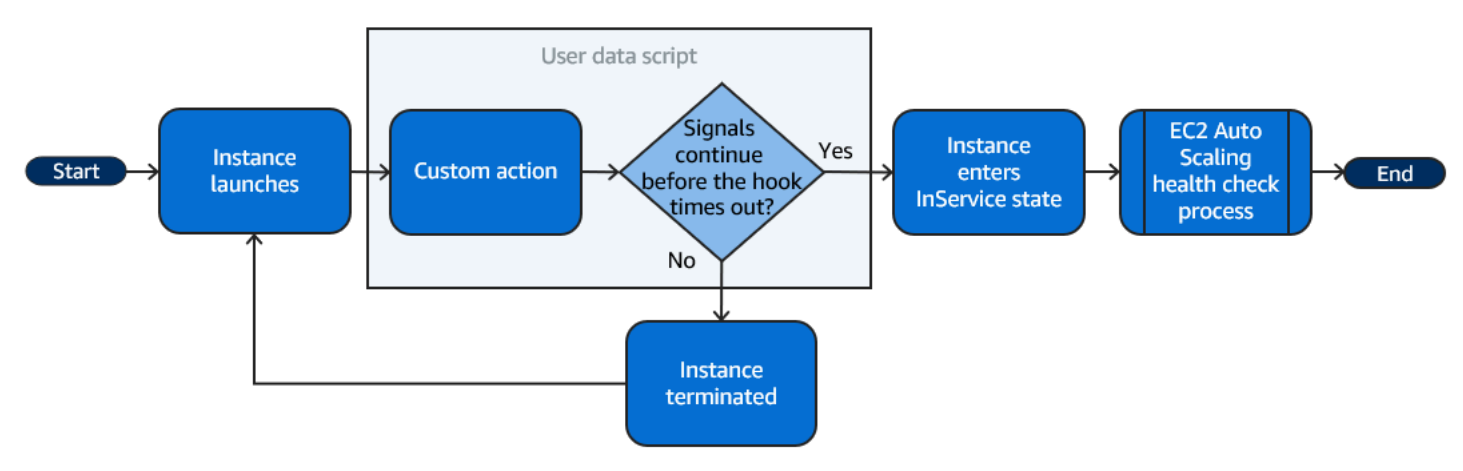

内容

- [步骤 1:创建具有完成生命周期操作权限的 IAM 角色](#page-195-0)
- [步骤 2:创建启动模板并包含 IAM 角色和用户数据脚本](#page-196-0)
- [步骤 3:创建 Auto Scaling 组](#page-199-0)
- [步骤 4:添加生命周期钩子](#page-199-1)
- [步骤 5:测试和验证功能](#page-200-0)
- [步骤 6:清理](#page-201-0)
- [相关资源](#page-202-1)

<span id="page-195-0"></span>步骤 1:创建具有完成生命周期操作权限的 IAM 角色

当您使用 AWS CLI 或 AWS 软件开发工具包发送回调以完成生命周期操作时,必须使用具有完成生命 周期操作权限的 IAM 角色。

### 创建策略

- 1. 打开 IAM 控制台的[策略页](https://console.aws.amazon.com/iam/home?#/policies)面,然后选择创建策略。
- 2. 请选择 JSON 选项卡。

3. 在策略文档框中,将以下策略文档复制并粘贴到框中。将*####*替换为您的账号和您要创建的 Auto Scaling 组的名称 (**TestAutoScalingEvent-group**)。

```
{ 
   "Version": "2012-10-17", 
   "Statement": [ 
     { 
       "Effect": "Allow", 
        "Action": [ 
          "autoscaling:CompleteLifecycleAction" 
       ], 
       "Resource": 
  "arn:aws:autoscaling:*:123456789012:autoScalingGroup:*:autoScalingGroupName/
TestAutoScalingEvent-group" 
     } 
   ]
}
```
- 4. 选择下一步。
- 5. 对于 Policy name,输入 **TestAutoScalingEvent-policy**。选择 创建策略。

完成创建策略之后,您可以创建一个使用该策略的角色。

创建角色

- 1. 在左侧的导航窗格中,选择角色。
- 2. 选择 创建角色。
- 3. 对于选择可信实体,选择 AWS 服务。
- 4. 对于您的使用案例,选择 EC2,然后选择 Next(下一步)。
- 5. 在 "添加权限" 下,选择您创建的策略(TestAutoScalingEvent-policy)。然后选择下一步。
- 6. 在 Name, review, and create(命名、检查并创建)页面上,对于 Role name(角色名称),输入 **TestAutoScalingEvent-role**,然后选择 Create role(创建角色)。

<span id="page-196-0"></span>步骤 2:创建启动模板并包含 IAM 角色和用户数据脚本

创建用于 Auto Scaling 组的启动模板。包含您创建的 IAM 角色和提供的示例用户数据脚本。

### 创建启动模板

- 1. 打开 Amazon EC2 控制台[的启动模板页面](https://console.aws.amazon.com/ec2/v2/#LaunchTemplates)。
- 2. 选择Create launch template(创建启动模板)。
- 3. 对于 Launch template name(启动模板名称),输入 **TestAutoScalingEvent-template**。
- 4. 在 Auto Scaling guidance(Auto Scaling 指导)下,选中复选框。
- 5. 对于 Application and OS Images (Amazon Machine Image) [应用程序和操作系统镜像(Amazon Machine Image)],请从 Quick Start(快速启动)列表中选择 Amazon Linux 2 (HVM)、SSD Volume Type(SSD 卷类型)、64-bit (x86) [64 位(x86)]。
- 6. 对于 Instance type(实例类型),选择一种 Amazon EC2 实例类型(例如"t2.micro")。
- 7. 对于高级详细信息,展开该节以查看字段。
- 8. 对于 IAM 实例配置文件,请选择您的 IAM 角色 ( TestAutoScalingEvent- role ) 的 IAM 实例配置 文件名称。实例配置文件是 IAM 角色的容器,在实例启动时允许 Amazon EC2 将 IAM 角色传递 到实例。

使用 IAM 控制台创建 IAM 角色时,控制台自动创建实例配置文件,按相应的角色为文件命名。

9. 对于 User data(用户数据),将下面的实例用户数据脚本粘贴到字段。将的示例文本替换为 您group\_name要创建的 Auto Scaling 组的region名称以及 AWS 区域 您想让 Auto Scaling 组 使用的名称。

```
#!/bin/bash
function get_target_state { 
     echo $(curl -s http://169.254.169.254/latest/meta-data/autoscaling/target-
lifecycle-state)
}
function get_instance_id { 
     echo $(curl -s http://169.254.169.254/latest/meta-data/instance-id)
}
function complete_lifecycle_action { 
     instance_id=$(get_instance_id) 
     group_name='TestAutoScalingEvent-group' 
     region='us-west-2' 
     echo $instance_id 
     echo $region 
     echo $(aws autoscaling complete-lifecycle-action \
```

```
Amazon EC2 Auto Scaling 用户指南
         --lifecycle-hook-name TestAutoScalingEvent-hook \ 
         --auto-scaling-group-name $group_name \ 
         --lifecycle-action-result CONTINUE \
```

```
 --instance-id $instance_id \ 
       --region $region)
}
function main { 
     while true 
     do 
          target_state=$(get_target_state) 
         if [ \ \Psi \target_state\" = \"InService\" ]; then
              # Change hostname
              export new_hostname="${group_name}-$instance_id" 
              hostname $new_hostname 
              # Send callback
              complete_lifecycle_action 
              break 
          fi 
          echo $target_state 
          sleep 5 
     done
}
main
```
此简单用户数据脚本将执行以下操作:

- 调用实例元数据以从实例元数据中检索目标生命周期状态和实例 ID
- 重复检索目标生命周期状态,直到它变为 InService
- 如果目标生命周期状态为 InService,则将实例的主机名更改为实例 ID 前面加上 Auto Scaling 组名称
- 通过调用 complete-lifecycle-action CLI 命令向 Amazon EC2 Auto Scaling 发出信号以 CONTINUE EC2 启动过程来发送回调
- 10. 选择Create launch template(创建启动模板)。
- 11. 在确认页面上,选择 Create Auto Scaling group(创建 Auto Scaling 组)。

### **a** Note

有关可用作开发用户数据脚本的参考的其他示例,请参阅 Amazon EC2 Auto Scaling 的[GitHub](https://github.com/aws-samples/amazon-ec2-auto-scaling-group-examples) [存储库](https://github.com/aws-samples/amazon-ec2-auto-scaling-group-examples)。

## <span id="page-199-0"></span>步骤 3:创建 Auto Scaling 组

创建启动模板后,创建 Auto Scaling 组。

### 创建 自动扩缩组

- 1. 在 Choose launch template or configuration(选择启动模板或配置)页面上,对于 Auto Scaling group name(Auto Scaling 组名称),输入 Auto Scaling 组的名称 (**TestAutoScalingEventgroup**)。
- 2. 选择 Next(下一步)转至 Choose instance launch options(选择实例启动选项)页面。
- 3. 对于 Network(网络),选择 VPC。
- 4. 对于 Availability Zones and subnets(可用区和子网),请从一个或多个可用区中选择一个或多个 子网。
- 5. 在 Instance type requirements(实例类型要求)部分中,使用默认设置简化此步骤。(请勿覆盖 启动模板。) 在本教程中,您将仅使用启动模板中指定的实例类型启动一个按需型实例。
- 6. 在屏幕的底部选择 Skip to review(跳至审核)。
- 7. 在 Review(审核)页面中,检查 Auto Scaling 组的详细信息,然后选择 Create Auto Scaling group(创建 Auto Scaling 组)。

## <span id="page-199-1"></span>步骤 4:添加生命周期钩子

添加生命周期钩子以将实例保持在等待状态,直到您的生命周期操作完成。

### 添加生命周期挂钩

- 1. 打开 Amazon EC2 控制台中的 [自动扩缩组页面。](https://console.aws.amazon.com/ec2/v2/home?#AutoScalingGroups)
- 2. 选中您的自动扩缩组旁边的复选框。这时将在页面底部打开一个拆分窗格。
- 3. 在下方窗格中,在实例管理选项卡的生命周期钩子中,选择创建生命周期钩子。
- 4. 要为横向扩展(实例启动)定义生命周期挂钩,请执行以下操作:
- a. 对于生命周期钩子名称,请输入 **TestAutoScalingEvent-hook**。
- b. 对于生命周期转换,请选择实例启动。
- c. 对于 Heartbeat timeout(检测信号超时),输入 **300** 以获取等待用户数据脚本回调的秒数。
- d. 对于默认结果,请选择放弃。如果钩子超时而未收到来自您用户数据脚本的回调,Auto Scaling 组将终止新实例。
- e. (可选)将 Notification metadata(通知元数据)留空。
- 5. 选择创建。

<span id="page-200-0"></span>步骤 5:测试和验证功能

要测试功能,请通过将 Auto Scaling 组的所需容量增加 1 来更新 Auto Scaling 组。用户数据脚本运行 并在实例启动后立即开始检查实例的目标生命周期状态。当目标生命周期状态为 InService 时,脚本 会更改主机名并发送回调操作。完成此操作通常仅需要几秒钟时间。

增加您的 Auto Scaling 组的大小

- 1. 打开 Amazon EC2 控制台中的 [自动扩缩组页面。](https://console.aws.amazon.com/ec2/v2/home?#AutoScalingGroups)
- 2. 选中您的自动扩缩组旁边的复选框。在下方窗格中查看详细信息,同时仍然可以看到上方窗格的顶 部几行。
- 3. 在下方窗格中的详细信息选项卡上,选择组详细信息、编辑。
- 4. 对于 Desired capacity (所需容量),将当前值增加 1。
- 5. 选择更新。启动实例时,上方窗格中的状态列会显示正在更新容量状态。

在增加所需容量后,您可以通过扩缩活动的描述来验证您的实例是否已成功启动且未终止。

### 查看扩展活动

- 1. 返回到 Auto Scaling 组页面并选择您的组。
- 2. 在活动选项卡上的活动历史记录下,状态列显示您的 Auto Scaling 组是否已成功启动实例。
- 3. 如果用户数据脚本失败,则在超时时段过后,您会看到状态为 Canceled 且状态消息 为 Instance failed to complete user's Lifecycle Action: Lifecycle Action with token e85eb647-4fe0-4909-b341-a6c42EXAMPLE was abandoned: Lifecycle Action Completed with ABANDON Result 的扩缩活动。

### <span id="page-201-0"></span>步骤 6:清理

如果您已完成为本教程创建的资源,请使用以下步骤将其删除。

删除生命周期钩子

- 1. 打开 Amazon EC2 控制台中的 [自动扩缩组页面。](https://console.aws.amazon.com/ec2/v2/home?#AutoScalingGroups)
- 2. 选中您的自动扩缩组旁边的复选框。
- 3. 在实例管理选项卡的生命周期钩子中,选择生命周期钩子 (TestAutoScalingEvent-hook)。
- 4. 依次选择操作、删除。
- 5. 再次选择删除以确认。

### 要删除启动模板

- 1. 打开 Amazon EC2 控制台[的启动模板页面](https://console.aws.amazon.com/ec2/v2/#LaunchTemplates)。
- 2. 选择启动模板 (TestAutoScalingEvent-template),然后依次选择 Actions(操作)、Delete template(删除模板)。
- 3. 当系统提示进行确认时,键入 **Delete** 以确认删除指定启动模板,然后选择 Delete(删除)。

如果您已完成使用此示例 Auto Scaling 组,请将其删除。您还可以删除您创建的 IAM 角色和权限策 略。

### 要删除 Auto Scaling 组

- 1. 打开 Amazon EC2 控制台中的 [自动扩缩组页面。](https://console.aws.amazon.com/ec2/v2/home?#AutoScalingGroups)
- 2. 选中 Auto Scaling 组 (TestAutoScalingEvent-group) 旁边的复选框并选择 Delete(删 除)。
- 3. 当系统提示进行确认时,键入 **delete** 以确认删除指定自动扩缩组,然后选择 Delete(删除)。

Name(名称)列中的加载图标指示 Auto Scaling 组正在被删除。终止实例并删除组需要几分钟时 间。

要删除 IAM 角色

- 1. 打开 IAM 控制台的 [Roles page\(](https://console.aws.amazon.com/iam/home?#/roles)角色页面)。
- 2. 选择函数的角色 (TestAutoScalingEvent-role)。

3. 选择删除。

4. 在系统提示进行确认时,键入角色的名称,然后选择 Delete(删除)。

删除 IAM policy

- 1. 打开 IAM 控制台的 [Policies\(策略\)页面。](https://console.aws.amazon.com/iam/home?#/policies)
- 2. 选择您创建的策略 (TestAutoScalingEvent-policy)。
- 3. 依次选择操作、删除。
- 4. 在系统提示进行确认时,键入策略的名称,然后选择 Delete(删除)。

### <span id="page-202-1"></span>相关资源

以下相关主题可能有助于您开发基于实例元数据中可用数据而调用实例操作的代码。

- [通过实例元数据检索目标生命周期状态](#page-188-0). 本节介绍其他使用案例的生命周期状态,例如实例终止。
- [添加生命周期钩子\(控制台\)](#page-190-1). 此过程向您演示如何为横向扩展(实例启动)和横向缩减(实例终止 或返回到暖池)添加生命周期挂钩。
- Amazon EC2 用户指南中的@@ [实例元数据类别。](https://docs.aws.amazon.com/AWSEC2/latest/UserGuide/instancedata-data-categories.html)本主题列出了可用于在 EC2 实例上调用操作的所 有类别的实例元数据。

有关向您展示如何使用 Amazon EventBridge 创建规则,根据您的 Auto Scaling 组中实例发生的事件 调用 Lambda 函数的教程,请参阅[。教程:配置调用 Lambda 函数的生命周期钩子](#page-202-0)

## <span id="page-202-0"></span>教程:配置调用 Lambda 函数的生命周期钩子

在本练习中,您将创建一条包含筛选模式的 Amazon EventBridge 规则,匹配该模式后,将调用一个 AWS Lambda 函数作为规则目标。我们提供了要使用的筛选条件模式和示例函数代码。

如果一切配置正确,则在本教程结束时,Lambda 函数将在实例启动时执行自定义操作。自定义操作只 是在与 Lambda 函数关联的 CloudWatch 日志日志流中记录事件。

Lambda 函数还执行回调,以便在此操作成功时继续执行实例的生命周期,但允许实例放弃启动并在操 作失败时终止。

下图总结了使用 Lambda 函数执行自定义操作时扩展事件的流程。实例启动后,实例的生命周期将暂 停,直到生命周期挂钩完成,要么是超时,要么是 Amazon EC2 Auto Scaling 收到继续运行的信号。

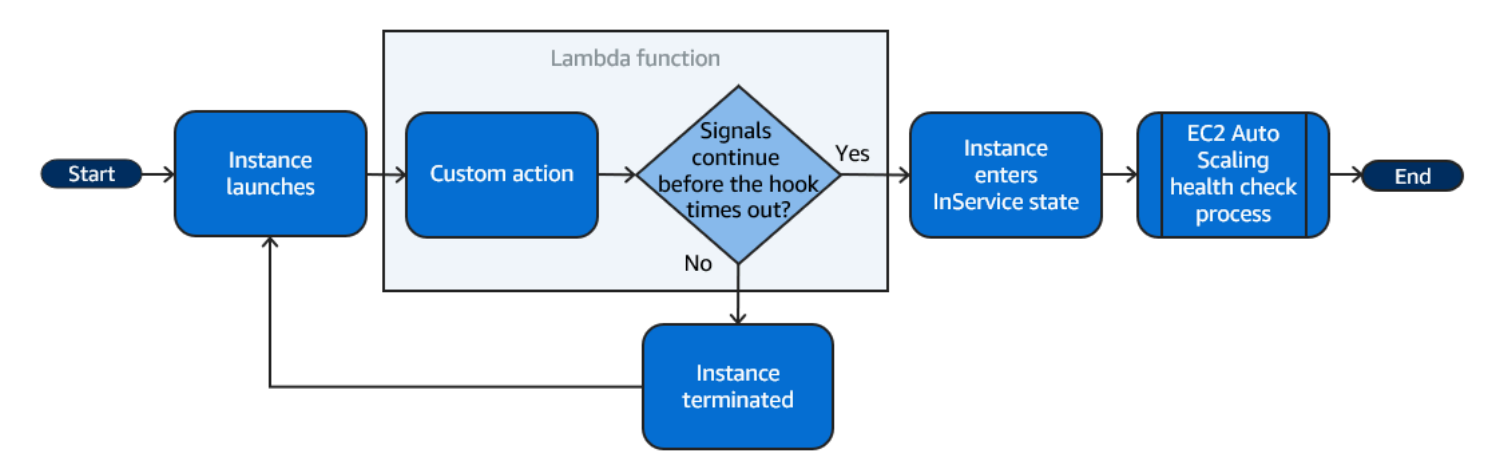

内容

- [先决条件](#page-203-0)
- [步骤 1:创建具有完成生命周期操作权限的 IAM 角色](#page-203-1)
- [第 2 步:创建 Lambda 函数](#page-205-0)
- ·[步骤 3:创建 EventBridge 规则](#page-206-0)
- [步骤 4:添加生命周期钩子](#page-207-0)
- [步骤 5:测试和验证事件](#page-208-0)
- [步骤 6:清理](#page-209-0)
- [相关资源](#page-210-0)

## <span id="page-203-0"></span>先决条件

在开始本教程前,请创建 Auto Scaling 组(如果您还没有 Auto Scaling 组)。若要创建 自动扩缩组, 请打开 Amazon EC2 控制台中的 [自动扩缩组页面,](https://console.aws.amazon.com/ec2/v2/home?#AutoScalingGroups)然后选择创建自动扩缩组。

## <span id="page-203-1"></span>步骤 1:创建具有完成生命周期操作权限的 IAM 角色

在创建 Lambda 函数之前,必须首先创建执行角色和权限策略,以允许 Lambda 完成生命周期钩子。

## 创建策略

- 1. 打开 IAM 控制台的[策略页](https://console.aws.amazon.com/iam/home?#/policies)面,然后选择创建策略。
- 2. 请选择 JSON 选项卡。
- 3. 在策略文档框中,将以下策略文档粘贴到框中,并将*##*文本替换为 Auto Scaling 组的账号和名 称。

```
{ 
   "Version": "2012-10-17", 
   "Statement": [ 
    \{ "Effect": "Allow", 
       "Action": [ 
          "autoscaling:CompleteLifecycleAction" 
        ], 
        "Resource": 
  "arn:aws:autoscaling:*:123456789012:autoScalingGroup:*:autoScalingGroupName/my-
asg" 
     } 
   ]
}
```
4. 选择下一步。

5. 对于 Policy name,输入 **LogAutoScalingEvent-policy**。选择 创建策略。

完成创建策略之后,您可以创建一个使用该策略的角色。

### 创建角色

- 1. 在左侧的导航窗格中,选择角色。
- 2. 选择 创建角色。
- 3. 对于选择可信实体,选择 AWS 服务。
- 4. 对于您的使用案例,选择 Lambda,然后选择 Next(下一步)。
- 5. 在 "添加权限" 下,选择您创建的策略(LogAutoScalingEvent-policy)和名 为AWSLambdaBasicExecutionRole的策略。然后选择下一步。

**a** Note

该AWSLambdaBasicExecutionRole策略具有该函数将日志写入 CloudWatch 日志所需的 权限。

6. 在 Name, review, and create (命名、检查并创建)页面上,对于 Role name (角色名称),输入 **LogAutoScalingEvent-role**,然后选择 Create role(创建角色)。

## <span id="page-205-0"></span>第 2 步:创建 Lambda 函数

创建 Lambda 函数以用作事件的目标。用 Node.js 编写的示例 Lambda 函数是在亚马逊 EC2 Auto Scaling 发出匹配事件 EventBridge 时调用的。

### 创建 Lambda 函数

- 1. 打开 Lambda 控制台[的函数](https://console.aws.amazon.com/lambda/home#/functions)页面。
- 2. 选择 Create function(创建函数),然后选择 Author from scratch(从头开始创作)。
- 3. 在基本信息 下,对于函数名称,输入 **LogAutoScalingEvent**。
- 4. 对于运行时系统,选择 Node.js 18.x。
- 5. 向下滚动并选择更改默认执行角色,然后对于执行角色,选择使用现有角色。
- 6. 对于现有角色,选择 LogAutoScalingEvent-role。
- 7. 保留其他默认值。
- 8. 选择创建函数。您将返回到函数的代码和配置。
- 9. 当 LogAutoScalingEvent 函数在控制台中保持打开状态时,在编辑器中的 代码资源下,将以 下示例代码复制到名为 index.mjs 的文件中。

```
import { AutoScalingClient, CompleteLifecycleActionCommand } from "@aws-sdk/client-
auto-scaling";
export const handler = async(event) => {
  console.log('LogAutoScalingEvent'); 
  console.log('Received event:', JSON.stringify(event, null, 2)); 
  var autoscaling = new AutoScalingClient({ region: event.region }); 
 var eventDetail = event.detail;
  var params = { 
    AutoScalingGroupName: eventDetail['AutoScalingGroupName'], /* required */ 
     LifecycleActionResult: 'CONTINUE', /* required */ 
    LifecycleHookName: eventDetail['LifecycleHookName'], /* required */ 
    InstanceId: eventDetail['EC2InstanceId'], 
    LifecycleActionToken: eventDetail['LifecycleActionToken'] 
  }; 
  var response; 
  const command = new CompleteLifecycleActionCommand(params); 
  try { 
     var data = await autoscaling.send(command); 
     console.log(data); // successful response 
    response = \{ statusCode: 200,
```

```
 body: JSON.stringify('SUCCESS'), 
     }; 
   } catch (err) { 
     console.log(err, err.stack); // an error occurred 
    response = \{ statusCode: 500, 
       body: JSON.stringify('ERROR'), 
     }; 
   } 
   return response;
};
```
此代码仅记录事件,以便在本教程结束时,您可以看到与此 Lambda 函数关联的事件出现在 CloudWatch 日志日志流中。

10. 选择部署。

### <span id="page-206-0"></span>步骤 3:创建 EventBridge 规则

创建一条 EventBridge 规则来运行您的 Lambda 函数。有关使用的更多信息 EventBridge,请参阅[用于](#page-548-0) [处理 EventBridge Auto Scaling 事件。](#page-548-0)

使用控制台创建规则

- 1. 打开[EventBridge控制台](https://console.aws.amazon.com/events/)。
- 2. 在导航窗格中,选择规则。
- 3. 选择创建规则。
- 4. 对于定义规则详细信息,请执行以下操作:
	- a. 对于名称,请输入 **LogAutoScalingEvent-rule**。
	- b. 对于事件总线,选择默认。当您的账户 AWS 服务 中的某项生成事件时,它始终会转到您账 户的默认事件总线。
	- c. 对于规则类型,选择具有事件模式的规则。
	- d. 选择下一步。
- 5. 对于 Build event pattern(构建事件模式),执行以下操作:
	- a. 对于事件来源,选择AWS 事件或 EventBridge 合作伙伴事件。
	- b. 向下滚动到 事件模式,然后执行以下操作:
- c. i. 对于事件源,选择 AWS 服务。
	- ii. 对于 AWS 服务,选择 Auto Scaling。
	- iii. 对于 Event Type (事件类型),选择 Instance Launch and Terminate (实例启动和终止)。
	- iv. 默认情况下,该规则会与任何横向缩减或横向扩展事件匹配。要创建在发生横向扩展事件 并且因生命周期挂钩而使实例被置于等待状态时通知您的规则,请选择 Specific instance event(s)(特定实例事件),然后选择 EC2 Instance-launch Lifecycle Action (EC2 实例 启动生命周期操作)。
	- v. 默认情况下,该规则与区域中任何 Auto Scaling 组匹配。若要使该规则与特定自动扩缩 组匹配,请选择 特定组名称并选择组。
	- vi. 选择下一步。
- 6. 对于 Select target(s)(选择目标),请执行以下操作:
	- a. 对于 Target types(目标类型),选择 AWS 服务。
	- b. 对于 Select a target(选择目标),选择 Lambda function(Lambda 函数)。
	- c. 对于 "函数",选择LogAutoScalingEvent。
	- d. 选择 Next(下一步)两次。
- 7. 请在 审核和创建页面上,选择 创建。

<span id="page-207-0"></span>步骤 4:添加生命周期钩子

在本节中,您将添加一个生命周期钩子,以便 Lambda 在启动时在实例上运行函数。

### 添加生命周期挂钩

- 1. 打开 Amazon EC2 控制台中的 [自动扩缩组页面。](https://console.aws.amazon.com/ec2/v2/home?#AutoScalingGroups)
- 2. 选中您的自动扩缩组旁边的复选框。这时将在页面底部打开一个拆分窗格。
- 3. 在下方窗格中,在实例管理选项卡的生命周期钩子中,选择创建生命周期钩子。
- 4. 要为横向扩展(实例启动)定义生命周期挂钩,请执行以下操作:
	- a. 对于生命周期钩子名称,请输入 **LogAutoScalingEvent-hook**。
	- b. 对于生命周期转换,请选择实例启动。
	- c. 对于检测信号超时,输入 **300** 以获取等待 Lambda 函数回调的秒数。
	- d. 对于默认结果,请选择放弃。这意味着,如果钩子超时而未收到 Lambda 函数的回调,Auto Scaling 组将终止新实例。
- e. (可选)将通知元数据留空。我们传递给的事件数据 EventBridge 包含调用 Lambda 函数所 需的所有必要信息。
- 5. 选择创建。

### <span id="page-208-0"></span>步骤 5:测试和验证事件

要测试事件,请通过将 Auto Scaling 组的所需容量增加 1 来更新 Auto Scaling 组。您的 Lambda 函数 在增加所需容量后几秒钟内调用。

增加您的 Auto Scaling 组的大小

- 1. 打开 Amazon EC2 控制台中的 [自动扩缩组页面。](https://console.aws.amazon.com/ec2/v2/home?#AutoScalingGroups)
- 2. 选中 Auto Scaling 组旁边的复选框可在下方窗格中查看详细信息,并且仍然可以看到上方窗格的 顶行。
- 3. 在下方窗格中的详细信息选项卡上,选择组详细信息、编辑。
- 4. 对于 Desired capacity (所需容量),将当前值增加 1。
- 5. 选择更新。启动实例时,上方窗格中的状态列会显示正在更新容量状态。

增加所需的容量后,可验证是否已调用 Lambda 函数。

### 查看 Lambda 函数的输出

- 1. 打开 CloudWatch 控制台的[日志组页面。](https://console.aws.amazon.com/cloudwatch/home#logs:)
- 2. 选择您的 Lambda 函数 (/aws/lambda/LogAutoScalingEvent) 的日志组的名称。
- 3. 选择日志流的名称,以查看由生命周期操作的函数提供的数据。

接下来,您可以通过扩展活动的描述来验证您的实例是否已成功启动。

### 查看扩展活动

- 1. 返回到 Auto Scaling 组页面并选择您的组。
- 2. 在活动选项卡上的活动历史记录下,状态列显示您的 Auto Scaling 组是否已成功启动实例。
	- 如果操作成功,扩展活动的状态将为"成功"。

• 如果失败,在等待几分钟后,您将看到状态为"已取消"的扩展活动,并显示状态消息"实例无法完 成用户的生命周期操作:使用令牌 e85eb647-4fe0-4909-b341-a6c42EXAMPLE 的生命周期操 作已放弃:使用"放弃"结果完成的生命周期操作"。

减少您的 Auto Scaling 组的大小

如果您不需要您为此测试启动的其他实例,则可以打开详细信息选项卡并将所需容量减少 1。

### <span id="page-209-0"></span>步骤 6:清理

如果您已完成仅为本教程创建的资源,请使用以下步骤将其删除。

### 删除生命周期钩子

- 1. 打开 Amazon EC2 控制台中的 [自动扩缩组页面。](https://console.aws.amazon.com/ec2/v2/home?#AutoScalingGroups)
- 2. 选中您的自动扩缩组旁边的复选框。
- 3. 在实例管理选项卡的生命周期钩子中,选择生命周期钩子 (LogAutoScalingEvent-hook)。
- 4. 依次选择操作、删除。
- 5. 再次选择删除以确认。

删除 Amazon EventBridge 规则

- 1. 在 Amazon EventBridge 控制台中打开 "[规则" 页面。](https://console.aws.amazon.com/events/home?#/rules)
- 2. 在事件总线下,选择与规则 (Default) 关联的事件总线。
- 3. 然后选中您的规则 (LogAutoScalingEvent-rule) 旁边的复选框。
- 4. 选择删除。
- 5. 在系统提示进行确认时,键入规则的名称,然后选择 Delete(删除)。

如果您已完成使用此示例函数,请将其删除。您还可以删除存储函数日志的日志组以及您创建的执行角 色和权限策略。

### 要删除 Lambda 函数

- 1. 打开 Lambda 控制台的 [Functions\(函数\)页面](https://console.aws.amazon.com/lambda/home#/functions)。
- 2. 选择函数 (LogAutoScalingEvent)。
- 3. 依次选择操作、删除。

4. 当系统提示进行确认时,键入 **delete** 以确认删除指定函数,然后选择 Delete(删除)。

### 删除日志组

- 1. 打开 CloudWatch 控制台的[日志组页面。](https://console.aws.amazon.com/cloudwatch/home#logs:)
- 2. 选择函数的日志组 (/aws/lambda/LogAutoScalingEvent)。
- 3. 依次选择 Actions(操作)和 Delete log group(s)(删除日志组)。
- 4. 在 Delete log group(s)(删除日志组)对话框中,选择 Delete(删除)。

#### 删除执行角色

- 1. 打开 IAM 控制台的 [Roles page\(](https://console.aws.amazon.com/iam/home?#/roles)角色页面)。
- 2. 选择函数的角色 (LogAutoScalingEvent-role)。
- 3. 选择删除。
- 4. 在系统提示进行确认时,键入角色的名称,然后选择 Delete(删除)。

#### 删除 IAM policy

- 1. 打开 IAM 控制台的 [Policies\(策略\)页面。](https://console.aws.amazon.com/iam/home?#/policies)
- 2. 选择您创建的策略 (LogAutoScalingEvent-policy)。
- 3. 依次选择操作、删除。
- 4. 在系统提示进行确认时,键入策略的名称,然后选择 Delete(删除)。

## <span id="page-210-0"></span>相关资源

当您根据发生在 Auto Scaling 组中的实例的事件创建 EventBridge 规则时,以下相关主题可能会有所 帮助。

- [用于处理 EventBridge Auto Scaling 事件.](#page-548-0) 本节向您演示其他使用案例的事件示例,包括针对横向缩 减的事件。
- [添加生命周期钩子\(控制台\)](#page-190-1). 此过程向您演示如何为横向扩展(实例启动)和横向缩减(实例终止 或返回到暖池)添加生命周期挂钩。

# Amazon EC2 Auto Scaling 的暖池

暖池使您能够减少引导时间非常长的应用程序的延迟,例如,因为实例需要将大量数据写入磁盘。使用 暖池,您不再需要过度配置 Auto Scaling 组来管理延迟以提高应用程序性能。有关更多信息,请参阅 以下博客文章 [利用 EC2 Auto Scaling 暖池更快地扩展您的应用程序。](https://aws.amazon.com/blogs/compute/scaling-your-applications-faster-with-ec2-auto-scaling-warm-pools/)

### **A** Important

在不需要的情况下创建暖池可能会导致不必要的成本。如果您的首次启动时间不会给您的应用 程序带来明显的延迟问题,则您可能不需要使用暖池。

## 主题

- [核心概念](#page-211-0)
- [先决条件](#page-213-0)
- [更新暖池中的实例](#page-214-0)
- [相关资源](#page-214-1)
- [限制](#page-214-2)
- [将生命周期钩子与暖池一起使用](#page-215-0)
- [为自动扩缩组创建一个暖池](#page-219-0)
- [查看运行状况检查状态以及运行状况检查失败的原因](#page-221-0)
- [使用创建和管理温池的示例 AWS CLI](#page-224-0)

## <span id="page-211-0"></span>核心概念

在您开始之前,请熟悉以下核心概念:

### 暖池

暖池是预初始化的 EC2 实例的池,它位于 Auto Scaling 组旁边。无论何时您的应用程序需要向外 扩展,自动扩缩组都可以在暖池上绘制,以满足其新的所需容量。它可帮助您确保实例准备好快速 开启为应用程序提供流量,从而加快对横向扩展事件的响应。当实例离开暖池时,它们将计入该组 的所需容量。这称为热启动。

当实例处于预热池中时,仅当处于 InService 状态的实例的指标值大于扩缩策略的告警阈值上限 (与目标跟踪扩缩策略的目标利用率相同)时,扩缩策略才会横向扩展。

暖池大小

默认情况下,暖池的大小以 Auto Scaling 组的最大容量与其所需容量之差来计算。例如,如果 Auto Scaling 组的所需容量为 6 且最大容量为 10,则当您首次设置暖池并且该池正在初始化时,暖池的 大小将为 4。

要单独指定温池的最大容量,请使用自定义规范 (MaxGroupPreparedCapacity) 选项并为其设 置一个大于该组当前容量的自定义值。如果您提供自定义值,则将根据自定义值与组当前所需容量 之间的差额计算温池的大小。例如,如果您的 Auto Scaling 组的所需容量为 6,最大容量为 20,如 果自定义值为 8,则在首次设置温池且池正在初始化时,您的温池的大小将为 2。

您可能只需要在与大型 Auto Scaling 组合作时使用自定义规范 (MaxGroupPreparedCapacity) 选项来管理拥有温池的成本收益。例如,与在暖池中持续预留 500 个实例以备未来使用的方案相 比,拥有 1,000 个实例的自动扩缩组、最大容量为 1,500(用于为紧急流量峰值提供额外容量)和 拥有 100 个实例的暖池方案可能有利于更好地实现目标。

最小暖池大小

考虑使用最小大小设置来静态设置要在暖池中保留的最少实例数。默认情况下,没有设置最小大 小。

暖池实例状态

您可以将暖池中的实例保持在以下三种状态之一:Stopped、Running 或 Hibernated。将实例 保持在 Stopped 状态是一个有效的方法,以最大限度地降低成本。对于已停止的实例,您只需为 您使用的卷和已附加到实例的弹性 IP 地址付费。

或者,您也可以将实例保持在 Hibernated 状态,以停止实例而不删除其内存内容 (RAM)。当某 个实例处于休眠状态时,这表示操作系统会将 RAM 的内容保存到 Amazon EBS 根卷中。当再次 开启此实例时,会将此根卷还原到其之前的状态,还将重新加载 RAM 内容。当实例处于休眠状态 时,您只需为 EBS 卷(包括 RAM 内容的存储空间,以及已附加到实例的弹性 IP 地址)付费。

此外还可以将暖池中的实例保持在 Running 状态,但我们强烈建议不要这样操作,以避免产生不 必要的费用。当实例停止或休眠时,您可以节省实例本身的成本。您仅在实例正在运行时为它们付 费。

生命周期钩子

您使用[生命周期挂钩](#page-215-0)来将实例置于等待状态,以便您可以对实例执行自定义操作。自定义操作将在 实例启动时或其终止之前执行。

在暖池配置中,生命周期挂钩可以延迟实例停止或休眠以及延迟在横向扩展事件期间投入使用,直 到它们完成初始化。如果您在没有生命周期钩子的情况下向 Auto Scaling 组添加暖池,则需要很 长时间才能完成初始化的实例可能会停止或休眠,然后在准备就绪之前在横向扩展事件期间投入使 用。

### 实例再使用策略

默认情况下,Amazon EC2 Auto Scaling 会在您的 Auto Scaling 组横向缩减时终止您的实例。然 后,它会将新实例启动到暖池中,以替换已终止的实例。

而如果您希望将实例返回到暖池,则可以指定实例再使用策略。这使您可以再使用这些已配置为给 应用程序提供流量的实例。为了确保您的暖池不会过度预置,当暖池中的实例大小根据其设置超出 必要时,Amazon EC2 Auto Scaling 可以终止这些实例,以减小其大小。当终止暖池中的实例时, 它会使用[默认终止策略](#page-438-0)来选择首先终止哪些实例。

### **A** Important

如果您希望在横向缩减时休眠实例,并且 Auto Scaling 组中有现有实例,则它们必须满足 实例休眠的要求。如果不这样做,当实例返回到暖池时,它们将回退到停止状态,而不是休 眠状态。

**a** Note

目前,您只能通过使用 AWS CLI 或 SDK 来指定实例再使用策略。此功能在控制台中不可 用。

## <span id="page-213-0"></span>先决条件

在为自动扩缩组创建暖池之前,请决定如何使用生命周期挂钩将新实例初始化为适当的初始状态。

要在实例因生命周期挂钩而处于等待状态时对其执行自定义操作,您有两种选择:

• 对于您希望在启动时对实例运行命令的简单场景,可以在为 Auto Scaling 组创建启动模板或启动配 置时包含用户数据脚本。用户数据脚本只是在您的实例开启时由 [cloud-init](https://docs.aws.amazon.com/AWSEC2/latest/UserGuide/amazon-linux-ami-basics.html#amazon-linux-cloud-init) 运行的普通 shell 脚本或 cloud-init 指令。该脚本还可通过使用实例(该脚本运行所在的实例)的 ID 来控制您的实例何时转换 到下一个状态。如果您尚未这样做,请更新脚本,从实例元数据中检索实例的实例 ID。有关更多信 息,请参阅 Amazon EC2 用户指南中[的检索实例元数据](https://docs.aws.amazon.com/AWSEC2/latest/UserGuide/instancedata-data-retrieval.html)。

### **G** Tip

要在实例重新开启时运行用户数据脚本,用户数据必须采用 MIME 多段格式,并在用户数据 的 #cloud-config 部分中指定以下内容:

#cloud-config cloud\_final\_modules: - [scripts-user, always]

• 对于需要服务的高级场景,例如 AWS Lambda 在实例进入或离开温池时执行某项操作,您可以为 Auto Scaling 组创建生命周期挂钩,并将目标服务配置为根据生命周期通知执行自定义操作。有关更 多信息,请参阅 [支持的通知目标](#page-218-0)。

#### 使实例为休眠做好准备

要让 Auto Scaling 实例做好使用*Hibernated*池状态的准备,请按照 Amazon EC2 用户指南中的休 眠[先决条件主题中所述,创建一个新的启动模板或启动配置,该模板或启动配置已正确设置为支持实例](https://docs.aws.amazon.com/AWSEC2/latest/UserGuide/hibernating-prerequisites.html) [休眠](https://docs.aws.amazon.com/AWSEC2/latest/UserGuide/hibernating-prerequisites.html)。然后,将新启动模板或启动配置与 Auto Scaling 组关联起来,并开启实例刷新,以替换与之前 的启动模板或启动配置关联的实例。有关更多信息,请参阅 [使用实例刷新来更新 Auto Scaling 组中的](#page-295-0) [实例](#page-295-0)。

## <span id="page-214-0"></span>更新暖池中的实例

如需更新暖池中的实例,您可以创建新的启动模板或启动配置,并将其与自动扩缩组关联起来。所有新 实例都将使用新 AMI 和在启动模板或启动配置中指定的其他更新启动,但现有实例不受影响。

要强制启动使用新启动模板或启动配置的替换暖池实例,您可以启动实例刷新,对您的组进行滚动更 新。实例刷新首先将替换 InService 实例。然后,它将替换暖池中的实例。有关更多信息,请参阅 [使用实例刷新来更新 Auto Scaling 组中的实例。](#page-295-0)

## <span id="page-214-1"></span>相关资源

您可以访问我们的[GitHub存储库](https://github.com/aws-samples/amazon-ec2-auto-scaling-group-examples),查看温池生命周期挂钩的示例。

### <span id="page-214-2"></span>限制

• 您无法向具有[混合实例策略](#page-107-0)的 Auto Scaling 组添加温池。您也无法向具有请求竞价型实例的启动模 板或启动配置的 Auto Scaling 组添加温池。

- 仅当 Amazon EC2 Auto Scaling 将 Amazon EBS 卷作为其根设备时,前者才可将实例置于 Stopped 或 Hibernated 状态。无法停止或休眠对根设备使用实例存储的实例。
- 只有满足 Amazon EC2 用户指南[中休眠先决条件](https://docs.aws.amazon.com/AWSEC2/latest/UserGuide/hibernating-prerequisites.html)主题中列出的所有要求时,Amazon EC2 A uto Scaling 才能将实例置于Hibernated状态。
- 如果您的暖池在发生向外扩展事件时耗尽,则实例将直接启动到 Auto Scaling 组(冷启动)。如果可 用区容量不足,您也可能会遇到冷启动。
- 如果温池中的实例在启动过程中遇到问题,导致其无法进入InService状态,则该实例将被视为启 动失败并已终止。无论根本原因如何,例如容量不足错误或任何其他因素,这都适用。
- 如果您尝试将暖池与 Amazon Elastic Kubernetes Service (Amazon EKS) 托管节点组一起使用,则 仍在初始化的实例可能会注册到您的 Amazon EKS 集群。因此,在准备停止或休眠时,集群可能会 在实例上安排作业。
- 同样,如果您尝试将暖池与 Amazon ECS 集群一起使用,则实例可能会在完成初始化之前注册到集 群。要解决此问题,您必须配置启动模板或启动配置,使其包含用户数据中的特殊代理配置变量。有 关更多信息,请参阅 《Amazon Elastic Container Service 开发人员指南》中的[为自动扩缩组使用暖](https://docs.aws.amazon.com/AmazonECS/latest/developerguide/asg-capacity-providers.html#using-warm-pool) [池](https://docs.aws.amazon.com/AmazonECS/latest/developerguide/asg-capacity-providers.html#using-warm-pool)。
- 所有提供 Amazon EC2 Auto Scaling 和休眠功能 AWS 区域 的商业版均提供对温池的休眠支持,但 以下情况除外:
	- 亚太地区(海得拉巴)
	- 亚太地区(墨尔本)
	- 加拿大西部(卡尔加里)
	- 中国(北京)区域
	- 中国(宁夏)区域
	- 欧洲(西班牙)
	- 以色列(特拉维夫)

## <span id="page-215-0"></span>将生命周期钩子与暖池一起使用

暖池中的实例将保持自己独立的生命周期,以帮助您为每次转换创建适当的自定义操作。此生命周期旨 在帮助您在实例仍在初始化之时以及将其投入使用之前,调用目标服务(例如,Lambda 函数)中的操 作。
**a** Note

不会更改用于添加和管理生命周期钩子以及完成生命周期操作的 API 操作。只会更改实例生命 周期。

有关添加生命周期钩子的更多信息,请参阅 [添加生命周期钩子](#page-190-0)。有关完成生命周期操作的更多信息, 请参阅 [完成生命周期操作](#page-193-0)。

对于进入暖池的实例,出于以下原因之一,您可能需要生命周期钩子:

- 您希望从 AMI 启动 EC2 实例,这需要很长时间才能完成初始化。
- 您希望运行用户数据脚本来引导启动 EC2 实例。

对于离开暖池的实例,出于以下原因之一,您可能需要生命周期钩子:

- 您可以使用一些额外的时间准备 EC2 实例以供使用。例如,您可能有这样的服务,它们必须在实例 重新开启时开启,然后您的应用程序才能正常工作。
- 您希望预填充缓存数据,以使新服务器不会使用空缓存启动。
- 您希望使用配置管理服务将新实例注册为托管实例。

暖池中实例的生命周期状态转换

作为其生命周期的组成部分,Auto Scaling 实例可在多种状态之间转换。

下图显示了在您使用暖池时 Auto Scaling 状态之间的转换:

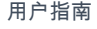

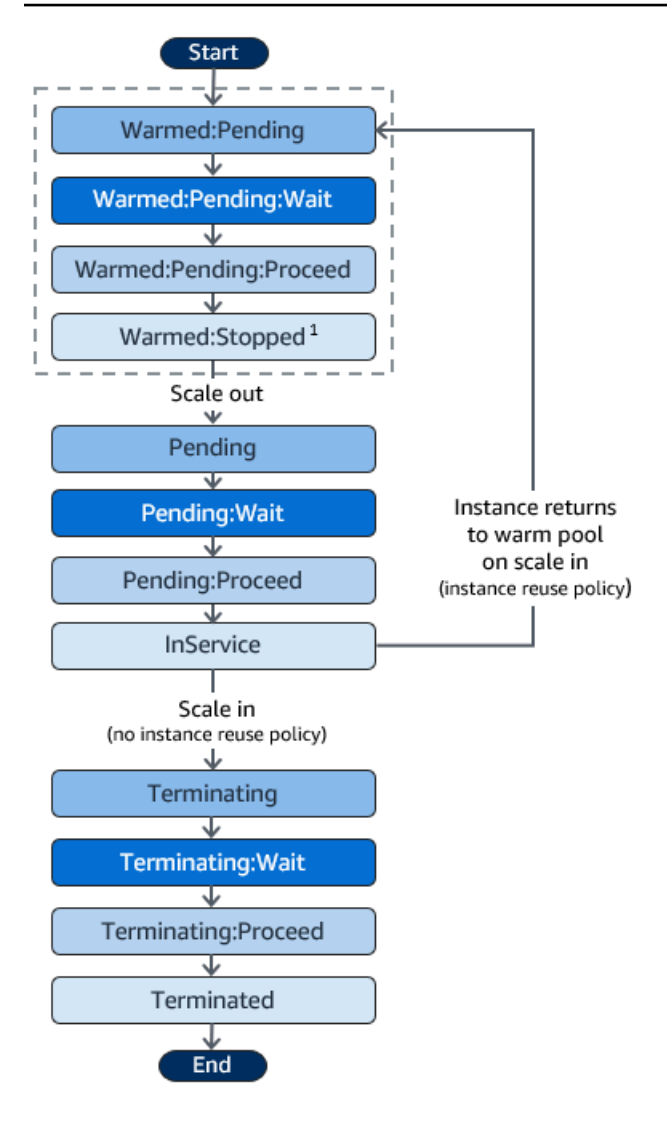

¹ 此状态因暖池的池状态设置而异。如果将池状态设置为 Running,则此状态为 Warmed:Running。 如果将池状态设置为 Hibernated,则此状态为 Warmed:Hibernated。

添加生命周期钩子时,请考虑以下事项:

- 为 autoscaling:EC2\_INSTANCE\_LAUNCHING 生命周期操作配置生命周期挂钩时,新启动的实 例在到达 Warmed:Pending:Wait 状态时会先暂停以执行自定义操作,然后在实例重启并到达 Pending:Wait 状态时再次重复上述操作。
- 为 EC2 INSTANCE TERMINATING 生命周期操作配置生命周期挂钩,终止的实例在到达 Terminating:Wait 状态时会暂停以执行自定义操作。但是,如果您指定了实例重用策略来将实例 大规模返回到暖池,而不是终止它们,则对于 EC2\_INSTANCE\_TERMINATING 生命周期操作,返回 暖池的实例将在 Warmed:Pending:Wait 状态暂停以执行自定义操作。
- 如果对您的应用程序的需求耗尽了暖池,则 Amazon EC2 Auto Scaling 可以直接将实例启动到 Auto Scaling 组,前提条件是该组尚未达到其最大容量。如果实例直接启动到该组中,则这些实例仅在 Pending:Wait 状态中暂停以执行自定义奥做。
- 要控制实例在转换到下一个状态之前保持等待状态的时间,请将您的自定义操作配置为使用 complete-lifecycle-action 命令。使用生命周期挂钩,实例将保持等待状态,直到您通知 Amazon EC2 Auto Scaling 指定的生命周期操作已完成,或者直至超时期结束(默认为 1 小时)。

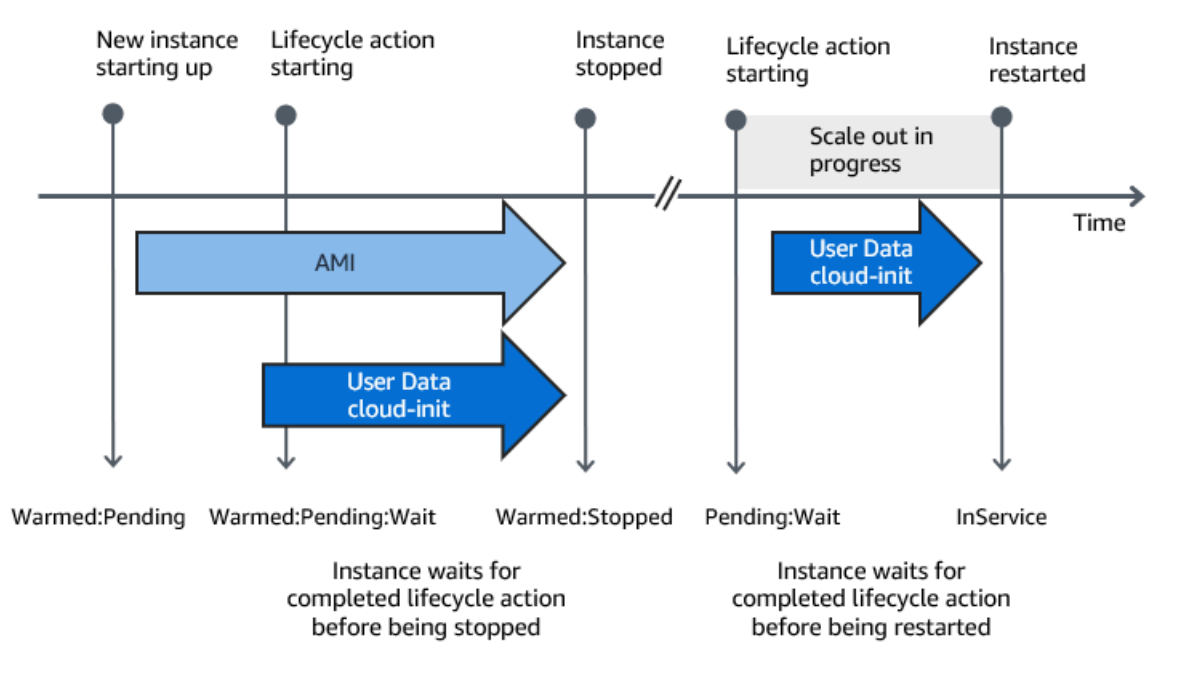

#### 以下总结了横向扩展事件的流程。

当实例达到等待状态时,Amazon EC2 Auto Scaling 将发送通知。本指南的 EventBridge 部分提供了 这些通知的示例。有关更多信息,请参阅 [暖池示例事件类型和模式](#page-560-0)。

### 支持的通知目标

Amazon EC2 Auto Scaling 支持将以下任意内容定义为生命周期通知的通知目标:

- EventBridge 规则
- Amazon SNS 主题
- Amazon SQS 队列

#### **A** Important

请记住,如果您的启动模板或启动配置中有在实例启动时配置实例的用户数据 (cloud-init) 脚 本,则无需接收通知即可对正在启动或重启的实例执行自定义操作。

以下各节包含多个链接,它们指向描述如何配置通知目标的文档:

EventBridge 规则:要在 Amazon EC2 Auto Scaling 将实例置于等待状态时运行代码,您可以创 建 EventBridge 规则并指定一个 Lambda 函数作为其目标。要根据不同的生命周期通知调用不同的 Lambda 函数,您可以创建多条规则,并将每条规则与特定的事件模式和 Lambda 函数关联起来。有 关更多信息,请参阅 [为温水池活动创建 EventBridge 规则](#page-567-0)。

Amazon SNS 主题:要在实例处于等待状态时接收通知,您可以创建 Amazon SNS 主题,然后设置 Amazon SNS 消息筛选,以根据消息属性以不同的方式传送生命周期通知。有关更多信息,请参阅 [使](#page-185-0) [用 Amazon SNS 接收通知。](#page-185-0)

Amazon SQS 队列:要为生命周期通知设置传送点,使相关使用者可以接收并处理它们,您可以创建 Amazon SQS 队列和处理来自 SQS 队列的消息的队列使用者。如果您希望队列使用者根据消息属性以 不同方式处理生命周期通知,则还必须设置队列使用者以解析消息,然后在特定属性与所需值匹配时对 消息执行操作。有关更多信息,请参阅 [使用 Amazon SQS 接收通知。](#page-186-0)

### 为自动扩缩组创建一个暖池

本主题介绍如何为自动扩缩组创建暖池。

**A** Important

在您继续操作之前,请先完成创建暖池的[先决条件](#page-213-0),并确认您已为自动扩缩组创建了生命周期 挂钩。

创建暖池

使用以下步骤为您的自动扩缩组创建暖池。

创建暖池(控制台)

1. 访问<https://console.aws.amazon.com/ec2/>,打开 Amazon EC2 控制台,然后从导航窗格中选择 Auto Scaling Groups (Auto Scaling 组)。

2. 选中现有组旁边的复选框。

这时将在页面底部打开一个拆分窗格。

- 3. 选择实例管理选项卡。
- 4. 在暖池下,选择创建暖池。
- 5. 要配置暖池,请执行以下操作:
	- a. 对于暖池实例状态,选择要在实例进入暖池时将其转换为哪个状态。默认值为 Stopped。
	- b. 对于最小暖池大小,输入要在暖池中保留的最少实例数。
	- c. 对于实例重用,请选中按比例重用复选框以允许 Auto Scaling 组中的实例在缩减时返回到温 池。
	- d. 对于温水池大小,请选择可用选项之一:
		- 默认规范:温池的大小由 Auto Scaling 组的最大容量和所需容量之差决定。此选项简化了 温池管理。创建温池后,只需调整组的最大容量即可轻松更新其大小。
		- 自定义规范:温池的大小由自定义值与 Auto Scaling 组所需容量之间的差异决定。此选项 使您可以灵活地独立于组的最大容量来管理温池的大小。
- 6. 查看 "基于当前设置的估计温池大小" 部分,以确认默认或自定义规范如何适用于温池的大小。请 记住,温池的大小取决于 Auto Scaling 组的所需容量,如果该组进行扩展,该容量将发生变化。
- 7. 选择创建。

#### 删除暖池

当您不再需要暖池时,您可以使用以下步骤将其删除。

要删除暖池(控制台)

- 1. 访问<https://console.aws.amazon.com/ec2/>,打开 Amazon EC2 控制台,然后从导航窗格中选择 Auto Scaling Groups (Auto Scaling 组)。
- 2. 选中现有组旁边的复选框。

这时将在页面底部打开一个拆分窗格。

- 3. 选择实例管理选项卡。
- 4. 对于 Warm pool(暖池),选择 Actions(操作)、Delete(删除)。
- 5. 当系统提示进行确认时,选择 Delete(删除)。

# 查看运行状况检查状态以及运行状况检查失败的原因

运行健康状况检查允许 Amazon EC2 Auto Scaling 确定实例何时运行状况不佳并应终止。对于保持在 Stopped 状态的暖池实例,它采用了 Amazon EBS 拥有的 Stopped 实例的可用性知识来识别运行状 况不佳的实例。它通过调用 DescribeVolumeStatus API 以确定附加到实例的 EBS 卷的状态来执行 此操作。对于保存在 Running 状态的暖池实例,它依赖 EC2 状态检查来确定实例运行状况。虽然暖 池实例没有运行状况检查宽限期,但 Amazon EC2 Auto Scaling 在生命周期钩子结束之前不会开始检 查实例运行状况。

当发现实例运行状况不佳时,Amazon EC2 Auto Scaling 会自动删除运行状况不佳的实例,并创建一 个新实例来替换它。实例通常在运行状况检查失败后几分钟内终止。有关更多信息,请参阅 [查看运行](#page-472-0) [状况检查失败原因](#page-472-0)。

还支持自定义运行状况检查的运行状况检查系统,该系统可以检测实例的运行状况并 将此信息发送到 Amazon EC2 Auto Scaling,则这将非常有用。有关更多信息,请参阅 [自定义运行状](#page-468-0) [况检查](#page-468-0)。

在 Amazon EC2 Auto Scaling 控制台中,您可以查看暖池实例的状态(运行状况良好或运行状况不 佳)。您也可以使用 AWS CLI 或其中一个 SDK 查看他们的健康状态。

查看暖池实例的状态(控制台)

- 1. 访问<https://console.aws.amazon.com/ec2/>,打开 Amazon EC2 控制台,然后从导航窗格中选择 Auto Scaling Groups (Auto Scaling 组)。
- 2. 选中 Auto Scaling 组旁边的复选框。

这时将在 Auto Scaling groups(Auto Scaling 组)页面底部打开一个拆分窗格。

3. 在实例管理选项卡的暖池实例下,生命周期列显示实例的状态。

运行状况列显示了 Amazon EC2 Auto Scaling 对实例运行状况所做的评估。

**a** Note

新实例开始运行状况良好。在生命周期钩子完成之前,不会检查实例的运行状况。

#### 查看运行状况检查失败原因(控制台)

1. 访问<https://console.aws.amazon.com/ec2/>,打开 Amazon EC2 控制台,然后从导航窗格中选择 Auto Scaling Groups (Auto Scaling 组)。

2. 选中 Auto Scaling 组旁边的复选框。

这时将在 Auto Scaling groups(Auto Scaling 组)页面底部打开一个拆分窗格。

3. 在活动选项卡的活动历史记录下,状态列显示您的 Auto Scaling 组是否已成功启动或终止实例。

如果它终止了任何运行状况不佳的实例,原因列显示终止的日期和时间以及运行状况检查失败的原 因。例如,"在 2021-04-01T21:48:35Z 时,实例因 EBS 卷运行状况检查失败而停止服务"。

查看暖池实例的状态 (AWS CLI)

通过使用以下 [describe-warm-pool](https://docs.aws.amazon.com/cli/latest/reference/autoscaling/describe-warm-pool.html) 命令查看 Auto Scaling 组的暖池。

```
aws autoscaling describe-warm-pool --auto-scaling-group-name my-asg
```
输出示例。

```
{ 
     "WarmPoolConfiguration": { 
          "MinSize": 0, 
          "PoolState": "Stopped" 
     }, 
     "Instances": [ 
          { 
              "InstanceId": "i-0b5e5e7521cfaa46c", 
              "InstanceType": "t2.micro", 
              "AvailabilityZone": "us-west-2a", 
              "LifecycleState": "Warmed:Stopped", 
              "HealthStatus": "Healthy", 
              "LaunchTemplate": { 
                   "LaunchTemplateId": "lt-08c4cd42f320d5dcd", 
                   "LaunchTemplateName": "my-template-for-auto-scaling", 
                   "Version": "1" 
              } 
          }, 
          { 
              "InstanceId": "i-0e21af9dcfb7aa6bf", 
              "InstanceType": "t2.micro", 
              "AvailabilityZone": "us-west-2a", 
              "LifecycleState": "Warmed:Stopped", 
              "HealthStatus": "Healthy", 
              "LaunchTemplate": {
```

```
 "LaunchTemplateId": "lt-08c4cd42f320d5dcd", 
                 "LaunchTemplateName": "my-template-for-auto-scaling", 
                 "Version": "1" 
 } 
         } 
     ]
}
```
查看运行状况检查失败原因 (AWS CLI)

使用以下 [describe-scaling-activities](https://docs.aws.amazon.com/cli/latest/reference/autoscaling/describe-scaling-activities.html) 命令。

```
aws autoscaling describe-scaling-activities --auto-scaling-group-name my-asg
```
以下为示例响应,其中 Description 表示您的 Auto Scaling 组已终止实例,Cause 指示运行状况检 查失败的原因。

扩展活动按开始时间排序。首先描述仍在进行的活动。

```
{ 
   "Activities": [ 
     { 
       "ActivityId": "4c65e23d-a35a-4e7d-b6e4-2eaa8753dc12", 
       "AutoScalingGroupName": "my-asg", 
       "Description": "Terminating EC2 instance: i-04925c838b6438f14", 
       "Cause": "At 2021-04-01T21:48:35Z an instance was taken out of service in 
  response to EBS volume health check failure.", 
       "StartTime": "2021-04-01T21:48:35.859Z", 
       "EndTime": "2021-04-01T21:49:18Z", 
       "StatusCode": "Successful", 
       "Progress": 100, 
       "Details": "{\"Subnet ID\":\"subnet-5ea0c127\",\"Availability Zone\":\"us-west-2a
\"...}", 
       "AutoScalingGroupARN": "arn:aws:autoscaling:us-
west-2:123456789012:autoScalingGroup:283179a2-
f3ce-423d-93f6-66bb518232f7:autoScalingGroupName/my-asg" 
     },
... 
   ]
}
```
# 使用创建和管理温池的示例 AWS CLI

您可以使用 AWS Management Console、 AWS Command Line Interface (AWS CLI) 或 SDK 创建和 管理温池。

以下示例向您演示如何使用 AWS CLI创建和管理暖池。

#### 内容

- [示例 1:将实例保持在 Stopped 状态](#page-224-0)
- [示例 2:将实例保持在 Running 状态](#page-224-1)
- [示例 3:将实例保持在 Hibernated 状态](#page-224-2)
- [示例 4:在横向缩减时将实例返回到暖池](#page-225-0)
- [示例 5:指定暖池中的最小实例数](#page-225-1)
- [示例 6:使用自定义规范定义温池大小](#page-225-2)
- [示例 7:定义绝对暖池大小](#page-225-3)
- [示例 8:删除暖池](#page-226-0)

### <span id="page-224-0"></span>示例 1:将实例保持在 **Stopped** 状态

以下 [put-warm-pool](https://docs.aws.amazon.com/cli/latest/reference/autoscaling/put-warm-pool.html) 示例创建一个暖池,它使实例保持在 Stopped 状态。

```
aws autoscaling put-warm-pool --auto-scaling-group-name my-asg / 
   --pool-state Stopped
```
## <span id="page-224-1"></span>示例 2:将实例保持在 **Running** 状态

以下 [put-warm-pool](https://docs.aws.amazon.com/cli/latest/reference/autoscaling/put-warm-pool.html) 示例创建一个暖池,它使实例保持在 Running 状态而非 Stopped 状态。

```
aws autoscaling put-warm-pool --auto-scaling-group-name my-asg / 
   --pool-state Running
```
### <span id="page-224-2"></span>示例 3:将实例保持在 **Hibernated** 状态

以下 [put-warm-pool](https://docs.aws.amazon.com/cli/latest/reference/autoscaling/put-warm-pool.html) 示例创建一个暖池,它使实例保持在 Hibernated 状态而非 Stopped 状态。这 使您可以停止实例,而无需删除其内存内容 (RAM)。

aws autoscaling put-warm-pool --auto-scaling-group-name *my-asg* /

### <span id="page-225-0"></span>示例 4:在横向缩减时将实例返回到暖池

以下 [put-warm-pool](https://docs.aws.amazon.com/cli/latest/reference/autoscaling/put-warm-pool.html) 示例创建一个暖池,它使实例保持在 Stopped 状态,并包括 --instancereuse-policy 选项。实例再使用策略值 '{"ReuseOnScaleIn": true}' 将在 Auto Scaling 组横 向缩减时,通知 Amazon EC2 Auto Scaling 将实例返回到暖池。

```
aws autoscaling put-warm-pool --auto-scaling-group-name my-asg / 
   --pool-state Stopped --instance-reuse-policy '{"ReuseOnScaleIn": true}'
```
### <span id="page-225-1"></span>示例 5:指定暖池中的最小实例数

以下 [put-warm-pool](https://docs.aws.amazon.com/cli/latest/reference/autoscaling/put-warm-pool.html) 示例会创建一个暖池,它维护至少 4 个实例,以便至少有 4 个实例可用于处理流 量峰值。

```
aws autoscaling put-warm-pool --auto-scaling-group-name my-asg / 
   --pool-state Stopped --min-size 4
```
<span id="page-225-2"></span>示例 6:使用自定义规范定义温池大小

默认情况下,Amazon EC2 Auto Scaling 按照 Auto Scaling 组的最大容量和所需容量之差来管理您的 温池的大小。但是,您可以使用--max-group-prepared-capacity选项独立于组的最大容量来管 理温池的大小。

以下 [put-warm-pool](https://docs.aws.amazon.com/cli/latest/reference/autoscaling/put-warm-pool.html) 示例创建了一个温池,并设置了温池和 Auto Scaling 组中可以同时存在的最大实 例数。如果组的所需容量为 800,则在运行此命令后进行初始化时,温池最初的大小将为 100。

aws autoscaling put-warm-pool --auto-scaling-group-name *my-asg* / --pool-state *Stopped* --max-group-prepared-capacity *900*

要在暖池中保留最少数量的实例,请使用命令包含 --min-size 选项,如下所示。

aws autoscaling put-warm-pool --auto-scaling-group-name *my-asg* / --pool-state *Stopped* --max-group-prepared-capacity *900* --min-size *25*

<span id="page-225-3"></span>示例 7:定义绝对暖池大小

如果您为 --max-group-prepared-capacity 和 --min-size 选项设置了相同的值,则暖池将具 有绝对大小。以下 [put-warm-pool](https://docs.aws.amazon.com/cli/latest/reference/autoscaling/put-warm-pool.html) 示例创建一个暖池,它将保持 10 个实例的恒定暖池大小。

```
aws autoscaling put-warm-pool --auto-scaling-group-name my-asg / 
   --pool-state Stopped --min-size 10 --max-group-prepared-capacity 10
```
### <span id="page-226-0"></span>示例 8:删除暖池

使用以下 [delete-warm-pool](https://docs.aws.amazon.com/cli/latest/reference/autoscaling/delete-warm-pool.html) 命令删除暖池。

aws autoscaling delete-warm-pool --auto-scaling-group-name *my-asg*

如果暖池中存在实例,或者正在进行扩展活动,请使用[删除暖池](https://docs.aws.amazon.com/cli/latest/reference/autoscaling/delete-warm-pool.html)命令与 --force-delete 选项。此选 项还将终止 Amazon EC2 实例和任何未完成的生命周期操作。

```
aws autoscaling delete-warm-pool --auto-scaling-group-name my-asg --force-delete
```
# 分离或附加实例

您可以将实例与 Auto Scaling 组分离。分离实例后,该实例将变得独立,可以单独管理,也可以附加 到与其所属的原始组分开的其他 Auto Scaling 组。例如,当您想要使用已在运行应用程序的现有实例 进行测试时,这可能很有用。

本主题提供有关如何分离和连接实例的说明。连接实例时,您也可以使用现有实例而不是已分离的实 例。

我们建议您使用备用程序暂时从组中移除实例,而不是将实例分离并重新连接到同一组。有关更多信 息,请参阅 [临时从 Auto Scaling 组中移除实例](#page-232-0)。

#### 内容

- [分离实例的注意事项](#page-226-1)
- [连接实例的注意事项](#page-227-0)
- [使用分离和连接将实例移至其他组](#page-228-0)

# <span id="page-226-1"></span>分离实例的注意事项

分离实例时,请记住以下几点:

• 只有当实例InService处于状态时,您才能将其分离。

- 分离实例后,它会继续运行并产生费用。为避免不必要的费用,请务必在不再需要已分离的实例时重 新连接或终止它们。
- 您可以选择按要分离的实例数量来减少所需容量。如果您选择不减少容量,Amazon EC2 Auto Scaling 会启动新实例来替换已分离的实例以保持所需的容量。
- 如果您要分离的实例数量会使 Auto Scaling 组低于其最小容量,则必须减少最小容量。
- 如果您在不减少所需容量的情况下从同一个可用区分离多个实例,则除非您暂停该流程,否则该组 将自行重新平衡。AZRebalance有关更多信息,请参阅 [暂停和恢复 Amazon EC2 Auto Scaling 流](#page-454-0) [程](#page-454-0)。
- 如果您将实例从已附加负载均衡器目标组或经典负载均衡器的 Auto Scaling 组分离,则将从该负载 均衡器取消注册实例。如果为负载均衡器启用了连接耗尽(取消注册延迟),则 Amazon EC2 Auto Scaling 会等待未送达请求完成。

#### **a** Note

如果您要分离的实例位于 Standby 状态,请谨慎行事。在将实例置于 Standby 状态后尝试 分离实例可能会导致其他实例意外终止。

# <span id="page-227-0"></span>连接实例的注意事项

连接实例时请注意以下几点:

- Amazon EC2 Auto Scaling 对待附加的实例与群组本身启动的实例相同。这意味着,如果选择了附 加的实例,则可以在缩容事件期间将其终止。AWSServiceRoleForAutoScaling服务相关角色授予的 权限允许 Amazon EC2 Auto Scaling 执行此操作。
- 当您附加实例时,该组的所需容量将增加要附加的实例数。如果添加新实例后的所需容量超过组的最 大大小,则连接更多实例的请求将失败。
- 如果您向组中添加实例导致可用区分布不均衡,Amazon EC2 Auto Scaling 会重新平衡该组以重 新建立均衡分配,除非您暂停该AZRebalance流程。有关更多信息,请参阅 [暂停和恢复 Amazon](#page-454-0)  [EC2 Auto Scaling 流程](#page-454-0)。
- 如果您将实例附加到已附加负载均衡器目标组或经典负载均衡器的 Auto Scaling 组,则会将实例注 册到该负载均衡器。

对于要附加的实例,必须满足以下条件:

- 该实例通过 Amazon EC2 处于 running 的状态。
- 用于启动实例的 AMI 必须仍然存在。
- 实例不是其他 Auto Scaling 组的成员。
- 该实例将启动到 Auto Scaling 组中定义的其中一个可用区。
- 如果 Auto Scaling 组具有附加的负载均衡器目标组或经典负载均衡器,则实例和负载均衡器必须都 位于同一 VPC 中。

## <span id="page-228-0"></span>使用分离和连接将实例移至其他组

使用以下过程之一将实例与 Auto Scaling 组分离,然后将其附加到其他 Auto Scaling 组。

要从分离的实例创建新的 Auto Scaling 组,请参阅[使用现有实例的参数创建 Auto Scaling 组](#page-150-0) (不推 荐,创建启动配置)。

Console

将实例与 Auto Scaling 组分离

- 1. 访问<https://console.aws.amazon.com/ec2/>,打开 Amazon EC2 控制台,然后从导航窗格中选 择 Auto Scaling Groups(Auto Scaling 组)。
- 2. 选中您的自动扩缩组旁边的复选框。

这时将在页面底部打开一个拆分窗格。

- 3. 在 Instance management(实例管理)选项卡上的 Instances(实例)中,选择一个实例,然 后选择 Actions(操作)、Detach(分离)。
- 4. 在分离实例对话框中,保持替换实例复选框处于选中状态以启动替换实例。清除该复选框可减 少所需容量。
- 5. 当系统提示进行确认时,键入 **detach** 以确认从自动扩缩组中删除指定的实例,然后选择 Detach instance。

现在,您可以将该实例连接到其他 Auto Scaling 组。

要将实例附上某个 Auto Scaling 组

1. 通过以下网址打开 Amazon EC2 控制台[:https://console.aws.amazon.com/ec2/](https://console.aws.amazon.com/ec2/)。

- 2. (可选)在导航窗格上的 Auto Scaling 下,选择 Auto Scaling Groups(Auto Scaling 组)。 选择 Auto Scaling 组并验证 Auto Scaling 组的最大大小足以再添加一个实例。否则,在 Details(详细信息)选项卡上,增加最大容量。
- 3. 在导航窗格上的 Instances(实例)下,选择 Instances(实例),然后选择一个实例。
- 4. 依次选择操作、实例设置和附加到 Auto Scaling 组。
- 5. 在附加到 Auto Scaling 组页面上,为 Auto Scaling 组,输入组名称,然后选择附加。
- 6. 如果实例不符合条件,则会显示一条错误消息并提供详细信息。例如,实例可能没有位于与 Auto Scaling 组相同的可用区中。选择 "关闭",然后使用符合条件的 Auto Scaling 群组重试。

AWS CLI

要分离和连接实例,请使用以下示例命令。将每个*#######*替换为您自己的信息。

将实例与 Auto Scaling 组分离

1. 要描述当前实例,请使用以下 desc [ribe-auto-scaling-](https://docs.aws.amazon.com/cli/latest/reference/autoscaling/describe-auto-scaling-instances.html) instances 命令。

aws autoscaling describe-auto-scaling-instances \ --query 'AutoScalingInstances[?AutoScalingGroupName==`*my-asg*`]'

以下示例显示了运行此命令时生成的输出。

记下您打算从组中移除的实例的 ID。下一步需要此 ID。

```
{ 
     "AutoScalingInstances": [ 
          { 
              "ProtectedFromScaleIn": false, 
              "AvailabilityZone": "us-west-2a", 
              "LaunchTemplate": { 
                   "LaunchTemplateName": "my-launch-template", 
                   "Version": "1", 
                   "LaunchTemplateId": "lt-050555ad16a3f9c7f" 
              }, 
              "InstanceId": "i-05b4f7d5be44822a6", 
              "InstanceType": "t3.micro", 
              "AutoScalingGroupName": "my-asg", 
              "HealthStatus": "HEALTHY", 
              "LifecycleState": "InService" 
         },
```

```
 { 
         "ProtectedFromScaleIn": false, 
         "AvailabilityZone": "us-west-2a", 
         "LaunchTemplate": { 
              "LaunchTemplateName": "my-launch-template", 
              "Version": "1", 
              "LaunchTemplateId": "lt-050555ad16a3f9c7f" 
         }, 
         "InstanceId": "i-0c20ac468fa3049e8", 
         "InstanceType": "t3.micro", 
         "AutoScalingGroupName": "my-asg", 
         "HealthStatus": "HEALTHY", 
         "LifecycleState": "InService" 
     }, 
     { 
         "ProtectedFromScaleIn": false, 
         "AvailabilityZone": "us-west-2a", 
          "LaunchTemplate": { 
              "LaunchTemplateName": "my-launch-template", 
              "Version": "1", 
              "LaunchTemplateId": "lt-050555ad16a3f9c7f" 
         }, 
         "InstanceId": "i-0787762faf1c28619", 
         "InstanceType": "t3.micro", 
         "AutoScalingGroupName": "my-asg", 
         "HealthStatus": "HEALTHY", 
         "LifecycleState": "InService" 
     }, 
     { 
         "ProtectedFromScaleIn": false, 
         "AvailabilityZone": "us-west-2a", 
         "LaunchTemplate": { 
              "LaunchTemplateName": "my-launch-template", 
              "Version": "1", 
              "LaunchTemplateId": "lt-050555ad16a3f9c7f" 
         }, 
         "InstanceId": "i-0f280a4c58d319a8a", 
         "InstanceType": "t3.micro", 
         "AutoScalingGroupName": "my-asg", 
         "HealthStatus": "HEALTHY", 
         "LifecycleState": "InService" 
     } 
 ]
```
}

2. 要在不减少所需容量的情况下分离实例,请使用以下 [d](https://docs.aws.amazon.com/cli/latest/reference/autoscaling/detach-instances.html) etach-instances 命令。

aws autoscaling detach-instances --instance-ids *i-05b4f7d5be44822a6* \ --auto-scaling-group-name *my-asg*

要分离实例并减少所需容量,请添加选项。--should-decrement-desired-capacity

aws autoscaling detach-instances --instance-ids *i-05b4f7d5be44822a6* \ --auto-scaling-group-name *my-asg* --should-decrement-desired-capacity

现在,您可以将该实例连接到其他 Auto Scaling 组。

要将实例附上某个 Auto Scaling 组

1. 要将实例连接到其他 Auto Scaling 组,请使用以下 [attach-instan](https://docs.aws.amazon.com/cli/latest/reference/autoscaling/attach-instances.html) ces 命令。

```
aws autoscaling attach-instances --instance-ids i-05b4f7d5be44822a6 --auto-
scaling-group-name my-asg-for-testing
```
2. 要在连接实例后验证 Auto Scaling 组的大小,请使用以下 desc [ribe-auto-scaling-groups](https://docs.aws.amazon.com/cli/latest/reference/autoscaling/describe-auto-scaling-groups.html) 命 令。

```
aws autoscaling describe-auto-scaling-groups --auto-scaling-group-names my-asg-
for-testing
```
以下示例响应显示该组有两个正在运行的实例,其中一个是您连接的实例。

```
{ 
     "AutoScalingGroups": [ 
          { 
              "AutoScalingGroupName": "my-asg-for-testing", 
              "AutoScalingGroupARN": "arn", 
              "LaunchTemplate": { 
                   "LaunchTemplateName": "my-launch-template", 
                   "Version": "2", 
                   "LaunchTemplateId": "lt-050555ad16a3f9c7f" 
              }, 
              "MinSize": 1,
```

```
 "MaxSize": 5, 
             "DesiredCapacity": 2, 
             ... 
             "Instances": [ 
\overline{a} "ProtectedFromScaleIn": false, 
                     "AvailabilityZone": "us-west-2a", 
                     "LaunchTemplate": { 
                         "LaunchTemplateName": "my-launch-template", 
                         "Version": "1", 
                         "LaunchTemplateId": "lt-050555ad16a3f9c7f" 
\}, \{ "InstanceId": "i-05b4f7d5be44822a6", 
                     "InstanceType": "t3.micro", 
                     "HealthStatus": "Healthy", 
                     "LifecycleState": "InService" 
                 }, 
\overline{a} "ProtectedFromScaleIn": false, 
                     "AvailabilityZone": "us-west-2a", 
                     "LaunchTemplate": { 
                         "LaunchTemplateName": "my-launch-template", 
                         "Version": "2", 
                         "LaunchTemplateId": "lt-050555ad16a3f9c7f" 
\}, \{ "InstanceId": "i-00dcdfffdf5175890", 
                     "InstanceType": "t3.micro", 
                     "HealthStatus": "Healthy", 
                     "LifecycleState": "InService" 
 } 
             ], 
             ... 
         } 
   \mathbf{I}
```
# <span id="page-232-0"></span>临时从 Auto Scaling 组中移除实例

您可以将处于 InService 状态的实例置于 Standby 状态,更新实例或排查实例问题,然后将实例恢 复运行状态。处于备用状态的实例仍是 Auto Scaling 组的一部分,但它们不会主动处理负载均衡器流 量。

}

例如,您可以随时更改启动模板或启动配置,以更改 Auto Scaling 组的 Amazon Machine Image (AMI)。Auto Scaling 组启动的任何后续实例都使用此 AMI。不过,Auto Scaling 组不会更新当前正在 运行的实例。您可以终止这些实例并让 Amazon EC2 Auto Scaling 替换它们,或者使用实例刷新功能 终止和替换实例。或者,您可以将实例置于备用状态,更新软件,然后将实例恢复运行。

从 Auto Scaling 组中分离实例类似于将实例置于备用状态。如果您想将实例附加到其他组或像独立 EC2 实例一样管理实例并可能将其终止,则分离实例可能会很有用。有关更多信息,请参阅 [分离或附](#page-226-2) [加实例](#page-226-2)。

内容

- [备用状态的工作方式](#page-233-0)
- [注意事项](#page-233-1)
- [处于备用状态的实例的运行状况](#page-234-0)
- [通过将实例设置为待机状态来临时移除该实例](#page-233-0)

# <span id="page-233-0"></span>备用状态的工作方式

备用状态按如下方式工作以帮助您临时从 Auto Scaling 组中删除实例:

- 1. 将实例置于备用状态。实例保持此状态,直至您退出备用状态。
- 2. 如果已有负载均衡器目标组或经典负载均衡器附上 Auto Scaling 组,则会将实例取消注册到该负载 均衡器。如果为负载均衡器启用了 Connection Draining,预设情况下,Elastic Load Balancing 会等 待 300 秒,然后再完成注销过程,这有助于正在进行的请求的完成。
- 3. 您可以更新实例或排查实例的问题。
- 4. 可通过退出备用状态,将实例恢复运行状态。
- 5. 如果已有负载均衡器目标组或经典负载均衡器附上 Auto Scaling 组,则会将实例注册到该负载均衡 器。

<span id="page-233-1"></span>有关自动扩缩组中实例的生命周期的更多信息,请参阅 [Amazon EC2 Auto Scaling 实例生命周期。](#page-21-0)

### 注意事项

以下是将实例移入和移出备用状态时的注意事项:

- 当您将实例置于备用状态时,可以通过此操作减少所需容量,也可以将其保持不变。
	- 如果您选择不减少自动扩缩组的所需容量,Amazon EC2 Auto Scaling 会启动一个实例来替换处 于备用状态的实例。这样做是为了帮助您在一个或多个实例处于备用状态时保持应用程序的容量。
	- 如果您选择减少自动扩缩组的所需容量,这样会阻止启动实例来替换处于备用状态的实例。
- 将实例重新投入使用后,所需容量会增加,以反映自动扩缩组中有多少个实例。
- 要进行增加(和减少)操作,新的所需容量必须介于最小和最大组大小之间。否则,该操作将失败。
- 如果在将实例置于备用状态或通过退出备用状态使实例恢复服务后,发现您的自动扩缩组在可 用区之间不均衡,Amazon EC2 Auto Scaling 会通过重新平衡可用区来进行补偿,除非您暂停 AZRebalance 过程。有关更多信息,请参阅 [暂停和恢复 Amazon EC2 Auto Scaling 流程。](#page-454-0)
- 您需为处于备用状态的实例付费。

# <span id="page-234-0"></span>处于备用状态的实例的运行状况

Amazon EC2 Auto Scaling 不对处于备用状态的实例执行运行状况检查。当实例处于备用状态时,其 运行状况将反映您将实例置于备用状态之前,实例具有的状态。Amazon EC2 Auto Scaling 不对实例 执行运行状况检查,直至您将实例恢复运行。

例如,如果您将运行正常的实例置于备用状态,然后终止该实例,则 Amazon EC2 Auto Scaling 会继 续将实例报告为运行正常。如果您尝试将处于备用状态的已终止实例重新投入使用,则 Amazon EC2 Auto Scaling 将对实例执行运行状况检查,确定其正在终止且运行状况不佳,并启动替换实例。有关更 多信息,请参阅 [自动扩缩组中实例的运行状况检查](#page-462-0)。

## 通过将实例设置为待机状态来临时移除该实例

使用以下过程之一,通过将实例置于待机状态来暂时停止服务。

Console

临时删除实例

- 1. 访问<https://console.aws.amazon.com/ec2/>,打开 Amazon EC2 控制台,然后从导航窗格中选 择 Auto Scaling Groups(Auto Scaling 组)。
- 2. 选中 Auto Scaling 组旁边的复选框。

这时将在页面底部打开一个拆分窗格。

- 3. 在 Instance management(实例管理)选项卡的 Instances(实例)中,选择实例。
- 4. 选择 Actions(操作)和 Set to Standby(设置为备用)。
- 5. 在设置为备用对话框上,保持替代实例 复选框为选中状态,以启动替代实例。清除该复选框可 减少所需容量。
- 6. 当系统提示您进行确认时,键入 **standby** 以确认将指定实例置于 Standby 状态,然后选 择设置为备用。
- 7. 您可以根据需要更新实例或排查实例的问题。当您完成后,请继续下一步以将实例恢复运行。
- 8. 选择实例,选择操作,设置为 InService。在 "设置为 InService" 对话框中,选择 "设置为" InService。

AWS CLI

要暂时从 Auto Scaling 组中移除实例,请使用以下示例命令。将每个*#######*替换为您自己的信 息。

临时删除实例

1. 使用下面的 [describe-auto-scaling-instances](https://docs.aws.amazon.com/cli/latest/reference/autoscaling/describe-auto-scaling-instances.html) 命令确定要更新的实例:

```
aws autoscaling describe-auto-scaling-instances \ 
   --query 'AutoScalingInstances[?AutoScalingGroupName==`my-asg`]'
```
以下示例显示了运行此命令时生成的输出。

记下您打算从组中移除的实例的 ID。下一步需要此 ID。

```
{ 
     "AutoScalingInstances": [ 
         { 
              "ProtectedFromScaleIn": false, 
              "AvailabilityZone": "us-west-2a", 
              "LaunchTemplate": { 
                   "LaunchTemplateName": "my-launch-template", 
                   "Version": "1", 
                   "LaunchTemplateId": "lt-050555ad16a3f9c7f" 
              }, 
              "InstanceId": "i-05b4f7d5be44822a6", 
              "InstanceId": "t3.micro", 
              "AutoScalingGroupName": "my-asg", 
              "HealthStatus": "HEALTHY", 
              "LifecycleState": "InService" 
         },
```
 ... ] }

2. 将实例移动到 Standby 状态使用以下 [enter-standby](https://docs.aws.amazon.com/cli/latest/reference/autoscaling/enter-standby.html) 命令。--should-decrementdesired-capacity 选项将减少所需容量以使 Auto Scaling 组不再启动替代实例。

```
aws autoscaling enter-standby --instance-ids i-05b4f7d5be44822a6 \ 
   --auto-scaling-group-name my-asg --should-decrement-desired-capacity
```
以下为响应示例。

```
{ 
     "Activities": [ 
         { 
              "ActivityId": "3b1839fe-24b0-40d9-80ae-bcd883c2be32", 
              "AutoScalingGroupName": "my-asg", 
              "Description": "Moving EC2 instance to Standby: 
  i-05b4f7d5be44822a6", 
              "Cause": "At 2023-12-15T21:31:26Z instance i-05b4f7d5be44822a6 was 
  moved to standby 
                in response to a user request, shrinking the capacity from 4 to 
  3.", 
              "StartTime": "2023-12-15T21:31:26.150Z", 
              "StatusCode": "InProgress", 
              "Progress": 50, 
              "Details": "{\"Subnet ID\":\"subnet-c934b782\",\"Availability Zone
\":\"us-west-2a\"}" 
         } 
     ]
}
```
3. (可选)使用 [describe-auto-scaling-instances](https://docs.aws.amazon.com/cli/latest/reference/autoscaling/describe-auto-scaling-instances.html) 命令验证实例是否处于 Standby。

```
aws autoscaling describe-auto-scaling-instances --instance-
ids i-05b4f7d5be44822a6
```
以下为响应示例。注意,实例状态此时为 Standby。

```
 "AutoScalingInstances": [ 
\overline{\mathcal{L}}
```
{

```
 "ProtectedFromScaleIn": false, 
              "AvailabilityZone": "us-west-2a", 
              "LaunchTemplate": { 
                   "LaunchTemplateName": "my-launch-template", 
                   "Version": "1", 
                   "LaunchTemplateId": "lt-050555ad16a3f9c7f" 
              }, 
              "InstanceId": "i-05b4f7d5be44822a6", 
              "InstanceType": "t3.micro", 
              "AutoScalingGroupName": "my-asg", 
              "HealthStatus": "HEALTHY", 
              "LifecycleState": "Standby" 
         }, 
         ... 
     ]
}
```
- 4. 您可以根据需要更新实例或排查实例的问题。当您完成后,请继续下一步以将实例恢复运行。
- 5. 使用以下 [exit-standby](https://docs.aws.amazon.com/cli/latest/reference/autoscaling/exit-standby.html) 命令使实例恢复运行:

```
aws autoscaling exit-standby --instance-ids i-05b4f7d5be44822a6 --auto-scaling-
group-name my-asg
```
以下为响应示例。

```
{ 
     "Activities": [ 
         { 
              "ActivityId": "db12b166-cdcc-4c54-8aac-08c5935f8389", 
              "AutoScalingGroupName": "my-asg", 
              "Description": "Moving EC2 instance out of Standby: 
  i-05b4f7d5be44822a6", 
              "Cause": "At 2023-12-15T21:46:14Z instance i-05b4f7d5be44822a6 was 
 moved out of standby in 
                 response to a user request, increasing the capacity from 3 to 
  4.", 
              "StartTime": "2023-12-15T21:46:14.678Z", 
              "StatusCode": "PreInService", 
              "Progress": 30, 
              "Details": "{\"Subnet ID\":\"subnet-c934b782\",\"Availability Zone
\":\"us-west-2a\"}" 
         }
```
}

]

6. (可选)使用以下 describe-auto-scaling-instances 命令验证实例是否已恢复运行。

```
aws autoscaling describe-auto-scaling-instances --instance-
ids i-05b4f7d5be44822a6
```
以下为响应示例。请注意,实例状态为 InService。

```
{ 
     "AutoScalingInstances": [ 
         \{ "ProtectedFromScaleIn": false, 
              "AvailabilityZone": "us-west-2a", 
              "LaunchTemplate": { 
                   "LaunchTemplateName": "my-launch-template", 
                   "Version": "1", 
                   "LaunchTemplateId": "lt-050555ad16a3f9c7f" 
              }, 
              "InstanceId": "i-05b4f7d5be44822a6", 
              "InstanceType": "t3.micro", 
              "AutoScalingGroupName": "my-asg", 
              "HealthStatus": "HEALTHY", 
              "LifecycleState": "InService" 
          }, 
         ... 
    \mathbf 1}
```
# 删除 Auto Scaling 基础设施

要完全删除您的扩展基础设施,请完成以下任务。

任务

- [删除 Auto Scaling 组](#page-239-0)
- [\(可选\)删除启动配置](#page-239-1)
- [\(可选\)删除启动模板](#page-240-0)
- [\(可选\)删除负载均衡器和目标组](#page-241-0)

#### • [\(可选\)删除 CloudWatch警报](#page-242-0)

# <span id="page-239-0"></span>删除 Auto Scaling 组

当您删除 Auto Scaling 组时,其所需值、最小值和最大值设置为 0。因此,将会终止实例。删除实例还 会删除任何关联的日志或数据,以及该实例上的任何卷。如果不想终止一个或多个实例,您可在删除 Auto Scaling 组之前分离它们。如果组具有扩展策略,则在删除组时,将会删除策略、基础警报操作以 及不再具有关联操作的任何警报。

删除 Auto Scaling 组(控制台)

- 1. 访问<https://console.aws.amazon.com/ec2/>,打开 Amazon EC2 控制台,然后从导航窗格中选择 Auto Scaling Groups (Auto Scaling 组)。
- 2. 选中自动扩缩组旁边的复选框并选择操作,删除。
- 3. 当系统提示进行确认时,键入 **delete** 以确认删除指定自动扩缩组,然后选择 Delete(删除)。

Name(名称)列中的加载图标指示 Auto Scaling 组正在被删除。Desired(所需)、Min(最小) 和 Max(最大)列显示 Auto Scaling 组具有 0 个实例。终止实例并删除组需要几分钟时间。刷新 列表以查看当前状态。

要删除 Auto Scaling 组 (AWS CLI)

使用以下 [delete-auto-scaling-group](https://docs.aws.amazon.com/cli/latest/reference/autoscaling/delete-auto-scaling-group.html) 命令删除 Auto Scaling 组。如果该组有任何 EC2 实例,则此操作 不起作用;它仅适用于具有零个实例的组。

aws autoscaling delete-auto-scaling-group --auto-scaling-group-name *my-asg*

如果该组具有正在进行的实例或扩展活动,请使用包含 --force-delete 选项的 [delete-auto](https://docs.aws.amazon.com/cli/latest/reference/autoscaling/delete-auto-scaling-group.html)[scaling-group](https://docs.aws.amazon.com/cli/latest/reference/autoscaling/delete-auto-scaling-group.html) 命令。这同时将终止 EC2 实例。当您从 Amazon EC2 Auto Scaling 控制台中删除自动 扩缩组时,控制台使用此操作终止所有 EC2 实例并同时删除该组。

```
aws autoscaling delete-auto-scaling-group --auto-scaling-group-name my-asg --force-
delete
```
## <span id="page-239-1"></span>(可选)删除启动配置

要保留启动配置以备将来使用,可跳过此步骤。

删除启动配置(控制台)

- 1. 通过以下网址打开 Amazon EC2 控制台[:https://console.aws.amazon.com/ec2/](https://console.aws.amazon.com/ec2/)。
- 2. 在左侧导航窗格的自动扩缩下方,选择自动扩缩组。
- 3. 在页面顶部附近,选择启动配置。当提示您确认时,选择查看启动配置以确认您要查看启动配置页 面。
- 4. 选择启动配置,选择 操作,然后单击 删除启动配置。
- 5. 当系统提示进行确认时,选择 Delete(删除)。

删除启动配置 (AWS CLI)

使用以下 [delete-launch-configuration](https://docs.aws.amazon.com/cli/latest/reference/autoscaling/delete-launch-configuration.html) 命令。

```
aws autoscaling delete-launch-configuration --launch-configuration-name my-launch-
config
```
<span id="page-240-0"></span>(可选)删除启动模板

您可以删除启动模板或仅删除启动模板的某个版本。在删除启动模板时,将删除其所有版本。

您可以跳过此步骤来保留启动模板以供将来使用。

删除启动模板(控制台)

- 1. 通过以下网址打开 Amazon EC2 控制台[:https://console.aws.amazon.com/ec2/](https://console.aws.amazon.com/ec2/)。
- 2. 在导航窗格中的实例下,选择启动模板。
- 3. 选择启动模板,然后执行下列操作之一:
	- 选择 Actions(操作),然后选择 Delete template(删除模板)。当系统提示进行确认时,键入 **Delete** 以确认删除指定启动模板,然后选择 Delete(删除)。
	- 选择 Actions(操作),然后选择 Delete template version(删除模板版本)。选择要删除的版 本,然后选择 Delete (删除)。

删除启动模板 (AWS CLI)

使用以下 [delete-launch-template](https://docs.aws.amazon.com/cli/latest/reference/ec2/delete-launch-template.html) 命令可删除您的模板及其所有版本。

或者,您也可以使用 [delete-launch-template-versions](https://docs.aws.amazon.com/cli/latest/reference/ec2/delete-launch-template-versions.html) 命令删除启动模板的特定版本。

```
aws ec2 delete-launch-template-versions --launch-template-id lt-068f72b72934aff71 --
versions 1
```
## <span id="page-241-0"></span>(可选)删除负载均衡器和目标组

如果未在 Elastic Load Balancing 负载均衡器中关联 Auto Scaling 组,或者要保留负载均衡器以供将来 使用,请跳过该步骤。

删除您的负载均衡器(控制台)

- 1. 通过以下网址打开 Amazon EC2 控制台[:https://console.aws.amazon.com/ec2/](https://console.aws.amazon.com/ec2/)。
- 2. 在导航窗格上的负载均衡下,选择负载均衡器。
- 3. 选择负载均衡器,然后依次选择 Actions(操作)和 Delete(删除)。
- 4. 当系统提示进行确认时,选择 Yes, Delete(是,删除)。

#### 删除目标组(控制台)

- 1. 在导航窗格上的负载均衡下,选择目标组。
- 2. 选择目标组,然后依次选择 Actions(操作)、Delete(删除)。
- 3. 当系统提示进行确认时,选择 Yes, Delete(是,删除)。

删除与 Auto Scaling 组关联的负载均衡器 (AWS CLI)

对于 Application Load Balancer 和 Network Load Balancer,请使用以下 [delete-load-balancer](https://docs.aws.amazon.com/cli/latest/reference/elbv2/delete-load-balancer.html) 和 [delete-target-group](https://docs.aws.amazon.com/cli/latest/reference/elbv2/delete-target-group.html) 命令。

aws elbv2 delete-load-balancer --load-balancer-arn *my-load-balancer-arn* aws elbv2 delete-target-group --target-group-arn *my-target-group-arn*

要删除您的经典负载均衡器,请使用以下 [delete-load-balancer](https://docs.aws.amazon.com/cli/latest/reference/elb/delete-load-balancer.html) 命令。

aws elb delete-load-balancer --load-balancer-name *my-load-balancer*

# <span id="page-242-0"></span>(可选)删除 CloudWatch警报

要删除与您的 Auto Scaling 组关联的 CloudWatch 警报,请完成以下步骤。例如,您可能有与步进扩 缩策略或简单扩缩策略相关的警报。

### **a** Note

删除 Auto Scaling 组会自动删除 Amazon EC2 Auto Scaling 为目标跟踪扩展策略管理的 CloudWatch 警报。

如果您的 Auto Scaling 组未与任何 CloudWatch 警报关联,或者您想保留警报以备将来使用,则可以 跳过此步骤。

删除 CloudWatch 警报(控制台)

- 1. 打开 CloudWatch 控制台,[网址为 https://console.aws.amazon.com/cloudwatch/。](https://console.aws.amazon.com/cloudwatch/)
- 2. 在导航窗格上,选择 Alarms(警报)。
- 3. 选择警报,然后选择 Action(操作)、Delete(删除)。
- 4. 当系统提示进行确认时,选择 Delete(删除)。

删除 CloudWatch 警报 (AWS CLI)

使用 [delete-alarms](https://docs.aws.amazon.com/cli/latest/reference/cloudwatch/delete-alarms.html) 命令。您可以一次删除一个或多个警报。例如,使用以下命令可删除 Step-Scaling-AlarmHigh-AddCapacity 和 Step-Scaling-AlarmLow-RemoveCapacity 警报:

aws cloudwatch delete-alarms --alarm-name *Step-Scaling-AlarmHigh-AddCapacity Step-Scaling-AlarmLow-RemoveCapacity*

# 使用软件开发工具包创建和管理 Auto AWS Scaling 组的示例

您可以使用 AWS Management Console、、、软件开发工具包和创建 Auto AWS Scaling 组 AWS CloudFormation。 AWS CLI

以下代码示例演示如何使用软件开发工具包以您最喜欢的支持的编程语言创建、更新、描述和删除 Auto AWS Scaling 组。

#### 内容

- [使用软件开发工具包创建 Auto AWS Scaling 群组](#page-243-0)
- [使用软件开发工具包更新 Auto AWS Scaling 群组](#page-258-0)
- [使用 AWS SDK 描述一个 Auto Scaling 群组](#page-268-0)
- [使用软件开发工具包删除 Auto AWS Scaling 群组](#page-282-0)

# <span id="page-243-0"></span>使用软件开发工具包创建 Auto AWS Scaling 群组

以下代码示例演示如何使用 CreateAutoScalingGroup。

#### .NET

AWS SDK for .NET

#### **a** Note

还有更多相关信息 GitHub。在 [AWS 代码示例存储库中](https://github.com/awsdocs/aws-doc-sdk-examples/tree/main/dotnetv3/AutoScaling#code-examples)查找完整示例,了解如何进行设 置和运行。

```
 /// <summary> 
 /// Create a new Amazon EC2 Auto Scaling group. 
 /// </summary> 
 /// <param name="groupName">The name to use for the new Auto Scaling 
 /// group.</param> 
 /// <param name="launchTemplateName">The name of the Amazon EC2 Auto Scaling 
 /// launch template to use to create instances in the group.</param> 
 /// <returns>A Boolean value indicating the success of the action.</returns> 
public async Task<bool> CreateAutoScalingGroupAsync(
     string groupName, 
     string launchTemplateName, 
     string availabilityZone) 
 { 
     var templateSpecification = new LaunchTemplateSpecification 
    \mathcal{L} LaunchTemplateName = launchTemplateName, 
     }; 
     var zoneList = new List<string>
```

```
\{\hspace{.1cm} \} availabilityZone, 
             }; 
         var request = new CreateAutoScalingGroupRequest 
         { 
             AutoScalingGroupName = groupName, 
             AvailabilityZones = zoneList, 
             LaunchTemplate = templateSpecification, 
            MaxSize = 6,
             MinSize = 1 
         }; 
         var response = await 
 _amazonAutoScaling.CreateAutoScalingGroupAsync(request); 
         Console.WriteLine($"{groupName} Auto Scaling Group created"); 
         return response.HttpStatusCode == System.Net.HttpStatusCode.OK; 
     }
```
• 有关 API 的详细信息,请参阅 AWS SDK for .NET API 参[考CreateAutoScalingGroup中](https://docs.aws.amazon.com/goto/DotNetSDKV3/autoscaling-2011-01-01/CreateAutoScalingGroup)的。

 $C++$ 

SDK for C++

**a** Note

还有更多相关信息 GitHub。在 [AWS 代码示例存储库中](https://github.com/awsdocs/aws-doc-sdk-examples/tree/main/cpp/example_code/autoscaling#code-examples)查找完整示例,了解如何进行设 置和运行。

```
 Aws::Client::ClientConfiguration clientConfig; 
     // Optional: Set to the AWS Region (overrides config file). 
     // clientConfig.region = "us-east-1"; 
 Aws::AutoScaling::AutoScalingClient autoScalingClient(clientConfig); 
     Aws::AutoScaling::Model::CreateAutoScalingGroupRequest request; 
     request.SetAutoScalingGroupName(groupName); 
     Aws::Vector<Aws::String> availabilityGroupZones;
```

```
 availabilityGroupZones.push_back( 
                 availabilityZones[availabilityZoneChoice - 1].GetZoneName()); 
        request.SetAvailabilityZones(availabilityGroupZones); 
        request.SetMaxSize(1); 
        request.SetMinSize(1); 
        Aws::AutoScaling::Model::LaunchTemplateSpecification 
 launchTemplateSpecification; 
        launchTemplateSpecification.SetLaunchTemplateName(templateName); 
        request.SetLaunchTemplate(launchTemplateSpecification); 
        Aws::AutoScaling::Model::CreateAutoScalingGroupOutcome outcome = 
                 autoScalingClient.CreateAutoScalingGroup(request); 
        if (outcome.IsSuccess()) { 
            std::cout << "Created Auto Scaling group '" << groupName << "'..." 
                       << std::endl; 
        } 
        else if (outcome.GetError().GetErrorType() == 
                  Aws::AutoScaling::AutoScalingErrors::ALREADY_EXISTS_FAULT) { 
            std::cout << "Auto Scaling group '" << groupName << "' already 
 exists." 
                       << std::endl; 
        } 
        else { 
            std::cerr << "Error with AutoScaling::CreateAutoScalingGroup. " 
                       << outcome.GetError().GetMessage() 
                       << std::endl; 
        }
```
• 有关 API 的详细信息,请参阅 AWS SDK for C++ API 参考[CreateAutoScalingGroup](https://docs.aws.amazon.com/goto/SdkForCpp/autoscaling-2011-01-01/CreateAutoScalingGroup)中的。

CLI

AWS CLI

示例 1:创建自动扩缩组

以下 create-auto-scaling-group 示例在区域内多个可用区中的子网中创建自动扩缩组。 实例以指定启动模板的默认版本启动。请注意,大多数其他设置都使用默认值,例如,终止策略 和运行状况检查配置。

aws autoscaling create-auto-scaling-group \ --auto-scaling-group-name my-asg \ --launch-template LaunchTemplateId=lt-1234567890abcde12  $--min-size 1$  $--max-size 5$ --vpc-zone-identifier "subnet-5ea0c127,subnet-6194ea3b,subnet-c934b782"

此命令不生成任何输出。

有关更多信息,请参阅《Amazon EC2 Auto Scaling 用户指南》中的[自动扩缩组。](https://docs.aws.amazon.com/autoscaling/ec2/userguide/AutoScalingGroup.html)

示例 2:附加应用程序负载均衡器、网络负载均衡器或网关负载均衡器

此示例为支持预期流量的负载均衡器指定目标组的 ARN。运行状况检查类型指定 ELB,以便 在 Elastic Load Balancing 报告实例运行状况不佳时,自动扩缩组将取代它。该命令还定义了以 600 秒为单位的运行状况检查宽限期。宽限期有助于防止新启动的实例过早终止。

```
aws autoscaling create-auto-scaling-group \ 
     --auto-scaling-group-name my-asg \ 
     --launch-template LaunchTemplateId=lt-1234567890abcde12 \ 
     --target-group-arns arn:aws:elasticloadbalancing:us-
west-2:123456789012:targetgroup/my-targets/943f017f100becff
     --health-check-type ELB \ 
     --health-check-grace-period 600 \ 
    --min-size 1--max-size 5 --vpc-zone-identifier "subnet-5ea0c127,subnet-6194ea3b,subnet-c934b782"
```
此命令不生成任何输出。

有关更多信息,请参阅《Amazon EC2 Auto Scaling 用户指南》中的 [Elastic Load Balancing 和](https://docs.aws.amazon.com/autoscaling/ec2/userguide/autoscaling-load-balancer.html)  [Amazon EC2 Auto Scaling](https://docs.aws.amazon.com/autoscaling/ec2/userguide/autoscaling-load-balancer.html)。

示例 3:指定置放群组,并使用最新版本的启动模板

此示例将实例启动到单个可用区中的置放群组。这对于具有 HPC 工作负载的低延迟群组很有 用。此示例还将指定群组的最小大小、最大大小和所需容量。

```
aws autoscaling create-auto-scaling-group \ 
     --auto-scaling-group-name my-asg \ 
    --launch-template LaunchTemplateId=lt-1234567890abcde12, Version='$Latest' \
    --min-size 1
```

```
--max-size 5 --desired-capacity 3 \ 
 --placement-group my-placement-group \ 
 --vpc-zone-identifier "subnet-6194ea3b"
```
此命令不生成任何输出。

有关更多信息,请参阅《适用于 Linux 实例的 Amazon EC2 用户指南》中的[放置组。](https://docs.aws.amazon.com/AWSEC2/latest/UserGuide/placement-groups.html)

示例 4:指定单个实例自动扩缩组,并使用特定版本的启动模板

此示例将创建一个自动扩缩组,并将其最小和最大容量均设置为 1 以强制运行一个实例。该命 令还指定了启动模板的 v1,其中指定了现有 ENI 的 ID。当您使用为 eth0 指定现有 ENI 的启动 模板时,必须为自动扩缩组指定与网络接口匹配的可用区,而无需在请求中同时指定子网 ID。

```
aws autoscaling create-auto-scaling-group \ 
     --auto-scaling-group-name my-asg-single-instance \ 
     --launch-template LaunchTemplateName=my-template-for-auto-scaling,Version='1' 
\lambda--min-size 1 \setminus--max-size 1 --availability-zones us-west-2a
```
此命令不生成任何输出。

```
有关更多信息,请参阅《Amazon EC2 Auto Scaling 用户指南》中的自动扩缩组。
```
示例 5:指定不同的终止策略

此示例使用启动配置创建自动扩缩组,并将终止策略设置为首先终止最旧的实例。该命令还将标 签应用于该组及其实例,其密钥为 Role,值为 WebServer。

```
aws autoscaling create-auto-scaling-group \ 
     --auto-scaling-group-name my-asg \ 
     --launch-configuration-name my-lc \ 
    --min-size 1--max-size 5 --termination-policies "OldestInstance" \ 
     --tags "ResourceId=my-asg,ResourceType=auto-scaling-
group, Key=Role, Value=WebServer, PropagateAtLaunch=true" \
     --vpc-zone-identifier "subnet-5ea0c127,subnet-6194ea3b,subnet-c934b782"
```
此命令不生成任何输出。

有关更多信息,请参阅《Amazon EC2 Auto Scaling 用户指南》中的[使用 Amazon EC2 Auto](https://docs.aws.amazon.com/autoscaling/ec2/userguide/ec2-auto-scaling-termination-policies.html)  [Scaling 终止策略。](https://docs.aws.amazon.com/autoscaling/ec2/userguide/ec2-auto-scaling-termination-policies.html)

### 示例 6:指定启动生命周期挂钩

此示例将使用生命周期挂钩创建一个自动扩缩组,该挂钩支持在实例启动时的自定义操作。

```
aws autoscaling create-auto-scaling-group \ 
     --cli-input-json file://~/config.json
```
config.json 文件的内容:

```
{ 
     "AutoScalingGroupName": "my-asg", 
     "LaunchTemplate": { 
         "LaunchTemplateId": "lt-1234567890abcde12" 
     }, 
     "LifecycleHookSpecificationList": [{ 
         "LifecycleHookName": "my-launch-hook", 
          "LifecycleTransition": "autoscaling:EC2_INSTANCE_LAUNCHING", 
         "NotificationTargetARN": "arn:aws:sqs:us-west-2:123456789012:my-sqs-
queue", 
          "RoleARN": "arn:aws:iam::123456789012:role/my-notification-role", 
          "NotificationMetadata": "SQS message metadata", 
         "HeartbeatTimeout": 4800, 
         "DefaultResult": "ABANDON" 
     }], 
     "MinSize": 1, 
     "MaxSize": 5, 
     "VPCZoneIdentifier": "subnet-5ea0c127,subnet-6194ea3b,subnet-c934b782", 
     "Tags": [{ 
          "ResourceType": "auto-scaling-group", 
         "ResourceId": "my-asg", 
         "PropagateAtLaunch": true, 
         "Value": "test", 
         "Key": "environment" 
     }]
}
```
此命令不生成任何输出。

有关更多信息,请参阅 Amazon EC2 Auto Scaling 用户指南中的 [Amazon EC2 Auto Scaling 生](https://docs.aws.amazon.com/autoscaling/ec2/userguide/lifecycle-hooks.html) [命周期挂钩](https://docs.aws.amazon.com/autoscaling/ec2/userguide/lifecycle-hooks.html)。

示例 7:指定终止生命周期挂钩

此示例将使用生命周期挂钩创建一个自动扩缩组,该挂钩支持在实例终止时的自定义操作。

```
aws autoscaling create-auto-scaling-group \ 
     --cli-input-json file://~/config.json
```
config.json 的内容:

```
{ 
     "AutoScalingGroupName": "my-asg", 
     "LaunchTemplate": { 
         "LaunchTemplateId": "lt-1234567890abcde12" 
     }, 
     "LifecycleHookSpecificationList": [{ 
          "LifecycleHookName": "my-termination-hook", 
         "LifecycleTransition": "autoscaling:EC2_INSTANCE_TERMINATING", 
         "HeartbeatTimeout": 120, 
         "DefaultResult": "CONTINUE" 
     }], 
     "MinSize": 1, 
     "MaxSize": 5, 
     "TargetGroupARNs": [ 
         "arn:aws:elasticloadbalancing:us-west-2:123456789012:targetgroup/my-
targets/73e2d6bc24d8a067" 
     ], 
     "VPCZoneIdentifier": "subnet-5ea0c127,subnet-6194ea3b,subnet-c934b782"
}
```
此命令不生成任何输出。

有关更多信息,请参阅 Amazon EC2 Auto Scaling 用户指南中的 [Amazon EC2 Auto Scaling 生](https://docs.aws.amazon.com/autoscaling/ec2/userguide/lifecycle-hooks.html) [命周期挂钩](https://docs.aws.amazon.com/autoscaling/ec2/userguide/lifecycle-hooks.html)。

示例 8:指定自定义终止策略

此示例将创建一个自动扩缩组,该组指定自定义 Lambda 函数终止策略,以指示 Amazon EC2 Auto Scaling 哪些实例可以安全地在横向缩减时终止。

```
aws autoscaling create-auto-scaling-group \ 
     --auto-scaling-group-name my-asg-single-instance \ 
    --launch-template LaunchTemplateName=my-template-for-auto-scaling \
    --min-size 1
```

```
--max-size 5 --termination-policies "arn:aws:lambda:us-
west-2:123456789012:function:HelloFunction:prod" \ 
     --vpc-zone-identifier "subnet-5ea0c127,subnet-6194ea3b,subnet-c934b782"
```
此命令不生成任何输出。

有关更多信息,请参阅《Amazon EC2 Auto Scaling 用户指南》中的[通过 Lambda 创建自定义](https://docs.aws.amazon.com/autoscaling/ec2/userguide/lambda-custom-termination-policy.html) [终止策略](https://docs.aws.amazon.com/autoscaling/ec2/userguide/lambda-custom-termination-policy.html)。

• 有关 API 的详细信息,请参阅AWS CLI 命令参考[CreateAutoScalingGroup中](https://awscli.amazonaws.com/v2/documentation/api/latest/reference/autoscaling/create-auto-scaling-group.html)的。

```
Java
```
适用于 Java 2.x 的 SDK

#### **a** Note

还有更多相关信息 GitHub。在 [AWS 代码示例存储库中](https://github.com/awsdocs/aws-doc-sdk-examples/tree/main/javav2/example_code/autoscale#readme)查找完整示例,了解如何进行设 置和运行。

```
import software.amazon.awssdk.core.waiters.WaiterResponse;
import software.amazon.awssdk.regions.Region;
import software.amazon.awssdk.services.autoscaling.AutoScalingClient;
import software.amazon.awssdk.services.autoscaling.model.AutoScalingException;
import 
  software.amazon.awssdk.services.autoscaling.model.CreateAutoScalingGroupRequest;
import 
 software.amazon.awssdk.services.autoscaling.model.DescribeAutoScalingGroupsRequest;
import 
  software.amazon.awssdk.services.autoscaling.model.DescribeAutoScalingGroupsResponse;
import 
  software.amazon.awssdk.services.autoscaling.model.LaunchTemplateSpecification;
import software.amazon.awssdk.services.autoscaling.waiters.AutoScalingWaiter;
/** 
  * Before running this SDK for Java (v2) code example, set up your development 
  * environment, including your credentials. 
 * 
  * For more information, see the following documentation: 
 *
```

```
 * https://docs.aws.amazon.com/sdk-for-java/latest/developer-guide/get-
started.html 
  */
public class CreateAutoScalingGroup { 
     public static void main(String[] args) { 
         final String usage = """ 
                  Usage: 
                      <groupName> <launchTemplateName> <serviceLinkedRoleARN> 
  <vpcZoneId> 
                  Where: 
                      groupName - The name of the Auto Scaling group. 
                      launchTemplateName - The name of the launch template.\s 
                      vpcZoneId - A subnet Id for a virtual private cloud (VPC) 
  where instances in the Auto Scaling group can be created. 
                  """; 
        if (args.length != 3) {
             System.out.println(usage); 
             System.exit(1); 
         } 
         String groupName = args[0]; 
        String launchTemplateName = args[1];
        String vpcZoneId = args[2];
         AutoScalingClient autoScalingClient = AutoScalingClient.builder() 
                  .region(Region.US_EAST_1) 
                  .build(); 
         createAutoScalingGroup(autoScalingClient, groupName, launchTemplateName, 
  vpcZoneId); 
         autoScalingClient.close(); 
     } 
     public static void createAutoScalingGroup(AutoScalingClient 
  autoScalingClient, 
             String groupName, 
             String launchTemplateName, 
            String vpcZoneId) {
         try { 
             AutoScalingWaiter waiter = autoScalingClient.waiter();
```
```
 LaunchTemplateSpecification templateSpecification = 
  LaunchTemplateSpecification.builder() 
                      .launchTemplateName(launchTemplateName) 
                      .build(); 
             CreateAutoScalingGroupRequest request = 
  CreateAutoScalingGroupRequest.builder() 
                      .autoScalingGroupName(groupName) 
                      .availabilityZones("us-east-1a") 
                      .launchTemplate(templateSpecification) 
                      .maxSize(1) 
                      .minSize(1) 
                      .vpcZoneIdentifier(vpcZoneId) 
                     .build();
             autoScalingClient.createAutoScalingGroup(request); 
             DescribeAutoScalingGroupsRequest groupsRequest = 
  DescribeAutoScalingGroupsRequest.builder() 
                      .autoScalingGroupNames(groupName) 
                      .build(); 
             WaiterResponse<DescribeAutoScalingGroupsResponse> waiterResponse = 
  waiter 
                      .waitUntilGroupExists(groupsRequest); 
             waiterResponse.matched().response().ifPresent(System.out::println); 
             System.out.println("Auto Scaling Group created"); 
         } catch (AutoScalingException e) { 
             System.err.println(e.awsErrorDetails().errorMessage()); 
             System.exit(1); 
         } 
     }
}
```
• 有关 API 的详细信息,请参阅 AWS SDK for Java 2.x API 参考[CreateAutoScalingGroup](https://docs.aws.amazon.com/goto/SdkForJavaV2/autoscaling-2011-01-01/CreateAutoScalingGroup)中 的。

#### Kotlin

## 适用于 Kotlin 的 SDK

#### **a**) Note

```
suspend fun createAutoScalingGroup( 
     groupName: String, 
     launchTemplateNameVal: String, 
     serviceLinkedRoleARNVal: String, 
     vpcZoneIdVal: String
) { 
     val templateSpecification = 
         LaunchTemplateSpecification { 
             launchTemplateName = launchTemplateNameVal 
         } 
     val request = 
         CreateAutoScalingGroupRequest { 
              autoScalingGroupName = groupName 
             availabilityZones = listOf("us-east-1a") 
             launchTemplate = templateSpecification 
            maxSize = 1 minSize = 1 
             vpcZoneIdentifier = vpcZoneIdVal 
             serviceLinkedRoleArn = serviceLinkedRoleARNVal 
         } 
     // This object is required for the waiter call. 
     val groupsRequestWaiter = 
         DescribeAutoScalingGroupsRequest { 
             autoScalingGroupNames = listOf(groupName) 
         } 
     AutoScalingClient { region = "us-east-1" }.use { autoScalingClient -> 
         autoScalingClient.createAutoScalingGroup(request) 
         autoScalingClient.waitUntilGroupExists(groupsRequestWaiter) 
         println("$groupName was created!")
```
}

}

• 有关 API 的详细信息,请参阅适用[CreateAutoScalingGroup](https://sdk.amazonaws.com/kotlin/api/latest/index.html)于 K otlin 的AWS SDK API 参 考。

## PHP

适用于 PHP 的 SDK

```
a Note
 还有更多相关信息 GitHub。在 AWS 代码示例存储库中查找完整示例,了解如何进行设
```
置和运行。

```
 public function createAutoScalingGroup( 
     $autoScalingGroupName, 
     $availabilityZones, 
     $minSize, 
     $maxSize, 
     $launchTemplateId 
 ) { 
     return $this->autoScalingClient->createAutoScalingGroup([ 
          'AutoScalingGroupName' => $autoScalingGroupName, 
          'AvailabilityZones' => $availabilityZones, 
          'MinSize' => $minSize, 
          'MaxSize' => $maxSize, 
          'LaunchTemplate' => [ 
              'LaunchTemplateId' => $launchTemplateId, 
         ], 
     ]); 
 }
```
• 有关 API 的详细信息,请参阅 AWS SDK for PHP API 参考[CreateAutoScalingGroup](https://docs.aws.amazon.com/goto/SdkForPHPV3/autoscaling-2011-01-01/CreateAutoScalingGroup)中的。

## **PowerShell**

示例 1:此示例使用指定的名称和属性创建一个 Auto Scaling 组。默认所需容量为最小容量。因 此,此 Auto Scaling 组启动两个实例,每个实例位于指定的两个可用区。

```
New-ASAutoScalingGroup -AutoScalingGroupName my-asg -LaunchConfigurationName my-
lc -MinSize 2 -MaxSize 6 -AvailabilityZone @("us-west-2a", "us-west-2b")
```
▪ 有关 API 的详细信息,请参阅 AWS Tools for PowerShell Cmdlet 参 考[CreateAutoScalingGroup](https://docs.aws.amazon.com/powershell/latest/reference)中的。

## Python

SDK for Python (Boto3)

```
a Note
```

```
class AutoScalingWrapper: 
     """Encapsulates Amazon EC2 Auto Scaling actions.""" 
     def __init__(self, autoscaling_client): 
 """ 
         :param autoscaling_client: A Boto3 Amazon EC2 Auto Scaling client. 
         """ 
         self.autoscaling_client = autoscaling_client 
     def create_group( 
         self, group_name, group_zones, launch_template_name, min_size, max_size 
     ): 
 """ 
         Creates an Auto Scaling group. 
         :param group_name: The name to give to the group.
```

```
 :param group_zones: The Availability Zones in which instances can be 
 created. 
         :param launch_template_name: The name of an existing Amazon EC2 launch 
 template. 
                                       The launch template specifies the 
 configuration of 
                                       instances that are created by auto scaling 
 activities. 
         :param min_size: The minimum number of active instances in the group. 
         :param max_size: The maximum number of active instances in the group. 
        "" ""
         try: 
             self.autoscaling_client.create_auto_scaling_group( 
                 AutoScalingGroupName=group_name, 
                 AvailabilityZones=group_zones, 
                 LaunchTemplate={ 
                      "LaunchTemplateName": launch_template_name, 
                      "Version": "$Default", 
                 }, 
                 MinSize=min_size, 
                 MaxSize=max_size, 
) except ClientError as err: 
             logger.error( 
                 "Couldn't create group %s. Here's why: %s: %s", 
                 group_name, 
                 err.response["Error"]["Code"], 
                 err.response["Error"]["Message"], 
) raise
```
• 有关 API 的详细信息,请参阅适用[CreateAutoScalingGroup](https://docs.aws.amazon.com/goto/boto3/autoscaling-2011-01-01/CreateAutoScalingGroup)于 Python 的AWS SDK (Boto3) API 参考。

#### Rust

## 适用于 Rust 的 SDK

## **a** Note

还有更多相关信息 GitHub。在 [AWS 代码示例存储库中](https://github.com/awsdocs/aws-doc-sdk-examples/tree/main/rustv1/examples/auto-scaling#code-examples)查找完整示例,了解如何进行设 置和运行。

```
async fn create_group(client: &Client, name: &str, id: &str) -> Result<(), Error> 
  { 
     client 
          .create_auto_scaling_group() 
          .auto_scaling_group_name(name) 
          .instance_id(id) 
          .min_size(1) 
          .max_size(5) 
          .send() 
          .await?; 
     println!("Created AutoScaling group"); 
    0k(())}
```
• 有关 API 的详细信息,请参阅适用[CreateAutoScalingGroup](https://docs.rs/releases/search?query=aws-sdk)于 Rust 的AWS SDK API 参考。

有关创建[混合实例组](#page-107-0)时可以使用的示例,请参阅以下资源。

- [AWS 适用于 .NET 的 SDK](https://docs.aws.amazon.com/goto/DotNetSDKV3/autoscaling-2011-01-01/CreateAutoScalingGroup)
- [AWS 适用于 Go 的 SDK](https://docs.aws.amazon.com/goto/SdkForGoV1/autoscaling-2011-01-01/CreateAutoScalingGroup)
- [AWS 适用于 JavaScript](https://docs.aws.amazon.com/goto/AWSJavaScriptSDK/autoscaling-2011-01-01/CreateAutoScalingGroup)
- [AWS 适用于 PHP 的 SDK V3](https://docs.aws.amazon.com/goto/SdkForPHPV3/autoscaling-2011-01-01/CreateAutoScalingGroup)
- [AWS Python 软件开发工具包](https://docs.aws.amazon.com/goto/boto3/autoscaling-2011-01-01/CreateAutoScalingGroup)
- [AWS 适用于 Ruby V3 的 SDK](https://docs.aws.amazon.com/goto/SdkForRubyV3/autoscaling-2011-01-01/CreateAutoScalingGroup)

# 使用软件开发工具包更新 Auto AWS Scaling 群组

以下代码示例演示如何使用 UpdateAutoScalingGroup。

#### .NET

AWS SDK for NFT

## **a** Note

```
 /// <summary> 
     /// Update the capacity of an Auto Scaling group. 
     /// </summary> 
     /// <param name="groupName">The name of the Auto Scaling group.</param> 
     /// <param name="launchTemplateName">The name of the EC2 launch template.</
param> 
     /// <param name="maxSize">The maximum number of instances that can be 
     /// created for the Auto Scaling group.</param> 
     /// <returns>A Boolean value indicating the success of the action.</returns> 
     public async Task<bool> UpdateAutoScalingGroupAsync( 
         string groupName, 
         string launchTemplateName, 
         int maxSize) 
     { 
         var templateSpecification = new LaunchTemplateSpecification 
         { 
             LaunchTemplateName = launchTemplateName, 
         }; 
         var groupRequest = new UpdateAutoScalingGroupRequest 
         { 
             MaxSize = maxSize, 
             AutoScalingGroupName = groupName, 
             LaunchTemplate = templateSpecification, 
         }; 
         var response = await 
  _amazonAutoScaling.UpdateAutoScalingGroupAsync(groupRequest);
```

```
 if (response.HttpStatusCode == System.Net.HttpStatusCode.OK) 
        { 
             Console.WriteLine($"You successfully updated the Auto Scaling group 
 {groupName}."); 
             return true; 
        } 
        else 
        { 
             return false; 
        } 
    }
```
• 有关 API 的详细信息,请参阅 AWS SDK for .NET API 参[考UpdateAutoScalingGroup](https://docs.aws.amazon.com/goto/DotNetSDKV3/autoscaling-2011-01-01/UpdateAutoScalingGroup)中的。

## $C++$

SDK for C++

```
a Note
 还有更多相关信息 GitHub。在 AWS 代码示例存储库中查找完整示例,了解如何进行设
 置和运行。
```

```
 Aws::Client::ClientConfiguration clientConfig; 
     // Optional: Set to the AWS Region (overrides config file). 
     // clientConfig.region = "us-east-1"; 
 Aws::AutoScaling::AutoScalingClient autoScalingClient(clientConfig); 
     Aws::AutoScaling::Model::UpdateAutoScalingGroupRequest request; 
     request.SetAutoScalingGroupName(groupName); 
     request.SetMaxSize(3); 
     Aws::AutoScaling::Model::UpdateAutoScalingGroupOutcome outcome = 
             autoScalingClient.UpdateAutoScalingGroup(request); 
     if (!outcome.IsSuccess()) { 
         std::cerr << "Error with AutoScaling::UpdateAutoScalingGroup. " 
                   << outcome.GetError().GetMessage()
```
<< std::endl;

}

• 有关 API 的详细信息,请参阅 AWS SDK for C++ API 参考[UpdateAutoScalingGroup中](https://docs.aws.amazon.com/goto/SdkForCpp/autoscaling-2011-01-01/UpdateAutoScalingGroup)的。

CLI

AWS CLI

示例 1:更新自动扩缩组的大小限制

该示例将更新指定的自动扩缩组,该组的最小大小为 1,最大大小为 10。

```
aws autoscaling update-auto-scaling-group \ 
     --auto-scaling-group-name my-asg \ 
    --min-size 2 --max-size 10
```
此命令不生成任何输出。

有关更多信息,请参阅《Amazon EC2 Auto Scaling 用户指南》中的[设置自动扩缩组的容量限](https://docs.aws.amazon.com/autoscaling/ec2/userguide/asg-capacity-limits.html) [制](https://docs.aws.amazon.com/autoscaling/ec2/userguide/asg-capacity-limits.html)。

示例 2:添加 Elastic Load Balancing 运行状况检查并指定要使用的可用区和子网

此示例将更新指定的自动扩缩组以添加 Elastic Load Balancing 运行状况检查。此命令还会使用 多个可用区中的子网 ID 列表更新 --vpc-zone-identifier 的值。

aws autoscaling update-auto-scaling-group \ --auto-scaling-group-name my-asg \ --health-check-type ELB \ --health-check-grace-period 600 \ --vpc-zone-identifier "subnet-5ea0c127,subnet-6194ea3b,subnet-c934b782"

此命令不生成任何输出。

有关更多信息,请参阅《Amazon EC2 Auto Scaling 用户指南》中的 [Elastic Load Balancing 和](https://docs.aws.amazon.com/autoscaling/ec2/userguide/autoscaling-load-balancer.html)  [Amazon EC2 Auto Scaling](https://docs.aws.amazon.com/autoscaling/ec2/userguide/autoscaling-load-balancer.html)。

示例 3:更新置放群组和终止策略

此示例将更新要使用的置放群组和终止策略。

aws autoscaling update-auto-scaling-group \ --auto-scaling-group-name my-asg \ --placement-group my-placement-group \ --termination-policies "OldestInstance"

此命令不生成任何输出。

有关更多信息,请参阅《Amazon EC2 Auto Scaling 用户指南》中的[自动扩缩组。](https://docs.aws.amazon.com/autoscaling/ec2/userguide/AutoScalingGroup.html)

示例 4 · 使用最新版本的启动模板

此示例会将指定的自动扩缩组更新为使用最新版本的指定启动模板。

```
aws autoscaling update-auto-scaling-group \ 
     --auto-scaling-group-name my-asg \ 
     --launch-template LaunchTemplateId=lt-1234567890abcde12,Version='$Latest'
```
此命令不生成任何输出。

有关更多信息,请参阅 Amazon EC2 Auto Scaling 用户指南中的[启动模板。](https://docs.aws.amazon.com/autoscaling/ec2/userguide/LaunchTemplates.html)

示例 5:使用特定版本的启动模板

此示例会将指定的自动扩缩组更新为使用特定版本的启动模板,而不是最新或默认版本。

```
aws autoscaling update-auto-scaling-group \ 
     --auto-scaling-group-name my-asg \ 
    --launch-template LaunchTemplateName=my-template-for-auto-scaling, Version='2'
```
此命令不生成任何输出。

有关更多信息,请参阅 Amazon EC2 Auto Scaling 用户指南中的[启动模板。](https://docs.aws.amazon.com/autoscaling/ec2/userguide/LaunchTemplates.html)

示例 6:定义混合实例策略并启用容量再平衡

此示例将指定的自动扩缩组更新为使用混合实例策略并启用容量再平衡。此结构允许您指定具有 竞价和按需容量的组,并针对不同的架构使用不同的启动模板。

```
aws autoscaling update-auto-scaling-group \
```

```
 --cli-input-json file://~/config.json
```
config.json 的内容:

```
{ 
     "AutoScalingGroupName": "my-asg", 
     "CapacityRebalance": true, 
     "MixedInstancesPolicy": { 
         "LaunchTemplate": { 
             "LaunchTemplateSpecification": { 
                 "LaunchTemplateName": "my-launch-template-for-x86", 
                 "Version": "$Latest" 
             }, 
             "Overrides": [ 
\overline{a} "InstanceType": "c6g.large", 
                     "LaunchTemplateSpecification": { 
                         "LaunchTemplateName": "my-launch-template-for-arm", 
                         "Version": "$Latest" 
1 1 1 1 1 1 1
                 }, 
\overline{a} "InstanceType": "c5.large" 
                 }, 
\overline{a} "InstanceType": "c5a.large" 
 } 
 ] 
         }, 
         "InstancesDistribution": { 
             "OnDemandPercentageAboveBaseCapacity": 50, 
             "SpotAllocationStrategy": "capacity-optimized" 
         } 
    }
}
```
此命令不生成任何输出。

有关更多信息,请参阅 Amazon EC2 Auto Scaling 用户指南中的[具有多个实例类型和购买选项](https://docs.aws.amazon.com/autoscaling/ec2/userguide/asg-purchase-options.html) [的自动扩缩组](https://docs.aws.amazon.com/autoscaling/ec2/userguide/asg-purchase-options.html)。

• 有关 API 的详细信息,请参阅AWS CLI 命令参考[UpdateAutoScalingGroup中](https://awscli.amazonaws.com/v2/documentation/api/latest/reference/autoscaling/update-auto-scaling-group.html)的。

#### Java

适用于 Java 2.x 的 SDK

#### **a** Note

```
 public static void updateAutoScalingGroup(AutoScalingClient 
 autoScalingClient, String groupName, 
            String launchTemplateName) { 
        try { 
            AutoScalingWaiter waiter = autoScalingClient.waiter(); 
            LaunchTemplateSpecification templateSpecification = 
 LaunchTemplateSpecification.builder() 
                     .launchTemplateName(launchTemplateName) 
                    .build();
            UpdateAutoScalingGroupRequest groupRequest = 
 UpdateAutoScalingGroupRequest.builder() 
                     .maxSize(3) 
                     .autoScalingGroupName(groupName) 
                     .launchTemplate(templateSpecification) 
                    .build();
            autoScalingClient.updateAutoScalingGroup(groupRequest); 
            DescribeAutoScalingGroupsRequest groupsRequest = 
 DescribeAutoScalingGroupsRequest.builder() 
                     .autoScalingGroupNames(groupName) 
                     .build(); 
            WaiterResponse<DescribeAutoScalingGroupsResponse> waiterResponse = 
 waiter 
                     .waitUntilGroupInService(groupsRequest); 
            waiterResponse.matched().response().ifPresent(System.out::println); 
            System.out.println("You successfully updated the auto scaling group 
 " + groupName); 
        } catch (AutoScalingException e) { 
            System.err.println(e.awsErrorDetails().errorMessage());
```

```
 System.exit(1); 
      } 
 }
```
• 有关 API 的详细信息,请参阅 AWS SDK for Java 2.x API 参考[UpdateAutoScalingGroup中](https://docs.aws.amazon.com/goto/SdkForJavaV2/autoscaling-2011-01-01/UpdateAutoScalingGroup) 的。

## Kotlin

适用于 Kotlin 的 SDK

**a** Note

```
suspend fun updateAutoScalingGroup( 
     groupName: String, 
     launchTemplateNameVal: String, 
     serviceLinkedRoleARNVal: String
) { 
     val templateSpecification = 
         LaunchTemplateSpecification { 
              launchTemplateName = launchTemplateNameVal 
         } 
     val groupRequest = 
         UpdateAutoScalingGroupRequest { 
            maxSize = 3 serviceLinkedRoleArn = serviceLinkedRoleARNVal 
              autoScalingGroupName = groupName 
              launchTemplate = templateSpecification 
         } 
     val groupsRequestWaiter = 
         DescribeAutoScalingGroupsRequest { 
              autoScalingGroupNames = listOf(groupName) 
         }
```

```
 AutoScalingClient { region = "us-east-1" }.use { autoScalingClient -> 
         autoScalingClient.updateAutoScalingGroup(groupRequest) 
         autoScalingClient.waitUntilGroupExists(groupsRequestWaiter) 
         println("You successfully updated the Auto Scaling group $groupName") 
     }
}
```
• 有关 API 的详细信息,请参阅适用[UpdateAutoScalingGroup于](https://sdk.amazonaws.com/kotlin/api/latest/index.html) K otlin 的AWS SDK API 参 考。

#### PHP

适用于 PHP 的 SDK

#### **a** Note

还有更多相关信息 GitHub。在 [AWS 代码示例存储库中](https://github.com/awsdocs/aws-doc-sdk-examples/tree/main/php/example_code/auto-scaling#code-examples)查找完整示例,了解如何进行设 置和运行。

```
 public function updateAutoScalingGroup($autoScalingGroupName, $args) 
 { 
     if (array_key_exists('MaxSize', $args)) { 
         $maxSize = ['MaxSize' => $args['MaxSize']]; 
     } else { 
        $maxSize = [];
     } 
     if (array_key_exists('MinSize', $args)) { 
         $minSize = ['MinSize' => $args['MinSize']]; 
     } else { 
        $minSize = [];
     } 
     $parameters = ['AutoScalingGroupName' => $autoScalingGroupName]; 
     $parameters = array_merge($parameters, $minSize, $maxSize); 
     return $this->autoScalingClient->updateAutoScalingGroup($parameters); 
 }
```
• 有关 API 的详细信息,请参阅 AWS SDK for PHP API 参考[UpdateAutoScalingGroup中](https://docs.aws.amazon.com/goto/SdkForPHPV3/autoscaling-2011-01-01/UpdateAutoScalingGroup)的。

#### PowerShell

用于 PowerShell

示例 1: 此示例更新了指定 Auto Scaling 组的最小和最大大小。

Update-ASAutoScalingGroup -AutoScalingGroupName my-asg -MaxSize 5 -MinSize 1

示例 2:此示例更新了指定 Auto Scaling 组的默认冷却时间。

Update-ASAutoScalingGroup -AutoScalingGroupName my-asg -DefaultCooldown 10

示例 3:此示例更新了指定 Auto Scaling 组的可用区。

```
Update-ASAutoScalingGroup -AutoScalingGroupName my-asg -AvailabilityZone @("us-
west-2a", "us-west-2b")
```
示例 4:此示例将指定的 Auto Scaling 组更新为使用 Elastic Load Balancing 运行状况检查。

Update-ASAutoScalingGroup -AutoScalingGroupName my-asg -HealthCheckType ELB - HealthCheckGracePeriod 60

• 有关 API 的详细信息,请参阅 AWS Tools for PowerShell Cmdlet 参 考[UpdateAutoScalingGroup](https://docs.aws.amazon.com/powershell/latest/reference)中的。

Python

SDK for Python (Boto3)

**a** Note

```
class AutoScalingWrapper: 
     """Encapsulates Amazon EC2 Auto Scaling actions."""
```

```
 def __init__(self, autoscaling_client): 
 """ 
         :param autoscaling_client: A Boto3 Amazon EC2 Auto Scaling client. 
         """ 
        self.autoscaling_client = autoscaling_client 
    def update_group(self, group_name, **kwargs): 
 """ 
        Updates an Auto Scaling group. 
         :param group_name: The name of the group to update. 
         :param kwargs: Keyword arguments to pass through to the service. 
         """ 
        try: 
             self.autoscaling_client.update_auto_scaling_group( 
                 AutoScalingGroupName=group_name, **kwargs 
) except ClientError as err: 
             logger.error( 
                 "Couldn't update group %s. Here's why: %s: %s", 
                 group_name, 
                 err.response["Error"]["Code"], 
                 err.response["Error"]["Message"], 
) raise
```
• 有关 API 的详细信息,请参阅适用[UpdateAutoScalingGroup于](https://docs.aws.amazon.com/goto/boto3/autoscaling-2011-01-01/UpdateAutoScalingGroup) Python 的AWS SDK (Boto3) API 参考。

## Rust

适用于 Rust 的 SDK

#### **a** Note

```
async fn update_group(client: &Client, name: &str, size: i32) -> Result<(), 
  Error> { 
     client 
          .update_auto_scaling_group() 
          .auto_scaling_group_name(name) 
          .max_size(size) 
          .send() 
          .await?; 
     println!("Updated AutoScaling group"); 
    0k(())}
```
• 有关 API 的详细信息,请参阅适用[UpdateAutoScalingGroup于](https://docs.rs/releases/search?query=aws-sdk) Rust 的AWS SDK API 参考。

使用 AWS SDK 描述一个 Auto Scaling 群组

以下代码示例演示如何使用 DescribeAutoScalingGroups。

.NET

AWS SDK for .NET

**a** Note

```
 /// <summary> 
     /// Get data about the instances in an Amazon EC2 Auto Scaling group. 
     /// </summary> 
    /// <param name="groupName">The name of the Amazon EC2 Auto Scaling group.</
param> 
     /// <returns>A list of Amazon EC2 Auto Scaling details.</returns> 
     public async Task<List<AutoScalingInstanceDetails>> 
  DescribeAutoScalingInstancesAsync( 
         string groupName)
```

```
 { 
         var groups = await DescribeAutoScalingGroupsAsync(groupName); 
        var instanceIds = new List<string>();
         groups!.ForEach(group => 
         { 
             if (group.AutoScalingGroupName == groupName) 
\{\hspace{.1cm} \} group.Instances.ForEach(instance => 
\overline{a} instanceIds.Add(instance.InstanceId); 
                 }); 
 } 
         }); 
         var scalingGroupsRequest = new DescribeAutoScalingInstancesRequest 
         { 
             MaxRecords = 10, 
             InstanceIds = instanceIds, 
         }; 
         var response = await 
 _amazonAutoScaling.DescribeAutoScalingInstancesAsync(scalingGroupsRequest); 
         var instanceDetails = response.AutoScalingInstances; 
         return instanceDetails; 
    }
```
• 有关 API 的详细信息,请参阅 AWS SDK for .NET API 参[考DescribeAutoScalingGroups](https://docs.aws.amazon.com/goto/DotNetSDKV3/autoscaling-2011-01-01/DescribeAutoScalingGroups)中 的。

 $C++$ 

SDK for C++

**a** Note

```
 Aws::Client::ClientConfiguration clientConfig; 
     // Optional: Set to the AWS Region (overrides config file). 
     // clientConfig.region = "us-east-1"; 
 Aws::AutoScaling::AutoScalingClient autoScalingClient(clientConfig); 
 Aws::AutoScaling::Model::DescribeAutoScalingGroupsRequest request; 
 Aws::Vector<Aws::String> groupNames; 
 groupNames.push_back(groupName); 
 request.SetAutoScalingGroupNames(groupNames); 
Aws::AutoScaling::Model::DescribeAutoScalingGroupsOutcome outcome =
         client.DescribeAutoScalingGroups(request); 
 if (outcome.IsSuccess()) { 
    autoScalingGroup = outcome.GetResult().GetAutoScalingGroups();
 } 
 else { 
     std::cerr << "Error with AutoScaling::DescribeAutoScalingGroups. " 
               << outcome.GetError().GetMessage() 
               << std::endl; 
 }
```
• 有关 API 的详细信息,请参阅 AWS SDK for C++ API 参考[DescribeAutoScalingGroups](https://docs.aws.amazon.com/goto/SdkForCpp/autoscaling-2011-01-01/DescribeAutoScalingGroups)中 的。

#### CLI

AWS CLI

示例 1:描述指定的自动扩缩组

此示例将描述指定的自动扩缩组。

```
aws autoscaling describe-auto-scaling-groups \ 
     --auto-scaling-group-name my-asg
```
输出:

{

"AutoScalingGroups": [

```
 { 
              "AutoScalingGroupName": "my-asg", 
              "AutoScalingGroupARN": "arn:aws:autoscaling:us-
west-2:123456789012:autoScalingGroup:930d940e-891e-4781-
a11a-7b0acd480f03:autoScalingGroupName/my-asg", 
              "LaunchTemplate": { 
                  "LaunchTemplateName": "my-launch-template", 
                  "Version": "1", 
                  "LaunchTemplateId": "lt-1234567890abcde12" 
             }, 
             "MinSize": 0,
              "MaxSize": 1, 
             "DesiredCapacity": 1, 
              "DefaultCooldown": 300, 
              "AvailabilityZones": [ 
                  "us-west-2a", 
                  "us-west-2b", 
                  "us-west-2c" 
             ], 
              "LoadBalancerNames": [], 
              "TargetGroupARNs": [], 
              "HealthCheckType": "EC2", 
              "HealthCheckGracePeriod": 0, 
              "Instances": [ 
\overline{a} "InstanceId": "i-06905f55584de02da", 
                      "InstanceType": "t2.micro", 
                      "AvailabilityZone": "us-west-2a", 
                      "HealthStatus": "Healthy", 
                      "LifecycleState": "InService", 
                      "ProtectedFromScaleIn": false, 
                      "LaunchTemplate": { 
                          "LaunchTemplateName": "my-launch-template", 
                          "Version": "1", 
                          "LaunchTemplateId": "lt-1234567890abcde12" 
1 1 1 1 1 1 1
 } 
             ], 
              "CreatedTime": "2023-10-28T02:39:22.152Z", 
              "SuspendedProcesses": [], 
              "VPCZoneIdentifier": "subnet-5ea0c127,subnet-6194ea3b,subnet-
c934b782", 
              "EnabledMetrics": [], 
              "Tags": [],
```

```
 "TerminationPolicies": [ 
                   "Default" 
              ], 
               "NewInstancesProtectedFromScaleIn": false, 
               "ServiceLinkedRoleARN":"arn", 
               "TrafficSources": [] 
          } 
     ]
}
```
示例 2:描述前 100 个指定的自动扩缩组

此示例将描述指定的自动扩缩组。它允许您指定最多 100 个组名称。

```
aws autoscaling describe-auto-scaling-groups \ 
    --max-items 100 \setminus --auto-scaling-group-name "group1" "group2" "group3" "group4"
```
有关输出示例,请参阅示例 1。

示例 3:描述指定区域中的自动扩缩组

此示例将描述指定区域中的自动扩缩组(最多 75 个组)。

```
aws autoscaling describe-auto-scaling-groups \ 
    --max-items 75 --region us-east-1
```
有关输出示例,请参阅示例 1。

示例 4 · 描述指定数量的自动扩缩组

要返回特定数量的自动扩缩组,请使用 --max-items 选项。

```
aws autoscaling describe-auto-scaling-groups \ 
     --max-items 1
```
有关输出示例,请参阅示例 1。

如果输出包含 NextToken 字段,则可描述更多组。要获取其他组,请在后续调用中使用此字段 的值和 --starting-token 选项,如下所示。

aws autoscaling describe-auto-scaling-groups \

#### --starting-token Z3M3LMPEXAMPLE

有关输出示例,请参阅示例 1。

示例 5:描述使用启动配置的 Auto Scaling 群组

此示例使用--query选项来描述使用启动配置的 Auto Scaling 组。

```
aws autoscaling describe-auto-scaling-groups \ 
     --query 'AutoScalingGroups[?LaunchConfigurationName!=`null`]'
```
输出:

```
\Gamma { 
          "AutoScalingGroupName": "my-asg", 
          "AutoScalingGroupARN": "arn:aws:autoscaling:us-
west-2:123456789012:autoScalingGroup:930d940e-891e-4781-
a11a-7b0acd480f03:autoScalingGroupName/my-asg", 
          "LaunchConfigurationName": "my-lc", 
          "MinSize": 0, 
         "MaxSize": 1, 
          "DesiredCapacity": 1, 
          "DefaultCooldown": 300, 
          "AvailabilityZones": [ 
              "us-west-2a", 
              "us-west-2b", 
              "us-west-2c" 
         ], 
         "LoadBalancerNames": [], 
         "TargetGroupARNs": [], 
         "HealthCheckType": "EC2", 
          "HealthCheckGracePeriod": 0, 
         "Instances": [ 
\{\hspace{.1cm} \} "InstanceId": "i-088c57934a6449037", 
                  "InstanceType": "t2.micro", 
                  "AvailabilityZone": "us-west-2c", 
                  "HealthStatus": "Healthy", 
                  "LifecycleState": "InService", 
                  "LaunchConfigurationName": "my-lc", 
                  "ProtectedFromScaleIn": false 
 }
```

```
 ], 
          "CreatedTime": "2023-10-28T02:39:22.152Z", 
          "SuspendedProcesses": [], 
          "VPCZoneIdentifier": "subnet-5ea0c127,subnet-6194ea3b,subnet-c934b782", 
          "EnabledMetrics": [], 
          "Tags": [], 
          "TerminationPolicies": [ 
              "Default" 
         ], 
         "NewInstancesProtectedFromScaleIn": false, 
          "ServiceLinkedRoleARN":"arn", 
         "TrafficSources": [] 
     }
]
```
有关更多信息,请参阅《AWS 命令行界面用户指南》中的[筛选 AWS CLI 输出。](https://docs.aws.amazon.com/cli/latest/userguide/cli-usage-filter.html)

• 有关 API 的详细信息,请参阅AWS CLI 命令参考[DescribeAutoScalingGroups](https://awscli.amazonaws.com/v2/documentation/api/latest/reference/autoscaling/describe-auto-scaling-groups.html)中的。

Java

适用于 Java 2.x 的 SDK

```
a Note
```

```
import software.amazon.awssdk.regions.Region;
import software.amazon.awssdk.services.autoscaling.AutoScalingClient;
import software.amazon.awssdk.services.autoscaling.model.AutoScalingException;
import software.amazon.awssdk.services.autoscaling.model.AutoScalingGroup;
import 
 software.amazon.awssdk.services.autoscaling.model.DescribeAutoScalingGroupsResponse;
import 
software.amazon.awssdk.services.autoscaling.model.DescribeAutoScalingGroupsRequest;
import software.amazon.awssdk.services.autoscaling.model.Instance;
import java.util.List;
/** 
  * Before running this SDK for Java (v2) code example, set up your development
```

```
 * environment, including your credentials. 
 * 
  * For more information, see the following documentation: 
 * 
  * https://docs.aws.amazon.com/sdk-for-java/latest/developer-guide/get-
started.html 
  */
public class DescribeAutoScalingInstances { 
     public static void main(String[] args) { 
         final String usage = """ 
                  Usage: 
                      <groupName> 
                  Where: 
                      groupName - The name of the Auto Scaling group. 
                 """
        if (args.length != 1) {
             System.out.println(usage); 
             System.exit(1); 
         } 
         String groupName = args[0]; 
         AutoScalingClient autoScalingClient = AutoScalingClient.builder() 
                  .region(Region.US_EAST_1) 
                  .build(); 
        String instanceId = getAutoScaling(autoScalingClient, groupName);
         System.out.println(instanceId); 
         autoScalingClient.close(); 
     } 
     public static String getAutoScaling(AutoScalingClient autoScalingClient, 
  String groupName) { 
         try { 
             String instanceId = ""; 
             DescribeAutoScalingGroupsRequest scalingGroupsRequest = 
  DescribeAutoScalingGroupsRequest.builder() 
                      .autoScalingGroupNames(groupName) 
                      .build(); 
             DescribeAutoScalingGroupsResponse response = autoScalingClient
```

```
 .describeAutoScalingGroups(scalingGroupsRequest);
```

```
 List<AutoScalingGroup> groups = response.autoScalingGroups(); 
             for (AutoScalingGroup group : groups) { 
                 System.out.println("The group name is " + 
  group.autoScalingGroupName()); 
                 System.out.println("The group ARN is " + 
  group.autoScalingGroupARN()); 
                List<Instance> instances = group.instances();
                 for (Instance instance : instances) { 
                     instanceId = instance.instanceId(); 
 } 
 } 
             return instanceId; 
         } catch (AutoScalingException e) { 
             System.err.println(e.awsErrorDetails().errorMessage()); 
             System.exit(1); 
         } 
         return ""; 
    }
}
```
• 有关 API 的详细信息,请参阅 AWS SDK for Java 2.x API 参 考[DescribeAutoScalingGroups中](https://docs.aws.amazon.com/goto/SdkForJavaV2/autoscaling-2011-01-01/DescribeAutoScalingGroups)的。

Kotlin

适用于 Kotlin 的 SDK

```
a Note
```

```
suspend fun getAutoScalingGroups(groupName: String) { 
     val scalingGroupsRequest = 
         DescribeAutoScalingGroupsRequest { 
             autoScalingGroupNames = listOf(groupName) 
         }
```

```
 AutoScalingClient { region = "us-east-1" }.use { autoScalingClient -> 
         val response = 
  autoScalingClient.describeAutoScalingGroups(scalingGroupsRequest) 
         response.autoScalingGroups?.forEach { group -> 
             println("The group name is ${group.autoScalingGroupName}") 
             println("The group ARN is ${group.autoScalingGroupArn}") 
             group.instances?.forEach { instance -> 
                 println("The instance id is ${instance.instanceId}") 
                 println("The lifecycle state is " + instance.lifecycleState) 
 } 
         } 
     }
}
```
• 有关 API 的详细信息,请参阅适用[DescribeAutoScalingGroups于](https://sdk.amazonaws.com/kotlin/api/latest/index.html) K otlin 的AWS SDK API 参 考。

#### PHP

适用于 PHP 的 SDK

**a** Note

还有更多相关信息 GitHub。在 [AWS 代码示例存储库中](https://github.com/awsdocs/aws-doc-sdk-examples/tree/main/php/example_code/auto-scaling#code-examples)查找完整示例,了解如何进行设 置和运行。

```
 public function describeAutoScalingGroups($autoScalingGroupNames) 
\{ return $this->autoScalingClient->describeAutoScalingGroups([ 
         'AutoScalingGroupNames' => $autoScalingGroupNames 
     ]); 
 }
```
• 有关 API 的详细信息,请参阅 AWS SDK for PHP API 参考[DescribeAutoScalingGroups](https://docs.aws.amazon.com/goto/SdkForPHPV3/autoscaling-2011-01-01/DescribeAutoScalingGroups)中 的。

## **PowerShell**

## 用于 PowerShell

## 示例 1: 此示例列出了您的 Auto Scaling 组的名称。

Get-ASAutoScalingGroup | format-table -property AutoScalingGroupName

## 输出:

AutoScalingGroupName ------------------- my-asg-1 my-asg-2 my-asg-3 my-asg-4 my-asg-5 my-asg-6

示例 2: 此示例描述了指定的 Auto Scaling 组。

```
Get-ASAutoScalingGroup -AutoScalingGroupName my-asg-1
```
## 输出:

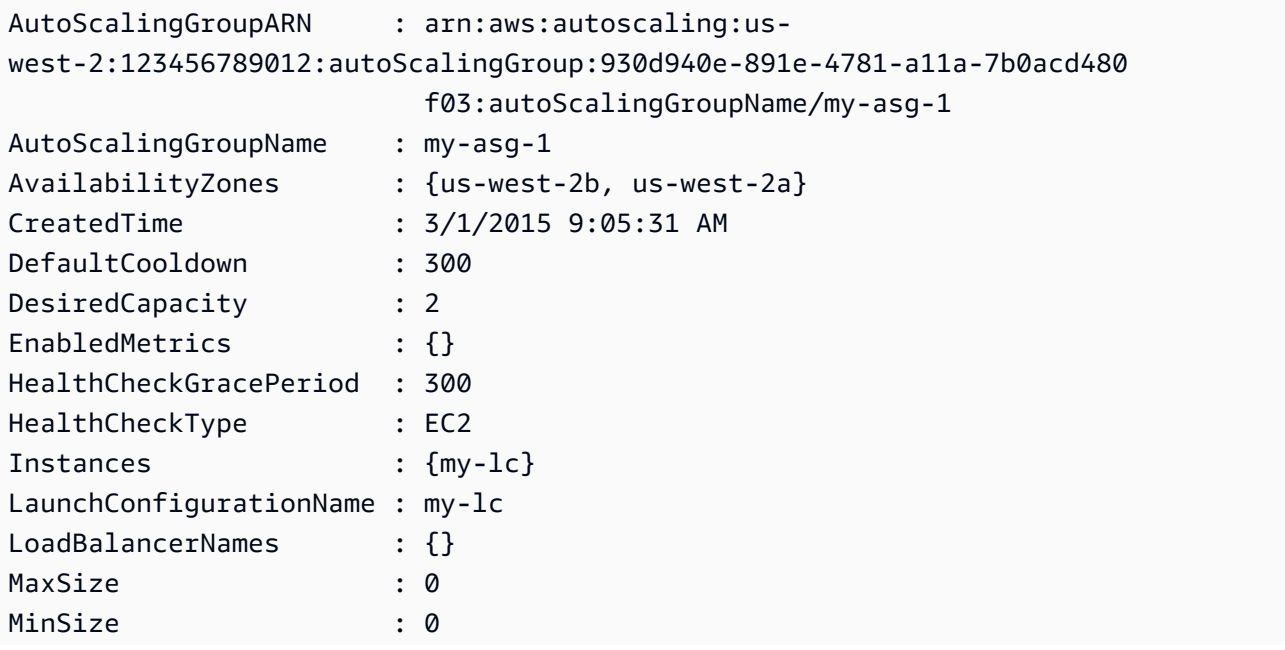

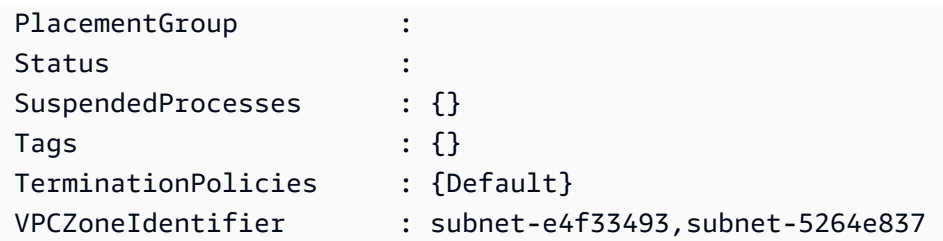

示例 3: 此示例描述了指定的两个 Auto Scaling 组。

Get-ASAutoScalingGroup -AutoScalingGroupName @("my-asg-1", "my-asg-2")

示例 4:此示例描述了指定 Auto Scaling 组的 Auto Scaling 实例。

(Get-ASAutoScalingGroup -AutoScalingGroupName my-asg-1).Instances

示例 5:此示例描述了您的所有 Auto Scaling 群组。

Get-ASAutoScalingGroup

示例 6:此示例以 10 个为一批描述了您的所有 Auto Scaling 群组。

```
$nextToken = $null
do { 
   Get-ASAutoScalingGroup -NextToken $nextToken -MaxRecord 10 
   $nextToken = $AWSHistory.LastServiceResponse.NextToken
} while ($nextToken -ne $null)
```
示例 7:此示例描述了指定 LaunchTemplate 的 Auto Scaling 组。此示例假设 "实例购 买选项" 设置为 "坚持使用启动模板"。如果此选项设置为 "合并购买选项和实例类型",则 LaunchTemplate 可以使用 "MixedInstances政策" 进行访问。 LaunchTemplate"财产。

(Get-ASAutoScalingGroup -AutoScalingGroupName my-ag-1).LaunchTemplate

输出:

LaunchTemplateId LaunchTemplateName Version ---------------- ------------------ ------ lt-06095fd619cb40371 test-launch-template \$Default • 有关 API 的详细信息,请参阅 AWS Tools for PowerShell Cmdlet 参 考[DescribeAutoScalingGroups中](https://docs.aws.amazon.com/powershell/latest/reference)的。

Python

SDK for Python (Boto3)

## **a** Note

```
class AutoScalingWrapper: 
     """Encapsulates Amazon EC2 Auto Scaling actions.""" 
     def __init__(self, autoscaling_client): 
 """ 
         :param autoscaling_client: A Boto3 Amazon EC2 Auto Scaling client. 
         """ 
         self.autoscaling_client = autoscaling_client 
     def describe_group(self, group_name): 
        "''" Gets information about an Auto Scaling group. 
         :param group_name: The name of the group to look up. 
         :return: Information about the group, if found. 
        ^{\mathrm{m}} ""
         try: 
             response = self.autoscaling_client.describe_auto_scaling_groups( 
                 AutoScalingGroupNames=[group_name] 
) except ClientError as err: 
             logger.error( 
                 "Couldn't describe group %s. Here's why: %s: %s", 
                 group_name, 
                 err.response["Error"]["Code"], 
                 err.response["Error"]["Message"], 
)
```

```
 raise 
 else: 
     groups = response.get("AutoScalingGroups", []) 
     return groups[0] if len(groups) > 0 else None
```
• 有关 API 的详细信息,请参阅适用[DescribeAutoScalingGroups于](https://docs.aws.amazon.com/goto/boto3/autoscaling-2011-01-01/DescribeAutoScalingGroups) Python 的AWS SDK (Boto3) API 参考。

## Rust

适用于 Rust 的 SDK

## **G** Note

```
async fn list_groups(client: &Client) -> Result<(), Error> { 
     let resp = client.describe_auto_scaling_groups().send().await?; 
     println!("Groups:"); 
     let groups = resp.auto_scaling_groups(); 
     for group in groups { 
         println!( 
              "Name: {}", 
              group.auto_scaling_group_name().unwrap_or("Unknown") 
         ); 
         println!( 
              "Arn: {}", 
              group.auto_scaling_group_arn().unwrap_or("unknown"), 
         ); 
         println!("Zones: {:?}", group.availability_zones(),); 
         println!(); 
     } 
     println!("Found {} group(s)", groups.len());
```
}

```
0k(())
```
• 有关 API 的详细信息,请参阅适用[DescribeAutoScalingGroups于](https://docs.rs/releases/search?query=aws-sdk) Rust 的AWS SDK API 参 考。

## 使用软件开发工具包删除 Auto AWS Scaling 群组

以下代码示例演示如何使用 DeleteAutoScalingGroup。

.NET

AWS SDK for NFT

**a** Note

还有更多相关信息 GitHub。在 [AWS 代码示例存储库中](https://github.com/awsdocs/aws-doc-sdk-examples/tree/main/dotnetv3/cross-service/ResilientService/AutoScalerActions#code-examples)查找完整示例,了解如何进行设 置和运行。

将自动扩缩组的最小大小更新为零,终止该组中的所有实例,然后删除该组。

```
 /// <summary> 
    /// Try to terminate an instance by its Id. 
    /// </summary> 
    /// <param name="instanceId">The Id of the instance to terminate.</param> 
   /// <returns>Async task.</returns>
    public async Task TryTerminateInstanceById(string instanceId) 
     { 
         var stopping = false; 
         Console.WriteLine($"Stopping {instanceId}..."); 
         while (!stopping) 
         { 
             try 
\{\hspace{.1cm} \} await 
 _amazonAutoScaling.TerminateInstanceInAutoScalingGroupAsync( 
                     new TerminateInstanceInAutoScalingGroupRequest() 
\{ \}
```

```
 InstanceId = instanceId, 
                         ShouldDecrementDesiredCapacity = false 
                     }); 
                 stopping = true; 
 } 
             catch (ScalingActivityInProgressException) 
\{\hspace{.1cm} \} Console.WriteLine($"Scaling activity in progress for 
 {instanceId}. Waiting..."); 
                 Thread.Sleep(10000); 
 } 
         } 
    } 
    /// <summary> 
    /// Tries to delete the EC2 Auto Scaling group. If the group is in use or in 
 progress, 
    /// waits and retries until the group is successfully deleted. 
    /// </summary> 
    /// <param name="groupName">The name of the group to try to delete.</param> 
   /// <returns>Async task.</returns>
    public async Task TryDeleteGroupByName(string groupName) 
     { 
         var stopped = false; 
         while (!stopped) 
         { 
             try 
\{\hspace{.1cm} \} await _amazonAutoScaling.DeleteAutoScalingGroupAsync( 
                     new DeleteAutoScalingGroupRequest() 
\{ AutoScalingGroupName = groupName 
                     }); 
                 stopped = true; 
 } 
             catch (Exception e) 
                 when ((e is ScalingActivityInProgressException) 
                        || (e is Amazon.AutoScaling.Model.ResourceInUseException)) 
\{\hspace{.1cm} \} Console.WriteLine($"Some instances are still running. 
 Waiting..."); 
                 Thread.Sleep(10000); 
             } 
         }
```

```
 } 
     /// <summary> 
    /// Terminate instances and delete the Auto Scaling group by name. 
    /// </summary> 
    /// <param name="groupName">The name of the group to delete.</param> 
   /// <returns>Async task.</returns>
     public async Task TerminateAndDeleteAutoScalingGroupWithName(string 
 groupName) 
     { 
         var describeGroupsResponse = await 
 _amazonAutoScaling.DescribeAutoScalingGroupsAsync( 
             new DescribeAutoScalingGroupsRequest() 
\{\hspace{.1cm} \} AutoScalingGroupNames = new List<string>() { groupName } 
             }); 
         if (describeGroupsResponse.AutoScalingGroups.Any()) 
         { 
             // Update the size to 0. 
             await _amazonAutoScaling.UpdateAutoScalingGroupAsync( 
                 new UpdateAutoScalingGroupRequest() 
\overline{a} AutoScalingGroupName = groupName, 
                    MinSize = 0 }); 
             var group = describeGroupsResponse.AutoScalingGroups[0]; 
             foreach (var instance in group.Instances) 
\{\hspace{.1cm} \}await TryTerminateInstanceById(instance.InstanceId);
 } 
             await TryDeleteGroupByName(groupName); 
         } 
         else 
        \sqrt{ } Console.WriteLine($"No groups found with name {groupName}."); 
         } 
     }
```
 /// <summary> /// Delete an Auto Scaling group.

```
 /// </summary> 
     /// <param name="groupName">The name of the Amazon EC2 Auto Scaling group.</
param> 
    /// <returns>A Boolean value indicating the success of the action.</returns>
    public async Task<bool> DeleteAutoScalingGroupAsync(
         string groupName) 
     { 
         var deleteAutoScalingGroupRequest = new DeleteAutoScalingGroupRequest 
         { 
             AutoScalingGroupName = groupName, 
             ForceDelete = true, 
         }; 
         var response = await 
 _amazonAutoScaling.DeleteAutoScalingGroupAsync(deleteAutoScalingGroupRequest); 
         if (response.HttpStatusCode == System.Net.HttpStatusCode.OK) 
         { 
             Console.WriteLine($"You successfully deleted {groupName}"); 
             return true; 
         } 
         Console.WriteLine($"Couldn't delete {groupName}."); 
         return false; 
     }
```
• 有关 API 的详细信息,请参阅 AWS SDK for .NET API 参[考DeleteAutoScalingGroup](https://docs.aws.amazon.com/goto/DotNetSDKV3/autoscaling-2011-01-01/DeleteAutoScalingGroup)中的。

 $C++$ 

SDK for C++

**a** Note

```
 Aws::Client::ClientConfiguration clientConfig; 
 // Optional: Set to the AWS Region (overrides config file). 
 // clientConfig.region = "us-east-1";
```

```
 Aws::AutoScaling::AutoScalingClient autoScalingClient(clientConfig); 
             Aws::AutoScaling::Model::DeleteAutoScalingGroupRequest request; 
             request.SetAutoScalingGroupName(groupName); 
             Aws::AutoScaling::Model::DeleteAutoScalingGroupOutcome outcome = 
                     autoScalingClient.DeleteAutoScalingGroup(request); 
             if (outcome.IsSuccess()) { 
                 std::cout << "Auto Scaling group '" << groupName << "' was 
 deleted." 
                            << std::endl; 
 } 
             else { 
                 std::cerr << "Error with AutoScaling::DeleteAutoScalingGroup. " 
                            << outcome.GetError().GetMessage() 
                            << std::endl; 
                 result = false; 
             } 
         }
```
• 有关 API 的详细信息,请参阅 AWS SDK for C++ API 参考[DeleteAutoScalingGroup中](https://docs.aws.amazon.com/goto/SdkForCpp/autoscaling-2011-01-01/DeleteAutoScalingGroup)的。

CLI

AWS CLI

示例 1:删除指定的自动扩缩组

此示例将删除指定的自动扩缩组。

aws autoscaling delete-auto-scaling-group \ --auto-scaling-group-name my-asg

此命令不生成任何输出。

有关更多信息,请参阅《Amazon EC2 Auto Scaling 用户指南》中的[删除自动扩缩基础设施。](https://docs.aws.amazon.com/autoscaling/ec2/userguide/as-process-shutdown.html)

示例 2: 强制删除指定的自动扩缩组

要在不等待自动扩缩组中的实例终止的情况下删除该组,请使用 --force-delete 选项。

```
aws autoscaling delete-auto-scaling-group \ 
     --auto-scaling-group-name my-asg \ 
     --force-delete
```
此命令不生成任何输出。

有关更多信息,请参阅《Amazon EC2 Auto Scaling 用户指南》中的[删除自动扩缩基础设施。](https://docs.aws.amazon.com/autoscaling/ec2/userguide/as-process-shutdown.html)

• 有关 API 的详细信息,请参阅AWS CLI 命令参考[DeleteAutoScalingGroup中](https://awscli.amazonaws.com/v2/documentation/api/latest/reference/autoscaling/delete-auto-scaling-group.html)的。

Java

适用于 Java 2.x 的 SDK

#### **a** Note

```
import software.amazon.awssdk.regions.Region;
import software.amazon.awssdk.services.autoscaling.AutoScalingClient;
import software.amazon.awssdk.services.autoscaling.model.AutoScalingException;
import 
  software.amazon.awssdk.services.autoscaling.model.DeleteAutoScalingGroupRequest;
/** 
  * Before running this SDK for Java (v2) code example, set up your development 
  * environment, including your credentials. 
 * 
  * For more information, see the following documentation: 
 * 
  * https://docs.aws.amazon.com/sdk-for-java/latest/developer-guide/get-
started.html 
  */
public class DeleteAutoScalingGroup { 
     public static void main(String[] args) { 
         final String usage = """ 
                 Usage: 
                      <groupName>
```
```
 Where: 
                      groupName - The name of the Auto Scaling group. 
                 \cdots " .
        if (args.length != 1) {
              System.out.println(usage); 
              System.exit(1); 
         } 
        String groupName = args[0];
         AutoScalingClient autoScalingClient = AutoScalingClient.builder() 
                  .region(Region.US_EAST_1) 
                  .build(); 
         deleteAutoScalingGroup(autoScalingClient, groupName); 
         autoScalingClient.close(); 
     } 
     public static void deleteAutoScalingGroup(AutoScalingClient 
  autoScalingClient, String groupName) { 
         try { 
              DeleteAutoScalingGroupRequest deleteAutoScalingGroupRequest = 
  DeleteAutoScalingGroupRequest.builder() 
                      .autoScalingGroupName(groupName) 
                      .forceDelete(true) 
                      .build();
 autoScalingClient.deleteAutoScalingGroup(deleteAutoScalingGroupRequest);
              System.out.println("You successfully deleted " + groupName); 
         } catch (AutoScalingException e) { 
              System.err.println(e.awsErrorDetails().errorMessage()); 
              System.exit(1); 
         } 
     }
}
```
• 有关 API 的详细信息,请参阅 AWS SDK for Java 2.x API 参考[DeleteAutoScalingGroup中](https://docs.aws.amazon.com/goto/SdkForJavaV2/autoscaling-2011-01-01/DeleteAutoScalingGroup) 的。

#### Kotlin

适用于 Kotlin 的 SDK

#### **a** Note

还有更多相关信息 GitHub。在 [AWS 代码示例存储库中](https://github.com/awsdocs/aws-doc-sdk-examples/tree/main/kotlin/services/autoscale#code-examples)查找完整示例,了解如何进行设 置和运行。

```
suspend fun deleteSpecificAutoScalingGroup(groupName: String) { 
    val deleteAutoScalingGroupRequest =
         DeleteAutoScalingGroupRequest { 
             autoScalingGroupName = groupName 
             forceDelete = true 
         } 
     AutoScalingClient { region = "us-east-1" }.use { autoScalingClient -> 
         autoScalingClient.deleteAutoScalingGroup(deleteAutoScalingGroupRequest) 
         println("You successfully deleted $groupName") 
     }
}
```
• 有关 API 的详细信息,请参阅适用[DeleteAutoScalingGroup于](https://sdk.amazonaws.com/kotlin/api/latest/index.html) K otlin 的AWS SDK API 参 考。

#### PHP

适用于 PHP 的 SDK

{

**a** Note 还有更多相关信息 GitHub。在 [AWS 代码示例存储库中](https://github.com/awsdocs/aws-doc-sdk-examples/tree/main/php/example_code/auto-scaling#code-examples)查找完整示例,了解如何进行设 置和运行。

public function deleteAutoScalingGroup(\$autoScalingGroupName)

```
 return $this->autoScalingClient->deleteAutoScalingGroup([ 
          'AutoScalingGroupName' => $autoScalingGroupName, 
          'ForceDelete' => true, 
     ]); 
 }
```
• 有关 API 的详细信息,请参阅 AWS SDK for PHP API 参考[DeleteAutoScalingGroup中](https://docs.aws.amazon.com/goto/SdkForPHPV3/autoscaling-2011-01-01/DeleteAutoScalingGroup)的。

#### **PowerShell**

用于 PowerShell

示例 1:如果指定的 Auto Scaling 组没有正在运行的实例,则此示例将其删除。在操作继续之 前,系统会提示您进行确认。

Remove-ASAutoScalingGroup -AutoScalingGroupName my-asg

输出:

```
Confirm
Are you sure you want to perform this action?
Performing operation "Remove-ASAutoScalingGroup (DeleteAutoScalingGroup)" on 
 Target "my-asg".
[Y] Yes [A] Yes to All [N] No [L] No to All [S] Suspend [?] Help (default is 
  "Y"):
```
示例 2:如果您指定 Force 参数,则在操作继续之前不会提示您进行确认。

Remove-ASAutoScalingGroup -AutoScalingGroupName my-asg -Force

示例 3:此示例删除指定的 Auto Scaling 组并终止该组包含的所有正在运行的实例。

Remove-ASAutoScalingGroup -AutoScalingGroupName my-asg -ForceDelete \$true -Force

• 有关 API 的详细信息,请参阅 AWS Tools for PowerShell Cmdlet 参 考[DeleteAutoScalingGroup](https://docs.aws.amazon.com/powershell/latest/reference)中的。

#### Python

SDK for Python (Boto3)

**a**) Note

还有更多相关信息 GitHub。在 [AWS 代码示例存储库中](https://github.com/awsdocs/aws-doc-sdk-examples/tree/main/python/example_code/auto-scaling#code-examples)查找完整示例,了解如何进行设 置和运行。

将自动扩缩组的最小大小更新为零,终止该组中的所有实例,然后删除该组。

```
class AutoScaler: 
    "" "
     Encapsulates Amazon EC2 Auto Scaling and EC2 management actions. 
     """ 
     def __init__( 
         self, 
         resource_prefix, 
         inst_type, 
         ami_param, 
         autoscaling_client, 
         ec2_client, 
         ssm_client, 
         iam_client, 
     ): 
        "" "
         :param resource_prefix: The prefix for naming AWS resources that are 
 created by this class. 
         :param inst_type: The type of EC2 instance to create, such as t3.micro. 
         :param ami_param: The Systems Manager parameter used to look up the AMI 
 that is 
                             created. 
         :param autoscaling_client: A Boto3 EC2 Auto Scaling client. 
         :param ec2_client: A Boto3 EC2 client. 
         :param ssm_client: A Boto3 Systems Manager client. 
         :param iam_client: A Boto3 IAM client. 
        "" "
         self.inst_type = inst_type 
         self.ami_param = ami_param 
         self.autoscaling_client = autoscaling_client 
         self.ec2_client = ec2_client
```
 self.ssm\_client = ssm\_client self.iam\_client = iam\_client self.launch template name = f"{resource prefix}-template" self.group\_name = f"{resource\_prefix}-group" self.instance\_policy\_name = f"{resource\_prefix}-pol" self.instance role name = f"{resource prefix}-role" self.instance\_profile\_name = f"{resource\_prefix}-prof" self.bad\_creds\_policy\_name = f"{resource\_prefix}-bc-pol" self.bad\_creds\_role\_name = f"{resource\_prefix}-bc-role" self.bad\_creds\_profile\_name = f"{resource\_prefix}-bc-prof" self.key\_pair\_name = f"{resource\_prefix}-key-pair" def \_try\_terminate\_instance(self, inst\_id): stopping = False log.info(f"Stopping {inst\_id}.") while not stopping: try: self.autoscaling\_client.terminate\_instance\_in\_auto\_scaling\_group( InstanceId=inst\_id, ShouldDecrementDesiredCapacity=True  $)$  stopping = True except ClientError as err: if err.response["Error"]["Code"] == "ScalingActivityInProgress": log.info("Scaling activity in progress for %s. Waiting...", inst\_id) time.sleep(10) else: raise AutoScalerError(f"Couldn't stop instance {inst\_id}: {err}.") def \_try\_delete\_group(self):  $"''"$  Tries to delete the EC2 Auto Scaling group. If the group is in use or in progress, the function waits and retries until the group is successfully deleted. "" "" stopped = False while not stopped: try: self.autoscaling\_client.delete\_auto\_scaling\_group( AutoScalingGroupName=self.group\_name  $)$ stopped = True

```
 log.info("Deleted EC2 Auto Scaling group %s.", self.group_name) 
            except ClientError as err: 
                 if ( 
                    err.response["Error"]["Code"] == "ResourceInUse" 
                    or err.response["Error"]["Code"] == 
  "ScalingActivityInProgress" 
                ): 
                    log.info( 
                         "Some instances are still running. Waiting for them to 
 stop..." 
) time.sleep(10) 
                else: 
                    raise AutoScalerError( 
                        f"Couldn't delete group {self.group_name}: {err}." 
) def delete_group(self): 
 """ 
        Terminates all instances in the group, deletes the EC2 Auto Scaling 
 group. 
 """ 
        try: 
            response = self.autoscaling_client.describe_auto_scaling_groups( 
                AutoScalingGroupNames=[self.group_name] 
) groups = response.get("AutoScalingGroups", []) 
           if len(groups) > 0:
                 self.autoscaling_client.update_auto_scaling_group( 
                    AutoScalingGroupName=self.group_name, MinSize=0 
) instance_ids = [inst["InstanceId"] for inst in groups[0]
["Instances"]] 
                for inst_id in instance_ids: 
                     self._try_terminate_instance(inst_id) 
                self._try_delete_group() 
            else: 
                log.info("No groups found named %s, nothing to do.", 
 self.group_name) 
        except ClientError as err: 
            raise AutoScalerError(f"Couldn't delete group {self.group_name}: 
  {err}.")
```
Rust

适用于 Rust 的 SDK

```
a Note
```
还有更多相关信息 GitHub。在 [AWS 代码示例存储库中](https://github.com/awsdocs/aws-doc-sdk-examples/tree/main/rustv1/examples/auto-scaling#code-examples)查找完整示例,了解如何进行设 置和运行。

```
async fn delete_group(client: &Client, name: &str, force: bool) -> Result<(), 
  Error> { 
     client 
         .delete_auto_scaling_group() 
         .auto_scaling_group_name(name) 
         .set_force_delete(if force { Some(true) } else { None }) 
         .send() 
         .await?; 
     println!("Deleted Auto Scaling group"); 
    0k(())}
```
• 有关 API 的详细信息,请参阅适用[DeleteAutoScalingGroup于](https://docs.rs/releases/search?query=aws-sdk) Rust 的AWS SDK API 参考。

# 回收您的自动扩缩组中的实例

Amazon EC2 Auto Scaling 提供的功能允许您在更新后替换 Auto Scaling 组中的 Amazon EC2 实例, 例如使用新的亚马逊系统映像 (AMI) 添加新的启动模板或添加新的实例类型。它还允许您选择将更新包 含在替换实例的同一操作中,从而帮助您简化更新。

本部分包含有助于您实现以下功能的信息:

- 启动实例刷新以替换 Auto Scaling 组中的实例。
- 声明描述所需配置的特定更新,并将 Auto Scaling 组更新为所需配置。
- 跳过替换已更新的实例。
- 使用检查点分阶段更新实例,并在特定时刻对您的实例进行验证。
- 达到检查点时通过电子邮件接收通知。
- 使用回滚将自动扩缩组恢复到其以前使用的配置。
- 如果实例刷新由于某种原因失败,或者您指定的任何 Amazon CloudWatch 警报进入ALARM状态,则 自动回滚。
- 限制实例的生命周期,以便在整个自动扩缩组中提供一致的软件版本和实例配置。
- 内容
- [使用实例刷新来更新 Auto Scaling 组中的实例](#page-295-0)
- [基于最大实例生命周期替换 Auto Scaling 实例](#page-333-0)

# <span id="page-295-0"></span>使用实例刷新来更新 Auto Scaling 组中的实例

您可以使用实例刷新来更新 Auto Scaling 组中的实例。当配置更改需要您替换实例时,此功能非常有 用,尤其是在您的 Auto Scaling 组包含大量实例的情况下。

实例刷新可以提供帮助的一些情况包括:

- 在您的 Auto Scaling 组中部署新的亚马逊系统映像 (AMI) 或用户数据脚本。您可以使用更改创建新 的启动模板,然后使用实例刷新立即推出更新。
- 将您的实例迁移到新的实例类型,以利用最新的改进和优化。
- 将 Auto Scaling 组从使用启动配置切换为使用启动模板。您可以复制启动配置以启动模板,然后 使用实例刷新将您的实例更新为新模板。有关迁移到启动模板的更多信息,请参阅[迁移您的 Auto](#page-62-0)  [Scaling 群组以启动模板。](#page-62-0)

#### 内容

- [实例刷新的工作原理](#page-296-0)
- [了解实例刷新的默认值](#page-300-0)
- [启动实例刷新](#page-303-0)
- [监控实例刷新](#page-311-0)
- [取消实例刷新](#page-314-0)
- [通过回滚撤消更改](#page-315-0)
- [使用实例刷新和跳过匹配](#page-320-0)
- [将检查点添加到实例刷新](#page-328-0)

## <span id="page-296-0"></span>实例刷新的工作原理

本主题描述了实例刷新的工作原理,并介绍了有效使用实例刷新所需了解的关键概念。

内容

- [工作方式](#page-296-1)
- [核心概念](#page-298-0)
- [运行状况检查宽限期](#page-299-0)
- [实例类型兼容性](#page-299-1)
- [限制](#page-300-1)

<span id="page-296-1"></span>工作方式

要刷新 Auto Scaling 组中的实例,您可以定义一个新配置,其中包含应用程序的最新版本以及您要进 行的任何其他更新。然后,开始刷新实例,根据该配置将现有实例替换为新实例。

要执行实例刷新,请执行以下操作:

- 1. 创建新的启动模板或使用所需的配置更改更新现有模板,例如新的 Amazon 系统映像 (AMI)。有关 更多信息,请参阅 [为 Auto Scaling 组创建启动模板。](#page-44-0)
- 2. 使用 Amazon EC2 Auto Scaling 控制台或软件开发工具包开始实例刷新: AWS CLI
	- 指定您创建的新启动模板或启动模板版本。这将用于启动新实例。
	- 设置首选的最小和最大健康百分比。这可以控制同时替换多少实例,以及在终止旧实例之前是否 启动新实例。
- 配置任何可选设置,例如:
	- 检查点 在一定比例的替换后暂停实例刷新以验证进度。
	- 跳过匹配 将旧实例与新配置进行比较,只替换不匹配的实例。当您从控制台启动实例刷新 时,跳过匹配功能默认处于启用状态。
	- 多种实例类型-应用新的或更新[的混合实例策略](#page-107-0)作为所需配置的一部分。

实例刷新开始后,Amazon EC2 Auto Scaling 将:

- 根据最小和最大健康百分比分批替换实例。
- 如果最低运行状况百分比设置为 100%,则先启动新实例,然后再终止旧实例。这样可以确保您所需 的容量始终保持不变。
- 在替换更多实例之前,请检查实例的运行状况,让它们有时间进行预热。
- 终止并替换发现运行状况不佳的实例。
- 实例刷新成功后,使用新的配置更改自动更新 Auto Scaling 组设置。
- 在温池中的InService实例之前替换实例。

以下流程图说明了将最低健康百分比设置为 100% 时终止前启动的行为。

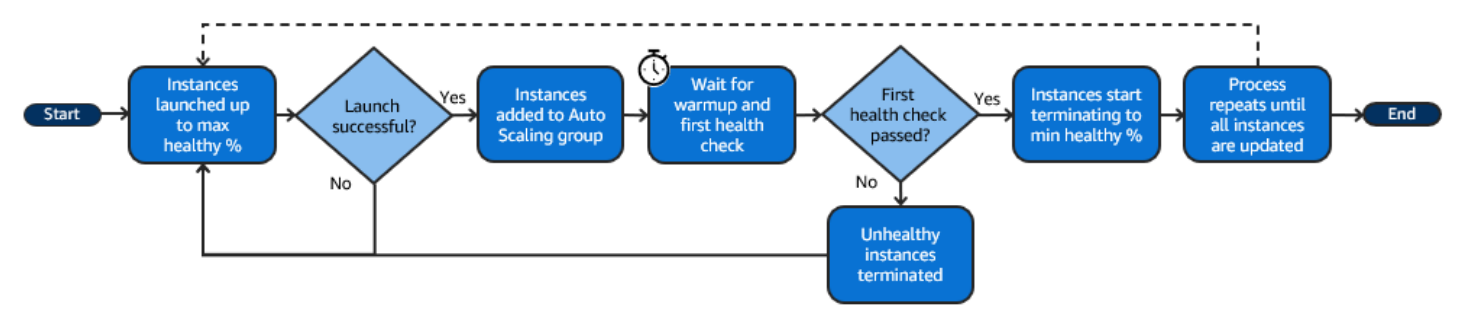

**a** Note

只有在您尚未设置实例维护策略或需要覆盖现有策略的情况下,才需要指定实例刷新的最小和 最大运行状况百分比。有关更多信息,请参阅 [实例维护策略](#page-167-0)。 同样,只有在您尚未启用默认预热或需要覆盖默认预热时,才需要为实例刷新指定实例预热 期。有关更多信息,请参阅 [为 Auto Scaling 组设置原定设置实例预热](#page-339-0)。

### <span id="page-298-0"></span>核心概念

在您开始之前,请熟悉以下实例刷新核心概念:

最低运行正常百分比

最低运行状况百分比是在实例刷新期间保持正常运行、运行良好和随时可用的所需容量的百分比, 这样刷新才能继续。例如,如果最低运行正常百分比为 90%,最高运行正常百分比为 100%,那么 一次将替换的容量百分比为 10%。如果新的实例未通过运行状况检查,Amazon EC2 Auto Scaling 将终止并替换这些实例。如果实例刷新无法启动任何运行正常的实例,则它最终将失败,使组中其 他的 90% 保持不变。如果新实例保持健康状态并完成预热期,Amazon EC2 Auto Scaling 可以继 续替换其他实例。

实例刷新可以一次替换一个实例,一次替换多个实例,也可以一次替换全部实例。要一次替换一个 实例,请将最低和最高运行正常百分比均设置为 100%。这会将实例刷新的行为更改为在终止之前 启动,从而防止组的容量降至其所需容量的 100% 以下。要一次替换全部实例,将最低运行正常百 分比设置为 0%。

最高运行正常百分比

最高运行正常百分比是替换实例时您的自动扩缩组可以增加到的所需容量的百分比。最小值和最大 值之间的差值不能大于 100。范围越大,可以同时替换的实例的数量就会增加。

实例预热

实例预热是从新实例的状态变为 InService 之时起到其被视为已完成初始化之时止需要经过的时 间段。在实例刷新期间,如果实例通过其运行状况检查,确定新启动的实例正常运行后,Amazon EC2 Auto Scaling 不会立即继续进行下一个实例替换。它会等待预热期,然后再开始替换下一个实 例。如果应用程序在响应请求之前仍需要一些初始化时间,此功能可能很有用。

实例预热与默认实例预热的工作方式相同。因此,同样的扩缩注意事项也适用。有关更多信息,请 参阅 [为 Auto Scaling 组设置原定设置实例预热](#page-339-0)。

#### 所需配置

所需配置是您希望 Amazon EC2 Auto Scaling 在自动扩缩组中部署的新配置。例如,您可以为实 例指定新的启动模板和新的实例类型。在实例刷新期间,Amazon EC2 Auto Scaling 会将 Auto Scaling 组更新为所需配置。如果在实例刷新期间发生向外扩展事件,Amazon EC2 Auto Scaling 将启动具有所需配置而不是该组的当前设置的新实例。实例刷新成功后,Amazon EC2 Auto Scaling 会更新自动扩缩组的设置,以反映您在实例刷新过程中指定的新所需配置。

#### 跳过匹配

跳过匹配将通知 Amazon EC2 Auto Scaling 忽略已有最新更新的实例。这样,您就无需替换超过所 需数量的实例。当您希望确保自动扩缩组使用特定版本的启动模板,并且只替换那些使用其他版本 的实例时,这是很有用的。

#### 检查点

检查点是实例刷新在指定时间内暂停的时间点。实例刷新可以包含多个检查点。Amazon EC2 Auto Scaling 会针对每个检查点发出事件。因此,您可以添加一条 EventBridge 规则,将事件发送到目 标(例如 Amazon SNS),以便在到达检查点时收到通知。达到某个检查点后,您将有机会验证您 的部署。如果发现任何问题,您可以取消实例刷新,或回滚实例。分阶段部署更新的能力是检查点 的一个关键优势。如果不使用检查点,则会持续执行滚动替换。

<span id="page-299-0"></span>要详细了解在开始实例刷新时可以配置的所有默认设置,请参阅 [了解实例刷新的默认值](#page-300-0)。

#### 运行状况检查宽限期

Amazon EC2 Auto Scaling 会根据您的自动扩缩组所使用的运行状况检查的状态来确定实例是否运行 正常。有关更多信息,请参阅 [自动扩缩组中实例的运行状况检查](#page-462-0)。

为确保这些运行状况检查尽快开始,请勿将组的运行状况检查宽限期设置得过高,而应设置得足够高, 以便 Elastic Load Balancing 运行状况检查确定目标是否可用于处理请求。有关更多信息,请参阅 [设置](#page-469-0) [自动扩缩组的运行状况检查宽限期](#page-469-0)。

#### <span id="page-299-1"></span>实例类型兼容性

在更改实例类型之前,最好验证它是否适用于您的启动模板。这确认了与您指定的 AMI 的兼容性。例 如,如果您从半虚拟化(PV)AMI 启动了原始实例,但希望更改为仅受硬件虚拟机(HVM)AMI 支持 的最新一代实例类型。在这种情况下,您必须在启动模板中使用 HVM AMI。

要在不启动实例的情况下确认实例类型的兼容性,请使用带--dry-run 选项的 [run-instances](https://docs.aws.amazon.com/cli/latest/reference/ec2/run-instances.html) 命令, 如以下示例所示。

aws ec2 run-instances --launch-template LaunchTemplateName=*my-template*,Version='*1*' - dry-run

有关如何确定兼容性的信息,请参阅 Amazon EC2 用户指南[中更改实例类型的兼容](https://docs.aws.amazon.com/AWSEC2/latest/UserGuide/resize-limitations.html)性。

## <span id="page-300-1"></span>限制

- 总持续时间:实例刷新可继续主动替换实例的最长时间为 14 天。
- 加权组特有的行为差异:如果配置混合实例组的实例权重大于或等于该组的所需容量,则 Amazon EC2 Auto Scaling 可能会一次性替换所有 InService 实例。为避免这种情况,请遵循 [将 Auto](#page-138-0) [Scaling 组配置为使用实例权重](#page-138-0) 主题中的建议。指定所需容量,该容量大于在自动扩缩组中使用权重 时的最大权重。
- 一小时超时:当实例刷新因等待替换备用实例或横向缩减保护实例,或者新实例没有通过运行状况检 查而无法继续进行替换时,Amazon EC2 Auto Scaling 将持续重试一个小时。它还将提供状态消息 以帮助您解决问题。如果问题在一小时后仍然存在,则操作失败。这样做的目的是在出现临时问题时 给它时间恢复。
- 通过用户数据部署代码:跳过匹配不会检查从用户数据脚本部署的代码更改。如果您使用用户数据提 取新代码并在新实例上安装这些更新,我们建议您关闭跳过匹配功能,以确保所有实例都能收到您的 最新代码,即使没有启动模板版本更新也是如此。
- 更新限制:如果您在具有所需配置的实例刷新处于活动状态时尝试更新 Auto Scaling 组的启动模 板、启动配置或混合实例策略,则请求将失败,并显示以下验证错误:An active instance refresh with a desired configuration exists. All configuration options derived from the desired configuration are not available for update while the instance refresh is active.

## <span id="page-300-0"></span>了解实例刷新的默认值

在开始刷新实例之前,您可以自定义影响实例刷新的各种首选项。某些首选项默认值会有所不同,具体 取决于您使用的是控制台还是命令行(AWS CLI 或 AWS SDK)。

下表列出了实例刷新设置的默认值。

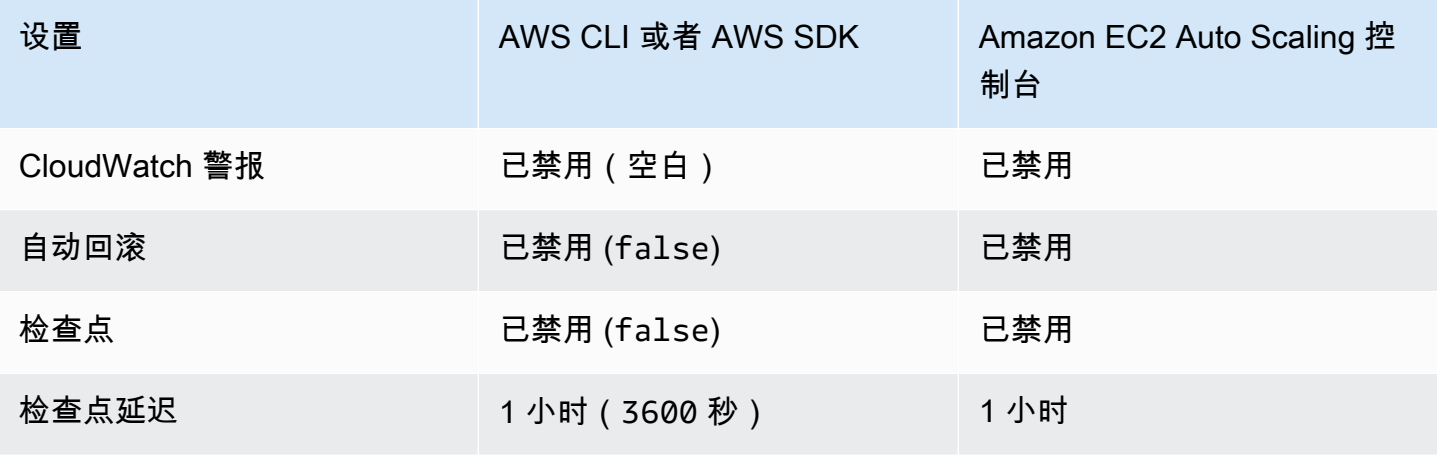

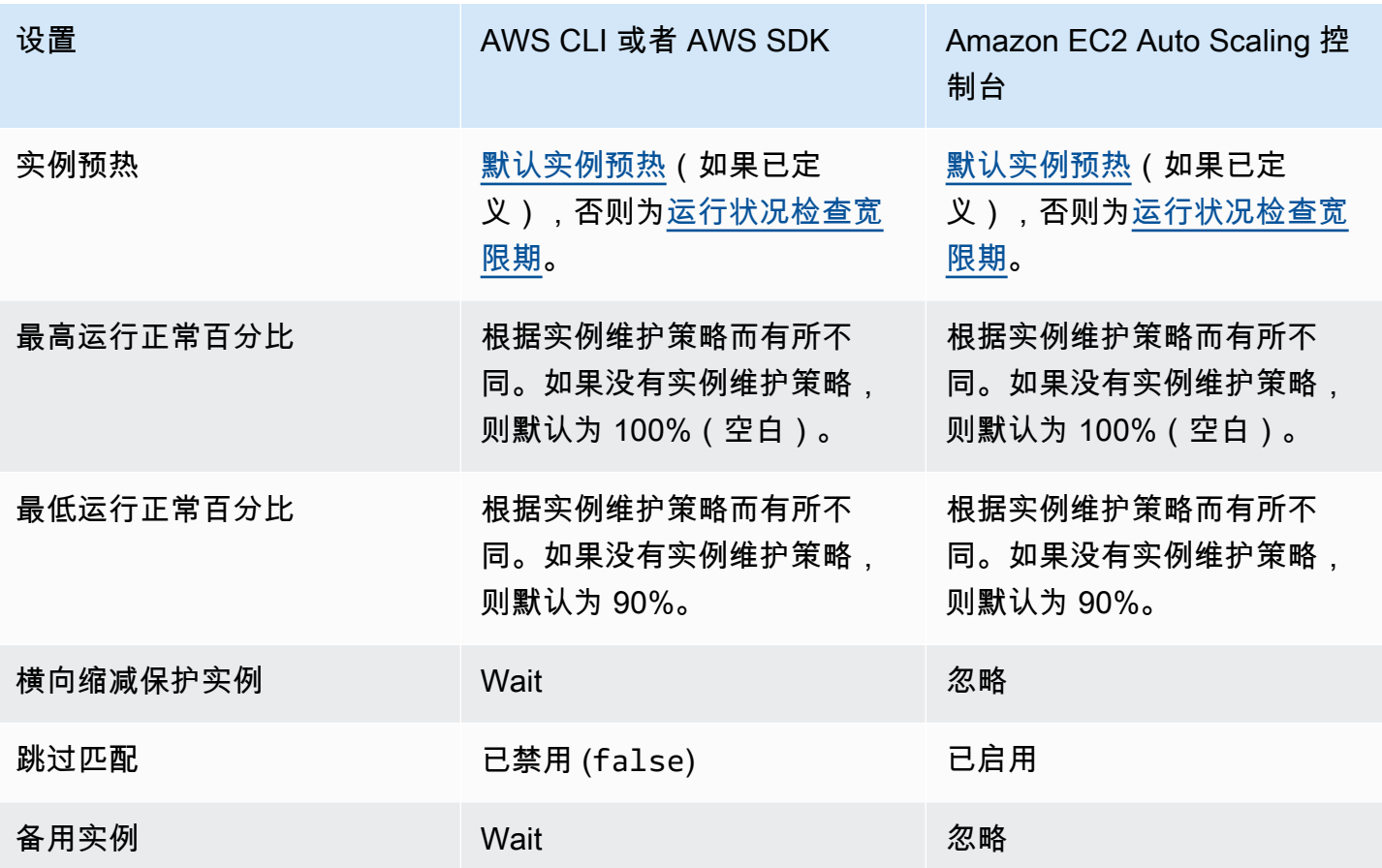

各设置的描述如下所示:

#### CloudWatch 警报 (**AlarmSpecification**)

CloudWatch 警报规格。 CloudWatch 警报可用于识别任何问题,并在警报进入ALARM状态时使操 作失败。有关更多信息,请参阅 [使用自动回滚启动实例刷新](#page-317-0)。

#### 自动回滚 (**AutoRollback**)

控制在实例刷新失败时 Amazon EC2 Auto Scaling 是否将自动扩缩组回滚到其先前的配置。有关更 多信息,请参阅 [通过回滚撤消更改](#page-315-0)。

#### 检查点 (**CheckpointPercentages**)

控制 Amazon EC2 Auto Scaling 是否分阶段替换实例。如果您需要在替换所有实例之前对实例进行 验证,则此功能非常有用。有关更多信息,请参阅 [将检查点添加到实例刷新](#page-328-0)。

#### 检查点延迟 (**CheckpointDelay**)

在到达检查点之后与继续操作之前需要等待的时间量(以秒为单位)。有关更多信息,请参阅 [将检](#page-328-0) [查点添加到实例刷新](#page-328-0)。

#### 实例预热 (**InstanceWarmup**)

以秒为单位的时间段,在此期间,Amazon EC2 Auto Scaling 等待新实例被认为已完成初始化,然 后继续替换下一个实例。如果您已经正确定义了自动扩缩组的默认实例预热,则无需更改实例预热 (除非您想覆盖默认)。有关更多信息,请参阅 [为 Auto Scaling 组设置原定设置实例预热](#page-339-0)。

#### 最高运行正常百分比 (**MaxHealthyPercentage**)

替换实例时可增加到自动扩缩组所需容量的百分比。

#### 最低运行正常百分比 (**MinHealthyPercentage**)

在可继续操作之前必须处于服务状态、运行正常且准备好使用的自动扩缩组所需容量的百分比。

#### 横向缩减保护实例 (**ScaleInProtectedInstances**)

控制若找到受保护无法横向缩减的实例时 Amazon EC2 Auto Scaling 要采取的操作。有关这些实例 的更多信息,请参阅 [实例横向缩减保护](#page-447-0)。

Amazon EC2 Auto Scaling 提供以下选项:

- 替换 (Refresh)-替换受保护免受缩容保护的实例。
- I@@ g nore (Ignore)-忽略受保护免受缩容保护的实例,并继续替换未受保护的实例。
- 等待 (Wait)-等待一小时以解除缩容保护。如果您不这样做,实例刷新将失败。

#### 跳过匹配 (**SkipMatching**)

控制 Amazon EC2 Auto Scaling 是否会跳过替换与所需配置匹配的实例。如果未指定所需配置,则 会跳过替换相关实例,这些实例的启动模板和实例类型与自动扩缩组在实例刷新启动之前使用的启 动模板和实例类型相同。有关更多信息,请参阅 [使用实例刷新和跳过匹配](#page-320-0)。

#### 备用实例 (**StandbyInstances**)

控制 Amazon EC2 Auto Scaling 会在实例处于 Standby 状态时做什么。有关这些实例的更多信 息,请参阅 [临时从 Auto Scaling 组中移除实例](#page-232-0)。

Amazon EC2 Auto Scaling 提供以下选项:

- 终止 (Terminate)-终止中的Standby实例。
- Ignore (**Ignore**)-忽略处于状态**Standby**并继续替换处于该**InService**状态的实例。
- 等待 (Wait)-等待一小时让实例恢复服务。如果您不这样做,实例刷新将失败。

### <span id="page-303-0"></span>**A** Important

您可以回滚正在进行的实例刷新,以撤消任何更改。要使此功能起作用,自动扩缩组在启动实 例刷新之前必须满足使用回滚的先决条件。有关更多信息,请参阅 [通过回滚撤消更改](#page-315-0)。

以下过程可帮助您使用 AWS Management Console 或启动实例刷新 AWS CLI。

<span id="page-303-2"></span>启动实例刷新(控制台)

如果这是您第一次开启实例刷新,则使用控制台将有助于您了解可用的功能和选项。

<span id="page-303-1"></span>在控制台中开启实例刷新(基本步骤)

如果您以前没有为 Auto Scaling 组定义[混合实例策略,](#page-107-0)请使用下面的步骤。如果您以前定义了混合实 例策略,请参阅 [在控制台中开启实例刷新\(混合实例组\)](#page-307-0) 以开启实例刷新。

启动实例刷新

- 1. 访问<https://console.aws.amazon.com/ec2/>,打开 Amazon EC2 控制台,然后从导航窗格中选择 Auto Scaling Groups (Auto Scaling 组)。
- 2. 选中您的自动扩缩组旁边的复选框。

将在 Auto Scaling group (Auto Scaling 组)页面底部打开一个拆分窗格。

- 3. 在 Instance refresh(实例刷新)选项卡上的 Active instance refresh(活跃实例刷新)中,选择 Start instance refresh(开启实例刷新)。
- 4. 对于可用性设置,请执行以下操作:
	- a. 对于实例替换方法:
		- 如果您尚未在自动扩缩组上设置实例维护策略,则实例替换方法的默认设置为终止并启动。 这是实例刷新的旧版默认行为。
		- 如果您在自动扩缩组上设置了实例维护策略,它将为实例替换方法提供默认值。要覆盖实例 维护策略,请选择覆盖。覆盖仅适用于当前的实例刷新。下次启动实例刷新时,这些值将重 置为实例维护策略的默认值。

以下步骤介绍如何更新实例替换方法。

- 终止前启动:必须先配置新实例,然后才能终止现有实例。对于偏向于可用性而不是成 本节约的应用程序来说,这是一个不错的选择。
- 终止并启动:在终止现有实例的同时配置新实例。对于偏向于节省成本而不是可用性的 应用程序来说,这是一个不错的选择。对于启动容量不应超过当前可用容量的应用程序 来说,它也是一个不错的选择。
- 自定义行为:此选项允许您为替换实例时所需的可用容量设置自定义的最小和最大范 围。这可以帮助您在成本和可用性之间取得适当的平衡。
- ii. 对于设置运行正常百分比,为以下一个或两个字段输入值。启用字段因所选择的实例替换 方法的选项而异。
	- 最小:设置继续进行实例刷新所需的最低运行正常百分比。
	- 最大:设置实例刷新期间可能的最高运行正常百分比。
- iii. 展开根据当前群组规模查看替换期间的估计临时容量部分,以确认最小值和最大值如何适 用于您的组。使用的确切值取决于所需的容量值,如果组发生扩缩,该值将发生变化。
- iv. 展开为无效的替换大小设置回退行为部分,然后选择是通过违反最高运行正常百分比来确 定可用性的优先级,还是通过违反最低运行正常百分比。

对于非常小的组,不建议保留默认的违反最低运行正常百分比选项。如果自动扩缩组中只 有一个实例时,启动实例刷新可能会导致中断。

如果您使用的自动扩缩组还没有实例维护策略,则此步骤将配置回退行为。此选项不可 用,也不会在您的组有实例维护策略时出现。此选项也仅适用于终止并启动替换方法。为 了优先考虑可用性,其他替换方法将违反最高运行正常百分比。

b. 对于实例预热,输入从新实例的状态变为 InService 之时起到其完成初始化时为止需要经过 的秒数。Amazon EC2 Auto Scaling 在继续替换下一个实例之前会等待这段时间。

预热时,新启动的实例也不会计入自动扩缩组的聚合实例指标(例如 CPUUtilization、NetworkIn 和 NetworkOut)。如果已在 Auto Scaling 组中添加了扩 展策略,扩展活动将并行运行。如果您为实例刷新预热期设置了较长的间隔,则新启动的实例 需要更多时间才能显示在指标中。因此,充足的预热期可以阻止 Amazon EC2 Auto Scaling 根据陈旧的指标数据进行扩展。

如果您已经为自动扩缩组正确定义了默认实例预热,则无需更改实例预热。但是,如果您 想覆盖默认,则可以为此选项设置值。有关设置默认实例预热的更多信息,请参阅 [为 Auto](#page-339-0) [Scaling 组设置原定设置实例预热。](#page-339-0)

- 5. 对于刷新设置,请执行以下操作:
	- a. (可选)对于 Checkpoints(检查点),选择 Enable checkpoints(启用检查点),以使用递 增量或分阶段的实例刷新方法来替换实例。这将为在替换集之间进行验证提供额外时间。如果 您选择不启用检查点,将以一次近乎连续的操作替换这些实例。

如果您启用检查点,请参阅 [启用检查点\(控制台\)](#page-330-0) 以了解其他步骤。

- b. 启用或关闭 Skip matching(跳过匹配):
	- 若要跳过替换已与您的启动模板匹配的实例,请将启用跳过匹配复选框保持为选中状态。
	- 如果通过清除此复选框关闭跳过匹配,则可替换所有实例。

当您启用跳过匹配时,您可以设置新启动模板或启动模板的新版本,而不是使用现有启动模 板。请在启动实例刷新页面的所需配置部分中执行此操作。

要使用跳过匹配功能更新当前使用启动配置的 Auto Scaling 组,您必须在 Desired configuration(所需配置)中选择启动模板。不支持通过启动配置跳过匹配。

c. 对于备用实例,选择忽略、终止或等待。这决定了当实例处于 Standby 状态时会发生什么。 有关更多信息,请参阅 [临时从 Auto Scaling 组中移除实例](#page-232-0)。

如果您选择等待,则必须采取其他步骤才能使这些实例恢复服务。如果您不这样做,则实例刷 新会替换所有 InService 实例并等待一小时。然后,如果还有任何 Standby 实例,则实例 刷新将失败。为防止出现这种情况,请改为选择忽略或终止这些实例。

d. 对于横向缩减保护实例,选择忽略、替换或等待。这决定了如果找到横向缩减保护实例会发生 什么。有关更多信息,请参阅 [实例横向缩减保护](#page-447-0)。

如果您选择等待,则必须采取其他措施来删除这些实例的横向缩减保护。如果您不这样做,则 实例刷新会替换所有未受保护的实例并等待一小时。然后,如果还有任何横向缩减保护实例<u>,</u> 则实例刷新将失败。为防止出现这种情况,请改为选择忽略或替换这些实例。

**a** Note

- 6. (可选)对于CloudWatch 警报,请选择启用 CloudWatch 警报,然后选择一个或多个警报。 CloudWatch 警报可用于识别任何问题,并在警报进入ALARM状态时使操作失败。有关更多信息, 请参阅 [使用自动回滚启动实例刷新](#page-317-0)。
- 7. (可选)展开所需配置部分,以指定您要对自动扩缩组进行的任何更新。

对于此步骤,您可以选择使用 JSON 或 YAML 语法来编辑参数值,而不是在控制台界面中进行选 择。为此,请选择 Use code editor(使用代码编辑器),而不是 Use console interface(使用控 制台界面)。以下步骤介绍如何使用控制台界面进行选择。

- a. 对于 Update launch template (更新启动模板):
	- 如果您尚未为自动扩缩组创建新启动模板或新启动模板版本,则不要选中此复选框。
	- 如果您已创建新启动模板或新启动模板版本,请选中此复选框。当您选择此选项 时,Amazon EC2 Auto Scaling 将为您显示当前启动模板和当前启动模板版本。它还列出 了任何其他可用版本。选择启动模板,然后选择版本。

在您选择版本后,可以看到版本信息。这是作为实例刷新的组成部分替换实例时将要使用的 启动模板的版本。如果实例刷新成功,则每当新实例启动时(例如在组扩展时),也将使用 此版本的启动模板。

- b. 对于 Choose a set of instance types and purchase options to override the instance type in the launch template (选择一组实例类型和购买选项以覆盖启动模板中的实例类型):
	- 如果您想使用您在启动模板中指定的实例类型和购买选项,请不要选中此复选框。
	- 如果您要覆盖启动模板中的实例类型或运行竞价型实例,请选中此复选框。您可以手动添加 每种实例类型,也可以选择主实例类型和为您检索任何其他匹配实例类型的建议选项。如果 您计划启动竞价型实例,我们建议添加几种不同的实例类型。这样,如果您选择的可用区中 实例容量不足,则 Amazon EC2 Auto Scaling 可以启动另一种实例类型。有关更多信息, 请参阅 [Auto Scaling 组具有多个实例类型和购买选项。](#page-107-0)

**A** Warning

不要将竞价型实例用于无法处理竞价型实例中断的应用程序。如果 Amazon EC2 Spot 服务需要回收容量,可能会发生中断。

如果您选中此复选框,请确保启动模板尚未请求竞价型实例。您无法使用请求竞价型实例的启 动模板来创建使用多种实例类型并启动竞价型和按需型实例的自动扩缩组。

## **a** Note

要在当前使用启动配置的 Auto Scaling 组上配置这些选项,您必须在 Update launch template(更新启动模板)中选择启动模板。不支持覆盖您的启动配置中的实例类 型。

8. (可选)对于回滚设置,选择启用自动回滚以在实例刷新失败时自动回滚实例刷新。

只有当自动扩缩组满足使用回滚的先决条件时,才能启用此设置。

有关更多信息,请参阅 [通过回滚撤消更改](#page-315-0)。

9. 审核您的所有选择,以确认所有选择的设置都正确。

此时,最好验证当前更改与建议更改之间的差异不会以意外或不需要的方式影响您的应用程序。要 确认您的实例类型与您的启动模板兼容,请参阅 [实例类型兼容性](#page-299-1)。

10. 如果您对实例刷新选择感到满意,请选择启动实例刷新。

<span id="page-307-0"></span>在控制台中开启实例刷新(混合实例组)

如果您已使用[混合实例策略](#page-107-0)创建了 Auto Scaling 组,则请使用以下步骤。如果您尚未为您的组定义混 合实例策略,请参阅 [在控制台中开启实例刷新\(基本步骤\)](#page-303-1) 以开启实例刷新。

#### 启动实例刷新

- 1. 访问<https://console.aws.amazon.com/ec2/>,打开 Amazon EC2 控制台,然后从导航窗格中选择 Auto Scaling Groups (Auto Scaling 组)。
- 2. 选中您的自动扩缩组旁边的复选框。

将在 Auto Scaling group (Auto Scaling 组)页面底部打开一个拆分窗格。

- 3. 在 Instance refresh(实例刷新)选项卡上的 Active instance refresh(活跃实例刷新)中,选择 Start instance refresh(开启实例刷新)。
- 4. 对于可用性设置,请执行以下操作:
	- a. 对于实例替换方法:
		- 如果您尚未在自动扩缩组上设置实例维护策略,则实例替换方法的默认设置为终止并启动。 这是实例刷新的旧版默认行为。

• 如果您在自动扩缩组上设置了实例维护策略,它将为实例替换方法提供默认值。要覆盖实例 维护策略,请选择覆盖。覆盖仅适用于当前的实例刷新。下次启动实例刷新时,这些值将重 置为实例维护策略的默认值。

以下步骤介绍如何更新实例替换方法。

- i. 选择以下实例替换方法之一:
	- 终止前启动:必须先配置新实例,然后才能终止现有实例。对于偏向于可用性而不是成 本节约的应用程序来说,这是一个不错的选择。
	- 终止并启动:在终止现有实例的同时配置新实例。对于偏向于节省成本而不是可用性的 应用程序来说,这是一个不错的选择。对于启动容量不应超过当前可用容量的应用程序 来说,它也是一个不错的选择。
	- 自定义行为:此选项允许您为替换实例时所需的可用容量设置自定义的最小和最大范 围。这可以帮助您在成本和可用性之间取得适当的平衡。
- ii. 对于设置运行正常百分比,为以下一个或两个字段输入值。启用字段因所选择的实例替换 方法的选项而异。
	- 最小:设置继续进行实例刷新所需的最低运行正常百分比。
	- 最大:设置实例刷新期间可能的最高运行正常百分比。
- iii. 展开根据当前群组规模查看替换期间的估计临时容量部分,以确认最小值和最大值如何适 用于您的组。使用的确切值取决于所需的容量值,如果组发生扩缩,该值将发生变化。
- iv. 展开为无效的替换大小设置回退行为部分,然后选择是通过违反最高运行正常百分比来确 定可用性的优先级,还是通过违反最低运行正常百分比。

对于非常小的组,不建议保留默认的违反最低运行正常百分比选项。如果自动扩缩组中只 有一个实例时,启动实例刷新可能会导致中断。

如果您使用的自动扩缩组还没有实例维护策略,则此步骤将配置回退行为。此选项不可 用,也不会在您的组有实例维护策略时出现。此选项也仅适用于终止并启动替换方法。为 了优先考虑可用性,其他替换方法将违反最高运行正常百分比。

b. 对于实例预热,输入从新实例的状态变为 InService 之时起到其完成初始化时为止需要经过 的秒数。Amazon EC2 Auto Scaling 在继续替换下一个实例之前会等待这段时间。

预热时,新启动的实例也不会计入自动扩缩组的聚合实例指标(例如 CPUUtilization、NetworkIn 和 NetworkOut)。如果已在 Auto Scaling 组中添加了扩 展策略,扩展活动将并行运行。如果您为实例刷新预热期设置了较长的间隔,则新启动的实例

需要更多时间才能显示在指标中。因此,充足的预热期可以阻止 Amazon EC2 Auto Scaling 根据陈旧的指标数据进行扩展。

如果您已经为自动扩缩组正确定义了默认实例预热,则无需更改实例预热。但是,如果您 想覆盖默认,则可以为此选项设置值。有关设置默认实例预热的更多信息,请参阅 [为 Auto](#page-339-0) [Scaling 组设置原定设置实例预热。](#page-339-0)

- 5. 对于刷新设置,请执行以下操作:
	- a. (可选)对于 Checkpoints(检查点),选择 Enable checkpoints(启用检查点),以使用递 增量或分阶段的实例刷新方法来替换实例。这将为在替换集之间进行验证提供额外时间。如果 您选择不启用检查点,将以一次近乎连续的操作替换这些实例。

如果您启用检查点,请参阅 [启用检查点\(控制台\)](#page-330-0) 以了解其他步骤。

- b. 启用或关闭 Skip matching ( 跳过匹配 ) :
	- 若要跳过替换已与您的启动模板匹配的实例和任何实例类型覆盖,请将启用跳过匹配复选框 保持为选中状态。
	- 如果您选择通过清除此复选框关闭跳过匹配,则可替换所有实例。

当您启用跳过匹配时,您可以设置新启动模板或启动模板的新版本,而不是使用现有 启动模板。请在启动实例刷新页面的所需配置部分中执行此操作。您还可以在 Desired configuration(所需配置)中更新实例类型覆盖。

c. 对于备用实例,选择忽略、终止或等待。这决定了当实例处于 Standby 状态时会发生什么。 有关更多信息,请参阅 [临时从 Auto Scaling 组中移除实例](#page-232-0)。

如果您选择等待,则必须采取其他步骤才能使这些实例恢复服务。如果您不这样做,则实例刷 新会替换所有 InService 实例并等待一小时。然后,如果还有任何 Standby 实例,则实例 刷新将失败。为防止出现这种情况,请改为选择忽略或终止这些实例。

d. 对于横向缩减保护实例,选择忽略、替换或等待。这决定了如果找到横向缩减保护实例会发生 什么。有关更多信息,请参阅 [实例横向缩减保护](#page-447-0)。

如果您选择等待,则必须采取其他措施来删除这些实例的横向缩减保护。如果您不这样做,则 实例刷新会替换所有未受保护的实例并等待一小时。然后,如果还有任何横向缩减保护实例, 则实例刷新将失败。为防止出现这种情况,请改为选择忽略或替换这些实例。

6. (可选)对于CloudWatch 警报,请选择启用 CloudWatch 警报,然后选择一个或多个警报。 CloudWatch 警报可用于识别任何问题,并在警报进入ALARM状态时使操作失败。有关更多信息, 请参阅 [使用自动回滚启动实例刷新](#page-317-0)。

7. 在 Desired configuration(所需配置)部分中,执行以下操作。

对于此步骤,您可以选择使用 JSON 或 YAML 语法来编辑参数值,而不是在控制台界面中进行选 择。为此,请选择 Use code editor(使用代码编辑器),而不是 Use console interface(使用控 制台界面)。以下步骤介绍如何使用控制台界面进行选择。

- a. 对于 Update launch template(更新启动模板):
	- 如果您尚未为自动扩缩组创建新启动模板或新启动模板版本,则不要选中此复选框。
	- 如果您已创建新启动模板或新启动模板版本,请选中此复选框。当您选择此选项 时,Amazon EC2 Auto Scaling 将为您显示当前启动模板和当前启动模板版本。它还列出 了任何其他可用版本。选择启动模板,然后选择版本。

在您选择版本后,可以看到版本信息。这是作为实例刷新的组成部分替换实例时将要使用的 启动模板的版本。如果实例刷新成功,则每当新实例启动时(例如在组扩展时),也将使用 此版本的启动模板。

b.  $\vec{p}$   $\vec{p}$  Use these settings to override the instance type and purchase option defined in the launch template(使用这些设置覆盖在启动模板中定义的实例类型和购买选项):

默认情况下,此复选框处于选中状态。Amazon EC2 Auto Scaling 将使用当前在适用于 Auto Scaling 组的混合实例策略中设置的值填充每个参数。仅更新您要更改的参数的值。有关这些 设置的指导,请参阅 [Auto Scaling 组具有多个实例类型和购买选项。](#page-107-0)

**A** Warning

我们建议您不要清除此复选框。仅当您希望停止使用混合实例策略时才清除它。 在实例刷新成功后,Amazon EC2 Auto Scaling 会将您的组更新为与 Desired configuration(所需配置)匹配。如果它不再包含混合实例策略,Amazon EC2 Auto Scaling 将逐渐终止当前运行的所有竞价型实例,并将它们替换为按需型实例。或 者,如果您的启动模板请求竞价型实例,则 Amazon EC2 Auto Scaling 将逐渐终止当 前正在运行的所有按需型实例,并将它们替换为竞价型实例。

8. (可选)对于回滚设置,选择启用自动回滚以在实例刷新因任何原因而失败时自动回滚。

只有当自动扩缩组满足使用回滚的先决条件时,才能启用此设置。

有关更多信息,请参阅 [通过回滚撤消更改](#page-315-0)。

9. 审核您的所有选择,以确认所有选择的设置都正确。

此时,最好验证当前更改与建议更改之间的差异不会以意外或不需要的方式影响您的应用程序。要 确认您的实例类型与您的启动模板兼容,请参阅 [实例类型兼容性](#page-299-1)。

如果您对实例刷新选择感到满意,请选择启动实例刷新。

启动实例刷新(AWS CLI)

启动实例刷新

使用以下 [start-instance-refresh 命](https://docs.aws.amazon.com/cli/latest/reference/autoscaling/start-instance-refresh.html)令从 AWS CLI启动实例刷新。您可以在 JSON 配置文件中指定要更 改的任何首选项。引用配置文件时,请提供该文件的路径和名称,如以下示例所示。

aws autoscaling start-instance-refresh --cli-input-json file://config.json

config.json 的内容:

```
{ 
     "AutoScalingGroupName": "my-asg", 
     "Preferences": { 
       "InstanceWarmup": 60, 
       "MinHealthyPercentage": 50, 
       "AutoRollback": true, 
       "ScaleInProtectedInstances": Ignore, 
       "StandbyInstances": Terminate
     }
}
```
如果不提供首选项,则会使用默认值。有关更多信息,请参阅 [了解实例刷新的默认值](#page-300-0)。

输出示例:

```
{ 
     "InstanceRefreshId": "08b91cf7-8fa6-48af-b6a6-d227f40f1b9b"
}
```
## <span id="page-311-0"></span>监控实例刷新

您可以使用或监控正在进行的实例刷新,也可以查看过去六周内过去的实例刷新状态。 AWS Management Console AWS CLI

要监控和检查实例刷新状态,请使用以下方法之一:

#### Console

#### **G** Tip

在此过程中,命名的列应该已经显示出来。要显示隐藏的列或更改显示的行数,请选择该部 分右上角的齿轮图标以打开首选项模式。根据需要更新设置,然后选择确认。

监控和检查实例刷新状态(控制台)

- 1. 访问<https://console.aws.amazon.com/ec2/>,打开 Amazon EC2 控制台,然后从导航窗格中选 择 Auto Scaling Groups(Auto Scaling 组)。
- 2. 选中 Auto Scaling 组旁边的复选框。

这时将在页面底部打开一个拆分窗格。

- 3. 在 Instance refresh(实例刷新)选项卡上的 Instance refresh history(实例刷新历史记 录)下,您可以通过查看 Status(状态)列来确定您的请求的状态。操作在初始化时进 入Pending状态。然后,状态应快速更改为 InProgress。所有实例更新后,状态将更改为 Successful。
- 4. 您可以通过查看小组的扩展活动来进一步监控正在进行的活动的成败。在活动选项卡上的活动 历史记录下,当实例刷新开始时,您会看到实例终止时的条目以及启动实例时的另一组条目。 如果您有许多扩展活动,则可以通过选择活动历史记录顶部的 > 图标来查看更多扩展活动。有 关对可能导致活动失败的问题进行故障排除的信息,请参阅[Amazon EC2 Auto Scaling 问题排](#page-624-0) [查](#page-624-0)。
- 5. (可选)在实例管理选项卡的实例下,您可以根据需要查看特定实例的进度。

AWS CLI

监控和检查实例刷新状态 (AWS CLI)

使用以下 describe-instan [ce-](https://docs.aws.amazon.com/cli/latest/reference/autoscaling/describe-instance-refreshes.html) refreshes 命令。

aws autoscaling describe-instance-refreshes --auto-scaling-group-name *my-asg*

下面是示例输出。

实例刷新按开始时间排序。首先描述了仍在进行的实例刷新。

```
{ 
   "InstanceRefreshes":[ 
     { 
       "InstanceRefreshId":"08b91cf7-8fa6-48af-b6a6-d227f40f1b9b", 
       "AutoScalingGroupName":"my-asg", 
       "Status":"InProgress", 
       "StatusReason":"Waiting for instances to warm up before continuing. For 
  example: i-0645704820a8e83ff is warming up.", 
       "StartTime":"2023-11-24T16:46:52+00:00", 
       "PercentageComplete":50, 
       "InstancesToUpdate":0, 
       "Preferences":{ 
          "MaxHealthyPercentage":120, 
          "MinHealthyPercentage":90, 
          "InstanceWarmup":60, 
          "SkipMatching":false, 
          "AutoRollback":true, 
          "ScaleInProtectedInstances":"Ignore", 
         "StandbyInstances":"Ignore" 
       } 
     }, 
     { 
       "InstanceRefreshId":"0e151305-1e57-4a32-a256-1fd14157c5ec", 
       "AutoScalingGroupName":"my-asg", 
       "Status":"Successful", 
       "StartTime":"2023-11-22T13:53:37+00:00", 
       "EndTime":"2023-11-22T13:59:45+00:00", 
       "PercentageComplete":100, 
       "InstancesToUpdate":0, 
       "Preferences":{ 
          "MaxHealthyPercentage":120, 
          "MinHealthyPercentage":90, 
          "InstanceWarmup":60, 
          "SkipMatching":false, 
          "AutoRollback":true, 
          "ScaleInProtectedInstances":"Ignore", 
          "StandbyInstances":"Ignore" 
       } 
     } 
   ]
```
}

您可以通过查看小组的扩展活动来进一步监控正在进行的活动的成败。扩展活动还可以帮助您深 入了解更多详细信息,以帮助您解决实例刷新问题。有关更多信息,请参阅 [Amazon EC2 Auto](#page-624-0)  [Scaling 问题排查。](#page-624-0)

## 实例刷新状态

当您启动实例刷新时,它会进入待处理状态。它从 "待处理" 传递到,InProgress直到达到 "成功"、"失 败"、"已取消" 或RollbackFailed。RollbackSuccessful

实例刷新可以具有以下状态:

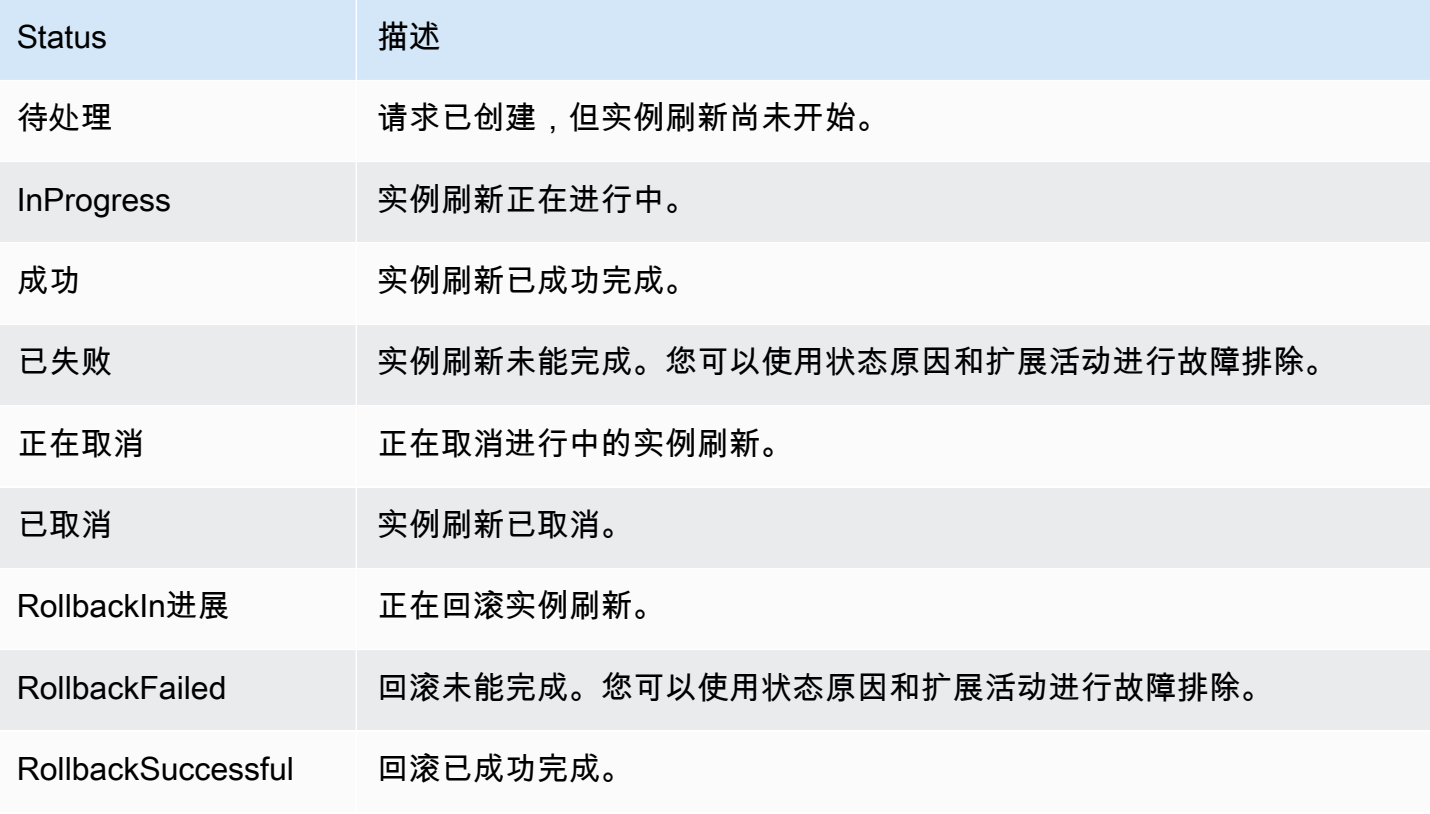

## <span id="page-314-0"></span>取消实例刷新

您可以取消仍在进行的实例刷新。在完成该操作后,您无法取消。

取消实例刷新不会回滚任何已替换的实例。要回滚对您的实例所做的更改,请改为执行回滚。有关更多 信息,请参阅 [通过回滚撤消更改](#page-315-0)。

#### 主题

- [取消实例刷新\(控制台\)](#page-315-1)
- [取消实例刷新\(AWS CLI\)](#page-315-2)

<span id="page-315-1"></span>取消实例刷新(控制台)

#### 取消实例刷新

- 1. 访问<https://console.aws.amazon.com/ec2/>,打开 Amazon EC2 控制台,然后从导航窗格中选择 Auto Scaling Groups (Auto Scaling 组)。
- 2. 选中 Auto Scaling 组旁边的复选框。
- 3. 在实例刷新选项卡的活跃实例刷新中,选择操作、取消。
- 4. 当系统提示进行确认时,选择 Confirm。

实例刷新状态设置为正在取消。取消完成后,实例刷新的状态设置为已取消。

<span id="page-315-2"></span>取消实例刷新(AWS CLI)

取消实例刷新

使用中的[取消实例刷新](https://docs.aws.amazon.com/cli/latest/reference/autoscaling/cancel-instance-refresh.html)命令 AWS CLI 并提供 Auto Scaling 组名。

aws autoscaling cancel-instance-refresh --auto-scaling-group-name *my-asg*

输出示例:

```
{ 
     "InstanceRefreshId": "08b91cf7-8fa6-48af-b6a6-d227f40f1b9b"
}
```
## <span id="page-315-0"></span>通过回滚撤消更改

您可以回滚仍在进行的实例刷新。完成后,您无法将其回滚。但是,您可以通过开始新的实例刷新来再 次更新您的自动扩缩组。

回滚时,Amazon EC2 Auto Scaling 会替换到目前为止已部署的实例。新实例与您在启动实例刷新之 前保存在自动扩缩组中的配置相匹配。

Amazon EC2 Auto Scaling 提供了以下回滚方式:

- 手动回滚:手动开始回滚,以撤消部署到回滚点的内容。
- 自动回滚:如果实例刷新由于某种原因失败或您指定的任何 CloudWatch 警报进入状态,Amazon EC2 Auto Scaling 会自动撤消已部署的ALARM内容。

#### 内容

- [注意事项](#page-316-0)
- [手动开始回滚](#page-316-1)
- [使用自动回滚启动实例刷新](#page-317-0)

#### <span id="page-316-0"></span>注意事项

在使用回滚时,请注意以下几点:

- 只有在启动实例刷新时指定所需的配置时,回滚选项才可用。
- 如果启动模板是特定编号的版本,则只能回滚到该版本的先前版本。如果自动扩缩组配置为使 用\$Latest或\$Default启动模板版本,则回滚选项不可用。
- 您也无法回滚到配置为使用 Param AWS Systems Manager eter Store 中的 AMI 别名的启动模板。
- 您上次保存在自动扩缩组中的配置必须处于稳定状态。如果未处于稳定状态,回滚工作流程仍会发 生,但最终会失败。在您解决问题之前,自动扩缩组可能处于失败状态,无法再成功启动实例。这可 能会影响服务或应用程序的可用性。

### <span id="page-316-1"></span>手动开始回滚

Console

手动开始实例刷新回滚(控制台)

- 1. 访问<https://console.aws.amazon.com/ec2/>,打开 Amazon EC2 控制台,然后从导航窗格中选 择 Auto Scaling Groups(Auto Scaling 组)。
- 2. 选中 Auto Scaling 组旁边的复选框。
- 3. 在实例刷新选项卡的活跃实例刷新中,依次选择操作、开始回滚。
- 4. 当系统提示进行确认时,选择 Confirm。

#### AWS CLI

手动开始实例刷新回滚 (AWS CLI)

使用来自 AWS CLI 的 [rollback-instance-refresh](https://docs.aws.amazon.com/cli/latest/reference/autoscaling/rollback-instance-refresh.html) 命令,并提供自动扩缩组名。

aws autoscaling rollback-instance-refresh --auto-scaling-group-name *my-asg*

#### 输出示例:

{

}

"InstanceRefreshId": "08b91cf7-8fa6-48af-b6a6-d227f40f1b9b"

#### **G** Tip

如果此命令引发错误,请确保已将 AWS CLI 本地版本更新到最新版本。

#### <span id="page-317-0"></span>使用自动回滚启动实例刷新

使用自动回滚功能,您可以在实例刷新失败时(例如出现错误或指定的 Amazon CloudWatch 警报进 入ALARM状态时)自动回滚实例刷新。

如果您启用了自动回滚,并且在替换实例时出现错误,则实例刷新会尝试在一小时内完成所有替换,然 后才会失败并回滚。这些错误通常是由诸如 EC2 启动失败、运行状况检查配置错误或不忽略或不允许 终止处于 Standby 状态或受保护无法横向缩减的实例等原因造成的。

指定 CloudWatch 警报是可选的。要指定警报,首先需要创建警报。您可以指定指标警报和复合 警报。有关创建警报的信息,请参阅 [Amazon CloudWatch 用户指南](https://docs.aws.amazon.com/AmazonCloudWatch/latest/DeveloperGuide/)。以 Elastic Load Balancing 指标为例,如果您使用应用程序负载均衡器,则可以使用 HTTPCode\_ELB\_5XX\_Count 和 HTTPCode ELB 4XX Count 指标。

#### 注意事项

- 如果您指定了 CloudWatch 警报但未启用 auto rollback,并且警报状态变为ALARM,则实例刷新失败 而不回滚。
- 启动实例刷新时,您最多可以选择 10 个警报。
- 选择 CloudWatch 警报时,警报必须处于兼容状态。如果警报状态为 INSUFFICIENT\_DATA 或 ALARM,则在尝试启动实例刷新时会收到错误消息。
- 在创建警报供 Amazon EC2 Auto Scaling 使用时,警报应包括如何处理丢失的数据点。如果指标在 设计上经常缺少数据点,则在这些期间警报的状态为 INSUFFICIENT\_DATA。发生这种情况时, 在找到新的数据点之前,Amazon EC2 Auto Scaling 无法替换实例。要强制警报保持之前的 ALARM 或 OK 状态,您可以改为选择忽略缺少的数据。有关更多信息,请参阅 Amazon CloudWatch 用户指 南中的[配置警报如何处理丢失的数据](https://docs.aws.amazon.com/AmazonCloudWatch/latest/monitoring/AlarmThatSendsEmail.html#alarms-and-missing-data)。

Console

使用自动回滚启动实例刷新(控制台)

- 1. 访问<https://console.aws.amazon.com/ec2/>,打开 Amazon EC2 控制台,然后从导航窗格中选 择 Auto Scaling Groups(Auto Scaling 组)。
- 2. 选中 Auto Scaling 组旁边的复选框。
- 3. 在 Instance refresh(实例刷新)选项卡上的 Active instance refresh(活跃实例刷新)中,选 择 Start instance refresh(开启实例刷新)。
- 4. 按照 [启动实例刷新\(控制台\)](#page-303-2) 程序进行操作并根据需要配置实例刷新设置。
- 5. (可选)在 "刷新设置" 下,对于CloudWatch CloudWatch 警报,选择 "启用警报",然后选择 一个或多个警报以识别任何问题,并在警报进入ALARM状态时操作失败。
- 6. 在 Rollback 设置下,选择启用自动回滚以将失败的实例刷新自动回滚到您在启动实例刷新之前 保存在自动扩缩组中的配置。
- 7. 查看您的选择,然后选择启动实例刷新。

AWS CLI

使用自动回滚启动实例刷新(AWS CLI)

使用 [start-instance-refresh](https://docs.aws.amazon.com/cli/latest/reference/autoscaling/start-instance-refresh.html) 命令并在 Preferences 中的 AutoRollback 选项指定 true。

以下示例说明如何启动实例刷新,如果出现故障,该刷新将自动回滚。将 *italicized* 参数值替 换为您自己的值。

aws autoscaling start-instance-refresh --cli-input-json file://config.json

config.json 的内容。

```
{ 
     "AutoScalingGroupName": "my-asg", 
     "DesiredConfiguration": {
       "LaunchTemplate": { 
            "LaunchTemplateName": "my-launch-template", 
            "Version": "1" 
        }
     }, 
     "Preferences": { 
       "AutoRollback": true 
     }
}
```
或者,要在实例刷新失败或指定 CloudWatch 警报处于ALARM状态时自动回滚,请在中指 定AlarmSpecification选项Preferences并提供警报名称,如下例所示。将 *italicized* 参 数值替换为您自己的值。

```
{ 
     "AutoScalingGroupName": "my-asg", 
     "DesiredConfiguration": {
       "LaunchTemplate": { 
            "LaunchTemplateName": "my-launch-template", 
            "Version": "1" 
        }
     }, 
     "Preferences": { 
       "AutoRollback": true, 
       "AlarmSpecification": { "Alarms": [ "my-alarm" ] } 
     }
}
```
如果成功,该命令将返回类似于以下内容的输出。

```
{ 
   "InstanceRefreshId": "08b91cf7-8fa6-48af-b6a6-d227f40f1b9b"
}
```
#### **G** Tip

如果此命令引发错误,请确保已将 AWS CLI 本地版本更新到最新版本。

## <span id="page-320-0"></span>使用实例刷新和跳过匹配

跳过匹配将通知 Amazon EC2 Auto Scaling 忽略已有最新更新的实例。这样,您就无需替换超过所需 数量的实例。当您希望确保自动扩缩组使用特定版本的启动模板,并且只替换那些使用其他版本的实例 时,这是很有用的。

在跳过匹配时,请注意以下事项:

- 如果您在启动实例刷新时同时使用跳过匹配和所需配置,Amazon EC2 Auto Scaling 将检查是 否有任何实例与所需配置匹配。然后,它只会替换与所需配置不匹配的实例。在实例刷新成功 后,Amazon EC2 Auto Scaling 会更新组以反映您的所需配置。
- 如果您使用跳过匹配启动实例刷新,但没有指定所需的配置,Amazon EC2 Auto Scaling 会检查是 否有任何实例与您上次保存在自动扩缩组中的配置相匹配。然后,它只会替换与您上次保存的配置不 匹配的实例。
- 您可以将跳过匹配与新的启动模板、启动模板的新版本或一组实例类型配合使用。如果您启用了跳过 匹配,但这些内容都没有更改,则实例刷新将立即成功,而无需替换任何实例。如果您对所需配置 进行了任何其他更改(例如更改竞价型分配策略),Amazon EC2 Auto Scaling 将等待实例刷新成 功。然后,它会更新自动扩缩组设置以反映新的所需配置。
- 您不能将跳过匹配与新的启动配置配合使用。
- 当您开始实例刷新并提供所需的配置时,Amazon EC2 Auto Scaling 可确保所有实例都使用所需的 配置。因此,当您为启动模板指定\$Default或\$Latest作为所需版本,然后在实例刷新过程中创建 启动模板的新版本时,任何已被替换的实例都将再次被替换。
- 跳过匹配不知道启动模板中的用户数据脚本是否会提取更新的代码并将其安装在新实例上。因此,跳 过匹配可能会跳过替换已安装过时代码的实例。在这种情况下,您应该关闭跳过匹配功能,以确保即 使没有启动模板版本更新,所有实例也都能收到您的最新代码。

本节包含 AWS CLI 有关在启用跳过匹配的情况下开始实例刷新的说明。有关如何使用控制台的说明, 请参阅[启动实例刷新\(控制台\)](#page-303-2)。

跳过匹配(基本程序)

按照本节中的步骤使用 AWS CLI 来执行以下操作:

- 创建您希望应用于实例的启动模板。
- 启动实例刷新,将启动模板应用到自动扩缩组。如果您不启用跳过匹配,则所有实例都将被替换。即 使用于预置实例的启动模板与您为所需配置指定的启动模板相同,也是如此。

#### 将跳过匹配与新的启动模板配合使用

1. 使用 [create-launch-template](https://docs.aws.amazon.com/cli/latest/reference/ec2/create-launch-template.html) 命令为自动扩缩组创建新的启动模板。包括定义为您的自动扩缩组创 建的实例详细信息的 --launch-template-data 选项和 JSON 输入。

例如,使用以下命令创建包含 AMI ID *ami-0123456789abcdef0* 和 *t2.micro* 实例类型的基本 启动模板。

```
aws ec2 create-launch-template --launch-template-name my-template-for-auto-scaling
  --version-description version1 \ 
  --launch-template-data 
  '{"ImageId":"ami-0123456789abcdef0","InstanceType":"t2.micro"}'
```
如果成功,该命令将返回类似于以下内容的输出。

```
\{ "LaunchTemplate": { 
      "LaunchTemplateId": "lt-068f72b729example", 
      "LaunchTemplateName": "my-template-for-auto-scaling", 
      "CreatedBy": "arn:aws:iam::123456789012:user/Bob", 
      "CreateTime": "2023-01-30T18:16:06.000Z", 
      "DefaultVersionNumber": 1, 
      "LatestVersionNumber": 1 
   }
}
```
有关更多信息,请参阅 [使用创建和管理启动模板的示例 AWS CLI。](#page-74-0)

2. 使用 [start-instance-refresh](https://docs.aws.amazon.com/cli/latest/reference/autoscaling/start-instance-refresh.html) 命令启动实例替换工作流程,并应用包含 ID *lt-068f72b729example* 的新启动模板。因为启动模板是新的,所以它只有一个版本。这意 味着启动模板的版本 1 是本次实例刷新的目标。如果在实例刷新期间发生横向扩展事件,并且 Amazon EC2 Auto Scaling 使用本启动模板的版本 1 预置新的实例,则它们不会被替换。成功完 成操作后,新的启动模板即成功应用到自动扩缩组。

aws autoscaling start-instance-refresh --cli-input-json file://config.json

config.json 的内容。

```
 "AutoScalingGroupName": "my-asg",
```
{

```
 "DesiredConfiguration": { 
        "LaunchTemplate": { 
            "LaunchTemplateId": "lt-068f72b729example", 
            "Version": "$Default" 
        } 
     }, 
     "Preferences": { 
        "SkipMatching": true 
     }
}
```
如果成功,该命令将返回类似于以下内容的输出。

```
{ 
   "InstanceRefreshId": "08b91cf7-8fa6-48af-b6a6-d227f40f1b9b"
}
```
跳过匹配(混合实例组)

如果您的 Auto Scaling 组采用[混合实例策略,](#page-107-0)请按照本节中的步骤使用跳过匹配开始实例刷新。 AWS CLI 您有以下选项 ·

- 提供新的启动模板,以应用于在策略中指定的所有实例类型。
- 提供一组更新的实例类型,无论是否更改策略中的启动模板。例如,您可能想要从不需要的实例类型 迁移。您可以按原样使用启动模板,无需更改 AMI、安全组或要替换实例的其他具体信息。

请按照以下部分之一的步骤操作,具体取决于哪个选项适合您的需求。

将跳过匹配与新的启动模板配合使用

1. 使用 [create-launch-template](https://docs.aws.amazon.com/cli/latest/reference/ec2/create-launch-template.html) 命令为自动扩缩组创建新的启动模板。包括定义为您的自动扩缩组创 建的实例详细信息的 --launch-template-data 选项和 JSON 输入。

例如,使用以下命令创建包含 AMI ID *ami-0123456789abcdef0* 的启动模板。

```
aws ec2 create-launch-template --launch-template-name my-new-template --version-
description version1 \ 
   --launch-template-data '{"ImageId":"ami-0123456789abcdef0"}'
```
如果成功,该命令将返回类似于以下内容的输出。

```
{ 
    "LaunchTemplate": { 
      "LaunchTemplateId": "lt-04d5cc9b88example", 
      "LaunchTemplateName": "my-new-template", 
      "CreatedBy": "arn:aws:iam::123456789012:user/Bob", 
      "CreateTime": "2023-01-31T15:56:02.000Z", 
      "DefaultVersionNumber": 1, 
      "LatestVersionNumber": 1 
   }
}
```
有关更多信息,请参阅 [使用创建和管理启动模板的示例 AWS CLI。](#page-74-0)

2. 要查看自动扩缩组的现有混合实例策略,请运行 [describe-auto-scaling-groups](https://docs.aws.amazon.com/cli/latest/reference/autoscaling/describe-auto-scaling-groups.html) 命令。在下一步 中,当您开始刷新实例时,您将需要这些信息。

以下示例命令返回为名为 *my-asg* 的自动扩缩组配置的混合实例策略。

aws autoscaling describe-auto-scaling-groups --auto-scaling-group-name *my-asg*

如果成功,该命令将返回类似于以下内容的输出。

```
{ 
   "AutoScalingGroups":[ 
     { 
       "AutoScalingGroupName":"my-asg", 
       "AutoScalingGroupARN":"arn", 
       "MixedInstancesPolicy":{ 
         "LaunchTemplate":{ 
           "LaunchTemplateSpecification":{ 
             "LaunchTemplateId":"lt-073693ed27example", 
             "LaunchTemplateName":"my-old-template", 
             "Version":"$Default" 
           }, 
           "Overrides":[ 
 { 
               "InstanceType":"c5.large" 
             }, 
1
```
```
 "InstanceType":"c5a.large" 
             }, 
 { 
                "InstanceType":"m5.large" 
             }, 
 { 
                "InstanceType":"m5a.large" 
 } 
           ] 
         }, 
         "InstancesDistribution":{ 
           "OnDemandAllocationStrategy":"prioritized", 
           "OnDemandBaseCapacity":1, 
           "OnDemandPercentageAboveBaseCapacity":50, 
           "SpotAllocationStrategy":"price-capacity-optimized" 
         } 
       },
       "MinSize":1, 
       "MaxSize":5, 
       "DesiredCapacity":4, 
       ... 
     } 
   ]
}
```
3. 使用 [start-instance-refresh](https://docs.aws.amazon.com/cli/latest/reference/autoscaling/start-instance-refresh.html) 命令启动实例替换工作流程,并应用包含 ID *lt-04d5cc9b88example* 的新启动模板。因为启动模板是新的,所以它只有一个版本。这意 味着启动模板的版本 1 是本次实例刷新的目标。如果在实例刷新期间发生横向扩展事件,并且 Amazon EC2 Auto Scaling 使用本启动模板的版本 1 预置新的实例,则它们不会被替换。成功完 成操作后,更新的混合实例策略将成功应用到自动扩缩组。

```
aws autoscaling start-instance-refresh --cli-input-json file://config.json
```
config.json 的内容。

```
{ 
   "AutoScalingGroupName":"my-asg", 
   "DesiredConfiguration":{ 
     "MixedInstancesPolicy":{ 
       "LaunchTemplate":{
         "LaunchTemplateSpecification":{ 
            "LaunchTemplateId":"lt-04d5cc9b88example",
```

```
 "Version":"$Default" 
          }, 
          "Overrides":[ 
            { 
               "InstanceType":"c5.large" 
            }, 
            { 
               "InstanceType":"c5a.large" 
            }, 
            { 
               "InstanceType":"m5.large" 
            }, 
            { 
               "InstanceType":"m5a.large" 
            } 
          ] 
        }, 
        "InstancesDistribution":{ 
          "OnDemandAllocationStrategy":"prioritized", 
          "OnDemandBaseCapacity":1, 
          "OnDemandPercentageAboveBaseCapacity":50, 
          "SpotAllocationStrategy":"price-capacity-optimized" 
          } 
       } 
     } 
   }, 
   "Preferences":{ 
     "SkipMatching":true 
   }
}
```
如果成功,该命令将返回类似于以下内容的输出。

```
{ 
   "InstanceRefreshId": "08b91cf7-8fa6-48af-b6a6-d227f40f1b9b"
}
```
在下一个步骤中,您无需更改启动模板即可提供一组更新的实例类型。

将跳过匹配与一组更新的实例类型配合使用

1. 要查看自动扩缩组的现有混合实例策略,请运行 [describe-auto-scaling-groups](https://docs.aws.amazon.com/cli/latest/reference/autoscaling/describe-auto-scaling-groups.html) 命令。在下一步 中,当您开始刷新实例时,您将需要这些信息。

以下示例命令返回为名为 *my-asg* 的自动扩缩组配置的混合实例策略。

aws autoscaling describe-auto-scaling-groups --auto-scaling-group-name *my-asg*

如果成功,该命令将返回类似于以下内容的输出。

```
{ 
   "AutoScalingGroups":[ 
     { 
       "AutoScalingGroupName":"my-asg", 
       "AutoScalingGroupARN":"arn", 
       "MixedInstancesPolicy":{ 
         "LaunchTemplate":{ 
           "LaunchTemplateSpecification":{ 
             "LaunchTemplateId":"lt-073693ed27example", 
             "LaunchTemplateName":"my-template-for-auto-scaling", 
             "Version":"$Default" 
          }, 
           "Overrides":[ 
 { 
               "InstanceType":"c5.large" 
             }, 
 { 
               "InstanceType":"c5a.large" 
             }, 
 { 
               "InstanceType":"m5.large" 
             }, 
 { 
               "InstanceType":"m5a.large" 
 } 
 ] 
         }, 
         "InstancesDistribution":{ 
           "OnDemandAllocationStrategy":"prioritized", 
           "OnDemandBaseCapacity":1, 
           "OnDemandPercentageAboveBaseCapacity":50,
```

```
 "SpotAllocationStrategy":"price-capacity-optimized" 
          } 
        },
        "MinSize":1, 
        "MaxSize":5, 
        "DesiredCapacity":4, 
        ... 
     } 
   ]
}
```
2. 使用 [start-instance-refresh](https://docs.aws.amazon.com/cli/latest/reference/autoscaling/start-instance-refresh.html) 命令启动实例替换工作流程并应用更新。如果您希望替换使用特定实例 类型的实例,您所需的配置必须指定仅含所需实例类型的混合实例策略。您可以选择是否在这些实 例类型上添加新的实例类型。

以下示例命令在没有不需要的实例类型 *m5a.large* 的情况下启动实例刷新。当组中的实例类型与 其余三个实例类型之一不匹配时,实例将被替换。(请注意,实例刷新不会选择要从中预置新实例 的实例类型;而是由[分配策略](#page-114-0)来选择。) 成功完成操作后,更新的混合实例策略将成功应用到自 动扩缩组。

```
aws autoscaling start-instance-refresh --cli-input-json file://config.json
```
config.json 的内容

```
{ 
   "AutoScalingGroupName":"my-asg", 
   "DesiredConfiguration":{ 
     "MixedInstancesPolicy":{ 
       "LaunchTemplate":{ 
         "LaunchTemplateSpecification":{ 
           "LaunchTemplateId":"lt-073693ed27example", 
           "Version":"$Default" 
         }, 
         "Overrides":[
           { 
             "InstanceType":"c5.large" 
           }, 
 { 
             "InstanceType":"c5a.large" 
           }, 
 { 
             "InstanceType":"m5.large"
```

```
 }
          ] 
       }, 
        "InstancesDistribution":{ 
          "OnDemandAllocationStrategy":"prioritized", 
          "OnDemandBaseCapacity":1, 
          "OnDemandPercentageAboveBaseCapacity":50, 
          "SpotAllocationStrategy":"price-capacity-optimized" 
          } 
       } 
     } 
   }, 
   "Preferences":{ 
     "SkipMatching":true 
   }
}
```
## 将检查点添加到实例刷新

在使用实例刷新时,您可以选择分阶段替换实例,以便您可以随时对实例执行验证。要执行分阶段替 换,请添加检查点,这些检查点是实例刷新暂停时的时间点。使用检查点使您能够更好地控制选择更新 Auto Scaling 组的方式。它可以帮助您确认您的应用程序将以可靠、可预测的方式运行。

内容

- [工作方式](#page-328-0)
- [注意事项](#page-329-0)
- [启用检查点\(控制台\)](#page-330-0)
- [启用检查点 \(AWS CLI\)](#page-331-0)

### <span id="page-328-0"></span>工作方式

启动实例刷新时,您可以将检查点指定为 Auto Scaling 组中实例总数的百分比。这些检查点表示 Auto Scaling 组中必须是新实例的最小百分比,然后才认为已到达该检查点。例如,如果您的检查点是[20, 50, 100],则在 20% 的实例为新实例时到达第一个检查点;50% 为新实例时到达第二个检查点;当 所有实例都是新实例时,则到达最后一个检查点。

Amazon EC2 Auto Scaling 会调整实例替换时间,以遵守指定的检查点百分比,同时保持组的最低健 康百分比。为了达到检查点百分比,Amazon EC2 Auto Scaling 有时会替换少于最低运行正常百分比 允许的值,但永远不会超过最低运行正常百分比允许的值。

以下自动扩缩组为例,该组有 10 个实例。检查点百分比为 [20,50,100],最低运行正常百分比为 80%,最高运行正常百分比为 100%。为了保持最低运行正常百分比,一次仅可替换两个实例。下图总 结了在到达检查点之前替换实例的过程。

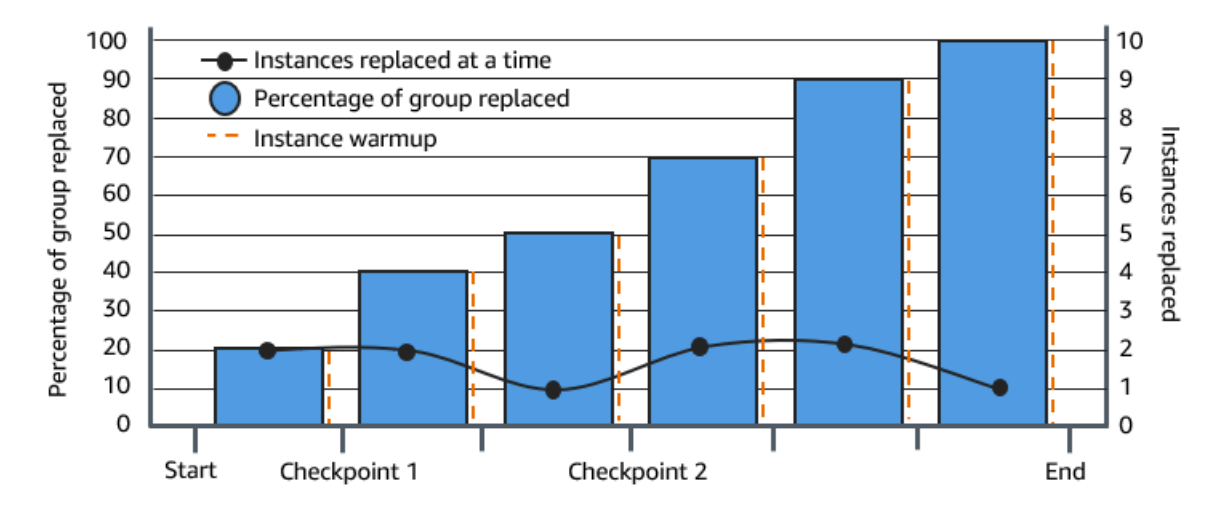

在上面的示例中,每个启动的新实例都有一个实例预热期。您可能还拥有生命周期挂钩,该挂钩将实例 置于等待状态,然后在实例启动或终止时执行自定义操作。

Amazon EC2 Auto Scaling 会为除百分之百完成的检查点之外的每个检查点发出事件。您可以添加一 条 EventBridge 规则,将事件发送到目标,例如 Amazon SNS。这样,当您可以运行所需的验证时, 系统就会通知您。有关更多信息,请参阅 [为实例刷新事件创建 EventBridge 规则](#page-565-0)。

#### <span id="page-329-0"></span>注意事项

在使用检查点时,请记住以下注意事项:

- 由于检查点基于百分比,因此要替换的实例数将随组的大小而变化。当发生横向扩展活动并且组的大 小增加时,正在进行的操作可能会再次达到检查点。如果发生这种情况,Amazon EC2 Auto Scaling 会发送另一个通知,并在继续之前重复检查点之间的等待时间。
- 在某些情况下可以跳过检查点。例如,假设您的 Auto Scaling 组有两个实例,并且您的检查点百 分比为 [10,40,100]。替换第一个实例后,Amazon EC2 Auto Scaling 将计算出已替换该组的 50%。由于 50% 高于前两个检查点,因此它将跳过第一个检查点 (10) 并发送第二个检查点 (40) 的 通知。
- 取消操作将停止进行任何进一步替换。如果您取消操作或在达到最后一个检查点之前操作失败,则任 何已替换的实例都不会回滚到其以前的配置。
- 对于部分刷新,当您重新运行操作时,Amazon EC2 Auto Scaling 不会从最后一个检查点的时刻重 新开启,也不会在仅替换旧实例时停止。但是,它将首先针对旧实例进行替换,然后再针对新实例。
- 当检查点的百分比相对于组中的实例数量而言过低时,实际完成百分比可能会高于该检查点的百分 比。例如,假设检查点的百分比为 20%,并且该组有四个实例。如果 Amazon EC2 Auto Scaling 替 换了四个实例中的一个,则实际替换的百分比 (25%) 将高于检查点的百分比 (20%)。
- 到达检查点后,显示的总完成百分比要等到实例完成预热后才会更新。例如,您的检查点百分比 的[20*,* 50]检查点延迟为 15 分钟,最小健康百分比为 80%。您的 Auto Scaling 组有 10 个实例,可 以替换以下实例:
	- 0:00:将两个旧实例替换为新实例。
	- 0:10:两个新实例完成预热。
	- 0:25:将两个旧实例替换为新实例。(为了保持最低运行正常百分比,仅替换两个实例。)
	- 0:35:两个新实例完成预热。
	- 0:35:将一个旧实例替换为新实例。
	- 0:45:一个新实例完成预热。

在 0:35 时,操作将停止启动新实例。完成百分比尚不能准确反映已完成替换的数量 (50%),因为新 实例未完成预热。新实例在 0:45 完成预热期后,完成百分比显示为 50%。

<span id="page-330-0"></span>启用检查点(控制台)

您可以在开启实例刷新之前启用检查点,以使用增量或分阶段方法替换实例。这将为验证提供额外时 间。

#### 启动使用检查点的实例刷新

- 1. 访问<https://console.aws.amazon.com/ec2/>,打开 Amazon EC2 控制台,然后从导航窗格中选择 Auto Scaling Groups (Auto Scaling 组)。
- 2. 选中您的自动扩缩组旁边的复选框。

将在 Auto Scaling group(Auto Scaling 组)页面底部打开一个拆分窗格。

- 3. 在 Instance refresh(实例刷新)选项卡上的 Active instance refresh(活跃实例刷新)中,选择 Start instance refresh(开启实例刷新)。
- 4. 在 Start instance refresh(开启实例刷新)页面上,输入 Minimum healthy percentage(最低运行 正常百分比)和 Instance warmup(实例预热)的值。
- 5. 选择 Enable checkpoints(启用检查点)复选框。

此时将显示一个框,您可以在其中定义第一个检查点的百分比阈值。

- 6. 对于 Proceed until \_\_\_\_ % of the group is refreshed (继续直到刷新该组的 \_\_\_\_ % ) 中,输入一 个数字 (1–100)。这将设置第一个检查点的百分比。
- 7. 要添加另一个检查点,请选择添加检查点,然后定义下一个检查点的百分比。
- 8. 要指定 Amazon EC2 Auto Scaling 在达到检查点后等待多长时间,请更新在检查点之间等待 **1 hour** 中的字段。时间单位可以是小时、分钟或秒。
- 9. 如果您已完成实例刷新选择,请选择启动实例刷新。

### <span id="page-331-0"></span>启用检查点 (AWS CLI)

要使用启用检查点启动实例刷新 AWS CLI,您需要一个定义以下参数的配置文件:

- CheckpointPercentages:指定要替换的实例百分比的阈值。这些阈值提供检查点。当替换和预 热的实例百分比达到指定阈值之一时,操作将等待指定的时间段。您可指定在 CheckpointDelay 中等待的秒数。当指定的时间段过后,实例刷新将继续进行直到达到下一个检查点(如果适用)。
- CheckpointDelay:指定在到达检查点之后与继续操作之前需要等待的时间量(以秒为单位)。选 择提供足够时间以执行验证的时间段。

CheckpointPercentages 数组中显示的最后一个值描述需要成功替换的 Auto Scaling 组的百分 比。在成功替换此百分比,并且每个实例都被视为已完成初始化后,该操作将转换到 Successful。

### 创建多个检查点

要创建多个检查点,请使用以下示例 [start-instance-refresh](https://docs.aws.amazon.com/cli/latest/reference/autoscaling/start-instance-refresh.html) 命令。此示例配置了一个实例刷新,它最初 刷新 Auto Scaling 组的 1%。在等待 10 分钟后,它会随后刷新接下来的 19%,然后再等待 10 分钟。 最后,它会刷新该组的其余部分,然后结束操作。

```
aws autoscaling start-instance-refresh --cli-input-json file://config.json
```
config.json 的内容:

```
{ 
     "AutoScalingGroupName": "my-asg", 
     "Preferences": { 
       "InstanceWarmup": 60, 
       "MinHealthyPercentage": 80, 
       "CheckpointPercentages": [1,20,100],
```

```
 "CheckpointDelay": 600
 }
```
创建单个检查点

}

要创建单个检查点,请使用以下示例 [start-instance-refresh](https://docs.aws.amazon.com/cli/latest/reference/autoscaling/start-instance-refresh.html) 命令。此示例配置了一个实例刷新,它最初 刷新 Auto Scaling 组的 20%。在等待 10 分钟后,它会随后刷新该组的其余部分,然后结束操作。

aws autoscaling start-instance-refresh --cli-input-json file://config.json

config.json 的内容:

```
{ 
     "AutoScalingGroupName": "my-asg", 
     "Preferences": { 
       "InstanceWarmup": 60, 
       "MinHealthyPercentage": 80, 
       "CheckpointPercentages": [20,100], 
       "CheckpointDelay": 600
     }
}
```
部分刷新 Auto Scaling 组

要仅替换 Auto Scaling 组的一部分,然后完全停止,请使用以下示例 [start-instance-refresh](https://docs.aws.amazon.com/cli/latest/reference/autoscaling/start-instance-refresh.html) 命令。此 示例配置了一个实例刷新,它最初刷新 Auto Scaling 组的 1%。在等待 10 分钟后,它会随后刷新接下 来的 19%,然后结束操作。

```
aws autoscaling start-instance-refresh --cli-input-json file://config.json
```
config.json 的内容:

```
{ 
     "AutoScalingGroupName": "my-asg", 
     "Preferences": { 
       "InstanceWarmup": 60, 
       "MinHealthyPercentage": 80, 
       "CheckpointPercentages": [1,20], 
       "CheckpointDelay": 600
     }
```
# 基于最大实例生命周期替换 Auto Scaling 实例

最大实例生命周期指定实例在终止和替换之前可提供服务的最长时间(以秒为单位)。由于内部安全策 略或外部合规性控制,常见使用案例可能需要按计划替换您的实例。

您必须指定至少 86,400 秒(一天)的值。要清除以前设置的值,请指定新值 0。此设置适用于 Auto Scaling 组中的所有当前和未来实例。

#### 内容

}

- [注意事项](#page-333-0)
- [设置最大实例生命周期](#page-333-1)
- [限制](#page-335-0)

### <span id="page-333-0"></span>注意事项

以下是使用此功能时的注意事项:

- 每当替换旧实例并启动新实例时,新实例都会使用当前与自动扩缩组关联的启动模板或启动配置。如 果您的启动模板或启动配置指定了不同版本应用程序的 Amazon 系统映像 (AMI) ID,则该版本的应 用程序将自动部署。
- 将实例的最大生命周期设置得过低可能会导致更换实例的速度超过预期的速度。Amazon EC2 Auto Scaling 通常会一次替换一个实例,在替换之间会有暂停时间。但是,如果指定的最大实例寿命不能 提供足够的时间来单独替换每个实例,那么 Amazon EC2 Auto Scaling 必须一次替换多个实例。可 能会一次替换多个实例,最多可达 Auto Scaling 组当前容量的 10%。为避免一次替换太多实例,请 设置更长的实例最大生命周期,或者使用实例缩减保护来暂时防止单个实例被终止。有关更多信息, 请参阅 [实例横向缩减保护](#page-447-0)。
- 默认情况下,Amazon EC2 Auto Scaling 会创建用于终止实例的新扩展活动,然后终止该实例。在 实例终止期间,另一个扩缩活动将会启动一个新实例。您可以使用实例维护策略将此行为更改为在终 止前启动。有关更多信息,请参阅 [实例维护策略](#page-167-0)。

## <span id="page-333-1"></span>设置最大实例生命周期

在控制台中创建 Auto Scaling 组时,您将无法设置最大实例生命周期。但在创建该组后,您就可以对 其进行编辑,以设置最大实例生命周期。

为组设置最大实例生命周期(控制台)

- 1. 访问<https://console.aws.amazon.com/ec2/>,打开 Amazon EC2 控制台,然后从导航窗格中选择 Auto Scaling Groups (Auto Scaling 组)。
- 2. 选中 Auto Scaling 组旁边的复选框。

将在 Auto Scaling groups(Auto Scaling 组)页面底部打开一个拆分窗格,其中显示有关您选择 的组的信息。

- 3. 在 Details(详细信息)选项卡上,选择 Advanced configurations(高级配置)、Edit(编辑)。
- 4. 对于 Maximum instance lifetime (最大实例生命周期),输入实例可使用的最长秒数。
- 5. 选择更新。

在 Activity(活动)选项卡上的 Activity history(活动历史记录)下,您可以通过其整个历史记录查看 该组中实例的替换情况。

为组设置最大实例生命周期 (AWS CLI)

您还可以使用 AWS CLI 为新的或现有 Auto Scaling 组设置最长实例生命周期。

对于新的 Auto Scaling 组,请使用 [create-auto-scaling-group](https://docs.aws.amazon.com/cli/latest/reference/autoscaling/create-auto-scaling-group.html) 命令。

```
aws autoscaling create-auto-scaling-group --cli-input-json file://~/config.json
```
以下示例 config.json 文件显示的最长实例生命周期为 2592000 秒(30 天)。

```
{ 
     "AutoScalingGroupName": "my-asg", 
     "LaunchTemplate": { 
          "LaunchTemplateName": "my-launch-template", 
          "Version": "$Default" 
     }, 
     "MinSize": 1, 
     "MaxSize": 5, 
     "MaxInstanceLifetime": 2592000, 
     "VPCZoneIdentifier": "subnet-5ea0c127,subnet-6194ea3b,subnet-c934b782", 
     "Tags": []
}
```
对于现有的 Auto Scaling 组,请使用 [update-auto-scaling-group](https://docs.aws.amazon.com/cli/latest/reference/autoscaling/update-auto-scaling-group.html) 命令。

aws autoscaling update-auto-scaling-group --auto-scaling-group-name *my-existing-asg* - max-instance-lifetime *2592000*

验证 Auto Scaling 组的最大实例生命周期

使用 [describe-auto-scaling-groups](https://docs.aws.amazon.com/cli/latest/reference/autoscaling/describe-auto-scaling-groups.html) 命令。

aws autoscaling describe-auto-scaling-groups --auto-scaling-group-name *my-asg*

## <span id="page-335-0"></span>限制

- 不能保证每个实例的最大生命周期都是准确的:不能保证仅在实例最大持续时间结束时替换实例。在 某些情况下,Amazon EC2 Auto Scaling 可能需要在您更新最大实例生命周期参数后立即开始替换 实例。此行为的原因是避免同时替换所有实例。
- 支持@@ 实例缩容保护:Amazon EC2 Auto Scaling 提供实例缩减保护,以帮助您控制可以终止 哪些实例。在实例上启用此保护后,即使该实例已达到其最大实例生命周期,Amazon EC2 Auto Scaling 也不会终止该实例。
- 实例在启动前终止:当自动扩缩组中只有一个实例时,最大实例生命周期功能可能会导致中断,因为 默认情况下 Amazon EC2 Auto Scaling 会终止实例,然后启动新实例。要将此行为更改为在终止前 启动,请参阅 [实例维护策略](#page-167-0)。

# 扩展 Auto Scaling 组的大小

扩展是增加或减少应用程序的计算容量的能力。扩缩从一个事件或扩缩操作开始,以指示 Auto Scaling 组启动或终止 Amazon EC2 实例。

Amazon EC2 Auto Scaling 为满足您的应用程序需求提供了多种调整扩缩的方式。因此,您需要很好 地了解您的应用程序,这十分重要。请注意以下事项:

- Amazon EC2 Auto Scaling 应该在您的应用程序架构中发挥什么作用? 通常可以将自动扩展视为一 种增加和减少容量的主要方法,但自动扩展在保持稳定数量的服务器方面也是非常有用的。
- 哪些成本约束对您比较重要? 由于 Amazon EC2 Auto Scaling 使用 EC2 实例,因此您只需为所使 用的资源付费。了解成本约束可以帮助您确定何时扩展应用程序以及扩展量。
- 哪些指标对您的应用程序比较重要? 亚马逊 CloudWatch 支持多种不同的指标,您可以在 Auto Scaling 群组中使用这些指标。

#### 内容

- [选择您的扩缩方法](#page-336-0)
- [为自动扩缩组设置扩缩限制](#page-337-0)
- [为 Auto Scaling 组设置原定设置实例预热](#page-339-0)
- [Amazon EC2 Auto Scaling 的手动扩缩](#page-345-0)
- [Amazon EC2 Auto Scaling 的计划扩缩](#page-349-0)
- [Amazon EC2 Auto Scaling 的动态扩缩](#page-356-0)
- [Amazon EC2 Auto Scaling 的预测式扩展](#page-402-0)
- [控制在横向缩减过程中要终止的 Auto Scaling 实例](#page-433-0)
- [暂停和恢复 Amazon EC2 Auto Scaling 流程](#page-454-0)

# <span id="page-336-0"></span>选择您的扩缩方法

Amazon EC2 Auto Scaling 提供了多种方法来扩缩您的 Auto Scaling 组。

#### 保持固定数量的实例

自动扩缩组的默认设置是没有任何附加的扩缩策略或计划操作,这使其保持固定大小。创建自动扩缩组 后,组先启动足够的实例以满足其最低容量。如果没有附加扩缩条件,该组将继续保持所需容量,即 使实例运行状况不佳时也是如此。Amazon EC2 Auto Scaling 监控您自动扩缩组内每个实例的运行状

况。如果发现实例运行状况不佳,则将其替换为新实例。您可以在 [自动扩缩组中实例的运行状况检查](#page-462-0) 中阅读有关此过程的更深入的描述。

#### 手动缩放

手动扩展是扩展您的自动扩缩组最基本的方法。您可以更新 Auto Scaling 组的所需容量,也可以终止 Auto Scaling 组中的实例。有关更多信息,请参阅 [Amazon EC2 Auto Scaling 的手动扩缩。](#page-345-0)

#### 按计划扩展

按计划缩放意味着缩放操作会根据日期和时间自动执行。这在您确切地知道何时增加或减少组中的实例 数量时非常有用,因为该需求遵循可预测的计划。有关更多信息,请参阅 [Amazon EC2 Auto Scaling](#page-349-0)  [的计划扩缩](#page-349-0)。

#### 根据需求动态扩展

使用动态扩缩是一种更高级的资源扩缩方法,您可以定义扩缩策略,以动态调整 Auto Scaling 组的大 小以满足需求的变化。例如,假设您有一个当前在两个实例上运行的 Web 应用程序,并希望在应用 程序负载变化时将 Auto Scaling 组的 CPU 使用率保持在 50% 左右。当您不知道流量何时会发生变化 时,此方法对于在流量发生变化时进行缩放非常有用。您可以通过配置扩缩策略来进行响应。有多种 策略类型(或它们的组合)可用于根据流量变化进行扩展。有关更多信息,请参阅 [Amazon EC2 Auto](#page-356-0)  [Scaling 的动态扩缩。](#page-356-0)

#### 主动扩展

您还可以将预测性扩缩和动态扩缩(分别为主动和被动方法)结合使用,以提高 EC2 容量扩缩的速 度。使用预测式扩展可在流量流的每日和每周模式之前增加 Auto Scaling 组中的 EC2 实例数。有关更 多信息,请参阅 [Amazon EC2 Auto Scaling 的预测式扩展。](#page-402-0)

# <span id="page-337-0"></span>为自动扩缩组设置扩缩限制

扩缩限制表示所需自动扩缩组的最小组大小和最大组大小。您可以单独设置最小和最大大小的限制。

组的所需容量可以调整为位于最小和最大大小限制范围内的数值。所需容量必须大于等于组的最小大 小,小于等于组的最大大小。

- 所需容量:表示自动扩缩组在创建时的初始容量。自动扩缩组会尝试保持所需容量。它首先按照为所 需容量指定的数量启动实例,如果自动扩缩组没有附加任扩缩策略或计划操作,则将维持这一实例数 量。
- 最小容量:表示最小组大小。设定扩缩策略后,它们无法将组所需的容量降至最小容量以下。
- 最大容量:表示最大组大小。设定扩缩策略后,它们无法将组所需的容量升至最大容量以上。

最小和最大大小限制也适用于以下场景:

- 当您通过更新所需容量来手动扩展自动扩缩组时。
- 会更新所需容量的计划操作运行划操作运行时没有为组指定新的最小和最大大小限制,则 会使用该组当前的最小和最大大小限制。

自动扩缩组始终会尝试保持维持所需容量。如果某个实例意外终止(例如,由于竞价型实例中断、运行 状况检查失败或人工操作),该组会自动启动一个新实例以维持所需容量。

要在控制台中管理这些设置

- 1. 通过以下网址打开 Amazon EC2 控制台[:https://console.aws.amazon.com/ec2/](https://console.aws.amazon.com/ec2/)。
- 2. 在导航窗格的 Auto Scaling 下,选择 自动扩缩组。
- 3. 在 Auto Scaling groups(自动扩缩组)页面中,选择您的自动扩缩组旁的复选框。

这时将在页面底部打开一个拆分窗格。

4. 在详细信息选项卡的下窗格,查看或更改组所需的容量、最小容量和最大容量的当前设置。有关更 多信息,请参阅 [更改现有自动扩缩组的所需容量](#page-345-1)。

在 详细信息窗格上方,您可以找到自动扩缩组中的当前实例数、最小容量、最大容量和所需容量以及 状态列等信息。如果 Auto Scaling 组使用实例权重,您还可以找到为所需容量贡献的容量单位数。

要在列表中添加或删除列,请选择页面顶部的设置图标。然后,对于 Auto Scaling groups attributes(自动扩缩组属性),打开或关闭每个列,然后选择 Confirm(确认)。

更改后验证 Auto Scaling 组的大小

实例列显示当前正在运行的实例数。启动或终止实例时,状态列显示正在更新容量状态,如下图所示。

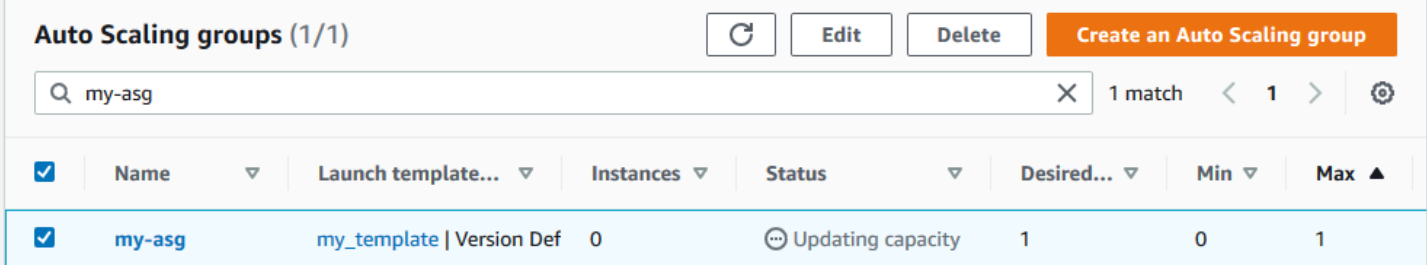

请等待几分钟,然后刷新视图以查看最新状态。某个扩缩活动完成后,Instances(实例)列将会显示 更新后的值。

您可以在 Instance management(实例管理)选项卡的 Instances(实例)下查看当前正在运行的实例 数量和状态。

# <span id="page-339-0"></span>为 Auto Scaling 组设置原定设置实例预热

CloudWatch 在 Auto Scaling 实例中收集和聚合使用情况数据,例如 CPU 和网络 I/O。您可以使用这 些指标来创建扩缩策略,以随着所选指标值的增减调整 Auto Scaling 组中的实例数量。

您可以指定实例在达到InService状态后等待多长时间才能向聚合指标提供使用数据。此指定时间称 为默认实例预热。这可以防止动态扩展受到尚未处理应用程序流量且计算资源使用率可能暂时过高的单 个实例的指标的影响。

为了优化目标跟踪和步进扩展策略的性能,我们强烈建议您启用和配置默认的实例预热。默认情况下, 它未启用或配置。

启用默认实例预热时,请记住,如果您的 Auto Scaling 组设置为使用实例维护策略,或者您使用实例 刷新来替换实例,则可以在实例完成初始化之前阻止将其计入最低健康百分比。

#### 内容

- [扩缩性能注意事项](#page-339-1)
- [选择默认的实例预热时间](#page-340-0)
- [为组启用原定设置实例预热](#page-341-0)
- [验证组的原定设置实例预热设置](#page-342-0)
- [查找具有先前设定的实例预热时间的扩展策略](#page-343-0)
- [清除先前为扩缩策略设置的实例预热](#page-344-0)

### <span id="page-339-1"></span>扩缩性能注意事项

对于大多数应用程序来说,有一个适用于所有功能的默认实例预热时间,而不是为不同的功能设置不同 的预热时间,这很有用。例如,如果您未设置默认的实例预热时间,则实例刷新功能将使用运行状况检 查宽限期作为默认预热时间。如果您有任何目标跟踪和步进缩放策略,它们会使用为默认冷却时间设置 的值作为默认预热时间。如果您有任何预测性扩展策略,则它们没有默认的预热时间。

当实例预热时,只有当未预热的实例的指标值大于策略的警报高阈值(或目标跟踪扩展策略的目标利用 率)时,您的动态扩展策略才会横向扩展。如果需求减少,动态扩展将变得更加保守,以保护应用程序 的可用性。这会阻止用于动态扩展的缩小活动,直到新实例完成预热。

在扩展时,Amazon EC2 Auto Scaling 在决定向该组添加多少实例时,会将正在预热的实例视为组容 量的一部分。因此,需要添加相似容量的多个警报漏洞会导致一次扩展活动。其目的是不断扩大规模, 但不要过度扩张。

如果未启用默认实例预热,则实例在向其发送指标 CloudWatch 并将其计入当前容量之前等待的时间将 因实例而异。因此,与实际发生的工作负载相比,您的扩展策略的性能可能会变得不可预测。

例如,假设一个具有重复 on-and-off 工作负载模式的应用程序。预测性扩缩策略用于对是否增加实例 数量做出反复决策。由于预测性扩展策略没有默认的预热时间,因此这些实例会立即开始为聚合指标 做出贡献。如果这些实例在启动时资源使用量较高,那么添加实例可能会导致聚合指标出现峰值。这可 能会影响使用这些指标的任何动态扩缩策略,具体取决于使用量需要多长时间才能稳定下来。如果突破 了动态扩缩策略的警告阈值上限,则该组的大小会再次增加。在新实例预热期间,横向缩减活动将被阻 止。

### <span id="page-340-0"></span>选择默认的实例预热时间

设置原定设置实例预热的关键是确定实例需要多长时间才能完成初始化,以及资源消耗在达到 InService 状态后需要多长时间才能稳定下来。在选择实例预热时间时,请尽量在收集合法流量的使 用数据和尽量减少与启动时临时使用量峰值相关的数据收集之间保持最佳平衡。

假设您有一个附加到 Elastic Load Balancing 负载均衡器的自动扩缩组。当新实例完成启动后,它们将 在进入 InService 状态之前注册到负载均衡器。在实例进入 InService 状态之后,资源消耗仍然 可能会经历暂时的高峰,然后才会逐渐稳定下来。例如,与无需下载大型资产的轻量级 Web 服务器相 比,对于必须下载并缓存大型资产的应用程序服务器,其资源消耗将需要更长的时间才能稳定。实例预 热提供了稳定资源消耗所需的时间延迟。

#### **A** Important

如果你不确定预热时间需要多少时间,你可以从 300 秒开始。然后逐渐减少或增加它,直到您 的应用程序获得最佳的扩展性能。你可能需要这样做几次才能把它做好。或者,如果您有任何 具有自己的预热时间 (EstimatedInstanceWarmup) 的扩展策略,则可以使用此值开始。有 关更多信息,请参阅 [查找具有先前设定的实例预热时间的扩展策略](#page-343-0)。

对于需要在启动时运行配置任务或脚本的使用案例,应考虑使用生命周期挂钩。生命周期挂钩可以将实 例投入使用的时间延迟到实例完成初始化之后。如果引导启动脚本需要一段时间才能完成,则生命周期 钩子将特别有用。如果您添加了生命周期挂钩,则可以降低原定设置实例预热的值。有关使用生命周期 钩子的更多信息,请参阅 [Amazon EC2 Auto Scaling 生命周期钩子。](#page-177-0)

# <span id="page-341-0"></span>为组启用原定设置实例预热

您可以在创建 Auto Scaling 组时启用原定设置实例预热。也可以为现有的组启用此功能。

启用默认实例预热功能后,您无需再为以下功能的预热参数指定值:

- [实例刷新](#page-298-0)
- [目标跟踪扩缩](#page-361-0)
- [分步扩缩](#page-374-0)

Console

为新的组启用原定设置实例预热(控制台)

创建 Auto Scaling 组时,在 Configure advanced options(配置高级选项)页面的 Additional settings(其他设置)下,选择 Enable default instance warmup(启用原定设置实例预热)选项。 选择应用程序所需的预热时间。

AWS CLI

为新的组启用原定设置实例预热(AWS CLI)

要为 Auto Scaling 组启用原定设置实例预热,请添加 --default-instance-warmup 选项并指 定一个介于 0 到 3600 之间的值(以秒为单位)。启用此功能后,将值设为 -1 将会关闭此设置。

以下 [create-auto-scaling-group](https://docs.aws.amazon.com/cli/latest/reference/autoscaling/create-auto-scaling-group.html) 命令会创建一个名称为 my*-asg* 的 Auto Scaling 组,同时会启用原 定设置实例预热功能,并将其值设置为 *120* 秒。

aws autoscaling create-auto-scaling-group --auto-scaling-group-name *my-asg* - default-instance-warmup *120* ...

**G** Tip

如果此命令引发错误,请确保已将 AWS CLI 本地版本更新到最新版本。

#### Console

为现有的组启用原定设置实例预热(控制台)

- 1. 访问<https://console.aws.amazon.com/ec2/>,打开 Amazon EC2 控制台,然后从导航窗格中选 择 Auto Scaling Groups(Auto Scaling 组)。
- 2. 在屏幕顶部的导航栏中,选择您在其中创建了自动扩缩组的 AWS 区域 。
- 3. 选中 Auto Scaling 组旁边的复选框。

这时将在页面底部打开一个拆分窗格。

- 4. 在 Details(详细信息)选项卡上,选择 Advanced configurations(高级配置)、Edit(编 辑)。
- 5. 对于默认实例预热,请选择应用程序所需的预热时间。
- 6. 选择更新。

AWS CLI

为现有的组启用原定设置实例预热(AWS CLI)

以下示例使用 [update-auto-scaling-group](https://docs.aws.amazon.com/cli/latest/reference/autoscaling/update-auto-scaling-group.html) 命令为名为的 *my-asg* 的现有 Auto Scaling 组启用原定 设置实例预热,并将其值设置为 *120* 秒。

aws autoscaling update-auto-scaling-group --auto-scaling-group-name *my-asg* - default-instance-warmup *120*

**G** Tip

如果此命令引发错误,请确保已将 AWS CLI 本地版本更新到最新版本。

### <span id="page-342-0"></span>验证组的原定设置实例预热设置

验证 Auto Scaling 组的原定设置实例预热设置(AWS CLI)

使用以下的 [describe-auto-scaling-groups](https://docs.aws.amazon.com/cli/latest/reference/autoscaling/describe-auto-scaling-groups.html) 命令。将*my-asg*替换为您的自动扩缩组的名称。

aws autoscaling describe-auto-scaling-groups --auto-scaling-group-name *my-asg*

以下为响应示例。

```
{ 
     "AutoScalingGroups": [ 
         \{ "AutoScalingGroupName": "my-asg", 
              "AutoScalingGroupARN": "arn", 
 ... 
              "DefaultInstanceWarmup": 120
         } 
    \mathbf{I}}
```
# <span id="page-343-0"></span>查找具有先前设定的实例预热时间的扩展策略

要确定您的策略是否有自己的预热时间,请使用运行以EstimatedInstanceWarmup下 desc [ribe](https://docs.aws.amazon.com/cli/latest/reference/autoscaling/describe-policies.html)[policies](https://docs.aws.amazon.com/cli/latest/reference/autoscaling/describe-policies.html) 命令。 AWS CLI将*my-asg*替换为您的自动扩缩组的名称。

```
aws autoscaling describe-policies --auto-scaling-group-name my-asg
   --query 'ScalingPolicies[?EstimatedInstanceWarmup!=`null`]'
```
下面是示例输出。

```
\Gamma\{ "AutoScalingGroupName":"my-asg", 
     "PolicyName":"cpu50-target-tracking-scaling-policy", 
     "PolicyARN":"arn", 
     "PolicyType":"TargetTrackingScaling", 
     "StepAdjustments":[], 
     "EstimatedInstanceWarmup":120, 
     "Alarms":[{ 
         "AlarmARN": "arn:aws:cloudwatch:us-west-2:123456789012:alarm:TargetTracking-my-
asg-AlarmHigh-fc0e4183-23ac-497e-9992-691c9980c38e", 
         "AlarmName": "TargetTracking-my-asg-AlarmHigh-
fc0e4183-23ac-497e-9992-691c9980c38e" 
       }, 
       { 
              "AlarmARN": "arn:aws:cloudwatch:us-
west-2:123456789012:alarm:TargetTracking-my-asg-AlarmLow-61a39305-ed0c-47af-
bd9e-471a352ee1a2",
```

```
 "AlarmName": "TargetTracking-my-asg-AlarmLow-61a39305-ed0c-47af-
bd9e-471a352ee1a2" 
     }], 
     "TargetTrackingConfiguration":{ 
       "PredefinedMetricSpecification":{ 
          "PredefinedMetricType":"ASGAverageCPUUtilization" 
       }, 
       "TargetValue":50.0, 
       "DisableScaleIn":false 
     }, 
     "Enabled":true 
   }, 
     ... additional policies ...
]
```
<span id="page-344-0"></span>清除先前为扩缩策略设置的实例预热

启用默认实例预热后,更新所有仍有自己的预热时间的扩展策略,以清除先前设置的值。否则,它将覆 盖原定设置实例预热。

您可以使用控制台 AWS CLI、或 AWS SDK 更新扩展策略。本节介绍控制台的操作步骤。 如果您使用 AWS CLI 或 AWS 软件开发工具包,请确保保留现有的策略配置,但要移除 该EstimatedInstanceWarmup属性。更新现有扩展策略时,该策略将替换为您以编程方式调用 Policy 时指定[的PutScaling策略。](https://docs.aws.amazon.com/autoscaling/ec2/APIReference/API_PutScalingPolicy.html)不保留原始值。

清除先前为扩缩策略设置的实例预热(控制台)

- 1. 访问<https://console.aws.amazon.com/ec2/>,打开 Amazon EC2 控制台,然后从导航窗格中选择 Auto Scaling Groups (Auto Scaling 组)。
- 2. 选中 Auto Scaling 组旁边的复选框。

这时将在页面底部打开一个拆分窗格。

- 3. 在自动扩缩选项卡的动态扩缩策略中,选择您感兴趣的策略,然后依次选择操作、编辑。
- 4. 对于实例预热,请清除实例预热值以改用默认的实例预热值。
- 5. 选择更新。

# <span id="page-345-0"></span>Amazon EC2 Auto Scaling 的手动扩缩

您可以随时手动调整 Auto Scaling 组中的 EC2 实例数量。手动更改实例计数的过程称为手动扩展。手 动缩放是 auto Scaling 的替代方案,尤其是在您想要进行一次性容量更改时。

在您手动扩展群组后,Amazon EC2 Auto Scaling 会根据您定义的扩展策略和计划操作恢复正常的自 动扩展活动。对于启用了默认实例预热的群组,任何新实例都要经过一段预热期,然后才会开始为用 于自动扩展的指标做出贡献。这个热身期有助于将小组稳定在新的容量上。有关更多信息,请参阅 [为](#page-339-0) [Auto Scaling 组设置原定设置实例预热。](#page-339-0)

有时,您可能需要在手动扩展组之前暂时禁用扩展策略和计划操作。这样可以防止手动扩展操作和自动 扩展活动之间产生冲突。有关更多信息,请参阅 [关闭缩放活动](#page-626-0)。

内容

- [更改现有自动扩缩组的所需容量](#page-345-1)
- [终止您自动扩缩组中的实例\(AWS CLI\)](#page-348-0)

## <span id="page-345-1"></span>更改现有自动扩缩组的所需容量

当您更改 Auto Scaling 组的所需容量时,Amazon EC2 Auto Scaling 会管理启动和终止实例的过程, 以达到新的所需大小。

Console

要更改您自动扩缩组的大小

- 1. 访问<https://console.aws.amazon.com/ec2/>,打开 Amazon EC2 控制台,然后从导航窗格中选 择 Auto Scaling Groups(Auto Scaling 组)。
- 2. 选中您的自动扩缩组旁边的复选框。

分割窗格显示在页面底部。

- 3. 在 Details(详细信息)选项卡上,选择 Group details(组详细信息)、Edit (编辑)。
- 4. 对于所需容量,请增加或减少所需的容量。例如,要将组的大小增加一个,如果当前值为1, 则输入2。

如果所需容量的新值大于所需的最小容量和所需的最大容量,则所需的最大容量将自动增加到 新的所需容量值。

5. 完成后,选择 Update(更新)。

验证您指定的组大小是否导致启动的实例数量相同。例如,如果您将组的大小增加一个,请验证您 的 Auto Scaling 组是否已启动另一个实例。

要验证 Auto Scaling 组的容量是否已更改

- 1. 在 "活动" 选项卡的 "活动历史记录" 中,您可以查看与 Auto Scaling 组关联的活动的进 度。Status(状态)列显示您实例的当前状态。当您的实例启动时,状态列将显示 Not yet in service。该实例启动后,状态会变为 Successful。您也可以使用刷新图标查看实例的 当前状态。有关更多信息,请参阅 [验证 Auto Scaling 组的扩缩活动](#page-392-0)。
- 2. 在实例管理选项卡的实例中,您可以查看实例的状态。启动实例只需很短的时间。
	- Lifecycle(生命周期)列显示您的实例的状态。最初,您的实例处于 Pending 状态。在实 例准备好接收流量时,其状态为 InService。
	- "运行状况" 列显示对您的实例进行 Amazon EC2 Auto Scaling 运行状况检查的结果。

AWS CLI

以下示例假设您创建了一个最小大小为 1,最大大小为 5 的 Auto Scaling 组。因此,该组目前正在 运行的实例是 1 个。

要更改 Auto Scaling 组的大小

使用 [set-desired-capacity](https://docs.aws.amazon.com/cli/latest/reference/autoscaling/set-desired-capacity.html) 命令更改 Auto Scaling 组的大小,如下面的示例所示。

```
aws autoscaling set-desired-capacity --auto-scaling-group-name my-asg \ 
   --desired-capacity 2
```
如果您选择遵守 Auto Scaling 组的默认冷却时间,必须指定 –*-*honor*-cooldown 选项,如下面的* 示例所示。有关更多信息,请参阅 [Amazon EC2 Auto Scaling 的缩放冷却时间。](#page-383-0)

aws autoscaling set-desired-capacity --auto-scaling-group-name *my-asg* \ --desired-capacity 2 --honor-cooldown

验证 Auto Scaling 组的大小

使用 [describe-auto-scaling-groups](https://docs.aws.amazon.com/cli/latest/reference/autoscaling/describe-auto-scaling-groups.html) 命令确认已更改 Auto Scaling 组的大小,如下面的示例所示。

```
aws autoscaling describe-auto-scaling-groups --auto-scaling-group-name my-asg
```
以下是示例输出,其中提供了有关组和已启动实例的详细信息。

```
{ 
      "AutoScalingGroups": [ 
           { 
                 "AutoScalingGroupName": "my-asg", 
                 "AutoScalingGroupARN": "arn", 
                 "LaunchTemplate": { 
                       "LaunchTemplateName": "my-launch-template", 
                       "Version": "1", 
                      "LaunchTemplateId": "lt-050555ad16a3f9c7f" 
                 }, 
                 "MinSize": 1, 
                 "MaxSize": 5, 
                 "DesiredCapacity": 2, 
                 "DefaultCooldown": 300, 
                 "AvailabilityZones": [ 
                      "us-west-2a" 
                 ], 
                 "LoadBalancerNames": [], 
                 "TargetGroupARNs": [], 
                 "HealthCheckType": "EC2", 
                 "HealthCheckGracePeriod": 300, 
                 "Instances": [ 
\overline{\mathcal{L}} "ProtectedFromScaleIn": false, 
                            "AvailabilityZone": "us-west-2a", 
                            "LaunchTemplate": { 
                                  "LaunchTemplateName": "my-launch-template", 
                                 "Version": "1", 
                                 "LaunchTemplateId": "lt-050555ad16a3f9c7f" 
\mathbb{R}, \mathbb{R}, \mathbb{R}, \mathbb{R}, \mathbb{R}, \mathbb{R}, \mathbb{R}, \mathbb{R}, \mathbb{R}, \mathbb{R}, \mathbb{R}, \mathbb{R}, \mathbb{R}, \mathbb{R}, \mathbb{R}, \mathbb{R}, \mathbb{R}, \mathbb{R}, \mathbb{R}, \mathbb{R}, \mathbb{R}, \mathbb{R},  "InstanceId": "i-05b4f7d5be44822a6", 
                            "InstanceType": "t3.micro", 
                            "HealthStatus": "Healthy", 
                            "LifecycleState": "Pending" 
                      }, 
\overline{\mathcal{L}} "ProtectedFromScaleIn": false, 
                            "AvailabilityZone": "us-west-2a", 
                            "LaunchTemplate": { 
                                 "LaunchTemplateName": "my-launch-template", 
                                  "Version": "1", 
                                  "LaunchTemplateId": "lt-050555ad16a3f9c7f"
```
}

```
\}, \{ "InstanceId": "i-0c20ac468fa3049e8", 
                      "InstanceType": "t3.micro", 
                      "HealthStatus": "Healthy", 
                      "LifecycleState": "InService" 
 } 
             ], 
             "CreatedTime": "2019-03-18T23:30:42.611Z", 
             "SuspendedProcesses": [], 
             "VPCZoneIdentifier": "subnet-c87f2be0", 
             "EnabledMetrics": [], 
             "Tags": [], 
             "TerminationPolicies": [ 
                 "Default" 
             ], 
             "NewInstancesProtectedFromScaleIn": false, 
             "ServiceLinkedRoleARN": "arn", 
             "TrafficSources": [] 
         } 
   \mathbf{1}
```
注意 DesiredCapacity 显示了新值。Auto Scaling 组已启动另一个实例。

<span id="page-348-0"></span>终止您自动扩缩组中的实例(AWS CLI)

有时,您可能想要在自动扩缩组中手动进行横向缩减,但同时又想终止指定的实例。此时您可以在自动 扩缩组中手动进行横向缩减,方法是使用 [terminate-instance-in-auto-scaling-group](https://docs.aws.amazon.com/cli/latest/reference/autoscaling/terminate-instance-in-auto-scaling-group.html) 命令并指定要终止 的实例的 ID 和 --should-decrement-desired-capacity 选项,如以下示例所示。

```
aws autoscaling terminate-instance-in-auto-scaling-group \ 
   --instance-id i-026e4c9f62c3e448c --should-decrement-desired-capacity
```
以下是示例输出,其中提供了有关扩展活动的详细信息。

```
{ 
     "Activities": [ 
         { 
              "ActivityId": "b8d62b03-10d8-9df4-7377-e464ab6bd0cb", 
              "AutoScalingGroupName": "my-asg", 
              "Description": "Terminating EC2 instance: i-026e4c9f62c3e448c",
```

```
 "Cause": "At 2023-09-23T06:39:59Z instance i-026e4c9f62c3e448c was taken 
  out of service in response to a user request, shrinking the capacity from 1 to 0.", 
              "StartTime": "2023-09-23T06:39:59.015000+00:00", 
              "StatusCode": "InProgress", 
              "Progress": 0, 
              "Details": "{\"Subnet ID\":\"subnet-6194ea3b\",\"Availability Zone\":\"us-
west-2c\"}" 
         } 
    \mathbf{I}}
```
此选项在控制台中不可用。但是,您可以使用 Amazon EC2 控制台的实例页面来终止您的 Auto Scaling 组中的实例。当您执行此操作时,Amazon EC2 Auto Scaling 会检测到该实例已停止运行,并 在运行状况检查过程中自动替换该实例。在您终止实例后需要一两分钟才能启动新实例。有关如何终止 实例的信息,请参阅 Amazon EC2 用户指南中[的终止实](https://docs.aws.amazon.com/AWSEC2/latest/UserGuide/terminate-instance-overview.html)例。

如果您终止组中的实例,从而导致可用区之间的分布不均衡,Amazon EC2 Auto Scaling 会重新平 衡该组以重新建立均衡分配,除非您暂停该AZRebalance流程。有关更多信息,请参阅 [暂停和恢复](#page-454-0)  [Amazon EC2 Auto Scaling 流程。](#page-454-0)

# <span id="page-349-0"></span>Amazon EC2 Auto Scaling 的计划扩缩

通过计划扩展,您可以根据可预测的负载变化为应用程序设置自动扩展。您可以创建计划操作,在特定 时间增加或减少小组的所需容量。

例如,您会遇到每周定期的流量模式,即负载在周中增加,而在接近周末时会下降。您可以在 Amazon EC2 Auto Scaling 中配置符合以下模式的扩展计划:

- 周三上午,一项计划操作通过增加 Auto Scaling 组先前设置的所需容量来增加容量。
- 周五晚上,另一项计划操作会减少 Auto Scaling 组先前设置的所需容量,从而减少容量。

利用这些计划的扩缩操作,您可以优化成本和性能。您的应用程序有足够的容量来处理周中的流量高 峰,但不会在其他时间过度配置不需要的容量。

您可以将计划扩展和扩展策略结合使用,以获得两种扩展方法的好处。运行计划的扩缩操作后,扩缩策 略可以继续决定是否进一步扩缩容量。这有助于确保您有足够的容量来处理应用程序的负载。当您的应 用程序扩展以满足需求时,当前容量必须在计划操作设置的最小容量和最大容量范围内。

内容

- [计划扩缩的工作原理](#page-350-0)
- [定期安排](#page-350-1)
- [时区](#page-351-0)
- [注意事项](#page-351-1)
- [创建计划的操作](#page-352-0)
- [查看计划操作详情](#page-353-0)
- [验证扩缩活动](#page-355-0)
- [删除计划的操作](#page-355-1)
- [限制](#page-355-2)

### <span id="page-350-0"></span>计划扩缩的工作原理

要使用计划扩展,请创建计划操作,告知 Amazon EC2 Auto Scaling 在特定时间执行扩展活动。创建 计划操作时,您可以指定 Auto Scaling 组、扩展活动何时发生、新的所需容量以及新的最低容量和新 的最大容量(可选)。您可以创建仅扩展一次或按重复计划扩展的计划操作。

在指定时间,Amazon EC2 Auto Scaling 会根据新的容量值进行扩展,方法是将当前容量与指定的所 需容量进行比较。

- 如果当前容量小于指定的所需容量,Amazon EC2 Auto Scaling 将扩展或添加实例到指定的所需容 量。
- 如果当前容量大于指定的所需容量,Amazon EC2 Auto Scaling 将缩减或移除实例到指定的所需容 量。

计划操作将在指定的日期和时间设置组的所需容量、最小容量和最大容量。一次只能为其中一个容量创 建计划操作,例如所需容量。但是,在某些情况下,您必须包括最小和最大容量,以确保您在操作中指 定的所需容量不会超出这些限制。

### <span id="page-350-1"></span>定期安排

要使用 AWS CLI 或 SDK 创建定期计划,请指定 cron 表达式和时区来描述该计划操作何时重演。您可 以选择指定开始时间和/或结束时间的日期和时间。

要使用创建重复计划 AWS Management Console,请指定计划操作的重复模式、时区、开始时间和可 选的结束时间。所有重复模式选项都基于 cron 表达式。或者,您可以编写您自己的 Cron 表达式。

受支持的 cron 表达式格式由用空格分隔的五个字段组成:[Minute] [Hour] [Day\_of\_Month] [Month\_of\_Year] [Day\_of\_Week]。例如,Cron 表达式 30 6 \* \* 2 配置每周二的早上 6:30 再执行 的计划操作。星号用作通配符,以匹配字段的所有值。有关 cron 表达式的其他示例,请参阅 [https://](https://crontab.guru/examples.html) [crontab.guru/examples.html。](https://crontab.guru/examples.html)有关以此格式编写您自己的 cron 表达式的信息,请参阅 [Crontab。](http://crontab.org)

仔细选择您的开始时间和结束时间。记住以下内容:

- 如果您指定开始时间,Amazon EC2 Auto Scaling 将在该时间执行操作,然后根据重复计划执行操 作。
- 如果指定结束时间,则操作在此时间之后停止重复。在到达计划操作的结束时间后,它不会保留在您 的账户中。
- 使用 AWS CLI 或 SDK 时,必须以 UTC 格式设置开始时间和结束时间。

## <span id="page-351-0"></span>时区

预设情况下,您设置的重复计划采用协调世界时 (UTC)。您可以更改时间以符合本地时区或您的网络中 其他部分的时区。如果您指定的时区遵守 Daylight Saving Time (DST),它会自动调整 DST。

有效值是互联网号码分配机构 (IANA) 时区数据库中时区的规范名称。例如,美国东部时间在规范上被 标识为。America/New\_York欲了解更多信息,请参阅 <https://www.iana.org/time-zones>。

基于位置的时区,例如根据夏令时America/New\_York自动调整。但是,基于 UTC 的时区(如 Etc*/* UTC 是绝对时间,不会针对 DST 进行调整。

例如对于您有一个定期计划,其时区为 America/New\_York。第一个扩缩操作发生在 America/ New\_York DST 开始之前的时区。下一个扩缩操作发生在 America/New\_York DST 开始之后的时 区。第一个动作从当地时间 UTC-5 上午 8 点开始,而第二个时间从当地时间 UTC-4 凌晨 8 点开始。

如果您使用创建计划操作 AWS Management Console 并指定遵守 DST 的时区,则循环计划以及开始 和结束时间都会自动调整 DST。

# <span id="page-351-1"></span>注意事项

创建计划的操作时,请记住以下内容:

- 可以保证同组内计划操作的执行顺序正确,但不保证跨组的计划操作的执行顺序正确。
- 计划操作通常在几秒钟内运行。然而,该操作可能会比计划的开始时间延迟最多两分钟。因为系统将 按照计划操作的顺序来执行 Auto Scaling 组内的操作,所以计划开始时间彼此接近的计划操作可能 需要更长时间才能执行。
- 您可以暂时关闭 Auto Scaling 组的计划扩展,方法是暂停 ScheduledActions 过程。这有助于防 止计划操作处于活动状态,而无需将其删除。然后,当您想要再次使用时,您可以恢复计划的扩展。 有关更多信息,请参阅 [暂停和恢复 Amazon EC2 Auto Scaling 流程](#page-454-0)。
- 创建计划操作后,您可以更新除名称之外的任何设置。

# <span id="page-352-0"></span>创建计划的操作

要为您的 Auto Scaling 组创建计划操作,请使用以下方法之一:

#### Console

#### 创建计划的操作

- 1. 访问<https://console.aws.amazon.com/ec2/>,打开 Amazon EC2 控制台,然后从导航窗格中选 择 Auto Scaling Groups(Auto Scaling 组)。
- 2. 选中您的自动扩缩组旁边的复选框。

这时将在页面底部打开一个拆分窗格。

- 3. 在 Automatic scaling(自动扩展)选项卡上的 Scheduled actions(计划操作)中,选择 Create scheduled action(创建计划操作)。
- 4. 为计划操作输入名称。
- 5. 适用于所需容量、最小值、最大值中,选择新的所需组容量以及新的最小和最大大小限制。所 需容量必须大于等于组的最小大小,小于等于组的最大大小。
- 6. 对于 Recurrence(循环),请选择下列可用选项之一。
	- 如果您想要按循环计划进行扩展,请选择 Amazon EC2 Auto Scaling 运行计划操作的频率。
		- 如果您选择以 Every 开头的选项,则将为您创建 Cron 表达式。
		- 如果您选择 Cron,请输入 Cron 表达式,此表达式指定了执行操作的时间。
	- 如果只想缩放一次,请选择 Once(一次)。
- 7. 对于时区,请选择时区。默认值为 Etc/UTC。

列出的所有时区均来自 IANA 时区数据库。欲了解更多信息,请参阅 [https://en.wikipedia.org/](https://en.wikipedia.org/wiki/List_of_tz_database_time_zones)  [wiki/List\\_of\\_tz\\_database\\_time\\_zones](https://en.wikipedia.org/wiki/List_of_tz_database_time_zones)。

- 8. 定义日期和时间特定开始时间。
	- 如果您选择了循环计划,则开始时间将定义循环系列中第一个计划操作的运行时间。

• 如果您选择了 Once 作为重复,则开始时间定义运行计划操作的日期和时间。

- 9. (可选)对于循环计划,您可以通过选择设置 End Time,然后选择一个日期和时间 End Time。
- 10. 选择创建。控制台将显示 Auto Scaling 组的计划操作。

#### AWS CLI

要创建计划操作,您可以使用以下示例命令之一。将每个*#######*替换为您自己的信息。

示例:仅扩展一次

使用以下带有和选项的 [put-scheduled-update-group-ac](https://docs.aws.amazon.com/cli/latest/reference/autoscaling/put-scheduled-update-group-action.html) tion 命令。--start-time "YYYY-MM-DDThh:mm:ssZ" --desired-capacity

```
aws autoscaling put-scheduled-update-group-action --scheduled-action-name my-one-
time-action \ 
   --auto-scaling-group-name my-asg --start-time "2021-03-31T08:00:00Z" --desired-
capacity 3
```
示例:按定期计划安排扩展

使用以下带有和选项的 [put-scheduled-update-group-ac](https://docs.aws.amazon.com/cli/latest/reference/autoscaling/put-scheduled-update-group-action.html) tion 命令。--recurrence "cron expression" --desired-capacity

```
aws autoscaling put-scheduled-update-group-action --scheduled-action-name my-
recurring-action \ 
   --auto-scaling-group-name my-asg --recurrence "0 9 * * *" --desired-capacity 3
```
默认情况下,Amazon EC2 Auto Scaling 会根据世界标准时间时区运行指定的重复计划。要指定不 同的时区,请包括--time-zone选项和 IANA 时区的名称,如下例所示。

--time-zone "*America/New\_York*"

欲了解更多信息,请参阅 [https://en.wikipedia.org/wiki/List\\_of\\_tz\\_database\\_time\\_zones。](https://en.wikipedia.org/wiki/List_of_tz_database_time_zones)

## <span id="page-353-0"></span>查看计划操作详情

要查看 Auto Scaling 组即将执行的计划操作的详细信息,请使用以下方法之一:

#### **Console**

### 查看计划操作的详细信息

- 1. 访问<https://console.aws.amazon.com/ec2/>,打开 Amazon EC2 控制台,然后从导航窗格中选 择 Auto Scaling Groups(Auto Scaling 组)。
- 2. 选择您的 Auto Scaling 组。
- 3. 在自动扩展选项卡的计划操作部分,您可以查看即将进行的计划操作。

请注意,控制台以您的当地时间显示开始时间和结束时间的值,UTC 偏移量在指定的日期和时间生 效。UTC 偏移量是本地时间与 UTC 之间的差值,以小时和分钟为单位。时区的值显示您请求的时 区,例如 America/New\_York。

AWS CLI

使用以下 desc [ribe-scheduled-](https://docs.aws.amazon.com/cli/latest/reference/autoscaling/describe-scheduled-actions.html) actions 命令。

aws autoscaling describe-scheduled-actions --auto-scaling-group-name *my-asg*

如果成功,该命令返回类似以下内容的输出。

```
{ 
   "ScheduledUpdateGroupActions": [ 
     { 
       "AutoScalingGroupName": "my-asg", 
       "ScheduledActionName": "my-recurring-action", 
       "Recurrence": "30 0 1 1,6,12 *", 
       "ScheduledActionARN": "arn:aws:autoscaling:us-
west-2:123456789012:scheduledUpdateGroupAction:8e86b655-b2e6-4410-8f29-
b4f094d6871c:autoScalingGroupName/my-asg:scheduledActionName/my-recurring-action", 
       "StartTime": "2020-12-01T00:30:00Z", 
       "Time": "2020-12-01T00:30:00Z", 
       "MinSize": 1, 
       "MaxSize": 6, 
       "DesiredCapacity": 4 
     } 
  \mathbf{I}}
```
# <span id="page-355-0"></span>验证扩缩活动

<span id="page-355-1"></span>要验证与计划扩缩相关联的扩缩活动,请参阅 [验证 Auto Scaling 组的扩缩活动](#page-392-0)。

### 删除计划的操作

要删除计划操作,请使用以下方法之一:

### Console

### 删除计划操作

- 1. 访问<https://console.aws.amazon.com/ec2/>,打开 Amazon EC2 控制台,然后从导航窗格中选 择 Auto Scaling Groups(Auto Scaling 组)。
- 2. 选择您的 Auto Scaling 组。
- 3. 在 Automatic scaling(自动扩展)选项卡上的 Scheduled actions(计划操作)中,选择计划 操作。
- 4. 依次选择 Actions(操作)和 Delete(删除)。
- 5. 当系统提示进行确认时,选择 Yes, Delete(是,删除)。

#### AWS CLI

使用以下 [delete-scheduled-act](https://docs.aws.amazon.com/cli/latest/reference/autoscaling/delete-scheduled-action.html) ion 命令。

```
aws autoscaling delete-scheduled-action --auto-scaling-group-name my-asg \ 
   --scheduled-action-name my-recurring-action
```
# <span id="page-355-2"></span>限制

- 每个 Auto Scaling 组,计划操作的名称必须是唯一的。
- 计划的操作必须具有唯一时间值。如果您尝试计划在已计划另一个扩展活动的时间进行活动,则该调 用将被拒绝,并返回一个错误消息,指示已存在已存在已计划启动时间的计划操作。
- 您最多可以为每个 Auto Scaling 组创建 125 个计划的操作。

<span id="page-356-0"></span>动态扩缩会根据流量的变化扩展自动扩缩组的容量。

Amazon EC2 Auto Scaling 支持以下类型的动态扩缩策略:

- 目标跟踪扩展-根据 Amazon CloudWatch 指标和目标值增加和减少群组的当前容量。这与温控器保 持家里温度的方式类似——您只需选择一个温度,剩余的工作将由温控器完成。
- Step scaling(步进分步)– 通过一系列扩缩调整(也称步进调整)来增加和减少组的当前容量,具 体调整因警报严重程度而异。
- Simple scaling(简单扩缩)– 通过单次扩缩调整来增加和减少组的当前容量,每次扩缩活动之间有 一个冷却时间。

我们强烈建议您使用目标跟踪扩展策略,并选择与 Auto Scaling 组容量变化成反比变化的指标。因 此,如果您将 Auto Scaling 组的规模增加一倍,则该指标将减少 50%。这使指标数据能够准确触发按 比例扩缩事件。其中包括平均 CPU 利用率或每个目标的平均请求数等指标。

通过目标跟踪,您的 Auto Scaling 组可以根据应用程序的实际负载成正比进行扩展。这意味着,除根 据负载变化满足当前容量需求外,目标跟踪策略还可以适应持续的负载变化,例如由于季节性变化而导 致的负载变化。

目标跟踪策略还无需手动定义 CloudWatch 警报和缩放调整。Amazon EC2 Auto Scaling 会根据你设 定的目标自动处理这个问题。

### 内容

- [动态扩缩策略的工作方式](#page-357-0)
- [多个动态扩缩策略](#page-357-1)
- [Amazon EC2 Auto Scaling 的目标跟踪扩缩策略](#page-358-0)
- [有关更多信息,请参阅 Amazon EC2 Auto Scaling 的步进和简单扩展策略](#page-370-0)
- [Amazon EC2 Auto Scaling 的缩放冷却时间](#page-383-0)
- [根据 Amazon SQS 进行扩展](#page-386-0)
- [验证 Auto Scaling 组的扩缩活动](#page-392-0)
- [禁用 Auto Scaling 组的扩缩策略](#page-394-0)
- [删除扩展策略](#page-397-0)

• [AWS Command Line Interface \(AWS CLI\) 的扩展策略示例](#page-399-0)

# <span id="page-357-0"></span>动态扩缩策略的工作方式

动态扩展策略指示 Amazon EC2 Auto Scaling 跟踪特定 CloudWatch 指标,并定义当相关 CloudWatch 警报处于警报状态时要采取的操作。用于调用警报状态的指标是来自自动扩缩组中所有实 例的指标聚合。(例如,假设您有一个 Auto Scaling 组,其中有两个实例,一个实例的 CPU 利用率为 60%,另一个实例的 CPU 利用率为 40%。CPU 平均利用率为 50%。) 策略生效后,在超过警报的阈 值时,Amazon EC2 Auto Scaling 向上或向下调整组的所需容量。

如果调用动态扩缩策略,容量计算生成的数字超出了组的最小和最大大小范围,则 Amazon EC2 Auto Scaling 确保新容量永远不会超出最小和最大大小限制。容量通过以下两种方式之一进行测量:使用您 在根据实例设置所需容量时选择的相同单位,或者使用容量单位(如果应用了[实例权重](#page-138-0))。

- 示例 1:Auto Scaling 组的最大容量为 3,当前容量为 2,并有增加 3 个实例的动态扩缩策略。调用 此策略后,Amazon EC2 Auto Scaling 仅向组添加 1 个实例,以防止组超出其最大大小。
- 示例 2:Auto Scaling 组的最小容量为 2,当前容量为 3,并有移除 2 个实例的动态扩缩策略。调用 执行此策略后,Amazon EC2 Auto Scaling 仅从组中移除 1 个实例,以防止组小于其最小大小。

当所需容量达到最大大小限制时,向外扩展停止。如果需求下降并且容量下降,则 Amazon EC2 Auto Scaling 会再次扩展。

使用实例权重时除外。在这种情况下,Amazon EC2 Auto Scaling 可以扩展超过最大大小限制,但上 限为您的最大实例权重。其目的是尽可能接近新的所需容量,但仍然遵循为该组指定的分配战略。分配 策略决定要启动的实例类型。权重根据实例类型确定每个实例向所需的组容量贡献的容量单位数。

• 示例 3:Auto Scaling 组的最大容量为 12,当前容量为 10,并有增加 5 个容量单位的动态扩缩策 略。向实例类型分配三个权重之一:1、4 或 6。调用策略后,Amazon EC2 Auto Scaling 根据分配 策略,选择启动权重为 6 的实例类型。此横向扩展事件的结果是得到所需容量为 12、当前容量为 16 的组。

## <span id="page-357-1"></span>多个动态扩缩策略

在大多数情况下,目标跟踪扩缩策略就足以将您的 Auto Scaling 组配置为自动扩展和缩减。目标跟踪 扩缩策略允许您选择所需结果,并让 Auto Scaling 组根据需要添加和删除实例以实现该结果。

对于高级扩缩配置,您的 Auto Scaling 组可以有多个扩缩策略。例如,您可以定义一个或多个目标跟 踪扩展策略,一个或多个步进扩展策略,或者同时使用两种策略。这样可以更灵活地覆盖多种场景。

为了说明多个扩缩策略如何协同工作,请设想一个应用程序,它使用一个 Auto Scaling 组和 Amazon SQS 队列将请求发送到单个 EC2 实例。为了帮助确保应用程序性能达到最佳级别,有两个策略用于控 制何时扩缩 Auto Scaling 组。一个是使用自定义指标、根据队列中的 SQS 消息数增加和移除容量的目 标跟踪策略。另一种是分步扩展策略,当实例在指定时间长 CloudWatch CPUUtilization度内超过 90% 的使用率时,该策略使用 Amazon 指标来增加容量。

如果同时实施多个策略,各个策略可能会同时指示 Auto Scaling 组扩展(或缩减)。例如,在 SQS 自 定义CPUUtilization指标达到峰值并突破自定义指标 CloudWatch 警报阈值的同时,指标可能会达 到峰值并突破警报的阈值。

如果发生上述情况,Amazon EC2 Auto Scaling 会选择在扩展和缩减时都提供最大容量的策略。例 如,假定 CPUUtilization 策略启动一个实例,而 SQS 队列的策略启动两个实例。如果同时满足两 个策略的扩展条件,Amazon EC2 Auto Scaling 优先选择 SQS 队列策略。这会导致 Auto Scaling 组启 动两个实例。

即使策略使用不同的扩展条件,使提供最大容量的策略具有优先级的方法也适用。例如,如果一个策略 终止三个实例,另一个策略将实例数量减少 25%,且在缩减时组中有八个实例,则 Amazon EC2 Auto Scaling 会优先考虑为组提供最大数量实例的策略。这会导致 Auto Scaling 组终止两个实例(8 X 25% = 2)。目的是防止 Amazon EC2 Auto Scaling 删除过多实例。

不过,在将目标跟踪扩展策略与步进扩展策略结合使用时,我们建议您务必谨慎,因为这些策略之间 的冲突可能会导致意外的行为。例如,如果步进扩展策略在目标跟踪策略准备执行缩减之前启动缩减活 动,则不会阻止缩减活动。在缩减活动完成后,目标跟踪策略可能会指示组重新横向扩展。

### <span id="page-358-0"></span>Amazon EC2 Auto Scaling 的目标跟踪扩缩策略

目标跟踪扩展策略会根据目标指标值自动扩展 Auto Scaling 组的容量。这使您的应用程序无需人工干 预即可保持最佳性能和成本效益。

通过目标跟踪,您可以选择一个指标和一个目标值,目标值用来表示应用程序的理想平均利用率或吞 吐量水平。Amazon EC2 Auto Scaling 创建并管理在指标偏离目标时调用扩展事件的 CloudWatch 警 报。举个例子,这类似于恒温器保持目标温度的方式。

例如,假设您当前有一个在两个实例上运行的 Web 应用程序,并希望在应用程序负载变化时将自动扩 缩组的 CPU 利用率保持在 50% 左右。这为您提供额外容量以处理流量高峰,而无需维护过多的空闲 资源。

创建一个将目标平均 CPU 利用率设置为 50% 的目标跟踪扩缩策略即可满足此需求。然后,当 CPU 超 过 50% 时,您的 Auto Scaling 组将横向扩展或增加容量,以应对增加的负载。当 CPU 降至 50% 以下 时,它将缩小或减少容量,以便在利用率低的时期优化成本。

### 主题

- [多个目标跟踪扩缩策略](#page-359-0)
- [选择指标](#page-359-1)
- [定义目标值](#page-361-1)
- [定义实例预热时间](#page-361-0)
- [注意事项](#page-361-2)
- [创建目标跟踪扩缩策略](#page-362-0)
- [使用指标数学为 Amazon EC2 Auto Scaling 创建目标跟踪扩展策略](#page-365-0)

### <span id="page-359-0"></span>多个目标跟踪扩缩策略

为帮助优化扩缩性能,您可以将多个目标跟踪扩缩策略组合使用,但前提是其中的每个策略都各自使用 不同的指标。例如,利用率和吞吐量可能会相互影响。每当其中一个指标发生变化时,通常意味着其 他指标也将受到影响。因此,使用多个指标可以提供有关您的 Auto Scaling 组所承受的负载的更多信 息。这可以帮助 Amazon EC2 Auto Scaling 在确定向您的群组添加多少容量时做出更明智的决策。

Amazon EC2 Auto Scaling 的目的是始终优先考虑可用性。如果任何目标跟踪策略已准备好横向扩 展,它将扩展 Auto Scaling 组。只有当所有目标跟踪策略(启用缩小部分)都准备好进行缩减时,它 才会缩小规模。

### <span id="page-359-1"></span>选择指标

您可以使用预定义的指标或自定义指标,创建目标跟踪扩展策略。

使用预定义的指标类型创建目标跟踪扩展策略时,您可以从以下预定义指标列表中选择一个指标。

- ASGAverageCPUUtilization—Auto Scaling 组的平均 CPU 利用率。
- ASGAverageNetworkIn 单个实例在所有网络接口上收到的平均字节数。
- ASGAverageNetworkOut 单个实例在所有网络接口上发送的平均字节数。
- ALBRequestCountPerTarget 每目标的应用程序负载均衡器请求计数。
有关 CPU 利用率、网络 I/O 和每个目标的 Application Load Balancer 请求数等 [CloudWatch](https://docs.aws.amazon.com/AWSEC2/latest/UserGuide/viewing_metrics_with_cloudwatch.html) [指标的其他重要信息,分别可在 Amazon EC2 用户指南中的列出您的实例的可用CloudWatch](https://docs.aws.amazon.com/AWSEC2/latest/UserGuide/viewing_metrics_with_cloudwatch.html) [指标主题和应用程序负载均衡器](https://docs.aws.amazon.com/elasticloadbalancing/latest/application/load-balancer-cloudwatch-metrics.html)用户指南中的应用程序负载均衡器指标主题中找到。

您可以 CloudWatch 通过指定自定义 CloudWatch 指标来选择其他可用指标或您自己的指标。您必须 使用 AWS CLI 或 SDK 来创建具有自定义指标规范的目标跟踪策略。有关使用为目标跟踪扩展策略指 定自定义指标规范的示例 AWS CLI,请参阅[AWS Command Line Interface \(AWS CLI\) 的扩展策略示](#page-399-0) [例](#page-399-0)。

选择指标时请记住原则:

- 我们建议您仅使用每隔一分钟可用的指标,以帮助您更快地扩展以响应利用率变化。目标跟踪将评 估所有预定义指标和自定义指标的以一分钟为粒度聚合的指标,但底层指标发布数据的频率可能会 降低。例如,默认情况下,所有 Amazon EC2 指标都以五分钟为间隔发送,但可配置为每隔一分钟 (即详细监控)发送。是否选择此配置取决于单个服务。大部分情况下可尝试使用尽可能小的间隔。 有关启用详细监控的信息,请参阅 [配置 Auto Scaling 实例的监控](#page-487-0)。
- 并非所有自定义指标都适用于目标跟踪。指标必须是有效的使用率指标,它用于描述实例的繁忙程 度。指标值必须随着 Auto Scaling 组中的实例数按比例增加或减少。这样,指标数据可用于随实 例数量按比例扩展或缩减。例如,如果某个 Auto Scaling 组的负载分布在各个实例上,则该 Auto Scaling 组的 CPU 使用率指标(即指标维度为 AutoScalingGroupName 的 Amazon EC2 指标 CPUUtilization)能够正常工作。
- 以下指标不适用于目标跟踪:
	- Auto Scaling 组前面的负载均衡器收到的请求数(即,Elastic Load Balancing 指标 RequestCount)。负载均衡器收到的请求数不会根据 Auto Scaling 组的使用率而发生变化。
	- 负载均衡器请求延迟(即,Elastic Load Balancing 指标 Latency)。请求延迟可能会根据使用率 增加而增加,但不一定按比例变化。
	- CloudWatch 亚马逊 SQS 队列指标。ApproximateNumberOfMessagesVisible队列中的消息 数可能不会随着处理队列中的消息的 Auto Scaling 组的大小按比例发生变化。但是,用于测量消 息数(自动扩缩组的每个 EC2 实例的队列中)的自定义指标能够正常工作。有关更多信息,请参 阅 [根据 Amazon SQS 进行扩展。](#page-386-0)
- 要使用 ALBRequestCountPerTarget 指标,您必须指定 ResourceLabel 参数以标识与该指标 关联的负载均衡器目标组。有关使用为目标跟踪扩展策略指定ResourceLabel参数的示例 AWS CLI,请参阅[AWS Command Line Interface \(AWS CLI\) 的扩展策略示例。](#page-399-0)
- 当某个指标向 CloudWatch (例如ALBRequestCountPerTarget)发出实数 0 值时,当您的应用 程序持续一段时间内没有流量时,Auto Scaling 组可以缩减到 0。要在没有请求路由时将自动扩缩组 横向缩减至 0,组的最小容量必须设置为 0。
- 您可以使用指标数学组合现有指标,而不必发布要在扩缩策略中使用的新指标。有关更多信息,请参 阅 [使用指标数学为 Amazon EC2 Auto Scaling 创建目标跟踪扩展策略](#page-365-0)。

# 定义目标值

创建目标跟踪扩缩策略时,必须指定一个目标值。目标值表示自动扩缩组的最佳平均利用率或吞吐量。 为了经济高效地使用资源,目标值的设置应尽可能高,并为流量的意外增加提供合的理缓冲。当应用程 序针对正常流量进行最佳横向扩展时,实际指标值应等于或略低于目标值。

当扩缩策略基于吞吐量(例如,每目标的应用程序负载均衡器请求计数、网络 I/O 或其他计数指标) 时,目标值表示单个实例在一分钟内的最佳平均吞吐量。

# 定义实例预热时间

您可以指定新启动实例的预热时间(单位为秒)。在指定的预热时间到期之前,实例不会计入 Auto Scaling 组的聚合 EC2 实例指标。

当实例处于预热期时,只有当未预热的实例的指标值大于策略的目标利用率时,您的扩展策略才会横向 扩展。

如果组再次横向扩展,则仍在预热的实例将计算为下一横向扩展活动所需容量的一部分。旨在持续 (但 不过度) 扩大。

当横向扩展活动正在进行时,通过扩缩策略启动的所有横向缩减活动都将被阻止,直到实例完成预热。 当实例完成预热后,如果发生横向缩减事件,那么在计算新的所需容量时,当前正在终止的任何实例都 将计入该组的当前容量。因此不会从 Auto Scaling 组中删除更多实例。

### 默认值

如果未设置任何值,则扩展策略将使用默认值,即为组定义的[默认实例预热](#page-339-0)值。如果默认实例预热为 空,则它将回退到[默认冷却时间](#page-385-0)值。我们建议使用默认实例预热,以便在预热时间发生变化时更轻松地 更新所有扩展策略。

### 注意事项

使用目标跟踪扩缩策略时,需要注意以下事项:

- 请勿创建、编辑或删除与目标跟踪扩展策略一起使用的 CloudWatch 警报。Amazon EC2 Auto Scaling 会创建和管理与您的目标跟踪扩展策略关联的 CloudWatch警报,并在不再需要时将其删 除。
- 在流量波动时,目标跟踪扩缩策略会优先考虑可用性,在流量减少时以更缓步的方式横向缩减。如果 您希望自动扩缩组在工作负载完成后立即横向缩减,则可以禁用策略的横向缩减部分。这使您能够灵 活地使用最适合您需求的横向缩减方法。为确保尽快进行横向缩减,我们建议不要使用简单扩缩策略 以防止增加冷却时间。
- 如果指标缺少数据点,则会导致 CloudWatch 警报状态更改为INSUFFICIENT\_DATA。发生这种情 况时,在找到新的数据点之前,Amazon EC2 Auto Scaling 无法扩展您的组。
- 如果设计为很少报告指标,则指标数学可能会很有帮助。例如,要使用最新的值,则使用 FILL(m1,REPEAT) 函数,其中 m1 是指标。
- 您可能会看到目标值与实际指标数据点之间存在差距。这是因为我们在确定需要添加或删除多少个 实例时通过向上或向下取整来保守地进行操作,以免添加的实例数量不足或删除的实例数量过多。但 是,对于实例较少的 Auto Scaling 组,组的使用率可能偏离目标值较远。例如,假设您将 CPU 使用 率的目标值设置为 50%,然后 Auto Scaling 组超过了该目标。我们可以确定,添加 1.5 个实例会将 CPU 使用率降低到接近 50%。由于不可能添加 1.5 个实例,我们将该值向上取整,添加两个实例。 这可能会将 CPU 使用率降至 50% 以下,但可确保应用程序具有充足的支持资源。同样,如果我们 确定删除 1.5 个实例可使 CPU 使用率提高到 50% 以上,我们将只删除一个实例。

对于包含更多实例的更大 Auto Scaling 组,使用率分布在更多实例上,在这种情况下,添加或删除 实例会导致目标值与实际指标数据点之间的差距缩小。

• 目标跟踪扩缩策略假设它应该在指定指标高于目标值时扩展 Auto Scaling 组。在指定指标低于目标 值时,不能使用目标跟踪扩缩策略来横向扩展自动扩缩组。

创建目标跟踪扩缩策略

要为您的 Auto Scaling 组创建目标跟踪扩展策略,请使用以下方法之一。

在开始操作之前,请确认您的首选指标每隔 1 分钟可用(而 Amazon EC2 指标的默认间隔为 5 分 钟)。

Console

为新的自动扩缩组创建目标跟踪扩展策略

1. 访问<https://console.aws.amazon.com/ec2/>,打开 Amazon EC2 控制台,然后从导航窗格中选 择 Auto Scaling Groups(Auto Scaling 组)。

- 2. 选择 Create Auto Scaling group(创建 Auto Scaling 组)。
- 3. 在步骤 1、2 和 3 中,根据需要选择选项,然后继续步骤 4:配置组大小和扩缩策略。
- 4. 在扩缩下,通过更新最小容量和最大容量来指定您想要在其间扩缩的范围。这两个设置允许您 的 Auto Scaling 组动态扩缩。有关更多信息,请参阅 [为自动扩缩组设置扩缩限制](#page-337-0)。
- 5. 在自动扩缩下,选择目标跟踪扩缩策略。
- 6. 要定义策略,请执行以下操作:
	- a. 指定策略的名称。
	- b. 对于 Metric type(指标类型), 选择一个指标。

如果您选择了每个目标的 Application Load Balancer 请求计数,请在目标组中选择目标 组。

- c. 为指标指定 Target value(目标值)。
- d. (可选)对于实例预热,根据需要更新实例预热值。
- e. (可选)选择 Disable scale in to create only a scale-out policy(禁用缩减以创建仅扩展 策略)。这样,可以根据需要创建独立的其他类型的缩减策略。
- 7. 继续创建 Auto Scaling 组。您的扩展策略将在创建 Auto Scaling 组后创建。

为现有 Auto Scaling 组创建目标跟踪扩展策略

- 1. 访问<https://console.aws.amazon.com/ec2/>,打开 Amazon EC2 控制台,然后从导航窗格中选 择 Auto Scaling Groups(Auto Scaling 组)。
- 2. 选中您的自动扩缩组旁边的复选框。

这时将在页面底部打开一个拆分窗格。

- 3. 验证是否正确设置了扩缩限制。例如,如果您的组所需的容量已经是最大,则指定一个新的最 大值才能向外扩展。有关更多信息,请参阅 [为自动扩缩组设置扩缩限制](#page-337-0)。
- 4. 在 Automatic scaling(自动扩展)选项卡的 Dynamic scaling policies(动态扩展策略)中,选 择 Create dynamic scaling policy(创建动态扩展策略)。
- 5. 要定义策略,请执行以下操作:
	- a. 对于 策略类型,保留默认的 目标跟踪扩展。
	- b. 指定策略的名称。
	- c. 对于 Metric type(指标类型), 选择一个指标。您只能选择一种指标类型。要使用多个指 标,请创建多个策略。

组。

- d. 为指标指定 Target value(目标值)。
- e. (可选)对于实例预热,根据需要更新实例预热值。
- f. (可选)选择 Disable scale in to create only a scale-out policy(禁用缩减以创建仅扩展 策略)。这样,可以根据需要创建独立的其他类型的缩减策略。

6. 选择创建。

AWS CLI

要创建目标跟踪扩展策略,您可以使用以下示例来帮助您入门。将每个*#######*替换为您自己的信 息。

**a** Note

有关更多示例,请参阅[AWS Command Line Interface \(AWS CLI\) 的扩展策略示例。](#page-399-0)

创建目标跟踪扩缩策略(AWS CLI)

1. 使用以下cat命令将扩展策略的目标值和预定义的指标规范存储在主目录中名 为config.json的 JSON 文件中。以下是将平均 CPU 利用率保持在 50% 的目标跟踪配置示 例。

```
$ cat ~/config.json
{ 
   "TargetValue": 50.0, 
   "PredefinedMetricSpecification": 
    \{ "PredefinedMetricType": "ASGAverageCPUUtilization" 
     }
}
```
有关更多信息,请参阅 Amazon EC2 Auto Scaling API 参考中的[PredefinedMetric规范](https://docs.aws.amazon.com/autoscaling/ec2/APIReference/API_PredefinedMetricSpecification.html)。

2. 使用 [put-scaling-policy](https://docs.aws.amazon.com/cli/latest/reference/autoscaling/put-scaling-policy.html) 命令以及在之前步骤中创建的 conf ig . j son 文件来创建扩展策略:

```
aws autoscaling put-scaling-policy --policy-name cpu50-target-tracking-scaling-
policy \ 
   --auto-scaling-group-name my-asg --policy-type TargetTrackingScaling \ 
   --target-tracking-configuration file://config.json
```
如果成功,此命令将返回代表您创建的两个 CloudWatch 警报的 ARN 和名称。

```
{ 
     "PolicyARN": "arn:aws:autoscaling:us-
west-2:123456789012:scalingPolicy:228f02c2-c665-4bfd-
aaac-8b04080bea3c:autoScalingGroupName/my-asg:policyName/cpu50-target-tracking-
scaling-policy", 
     "Alarms": [ 
        \left\{ \right. "AlarmARN": "arn:aws:cloudwatch:us-
west-2:123456789012:alarm:TargetTracking-my-asg-AlarmHigh-
fc0e4183-23ac-497e-9992-691c9980c38e", 
              "AlarmName": "TargetTracking-my-asg-AlarmHigh-
fc0e4183-23ac-497e-9992-691c9980c38e" 
         }, 
        \mathcal{L} "AlarmARN": "arn:aws:cloudwatch:us-
west-2:123456789012:alarm:TargetTracking-my-asg-AlarmLow-61a39305-ed0c-47af-
bd9e-471a352ee1a2", 
              "AlarmName": "TargetTracking-my-asg-AlarmLow-61a39305-ed0c-47af-
bd9e-471a352ee1a2" 
         } 
    \mathbf{I}}
```
<span id="page-365-0"></span>使用指标数学为 Amazon EC2 Auto Scaling 创建目标跟踪扩展策略

使用指标数学,您可以查询多个 CloudWatch 指标,并使用数学表达式根据这些指标创建新的时间序 列。您可以在 CloudWatch 控制台中可视化生成的时间序列并将其添加到仪表板中。有关指标数学的更 多信息,请参阅 Amazon CloudWatch 用户指南中[的使用指标数学](https://docs.aws.amazon.com/AmazonCloudWatch/latest/monitoring/using-metric-math.html)。

以下考虑因素话用于指标数学表达式:

• 您可以查询任何可用的 CloudWatch 指标。每个指标都是指标名称、命名空间和零个或多个维度的唯 一组合。

- 您可以使用任何算术运算符 (+-\*/^)、统计函数(例如 AVG 或 SUM)或其他支持的函数。 **CloudWatch**
- 您可以在数学表达式的公式中同时使用指标和其他数学表达式的结果。
- 指标规范中使用的任何表达式最终都必须返回一个单个时间序列。
- 您可以使用 CloudWatch 控制台或 D CloudWatch [GetMetricat](https://docs.aws.amazon.com/AmazonCloudWatch/latest/APIReference/API_GetMetricData.html) a API 验证指标数学表达式是否有 效。

**a** Note

只有在使用 AWS CLI、 AWS CloudFormation或 SDK 时,才能使用指标数学创建目标跟踪扩 展策略。此功能在控制台中尚不可用。

示例:每个实例的 Amazon SQS 队列积压

要计算每个实例的 Amazon SQS caling 队列积压,请获取可用于从队列中检索的消息的大致数量,然 后将该数字除以自动扩缩组的运行容量,该数字即为处于 InService 状态的实例数量。有关更多信 息,请参阅 [根据 Amazon SQS 进行扩展。](#page-386-0)

表达式的逻辑如下:

sum of (number of messages in the queue)/(number of InService instances)

那么您的 CloudWatch 指标信息如下所示。

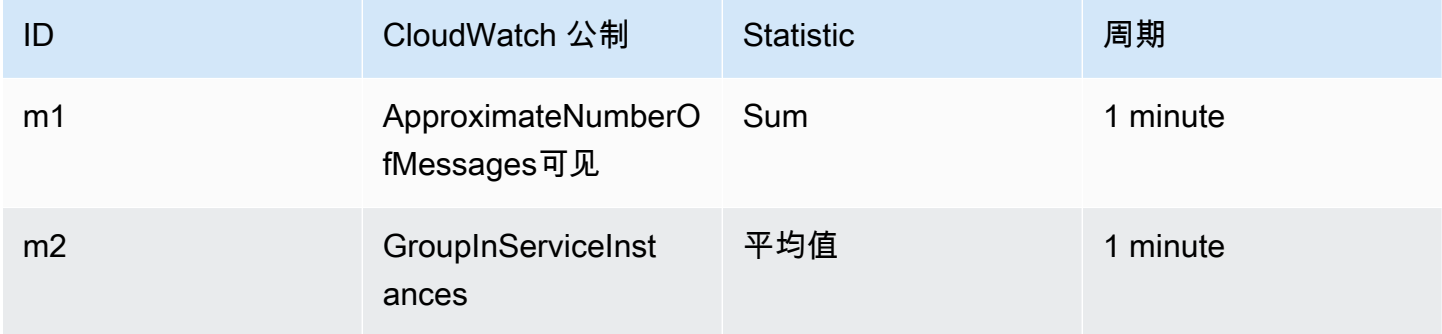

您的指标数学 ID 和表达式如下所示。

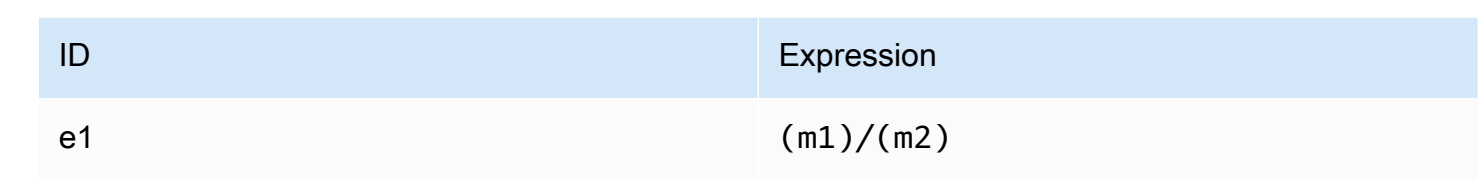

# 下图说明了该指标的架构:

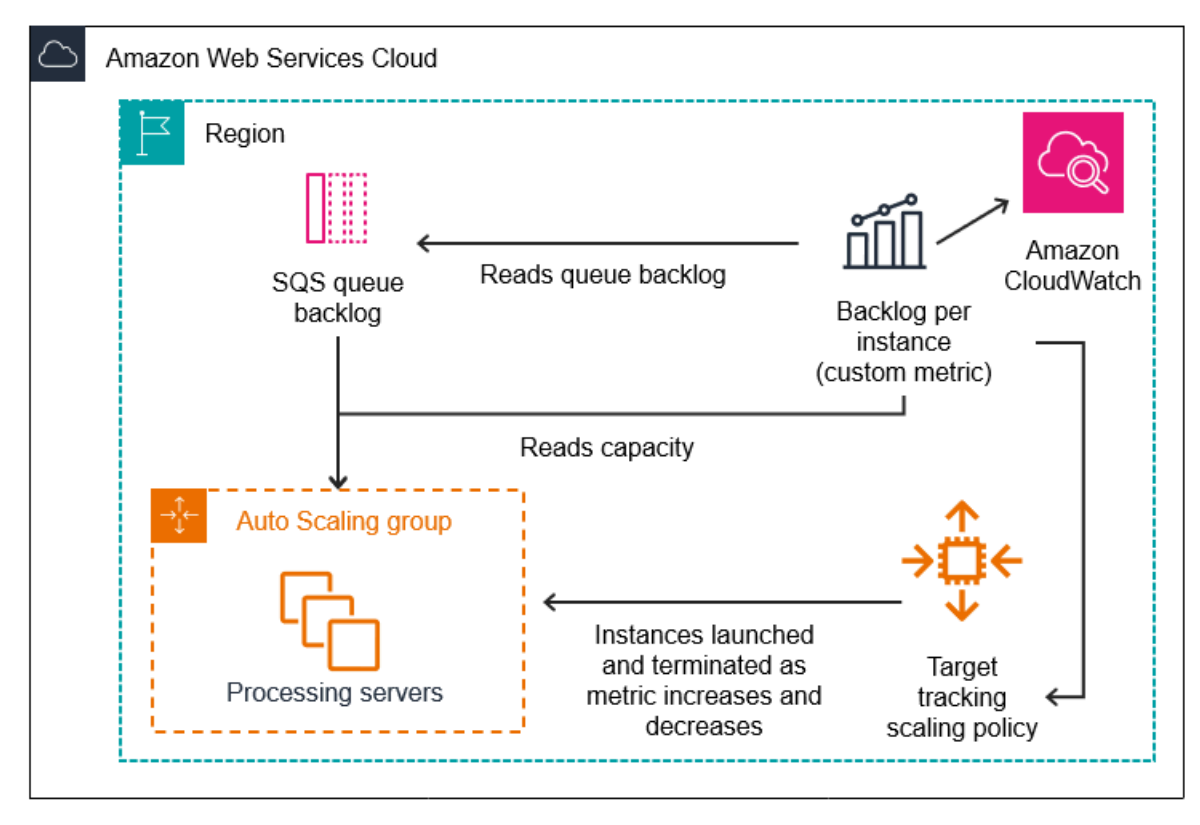

使用该指标数学来创建目标跟踪扩展策略 (AWS CLI)

1. 将指标数学表达式作为自定义指标规范的一部分存储在名为 config.json 的 JSON 文件中。

使用下面的示例帮助您快速开始。将每个*#######*替换为您自己的信息。

```
{ 
     "CustomizedMetricSpecification": { 
          "Metrics": [ 
\{\hspace{.1cm} \} "Label": "Get the queue size (the number of messages waiting to be 
  processed)", 
                   "Id": "m1", 
                   "MetricStat": { 
                       "Metric": {
```

```
 "MetricName": "ApproximateNumberOfMessagesVisible", 
                      "Namespace": "AWS/SQS", 
                      "Dimensions": [ 
\{ "Name": "QueueName", 
                             "Value": "my-queue" 
 } 
\blacksquare\}, \{ "Stat": "Sum" 
              }, 
              "ReturnData": false 
           }, 
\{\hspace{.1cm} \} "Label": "Get the group size (the number of InService instances)", 
              "Id": "m2", 
              "MetricStat": { 
                  "Metric": { 
                      "MetricName": "GroupInServiceInstances", 
                      "Namespace": "AWS/AutoScaling", 
                      "Dimensions": [ 
\{ "Name": "AutoScalingGroupName", 
                             "Value": "my-asg" 
 } 
\blacksquare\}, \{ "Stat": "Average" 
              }, 
              "ReturnData": false 
           }, 
           { 
              "Label": "Calculate the backlog per instance", 
              "Id": "e1", 
              "Expression": "m1 / m2", 
              "ReturnData": true 
 } 
       ] 
    }, 
    "TargetValue": 100
```
有关更多信息,请参阅 Amazon EC2 Auto Scaling API 参考中的[TargetTracking配置](https://docs.aws.amazon.com/autoscaling/ec2/APIReference/API_TargetTrackingConfiguration.html)。

}

### **a** Note

以下是一些其他资源,可以帮助您查找指标名称、命名空间、维度和指标 CloudWatch统 计信息:

- 有关 AWS 服务的可用指标的信息,请参阅《亚马逊 CloudWatch 用户指南》中[发布](https://docs.aws.amazon.com/AmazonCloudWatch/latest/monitoring/aws-services-cloudwatch-metrics.html)  [CloudWatch 指标的AWS 服务](https://docs.aws.amazon.com/AmazonCloudWatch/latest/monitoring/aws-services-cloudwatch-metrics.html)。
- 要使用获取指标的确切指标名称、命名空间和维度(如果适用) AWS CLI,请参阅[列表](https://docs.aws.amazon.com/cli/latest/reference/cloudwatch/list-metrics.html)  [CloudWatch 指](https://docs.aws.amazon.com/cli/latest/reference/cloudwatch/list-metrics.html)标。

2. 要创建此策略,请运行 [put-scaling-policy](https://docs.aws.amazon.com/cli/latest/reference/autoscaling/put-scaling-policy.html) 命令并将此 JSON 文件作为输入,如下例所示。

```
aws autoscaling put-scaling-policy --policy-name sqs-backlog-target-tracking-
scaling-policy \ 
   --auto-scaling-group-name my-asg --policy-type TargetTrackingScaling \ 
   --target-tracking-configuration file://config.json
```
如果成功,此命令将返回策略的 Amazon 资源名称 (ARN) 和代表您创建的两个 CloudWatch 警报 的 ARN。

```
{ 
     "PolicyARN": "arn:aws:autoscaling:us-
west-2:123456789012:scalingPolicy:228f02c2-c665-4bfd-
aaac-8b04080bea3c:autoScalingGroupName/my-asg:policyName/sqs-backlog-target-
tracking-scaling-policy", 
     "Alarms": [ 
\overline{\mathcal{L}} "AlarmARN": "arn:aws:cloudwatch:us-
west-2:123456789012:alarm:TargetTracking-my-asg-AlarmHigh-
fc0e4183-23ac-497e-9992-691c9980c38e", 
             "AlarmName": "TargetTracking-my-asg-AlarmHigh-
fc0e4183-23ac-497e-9992-691c9980c38e" 
         }, 
         { 
             "AlarmARN": "arn:aws:cloudwatch:us-
west-2:123456789012:alarm:TargetTracking-my-asg-AlarmLow-61a39305-ed0c-47af-
bd9e-471a352ee1a2", 
             "AlarmName": "TargetTracking-my-asg-AlarmLow-61a39305-ed0c-47af-
bd9e-471a352ee1a2" 
         }
```
 $\mathbf{I}$ 

}

**a** Note

如果此命令引发错误,请确保已将 AWS CLI 本地版本更新到最新版本。

# <span id="page-370-1"></span>有关更多信息,请参阅 Amazon EC2 Auto Scaling 的步进和简单扩展策略

分步扩展和简单扩展策略可根据 CloudWatch 警报以预定义的增量扩展 Auto Scaling 组的容量。您可 以定义单独的扩缩策略,以便在超过警报阈值时处理横向扩展(增加容量)和横向缩减(减少容量)。

通过步进缩放和简单扩展,您可以创建和管理调用扩展过程的 CloudWatch 警报。当警报被违反 时,Amazon EC2 Auto Scaling 会启动与该警报关联的扩展策略。

强烈建议您使用目标跟踪扩缩策略,根据类似于平均 CPU 利用率或每个目标的平均请求数等指标进行 扩展。使用目标跟踪,可以通过在容量增加时减少以及在容量减少时增加的指标,按比例扩展或缩减实 例数。这有助于确保 Amazon EC2 Auto Scaling 密切遵循应用程序的需求曲线。有关更多信息,请参 阅 [目标跟踪扩展策略](#page-358-0)。

内容

- [分步扩缩策略的工作原理](#page-370-0)
- [步进扩展的分步调整](#page-371-0)
- [扩展调整类型](#page-373-0)
- [实例预热](#page-374-0)
- [注意事项](#page-375-0)
- [为横向扩展创建分步扩展策略](#page-375-1)
- [为缩放创建分步缩放策略](#page-379-0)
- [简单扩展策略](#page-382-0)

<span id="page-370-0"></span>分步扩缩策略的工作原理

要使用步进缩放,您需要先创建一个 CloudWatch 警报,用于监控 Auto Scaling 组的指标。定义确定 触发警报的指标、阈值和评估周期数。然后,创建分步扩展策略,该策略定义在突破警报阈值时如何扩 展您的群组。

在策略中添加分步调整。您可以根据警报的阈值突破大小定义不同的分步调整。例如:

- 如果警报指标达到 60%,则扩展 10 个实例
- 如果警报指标达到 75%,则扩展 30 个实例
- 如果警报指标达到 85%,则扩展 40 个实例

当在指定的评估周期内超过警报阈值时,Amazon EC2 Auto Scaling 将应用策略中定义的步骤调整。 针对其他警报触发情况,可以继续进行调整,直到警报状态恢复为 OK。

每个实例都有一个预热期,以防止扩展活动对短时间内发生的变化过于敏感。您可以选择为扩展策略 配置预热期。但是,我们建议使用默认实例预热,以便在预热时间发生变化时更轻松地更新所有扩展策 略。有关更多信息,请参阅 [为 Auto Scaling 组设置原定设置实例预热](#page-339-0)。

简单的扩展策略与扩展策略类似,不同之处在于它们基于单次扩展调整,每次扩展活动之间都有冷 却期。有关更多信息,请参阅 [简单扩展策略](#page-382-0)。

### <span id="page-371-0"></span>步进扩展的分步调整

在创建分步扩展策略时,您可以指定一个或多个步进调整,这些步进调整会根据警报违规的大小自动扩 展实例数量。每个分步调整指定以下内容:

- 指标值的下限
- 指标值的上限
- 要扩展的数量(基于扩展调整类型)

CloudWatch 根据与 CloudWatch 警报关联的指标的统计数据聚合指标数据点。超过警报时,将调用 相应的扩缩策略。Amazon EC2 Auto Scaling 将聚合类型应用于来自的最新指标数据点 CloudWatch (而不是原始指标数据)。它将此聚合指标值与步进调整定义的上限和下限进行比较,以确定执行哪个 步进调整。

您可以指定相对于违例阈值的上限和下限。例如,假设您针对指标高于 50% 时发出了 CloudWatch 警 报并制定了扩展策略。然后,当指标低于 50% 时,又发出了另一个警报并采取横向缩减策略。您对每 项策略进行了一组步骤调整,调整类型为PercentChangeInCapacity(或控制台中的组百分比):

#### 示例:扩展策略的步进调整

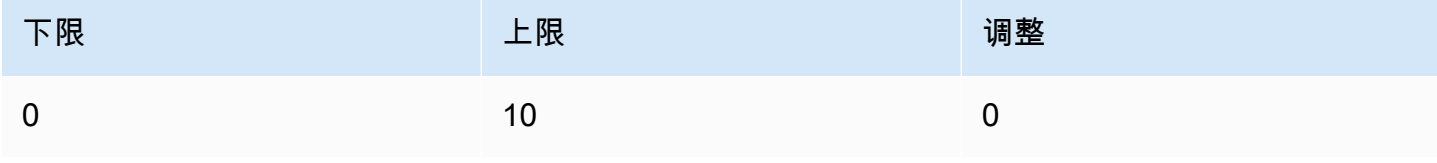

Amazon EC2 Auto Scaling 用户指南

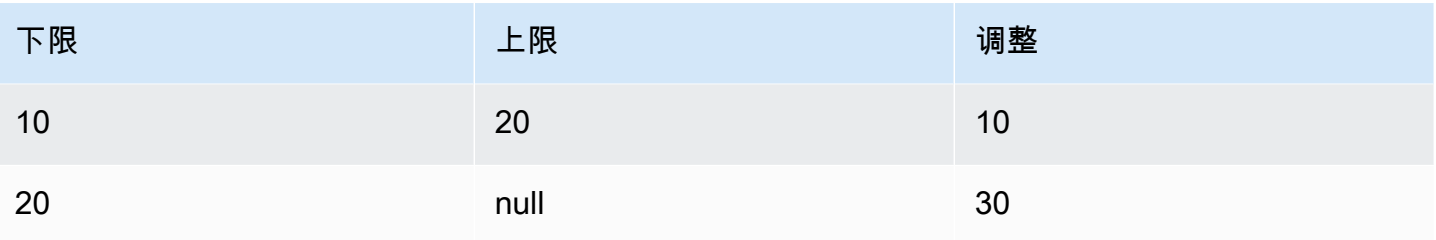

## 示例:缩放策略的步进调整

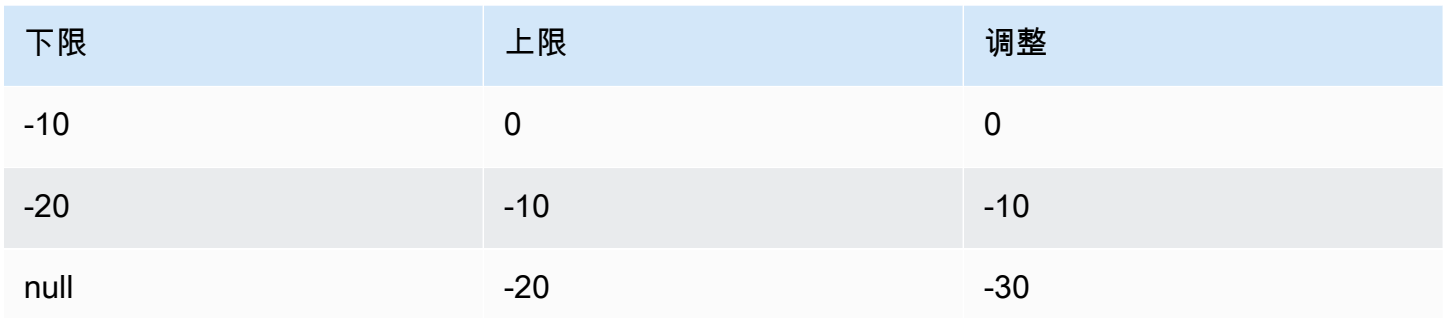

# 这将创建以下扩展配置。

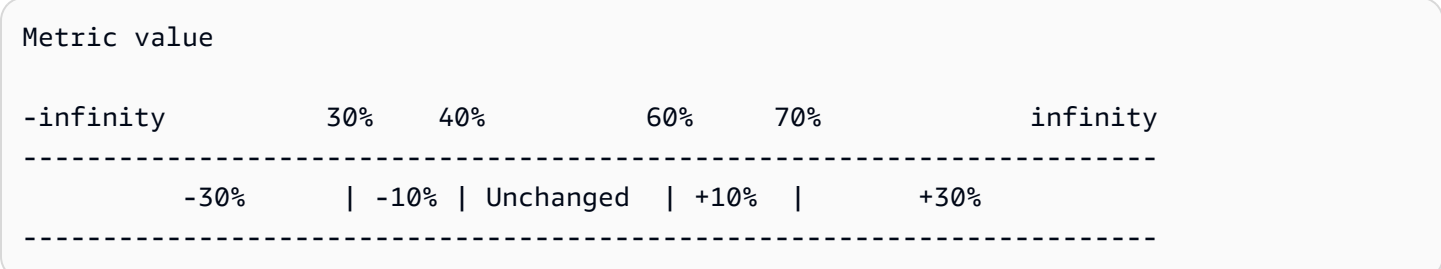

现在,假设您在当前容量和所需容量均为 10 的 Auto Scaling 组上使用此扩展配置。以下几点总结了扩 展配置相对于组的所需容量和当前容量的行为:

- 在聚合指标值大于 40 并小于 60 时,将保留所需容量和当前容量。
- 如果指标值达到 60,根据扩展策略的第二个分步调整 (增加 10 个实例的 10%),组的所需容量将增 加 1 个实例,总共达到 11 个实例。在新实例运行且其指定的预热时间到期后,该组的当前容量将 增加到 11 个实例。如果指标值即使在这一容量增加之后也上升到 70,则组的所需容量将再增加 3 个实例,达到 14 个实例。这基于扩展策略的第三个步进调整(添加 11 个实例的 30%,即 3.3 个实 例,向下舍入到 3 个实例)。
- 如果指标值降到 40,根据缩减策略的第二个分步调整 (删除 14 个实例的 10%,向下取整为 1 个实 例),组的所需容量将减小 1 个实例,达到 13 个实例。如果指标值即使在这一容量减少之后也下降 至 30,则组的所需容量将再减少 3 个实例,达到 10 个实例。这基于缩减策略的第三个步进调整 (移除 13 个实例的 30%,即 3.9 个实例,向下舍入为 3 个实例)。

为扩展策略指定步进调整时,请注意以下事项:

- 如果使用 AWS Management Console,则可以将上限和下限指定为绝对值。如果您使用 AWS CLI 或 SDK.则需要指定相对于违规阈值的上限和下限。
- 分步调整范围不能重叠或有间隙。
- 只有一个分步调整可以有空下限 (负无穷)。如果一个分步调整有负下限,则必须有一个分步调整有空 下限。
- 只有一个分步调整可以有空上限 (正无穷)。如果一个分步调整有正上限,则必须有一个分步调整有空 上限。
- 同一分步调整中的上限和下限不能为空。
- 如果指标值高于违例阈值,则含下限而不含上限。如果指标值低于违例阈值,则不含下限而含上限。

### <span id="page-373-0"></span>扩展调整类型

您可以根据您选择的扩展调整类型来定义执行最佳扩展操作的扩展策略。您可以将调整类型指定为 Auto Scaling 组当前容量的百分比或以容量单位指定。通常,容量单位意味着一个实例,除非您使用的 是实例权重功能。

对于步进扩展和简单扩展,Amazon EC2 Auto Scaling 支持以下调整类型:

- ChangeInCapacity 将当前组容量增加或减少指定的值。正值将增加容量,负调整值将减小容 量。例如:如果组的当前容量为 3,调整值为 5,那么当执行此策略时,我们会向容量添加 5 个容量 单位,共计 8 个容量单位。
- ExactCapacity 将组的当前容量更改为指定值。为此调整类型指定一个非负值。例如:如果当 前组容量为 3,调整值为 5,则当执行此策略时,我们会将容量更改为 5 个容量单位。
- PercentChangeInCapacity 将当前组容量增加或减少指定的百分比。正值将增加容量,负值 将减少容量。例如:如果当前容量为 10,调整值为 10%,那么当执行此策略时,我们会向容量添加 1 个容量单位,总共 11 个容量单位。

## **a** Note

如果得出的值不是整数,将按如下所示进行取整:

- 大于 1 的值向下取整。例如,12.7 取整为 12。
- 0 和 1 之间的值舍入到 1。例如,.67 取整为 1。
- 0 和 -1 之间的值舍入到 -1。例如,-.58 取整为 -1。

通过 PercentChangeInCapacity,您还可以使用 MinAdjustmentMagnitude 参数指定要扩展的 最小实例。例如,假定您创建一个增加 25% 的策略,并且您指定最小增量为 2 个实例。如果您有一个 Auto Scaling 组包含 4 个实例,而要执行该扩展策略,则 4 的 25% 就是 1 个实例。但是,因为您指定 了最小增量 2,则将添加 2 个实例。

使用[实例权重](#page-138-0)时,将MinAdjustmentMagnitude参数设置为非零值的效果会发生变化。该值以容量 单位为单位。如需设置所要扩展的最小实例数,请将此参数设置为至少与最大实例权重一样大的值。

如果您使用实例权重,请记住,Auto Scaling 组的当前容量可能会根据需要超过所需的容量。如果要递 减的绝对数或百分比表示递减的数量小于当前容量和所需容量之间的差值,则不会执行任何扩展操作。 在您查看超过警报阈值时扩缩策略的结果时,必须考虑这些行为。例如,假设所需容量为 30,当前容 量为 32。超过警报时,如果扩缩策略将所需容量减少 1,则不会执行扩缩操作。

## <span id="page-374-0"></span>实例预热

对于扩缩步骤,您可以指定新启动实例的预热时间(单位为秒)。在指定的预热时间到期之前,实例不 会计入 Auto Scaling 组的聚合 EC2 实例指标。

当实例处于预热期时,只有当未预热的实例的指标值大于策略的警报高阈值时,您的扩展策略才会横向 扩展。

如果组再次横向扩展,则仍在预热的实例将计算为下一横向扩展活动所需容量的一部分。因此,落入同 一分步调整中的多个警报违例只会导致一个扩展活动。旨在持续 (但不过度) 扩大。

例如,假设您通过两个步骤创建策略。第一步,当指标达到 60 时,增加 10%;第二步,当指标达到 70%时,增加 30%。自动扩缩组的所需容量和当前容量为 10。在聚合指标值小于 60 时,所需容量和 当前容量不变。假设指标达到 60,因此添加 1 个实例(10 个实例中的 10%)。然后,在新实例仍在 预热期间,指标达到 62。扩缩策略根据当前容量(仍为 10)计算新的所需容量。不过,组的所需容量 已经增加至 11 个实例,因此,扩展策略不会进一步增加所需的容量。如果指标在新实例仍在预热时增 长到 70,我们应添加 3 个实例(10 个实例的 30%)。但该组的所需容量已经是 11,所以我们只添加 2 个实例,因为新的所需容量为 13 个实例。

当横向扩展活动正在进行时,通过扩缩策略启动的所有横向缩减活动都将被阻止,直到实例完成预热。 当实例完成预热后,如果发生横向缩减事件,那么在计算新的所需容量时,当前正在终止的任何实例都 将计入该组的当前容量。因此不会从 Auto Scaling 组中删除更多实例。例如,当实例已经终止时,如 果警报超出将所需容量减 1 的相同步进调整范围,则不会执行扩缩操作。

### 默认值

如果未设置任何值,则扩展策略将使用默认值,即为组定义的[默认实例预热](#page-339-0)值。如果默认实例预热为 空,则它将回退到[默认冷却时间](#page-385-0)值。

## <span id="page-375-0"></span>注意事项

使用分步和简单扩缩策略时,需要注意以下事项:

- 考虑是否可以足够准确地预测应用程序上的分步调整,以便使用分步扩缩。如果您的扩缩指标的升高 或降低与可扩展目标的容量成比例,则建议您使用目标跟踪扩缩策略。您仍然可以选择使用步进扩展 作为附加策略来实现更高级的配置。例如,您可以在利用率达到特定级别时配置更积极的响应。
- 确保在横向扩展和横向缩减之间选择足够的余量,以防止摇摆。摆动是横向缩减和横向扩展的无限循 环。也就是说,如果采取扩展操作,则指标值将更改并启动另一个相反方向的扩展操作。

<span id="page-375-1"></span>为横向扩展创建分步扩展策略

要为您的 Auto Scaling 组创建分步扩展策略以进行扩展,请使用以下方法之一:

Console

步骤 1:为指标高阈值创建 CloudWatch 警报

- 1. 打开 CloudWatch 控制台,[网址为 https://console.aws.amazon.com/cloudwatch/。](https://console.aws.amazon.com/cloudwatch/)
- 2. 如果需要,可以更改区域。从导航栏中,选择您的自动扩缩组所在的区域。
- 3. 在导航窗格中,选择 Alarms, All alarms(警报,所有警报),然后选择 Create alarm(创建警 报)。
- 4. 选择选择指标。
- 5. 在 All metrics(所有指标)选项卡上,选择 EC2、By Auto Scaling Group(按 Auto Scaling 组),然后在搜索字段中输入 Auto Scaling 组的名称。然后,选择 CPUUtilization 并选择 Select metric(选择指标)。将显示 Specify metric and conditions(指定指标和条件)页面, 其中显示一个图表以及有关指标的其他信息。
- 6. 在 Period(周期)下,选择警报的评估周期,例如 1 分钟。评估警报时,每个周期都聚合到一 个数据点。

**a** Note 周期越短,创建的警报越敏感。

- 7. 在 Conditions(条件)下,执行以下操作:
	- 对于 Threshold type(阈值类型),选择 Static(静态)。
	- 对**CPUUtilization**于 Whenever is,指定您是否希望指标值大于或大于或等于违反警报的 阈值。然后,在 than(大于/小于)下,输入您希望超过警报的阈值。

**A** Important 要使警报与横向扩展策略(指标的高阈值)一起使用,请确保不要选择小于或小于等 于阈值。

- 8. 在其他配置下,执行以下操作:
	- 对于 Datapoints to alarm(触发警报的数据点数),输入指标值必须满足阈值条件才会触发 警报的数据点(评估时间段)数。例如,2 个连续的 5 分钟时间段需要花 10 分钟才会调用 警报状态。
	- 对于 Missing data treatment (缺失数据处理),选择 Treat missing data as bad (breaching threshold)(将丢失的数据视为不良数据(违反阈值))。有关更多信息,请参阅 Amazon CloudWatch 用户指南中的[配置 CloudWatch 警报如何处理丢失的数据。](https://docs.aws.amazon.com/AmazonCloudWatch/latest/monitoring/AlarmThatSendsEmail.html#alarms-and-missing-data)
- 9. 选择下一步。

Configure actions(配置操作)页面会显示。

10. 在 Notification(通知)下面,选择一个在警报处于 ALARM、OK 或 INSUFFICIENT\_DATA 状 态时通知的 Amazon SNS 主题。

要使告警为相同告警状态或不同告警状态发送多个通知,请选择添加通知。

要让警报不发送通知,请选择删除。

- 11. 您可以保留 Configure actions(配置操作)页面的其他部分为空。将其他部分留空会创建警 报,而不会将其与扩展策略相关联。然后,您可以从 Amazon EC2 Auto Scaling 控制台将警报 与扩展策略关联。
- 12. 选择 Next(下一步)。
- 13. 输入警报的名称(例如,Step-Scaling-AlarmHigh-AddCapacity)和可选的描述,然后 选择 Next(下一步)。
- 14. 选择创建警报。

创建 CloudWatch 警报后,按照以下步骤继续从上次中断的地方继续。

步骤 2:为横向扩展创建分步扩展策略

- 1. 访问<https://console.aws.amazon.com/ec2/>,打开 Amazon EC2 控制台,然后从导航窗格中选 择 Auto Scaling Groups(Auto Scaling 组)。
- 2. 选中您的自动扩缩组旁边的复选框。

这时将在页面底部打开一个拆分窗格。

- 3. 验证是否正确设置了扩缩限制。例如,如果您的组所需的容量已经是最大,则指定一个新的最 大值才能向外扩展。有关更多信息,请参阅 [为自动扩缩组设置扩缩限制](#page-337-0)。
- 4. 在 Automatic scaling(自动扩展)选项卡的 Dynamic scaling policies(动态扩展策略)中,选 择 Create dynamic scaling policy(创建动态扩展策略)。
- 5. 对于 "策略类型",选择 "分步扩展",然后为策略指定名称。
- 6. 要获得CloudWatch 警报,请选择您的闹钟。如果您尚未创建警报,请选择创建警 CloudWatch 报,然后完成上一个过程中的步骤 4 到步骤 14 以创建警报。
- 7. 指定在使用 Take the action (执行操作) 来完成操作时,此策略对当前组大小进行的更改。您可 以添加特定数量的实例或现有组大小的百分比,也可将组设置为准确的大小。

例如,要创建将组容量增加 30% 的扩展策略,请选择Add,在下一个字段30中输入,然后选 择。percent of group默认情况下,此步骤调整的下限为警报阈值,上限为正 (+) 无穷。

- 8. 要添加另一个步骤,请选择 Add step (添加步进),然后定义要缩放的量以及步进相对于警报阈 值的下限和上限。
- 9. 要设置可扩展的最少实例数,请更新 Add capacity units in increments of at least (添加容量单 位的增量至少为) 1 capacity units (容量单位) 中的数量字段。
- 10. (可选)对于实例预热,根据需要更新实例预热值。
- 11. 选择创建。

AWS CLI

要为横向扩展(增加容量)创建分步扩展策略,可以使用以下示例命令。将每个*#######*替换为您 自己的信息。

使用时 AWS CLI,首先要创建分步扩展策略,该策略向 Amazon EC2 Auto Scaling 提供有关在指 标值增加时如何扩展的说明。然后,您可以通过识别要监视的指标、为警报定义指标高阈值和其他 详细信息以及将警报与扩展策略关联来创建警报。

### 步骤 1:创建横向扩展策略

使用以下 [put-scaling-](https://docs.aws.amazon.com/cli/latest/reference/autoscaling/put-scaling-policy.html) policy 命令创建名为的步进扩展策略my-step-scale-out-policy, 其PercentChangeInCapacity调整类型为根据以下步骤调整来增加组的容量(假设 CloudWatch 警报阈值为 60%):

- 当指标值大于或等于 60% 但小于 75% 时,将实例计数增加 10%
- 当指标值大于或等于 75% 但小于 85% 时,将实例计数增加 20%
- 当指标值大于或等于 85% 时,将实例计数增加 30%

```
aws autoscaling put-scaling-policy \ 
   --auto-scaling-group-name my-asg \ 
   --policy-name my-step-scale-out-policy \ 
   --policy-type StepScaling \ 
   --adjustment-type PercentChangeInCapacity \ 
   --metric-aggregation-type Average \ 
   --step-adjustments 
  MetricIntervalLowerBound=0.0,MetricIntervalUpperBound=15.0,ScalingAdjustment=10 \ 
  MetricIntervalLowerBound=15.0,MetricIntervalUpperBound=25.0,ScalingAdjustment=20 \ 
                       MetricIntervalLowerBound=25.0,ScalingAdjustment=30 \ 
   --min-adjustment-magnitude 1
```
记下策略的 Amazon Resource Name (ARN)。您需要它来为策略创建 CloudWatch 警报。

```
{ 
     "PolicyARN": 
  "arn:aws:autoscaling:region:123456789012:scalingPolicy:4ee9e543-86b5-4121-b53b-
aa4c23b5bbcc:autoScalingGroupName/my-asg:policyName/my-step-scale-in-policy
}
```
步骤 2:为指标高阈值创建 CloudWatch 警报

使用以下 CloudWatch [put-metric-](https://docs.aws.amazon.com/cli/latest/reference/cloudwatch/put-metric-alarm.html) alarm 命令创建警报,该警报在至少两个连续两分钟的评估周期 内,根据平均 CPU 阈值为 60%,增加 Auto Scaling 组的大小。要使用您自己的自定义指标,请在 --metric-name 中指定其名称,并在 --namespace 指定其命名空间。

```
aws cloudwatch put-metric-alarm --alarm-name Step-Scaling-AlarmHigh-AddCapacity \ 
   --metric-name CPUUtilization --namespace AWS/EC2 --statistic Average \ 
   --period 120 --evaluation-periods 2 --threshold 60 \ 
   --comparison-operator GreaterThanOrEqualToThreshold \ 
   --dimensions "Name=AutoScalingGroupName,Value=my-asg" \ 
   --alarm-actions PolicyARN
```
<span id="page-379-0"></span>为缩放创建分步缩放策略

要为您的 Auto Scaling 组创建逐步缩放策略,请使用以下方法之一:

Console

步骤 1:为指标低阈值创建 CloudWatch 警报

- 1. 打开 CloudWatch 控制台,[网址为 https://console.aws.amazon.com/cloudwatch/。](https://console.aws.amazon.com/cloudwatch/)
- 2. 如果需要,可以更改区域。从导航栏中,选择您的自动扩缩组所在的区域。
- 3. 在导航窗格中,选择 Alarms, All alarms(警报,所有警报),然后选择 Create alarm(创建警 报)。
- 4. 选择选择指标。
- 5. 在 All metrics(所有指标)选项卡上,选择 EC2、By Auto Scaling Group(按 Auto Scaling 组),然后在搜索字段中输入 Auto Scaling 组的名称。然后,选择 CPUUtilization 并选择 Select metric(选择指标)。将显示 Specify metric and conditions(指定指标和条件)页面, 其中显示一个图表以及有关指标的其他信息。
- 6. 在 Period(周期)下,选择警报的评估周期,例如 1 分钟。评估警报时,每个周期都聚合到一 个数据点。

**a** Note 周期越短,创建的警报越敏感。

7. 在 Conditions(条件)下,执行以下操作:

- 对于 Threshold type(阈值类型),选择 Static(静态)。
- 对**CPUUtilization**于 Whenever is,指定您是否希望指标值小于或小于或等于触发警报的 阈值。然后,在 than(大于/小于)下,输入您希望超过警报的阈值。

# **A** Important 要使警报与横向缩减策略(警报的低阈值)一起使用,请确保不要选择大于或大于等 于阈值。

- 8. 在其他配置下,执行以下操作:
	- 对于 Datapoints to alarm(触发警报的数据点数),输入指标值必须满足阈值条件才会触发 警报的数据点(评估时间段)数。例如,2 个连续的 5 分钟时间段需要花 10 分钟才会调用 警报状态。
	- 对于 Missing data treatment (缺失数据处理),选择 Treat missing data as bad (breaching threshold)(将丢失的数据视为不良数据(违反阈值))。有关更多信息,请参阅 Amazon CloudWatch 用户指南中的[配置 CloudWatch 警报如何处理丢失的数据。](https://docs.aws.amazon.com/AmazonCloudWatch/latest/monitoring/AlarmThatSendsEmail.html#alarms-and-missing-data)
- 9. 选择下一步。

Configure actions(配置操作)页面会显示。

10. 在 Notification(通知)下面,选择一个在警报处于 ALARM、OK 或 INSUFFICIENT\_DATA 状 态时通知的 Amazon SNS 主题。

要使告警为相同告警状态或不同告警状态发送多个通知,请选择添加通知。

要让警报不发送通知,请选择删除。

- 11. 您可以保留 Configure actions(配置操作)页面的其他部分为空。将其他部分留空会创建警 报,而不会将其与扩展策略相关联。然后,您可以从 Amazon EC2 Auto Scaling 控制台将警报 与扩展策略关联。
- 12. 选择 Next(下一步)。
- 13. 输入警报的名称(例如,Step-Scaling-AlarmLow-RemoveCapacity)和可选的描述, 然后选择 Next(下一步)。
- 14. 选择创建警报。

创建 CloudWatch 警报后,按照以下步骤继续从上次中断的地方继续。

- 1. 访问<https://console.aws.amazon.com/ec2/>,打开 Amazon EC2 控制台,然后从导航窗格中选 择 Auto Scaling Groups(Auto Scaling 组)。
- 2. 选中您的自动扩缩组旁边的复选框。

这时将在页面底部打开一个拆分窗格。

- 3. 验证是否正确设置了扩缩限制。例如,如果您的群组所需容量已达到最小值,则需要指定新的 最小容量才能进行扩展。有关更多信息,请参阅 [为自动扩缩组设置扩缩限制](#page-337-0)。
- 4. 在 Automatic scaling(自动扩展)选项卡的 Dynamic scaling policies(动态扩展策略)中,选 择 Create dynamic scaling policy(创建动态扩展策略)。
- 5. 对于 "策略类型",选择 "分步扩展",然后为策略指定名称。
- 6. 要获得CloudWatch 警报,请选择您的闹钟。如果您尚未创建警报,请选择创建警 CloudWatch 报,然后完成上一个过程中的步骤 4 到步骤 14 以创建警报。
- 7. 指定在使用 Take the action (执行操作) 来完成操作时,此策略对当前组大小进行的更改。您可 以删除特定数量的实例或现有组大小的百分比,也可将组设置为准确的大小。

例如,要创建将组容量减少两个实例的缩减策略,请选择Remove,在下一个字段2中输入,然 后选择。capacity units默认情况下,此步骤调整的上限为警报阈值,下限为负 (-) 无穷。

- 8. 要添加另一个步骤,请选择 Add step (添加步进),然后定义要缩放的量以及步进相对于警报阈 值的下限和上限。
- 9. 选择创建。

AWS CLI

要为缩小(减少容量)创建分步扩展策略,可以使用以下示例命令。将每个*#######*替换为您自己 的信息。

使用时 AWS CLI,首先要创建分步扩展策略,该策略向 Amazon EC2 Auto Scaling 提供有关在指 标值减少时如何缩减的说明。然后,您可以通过识别要监视的指标、定义警报的指标低阈值和其他 详细信息以及将警报与扩展策略关联来创建警报。

### 第 1 步 · 创建扩大规模的策略

使用以下 [put-scaling-](https://docs.aws.amazon.com/cli/latest/reference/autoscaling/put-scaling-policy.html) policy 命令创建名为的分步扩展策略my-step-scale-in-policy,其调整 类型为ChangeInCapacity,当关联的 CloudWatch 警报违反指标低阈值时,该策略会将组的容 量减少 2 个实例。

```
aws autoscaling put-scaling-policy \ 
   --auto-scaling-group-name my-asg \ 
   --policy-name my-step-scale-in-policy \ 
   --policy-type StepScaling \ 
   --adjustment-type ChangeInCapacity \ 
   --step-adjustments MetricIntervalUpperBound=0.0,ScalingAdjustment=-2
```
记下策略的 Amazon Resource Name (ARN)。您需要它来为策略创建 CloudWatch 警报。

```
{ 
     "PolicyARN": "arn:aws:autoscaling:region:123456789012:scalingPolicy:ac542982-
cbeb-4294-891c-a5a941dfa787:autoScalingGroupName/my-asg:policyName/my-step-scale-
out-policy
}
```
步骤 2:为指标低阈值创建 CloudWatch 警报

使用以下 CloudWatch [put-metric-](https://docs.aws.amazon.com/cli/latest/reference/cloudwatch/put-metric-alarm.html) alarm 命令创建警报,该警报根据平均 CPU 阈值 40% 减小 Auto Scaling 组的大小,至少连续两个评估周期(两分钟)。要使用您自己的自定义指标,请在 -metric-name 中指定其名称,并在 --namespace 指定其命名空间。

```
aws cloudwatch put-metric-alarm --alarm-name Step-Scaling-AlarmLow-RemoveCapacity \ 
   --metric-name CPUUtilization --namespace AWS/EC2 --statistic Average \ 
   --period 120 --evaluation-periods 2 --threshold 40 \ 
   --comparison-operator LessThanOrEqualToThreshold \ 
   --dimensions "Name=AutoScalingGroupName,Value=my-asg" \ 
   --alarm-actions PolicyARN
```
# <span id="page-382-0"></span>简单扩展策略

以下示例显示了如何使用 CLI 命令来创建简单的扩展策略。它们仍保留在本文档中,供任何想要使用 它们的客户参考,但我们建议您改用目标跟踪或步进缩放策略。

与步进扩展策略类似,简单的扩展策略要求您为扩展策略创建 CloudWatch 警报。在您创建的策略中, 您还必须定义是添加还是移除实例以及实例数量,或者将组设置为精确的大小。

步进扩展策略和简单扩展策略又到之一是步进扩展策略可以进行步进调整。使用步长缩放, 您可以根据您指定的步长调整对组的大小进行更大或更小的更改。

简单的扩展策略还必须等待正在进行的扩展活动或运行状况检查替换完成,[冷却时间](#page-383-0)结束后,才能对其 他警报做出响应。相比之下,在分步扩展中,即使扩展活动或运行状况检查替换正在进行中,策略也会 继续响应其他警报。这意味着 Amazon EC2 Auto Scaling 会在收到警报消息时对所有警报违规行为进 行评估。因此,即使只有一次缩放调整,我们也建议您改用步进缩放策略。

Amazon EC2 Auto Scaling 起初只支持简单扩展策略。如果您在引入目标跟踪和步进扩展策略之前创 建了扩展策略,则您的策略将被视为简单的扩展策略。

为横向扩展创建简单的扩展策略

使用以下 [put-scaling-](https://docs.aws.amazon.com/cli/latest/reference/autoscaling/put-scaling-policy.html) policy 命令创建一个名为的简单扩展策略my-simple-scale-out-policy, 其调整类型为PercentChangeInCapacity,当关联的 CloudWatch 警报违反指标高阈值时,该策略 会将组的容量增加 30%。

```
aws autoscaling put-scaling-policy --policy-name my-simple-scale-out-policy \ 
   --auto-scaling-group-name my-asg --scaling-adjustment 30 \ 
   --adjustment-type PercentChangeInCapacity
```
记下策略的 Amazon Resource Name (ARN)。您需要它来为策略创建 CloudWatch 警报。

为缩放创建简单的扩展策略

使用以下 [put-scaling-](https://docs.aws.amazon.com/cli/latest/reference/autoscaling/put-scaling-policy.html) policy 命令创建一个名为的简单扩展策略my-simple-scale-in-policy,其 调整类型为ChangeInCapacity,当关联的 CloudWatch 警报违反指标低阈值时,该策略会将组的容 量减少一个实例。

```
aws autoscaling put-scaling-policy --policy-name my-simple-scale-in-policy \ 
   --auto-scaling-group-name my-asg --scaling-adjustment -1 \ 
   --adjustment-type ChangeInCapacity --cooldown 180
```
<span id="page-383-0"></span>记下策略的 Amazon Resource Name (ARN)。您需要它来为策略创建 CloudWatch 警报。

# Amazon EC2 Auto Scaling 的缩放冷却时间

### **A** Important

作为最佳实践,我们建议您不要使用简单扩缩策略和扩缩冷却。目标跟踪扩缩策略或步进扩缩 策略更能提升扩缩性能。对于随着扩缩指标值的减小或增加而按比例更改 Auto Scaling 组大小 的扩缩策略,我们建议采用[目标跟踪](#page-358-0)而不是简单扩缩或分步扩缩。

当您为自动扩缩组创建简单的扩缩策略时,我们建议您同时配置扩缩冷却。

在您的 Auto Scaling 组启动或终止实例后,它首先等待冷却时间结束,然后才能启动简单扩缩策略启 动的任何扩缩活动。冷却时间的用途是让您的自动扩缩组在先前的扩缩活动产生明显的作用之前保持稳 定,防止其启动或终止其他实例。

例如,假设一个有关 CPU 利用率的简单扩缩策略建议启动两个实例。Amazon EC2 Auto Scaling 会启 动两个实例,然后暂停扩缩活动,直到冷却时间结束。冷却时间结束后,简单扩缩策略启动的任何扩缩 活动都可以恢复。如果 CPU 利用率再次超过告警阈值上限,则 Auto Scaling 组将再次横向扩展,而冷 却时间也会再次生效。不过,如果两个实例足以将指标值降为正常水平,该组会保持其当前大小。

### 内容

- [注意事项](#page-384-0)
- [生命周期挂钩可能会导致额外的延迟](#page-385-1)
- [更改原定设置冷却时间](#page-385-0)
- [为特定的简单扩缩策略设置冷却时间](#page-385-2)

### <span id="page-384-0"></span>注意事项

在使用简单扩缩策略和扩缩冷却时,应注意以下事项:

- 目标跟踪扩缩策略和步进扩缩策略可以立即启动横向扩展活动,而无需等待冷却时间结束。相反,每 当你的 Auto Scaling 组启动实例时,各个实例都有预热期。有关更多信息,请参阅 [为 Auto Scaling](#page-339-0)  [组设置原定设置实例预热](#page-339-0)。
- 当计划的操作在计划的时间开始时,它还可能会立即启动扩缩活动,而无需等待冷却时间结束。
- 如果实例运行不正常,Amazon EC2 Auto Scaling 不会等到冷却时间结束才替换运行不正常的实 例。
- 当多个实例启动或终止时,冷却时间(无论是原定设置冷却还是特定于扩缩策略的冷却)会从最后一 个实例完成启动或终止时开始生效。
- 当您手动扩展 Auto Scaling 组时,预设情况下不会等待冷却时间结束。但是,在使用 AWS CLI 或 SDK 进行手动缩放时,您可以覆盖此行为并遵守默认的冷却时间。
- 预设情况下,Elastic Load Balancing 会等待 300 秒,以便完成注销(Connection Draining)过程。 如果组位于 Elastic Load Balance 负载均衡器后面,它将等待终止的实例完成注销,然后再开始计算 冷却时间。

# <span id="page-385-1"></span>生命周期挂钩可能会导致额外的延迟

如果触发了[生命周期钩子](#page-177-0),则冷却时间将在您完成生命周期操作后或超时时间结束后开始计算。例如, 假设某个 Auto Scaling 组具有一个有关实例启动的生命周期钩子。当应用程序需求增加时,该组会启 动实例以增加容量。由于存在生命周期钩子,所以实例将置于等待状态,并且由简单扩缩策略触发的扩 缩活动将被暂停。当实例进入 InService 状态时,冷却时间开始。冷却时间结束后,将恢复简单扩缩 策略活动。

启用 Elastic Load Balancing 后,为了缩小规模,冷却时间从选定终止的实例开始耗尽连接(取消注册 延迟)时开始。冷却时间不会等待连接耗尽完成或生命周期挂钩完成其操作。这意味着,横向缩减事件 的结果反映在组的容量中后,因简单扩缩策略触发的任何扩缩活动都可以立即恢复。否则,等待所有三 个活动(Connection Draining、生命周期钩子和冷却时间)完成会显著增加 Auto Scaling 组暂停扩缩 所需的时间量。

## <span id="page-385-0"></span>更改原定设置冷却时间

首次在 Amazon EC2 Auto Scaling 控制台中创建 Auto Scaling 组时,您将无法设定原定设置冷却。预 设情况下,此冷却时间设置为 300 秒(5 分钟)。如果需要,您可以在创建组后更新此设置。

更改原定设置冷却时间(控制台)

创建 Auto Scaling 组后,在 Details(详细信息)选项卡上,依次选择Advanced configurations(高级 配置)、Edit(编辑)。对于 Default cooldown(原定设置冷却),请根据实例启动时间或其他应用程 序需求选择所需的时长。

更改原定设置冷却时间(AWS CLI)

使用以下命令更改新的或现有 Auto Scaling 组的原定设置冷却。如果未定义原定设置冷却,则使用 300 秒的原定设置。

- [create-auto-scaling-group](https://docs.aws.amazon.com/cli/latest/reference/autoscaling/create-auto-scaling-group.html)
- [update-auto-scaling-group](https://docs.aws.amazon.com/cli/latest/reference/autoscaling/update-auto-scaling-group.html)

要确认原定设置冷却的值,请使用 [describe-auto-scaling-groups](https://docs.aws.amazon.com/cli/latest/reference/autoscaling/describe-auto-scaling-groups.html) 命令。

# <span id="page-385-2"></span>为特定的简单扩缩策略设置冷却时间

预设情况下,所有简单扩缩策略都使用为 Auto Scaling 组定义的原定设置冷却时间。要设置特定简单 扩缩策略的冷却时间,请在创建或更新策略时使用可选的冷却参数。在为策略指定冷却时间时,它将覆 盖原定设置冷却。

对于扩缩策略特定的冷却时间,一个常见的使用场景是横向缩减策略。由于此策略是要终止实 例,Amazon EC2 Auto Scaling 需要较短的时间来确定是否终止其他实例。终止实例应该是比启动实 例快得多的操作。因此,300 秒的默认冷却时间太长。在这种情况下,为横向缩减策略设置一个具有较 低值的扩缩策略特定冷却时间,可让该组更快横向缩减,从而帮助降低成本。

要在控制台中创建或更新简单扩缩策略,请在创建该组之后选择 Automatic scaling(弹性伸缩)选项 卡。要使用创建或更新简单的扩展策略 AWS CLI,请使用 put-s [caling-policy 命令](https://docs.aws.amazon.com/cli/latest/reference/autoscaling/put-scaling-policy.html)。有关更多信息,请 参阅 [步进和简单扩展策略](#page-370-1)。

# <span id="page-386-0"></span>根据 Amazon SQS 进行扩展

### **A** Important

以下信息和步骤向您展示了在将队列属性作为自定义指标发布到之前,如何使用队列属性计算 每个实例的 Amazon SQS ApproximateNumberOfMessages 队列待办事项。 CloudWatch 但是,您现在可以使用指标数学来节省发布自己的指标所花费的成本和精力。有关更多信息, 请参阅 [使用指标数学为 Amazon EC2 Auto Scaling 创建目标跟踪扩展策略](#page-365-0)。

本节介绍如何扩展 Auto Scaling 组以响应 Amazon Simple Queue Service (Amazon SQS) 队列中系统 负载的变化。要了解有关如何使用 Amazon SQS 的更多信息,请参阅 [Amazon 简单队列服务开发人员](https://docs.aws.amazon.com/AWSSimpleQueueService/latest/SQSDeveloperGuide/) [指南](https://docs.aws.amazon.com/AWSSimpleQueueService/latest/SQSDeveloperGuide/)。

在一些情况下,您可能会考虑根据 Amazon SQS 队列中的活动扩展。例如,假设您有 Web 应用程 序,让用户上传图像并联机使用。在此场景中,每个图像需要先调整大小并编码,然后才能发布。该应 用程序在 Auto Scaling 组中的 EC2 实例上运行,配置为处理您的典型上传速率。不正常的实例将终止 并进行替换,以始终保持当前的实例等级。该应用程序将图像的原始位图数据放在 SQS 队列中以进行 处理。它处理这些图像,然后将处理的图像发布到某个位置以供用户查看。如果上传的图像数不随时间 波动,则适用于此场景的架构可以良好运作。但是,如果上传数量随着时间波动,您可以考虑使用动态 扩展来缩放 Auto Scaling 组的容量。

#### 内容

- [将目标跟踪与合适的指标结合使用](#page-387-0)
- [限制和先决条件](#page-388-0)
- [配置基于 Amazon SQS 的缩放](#page-389-0)
- [Amazon SQS 和实例缩减保护](#page-392-0)

# <span id="page-387-0"></span>将目标跟踪与合适的指标结合使用

如果您使用基于自定义 Amazon SQS 队列指标的目标跟踪扩展策略,则动态扩展可以更有效地适应应 用程序的需求曲线。有关为目标跟踪选择指标的更多信息,请参阅 [选择指标](#page-359-0)。

使用诸如目标跟踪之类的 A CloudWatch mazon SQS 指标的问题

在ApproximateNumberOfMessagesVisible于,队列中的消息数量可能不会与处理队列消息的 Auto Scaling 组的大小成比例变化。这是因为 SQS 队列中的消息数不仅仅定义所需的实例数。Auto Scaling 组中的实例数可能由多种因素决定,包括处理消息所需的时间以及可接受的延迟长度(队列延 迟)。

该解决方案使用要维护的每个实例的积压 指标以及每个实例的可接受积压 的目标值。您可以按以下所 示计算这些数字:

- 每个实例的积压:要计算您每个实例的积压,首先通过 ApproximateNumberOfMessages 度列属 性确定 SQS 队列的长度(可从队列中检索的消息数)。将该数字除以队列的运行容量(对于 Auto Scaling 组,这是处于 InService 状态的实例数量),以获得每个实例的积压。
- 每个实例的可接受积压:要计算您的目标值,请先确定您的应用程序可以接受的延迟。然后,将可接 受的延迟值除以 EC2 实例处理一条消息所用的平均时间。

例如,假设您当前有一个包含 10 个实例的自动扩缩组,并且队列中的可见消息数量 (ApproximateNumber0fMessages)是 1500。如果每条消息的平均处理时间为 0.1 秒,最长可接 受延迟为 10 秒,则每个实例的可接受积压为 10/0.1,即 100 条消息。这意味着您的目标跟踪策略的 目标值为 100。当每个实例的积压达到目标值时,将发生横向扩展事件。由于每个实例已经积压了 150 条消息(10 个实例 1500 条消息),该组会横向扩展并增加了 5 个实例以维持与目标值的比例。

以下过程演示如何发布自定义指标和创建目标跟踪扩展策略,以根据这些计算值来配置您的 Auto Scaling 组进行扩展。

**A** Important

请记住,为了降低成本,请改用指标数学。有关更多信息,请参阅 [使用指标数学为 Amazon](#page-365-0)  [EC2 Auto Scaling 创建目标跟踪扩展策略](#page-365-0)。

此配置有三个主要部分:

• 一个 Auto Scaling 组,用于管理处理来自 SQS 队列的消息的 EC2 实例。

- 发送到亚马逊的自定义指标 CloudWatch ,用于衡量 Auto Scaling 组中每个 EC2 实例在队列中的消 息数量。
- 一种目标跟踪策略,用于将 Auto Scaling 组配置为根据自定义指标和设定的目标值进行扩展。 CloudWatch 警报会调用扩展策略。

下图演示了此配置的架构。

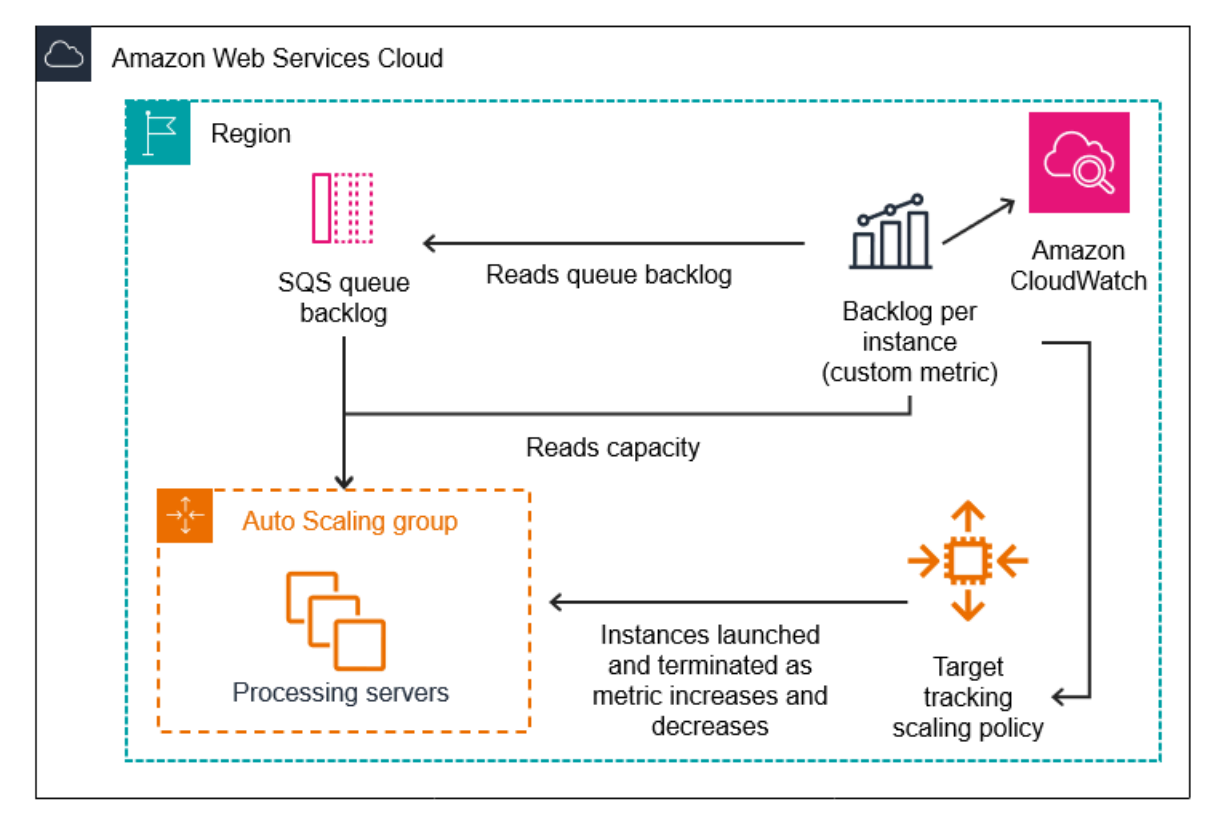

<span id="page-388-0"></span>限制和先决条件

要使用此配置,您需要注意以下限制:

- 您必须使用 AWS CLI 或 SDK 将您的自定义指标发布到 CloudWatch。然后,您可以使用监控您的指 标 AWS Management Console。
- Amazon EC2 Auto Scaling 控制台不支持使用自定义指标的目标跟踪扩缩策略。您必须使用 AWS CLI 或 SDK 为扩展策略指定自定义指标。

以下各节将指导您使用来完成需要执行的任务。 AWS CLI 例如,要获取反映队列当前使用情况的指标 数据,请使用 SQS [get-queue-attributes](https://docs.aws.amazon.com/cli/latest/reference/sqs/get-queue-attributes.html) 命令。确保您[已经安](https://docs.aws.amazon.com/cli/latest/userguide/cli-chap-install.html)装并[配置](https://docs.aws.amazon.com/cli/latest/userguide/cli-chap-configure.html) CLI。

开始之前,您必须有一个要使用的 Amazon SQS 队列。以下部分假设您已经有一个队列(标准队列或 FIFO 队列)、一个 Auto Scaling 组以及 EC2 实例(运行使用队列的应用程序)。有关 Amazon SQS 权限的更多信息,请参阅 [Amazon 简单队列服务开发人员指南。](https://docs.aws.amazon.com/AWSSimpleQueueService/latest/SQSDeveloperGuide/)

<span id="page-389-0"></span>配置基于 Amazon SQS 的缩放

任务

- [步骤 1:创建 CloudWatch 自定义指标](#page-389-1)
- [步骤 2:创建目标跟踪扩展策略](#page-390-0)
- [步骤 3:测试扩展策略](#page-391-0)

<span id="page-389-1"></span>步骤 1:创建 CloudWatch 自定义指标

自定义指标是使用您选择的指标名称和命名空间定义的。自定义指标的命名空间不能以 AWS/ 开头。有 关发布自定义指标的更多信息,请参阅 Amazon CloudWatch 用户指南中[的发布自定义指标](https://docs.aws.amazon.com/AmazonCloudWatch/latest/monitoring/publishingMetrics.html)主题。

按照此步骤首先从您的 AWS 账户中读取信息来创建自定义指标。然后,计算前面的章节中建议的每个 实例的积压指标。最后,每隔 1 分钟将 CloudWatch 此数字发布到。只要可能,我们强烈建议您按 1 分钟粒度的指标进行扩展,以确保更快地响应系统负载变化。

创建 CloudWatch 自定义指标 (AWS CLI)

1. 使用 SQS [get-queue-attributes](https://docs.aws.amazon.com/cli/latest/reference/sqs/get-queue-attributes.html) 命令获取在队列中等待的消息数 (ApproximateNumberOfMessages)。

```
aws sqs get-queue-attributes --queue-url https://
sqs.region.amazonaws.com/123456789/MyQueue \ 
   --attribute-names ApproximateNumberOfMessages
```
2. 使用 [describe-auto-scaling-groups](https://docs.aws.amazon.com/cli/latest/reference/autoscaling/describe-auto-scaling-groups.html) 命令获取组的运行容量,这是处于 InService 生命周期状态 的实例数。此命令返回 Auto Scaling 组的实例及其生命周期状态。

aws autoscaling describe-auto-scaling-groups --auto-scaling-group-names *my-asg*

- 3. 将该队列中可供检索的大致消息数量除以该组的运行容量,计算得出每个实例的积压。
- 4. 创建每分钟运行一次的脚本,以检索每个实例的待办事项值并将其发布到 CloudWatch 自定义指 标。发布自定义指标时,需要指定该指标的名称、命名空间、单位、值以及零个或多个维度。维度 由维度名称和维度值组成。

若要发布自定义指标,请将*##*的占位符值替换为首选指标名称、指标值、命名空间(只要不是以 "AWS" 开头即可)和维度(可选),然后运行以下 [put-metric-data](https://docs.aws.amazon.com/cli/latest/reference/cloudwatch/put-metric-data.html) 命令。

aws cloudwatch put-metric-data --metric-name *MyBacklogPerInstance* - namespace *MyNamespace* \ --unit None --value *20* - dimensions *MyOptionalMetricDimensionName=MyOptionalMetricDimensionValue*

在您的应用程序发出所需指标后,数据将发送到。 CloudWatch该指标在 CloudWatch 控制台中可见。 您可以通过登录 AWS Management Console 并导航到该 CloudWatch 页面来访问它。然后,通过导航 到指标页面或者使用搜索框搜索指标来查看指标。有关查看指标的信息,请参阅 Amazon CloudWatch 用户指南中的[查看可用指标](https://docs.aws.amazon.com/AmazonCloudWatch/latest/monitoring/viewing_metrics_with_cloudwatch.html)。

<span id="page-390-0"></span>步骤 2:创建目标跟踪扩展策略

现在,您可以将创建的指标添加到目标跟踪扩缩策略中。

创建目标跟踪扩缩策略(AWS CLI)

1. 使用以下cat命令可以在您的主目录的名为config.json的 JSON 文件中存储扩缩策略的目标值 和自定义指标规范。将每个*#######*替换为您自己的信息。对于 TargetValue,计算每个实例 的可接受积压指标并在此处输入。要计算此数值,请考虑正常延迟值并将其除以处理一条消息所需 的平均时间(如前面的章节所述)。

如果您没有为步骤 1 中创建的指标指定任何维度,请不要在自定义指标规范中包含任何维度。

```
$ cat ~/config.json
{ 
    "TargetValue":100, 
    "CustomizedMetricSpecification":{ 
       "MetricName":"MyBacklogPerInstance", 
       "Namespace":"MyNamespace", 
       "Dimensions":[ 
           { 
              "Name":"MyOptionalMetricDimensionName", 
              "Value":"MyOptionalMetricDimensionValue" 
           } 
       ], 
       "Statistic":"Average", 
       "Unit":"None"
```
}

}

2. 使用 [put-scaling-policy](https://docs.aws.amazon.com/cli/latest/reference/autoscaling/put-scaling-policy.html) 命令以及在之前步骤中创建的 config.json 文件来创建扩展策略:

```
aws autoscaling put-scaling-policy --policy-name sqs100-target-tracking-scaling-
policy \ 
   --auto-scaling-group-name my-asg --policy-type TargetTrackingScaling \ 
   --target-tracking-configuration file://~/config.json
```
这会创建两个警报:一个用于增加实例数量,另一个用于减少实例数量。它还会返回向其注册的策 略的 Amazon 资源名称 (ARN) CloudWatch,该名称 CloudWatch 用于在指标阈值被违反时调用缩 放。

<span id="page-391-0"></span>步骤 3:测试扩展策略

在您完成设置后,验证您的扩展策略是否正常工作。您可以通过以下方式测试:增加 SQS 队列中的消 息数,然后验证 Auto Scaling 组是否已启动更多 EC2 实例。您还可以通过以下方式测试:减少 SQS 队列中的消息数,然后验证 Auto Scaling 组是否终止了一个 EC2 实例。

### 测试扩展函数

1. 按照[创建 Amazon SQS 标准队列并发送消息](https://docs.aws.amazon.com/AWSSimpleQueueService/latest/SQSDeveloperGuide/creating-sqs-standard-queues.html)[或创建 Amazon SQS FIFO 队列并发送](https://docs.aws.amazon.com/AWSSimpleQueueService/latest/SQSDeveloperGuide/creating-sqs-fifo-queues.html)消息中的步骤 将消息添加到队列中。请确保您增加了队列中的消息数量,使得每个实例的积压指标超过目标值。

您的更改调用警报可能需要几分钟时间。

2. 使用 [describe-auto-scaling-groups](https://docs.aws.amazon.com/cli/latest/reference/autoscaling/describe-auto-scaling-groups.html) 命令验证该组是否已启动了实例:

aws autoscaling describe-auto-scaling-groups --auto-scaling-group-name *my-asg*

测试缩减函数

1. 按照[接收和删除消息\(控制台\)](https://docs.aws.amazon.com/AWSSimpleQueueService/latest/SQSDeveloperGuide/step-receive-delete-message.html)中的步骤从队列中删除消息。请确保您减少了队列中的消息数量, 使得每个实例的积压指标低于目标值。

您的更改调用警报可能需要几分钟时间。

2. 使用 [describe-auto-scaling-groups](https://docs.aws.amazon.com/cli/latest/reference/autoscaling/describe-auto-scaling-groups.html) 命令验证该组是否已终止了实例:

aws autoscaling describe-auto-scaling-groups --auto-scaling-group-name *my-asg*

# <span id="page-392-0"></span>Amazon SQS 和实例缩减保护

实例被终止时还未处理的消息将返回 SQS 队列中,可由仍在运行的实例进行处理。对于执行长时间运 行任务的应用程序,您可以选择使用实例扩展保护来控制 Auto Scaling 组扩展时终止哪些队列工作程 序。

以下伪代码显示了保护长时间运行、队列驱动的工件进程免受缩放终止的一种方法。

```
while (true)
{ 
   SetInstanceProtection(False); 
   Work = GetNextWorkUnit(); 
   SetInstanceProtection(True); 
   ProcessWorkUnit(Work); 
   SetInstanceProtection(False);
}
```
有关更多信息,请参阅 [在 Amazon EC2 Auto Scaling 上设计您的应用程序,以便正常地处理实例终止](#page-451-0) [问题](#page-451-0)。

# 验证 Auto Scaling 组的扩缩活动

在 Amazon EC2控制台的"Amazon EC2 Auto Scaling"部分中,适用于 Auto Scaling 组的活动记录可让 您查看当前正在进行的扩缩活动的当前状态。扩展活动完成后,您可以看到它是否成功。在创建 Auto Scaling 组或向现有组添加扩展条件时,此方法特别有用。

当您向 Auto Scaling 组添加目标跟踪、步骤或简单扩展策略时,Amazon EC2 Auto Scaling 会立即开 始对照该指标评估策略。在指标超过阈值达到指定数量的评估期时,指标警报将变为 ALARM(警报) 状态。这意味着扩展策略可能会在创建后立即引发扩展活动。在 Amazon EC2 Auto Scaling 响应扩展 策略而调整所需容量之后,您可以验证账户中的扩展活动。如果您希望从 Amazon EC2 Auto Scaling 接收告知扩展活动的电子邮件通知,请按照 [亚马逊 EC2 Auto Scaling 的亚马逊 SNS 通知选项](#page-492-0) 中的说 明操作。

**G** Tip

在以下过程中,您需要查看 Auto Scaling 组的 Activity history(活动历史记录)和 Instances(实例)部分。这两个部分都会已经显示已命名的列。要显示隐藏的列或更改显示

的行数,请选择每个部分右上角的齿轮图标以打开首选项模式,根据需要更新设置,然后选择 Confirm(确认)。

要查看 Auto Scaling 组的扩缩活动(控制台)

- 1. 访问<https://console.aws.amazon.com/ec2/>,打开 Amazon EC2 控制台,然后从导航窗格中选择 Auto Scaling Groups (Auto Scaling 组)。
- 2. 在屏幕顶部的导航栏中,选择您在其中创建了自动扩缩组的区域。
- 3. 选中 Auto Scaling 组旁边的复选框。

这时将在页面底部打开一个拆分窗格。

- 4. 在 Activity(活动)选项卡的 Activity history(活动历史记录)下,Status(状态)列显示您的 Auto Scaling 组是否已成功启动或终止实例,或者扩展活动是否仍在进行中。
- 5. (可选)如果有很多扩缩活动,您可以选择活动历史记录顶部边缘的 > 图标,来查看下一页的扩 缩活动。
- 6. 在实例管理选项卡的实例下,生命周期列显示实例的状态。在实例开启并且任何生命周期钩子结 束后,其生命周期状态将更改为 InService。Health status(运行状态)列显示对您的实例进行 EC2 实例运行状况检查的结果。

要查看 Auto Scaling 组的扩缩活动 (AWS CLI)

使用以下 [describe-scaling-activities](https://docs.aws.amazon.com/cli/latest/reference/autoscaling/describe-scaling-activities.html) 命令。

aws autoscaling describe-scaling-activities --auto-scaling-group-name *my-asg*

下面是示例输出。

扩展活动按开始时间排序。首先描述仍在进行的活动。

```
{ 
   "Activities": [ 
    \left\{ \right. "ActivityId": "5e3a1f47-2309-415c-bfd8-35aa06300799", 
       "AutoScalingGroupName": "my-asg", 
       "Description": "Terminating EC2 instance: i-06c4794c2499af1df", 
       "Cause": "At 2020-02-11T18:34:10Z a monitor alarm TargetTracking-my-asg-AlarmLow-
b9376cab-18a7-4385-920c-dfa3f7783f82 in state ALARM triggered policy my-target-
```

```
tracking-policy changing the desired capacity from 3 to 2. At 2020-02-11T18:34:31Z 
  an instance was taken out of service in response to a difference between desired and 
  actual capacity, shrinking the capacity from 3 to 2. At 2020-02-11T18:34:31Z instance 
  i-06c4794c2499af1df was selected for termination.", 
       "StartTime": "2020-02-11T18:34:31.268Z", 
       "EndTime": "2020-02-11T18:34:53Z", 
       "StatusCode": "Successful", 
       "Progress": 100, 
       "Details": "{\"Subnet ID\":\"subnet-5ea0c127\",\"Availability Zone\":\"us-west-2a
\"...}", 
       "AutoScalingGroupARN": "arn" 
     },
... 
   ]
}
```
有关输出中字段的描述,请参阅 Amazon EC2 Auto Scaling API 参考中的[活动。](https://docs.aws.amazon.com/autoscaling/ec2/APIReference/API_Activity.html)

有关检索已删除组的扩展活动的帮助,以及有关可能会遇到的错误类型以及如何处理这些错误的信息, 请参阅 [Amazon EC2 Auto Scaling 问题排查。](#page-624-0)

# 禁用 Auto Scaling 组的扩缩策略

本主题介绍如何临时禁用扩展策略,使其不会发起对 Auto Scaling 组包含的实例数进行的更改。禁用 扩展策略时,配置详细信息将保留,以便您可以快速重新启用策略。相比在不需要时暂时删除策略并在 以后重新创建,这种方法更容易。

在禁用扩展策略时,Auto Scaling 组不会为违反的指标警报进行扩展或缩减。但是,任何仍在进行的扩 展活动都不会停止。

请注意,已禁用的扩展策略仍会计入您可以添加到 Auto Scaling 组的扩展策略数量配额中。

要禁用扩缩策略(控制台)

- 1. 访问<https://console.aws.amazon.com/ec2/>,打开 Amazon EC2 控制台,然后从导航窗格中选择 Auto Scaling Groups (Auto Scaling 组)。
- 2. 选中 Auto Scaling 组旁边的复选框。

这时将在页面底部打开一个拆分窗格。

3. 在 Automatic scaling(自动扩展)选项卡的 Dynamic scaling policies(动态扩展策略)下,选中 所需扩展策略右上角的复选框。

4. 滚动到 Dynamic scaling policies(动态扩展策略)部分的顶部,然后选择 Actions(操 作)、Disable(禁用)。

当您准备好重新启用扩展策略时,请重复这些步骤,然后选择 Actions(操作)、Enable(启用)。重 新启用扩展策略后,如果当前有任何警报处于 ALARM 状态,您的 Auto Scaling 组可能会立即启动扩 展操作。

禁用扩展策略 (AWS CLI)

使用带有 --no-enab1ed 选项的 [put-scaling-group](https://docs.aws.amazon.com/cli/latest/reference/autoscaling/put-scaling-policy.html) 命令,如下所示。采用与在创建策略时相同的指 定方式,在命令中指定所有选项。

```
aws autoscaling put-scaling-policy --auto-scaling-group-name my-asg \ 
    --policy-name my-scaling-policy --policy-type TargetTrackingScaling \ 
    --estimated-instance-warmup 360 \ 
    --target-tracking-configuration '{ "TargetValue": 70, 
  "PredefinedMetricSpecification": { "PredefinedMetricType": 
  "ASGAverageCPUUtilization" } }' \ 
    --no-enabled
```
重新启用扩展策略 (AWS CLI)

使用带有 - - enab1 ed 选项的 [put-scaling-group](https://docs.aws.amazon.com/cli/latest/reference/autoscaling/put-scaling-policy.html) 命令,如下所示。采用与在创建策略时相同的指定方 式,在命令中指定所有选项。

```
aws autoscaling put-scaling-policy --auto-scaling-group-name my-asg \ 
    --policy-name my-scaling-policy --policy-type TargetTrackingScaling \ 
    --estimated-instance-warmup 360 \ 
    --target-tracking-configuration '{ "TargetValue": 70, 
  "PredefinedMetricSpecification": { "PredefinedMetricType": 
  "ASGAverageCPUUtilization" } }' \ 
    --enabled
```
描述扩展策略 (AWS CLI)

使用 [describe-policies](https://docs.aws.amazon.com/cli/latest/reference/autoscaling/describe-policies.html) 命令验证扩展策略的启用状态。

```
aws autoscaling describe-policies --auto-scaling-group-name my-asg \ 
    --policy-names my-scaling-policy
```
下面是示例输出。

```
{ 
     "ScalingPolicies": [ 
         { 
             "AutoScalingGroupName": "my-asg", 
             "PolicyName": "my-scaling-policy", 
             "PolicyARN": "arn:aws:autoscaling:us-
west-2:123456789012:scalingPolicy:1d52783a-b03b-4710-
bb0e-549fd64378cc:autoScalingGroupName/my-asg:policyName/my-scaling-policy", 
             "PolicyType": "TargetTrackingScaling", 
             "StepAdjustments": [], 
             "Alarms": [ 
\overline{a} "AlarmName": "TargetTracking-my-asg-
AlarmHigh-9ca53fdd-7cf5-4223-938a-ae1199204502", 
                      "AlarmARN": "arn:aws:cloudwatch:us-
west-2:123456789012:alarm:TargetTracking-my-asg-AlarmHigh-9ca53fdd-7cf5-4223-938a-
ae1199204502" 
\qquad \qquad \text{ }\overline{a} "AlarmName": "TargetTracking-my-asg-AlarmLow-7010c83d-d55a-4a7a-
abe0-1cf8b9de6d6c", 
                      "AlarmARN": "arn:aws:cloudwatch:us-
west-2:123456789012:alarm:TargetTracking-my-asg-AlarmLow-7010c83d-d55a-4a7a-
abe0-1cf8b9de6d6c" 
 } 
             ], 
             "TargetTrackingConfiguration": { 
                 "PredefinedMetricSpecification": { 
                      "PredefinedMetricType": "ASGAverageCPUUtilization" 
                 }, 
                 "TargetValue": 70.0, 
                 "DisableScaleIn": false 
             }, 
             "Enabled": true 
         } 
     ]
}
```
# 删除扩展策略

当您不再需要某个扩展策略时,可将其删除。根据扩展策略的类型,您可能还需要删除 CloudWatch 警 报。删除目标跟踪扩展策略也会删除所有关联的 CloudWatch 警报。删除分步扩展策略或简单的扩展策 略会删除底层警报操作,但不会删除 CloudWatch 警报,即使警报不再具有关联操作也是如此。

删除扩展策略(控制台)

- 1. 访问<https://console.aws.amazon.com/ec2/>,打开 Amazon EC2 控制台,然后从导航窗格中选择 Auto Scaling Groups (Auto Scaling 组)。
- 2. 选中 Auto Scaling 组旁边的复选框。

这时将在页面底部打开一个拆分窗格。

- 3. 在 Automatic scaling(自动扩展)选项卡的 Dynamic scaling policies(动态扩展策略)下,选中 所需扩展策略右上角的复选框。
- 4. 滚动到 Dynamic scaling policies(动态扩展策略)部分的顶部,然后选择 Actions(操 作)、Delete(删除)。
- 5. 当系统提示进行确认时,选择 Yes, Delete(是,删除)。
- 6. (可选)如果您删除了分步扩展策略或简单扩展策略,请执行以下操作以删除与该策略关联的 CloudWatch 警报。您可以跳过这些子步骤来保留警报以供将来使用。
	- a. 打开 CloudWatch 控制台,[网址为 https://console.aws.amazon.com/cloudwatch/。](https://console.aws.amazon.com/cloudwatch/)
	- b. 在导航窗格上,选择 Alarms(警报)。
	- c. 选择警报(例如 Step-Scaling-AlarmHigh-AddCapacity),然后选择 Action(操 作)、Delete(删除)。
	- d. 当系统提示进行确认时,选择 Delete(删除)。

要获取 Auto Scaling 组 (AWS CLI) 的扩展策略

在您删除扩展策略之前,请使用以下 [describe-policies](https://docs.aws.amazon.com/cli/latest/reference/autoscaling/describe-policies.html) 命令查看为 Auto Scaling 组创建了哪些扩展策 略。删除策略和 CloudWatch警报时,您可以使用输出。

aws autoscaling describe-policies --auto-scaling-group-name *my-asg*

可以使用 --query 参数按扩展策略类型筛选结果。此 query 语法仅在 Linux 或 macOS 上有效。在 Windows 上,请将单引号更改为双引号。

```
aws autoscaling describe-policies --auto-scaling-group-name my-asg
   --query 'ScalingPolicies[?PolicyType==`TargetTrackingScaling`]'
```
## 下面是示例输出。

```
\Gamma { 
         "AutoScalingGroupName": "my-asg", 
         "PolicyName": "cpu50-target-tracking-scaling-policy", 
         "PolicyARN": "PolicyARN", 
         "PolicyType": "TargetTrackingScaling", 
         "StepAdjustments": [], 
         "Alarms": [ 
\{\hspace{.1cm} \} "AlarmARN": "arn:aws:cloudwatch:us-
west-2:123456789012:alarm:TargetTracking-my-asg-AlarmHigh-
fc0e4183-23ac-497e-9992-691c9980c38e", 
                  "AlarmName": "TargetTracking-my-asg-AlarmHigh-
fc0e4183-23ac-497e-9992-691c9980c38e" 
             }, 
\{\hspace{.1cm} \} "AlarmARN": "arn:aws:cloudwatch:us-
west-2:123456789012:alarm:TargetTracking-my-asg-AlarmLow-61a39305-ed0c-47af-
bd9e-471a352ee1a2", 
                  "AlarmName": "TargetTracking-my-asg-AlarmLow-61a39305-ed0c-47af-
bd9e-471a352ee1a2" 
 } 
         ], 
         "TargetTrackingConfiguration": { 
              "PredefinedMetricSpecification": { 
                  "PredefinedMetricType": "ASGAverageCPUUtilization" 
             }, 
              "TargetValue": 50.0, 
             "DisableScaleIn": false 
         }, 
         "Enabled": true 
     }
]
```
### 删除扩展策略 (AWS CLI)

使用以下 [delete-policy](https://docs.aws.amazon.com/cli/latest/reference/autoscaling/delete-policy.html) 命令。

```
aws autoscaling delete-policy --auto-scaling-group-name my-asg \ 
   --policy-name cpu50-target-tracking-scaling-policy
```
要删除您的 CloudWatch 警报 (AWS CLI)

对于分步和简单扩展策略,请使用 [delete-alarms 命令删除与策略关联的 CloudWatch 警报](https://docs.aws.amazon.com/cli/latest/reference/cloudwatch/delete-alarms.html)。您可以跳 过此步骤来保留该警报以备将来使用。您可以一次删除一个或多个警报。例如,使用以下命令可删除 Step-Scaling-AlarmHigh-AddCapacity 和 Step-Scaling-AlarmLow-RemoveCapacity 警 报:

```
aws cloudwatch delete-alarms --alarm-name Step-Scaling-AlarmHigh-AddCapacity Step-
Scaling-AlarmLow-RemoveCapacity
```
# AWS Command Line Interface (AWS CLI) 的扩展策略示例

您可以通过 AWS Management Console、 AWS CLI或软件开发工具包为 Amazon EC2 Auto Scaling 创建扩展策略。

以下示例展示了如何使用 put-scaling AWS CLI [-policy 命令为 Amazon EC2 Auto S](https://docs.aws.amazon.com/cli/latest/reference/autoscaling/put-scaling-policy.html) caling 创建扩展策 略。将每个*#######*替换为您自己的信息。

要开始使用编写扩展策略 AWS CLI,请参阅[目标跟踪扩展策略和](#page-358-0)中的入门练习[步进和简单扩展策略。](#page-370-0)

示例 1:应用具有预定义指标规范的目标跟踪扩展策略

```
aws autoscaling put-scaling-policy --policy-name cpu50-target-tracking-scaling-policy \ 
   --auto-scaling-group-name my-asg --policy-type TargetTrackingScaling \ 
   --target-tracking-configuration file://config.json
{ 
   "TargetValue": 50.0, 
   "PredefinedMetricSpecification": { 
     "PredefinedMetricType": "ASGAverageCPUUtilization" 
   }
}
```
有关更多信息,请参阅 Amazon EC2 Auto Scaling API 参考中的[PredefinedMetric规范](https://docs.aws.amazon.com/autoscaling/ec2/APIReference/API_PredefinedMetricSpecification.html)。

#### **a** Note

如果文件不在当前目录中,请键入文件的完整路径。有关从文件中读取 AWS CLI 参数值的更 多信息,请参阅《 AWS Command Line Interface 用户指南》中的[从文件加载 AWS CLI 参](https://docs.aws.amazon.com/cli/latest/userguide/cli-usage-parameters-file.html) [数](https://docs.aws.amazon.com/cli/latest/userguide/cli-usage-parameters-file.html)。

示例 2:应用具有自定义指标规范的目标跟踪扩展策略

```
aws autoscaling put-scaling-policy --policy-name sqs100-target-tracking-scaling-policy
 \setminus --auto-scaling-group-name my-asg --policy-type TargetTrackingScaling \ 
   --target-tracking-configuration file://config.json
{ 
   "TargetValue": 100.0, 
   "CustomizedMetricSpecification": { 
     "MetricName": "MyBacklogPerInstance", 
     "Namespace": "MyNamespace", 
     "Dimensions": [{ 
       "Name": "MyOptionalMetricDimensionName", 
       "Value": "MyOptionalMetricDimensionValue" 
     }], 
     "Statistic": "Average", 
     "Unit": "None" 
   }
}
```
有关更多信息,请参阅 Amazon EC2 Auto Scaling API 参考中的[CustomizedMetric规范。](https://docs.aws.amazon.com/autoscaling/ec2/APIReference/API_CustomizedMetricSpecification.html)

示例 3:为仅向外扩展应用目标跟踪扩展策略

```
aws autoscaling put-scaling-policy --policy-name alb1000-target-tracking-scaling-policy
 \setminus --auto-scaling-group-name my-asg --policy-type TargetTrackingScaling \ 
   --target-tracking-configuration file://config.json
{ 
   "TargetValue": 1000.0, 
   "PredefinedMetricSpecification": { 
     "PredefinedMetricType": "ALBRequestCountPerTarget", 
     "ResourceLabel": "app/my-alb/778d41231b141a0f/targetgroup/my-alb-target-
group/943f017f100becff" 
   },
```
}

```
 "DisableScaleIn": true
```
示例 4:为向外扩展应用步进扩展策略

```
aws autoscaling put-scaling-policy \ 
   --auto-scaling-group-name my-asg \ 
   --policy-name my-step-scale-out-policy \ 
   --policy-type StepScaling \ 
   --adjustment-type PercentChangeInCapacity \ 
   --metric-aggregation-type Average \ 
   --step-adjustments 
  MetricIntervalLowerBound=10.0,MetricIntervalUpperBound=20.0,ScalingAdjustment=10 \ 
  MetricIntervalLowerBound=20.0,MetricIntervalUpperBound=30.0,ScalingAdjustment=20 \ 
                       MetricIntervalLowerBound=30.0,ScalingAdjustment=30 \ 
   --min-adjustment-magnitude 1
```
记下策略的 Amazon Resource Name (ARN)。创建警报时需要 ARN。 CloudWatch

示例 5: 为缩减应用步进扩展策略

```
aws autoscaling put-scaling-policy \ 
   --auto-scaling-group-name my-asg \ 
   --policy-name my-step-scale-in-policy \ 
   --policy-type StepScaling \ 
   --adjustment-type ChangeInCapacity \ 
   --step-adjustments MetricIntervalUpperBound=0.0,ScalingAdjustment=-2
```
记下策略的 Amazon Resource Name (ARN)。创建警报时需要 ARN。 CloudWatch

示例 6:为向外扩展应用简单扩展策略

```
aws autoscaling put-scaling-policy --policy-name my-simple-scale-out-policy \ 
   --auto-scaling-group-name my-asg --scaling-adjustment 30 \ 
   --adjustment-type PercentChangeInCapacity --min-adjustment-magnitude 2
```
记下策略的 Amazon Resource Name (ARN)。创建警报时需要 ARN。 CloudWatch

#### 示例 7:为缩减应用简单扩展策略

aws autoscaling put-scaling-policy --policy-name *my-simple-scale-in-policy* \

 --auto-scaling-group-name *my-asg* --scaling-adjustment *-1* \ --adjustment-type *ChangeInCapacity* --cooldown *180*

记下策略的 Amazon Resource Name (ARN)。创建警报时需要 ARN。 CloudWatch

# Amazon EC2 Auto Scaling 的预测式扩展

预测性扩展的工作原理是分析历史负载数据,以检测流量中的每日或每周模式。它使用这些信息来预测 未来的容量需求,因此 Amazon EC2 Auto Scaling 可以主动增加您的 Auto Scaling 组的容量以匹配预 期的负载。

预测式扩展非常适合以下情况:

- 周期性流量,例如正常营业时间内的高资源利用率以及晚上和周末的低资源利用率
- 重复 on-and-off 的工作负载模式,例如批处理、测试或定期数据分析
- 初始化需要很长时间的应用程序,从而在向外扩展事件期间对应用程序性能造成明显的延迟影响

一般来说,如果您有定期的流量增长模式以及需要很长时间才能初始化的应用程序,则应考虑使用预测 式扩展。与仅使用动态扩展相比,预测式扩展可以通过在预测负载之前启动容量来帮助您更快地扩展。 预测性扩展还可以帮助您避免过度配置容量,从而为您节省 EC2 账单上的资金。

例如,考虑在营业时间内具有高利用率以及夜间具有低利用率的应用程序。在每个工作日开始时,预测 式扩展可以在流量第一次涌入之前增加容量。这有助于您的应用程序在利用率较低的时期内保持高可用 性和性能。您不必等待动态扩展来响应不断变化的流量。您也不必花时间查看应用程序的负载模式,并 尝试使用计划扩展计划适当的容量。

#### 主题

- [预测式扩展的工作方式](#page-402-0)
- [创建预测性扩展策略](#page-405-0)
- [评估预测性扩展策略](#page-412-0)
- [使用计划操作覆盖预测值](#page-419-0)
- [使用自定义指标进行高级预测性扩展策略配置](#page-424-0)

# <span id="page-402-0"></span>预测式扩展的工作方式

本主题说明了预测性扩展的工作原理,并描述了在创建预测性扩展策略时应考虑的事项。

#### 主题

- [工作方式](#page-403-0)
- [最大容量限制](#page-404-0)
- [注意事项](#page-404-1)
- [支持的区域](#page-405-1)

# <span id="page-403-0"></span>工作方式

要使用预测扩展,请创建预测性扩展策略,指定要监控和分析的 CloudWatch 指标。要进行预测性扩展 以开始预测 future 值,此指标必须包含至少 24 小时的数据。

创建策略后,预测性扩展将开始分析最多 14 天的指标数据,以确定模式。它使用此分析生成未来 48 小时容量需求的每小时预测。使用最新 CloudWatch 数据,预测每 6 小时更新一次。随着新数据的出 现,预测性扩展能够不断提高未来预测的准确性。

首次启用预测缩放时,它将在仅限预测模式下运行。在此模式下,它会生成容量预测,但实际上不 会根据这些预测扩展您的 Auto Scaling 组。这使您可以评估预测的准确性和适用性。您可以使用 GetPredictiveScalingForecast API 操作或查看预测数据 AWS Management Console。

查看预测数据并决定根据该数据开始缩放后,将缩放策略切换到预测和缩放模式。在此模式下:

- 如果预测预计负载会增加,Amazon EC2 Auto Scaling 将通过扩展来增加容量。
- 如果预测预计负荷会减少,则不会缩减以减少容量。如果要移除不再需要的容量,则必须创建动态扩 展策略。

默认情况下,Amazon EC2 Auto Scaling 会在每小时开始时根据该小时的预测对您的 Auto Scaling 组 进行扩展。您可以选择使用 PutScalingPolicy API 操作中的SchedulingBufferTime属性或中 的预启动实例设置来指定更早的开始时间。 AWS Management Console这会导致 Amazon EC2 Auto Scaling 在预测的需求之前启动新实例,从而使它们有时间启动并准备好处理流量。

为了支持在预测需求之前启动新实例,我们强烈建议您为 Auto Scaling 组启用默认实例预热。这指 定了横向扩展活动结束后的一段时间,在此期间,即使动态扩展策略指示应减少容量,Amazon EC2 Auto Scaling 也不会缩减规模。这可以帮助您确保新启动的实例在考虑进行缩减操作之前,有足够的时 间开始为增加的流量提供服务。有关更多信息,请参阅 [为 Auto Scaling 组设置原定设置实例预热](#page-339-0)。

# <span id="page-404-0"></span>最大容量限制

Auto Scaling 组的最大容量设置限制了可以为该组启动的最大 EC2 实例数量。默认情况下,在设置扩 展策略时,它们不能将容量增加到超过其最大容量的水平。

或者,如果预测容量接近或超过 Auto Scaling 组的最大容量,则可以允许自动 增加该组的最大容量。要启用此行为,请使用 PutScalingPolicy API 操作中 的MaxCapacityBreachBehavior和MaxCapacityBuffer属性或中的最大容量行为设置 AWS Management Console。

#### **A** Warning

允许自动增加最大容量时要谨慎行事。如果不对增加的最大容量进行监控和管理,则启动的实 例数量可能超过预期值。然后,增加的最大容量将变为 Auto Scaling 组新的正常最大容量,直 到您手动对其进行更新。最大容量不会自动减少到原始的最大容量。

### <span id="page-404-1"></span>注意事项

- 确认预测式扩展是否适合您的工作负载。如果工作负载显示特定于星期几的什么时间的重复负载模 式,则工作负载非常适合预测式扩展。若要检查这一点,请在仅预测模式下配置预测性扩展策略,然 后参考控制台中的建议。Amazon EC2 Auto Scaling 会根据对潜在策略性能的观察提供建议。在允 许预测式扩展主动扩展应用程序之前,请评估预测及建议。
- 预测式扩展至少需要 24 小时的历史数据才能开始预测。但是,如果历史数据跨越整整两周,预测会 更有效。如果您通过创建新的 Auto Scaling 组并删除旧组来更新应用程序,则新的 Auto Scaling 组 需要 24 小时的历史加载数据,然后预测式扩展才能再次开始生成预测。您可以使用自定义指标来聚 合新旧自动扩缩组之间的指标。否则,您可能需要等待几天才能获得更准确的预测。
- 选择一个负载指标,该指标应准确代表应用程序的满负荷,并且是应用程序中最需要扩展的方面。
- 使用具有预测性扩展功能的动态扩展可以帮助您密切关注应用程序的需求曲线,在流量较低的时段向 内扩展,在流量高于预期时向外扩展。当多个扩展策略处于活动状态时,每个策略将独立确定所需容 量,并将所需容量设置为其中的最大容量。例如,如果要求 10 个实例保持目标跟踪扩展策略中的目 标利用率,并且需要 8 个实例保持在预测式扩展策略中的目标利用率,则组的所需容量设置为 10。 如果您不熟悉动态扩展,我们建议您使用目标跟踪扩展策略。有关更多信息,请参阅 [Amazon EC2](#page-356-0)  [Auto Scaling 的动态扩缩。](#page-356-0)
- 预测性扩展的核心假设是 Auto Scaling 组是同质的,且所有实例的容量相等。如果您的组不是这 样,预测的容量可能不准确。因此,在为[混合实例组](#page-107-0)创建预测性扩展策略时要谨慎行事,因为可以配 置容量不相等的不同类型的实例。以下是一些预测容量不准确的例子:
- 您的预测性扩缩策略基于 CPU 利用率,但每个 Auto Scaling 实例上的 vCPU 数量因实例类型而 异。
- 您的预测性扩缩策略基于网络进入或网络外出,但每个 Auto Scaling 实例的网络带宽吞吐量因实 例类型而异。例如,M5 和 M5n 实例类型相似,但 M5n 实例类型显著提高了网络吞吐量。

## <span id="page-405-1"></span>支持的区域

Amazon EC2 Auto Scaling 支持以下地区的预测性扩展策略 AWS 区域:美国东部(弗吉尼亚北部)、 美国东部(俄亥俄州)、美国西部)、美国西部(加利福尼亚北部)、非洲(开普敦)、加拿 大(中部)、欧洲(法兰克福)、欧洲(爱尔兰)、欧洲(伦敦)、欧洲(米兰)、欧洲(巴黎)、 欧洲(斯德哥尔摩)、亚太地区(香港)、亚太地区(雅加达)、亚太地区(孟买)、亚太地区(大 阪)、亚太地区(东京)、亚太地区(新加坡)、亚太地区(首尔)、亚太地区(悉尼)、中东(巴 林)、中东(阿联酋)、南美洲(圣保罗)、中国(北京)、中国(宁夏)、 AWS GovCloud (美国 东部)和 AWS GovCloud (美国西部)。

# <span id="page-405-0"></span>创建预测性扩展策略

以下过程可帮助您使用 AWS Management Console 或创建预测性扩展策略 AWS CLI。

如果自动扩缩组为新组,则必须提供至少 24 小时的数据,然后 Amazon EC2 Auto Scaling 才会为其生 成预测。

内容

- [创建预测式扩展策略\(控制台\)](#page-405-2)
- [创建预测式扩展策略 \(AWS CLI\)](#page-409-0)

<span id="page-405-2"></span>创建预测式扩展策略(控制台)

如果这是您首次创建预测性扩展策略,我们建议您使用控制台在仅预测模式下创建多个预测性扩展策 略。这使您可以测试不同指标和目标值的潜在影响。您可以为每个 Auto Scaling 组创建多个预测式扩 展策略,但只能将其中一个策略用于主动扩展。

<span id="page-405-3"></span>通过控制台创建预测性扩缩策略(预定义指标)

按照以下程序,使用预定义的指标(每个目标的 CPU、网络 I/O 或应用程序负载均衡器请求数)创建 预测性扩缩策略。创建预测性扩缩策略的最简单方式,是使用预定义指标。如果您希望使用自定义指 标,请参阅 [通过控制台创建预测性扩缩策略\(自定义指标\)](#page-407-0)。

- 1. 访问<https://console.aws.amazon.com/ec2/>,打开 Amazon EC2 控制台,然后从导航窗格中选择 Auto Scaling Groups (Auto Scaling 组)。
- 2. 选中您的自动扩缩组旁边的复选框。

这时将在页面底部打开一个拆分窗格。

- 3. 在自动扩展选项卡的扩展策略中,选择创建预测式扩展策略。
- 4. 输入策略的名称。
- 5. 启用根据预测进行扩展,授予 Amazon EC2 Auto Scaling 立即开始扩展的权限。

若要将策略保持在仅预测模式,请保持根据预测进行扩展关闭状态。

6. 对于指标,从选项列表中选择指标。选项包括 CPU、网络输入、网络输出、Application Load Balancer 请求计数和自定义指标对。

如果您选择每目标的 Application Load Balancer 请求计数,请在目标组中选择目标组。每目标的 Application Load Balancer 请求计数仅在您已将 Application Load Balancer 目标组附加到 Auto Scaling 组时才支持。

如果您选择自定义指标对,请从负载指标和扩展指标的下拉列表中选择单个指标。

7. 对于目标利用率,请输入 Amazon EC2 Auto Scaling 应维护的目标值。Amazon EC2 Auto Scaling 可向外扩展您的容量直到平均利用率达到目标利用率,或直到达到您指定的最大实例数。

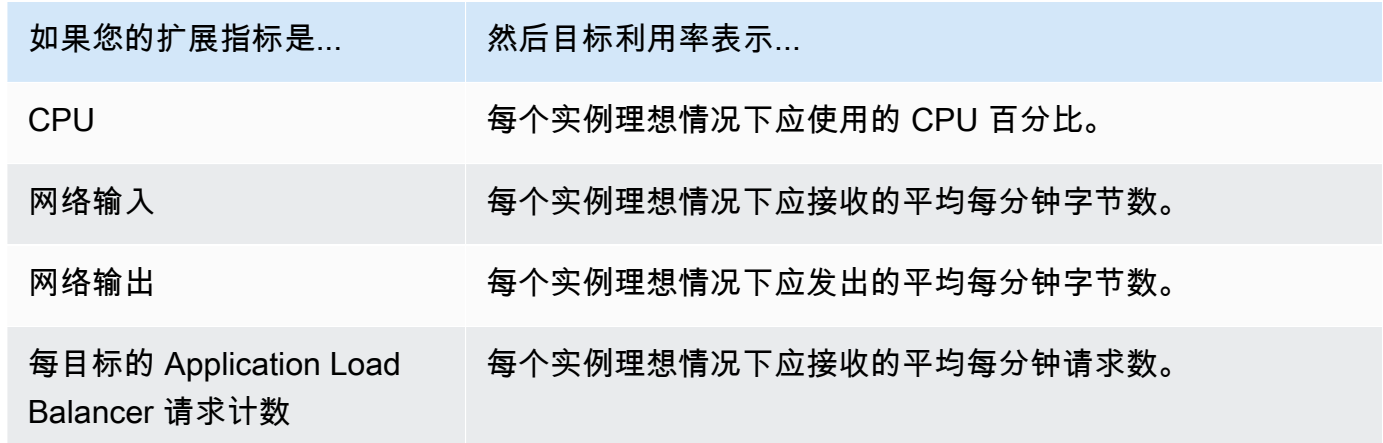

- 8. (可选)对于预启动实例,请选择您希望在预测调用增加负载之前启动实例的距离。
- 9. (可选)对于 Max capacity behavior(最大容量行为),请选择当预测容量超过定义的最大值 时,是否允许 Amazon EC2 Auto Scaling 横向扩展至高于该组最大容量的水平。通过开启此设 置,您将可以在预测您的流量会触及最大值期间进行横向扩展。

10. (可选)对于高于预测容量的缓冲区最大容量,选择在预测容量接近或超过最大容量时要使用的附 加容量。该值是作为相对于预测容量的百分比指定的。例如,如果缓冲区为 10,这意味着 10% 的 缓冲区。因此,如果预测容量为 50,最大容量为 40,则有效的最大容量是 55。

如果设置为 0,Amazon EC2 Auto Scaling 可以将容量扩展到高于最大容量,直至等于但不能超过 预测容量的水平。

11. 选择创建预测式扩展策略。

<span id="page-407-0"></span>通过控制台创建预测性扩缩策略(自定义指标)

按照以下程序,使用自定义指标创建预测性扩缩策略。自定义指标可以包括提供的其他指标 CloudWatch 或您发布到的指标 CloudWatch。要使用每个目标的 CPU、网络 I/O 或应用程序负载均衡 器请求数指标,请参阅 [通过控制台创建预测性扩缩策略\(预定义指标\)](#page-405-3)。

要使用自定义指标创建预测性扩缩策略,您必须执行以下操作**:** 

• 您必须提供原始查询,让 Amazon EC2 Auto Scaling 与中的指标进行交互 CloudWatch。有关更多 信息,请参阅 [使用自定义指标进行高级预测性扩展策略配置](#page-424-0)。为确保 Amazon EC2 Auto Scaling 可 以从中提取指标数据 CloudWatch,请确认每个查询都返回了数据点。使用 CloudWatch 控制台或 CloudWatch [GetMetricDataA](https://docs.aws.amazon.com/AmazonCloudWatch/latest/APIReference/API_GetMetricData.html)PI 操作进行确认。

**a** Note

我们在 Amazon EC2 Auto Scaling 控制台中的 JSON 编辑器中提供了示例 JSON 负载。这 些示例为您提供了添加由提供的其他 CloudWatch 指标 AWS 或您之前发布到的指标所需的 键值对的参考。 CloudWatch您可以将这些示例负载作为起点,然后根据需要进行自定义。

• 如果您使用任何指标数学,则必须手动构造适合您的独特应用场景的 JSON。有关更多信息,请参阅 [使用指标数学表达式](#page-427-0)。在策略中使用指标数学之前,请确认基于指标数学表达式的指标查询有效并返 回了单个时间序列。使用 CloudWatch 控制台或 CloudWatch [GetMetricData](https://docs.aws.amazon.com/AmazonCloudWatch/latest/APIReference/API_GetMetricData.html)API 操作进行确认。

如果因提供的数据错误(例如自动扩缩组名称出错),您的查询出现错误,则预测将没有任何数据。要 排查自定义指标问题,请参阅 [注意事项和问题排查](#page-432-0)。

创建预测式扩展策略

1. 访问<https://console.aws.amazon.com/ec2/>,打开 Amazon EC2 控制台,然后从导航窗格中选择 Auto Scaling Groups (Auto Scaling 组)。

2. 选中您的自动扩缩组旁边的复选框。

这时将在页面底部打开一个拆分窗格。

- 3. 在自动扩展选项卡的扩展策略中,选择创建预测式扩展策略。
- 4. 输入策略的名称。
- 5. 启用根据预测进行扩展,授予 Amazon EC2 Auto Scaling 立即开始扩展的权限。

若要将策略保持在仅预测模式,请保持根据预测进行扩展关闭状态。

- 6. 对于 Metrics(指标),选择 Custom metric pair(自定义指标对)。
	- a. 对于加载指标,选择自定义 CloudWatch 指标以使用自定义指标。构造包含策略的负载指标定 义的 JSON 负载,然后将其粘贴到 JSON 编辑器框中,替换其中已有的内容。
	- b. 对于缩放指标,请选择自定义 CloudWatch 指标以使用自定义指标。构造包含策略的扩缩指标 定义的 JSON 负载,然后将其粘贴到 JSON 编辑器框中,替换其中已有的内容。
	- c. (可选)要添加自定义容量指标,请选中 Add custom capacity metric(添加自定义容量指 标)复选框。构造包含策略的容量指标定义的 JSON 负载,然后将其粘贴到 JSON 编辑器框 中,替换其中已有的内容。

如果您的容量指标数据跨越多个自动扩缩组,则只需启用此选项即可创建新的容量时间序列。 在这种情况下,必须使用指标数学将数据聚合成单个时间序列。

- 7. 对于目标利用率,请输入 Amazon EC2 Auto Scaling 应维护的目标值。Amazon EC2 Auto Scaling 可向外扩展您的容量直到平均利用率达到目标利用率,或直到达到您指定的最大实例数。
- 8. (可选)对于预启动实例,请选择您希望在预测调用增加负载之前启动实例的距离。
- 9. (可选)对于 Max capacity behavior(最大容量行为),请选择当预测容量超过定义的最大值 时,是否允许 Amazon EC2 Auto Scaling 横向扩展至高于该组最大容量的水平。通过开启此设 置,您将可以在预测您的流量会触及最大值期间进行横向扩展。
- 10. (可选)对于高于预测容量的缓冲区最大容量,选择在预测容量接近或超过最大容量时要使用的附 加容量。该值是作为相对于预测容量的百分比指定的。例如,如果缓冲区为 10,这意味着 10% 的 缓冲区。因此,如果预测容量为 50,最大容量为 40,则有效的最大容量是 55。

如果设置为 0,Amazon EC2 Auto Scaling 可以将容量扩展到高于最大容量,直至等于但不能超过 预测容量的水平。

11. 选择创建预测式扩展策略。

<span id="page-409-0"></span>创建预测式扩展策略 (AWS CLI)

使用以下方法为您 AWS CLI 的 Auto Scaling 组配置预测性扩展策略。将每个*#######*替换为您自己 的信息。

有关您可以指定的 CloudWatch 指标的更多信息,请参阅 Amazon EC2 Auto Scaling API 参 考[PredictiveScalingMetricSpecification中](https://docs.aws.amazon.com/autoscaling/ec2/APIReference/API_PredictiveScalingMetricSpecification.html)的。

示例 1:创建预测但不扩展的预测式扩展策略

以下示例策略显示了完整的策略配置,该配置使用 CPU 利用率指标进行预测式扩展,其中目标利 用率为 40。默认使用 ForecastOnly 模式,除非您明确指定要使用的模式。将此配置保存在名为 config.json 的文件中。

```
{ 
     "MetricSpecifications": [ 
        \{ "TargetValue": 40, 
             "PredefinedMetricPairSpecification": { 
                  "PredefinedMetricType": "ASGCPUUtilization" 
 } 
         } 
     ]
}
```
要从命令行创建策略,请在指定配置文件的情况下运行该[put-scaling-policy命](https://docs.aws.amazon.com/cli/latest/reference/autoscaling/put-scaling-policy.html)令,如以下示例所示。

```
aws autoscaling put-scaling-policy --policy-name cpu40-predictive-scaling-policy \ 
   --auto-scaling-group-name my-asg --policy-type PredictiveScaling \ 
   --predictive-scaling-configuration file://config.json
```
如果成功,此命令将返回策略的 Amazon Resource Name (ARN)。

```
{ 
   "PolicyARN": "arn:aws:autoscaling:region:account-id:scalingPolicy:2f4f5048-d8a8-4d14-
b13a-d1905620f345:autoScalingGroupName/my-asg:policyName/cpu40-predictive-scaling-
policy", 
   "Alarms": []
}
```
#### 示例 2:预测和扩展的预测式扩展策略

对于允许 Amazon EC2 Auto Scaling 预测和扩展的策略,请添加值为 ForecastAndScale 的属性 Mode。以下示例显示了使用 Application Load Balancer 请求计数指标的策略配置。目标利用率是 1000,并且预测式扩展设置为 ForecastAndScale 模式。

```
{ 
     "MetricSpecifications": [ 
\overline{\mathcal{L}} "TargetValue": 1000, 
              "PredefinedMetricPairSpecification": { 
                  "PredefinedMetricType": "ALBRequestCount", 
                  "ResourceLabel": "app/my-alb/778d41231b141a0f/targetgroup/my-alb-
target-group/943f017f100becff" 
 } 
         } 
     ], 
     "Mode": "ForecastAndScale"
}
```
要创建此策略,请使用指定的配置文件运行[put-scaling-policy命](https://docs.aws.amazon.com/cli/latest/reference/autoscaling/put-scaling-policy.html)令,如以下示例所示。

```
aws autoscaling put-scaling-policy --policy-name alb1000-predictive-scaling-policy \ 
   --auto-scaling-group-name my-asg --policy-type PredictiveScaling \ 
   --predictive-scaling-configuration file://config.json
```
如果成功,此命令将返回策略的 Amazon Resource Name (ARN)。

```
{ 
   "PolicyARN": "arn:aws:autoscaling:region:account-
id:scalingPolicy:19556d63-7914-4997-8c81-d27ca5241386:autoScalingGroupName/my-
asg:policyName/alb1000-predictive-scaling-policy", 
   "Alarms": []
}
```
### 示例 3 · 可扩展大干最大容量的预测式扩展策略

以下示例显示如何创建一个策略,该策略可以在您需要它来处理高于正常负载时扩展高于组的最大大小 限制。预设情况下,Amazon EC2 Auto Scaling 的 EC2 扩展容量不会超过您定义的最大容量。但是, 如果让它扩展更高,容量稍微增加以避免性能或可用性问题,可能会有所帮助。

要为 Amazon EC2 Auto Scaling 提供空间,以便在容量预计达到或非常接近组的最大大小时配置额外 容量,请指定 MaxCapacityBreachBehavior 和 MaxCapacityBuffer 属性,如以下示例所示。 您必须指定值为 IncreaseMaxCapacity 的 MaxCapacityBreachBehavior。您的组可以具有的 最大实例数取决于 MaxCapacityBuffer 值。

```
{ 
     "MetricSpecifications": [ 
         { 
              "TargetValue": 70, 
              "PredefinedMetricPairSpecification": { 
                  "PredefinedMetricType": "ASGCPUUtilization" 
 } 
         } 
     ], 
     "MaxCapacityBreachBehavior": "IncreaseMaxCapacity", 
     "MaxCapacityBuffer": 10
}
```
在本示例中,该策略配置为使用 10% 缓冲区 ("MaxCapacityBuffer": 10) , 因此如果预测容量为 50 并且最大容量为 40,则实际的最大容量为 55。如果策略可以将容量扩展到高于最大容量以等于但 不超过预测容量,则缓冲区为 0 ("MaxCapacityBuffer": 0)。

要创建此策略,请使用指定的配置文件运行[put-scaling-policy命](https://docs.aws.amazon.com/cli/latest/reference/autoscaling/put-scaling-policy.html)令,如以下示例所示。

```
aws autoscaling put-scaling-policy --policy-name cpu70-predictive-scaling-policy \ 
  --auto-scaling-group-name my-asg --policy-type PredictiveScaling \ 
   --predictive-scaling-configuration file://config.json
```
如果成功,此命令将返回策略的 Amazon Resource Name (ARN)。

```
{ 
   "PolicyARN": "arn:aws:autoscaling:region:account-id:scalingPolicy:d02ef525-8651-4314-
bf14-888331ebd04f:autoScalingGroupName/my-asg:policyName/cpu70-predictive-scaling-
policy", 
   "Alarms": []
}
```
# <span id="page-412-0"></span>评估预测性扩展策略

在使用预测性扩展策略扩展您的自动扩缩组之前,请在 Amazon EC2 Auto Scaling 控制台中查看您策 略的建议和其他数据。这很重要,因为在确定预测准确之前,您不希望使用预测扩展策略来扩展实际容 量。

如果自动扩缩组是新的,则需要 24 小时的时间让 Amazon EC2 Auto Scaling 创建第一个预测。

当 Amazon EC2 Auto Scaling 创建预测时,它使用历史数据。如果您的自动扩缩组还没有太多最近的 历史数据,Amazon EC2 Auto Scaling 可能会使用从当前可用的历史聚合中创建的聚合数据临时回填 预测。预测会在策略创建日期前最多回填两周。

#### 内容

- [查看您的预测性扩展建议](#page-412-1)
- [查看预测性扩展监控图表](#page-413-0)
- [使用监控预测性扩展指标 CloudWatch](#page-415-0)

## <span id="page-412-1"></span>查看您的预测性扩展建议

为了进行有效的分析,Amazon EC2 Auto Scaling 应至少有两个预测性扩展策略可供比较。(但您仍 可以查看单个策略的调查结果。) 创建多个策略时,您可以对使用一个指标的策略和使用另一个指标 的策略进行评估。您还可以评估不同目标值和指标组合的影响。创建预测性扩展策略后,Amazon EC2 Auto Scaling 会立即开始评估哪种策略可以更好地扩展您的组。

在 Amazon EC2 Auto Scaling 控制台中查看您的建议

- 1. 访问<https://console.aws.amazon.com/ec2/>,打开 Amazon EC2 控制台,然后从导航窗格中选择 Auto Scaling Groups (Auto Scaling 组)。
- 2. 选中 Auto Scaling 组旁边的复选框。

这时将在页面底部打开一个拆分窗格。

3. 在 Auto Scaling 选项卡的预测性扩展策略下,您可以查看有关策略的详细信息以及我们的建议。 该建议告诉您预测性扩展策略是否比不使用预测性扩展策略做得更好。

如果您不确定预测性扩展策略是否适合您的组,请查看可用性影响和成本影响列以选择正确的策 略。每列的信息告诉您该策略的影响。

• 可用性影响:描述与不使用策略相比,该策略是否可以通过预置足够的实例来处理工作负载,从 而避免对可用性的负面影响。

• 成本影响:描述与不使用策略相比,该策略是否可以通过不过度预置实例而避免对您的成本产生 负面影响。过度预置会导致您的实例未得到充分利用或处于闲置状态,这只会增加对成本的影 响。

如果您有多个策略,则在以较低成本提供最大可用性优势的策略名称旁边显示最佳预测标签。对可 用性的影响给予了更多的重视。

4. (可选)要为建议结果选择所需的时间段,请从评估期下拉列表中选择您的首选值:2 天、1 周、2 周、4 周、6 周或 8 周。默认情况下,评估期为过去两周。更长的评估期可为建议结果提供 更多的数据点。但是,如果您的负载模式发生了变化,例如在需求异常之后,添加更多数据点可能 不会改善结果。在这种情况下,您可以通过查看最新数据来获得更有针对性的建议。

#### **a** Note

仅为处于仅预测模式的策略生成建议。当策略在整个评估期内处于仅预测模式时,建议功能的 效果会更好。如果您在预测和扩展模式下启动策略,稍后将其切换为仅预测模式,则该策略的 调查结果可能会有偏差。这是因为该策略已经为实际容量做出了贡献。

#### <span id="page-413-0"></span>查看预测性扩展监控图表

在 Amazon EC2 Auto Scaling 控制台中,您可以查看前几天、几周或几个月的预测,以便可视化策略 在一段时间内的表现如何。在决定是否让策略扩展您的实际容量时,您还可以使用这些信息来评估预测 的准确性。

在 Amazon EC2 Auto Scaling 控制台中查看预测性扩展监控图表

- 1. 从预测性扩展策略列表中选择一个策略。
- 2. 在监控部分中,您可以根据实际值查看策略对过去和未来负载和容量的预测。负载图表显示所选负 载指标的负载预测和实际值。容量图表显示策略预测的实例数量。它还包括启动实例的实际数量。 垂直线将历史值与未来预测分开。创建策略后不久,这些图表可用。
- 3. (可选)要更改图表中显示的历史数据量,请从页面顶部的评估期下拉列表中选择您的首选值。评 估期不会以任何方式转换此页面上的数据。它只会更改显示的历史数据量。

下图显示了多次应用预测时的负载和容量图表。预测性扩展会根据您的历史负载数据来预测负载。应用 程序生成的负载由自动扩缩组中每个实例的 CPU 利用率、网络输入/输出、收到的请求或自定义指标的 总和来表示。预测性扩展会根据负载预测和您希望扩展指标达到的目标利用率来计算未来的容量需求。

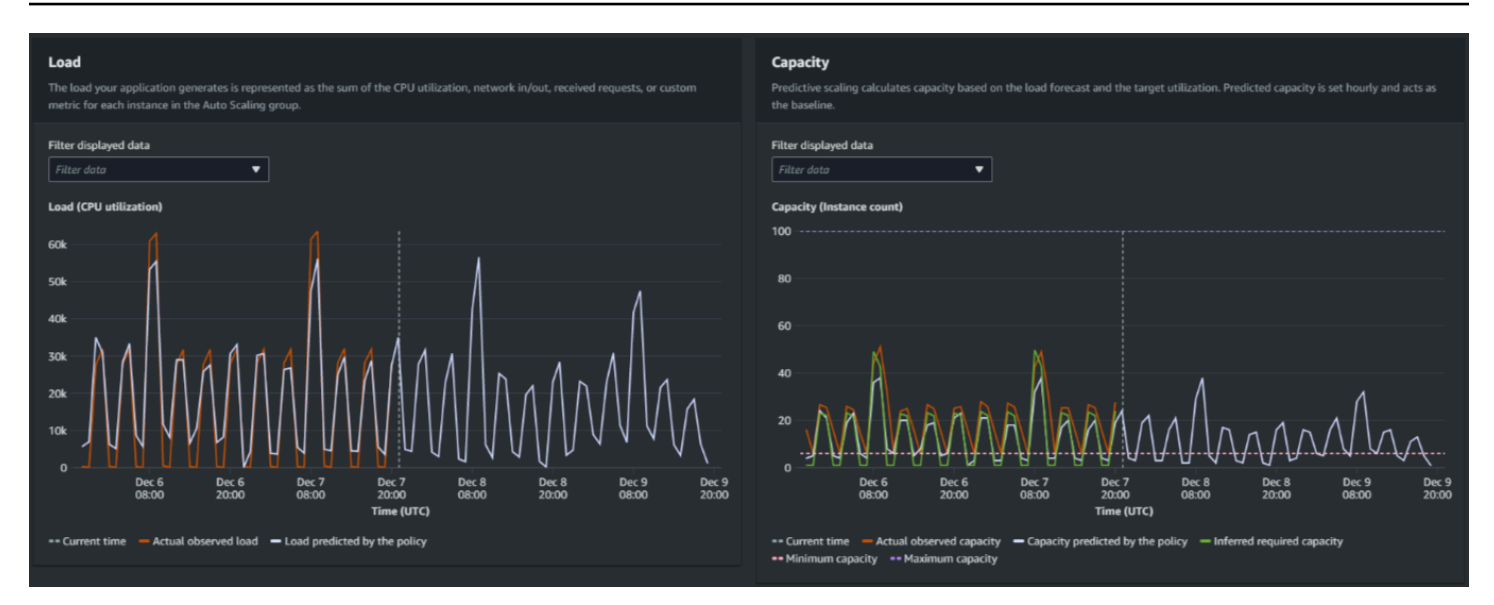

#### 比较负载图表中的数据

每条水平线代表一小时间隔内报告的一组不同的数据点:

1. 实际观测负载使用所选负载指标的 SUM 统计数据来显示过去每小时的总负载。

2. 策略预测的负载显示每小时的负载预测。该预测基于前两周的实际负载观测结果。

#### 比较容量图表中的数据

每条水平线代表一小时间隔内报告的一组不同的数据点:

- 1. 实际观测容量显示您的自动扩缩组过去的实际容量,这取决于您的其他扩展策略和所选时间段内有 效的最小组大小。
- 2. 策略预测的容量显示当策略处于预测和扩展模式时,您在每个小时开始时期望拥有的基准容量。
- 3. 推断的所需容量显示将扩展指标维持在您所选择目标值的理想容量。
- 4. 最小容量显示自动扩缩组的最小容量。
- 5. 最大容量显示自动扩缩组的最大容量。

为了计算推断的所需容量,我们首先假设每个实例在指定目标值下的利用率相等。实际上,实例的利用 率并不均等。但是,通过假设实例之间的利用率分布均匀,我们可以对所需的容量进行可能的估计。然 后计算容量需求与您在预测性扩展策略中使用的扩展指标成反比。换句话说,随着容量的增加,扩展指 标会以相同的速率减少。例如,如果容量翻倍,则扩展指标必定会减少一半。

推断的所需容量的公式:

#### sum of (actualCapacityUnits\*scalingMetricValue)/(targetUtilization)

例如,我们在给定一小时内使用 actualCapacityUnits (10) 和 scalingMetricValue (30)。然 后,我们采用您在预测扩展策略 (60) 中指定的 targetUtilization,计算同一小时的推断所需容 量。这会返回值 5。这意味着 5 是推断出的维持容量所需的容量,与扩展指标的目标值成反比。

#### **a** Note

您可以使用各种杠杆来调整和提高应用程序的成本节约和可用性。

- 您可以使用预测性扩展来计算基准容量,使用动态扩展来处理额外的容量。动态扩展独立于 预测性扩展,会根据当前的利用率向内和向外扩展。首先,Amazon EC2 Auto Scaling 计算 每个动态扩展策略的建议实例数。然后,它会根据提供最多实例的策略进行扩展。
- 要允许在负载减少时进行横向缩减,您的自动扩缩组应始终至少有一个启用了横向缩减部分 的动态扩展策略。
- 您可以通过确保最小和最大容量不太严格来提高扩展性能。如果策略中包含的推荐实例数不 在最小和最大容量范围内,则将阻止横向缩减和横向扩展。

<span id="page-415-0"></span>使用监控预测性扩展指标 CloudWatch

根据您的需求,您可能更愿意从亚马逊 CloudWatch 而不是从 Amazon EC2 Auto Scaling 控制台访问 用于预测性扩展的监控数据。创建预测性扩缩策略后,该策略将收集用于预测未来负载和容量的数据。 收集这些数据后,它会定期自动存储。 CloudWatch 然后,您可以使用可视 CloudWatch 化策略在一段 时间内的执行情况。您还可以创建 CloudWatch 警报,以便在绩效指标变化超出您在中定义的限制时通 知您 CloudWatch。

#### 主题

- [可视化显示历史预测数据](#page-415-1)
- [使用指标数学创建准确度指标](#page-416-0)

### <span id="page-415-1"></span>可视化显示历史预测数据

您可以在中查看预测性扩展策略的负载和容量预测数据 CloudWatch。在单个图表中根据其他 CloudWatch指标对预测进行可视化时,这可能很有用。您还可以查看更大的时间范围,以了解长期的 趋势,这也非常有益。您可以访问长达 15 个月的历史指标,以更好地了解您的策略性能。

有关更多信息,请参阅 [预测性扩缩指标和维度](#page-485-0)。

- 1. 打开 CloudWatch 控制台,[网址为 https://console.aws.amazon.com/cloudwatch/。](https://console.aws.amazon.com/cloudwatch/)
- 2. 在导航窗格中,选择 Metrics(指标),然后选择 All metrics(所有指标)。
- 3. 选择 Auto Scaling(自动扩缩)指标命名空间。
- 4. 选择下面的一个选项,以查看负载预测或容量预测指标:
	- Predictive Scaling Load Forecasts ( 预测性扩缩负载预测 )
	- Predictive Scaling Capacity Forecasts(预测性扩缩容量预测)
- 5. 在搜索字段中,输入预测性扩缩策略的名称或自动扩缩组的名称,然后按 Enter 键以筛选结果。
- 6. 要为指标绘制图表,请选中该指标旁的复选框。要更改图表的名称,请选择铅笔图标。要更改时间 范围,请选择某个预定义的值或选择 custom。有关更多信息,请参阅 Amazon CloudWatch 用户 指南中的[绘制指标](https://docs.aws.amazon.com/AmazonCloudWatch/latest/monitoring/graph_a_metric.html)图表。
- 7. 要更改统计数据,请选择 Graphed metrics(已绘制图表指标)选项卡。选择列标题或单个 值,然后选择其他统计数据。尽管您可以为每个指标选择任何统计数据,但并非所有统计数 据都对PredictiveScalingLoadForecast和PredictiveScalingCapacityForecast指标有用。例 如,Average(平均)、Minimum(最小)和 Maximum(最大)统计数据非常有用,但 Sum(总 和)统计数据用处不大。
- 8. 要在图表中添加其他指标,请在 All(全部)下选择 Browse(浏览),找到特定的指标,然后选中 它旁边的复选框。您最多可以添加 10 个指标。

例如,要将 CPU 利用率的实际值添加到图表中,请选择 EC2 命名空间,然后选择 By Auto Scaling Group(按自动扩缩组)。然后,选中 CPUUtilization 指标和特定自动扩缩组旁的复选 框。

9. (可选)要将图表添加到 CloudWatch 仪表板,请选择操作,然后选择添加到仪表板。

#### <span id="page-416-0"></span>使用指标数学创建准确度指标

使用指标数学,您可以查询多个 CloudWatch 指标,并使用数学表达式根据这些指标创建新的时间序 列。您可以在 CloudWatch 控制台上可视化生成的时间序列并将其添加到仪表板中。有关指标数学的更 多信息,请参阅 Amazon CloudWatch 用户指南中[的使用指标数学](https://docs.aws.amazon.com/AmazonCloudWatch/latest/monitoring/using-metric-math.html)。

借助指标数学,您能够以不同方式绘制 Amazon EC2 Auto Scaling 为预测性扩缩而生成的数据。这可 帮助您监控随时间变化的策略性能,并帮助您了解是否可以改进指标组合。

例如,您可以使用指标数学表达式来监控[平均绝对百分比误差](https://en.wikipedia.org/wiki/Mean_absolute_percentage_error)(MAPE)。MAPE 指标可帮助监控在给 定预测时段内预测值与实际观测值之间的差异。MAPE 值的变化可能表明随着应用性质的变化,策略 的性能是否会随着时间的推移而下降。MAPE 增加说明着预测值和实际值之间的差异加大。

示例:指标数学表达式

要开始使用此类图表,您可以创建一个与下例中类似的指标数学表达式。

```
{ 
   "MetricDataQueries": [ 
     { 
        "Expression": "TIME_SERIES(AVG(ABS(m1-m2)/m1))", 
        "Id": "e1", 
        "Period": 3600, 
        "Label": "MeanAbsolutePercentageError", 
       "ReturnData": true 
     }, 
    \left\{ \right. "Id": "m1", 
        "Label": "ActualLoadValues", 
        "MetricStat": { 
          "Metric": { 
            "Namespace": "AWS/EC2", 
            "MetricName": "CPUUtilization", 
            "Dimensions": [ 
\{\hspace{.1cm} \} "Name": "AutoScalingGroupName", 
                 "Value": "my-asg" 
 } 
            ] 
          }, 
          "Period": 3600, 
          "Stat": "Sum" 
       }, 
       "ReturnData": false 
     }, 
     { 
        "Id": "m2", 
        "Label": "ForecastedLoadValues", 
        "MetricStat": { 
          "Metric": { 
            "Namespace": "AWS/AutoScaling", 
            "MetricName": "PredictiveScalingLoadForecast",
```

```
 "Dimensions": [ 
\{\hspace{.1cm} \} "Name": "AutoScalingGroupName", 
                "Value": "my-asg" 
              }, 
\{\hspace{.1cm} \} "Name": "PolicyName", 
                "Value": "my-predictive-scaling-policy" 
              }, 
\{\hspace{.1cm} \} "Name": "PairIndex", 
                "Value": "0" 
 } 
 ] 
          }, 
          "Period": 3600, 
          "Stat": "Average" 
       }, 
       "ReturnData": false 
     } 
   ]
}
```
这不是单个指标,而是一组针对 MetricDataQueries 的指标数据查询结构。MetricDataQueries 中的每一项都会获取一个指标或执行一个数学表达式。第一项 e1 是一个数学表达式。指定的表达式将 ReturnData 参数设置为 true,这最终会生成单个时间序列。对于所有其他指标,ReturnData 值 为 false。

在示例中,指定的表达式使用实际值和预测值作为输入,并返回新的指标 (MAPE)。 m1是包含实际负 载值的 CloudWatch指标(假设 CPU 利用率是最初为名为的策略指定的负载指标my-predictivescaling-policy)。 m2是包含预测负荷值的 CloudWatch指标。MAPE 指标的数学语法如下所示:

(((实际值 - 预测值)/(实际值)) 的绝对值) 的平均值

可视化显示准确度指标并设置警报

要可视化准确度指标数据,请在 CloudWatch 控制台中选择 Metrics 选项卡。您可以在此处绘制数据图 表。有关更多信息,请参阅 Amazon CloudWatch 用户指南中[的向 CloudWatch 图表添加数学表达式](https://docs.aws.amazon.com/AmazonCloudWatch/latest/monitoring/using-metric-math.html#adding-metrics-expression-console)。

您还可以在 Metrics(指标)部分为您监控的指标设置警报。在 Graphed metrics(绘制的指标)选项 卡中,选择 Actions(操作)列下的 Create alarm(创建警报)。Create alarm(创建警报)图标用一 个小铃铛表示。有关更多信息和通知选项,请参阅《Amazon 用户指南》中[的基于指标数学表达式创](https://docs.aws.amazon.com/AmazonCloudWatch/latest/monitoring/Create-alarm-on-metric-math-expression.html) [建](https://docs.aws.amazon.com/AmazonCloudWatch/latest/monitoring/Create-alarm-on-metric-math-expression.html)警报和通知 CloudWatch 用户[警报更改。](https://docs.aws.amazon.com/AmazonCloudWatch/latest/monitoring/Notify_Users_Alarm_Changes.html) CloudWatch

<span id="page-419-0"></span>或者,您可以使用[GetMetricData](https://docs.aws.amazon.com/AmazonCloudWatch/latest/APIReference/API_GetMetricData.html)[和PutMetricAlarm](https://docs.aws.amazon.com/AmazonCloudWatch/latest/APIReference/API_PutMetricAlarm.html)使用公制数学进行计算,并根据输出创建警报。

# 使用计划操作覆盖预测值

有时,您可能会获得有关未来应用程序需求的其他信息,预测计算无法考虑这些信息。例如,预测计算 可能会低估即将举行的市场营销活动所需的容量。您可以使用计划操作在未来时段内临时覆盖预测。计 划操作可以循环运行,也可以在出现一次性需求波动的特定日期和时间运行。

例如,您可以创建具有高于预测容量的最小容量的计划操作。运行时,Amazon EC2 Auto Scaling 会 更新 Auto Scaling 组的最小容量。由于预测式扩展可针对容量进行优化,因此执行最小容量高于预测 值的计划操作。这样可以防止容量低于预期。要停止覆盖预测,请使用第二个计划操作将最小容量恢复 到其原始设置。

以下过程概述了在将来期间覆盖预测的步骤。

#### 主题

- [步骤 1:\(可选\)分析时间序列数据](#page-419-1)
- [步骤 2:创建两个计划操作](#page-422-0)

**A** Important

本主题假设您正在尝试改写预测,以扩展到比预测更高的容量。如果您需要在不受预测性扩展 策略干扰的情况下暂时减少容量,请改用仅预测模式。在仅限预测模式下,预测性扩展将继续 生成预测,但不会自动增加容量。然后,您可以监控资源利用率,并根据需要手动缩小群组规 模。有关手动缩放的更多信息,请参阅[Amazon EC2 Auto Scaling 的手动扩缩。](#page-345-0)

<span id="page-419-1"></span>步骤 1:(可选)分析时间序列数据

首先分析预测时间序列数据。这是一个可选步骤,但如果您想了解预测的详细信息,它会很有帮助。

1. 检索预测

创建预测后,您可以查询预测中的特定时间段。查询的目的是获得特定时间段的时间序列数据的完 整视图。

您的查询最多可以包含两天的未来预测数据。如果您已经使用了一段时间预测式扩展,您还可以访 问过去的预测数据。但是,开始和结束时间之间的最长持续时间为 30 天。

要使用命令获取预测,[get-predictive-scaling-forecast](https://docs.aws.amazon.com/cli/latest/reference/autoscaling/get-predictive-scaling-forecast.html) AWS CLI 请在命令中提供以下参数:

- 在 --auto-scaling-group-name 参数中输入 Auto Scaling 组的名称。
- 在 --policy-name 参数中输入策略的名称。
- 在 --start-time 参数中输入开始时间以仅返回在指定时间或之后的预测数据。
- 在 --end-time 参数中输入结束时间以仅返回在指定时间之前的预测数据。

```
aws autoscaling get-predictive-scaling-forecast --auto-scaling-group-name my-asg \ 
     --policy-name cpu40-predictive-scaling-policy \ 
     --start-time "2021-05-19T17:00:00Z" \ 
     --end-time "2021-05-19T23:00:00Z"
```
如果成功,该命令将返回类似于以下示例的数据。

```
{ 
     "LoadForecast": [ 
          { 
              "Timestamps": [ 
                   "2021-05-19T17:00:00+00:00", 
                   "2021-05-19T18:00:00+00:00", 
                   "2021-05-19T19:00:00+00:00", 
                   "2021-05-19T20:00:00+00:00", 
                   "2021-05-19T21:00:00+00:00", 
                   "2021-05-19T22:00:00+00:00", 
                   "2021-05-19T23:00:00+00:00" 
              ], 
              "Values": [ 
                   153.0655799339254, 
                   128.8288551285919, 
                   107.1179447150675, 
                   197.3601844551528, 
                   626.4039934516954, 
                   596.9441277518481, 
                   677.9675713779869 
              ], 
              "MetricSpecification": {
```

```
 "TargetValue": 40.0, 
                  "PredefinedMetricPairSpecification": { 
                       "PredefinedMetricType": "ASGCPUUtilization" 
 } 
 } 
         } 
     ], 
     "CapacityForecast": { 
         "Timestamps": [ 
              "2021-05-19T17:00:00+00:00", 
              "2021-05-19T18:00:00+00:00", 
              "2021-05-19T19:00:00+00:00", 
              "2021-05-19T20:00:00+00:00", 
              "2021-05-19T21:00:00+00:00", 
              "2021-05-19T22:00:00+00:00", 
              "2021-05-19T23:00:00+00:00" 
         ], 
         "Values": [ 
              2.0, 
              2.0, 
              2.0, 
              2.0, 
              4.0, 
              4.0, 
              4.0 
         ] 
     }, 
     "UpdateTime": "2021-05-19T01:52:50.118000+00:00"
}
```
此响应包括两个预测:LoadForecast 和 CapacityForecast。LoadForecast 显示每小 时负载预测。CapacityForecast 显示每小时处理预测负载所需的容量的预测值,同时保持 TargetValue 为 40.0(平均 CPU 利用率为 40%)。

2. 确定目标时间段

确定应发生一次性需求波动的小时数。请记住,预测中显示的日期和时间以 UTC 为单位。

<span id="page-422-0"></span>步骤 2:创建两个计划操作

接下来,在应用程序的负载高于预测负载的特定时间段内创建两个计划操作。例如,如果您的营销活动 会在有限时间段内使网站的流量增加,则可计划一个一次性操作以在其启动时更新最小容量。然后,安 排另一个操作,以便在事件结束时将最小容量返回到原始设置。

为一次性事件创建两个计划操作(控制台)

- 1. 访问<https://console.aws.amazon.com/ec2/>,打开 Amazon EC2 控制台,然后从导航窗格中选择 Auto Scaling Groups (Auto Scaling 组)。
- 2. 选中您的自动扩缩组旁边的复选框。

这时将在页面底部打开一个拆分窗格。

- 3. 在 Automatic scaling(自动扩展)选项卡上的 Scheduled actions(计划操作)中,选择 Create scheduled action(创建计划操作)。
- 4. 填写以下计划操作设置 ·
	- a. 为计划操作输入名称。
	- b. 对于最小值,输入 Auto Scaling 组的最小新容量。最小值必须小于或等于组的最大大小。如 果最小值大于该组的最大大小,则必须更新最大值。
	- c. 对于 Recurrence (重复次数),选择 Once (一次)。
	- d. 对于时区,请选择时区。如果未选择任何时区,预设情况下使用 ETC/UTC。
	- e. 定义特定开始时间。
- 5. 选择创建。

控制台将显示 Auto Scaling 组的计划操作。

6. 配置第二个计划操作,以在事件结束时将最小容量返回原始设置。预测式扩展只能在设置最小值小 于预测值时扩展容量。

为一次性事件创建两个计划操作 (AWS CLI)

要使用创建计划操作,请使用 [put-scheduled-update-group-action](https://docs.aws.amazon.com/cli/latest/reference/autoscaling/put-scheduled-update-group-action.html) 命令。 AWS CLI

例如,让我们定义一个时间表,在 5 月 19 日下午 5:00 时保持最少三个实例的容量,持续 8 小时。以 下命令显示如何实现此方案。

第一个[put-scheduled-update-group操作命](https://docs.aws.amazon.com/cli/latest/reference/autoscaling/put-scheduled-update-group-action.html)令指示 Amazon EC2 Auto Scaling 在世界标准时间 2021 年 5 月 19 日下午 5:00 更新指定 Auto Scaling 组的最小容量。

```
aws autoscaling put-scheduled-update-group-action --scheduled-action-name my-event-
start \ 
   --auto-scaling-group-name my-asg --start-time "2021-05-19T17:00:00Z" --minimum-
capacity 3
```
第二个命令指示 Amazon EC2 Auto Scaling 将该组的最小容量设置为 2021 年 5 月 20 日 UTC 上午 1:00。

```
aws autoscaling put-scheduled-update-group-action --scheduled-action-name my-event-end
\Delta --auto-scaling-group-name my-asg --start-time "2021-05-20T01:00:00Z" --minimum-
capacity 1
```
将这些计划操作添加到 Auto Scaling 组后,Amazon EC2 Auto Scaling 将执行以下操作:

- 2021 年 5 月 19 日下午 5:00,第一个计划的操作将运行。如果组中当前已少干三个实例,则该组会 扩展到三个实例。在此期间和接下来的八小时内,如果预测容量高于实际容量,或者如果有动态扩展 策略生效,Amazon EC2 Auto Scaling 可以继续向外扩展。
- 2021 年 5 月 20 日上午 1:00,将运行第二个计划的操作。这将在事件结束时将最小容量恢复为其原 始设置。

根据重复性计划进行扩展

要覆盖每周相同时间段的预测,请创建两个计划操作,并使用 cron 表达式提供时间和日期逻辑。

此 cron 表达式格式包含五个空格分隔的字段:[Minute] [Hour] [Day\_of\_Month] [Month\_of\_Year] [Day\_of\_Week]。字段可以包含任何允许的值,包括特殊字符。

例如,下面的 cron 表达式在每周二上午 6:30 运行操作。星号用作通配符,以匹配字段的所有值。

30 6 \* \* 2

#### 另请参阅

有关如何创建、列出、编辑和删除计划操作的更多信息,请参阅 [Amazon EC2 Auto Scaling 的计划扩](#page-349-0) [缩](#page-349-0)。

# <span id="page-424-0"></span>使用自定义指标进行高级预测性扩展策略配置

在预测性扩展策略中,您可以使用预定义指标或自定义指标。当预定义指标(CPU、网络 I/O 和 Application Load Balancer 请求计数)未充分描述应用程序负载时,自定义指标非常有用。

使用自定义指标创建预测性扩展策略时,您可以指定由提供的其他 CloudWatch 指标 AWS,也可以指 定自己定义和发布的指标。您还可以使用公制数学来汇总现有指标并将其转换为 AWS 不会自动跟踪的 新时间序列。例如,通过计算新的总和或平均值来组合数据中的值时,该操作称为执行聚合。生成的数 据称为聚合。

以下部分包含了有关如何为构造策略的 JSON 结构的最佳实践和示例。

主题

- [最佳实践](#page-424-1)
- [先决条件](#page-425-0)
- [构造自定义指标的 JSON](#page-425-1)
- [注意事项和问题排查](#page-432-0)
- [限制](#page-433-0)

## <span id="page-424-1"></span>最佳实践

以下最佳实践可帮助您更有效地使用自定义指标:

- 对于负载指标规范,最有用的指标是作为一个整体表示 Auto Scaling 组负载的指标,而不管该组的 容量如何。
- 对于扩展指标规范,要扩展的最有用指标是每个实例的平均吞吐量或利用率指标。
- 扩展指标必须与容量成反比。也就是说,如果 Auto Scaling 组中的实例数量增加,则扩展指标应该 减少大致相同的比例。为确保预测性扩展按预期采取行动,负载指标和扩展指标还必须彼此之间密切 关联。
- 目标利用率必须与扩展指标的类型匹配。对于使用 CPU 利用率的策略配置,这是目标百分比。对于 使用吞吐量(例如请求数或消息数)的策略配置,这是在任何一分钟间隔内每个实例的目标请求数或 目标消息数。
- 如果未遵循这些建议,那么时间序列的预测未来值可能会不正确。要验证数据是否正确,您可以 在 Amazon EC2 Auto Scaling 控制台中查看预测值。或者,在创建预测性扩展策略后,检查调用 [GetPredictiveScalingForecastA](https://docs.aws.amazon.com/autoscaling/ec2/APIReference/API_GetPredictiveScalingForecast.html)PI 返回的LoadForecast和CapacityForecast对象。

• 我们强烈建议您在仅预测模式下配置预测式扩展,以便在预测式扩展开始主动扩展容量之前对预测进 行评估。

# <span id="page-425-0"></span>先决条件

要将自定义指标添加到预测性扩缩策略,您必须具有 cloudwatch:GetMetricData 权限。

要指定您自己的指标而不是 AWS 提供的指标,您必须先将指标发布到 CloudWatch。有关更多信息, 请参阅《Amazon CloudWatch 用户指南》中的[发布自定义指标。](https://docs.aws.amazon.com/AmazonCloudWatch/latest/monitoring/publishingMetrics.html)

如果发布自己的指标,请确保以至少五分钟的频率发布数据点。Amazon EC2 Auto Scaling 会 CloudWatch 根据所需的周期长度从中检索数据点。例如,负载指标规范使用每小时指标来衡量应用程 序的负载。 CloudWatch 使用您发布的指标数据,通过将所有数据点与每个一小时内的时间戳聚合在一 起,为任何一小时的时间段提供单个数据值。

<span id="page-425-1"></span>构造自定义指标的 JSON

以下部分包含有关如何配置预测缩放以从中查询数据的示例 CloudWatch。配置此选项有两种不同的方 法,您选择的方法会影响您为预测性扩缩策略构造 JSON 时使用的格式。使用指标数学时,JSON 格 式会根据所执行的指标数学进一步变化。

- 1. 要创建可直接从提供的其他 CloudWatch 指标 AWS 或您发布到的指标中获取数据的策略 CloudWatch,请参阅[包含自定义负载和扩缩指标的预测性扩缩策略示例\(AWS CLI\)](#page-425-2)。
- 2. 要创建可查询多个 CloudWatch 指标并使用数学表达式根据这些指标创建新时间序列的策略,请参 [阅使用指标数学表达式](#page-427-0)。

<span id="page-425-2"></span>包含自定义负载和扩缩指标的预测性扩缩策略示例(AWS CLI)

要使用创建带有自定义负载和扩展指标的预测性扩展策略 AWS CLI,请将的参数存储- predictive-scaling-configuration在名为的 JSON 文件中config.json。

您可以将以下示例中的可替换值替换为您的指标和目标利用率值,从而开始添加自定义指标。

```
{ 
   "MetricSpecifications": [ 
     { 
        "TargetValue": 50, 
        "CustomizedScalingMetricSpecification": { 
          "MetricDataQueries": [
```

```
 { 
             "Id": "scaling_metric", 
             "MetricStat": { 
               "Metric": { 
                "MetricName": "MyUtilizationMetric", 
                "Namespace": "MyNameSpace", 
                "Dimensions": [ 
\{ "Name": "MyOptionalMetricDimensionName", 
                    "Value": "MyOptionalMetricDimensionValue" 
 } 
 ] 
              }, 
               "Stat": "Average" 
            } 
           } 
        ] 
       }, 
       "CustomizedLoadMetricSpecification": { 
         "MetricDataQueries": [ 
           { 
             "Id": "load_metric", 
             "MetricStat": { 
               "Metric": { 
                "MetricName": "MyLoadMetric", 
                "Namespace": "MyNameSpace", 
                "Dimensions": [ 
\{ "Name": "MyOptionalMetricDimensionName", 
                    "Value": "MyOptionalMetricDimensionValue" 
 } 
 ] 
              }, 
              "Stat": "Sum" 
            } 
           } 
        ] 
       } 
     } 
   ]
}
```
## 有关更多信息,请参阅 [MetricDataQueryA](https://docs.aws.amazon.com/autoscaling/ec2/APIReference/API_MetricDataQuery.html)mazon EC2 Auto Scaling API 参考中的。

#### **a** Note

以下是一些其他资源,可以帮助您查找指标名称、命名空间、维度和指标 CloudWatch 统计信 息:

- 有关 AWS 服务的可用指标的信息,请参阅《Amazon CloudWatch 用户指南》中[发布](https://docs.aws.amazon.com/AmazonCloudWatch/latest/monitoring/aws-services-cloudwatch-metrics.html)  [CloudWatch 指标的AWS 服务](https://docs.aws.amazon.com/AmazonCloudWatch/latest/monitoring/aws-services-cloudwatch-metrics.html)。
- 要使用获取指标的确切指标名称、命名空间和维度(如果适用) AWS CLI,请参阅[列表](https://docs.aws.amazon.com/cli/latest/reference/cloudwatch/list-metrics.html)  [CloudWatch 指](https://docs.aws.amazon.com/cli/latest/reference/cloudwatch/list-metrics.html)标。

要创建此策略,请使用 JSON 文件作为输入运行[put-scaling-policy](https://docs.aws.amazon.com/cli/latest/reference/autoscaling/put-scaling-policy.html)命令,如以下示例所示。

```
aws autoscaling put-scaling-policy --policy-name my-predictive-scaling-policy \ 
  --auto-scaling-group-name my-asg --policy-type PredictiveScaling \ 
   --predictive-scaling-configuration file://config.json
```
如果成功,此命令将返回策略的 Amazon Resource Name (ARN)。

```
{ 
   "PolicyARN": "arn:aws:autoscaling:region:account-id:scalingPolicy:2f4f5048-d8a8-4d14-
b13a-d1905620f345:autoScalingGroupName/my-asg:policyName/my-predictive-scaling-policy", 
   "Alarms": []
}
```
<span id="page-427-0"></span>使用指标数学表达式

以下部分提供了预测性扩缩策略的信息和示例,这些示例演示了如何在策略中使用指标数学。

主题

- [了解指标数学](#page-427-1)
- [使用指标数学组合指标的预测性扩缩策略示例\(AWS CLI\)](#page-428-0)
- [在蓝/绿部署场景中使用的预测扩缩策略示例\(AWS CLI\)](#page-430-0)

<span id="page-427-1"></span>了解指标数学

如果您只想汇总现有指标数据,那么公 CloudWatch 制数学可以为您节省向其发布另一个指标的工作 量和成本 CloudWatch。您可以使用 AWS 提供的任何指标,也可以使用在应用程序中定义的指标。例 如,您可能想要计算每个实例的 Amazon SQS 队列积压。您可以从队列中获取用于检索的可用消息的 大约数量,然后将该数量除以 Auto Scaling 组的运行容量来实现这一点。

有关更多信息,请参阅 Amazon CloudWatch 用户指南中[的使用公制数学](https://docs.aws.amazon.com/AmazonCloudWatch/latest/monitoring/using-metric-math.html)。

如果您选择在预测性扩展策略中使用指标数学表达式,请考虑以下几点:

- 指标数学运算使用指标名称、命名空间和维度键/值对指标的唯一组合的数据点。
- 您可以使用任何算术运算符 (+-\*/^)、统计函数(例如 AVG 或 SUM)或其他支持的函数。 **CloudWatch**
- 您可以在数学表达式的公式中同时使用指标和其他数学表达式的结果。
- 指标数学表达式可以由不同的聚合组成。但是,得到最终聚合结果的最佳实践是针对扩展指标使用 Average 以及针对负载指标使用 Sum。
- 指标规范中使用的任何表达式最终都必须返回一个单个时间序列。

要使用指标数学,请执行以下操作:

- 选择一个或多个 CloudWatch 指标。然后,创建表达式。有关更多信息,请参阅 Amazon CloudWatch 用户指南中的[使用公制数学。](https://docs.aws.amazon.com/AmazonCloudWatch/latest/monitoring/using-metric-math.html)
- 使用 CloudWatch控制台或 CloudWatch [GetMetricDataA](https://docs.aws.amazon.com/AmazonCloudWatch/latest/APIReference/API_GetMetricData.html)PI 验证指标数学表达式是否有效。

<span id="page-428-0"></span>使用指标数学组合指标的预测性扩缩策略示例(AWS CLI)

有时,您可能需要首先以某种方式处理其数据,而不是直接指定指标。例如,您可能有一个从 Amazon SQS 队列中提取工作的应用程序,并且可能希望使用队列中的项目数作为预测性扩展的标准。队列中 的消息数不仅仅定义您需要的实例数。因此,需要执行更多工作来创建可用于计算每个实例的积压的指 标。有关更多信息,请参阅 [根据 Amazon SQS 进行扩展。](#page-386-0)

以下示例是适用于此场景的预测扩展策略示例。它指定了基于 Amazon SQS ApproximateNumberOfMessagesVisible 指标的扩展和负载指标,即可从队列中获取的用于检 索的消息数量。它还使用 Amazon EC2 Auto Scaling GroupInServiceInstances 指标和数学表达 式,计算扩展指标的每个实例的积压。

```
aws autoscaling put-scaling-policy --policy-name my-sqs-custom-metrics-policy \ 
   --auto-scaling-group-name my-asg --policy-type PredictiveScaling \ 
   --predictive-scaling-configuration file://config.json
{ 
   "MetricSpecifications": [
```

```
 { 
      "TargetValue": 100, 
      "CustomizedScalingMetricSpecification": { 
        "MetricDataQueries": [ 
          { 
             "Label": "Get the queue size (the number of messages waiting to be 
 processed)", 
             "Id": "queue_size", 
             "MetricStat": { 
              "Metric": { 
                "MetricName": "ApproximateNumberOfMessagesVisible", 
                "Namespace": "AWS/SQS", 
                "Dimensions": [ 
\{ "Name": "QueueName", 
                    "Value": "my-queue" 
 } 
 ] 
              }, 
              "Stat": "Sum" 
            }, 
            "ReturnData": false 
          }, 
         \mathcal{L} "Label": "Get the group size (the number of running instances)", 
             "Id": "running_capacity", 
             "MetricStat": { 
               "Metric": { 
                "MetricName": "GroupInServiceInstances", 
                "Namespace": "AWS/AutoScaling", 
                "Dimensions": [ 
\{ "Name": "AutoScalingGroupName", 
                    "Value": "my-asg" 
 } 
 ] 
              }, 
              "Stat": "Sum" 
            }, 
             "ReturnData": false 
          }, 
\overline{a} "Label": "Calculate the backlog per instance", 
             "Id": "scaling_metric",
```

```
 "Expression": "queue_size / running_capacity", 
              "ReturnData": true 
           } 
         ] 
       }, 
       "CustomizedLoadMetricSpecification": { 
         "MetricDataQueries": [ 
           { 
              "Id": "load_metric", 
              "MetricStat": { 
                "Metric": { 
                  "MetricName": "ApproximateNumberOfMessagesVisible", 
                  "Namespace": "AWS/SQS", 
                  "Dimensions": [ 
\{ "Name": "QueueName", 
                      "Value": "my-queue" 
 } 
                  ], 
                }, 
                "Stat": "Sum" 
             }, 
              "ReturnData": true 
           } 
         ] 
       } 
     } 
   ]
}
```
该示例返回策略的 ARN。

```
{ 
   "PolicyARN": "arn:aws:autoscaling:region:account-id:scalingPolicy:2f4f5048-d8a8-4d14-
b13a-d1905620f345:autoScalingGroupName/my-asg:policyName/my-sqs-custom-metrics-policy", 
   "Alarms": []
}
```
<span id="page-430-0"></span>在蓝/绿部署场景中使用的预测扩缩策略示例(AWS CLI)

搜索表达式提供了一个高级选项,您可以在其中查询多个 Auto Scaling 组中的指标并对其执行数学表 达式。此选项对于蓝/绿部署尤其有效。

#### **a** Note

蓝/绿部署是一种部署方法,您可以在其中创建两个独立但相同的 Auto Scaling 组。只有其中一 个组接收生产流量。用户流量最初定向到较早的Auto Scaling 组("蓝色"),而新组("绿色") 用于测试和评估应用程序或服务的新版本。测试并接受新部署后,用户流量将转移到"绿色"的 Auto Scaling 组。然后,您可以在部署成功后删除"蓝色"组。

作为蓝/绿部署的一部分创建新的 Auto Scaling 组时,每个组的指标历史记录可以自动包含在预测性扩 展策略中,而无需更改其指标规范。有关更多信息,请参阅 [C AWS ompute 博客上的 "将 EC2 Auto](https://aws.amazon.com/blogs/compute/retaining-metrics-across-blue-green-deployment-for-predictive-scaling/) [Scaling 预测性扩展策略用于蓝/绿部署"](https://aws.amazon.com/blogs/compute/retaining-metrics-across-blue-green-deployment-for-predictive-scaling/)。

以下示例策略说明了如何执行此操作。在此示例中,策略使用 Amazon EC2 发出的 CPUUtilization 指标。它使用 Amazon EC2 Auto Scaling GroupInServiceInstances 指标和数学表达式,计算每个实例的扩展指标的值。它还指定了一个容量指标规范来获取 GroupInServiceInstances 指标。

根据指定的搜索条件,搜索表达式查找多个 Auto Scaling 组中实例的 CPUUtilization。如果 您稍后创建了匹配相同搜索条件的新 Auto Scaling 组,则自动包含新 Auto Scaling 组中实例的 CPUUtilization。

```
aws autoscaling put-scaling-policy --policy-name my-blue-green-predictive-scaling-
policy \ 
   --auto-scaling-group-name my-asg --policy-type PredictiveScaling \ 
   --predictive-scaling-configuration file://config.json
{ 
   "MetricSpecifications": [ 
     { 
       "TargetValue": 25, 
       "CustomizedScalingMetricSpecification": { 
         "MetricDataQueries": [ 
 { 
             "Id": "load_sum", 
             "Expression": "SUM(SEARCH('{AWS/EC2,AutoScalingGroupName} MetricName=
\"CPUUtilization\" ASG-myapp', 'Sum', 300))", 
             "ReturnData": false 
           }, 
 { 
             "Id": "capacity_sum", 
             "Expression": "SUM(SEARCH('{AWS/AutoScaling,AutoScalingGroupName} 
  MetricName=\"GroupInServiceInstances\" ASG-myapp', 'Average', 300))",
```
```
 "ReturnData": false 
           }, 
           { 
              "Id": "weighted_average", 
              "Expression": "load_sum / capacity_sum", 
              "ReturnData": true 
           } 
         ] 
       }, 
       "CustomizedLoadMetricSpecification": { 
         "MetricDataQueries": [ 
           { 
              "Id": "load_sum", 
              "Expression": "SUM(SEARCH('{AWS/EC2,AutoScalingGroupName} MetricName=
\"CPUUtilization\" ASG-myapp', 'Sum', 3600))" 
 } 
         ] 
       }, 
       "CustomizedCapacityMetricSpecification": { 
         "MetricDataQueries": [ 
\overline{a} "Id": "capacity_sum", 
              "Expression": "SUM(SEARCH('{AWS/AutoScaling,AutoScalingGroupName} 
 MetricName=\"GroupInServiceInstances\" ASG-myapp', 'Average', 300))" 
 } 
         ] 
       } 
     } 
   ]
}
```
该示例返回策略的 ARN。

```
{ 
   "PolicyARN": "arn:aws:autoscaling:region:account-id:scalingPolicy:2f4f5048-d8a8-4d14-
b13a-d1905620f345:autoScalingGroupName/my-asg:policyName/my-blue-green-predictive-
scaling-policy", 
   "Alarms": []
}
```
## 注意事项和问题排查

如果在使用自定义指标时出现问题,建议您执行以下操作:

- 如果提供了错误消息,请阅读该消息并解决其报告的问题(如果可能)。
- 如果在蓝/绿部署方案中尝试使用搜索表达式时出现问题,请首先确保您了解如何创建查找部分匹配 而非完全匹配的搜索表达式。此外,请检查您的查询是否只查找运行特定应用程序的 Auto Scaling 组。有关搜索表达式语法的更多信息,请参阅 Amazon CloudWatch 用户指南中[的CloudWatch 搜索](https://docs.aws.amazon.com/AmazonCloudWatch/latest/monitoring/search-expression-syntax.html) [表达式语法](https://docs.aws.amazon.com/AmazonCloudWatch/latest/monitoring/search-expression-syntax.html)。
- 如果您未事先验证表达式,则该[put-scaling-policy命](https://docs.aws.amazon.com/cli/latest/reference/autoscaling/put-scaling-policy.html)令会在您创建扩展策略时对其进行验证。但是, 此命令有可能无法识别所检测错误的确切原因。要修复这些问题,请对您在[get-metric-data命](https://docs.aws.amazon.com/cli/latest/reference/cloudwatch/get-metric-data.html)令请求 的响应中收到的错误进行故障排除。您也可以从 CloudWatch 控制台对表达式进行故障排除。
- 查看控制台中的 Load (负载) 和 Capacity (容量) 图表时,Capacity (容量) 图表可能不显示任何数 据。为确保图表具有完整的数据,请确保始终为 Auto Scaling 组启用组指标。有关更多信息,请参 阅 [启用 Auto Scaling 组指标\(控制台\)](#page-486-0)。
- 只有具备在其生命周期内于不同的 Auto Scaling 组中运行的应用程序时,容量指标规范才适用于蓝 色/绿色部署。此自定义指标允许您提供多个 Auto Scaling 组的总容量。预测性扩展使用此功能在控 制台中的 Capacity (容量) 图表内显示历史数据。
- 如果 MetricDataQueries 自行指定 SEARCH () 函数,而没有像 SUM () 这样的数学函数,则必 须为 ReturnData 指定 false。原因在于搜索表达式可能返回多个时间序列,而基于表达式的指标 规范仅可以返回一个时间序列。
- 搜索表达式中涉及的所有指标均应该具有相同的分辨率。

## 限制

- 您可以在一个指标规范中查询最多 10 个指标的数据点。
- 为满足此限制,一个表达式算作一个指标。

# 控制在横向缩减过程中要终止的 Auto Scaling 实例

Amazon EC2 Auto Scaling 使用终止策略来决定终止实例的顺序。您可以使用预定义的策略或创建自 定义策略来满足您的特定要求。通过使用自定义策略或实例缩减保护,您还可以防止 Auto Scaling 组 终止尚未准备好终止的实例。

### 内容

- [当 Amazon EC2 Auto Scaling 使用终止策略时](#page-434-0)
- [为 Amazon EC2 Auto Scaling 配置终止策略](#page-437-0)
- [了解使用 Lambda 创建自定义终止策略。](#page-442-0)
- [实例横向缩减保护](#page-447-0)
- [在 Amazon EC2 Auto Scaling 上设计您的应用程序,以便正常地处理实例终止问题](#page-451-0)

# <span id="page-434-0"></span>当 Amazon EC2 Auto Scaling 使用终止策略时

下面的部分介绍 Amazon EC2 Auto Scaling 使用终止策略的情形。

内容

- [缩减事件](#page-434-1)
- [实例刷新](#page-436-0)
- [重新平衡可用区](#page-436-1)

# <span id="page-434-1"></span>缩减事件

当 Auto Scaling 组的所需容量有一个低于该组当前容量的新值时,就会发生放大事件。

在以下情况下发生扩展事件:

- 使用动态扩展策略时,组的大小会因指标值的更改而减小
- 当使用计划的扩展时,组的大小由于计划的操作而减小
- 当手动减小组的大小

以下示例显示了在发生扩展事件时终止策略的工作原理。

1. 例如,假设您有一个包含一个实例类型、两个可用区和两个实例所需容量的 Auto Scaling group 组。它还具有一个动态扩展策略,可在资源利用率增加或减少时添加和删除实例。该组中的两个实 例分布在两个可用区之间,如下图所示。

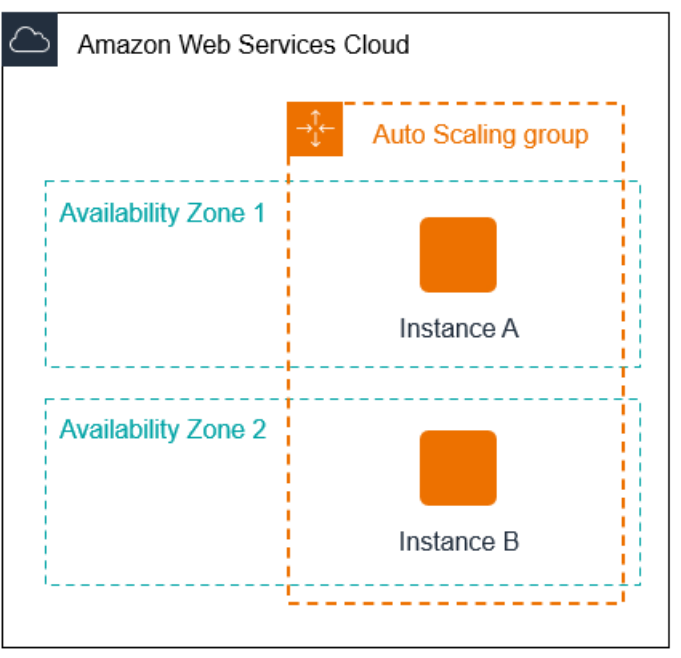

2. 当 Auto Scaling 组扩展时,Amazon EC2 Auto Scaling 会启动一个新实例。Auto Scaling 组现在有 三个实例,分布在两个可用区,如下图所示。

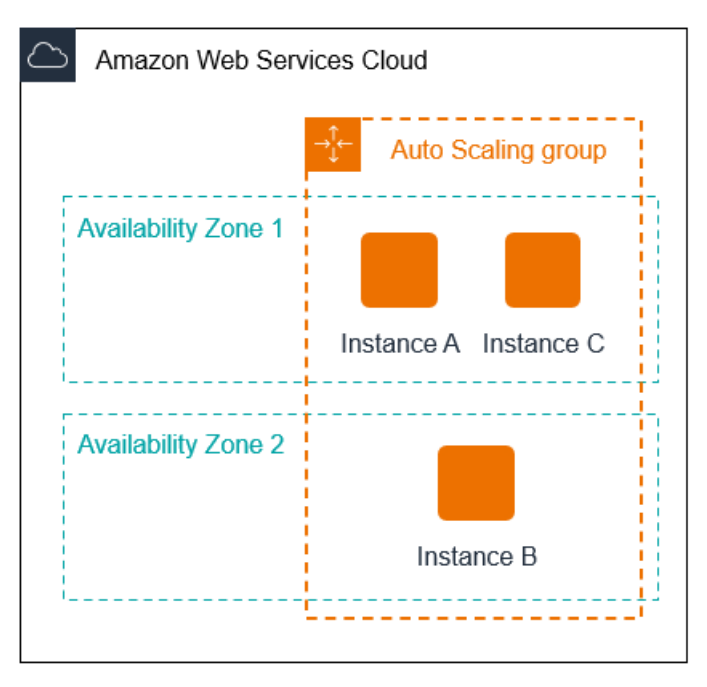

- 3. 当 Auto Scaling 组扩展时,Amazon EC2 Auto Scaling 将终止其中一个实例。
- 4. 如果您没有为该组分配特定的终止策略,则 Amazon EC2 Auto Scaling 使用默认终止策略。它选择 包含两个实例的可用区,并终止从启动配置、不同的启动模板或当前启动模板的最旧版本启动的实 例。如果实例是从相同的启动模板和版本启动的,则 Amazon EC2 Auto Scaling 会选择最接近下一 个账单时间的实例并将其终止。

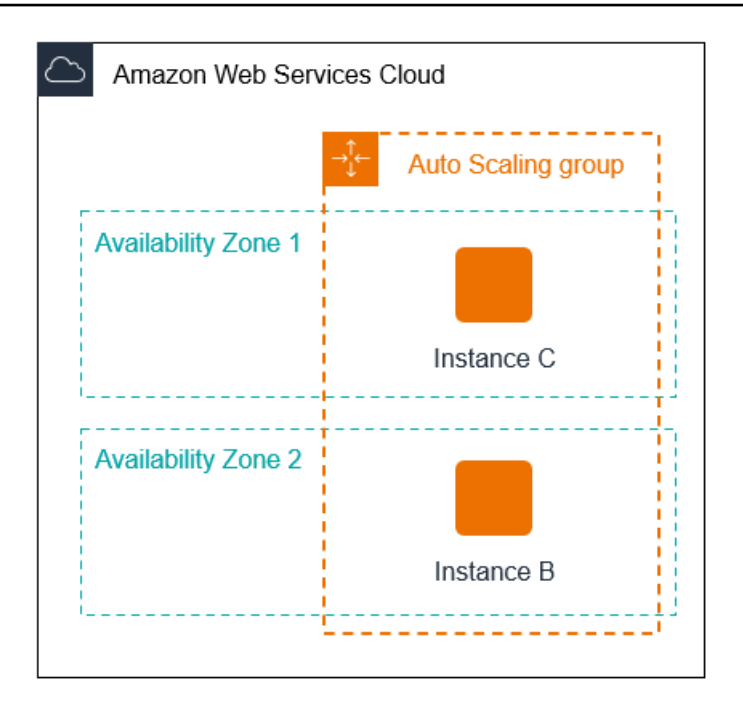

## <span id="page-436-0"></span>实例刷新

您可以启动实例刷新以更新 Auto Scaling 组中的实例。在实例刷新期间,Amazon EC2 Auto Scaling 会终止组中的实例,并启动已终止实例的替换实例。Auto Scaling 组的终止策略控制首先替换哪些实 例。

## <span id="page-436-1"></span>重新平衡可用区

Amazon EC2 Auto Scaling 在为 Auto Scaling 组启用的可用区之间均匀平衡您的容量。这有助于减少 可用区中断的影响。如果跨可用区域的容量分配不平衡,Amazon EC2 Auto Scaling 会重新平衡 Auto Scaling 组,方法是在具有最少实例的已启用可用区中启动实例,并在其他地方终止实例。终止策略控 制哪些实例优先终止。

跨可用区的实例分布可能失去平衡的原因有很多。

移除实例

如果您从 Auto Scaling 组中分离实例,将实例置于备用状态或者明确终止实例并减少所需容量,从 而阻止启动替换实例,则该组可能会变得不平衡。若出现这种情况,Amazon EC2 Auto Scaling 将 通过再平衡可用区来进行补偿。

### 使用不同于最初指定的可用区

如果您扩展 Auto Scaling 组以包含更多可用区,或者更改所使用的可用区,则 Amazon EC2 Auto Scaling 会在新可用区中启动实例并终止其他可用区中的实例,以帮助确保实例在各个可用区中均 匀分布。

#### 可用性中断

可用性中断的情况很少发生。但是,如果某个可用区变得不可用并稍后恢复,则您的 Auto Scaling 组可能会在可用区之间变得不均衡。Amazon EC2 Auto Scaling 会尝试逐步再平衡该组,而该再平 衡操作可能会终止其他区中的实例。

例如,假设您有一个包含一个实例类型、两个可用区和两个实例所需容量的 Auto Scaling 组。 当一个可用区出现故障时,Amazon EC2 Auto Scaling 会在运行状况良好的可用区中自动启动 一个新实例,以替换运行状况不佳的可用区中的实例。当运行状况不佳的可用区恢复到正常状态 时,Amazon EC2 Auto Scaling 会自动在此可用区中启动一个新实例,同时终止未受影响的可用区 中的实例。

#### **a** Note

再平衡时,Amazon EC2 Auto Scaling 在终止旧实例之前启动新实例,所以再平衡不会损害应 用程序的性能或可用性。

因为 Amazon EC2 Auto Scaling 尝试在终止旧实例之前启动新实例,所以达到或接近指定的最 大容量可能会阻碍或完全停止再平衡活动。为避免此问题,在再平衡活动期间,系统可以暂时 超出某组的指定最大容量的 10%(或 1 个实例边缘,以较大者为准)。仅当该组达到或接近最 大容量,并需要重新平衡时,才可超出容量限制;此类情况的原因是用户请求重新分区,或者 是为了弥补区域可用性问题。该超出状态仅持续重新平衡该组所需的时间。

## <span id="page-437-0"></span>为 Amazon EC2 Auto Scaling 配置终止策略

终止策略提供了 Amazon EC2 Auto Scaling 在按特定顺序终止实例时所遵循的标准。

默认情况下,Amazon EC2 Auto Scaling 使用终止策略,该策略旨在首先终止使用过时配置的实例。 您可以更改终止策略以控制哪些实例最需要先终止。

当 Amazon EC2 Auto Scaling 终止实例时,它会尝试在为你的 Auto Scaling 组启用的可用区之间保 持平衡。维护区域平衡优先于终止政策。如果一个可用区的实例数多于其他可用区,则 Amazon EC2 Auto Scaling 会先将终止策略应用于不平衡的区域。如果可用区域保持平衡,则会在所有区域中应用终 止策略。

## 主题

- [默认终止政策的工作原理](#page-438-0)
- [默认终止策略和混合实例组](#page-439-0)
- [预定义的终止政策](#page-440-0)
- [更改 Auto Scaling 组的终止策略](#page-440-1)

## <span id="page-438-0"></span>默认终止政策的工作原理

当 Amazon EC2 Auto Scaling 需要终止一个实例时,它会首先确定哪个可用区(一个或多个区域)的 实例最多,并且至少有一个实例不受缩容保护。然后,它继续评估已确定的可用区内未受保护的实例, 如下所示:

## 使用过时配置的实例

- 对于使用启动模板的群组 确定是否有任何实例使用过时的配置,按以下顺序排列优先级:
	- 1. 首先,检查是否有使用启动配置启动的实例。
	- 2. 然后,检查是否有使用其他启动模板而非当前启动模板启动的实例。
	- 3. 最后,使用当前启动模板的最旧版本检查实例。
- 对于使用启动配置的组-确定是否有任何实例使用最旧的启动配置。

如果找不到配置过时的实例,或者有多个实例可供选择,Amazon EC2 Auto Scaling 会考虑下一个标 准,即实例接近下一个计费时间。

接近下一个计费时间的实例

确定是否有符合先前标准的实例最接近下一个计费时间。如果多个实例的距离相等,则随机终止一个实 例。这可以帮助您最大限度地利用按小时计费的实例。但是,现在大多数 EC2 使用量按秒计费,因此 这种优化提供的好处较少。有关更多信息,请参阅 [Amazon EC2 定价](https://aws.amazon.com/ec2/pricing/)。

以下流程图说明了默认终止策略如何适用于使用启动模板的群组。

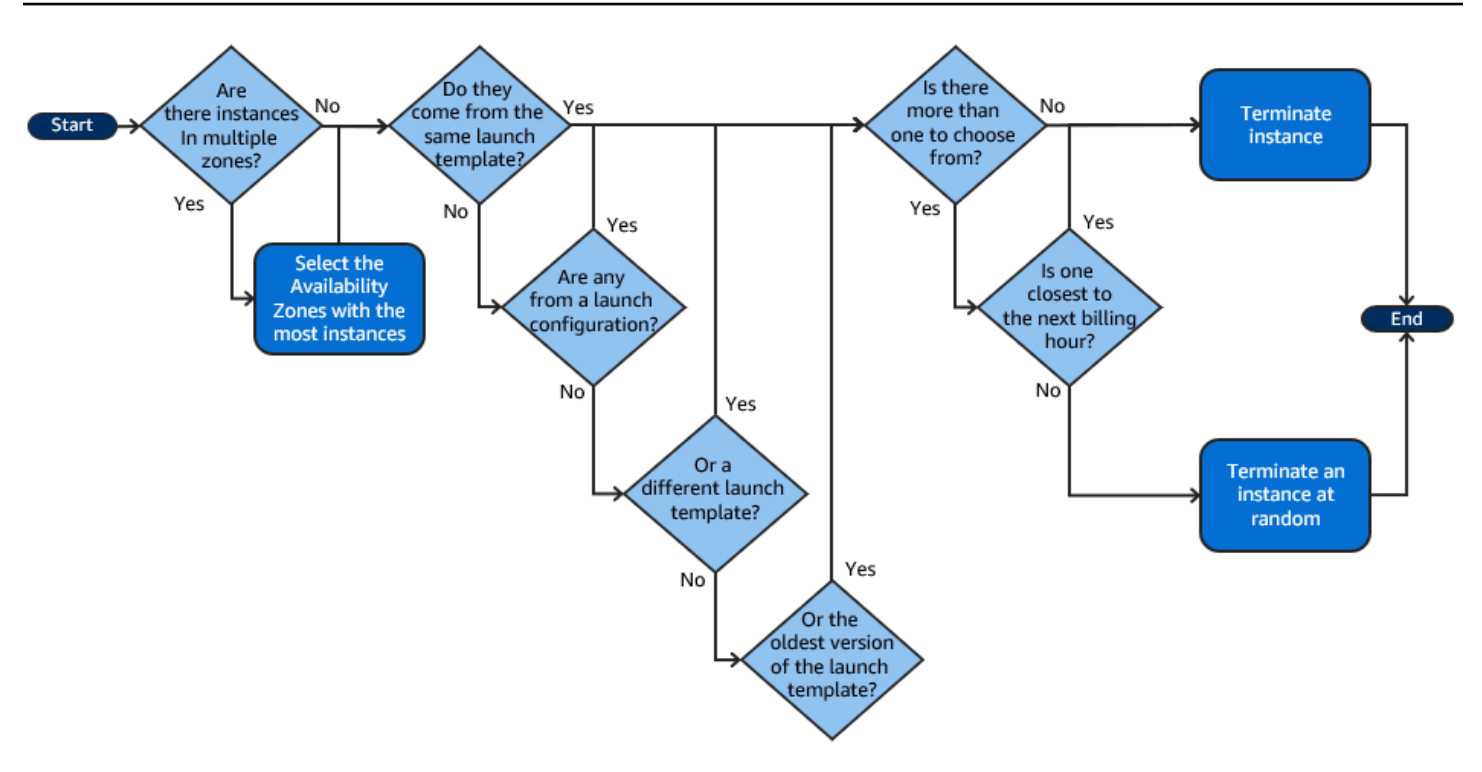

## <span id="page-439-0"></span>默认终止策略和混合实例组

在终止[混合实例组](#page-107-0)中的实例时,Amazon EC2 Auto Scaling 会应用额外的标准。

当 Amazon EC2 Auto Scaling 需要终止实例时,它会首先根据群组的设置确定应终止哪个购买选项 (竞价或按需)。这样可以确保该组在一段时间内朝着竞价型实例和按需实例的指定比例发展。

然后,它会在每个可用区内独立应用终止策略。它决定在哪个竞价型实例或按需实例中终止哪个可用 区,以保持可用区域的平衡。同样的逻辑适用于为实例类型定义权重的混合实例组。

在每个区域内,默认终止策略的工作原理如下,用于确定购买选项中哪些不受保护的实例可以终止:

- 1. 确定是否可以终止任何实例,以提高与 Auto Scaling 组的指[定分配策略](#page-114-0)的一致性。如果没有确定要 优化的实例,或者有多个实例可供选择,则评估会继续。
- 2. 确定是否有任何实例使用过时的配置,按以下顺序排列优先级:
	- a. 首先,检查是否有使用启动配置启动的实例。
	- b. 然后,检查是否有使用其他启动模板而非当前启动模板启动的实例。
	- c. 最后,使用当前启动模板的最旧版本检查实例。

如果找不到配置过时的实例,或者有多个实例可供选择,则评估会继续。

3. 确定是否有任何实例最接近下一个计费时间。如果多个实例的距离相等,则随机选择一个。

## <span id="page-440-0"></span>预定义的终止政策

您可以从以下预定义的终止政策中进行选择:

- **Default** 根据默认终止策略终止实例。
- **AllocationStrategy** 终止 Auto Scaling 组中的实例,使其余实例与即将终止的实例类型(竞 价型实例或按需实例)的分配策略保持一致。当您首选的实例类型发生变化时,可使用该策略。如 果竞价分配策略是 lowest-price,则您可以逐渐在 N 个最低价竞价池中重新平衡分布竞价型 实 例。如果竞价分配策略是 capacity-optimized,则您可以逐渐重新平衡具有更多可用竞价容量 的竞价池之间 竞价型实例的分布。您也可以使用较高优先级类型的按需实例逐渐替代较低优先级类 型的按需实例。
- **OldestLaunchTemplate** 终止使用最旧启动模板的实例。利用此策略,会首先终止使用非当前 启动模板的实例,然后终止使用当前启动模板的最旧版本的实例。如果要更新某个组并且逐步淘汰先 前配置中的实例时,此策略非常有用。
- **OldestLaunchConfiguration** 终止启动配置最旧的实例。如果要更新某个组并且逐步淘汰先 前配置中的实例时,此策略非常有用。使用此策略,使用非当前启动配置的实例将首先终止。
- **ClosestToNextInstanceHour** 终止最接近下一个计费时间的实例。此策略有助于最大限度使 用按小时收费的实例。
- **NewestInstance** 终止组中最新的实例。如果要测试新的启动配置但不想在生产中保留它时,此 策略非常有用。
- **OldestInstance** 终止组中最旧的实例。当您将 Auto Scaling 组中的实例升级为新的 EC2 实例 类型,此选项十分有用。您可以逐渐将较旧类型的实例替换为较新类型的实例。

**a** Note

Amazon EC2 Auto Scaling 始终首先在可用区间平衡实例,无论使用何种终止策略。因此, 您可能会遇到一些较新的实例在旧实例之前终止的情况。例如,当某个可用区的实例数多于 该组使用的其他可用区时,或某个可用区的实例数多于该组使用的其他可用区。

<span id="page-440-1"></span>更改 Auto Scaling 组的终止策略

要更改 Auto Scaling 组的终止策略,请使用以下方法之一。

### Console

最初在 Amazon EC2 Auto Scaling 控制台中创建 Auto Scaling 组时,您无法更改终止策略。默认终 止策略被自动使用。创建 Auto Scaling 组后,您可以将默认策略替换为不同的终止策略或按其应用 顺序列出的多个终止策略。

## 更改 Auto Scaling 组的终止策略

- 1. 访问<https://console.aws.amazon.com/ec2/>,打开 Amazon EC2 控制台,然后从导航窗格中选 择 Auto Scaling Groups(Auto Scaling 组)。
- 2. 选中 Auto Scaling 组旁边的复选框。

这时将在页面底部打开一个拆分窗格。

- 3. 在 Details(详细信息)选项卡上,选择 Advanced configurations(高级配置)、Edit(编 辑)。
- 4. 对于 Termination policies(终止策略),请选择一个或多个终止策略。如果您选择多个策略, 请按照您希望评估策略的顺序将其列出。

您还可选择 Custom termination policy(自定义终止策略),然后选择一个满足您需求的 Lambda 函数。如果您已经为 Lambda 函数创建了版本和别名,则可以从 Version/Alias(版 本/别名)下拉列表选择版本或别名。要使用您的 Lambda 函数的未发布版本,请保留 Version/ Alias(版本/别名)设置为默认值。有关更多信息,请参阅 [了解使用 Lambda 创建自定义终止](#page-442-0) [策略。](#page-442-0)。

**a** Note

使用多个策略时,必须正确设置它们的顺序:

- 如果您使用 Default(默认)策略,它必须是列表中的最后一个策略。
- 如果您使用 Custom termination policy(自定义终止策略),它必须是列表中的第一 个策略。
- 5. 选择 Update(更新)。

AWS CLI

自动使用默认终止策略,除非指定了不同的策略。

更改 Auto Scaling 组的终止策略

使用以下命令之一:

- [create-auto-scaling-group](https://docs.aws.amazon.com/cli/latest/reference/autoscaling/create-auto-scaling-group.html)
- [update-auto-scaling-group](https://docs.aws.amazon.com/cli/latest/reference/autoscaling/update-auto-scaling-group.html)

您可以单独使用终止策略,或者将它们合并到策略列表中。例如,使用以下命令更 新 Auto Scaling 组以首先使用 OldestLaunchConfiguration 策略,然后使用 ClosestToNextInstanceHour 策略。

aws autoscaling update-auto-scaling-group --auto-scaling-group-name *my-asg* - termination-policies "OldestLaunchConfiguration" "ClosestToNextInstanceHour"

如果您使用 Default 终止策略,请将该策略设为终止策略列表中的最后一项。例如,- termination-policies "OldestLaunchConfiguration" "Default"。

要使用自定义终止政策,必须先使用创建终止政策 AWS Lambda。要指定要用作终止策略的 Lambda 函数,请将其设为终止策略列表中的第一个函数。例如,--termination-policies "arn:aws:lambda:us-west-2:123456789012:function:HelloFunction:prod" "OldestLaunchConfiguration"。有关更多信息,请参阅 [了解使用 Lambda 创建自定义终止](#page-442-0) [策略。](#page-442-0)。

# <span id="page-442-0"></span>了解使用 Lambda 创建自定义终止策略。

Amazon EC2 Auto Scaling 使用终止策略来确定在减小 Auto Scaling 组大小时首先终止哪些实例的优 先级(称为缩减)。Auto Scaling 组使用默认终止策略,但您可以选择或创建您自己的终止策略。有关 选择预定义终止策略的更多信息,请参阅 [为 Amazon EC2 Auto Scaling 配置终止策略](#page-437-0)。

在本主题中,您将了解如何使用 AWS Lambda 函数创建自定义终止策略,Amazon EC2 Auto Scaling 在响应某些事件时调用该函数。您创建的 Lambda 函数处理 Amazon EC2 Auto Scaling 发送的输入数 据中的信息,并返回准备终止的实例列表。

自定义终止策略可以更好地控制终止哪些实例以及何时终止。例如,当 Auto Scaling 组扩展 时,Amazon EC2 Auto Scaling 无法确定是否存在不应中断的运行的工作负载。使用 Lambda 函数, 您可以验证终止请求并等待工作负载完成后再将实例 ID 返回 Amazon EC2 Auto Scaling 以进行终止。

内容

- [输入数据](#page-443-0)
- [响应数据](#page-444-0)
- [注意事项](#page-445-0)
- [创建 Lambda 函数](#page-446-0)
- [限制](#page-447-1)

## <span id="page-443-0"></span>输入数据

Amazon EC2 Auto Scaling 为扩展事件生成 JSON 有效负载,当实例由于实例最大生命周期或实例刷 新功能而终止时,也会生成此负载。它还为在跨可用区重新平衡组时可以启动的扩展事件生成 JSON 有效负载。

此负载包含有关 Amazon EC2 Auto Scaling 需要终止的容量、建议终止的实例列表以及启动终止的事 件的信息。

以下是示例负载:

```
{ 
   "AutoScalingGroupARN": "arn:aws:autoscaling:us-east-1:<account-
id>:autoScalingGroup:d4738357-2d40-4038-ae7e-b00ae0227003:autoScalingGroupName/my-asg", 
   "AutoScalingGroupName": "my-asg", 
   "CapacityToTerminate": [ 
     { 
       "AvailabilityZone": "us-east-1b", 
       "Capacity": 2, 
       "InstanceMarketOption": "on-demand" 
     }, 
     { 
       "AvailabilityZone": "us-east-1b", 
       "Capacity": 1, 
       "InstanceMarketOption": "spot" 
     }, 
     { 
       "AvailabilityZone": "us-east-1c", 
       "Capacity": 3, 
       "InstanceMarketOption": "on-demand" 
     } 
   ], 
   "Instances": [ 
     { 
       "AvailabilityZone": "us-east-1b", 
       "InstanceId": "i-0056faf8da3e1f75d", 
       "InstanceType": "t2.nano",
```

```
 "InstanceMarketOption": "on-demand" 
     }, 
     { 
        "AvailabilityZone": "us-east-1c", 
        "InstanceId": "i-02e1c69383a3ed501", 
        "InstanceType": "t2.nano", 
        "InstanceMarketOption": "on-demand" 
     }, 
     { 
        "AvailabilityZone": "us-east-1c", 
        "InstanceId": "i-036bc44b6092c01c7", 
        "InstanceType": "t2.nano", 
       "InstanceMarketOption": "on-demand" 
     }, 
      ... 
   ], 
   "Cause": "SCALE_IN"
}
```
有效负载包括 Auto Scaling 组的名称、其 Amazon Resource Name (ARN) 以及以下元素:

- CapacityToTerminate 描述了在给定可用区域内设置为终止的竞价或按需容量的大小。
- Instances 表示 Amazon EC2 Auto Scaling 根据 CapacityToTerminate 信息建议终止的实例。
- Cause 描述了导致终止的事件:SCALE\_IN、INSTANCE\_REFRESH、MAX\_INSTANCE\_LIFETIME 或者 REBALANCE。

以下信息概述了 Amazon EC2 Auto Scaling 如何生成Instances输入数据中:

- 当实例由于扩大事件和基于实例刷新的终止而终止时,保持可用区间的平衡优先。因此,如果某个可 用区的实例数多于该组使用的其他可用区,则您的终止策略将应用于不均衡可用区中的实例。如果组 使用的可用区是均衡的,则输入数据将包含组的所有可用区中的实例。
- 使用[混合实例策略](#page-107-0),则根据您对每个购买选项的所需百分比,维持您的竞价和按需容量的平衡也将优 先考虑。我们首先确定应终止两种类型中的哪种类型(竞价或按需)。然后,我们确定哪些实例(在 已确定的购买选项内),我们可以终止哪些可用区,这些实例将导致可用区域最平衡。

## <span id="page-444-0"></span>响应数据

输入数据和响应数据协同工作,以缩小要终止的实例列表。

对于给定的输入,Lambda 函数的响应应类似于以下示例:

```
{ 
   "InstanceIDs": [ 
      "i-02e1c69383a3ed501", 
     "i-036bc44b6092c01c7", 
      ... 
   ]
}
```
这些区域有:InstanceIDs 表示准备终止的实例。

或者,您可以返回准备终止的一组不同的实例,这些实例将覆盖输入数据中的实例。如果在您的 Lambda 函数被调用时没有任何实例可以终止,您也可以选择不返回任何实例。

没有准备好终止的实例时,Lambda 函数的响应应类似于以下示例:

```
{ 
   "InstanceIDs": [ ]
}
```
### <span id="page-445-0"></span>注意事项

注意以下使用自定义终止策略时的注意事项:

- 首先在响应数据中返回实例并不能保证其终止。如果在调用 Lambda 函数时返回的实例数超过所需 数量,则 Amazon EC2 Auto Scaling 会根据您为 Auto Scaling 组指定的其他终止策略评估每个实 例。当存在多个终止策略时,它会尝试应用列表中的下一个终止策略,如果实例数量超过了终止所需 的实例,则会转到下一个终止策略,依此类推。如果未指定其他终止策略,则使用默认终止策略来确 定要终止的实例。
- 如果没有返回任何实例或您的 Lambda 函数超时,则 Amazon EC2 Auto Scaling 会等待很短的时 间,然后再次调用您的函数。对于任何扩展事件,只要组的所需容量小于其当前容量,它就会继续尝 试。例如,基于刷新的终止,它会持续尝试一个小时。之后,如果它继续无法终止任何实例,则实例 刷新操作将失败。在实例生命周期最长的情况下,Amazon EC2 Auto Scaling 会继续尝试终止被确 定为超过其最大生命周期的实例。
- 由于您的函数会重复重试,因此请确保在使用 Lambda 函数作为自定义终止策略之前测试并修复代 码中的任何永久性错误。
- 如果您使用自己的要终止的实例列表覆盖输入数据,并且终止这些实例会使可用区失去平衡,则 Amazon EC2 Auto Scaling 会逐渐重新平衡跨可用区域的容量分配。首先,它调用你的 Lambda 函 数,查看是否有准备终止的实例,以便它可以确定是否开始重新平衡。如果存在可以终止的实例,

它会首先启动新实例。当实例完成启动后,它会检测到组的当前容量高于其所需容量,并启动扩展事 件。

• 自定义终止策略不会影响您同时使用横向缩减保护功能来保护某些实例不被终止的能力。有关更多信 息,请参阅 [实例横向缩减保护](#page-447-0)。

<span id="page-446-0"></span>创建 Lambda 函数

首先创建 Lambda 函数,以便您可以在 Auto Scaling 组的终止策略中指定 Amazon Resource Name (ARN)。

要创建 Lambda 函数(控制台)

- 1. 打开 Lambda 控制台的 [Functions](https://console.aws.amazon.com/lambda/home#/functions)(函数)页面。
- 2. 在屏幕顶部的导航栏中,选择您在创建 Auto Scaling 组时使用的同一区域。
- 3. 选择 Create function(创建函数),然后选择 Author from scratch(从头开始创作)。
- 4. 在基本信息下的函数名称中输入函数的名称。
- 5. 选择创建函数。返回到函数的代码和配置。
- 6. 让函数在控制台中保持打开状态,在函数代码,请将代码粘贴到编辑器中。
- 7. 选择部署。
- 8. 或者,通过选择版本选项卡,然后选择发布新版本,创建 Lambda 函数的发布版本。要了解有关 Lambda 中的版本控制的详细信息,请参阅 AWS Lambda 开发人员指南中的 [Lambda 函数版本](https://docs.aws.amazon.com/lambda/latest/dg/configuration-versions.html)。
- 9. 如果您选择发布版本,在别名选项卡选择是否要将别名与此版本的 Lambda 函数关联。要了解有 关 Lambda 中的别名的详细信息,请参阅 AWS Lambda 开发人员指南中的 [Lambda 函数别名。](https://docs.aws.amazon.com/lambda/latest/dg/configuration-aliases.html)
- 10. 接下来,选择配置选项卡,然后 Permissions(权限)。
- 11. 向下滚动到基于资源的策略,然后选择添加权限。基于资源的策略用于向在策略中指定的委托人 授予调用函数的权限。在这种情况下,委托人将是与 Auto Scaling 组关联的 [Amazon EC2 Auto](https://docs.aws.amazon.com/autoscaling/ec2/userguide/autoscaling-service-linked-role.html)  [Scaling 服务关联角色。](https://docs.aws.amazon.com/autoscaling/ec2/userguide/autoscaling-service-linked-role.html)
- 12. 在策略语句部分中,配置您的权限:
	- a. 选择AWS 账户。
	- b. 适用于委托人中,输入调用服务链接角色的 ARN,例如 **arn:aws:iam::<awsaccount-id>:role/aws-service-role/autoscaling.amazonaws.com/ AWSServiceRoleForAutoScaling**。
	- c. 在 "操作" 中,选择 lambda: InvokeFunction。
- d. 对于声明 ID,输入唯一的声明 ID,如 **AllowInvokeByAutoScaling**。
- e. 选择保存。
- 13. 在遵循以上说明操作后,继续作为下一步,在 Auto Scaling 组的终止策略中指定函数的 ARN。有 关更多信息,请参阅 [更改 Auto Scaling 组的终止策略](#page-440-1)。

**a** Note

有关可用作开发 Lambda 函数的参考的示例,请参阅 Amazon EC2 Auto Sc [GitHub aling 的存](https://github.com/aws-samples/amazon-ec2-auto-scaling-group-examples) [储库](https://github.com/aws-samples/amazon-ec2-auto-scaling-group-examples)。

<span id="page-447-1"></span>限制

- 您只能在 Auto Scaling 组的终止策略中指定一个 Lambda 函数。如果指定了多个终止策略,则必须 先指定 Lambda 函数。
- 您可以使用非限定 ARN(不带后缀)或具有版本或别名作为后缀的限定 ARN 来引用 Lambda 函 数。如果使用了不合格的 ARN(例如 function:my-function),您的基于资源的策略必须 在函数的未发布版本上创建。如果使用了合格的 ARN(例如 function:my-function:1 或者 function:my-function:prod),您的基于资源的策略必须在函数的未发布版本上创建。
- 您不能使用后缀为 \$LATEST 的合格 ARN。如果您尝试添加引用后缀为 \$LATEST 的限定 ARN 的自 定义终止策略,它将导致出现错误。
- 输入数据中提供的实例数量限制为 30,000 个实例。如果可以终止的实例超过 30,000 个,则输入数 据将包含 "HasMoreInstances": true 以指示返回的实例的最大数目。
- Lambda 函数的最长运行时间为两秒(2000 毫秒)。作为最佳实践,您应该根据预期运行时间设置 Lambda 函数的超时值。Lambda 函数的默认超时时间为三秒,但这可以减少。
- 如果您的运行时间超过 2 秒的限制,则任何缩减操作都将处于暂停状态,直到运行时间降至该阈值 以下。对于运行时间持续较长的 Lambda 函数,请找到一种缩短运行时间的方法,例如将结果缓存 到可在后续的 Lambda 调用中检索到的地方。

<span id="page-447-0"></span>实例横向缩减保护

实例缩减保护使您可以控制 Amazon EC2 Auto Scaling 可以终止哪些实例。此功能的一个常见用例是 扩展基于容器的工作负载。有关更多信息,请参阅 [在 Amazon EC2 Auto Scaling 上设计您的应用程](#page-451-0) [序,以便正常地处理实例终止问题](#page-451-0)。

默认情况下,当您创建 Auto Scaling 组时,实例缩减保护处于禁用状态。这意味着 Amazon EC2 Auto Scaling 可以终止该组中的任何实例。

您可以在自动扩缩组上启用实例横向缩减保护设置,在实例启动后立即对其进行保护。当实例状态为 InService 时,实例缩减保护启动。然后,如需控制哪些实例可以终止,请禁用自动扩缩组中单个实 例的横向缩减保护设置。这样做可以继续保护某些实例免遭意外终止。

主题

- [注意事项](#page-448-0)
- [更改 Auto Scaling 组的缩小保护](#page-449-0)
- [更改实例的缩小保护](#page-450-0)

### <span id="page-448-0"></span>注意事项

以下是使用实例缩减保护时的注意事项:

- 如果缩减期间 Auto Scaling 组中的所有实例都受终止保护并且发生缩减事件,则该组的所需容量会 减少。不过,Auto Scaling 组不能终止所需数量的实例,直到其实例缩减保护设置被禁用。在 Auto Scaling 组的活动历史记录中,如果 Auto Scaling 组中的所有实例都受到保护,不会在缩减事件发生 时缩小规模,则会显示以下消息: AWS Management ConsoleCould not scale to desired capacity because all remaining instances are protected from scale-in.
- 当您分离受终止保护的实例时,其实例横向缩减保护设置就会失效。再次将实例挂载到组时,它会继 承组的当前实例缩减保护设置。当 Amazon EC2 Auto Scaling 组启动新的实例或将暖池中的示例移 入 Auto Scaling 组时,该实例会继承 Auto Scaling 组的实例缩减保护设置。
- 实例缩减保护并不能针对以下情况保护 Auto Scaling 实例:
	- 实例未通过运行状况检查的情况下的运行状况检查更换。有关更多信息,请参阅 [自动扩缩组中实](#page-462-0) [例的运行状况检查](#page-462-0)。
	- 竞价型实例中断。当竞价型实例的容量不再可用或 Spot 价格超过您的最高价时,将终止该实例。
	- 容量区块预留已结束。Amazon EC2 会收回容量块实例,即使这些实例受到保护以免缩容。
	- 通过terminate-instance-in-auto-scaling-group命令手动终止。有关更多信息,请参阅 [终止您自动扩缩组中的实例\(AWS CLI\)](#page-348-0)。
	- 通过 Amazon EC2 控制台、CLI 命令和 API 操作手动终止。要保护 Auto Scaling 实例不被 手动终止,请启用 Amazon EC2 终止保护。(这并不能阻止 Amazon EC2 Auto Scaling 通 过terminate-instance-in-auto-scaling-group命令终止实例或手动终止。) 有关在启 动模板中启用 Amazon EC2 终止保护的信息,请参[阅使用高级设置创建启动模板](#page-51-0)。

## <span id="page-449-0"></span>更改 Auto Scaling 组的缩小保护

您可以启用或禁用 Auto Scaling 组的实例缩减保护设置。启用该功能后,该组启动的所有新实例都将 启用实例缩减保护。

为 Auto Scaling 组启用或禁用此设置不会影响现有实例。

### **Console**

为新的 Auto Scaling 组启用缩小保护

创建 Auto Scaling 组时,在配置组大小和扩展策略页面的实例缩减保护下,选中启用实例缩小保护 复选框。

为现有组启用或禁用缩小保护

- 1. 访问<https://console.aws.amazon.com/ec2/>,打开 Amazon EC2 控制台,然后从导航窗格中选 择 Auto Scaling Groups(Auto Scaling 组)。
- 2. 选中 Auto Scaling 组旁边的复选框。

这时将在页面底部打开一个拆分窗格。

- 3. 在 Details(详细信息)选项卡上,选择 Advanced configurations(高级配置)、Edit(编 辑)。
- 4. 对于实例缩小保护,请选中或清除 "启用实例缩容保护" 复选框以根据需要启用或禁用此选项。
- 5. 选择更新。

### AWS CLI

为新的 Auto Scaling 组启用缩小保护

使用以下 [create-auto-scaling-group](https://docs.aws.amazon.com/cli/latest/reference/autoscaling/create-auto-scaling-group.html) 命令启用实例横向缩减保护:

```
aws autoscaling create-auto-scaling-group --auto-scaling-group-name my-asg --new-
instances-protected-from-scale-in ...
```
## 为现有组启用缩小保护

使用以下 [update-auto-scaling-group](https://docs.aws.amazon.com/cli/latest/reference/autoscaling/update-auto-scaling-group.html) 命令可对指定的 Auto Scaling 组启用实例保护:

aws autoscaling update-auto-scaling-group --auto-scaling-group-name *my-asg* --newinstances-protected-from-scale-in

#### 禁用现有组的缩小保护

使用以下命令为指定组禁用实例缩减保护。

```
aws autoscaling update-auto-scaling-group --auto-scaling-group-name my-asg --no-new-
instances-protected-from-scale-in
```
## <span id="page-450-0"></span>更改实例的缩小保护

默认情况下,实例从其 Auto Scaling 组获取其实例缩减保护设置。但是,您可以在单个实例启动后为 其启用或禁用实例缩减保护。

#### Console

为实例启用或禁用缩容保护

- 1. 访问<https://console.aws.amazon.com/ec2/>,打开 Amazon EC2 控制台,然后从导航窗格中选 择 Auto Scaling Groups(Auto Scaling 组)。
- 2. 选中您的自动扩缩组旁边的复选框。

这时将在页面底部打开一个拆分窗格。

- 3. 在 Instance management(实例管理)选项卡的 Instances(实例)中,选择实例。
- 4. 要启用实例缩减保护,请依次选择 Actions(操作)和 Set scale-in protection(设置缩减保 护)。系统提示时,选择 Set scale-in protection(设置缩减保护)。
- 5. 要禁用实例缩减保护,请依次选择 Actions(操作)和 Remove scale-in protection(删除缩减 保护)。系统提示时,选择 Remove scale-in protection(删除缩减保护)。

AWS CLI

为实例启用缩容保护

使用以下 [set-instance-protection](https://docs.aws.amazon.com/cli/latest/reference/autoscaling/set-instance-protection.html) 命令可对指定实例启用实例横向缩减保护:

```
aws autoscaling set-instance-protection --instance-ids i-5f2e8a0d --auto-scaling-
group-name my-asg --protected-from-scale-in
```
#### 禁用实例的缩小保护

使用以下命令为指定实例禁用实例缩减保护。

aws autoscaling set-instance-protection --instance-ids *i-5f2e8a0d* --auto-scalinggroup-name *my-asg* --no-protected-from-scale-in

#### **a** Note

请记住,实例缩减保护并不能保证在发生人为错误时不会终止实例,例如,有人使用 Amazon EC2 控制台或手动终止实例。 AWS CLI要防止您的实例被意外终止,可使用 Amazon EC2 终 止保护。但是,即使启用了终止保护和实例扩展保护,如果运行状况检查确定实例运行状况不 佳或组本身被意外删除,保存到实例存储的数据也可能会丢失。与任何环境一样,最佳做法是 频繁备份您的数据,或者在适合您的业务连续性要求时备份数据。

<span id="page-451-0"></span>在 Amazon EC2 Auto Scaling 上设计您的应用程序,以便正常地处理实例终 止问题

本主题涵盖了当 Amazon EC2 Auto Scaling 响应横向缩减事件时,正在运行实例的应用程序在理想状 态下不应意外终止的情况下您可以采用的不同方法。

例如,假设您有一个 Amazon SQS 队列,用于收集长时间运行的任务的传入消息。当新消息到达时, 自动扩缩组中的一个实例会检索该消息并开始对其进行处理。处理每个消息需要 3 小时。随着消息数 量的增加,新的实例会自动添加到自动扩缩组中。随着消息数量的减少,现有实例会自动终止。在此 情况下,Amazon EC2 Auto Scaling 必须决定终止哪个实例。默认情况下,Amazon EC2 Auto Scaling 可能会终止那个对长达 3 小时的任务已经处理了 2.9 小时的实例,而不是终止当前处于空闲状态的实 例。为了避免在使用 Amazon EC2 Auto Scaling 时出现意外终止问题,您的应用程序设计必须能应对 这种情况。

您可以使用以下功能来防止自动扩缩组终止那些尚未准备好终止的实例,或者防止过快地终止实例以至 于它们无法完成分配的任务。这三个功能可以组合使用,也可以单独使用。

```
内容
```
- [横向缩减保护实例](#page-452-0)
- [自定义终止策略](#page-452-1)
- [终止生命周期挂钩](#page-453-0)

#### **A** Important

在 Amazon EC2 Auto Scaling 上设计应用程序以正常地处理实例终止时,请务必牢记这些要 点。

- 如果一个实例运行状况不佳,无论您使用哪个功能,Amazon EC2 Auto Scaling 都将替换该 实例(除非您暂停 ReplaceUnhealthy 流程)。您可以使用生命周期挂钩来允许应用程序 正常关闭,或者在实例终止之前复制需要恢复的任何数据。
- 无法保证终止生命周期挂钩是否会在实例终止之前运行或完成。如果出现故障,Amazon EC2 Auto Scaling 仍会终止该实例。

### <span id="page-452-0"></span>横向缩减保护实例

在许多情况下,您可以使用实例横向缩减保护,此时的终止实例是一项关键操作,默认应拒绝该操作, 并且仅明确允许供指定实例使用。例如,在运行容器化工作负载时,通常希望保护所有实例,仅对没有 当前任务或计划任务的实例取消保护。诸如 Amazon ECS 之类的服务已在其产品中内置集成了实例横 向缩减保护。

您可以在自动扩缩组上启用横向缩减保护,以便在创建实例时对其应用横向缩减保护,并对现有实例启 用横向缩减保护。当实例没有更多作业要做时,它可以关闭保护。该实例可以继续轮询新作业,并在分 配了新作业时重新启用保护。

应用程序可以从用于管理实例是否可终止的集中控制面板设置保护,也可以从实例本身设置保护。但 是,如果大量实例不断切换横向缩减保护,那么大的实例集可能会遇到节流问题。

有关更多信息,请参阅 [实例横向缩减保护](#page-447-0)。

### <span id="page-452-1"></span>自定义终止策略

与实例横向缩减保护一样,自定义终止策略可帮助您防止自动扩缩组终止指定的实例。

默认情况下,自动扩缩组使用默认终止策略来确定首先终止哪个实例。如果您想更好地控制首先终止哪 些实例,则可以使用 Lambda 函数实现您自己的自定义终止策略。每当 Amazon EC2 Auto Scaling 必 须决定要终止哪个实例时,它都会调用该函数。它只会终止该函数返回的实例。如果函数出错、超时或 生成空列表,则 Amazon EC2 Auto Scaling 不会终止实例。

如果知道某个实例何时足够冗余或利用率不足,因此可以终止该实例,那么自定义终止策略会非常有 用。为了支持这一观点,您需要使用控制面板来实现应用程序,由该平面监控整个组的工作负载。这 样,如果一个实例仍在处理作业,那么 Lambda 函数就会知道不将它包含在内。

有关更多信息,请参阅 [了解使用 Lambda 创建自定义终止策略。](#page-442-0)。

## <span id="page-453-0"></span>终止生命周期挂钩

终止生命周期挂钩可延长已选择终止的实例的使用寿命。它提供了额外的时间来完成当前分配给实例的 所有消息或请求,或者保存进度并将工作转移给另一个实例。

对于许多工作负载,生命周期挂钩可能足以正常地关闭运行着已选择终止的实例的应用程序。这是一种 尽最大努力的方法,不能用于在出现故障时防止终止。

要使用生命周期挂钩,您需要知道何时选择终止实例。有两种方法可以知道这一点:

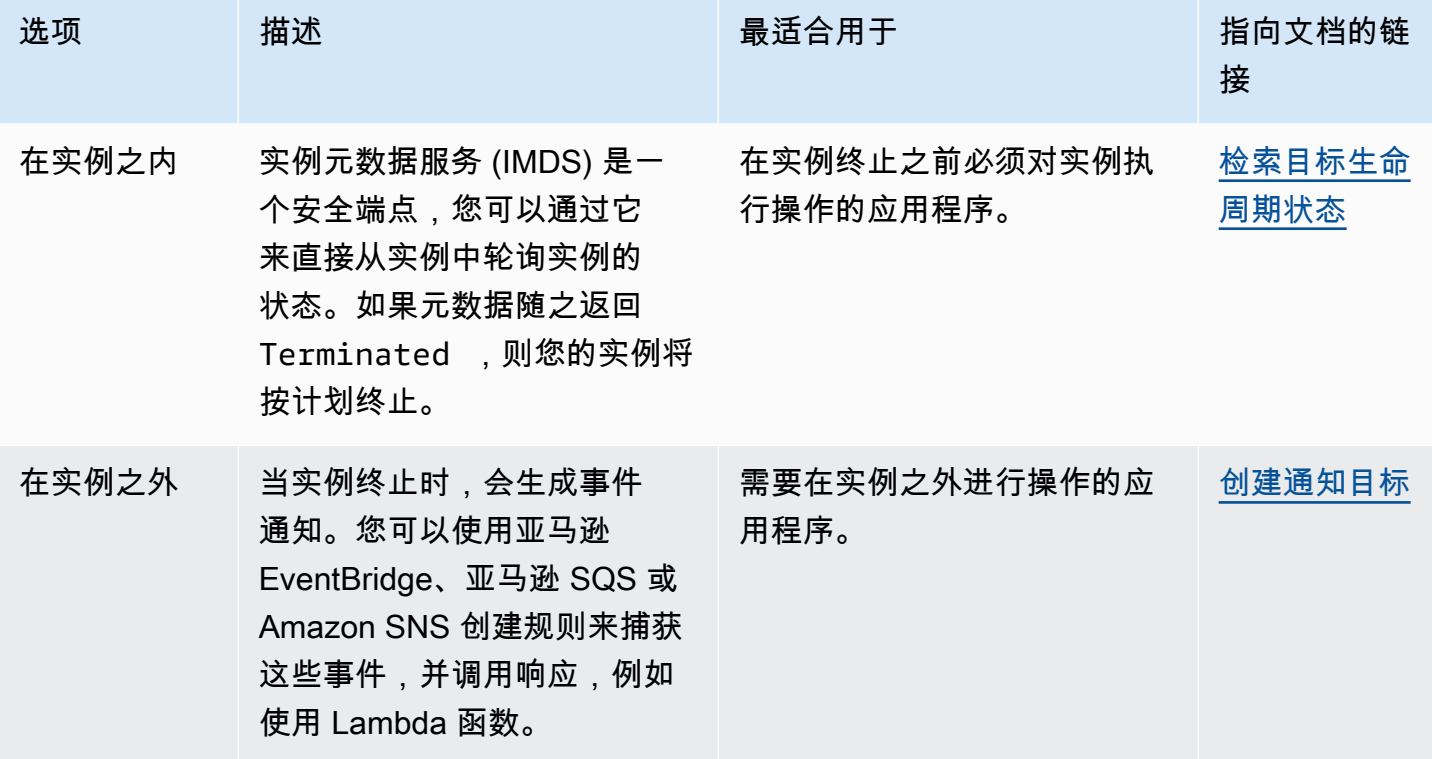

要使用生命周期挂钩,您还需要知道您的实例何时准备好完全被终止。Amazon EC2 Auto Scaling 不 会告诉 Amazon EC2 在收[到CompleteLifecycle操作](https://docs.aws.amazon.com/autoscaling/ec2/APIReference/API_CompleteLifecycleAction.html)调用或超时过后(以先发生者为准)之前终止该实 例。

默认情况下,由于终止生命周期挂钩的存在,实例可以继续运行一小时(检测信号超时)。如果一小时 的时间不足以完成生命周期操作,则可以配置默认超时。当生命周期操作实际正在进行时,您可以通过 [RecordLifecycleActionHeartbeat](https://docs.aws.amazon.com/autoscaling/ec2/APIReference/API_RecordLifecycleActionHeartbeat.html)API 调用延长超时时间。

有关更多信息,请参阅 [Amazon EC2 Auto Scaling 生命周期钩子。](#page-177-0)

# 暂停和恢复 Amazon EC2 Auto Scaling 流程

本主题介绍如何暂停然后恢复您的 Auto Scaling 组的一个或多个进程,以暂时禁用某些操作。

当您需要在不受扩展策略或计划操作干扰的情况下调查或解决问题时,暂停进程会很有用。它还有助于 防止 Amazon EC2 Auto Scaling 在您对 Auto Scaling 组进行更改时将实例标记为运行状况不佳并替换 它们。

主题

- [进程的类型](#page-454-0)
- [注意事项](#page-455-0)
- [暂停进程](#page-456-0)
- [恢复流程](#page-456-1)
- [暂停的进程如何影响其他进程](#page-457-0)
	- **a** Note

除在启动时暂停外,Amazon EC2 Auto Scaling 也可以暂停多次启动实例失败的 Auto Scaling 组。这称为管理暂停。管理暂停最常用于符合以下条件的 Auto Scaling 组:连续尝试启动实 例的时间超过 24 小时,但是未成功启动任何实例。您可以恢复由于管理原因被 Amazon EC2 Auto Scaling 暂停的进程。

# <span id="page-454-0"></span>进程的类型

暂停-恢复功能支持以下进程:

- Launch— 在 Auto Scaling 组扩展时,或者当 Amazon EC2 Auto Scaling 出于其他原因(例如向温 池中添加实例时)选择启动实例时,将实例添加到 Auto Scaling 组。
- Terminate— 当 Auto Scaling 组缩小规模,或者 Amazon EC2 Auto Scaling 出于其他原因选择终 止实例时,例如当实例因超过其最大生命周期或未通过运行状况检查而终止实例时,从 Auto Scaling 组中移除实例。
- AddToLoadBalancer— 启动时将实例添加到附加的负载均衡器目标组或 Classic Load Balancer。 有关更多信息,请参阅 [使用 Elastic Load Balancing 跨 Auto Scaling 组中的实例分配流量。](#page-520-0)。
- AlarmNotification— 接受来自与动态扩展策略关联的 CloudWatch警报的通知。有关更多信 息,请参阅 [Amazon EC2 Auto Scaling 的动态扩缩。](#page-356-0)
- AZRebalance— 当组变得不平衡时(例如,当以前不可用的可用区恢复到正常状态时),在所有指 定的可用区之间均匀地平衡该组中的 EC2 实例数量。有关更多信息,请参阅 [再平衡活动](#page-20-0)。
- HealthCheck— 如果 Amazon EC2 或 Elastic Load Balancing 告诉 Amazon EC2 Auto Scaling 该 实例运行状况不佳,则检查该实例的运行状况并将该实例标记为运行状况不佳。此流程可覆盖您手动 设置的实例运行状况状态。有关更多信息,请参阅 [自动扩缩组中实例的运行状况检查](#page-462-0)。
- InstanceRefresh— 使用实例刷新功能终止和替换实例。有关更多信息,请参阅 [使用实例刷新来](#page-295-0) [更新 Auto Scaling 组中的实例。](#page-295-0)
- ReplaceUnhealthy— 终止标记为运行状况不佳的实例,然后创建新的实例来替换它们。有关更多 信息,请参阅 [自动扩缩组中实例的运行状况检查](#page-462-0)。
- ScheduledActions— 执行您创建或在创建扩展计划并开启预测性 AWS Auto Scaling 扩展时为您 创建的计划扩展操作。有关更多信息,请参阅 [Amazon EC2 Auto Scaling 的计划扩缩。](#page-349-0)

# <span id="page-455-0"></span>注意事项

暂停进程之前,请注意以下事项:

- 暂停AlarmNotification允许您暂时停止群组的目标跟踪、步骤和简单扩展策略,而无需删除扩 展策略或其关联 CloudWatch 警报。要暂时停止单个扩缩策略,请参阅[禁用 Auto Scaling 组的扩缩](#page-394-0) [策略](#page-394-0)。
- 您可以选择暂停HealthCheck和ReplaceUnhealthy进程以重启实例,而不会让 Amazon EC2 Auto Scaling 根据其运行状况检查终止实例。但是,如果您需要 Amazon EC2 Auto Scaling 继续对 剩余实例执行运行状况检查,请改用备用功能。有关更多信息,请参阅 [临时从 Auto Scaling 组中移](#page-232-0) [除实例](#page-232-0)。
- 如果您暂停了 Launch 和 Terminate 进程或者 AZRebalance,并且随后对自动扩缩组进行了更改 (例如,分离实例或更改指定的可用区),则您的组可能会在可用区之间失去均衡。如果出现这种 情况,在您恢复暂停的流程后,Amazon EC2 Auto Scaling 将逐步在可用区之间均匀地重新分配实 例。
- 如果您暂停该Terminate进程,您仍然可以通过使用带有强制[删除选项的 delete-auto-scaling](https://docs.aws.amazon.com/cli/latest/reference/autoscaling/delete-auto-scaling-group.html)[group](https://docs.aws.amazon.com/cli/latest/reference/autoscaling/delete-auto-scaling-group.html) 命令来强制终止实例。
- 暂停该Terminate进程仅适用于当前处于该InService状态的实例。它不会阻止处于其他状态的实 例终止Pending,例如或无法从待机状态正常恢复的实例。
- 如果该RemoveFromLoadBalancerLowPriority过程出现在使用 AWS CLI 或软件开发工具包描 述 Auto Scaling 组的调用中,则可以将其忽略。此过程已过时,保留此过程仅是为了向后兼容。

# <span id="page-456-0"></span>暂停进程

要暂停 Auto Scaling 组的进程,请使用以下方法之一:

Console

## 暂停一个流程

- 1. 访问<https://console.aws.amazon.com/ec2/>,打开 Amazon EC2 控制台,然后从导航窗格中选 择 Auto Scaling Groups(Auto Scaling 组)。
- 2. 选中 Auto Scaling 组旁边的复选框。

这时将在页面底部打开一个拆分窗格。

- 3. 在 Details(详细信息)选项卡上,选择 Advanced configurations(高级配置)、Edit(编 辑)。
- 4. 对于 Suspended processes(暂停的进程),选择要暂停的进程。
- 5. 选择更新。

## AWS CLI

使用下面的 [suspend-processes](https://docs.aws.amazon.com/cli/latest/reference/autoscaling/suspend-processes.html) 命令暂停单个进程。

aws autoscaling suspend-processes --auto-scaling-group-name *my-asg* --scalingprocesses *HealthCheck ReplaceUnhealthy*

要暂停所有进程,请忽略 --scaling-processes 选项,如下所示。

aws autoscaling suspend-processes --auto-scaling-group-name *my-asg*

# <span id="page-456-1"></span>恢复流程

要恢复 Auto Scaling 组暂停的进程,请使用以下方法之一:

### Console

恢复一个暂停的流程

- 1. 访问<https://console.aws.amazon.com/ec2/>,打开 Amazon EC2 控制台,然后从导航窗格中选 择 Auto Scaling Groups(Auto Scaling 组)。
- 2. 选中 Auto Scaling 组旁边的复选框。

这时将在页面底部打开一个拆分窗格。

- 3. 在 Details(详细信息)选项卡上,选择 Advanced configurations(高级配置)、Edit(编 辑)。
- 4. 对于 Suspended processes(已暂停的进程),移除该已暂停的进程。
- 5. 选择更新。

### AWS CLI

要恢复暂停的进程,请使用以下 r [esume-processes 命令。](https://docs.aws.amazon.com/cli/latest/reference/autoscaling/resume-processes.html)

```
aws autoscaling resume-processes --auto-scaling-group-name my-asg --scaling-
processes HealthCheck
```
要恢复所有已暂停的进程,请忽略 --scaling-processes 选项,如下所示。

aws autoscaling resume-processes --auto-scaling-group-name *my-asg*

# <span id="page-457-0"></span>暂停的进程如何影响其他进程

以下各节描述了当不同的进程单独暂停时会发生什么。

## 主题

- [Launch已暂停](#page-458-0)
- [Terminate已暂停](#page-458-1)
- [AddToLoadBalancer已暂停](#page-458-2)
- [AlarmNotification已暂停](#page-459-0)
- [AZRebalance已暂停](#page-459-1)
- [HealthCheck已暂停](#page-459-2)
- [InstanceRefresh已暂停](#page-459-3)
- [ReplaceUnhealthy已暂停](#page-459-4)
- [ScheduledActions已暂停](#page-459-5)
- [其它注意事项](#page-460-0)

# <span id="page-458-0"></span>**Launch**已暂停

- AlarmNotification 仍处于活动状态,但是您的自动扩缩组无法为超限警报启动横向扩展活动。
- ScheduledActions 处于活动状态,但是您的自动扩缩组无法为出现的任何计划操作启动横向扩展 活动。
- AZRebalance 停止对组进行重新平衡。
- ReplaceUnhealthy 继续终止运行不正常的实例,但不启动替换实例。Launch 过程恢复 后,Amazon EC2 Auto Scaling 会立即替换它在 Launch 被暂停期间终止的所有实例。
- InstanceRefresh 不会替换实例。

# <span id="page-458-1"></span>**Terminate**已暂停

- AlarmNotification 仍处于活动状态,但是您的自动扩缩组无法为超限警报启动横向缩减活动。
- ScheduledActions 处于活动状态,但是您的自动扩缩组无法为出现的任何计划操作启动横向缩减 活动。
- AZRebalance 仍处于活动状态,但不能正常运行。它可以启动新实例而不终止旧实例。这可能导致 您的 Auto Scaling 组增加到比最大大小超出百分之十,因为在重新平衡活动期间允许短时间内发生 这种情况。您的 Auto Scaling 组可以保持超出其最大大小,直到您恢复 Terminate 进程。
- ReplaceUnhealthy 处于非活动状态但未 HealthCheck。当 Terminate 恢复 后,ReplaceUnhealthy 进程将立即开始运行。如果任何实例在 Terminate 暂停期间被标记为运 行状况不佳,将立即替换它们。
- InstanceRefresh 不会替换实例。

# <span id="page-458-2"></span>**AddToLoadBalancer**已暂停

• Amazon EC2 Auto Scaling 会启动实例,但不会将实例添加到负载均衡器目标组或经典负载均衡 器。在您恢复 AddToLoadBalancer 进程后,该进程也会在启动实例时将其添加到负载均衡器。不 过,它不会添加在此流程暂停时启动的实例。您必须手动注册这些实例。

# <span id="page-459-0"></span>**AlarmNotification**已暂停

• 当 CloudWatch 警报阈值被违反时,Amazon EC2 Auto Scaling 不会调用扩展策略。当您恢复 AlarmNotification 时,Amazon EC2 Auto Scaling 考虑具有当前违反的警报阈值的策略。

# <span id="page-459-1"></span>**AZRebalance**已暂停

• Amazon EC2 Auto Scaling 不会在某些事件发生后尝试重新分配实例。如果发生扩展或缩减事件, 扩展进程仍会尝试均衡可用区。例如,在扩展期间,它会在实例最少的可用区中启动实例。如果组变 得不平衡,同时 AZRebalance 处于暂停状态并且您恢复它,Amazon EC2 Auto Scaling 会尝试重 新平衡组。它先调用 Launch,然后调用 Terminate。

# <span id="page-459-2"></span>**HealthCheck**已暂停

• Amazon EC2 Auto Scaling 停止在 EC2 和 Elastic Load Balancing 运行状况检查后将实例标记为运 行状况不佳。您的自定义运行状况检查会继续正常运行。当您暂停 HealthCheck 后,在需要时可 以手动设置组中实例的运行状况,并由 ReplaceUnhealthy 替换它们。

# <span id="page-459-3"></span>**InstanceRefresh**已暂停

• Amazon EC2 Auto Scaling 停止因实例刷新而替换实例。如果正在刷新实例,则会暂停操作而不将 其取消。

# <span id="page-459-4"></span>**ReplaceUnhealthy**已暂停

• Amazon EC2 Auto Scaling 停止替换标记为运行状况不佳的实例。未通过 EC2 或 Elastic Load Balancing 运行状况检查的实例仍会被标记为运行状况不佳。一旦您恢复 ReplaceUnhealthy 进程,Amazon EC2 Auto Scaling 会替换在此进程暂停时标记为运行状况不佳的实 例。ReplaceUnhealthy 进程会首先调用 Terminate,然后调用 Launch。

# <span id="page-459-5"></span>**ScheduledActions**已暂停

• Amazon EC2 Auto Scaling 不会运行计划在暂停期间运行的计划操作。当您恢复 ScheduledActions 后,Amazon EC2 Auto Scaling 仅考虑其计划时间尚未过期的计划操作。

## <span id="page-460-0"></span>其它注意事项

此外,在暂停 Launch 或 Terminate 时,以下功能可能无法正常运行:

- 最长实例生命周期 当Launch或Terminate处于暂停状态时,最长实例生命周期功能无法取代任 何实例。
- 竞价型实例中断 如果已暂停并且您Terminate的 Auto Scaling 组有竞价型实例,则在竞价型容 量不再可用时,它们仍然可以终止。暂停 Launch 时,Amazon EC2 Auto Scaling 无法从其他竞价 型实例池启动替换实例,也无法在同一竞价型实例池再次可用时启动替换实例。
- 容量再平衡 如果已暂停Terminate并且您使用容量再平衡来处理竞价型实例中断,则在竞价型 容量不再可用时,Amazon EC2 竞价服务仍可以终止实例。如果暂停 Launch,Amazon EC2 Auto Scaling 无法从其他竞价型实例池启动替换实例,也无法在同一竞价型实例池再次可用时启动替换实 例。
- 连接和分离实例-当Launch和Terminate处于暂停状态时,您可以分离附加到 Auto Scaling 组的实 例,但在暂停期间Launch,您无法将新实例附加到该组。
- 备用实例 当Launch和Terminate处于暂停状态时,您可以将实例置于Standby状态,但是当实 例Launch处于暂停状态时,您无法将处于该Standby状态的实例恢复服务。

# 监控您的 Amazon EC2 Auto Scaling 群组

监控是维护 Amazon EC2 Auto Scaling 和您的 AWS Cloud 解决方案的可靠性、可用性和性能的重要 组成部分。 AWS 提供了以下监控工具,用于监视 Amazon EC2 Auto Scaling,在出现问题时进行报 告,并在适当时自动采取措施:

运行状况检查

Amazon EC2 Auto Scaling 会对 Auto Scaling 组中的实例定期执行运行状况检查。如果某个实例未 通过其运行状况检查,则该实例将被标记为运行状况不佳,并且在 Amazon EC2 Auto Scaling 启动 新实例以替换实例时终止。有关更多信息,请参阅 [自动扩缩组中实例的运行状况检查](#page-462-0)。

AWS Health Dashboard

AWS Health Dashboard 显示信息,还提供 AWS 资源运行状况变化时调用的通知。信息会以两种 方式显示:在显示按类别组织的最近和未来事件的控制面板上,以及在显示过去 90 天内所有事件 的完整事件日志中。有关更多信息,请参阅 [AWS Health Dashboard Amazon EC2 Auto Scaling 的](#page-476-0) [通知](#page-476-0)。

**CloudTrail** 

使用 AWS CloudTrail,您可以跟踪您的个人或代表您向 Amazon EC2 Auto Scaling API 发出的调 用 AWS 账户。 CloudTrail 将信息存储在您指定的 Amazon S3 存储桶中的日志文件中。您可以使 用这些日志文件监控 Auto Scaling 组的活动。日志包括发出的请求、请求来自的源 IP 地址、发出 请求的用户、发出请求的时间,等等。有关更多信息,请参阅 [使用记录 Amazon EC2 Auto Scaling](#page-489-0)  [API 调用 AWS CloudTrail](#page-489-0)。

**4** 收集 Amazon EC2 实例的日志

您可以使用 CloudWatch 从操作系统中收集 EC2 实例的日志。有关更多信息,请参阅 Amazon CloudWatch 用户指南中[的使用 CloudWatch 代理从 Amazon EC2 实例和本地服](https://docs.aws.amazon.com/AmazonCloudWatch/latest/monitoring/Install-CloudWatch-Agent.html) [务器收集指标](https://docs.aws.amazon.com/AmazonCloudWatch/latest/monitoring/Install-CloudWatch-Agent.html)和 [CloudWatch 日志以及查看发送到日志的日志数据。](https://docs.aws.amazon.com/AmazonCloudWatch/latest/logs/Working-with-log-groups-and-streams.html#ViewingLogData) 有关可帮助您记录和收集工作负载数据的其他 AWS 服务的信息,请参阅AWS 规范性[指南](https://docs.aws.amazon.com/prescriptive-guidance/latest/logging-monitoring-for-application-owners/introduction.html) [中的应用程序所有者日志记录和监控](https://docs.aws.amazon.com/prescriptive-guidance/latest/logging-monitoring-for-application-owners/introduction.html)指南。

Amazon CloudWatch

Amazon CloudWatch 可帮助您分析日志,并实时监控您的 AWS 资源和托管应用程序的指标。您可 以收集和跟踪指标,创建自定义的控制平面,以及 设置警报以在指定的指标达到您指定的阈值时通

知您或采取措施。例如,您可以在网络活动突然高于或低于指标的预期值时收到通知。有关使用此 服务监控自动扩缩组和实例指标的更多信息,请参阅 [CloudWatch 监控您的 Auto Scaling 组和实例](#page-477-0) [的指标](#page-477-0)。

CloudWatch 还会跟踪 Amazon EC2 Auto Scaling 的 AWS API 使用率指标。您可以使用这些指 标来配置警报,以在 API 调用量超过您定义的阈值时提醒您。有关更多信息,请参阅 Amazon CloudWatch 用户指南中的[AWS 使用量指标](https://docs.aws.amazon.com/AmazonCloudWatch/latest/monitoring/AWS-API-Usage-Metrics.html)。

AWS Compute Optimizer

Compute Optimizer 提供 Amazon EC2 实例推荐功能,可帮助您决定是否移动到新的实例类型。它 可以监控自动扩缩组的实例类型是否最佳,并生成降低成本和提高工作负载性能的建议。有关更多 信息,请参阅 [用于获 AWS Compute Optimizer 取 Auto Scaling 组的实例类型建议。](#page-517-0)

### Amazon EventBridge

Amazon EventBridge 是一项无服务器事件总线服务,可以轻松地将您的应用程序与来自各种来源 的数据连接起来。 EventBridge 提供来自您自己的应用程序、软件即服务 (SaaS) 应用程序和服务 的实时数据流, AWS 并将这些数据路由到 Lambda 等目标。这让您可以监控服务中发生的事件, 并构建事件驱动型架构。有关更多信息,请参阅 [用于处理 EventBridge Auto Scaling 事件。](#page-548-0)

AWS Security Hub

使用 [AWS Security Hub](https://docs.aws.amazon.com/securityhub/latest/userguide/what-is-securityhub.html) 监控 Amazon EC2 Auto Scaling 的使用情况,因为它与安全最佳实践有 关。Security Hub 使用侦测性安全控件来评估资源配置和安全标准,以帮助您遵守各种合规框架。 有关使用 Security Hub 评估 Amazon EC2 Auto Scaling 资源的更多信息,请参阅《AWS Security Hub 用户指南》中的 [Amazon EC2 Auto Scaling 控件](https://docs.aws.amazon.com/securityhub/latest/userguide/autoscaling-controls.html)。

Amazon Simple Notification Service

当 Amazon EC2 Auto Scaling 启动或终止实例时,您可以配置 Auto Scaling 组以发送 Amazon SNS 通知。有关更多信息,请参阅 [亚马逊 EC2 Auto Scaling 的亚马逊 SNS 通知选项](#page-492-0)。

# <span id="page-462-0"></span>自动扩缩组中实例的运行状况检查

Amazon EC2 Auto Scaling 会持续监控 Auto Scaling 组中实例的运行状况以保持所需的容量。

Auto Scaling 组中的所有实例都以Healthy状态开头。除非 Amazon EC2 Auto Scaling 收到实例运行 状况不佳的通知,否则将认为它们运行状况良好。当实例运行状况不佳且必须更换时,它可以接收来自 各种来源的通知。这些源包括以下内容:

• Amazon EC2

- Elastic Load Balancing
- VPC Lattice
- 您定义的自定义运行状况检查

当 Amazon EC2 Auto Scaling 确定某个InService实例运行状况不佳时,它会将其替换为新实例,以 保持该组的所需容量。新实例使用自动扩缩组的当前设置及其关联的启动模板或启动配置启动。

当实例意外终止(例如竞价型实例中断或用户手动终止)时,也可能出现不健康的实例。同样,在这种 情况下,Amazon EC2 Auto Scaling 将自动启动替换实例以保持所需的容量。

内容

- [关于自动扩缩组的运行状况检查](#page-463-0)
- [设置自动扩缩组的运行状况检查宽限期](#page-469-0)
- [查看运行状况检查失败原因](#page-472-0)
- [对 Amazon EC2 Auto Scaling 中运行不正常的实例进行故障排除](#page-473-0)

# <span id="page-463-0"></span>关于自动扩缩组的运行状况检查

本主题概述了可用的运行状况检查类型,并介绍了将 Amazon EC2 Auto Scaling 运行状况检查与您的 应用程序集成的关键注意事项。

### 内容

- [运行状况检查类型](#page-464-0)
- [Amazon EC2 运行状况检查](#page-464-1)
- [Elastic Load Balancing 运行状况检查](#page-465-0)
- [VPC Lattice 运行状况检查](#page-466-0)
- [Amazon EC2 Auto Scaling 如何尽可能减少停机时间](#page-467-0)
- [Health 检查温池中实例的运行状况](#page-467-1)
- [运行状况检查注意事项](#page-468-0)
- [自定义运行状况检查](#page-468-1)

## <span id="page-464-0"></span>运行状况检查类型

Amazon EC2 Auto Scaling 可以使用以下一项或多项运行状况检查来确定InService实例的运行状 况:

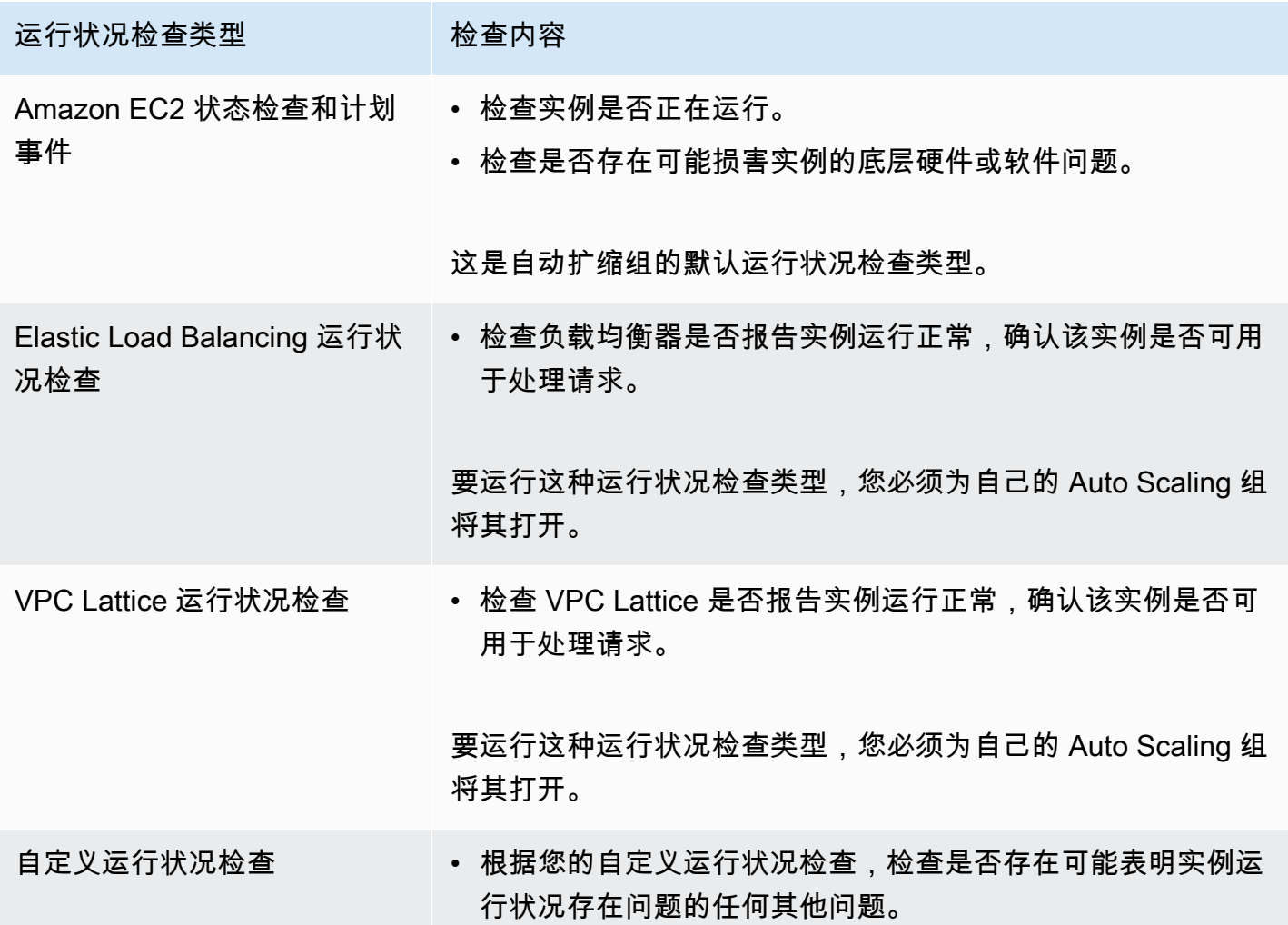

<span id="page-464-1"></span>Amazon EC2 运行状况检查

实例启动后,它会附加到自动扩缩组并进入 InService 状态。要详细了解 Auto Scaling 组中实例的 不同生命周期状态,请参阅 [Amazon EC2 Auto Scaling 实例生命周期。](#page-21-0)

Amazon EC2 Auto Scaling 通过定期检查自动扩缩组中所有实例的运行状态,以确保所有实例都在运 行并且运行正常。

### 状态检查

Amazon EC2 Auto Scaling 使用 Amazon EC2 实例状态检查和系统状态检查的结果来确定实例的 运行状况。如果实例状态是除 running 以外的其他 Amazon EC2 状态,或者状态检查的状态变为 impaired,则 Amazon EC2 Auto Scaling 会认为实例运行不正常并予以替换。这包括当实例为任何 以下状态时:

- stopping
- stopped
- shutting-down
- terminated

Amazon EC2 状态检查不需要任何特殊配置,并且始终处于启用状态。有关更多信息,请参阅 Amazon EC2 用户指南中的[状态检查类型。](https://docs.aws.amazon.com/AWSEC2/latest/UserGuide/monitoring-system-instance-status-check.html#types-of-instance-status-checks)

## **A** Important

Amazon EC2 Auto Scaling 会允许这些状态检查偶尔失败,而不执行任何操作。当状态检查失 败时,Amazon EC2 Auto Scaling 会等待几分钟 AWS 才能修复问题。它不会在状态检查的状 态变为 impaired 时立即将实例标记为 Unhealthy。 但如果 Amazon EC2 Auto Scaling 检测到实例不再处于 running 状态,这种情况将被视为立 即失败。在这种情况下,它会立即将实例标记为Unhealthy并替换它。

## 计划的事件

Amazon EC2 偶尔可以将实例上的事件安排在特定时间戳之后运行。有关更多信息,请参阅 Amazon EC2 用户指南中的[实例计划事件。](https://docs.aws.amazon.com/AWSEC2/latest/UserGuide/monitoring-instances-status-check_sched.html)

如果其中一个实例受到计划事件的影响,则 Amazon EC2 Auto Scaling 会认为实例运行不正常并将其 替换。直到到达时间戳中指定的日期和时间后,实例才会开始关闭。

<span id="page-465-0"></span>Elastic Load Balancing 运行状况检查

当您为 Auto Scaling 组启用 Elastic Load Balancing 运行状况检查时,Amazon EC2 Auto Scaling 可以 使用这些运行状况检查的结果来确定实例的运行状况。

在为 Auto Scaling 组启用 Elastic Load Balancing 运行状况检查之前,您必须配置 Elastic Load Balancing 负载均衡器并为其配置运行状况检查以确定您的实例是否运行正常。有关更多信息,请参阅 [准备将 Elastic Load Balancing 负载均衡器连接到您的 Auto Scaling 组。](#page-522-0)

将负载均衡器连接到 Auto Scaling 组后,会发生以下情况:

- Amazon EC2 Auto Scaling 会将自动扩缩组中的实例注册到该负载均衡器。
- 实例完成注册后,它会进入 InService 状态并可与该负载均衡器一起使用。

预设情况下,Amazon EC2 Auto Scaling 会忽略 Elastic Load Balancing 运行状况检查的结果。 在您为 Auto Scaling 组开启这些运行状况检查后,当 Elastic Load Balancing 将注册实例报告为 时Unhea $1$ thy,Amazon EC2 Auto Scaling 会在下一次定期运行状况检查中标记该实例Unhea $1$ thy并 将其替换。

如果为负载均衡器启用了连接耗尽(注销延迟),则在终止运行不正常的实例之前,Amazon EC2 Auto Scaling 会等待进行中的请求完成或等待最大超时过期。

### **a** Note

有关如何连接负载均衡器以及如何为 Auto Scaling 组启用 Elastic Load Balancing 运行状况检 查的说明,请参阅[将 Elastic Load Balancing 负载均衡器附加到您的 Auto Scaling 组。](#page-524-0) 当您为组启用 Elastic Load Balancing 运行状况检查时,Amazon EC2 Auto Scaling 可 以替换 Elastic Load Balancing 报告为运行状况不佳的实例,但前提是负载均衡器处于 该InService状态。有关更多信息,请参阅 [验证负载均衡器的附加状态](#page-528-0)。

## <span id="page-466-0"></span>VPC Lattice 运行状况检查

预设情况下,Amazon EC2 Auto Scaling 会忽略 VPC Lattice 运行状况检查的结果。您可以选择为 自己的 Auto Scaling 组开启这些运行状况检查。完成此操作后,当 VPC Lattice 报告某个注册的实 例为 Unhealthy 时,Amazon EC2 Auto Scaling 会在下一次定期运行状况检查中将实例标记为 Unhealthy 并予以替换。注册实例然后检查其运行状况的过程与 Elastic Load Balancing 运行状况检 查的过程相同。

**a** Note

有关如何连接 VPC 莱迪思目标组以及如何为您的 Auto Scaling 组启用 VPC 莱迪思运行状况检 查的说明,请参阅。[将 VPC Lattice 目标组附加到您的自动扩缩组](#page-543-0) 当您为群组启用 VPC Lattice 运行状况检查时,Amazon EC2 Auto Scaling 可以替换 VPC Lattice 报告为运行状况不佳的实例,但前提是目标组处于该状态。InService有关更多信 息,请参阅 [验证您的 VPC Lattice 目标组的附件状态](#page-548-1)。

## <span id="page-467-0"></span>Amazon EC2 Auto Scaling 如何尽可能减少停机时间

默认情况下,新实例是在终止现有实例的同时配置的,这可能会阻止新请求在新实例完全运行之前被接 受。

如果 Amazon EC2 Auto Scaling 确定任何实例已停止运行(或者它们被标有 Unhea $1$ thy s [et](https://docs.aws.amazon.com/cli/latest/reference/autoscaling/set-instance-health.html)[instance-health](https://docs.aws.amazon.com/cli/latest/reference/autoscaling/set-instance-health.html) 命令),它会立即替换它们。但如果发现其他实例运行不正常,Amazon EC2 Auto Scaling 将使用以下故障恢复方法。这种方法可尽可能减少可能因临时问题或运行状况检查配置错误导 致的任何停机时间。

- 如果扩展活动正在进行中,并且您的 Auto Scaling 组的容量少于其所需容量 10% 或更多,则 Amazon EC2 Auto Scaling 会等待正在进行的扩展活动,然后再替换运行状况不佳的实例。
- 在进行横向扩展时,Amazon EC2 Auto Scaling 将首先等待实例通过初始运行状况检查。它还会等 待默认实例预热完成,以确保新实例准备就绪。
- 在实例完成预热并且该组已达到所需容量的 90% 以上之后,Amazon EC2 Auto Scaling 将按如下方 式替换运行状况不佳的实例:
	- Amazon EC2 Auto Scaling 一次只替换该组所需容量的 10%。它将在所有运行不正常的实例都被 替换之前持续这样操作。
	- 在替换实例时,它会等待新实例通过初始运行状况检查。它还会等待默认的实例预热期结束,然后 再继续操作。

**a** Note

如果 Auto Scaling 组的大小足够小,结果值 10% 小于 1,则 Amazon EC2 Auto Scaling 会逐 一替换运行状况不佳的实例。这可能会导致该组出现短暂停机。

此外,如果 Elastic Load Balancing 运行状况检查报告自动扩缩组中的所有实例都不正常,并 且负载均衡器位于 InService 状态,则 Amazon EC2 Auto Scaling 可能会减少一次标记为运 行不正常的实例数量。这可能会导致一次替换的实例数量少于在其他场景中执行的 10% 这一 比例。这使您有时间修复问题,而不会让 Amazon EC2 Auto Scaling 自动终止整个群组。

## <span id="page-467-1"></span>Health 检查温池中实例的运行状况

Amazon EC2 Auto Scaling 还会对温池中的实例执行运行状况检查。有关更多信息,请参阅 [查看运行](#page-221-0) [状况检查状态以及运行状况检查失败的原因](#page-221-0)。
#### 运行状况检查注意事项

以下是使用 Amazon EC2 Auto Scaling 运行状况检查时的注意事项。

- 如果您需要在正在终止的实例上或正在启动的实例上执行某些操作,则可以使用生命周期钩子。借 助这些钩子,您可以在 Amazon EC2 Auto Scaling 启动或终止实例时执行自定义操作。有关更多信 息,请参阅 [Amazon EC2 Auto Scaling 生命周期钩子。](#page-177-0)
- Amazon EC2 Auto Scaling 没有提供从运行状况检查中移除 Amazon EC2 状态检查和计划事件 的方法。如果您不想替换实例,则建议暂停任何单个 Auto Scaling 组的 ReplaceUnhealthy 和 HealthCheck 进程。有关更多信息,请参阅 [暂停和恢复 Amazon EC2 Auto Scaling 流程。](#page-454-0)
- 您可以尝试使用 [set-instance-health](https://docs.aws.amazon.com/cli/latest/reference/autoscaling/set-instance-health.html) 命令,从而手动将运行不正常实例的运行状态重新设置 为Healthy。如果您收到错误消息,则可能是因为该实例已经开始终止。通常,使用 [set](https://docs.aws.amazon.com/cli/latest/reference/autoscaling/set-instance-health.html)[instance-health](https://docs.aws.amazon.com/cli/latest/reference/autoscaling/set-instance-health.html) 命令将实例的运行状态重新设置为Healthy的方法仅在ReplaceUnhealthy进程 或Terminate进程已暂停时有用。
- 如果您需要在不受运行状况检查干扰的情况下对实例进行故障排除,则可以将该实例置 于Standby状态。在您恢复使用Standby状态之前,Amazon EC2 Auto Scaling 不会对处于该状态 的实例执行运行状况检查。有关更多信息,请参阅 [临时从 Auto Scaling 组中移除实例](#page-232-0)。
- 实例终止后,任何关联的弹性 IP 地址都会取消关联,并且不会自动与新实例关联。必须手动将弹性 IP 地址关联到新实例,或者使用基于生命周期挂钩的解决方案自动完成关联。有关更多信息,请参 阅《Amazon EC2 用户指南》中的[弹性 IP 地址。](https://docs.aws.amazon.com/AWSEC2/latest/UserGuide/elastic-ip-addresses-eip.html)
- 同样,实例终止后,其挂载的 EBS 卷也将被分离(或删除,具体取决于卷的 DeleteOnTermination 属性)。必须手动将这些 EBS 卷挂载到新实例,或者使用基于生命周期 挂钩的解决方案自行完成挂载。有关更多信息,请参阅《Amazon EBS 用户指南》中的[将 Amazon](https://docs.aws.amazon.com/ebs/latest/userguide/ebs-attaching-volume.html)  [EBS 卷挂载到实例](https://docs.aws.amazon.com/ebs/latest/userguide/ebs-attaching-volume.html)。

自定义运行状况检查

您也可以选择在自动扩缩组中的实例上运行自定义运行状况检测任务,如果任务失败,则将实例的运行 状况设为运行Unhealthy。从而通过组合使用自定义运行状况检查、Amazon EC2 状态检查和 Elastic Load Balancing 运行状况检查(如果启用)来扩展运行状况检查的范围。

您可以使用 AWS CLI 或 SDK 将实例运行状况信息直接发送到 Amazon EC2 Auto Scaling。以下示例 说明如何使用配置实例的运行状况,然后验证实例的运行状况。 AWS CLI

使用以下 [set-instance-health](https://docs.aws.amazon.com/cli/latest/reference/autoscaling/set-instance-health.html) 命令,将指定实例的运行状态设置为 **Unhealthy**。

aws autoscaling set-instance-health --instance-id *i-1234567890abcdef0* --healthstatus *Unhealthy*

默认情况下,此命令会执行运行状况检查宽限期。不过,您可以通过包括 --no-should-respectgrace-period 选项来覆盖此行为,不执行此宽限期。

使用以下 [describe-auto-scaling-groups](https://docs.aws.amazon.com/cli/latest/reference/autoscaling/describe-auto-scaling-groups.html) 命令验证实例运行状况为 Unhealthy。

aws autoscaling describe-auto-scaling-groups --auto-scaling-group-names *my-asg*

下面是一个示例响应,说明实例的运行状况为 Unhealthy 并且实例正在终止。

```
{ 
     "AutoScalingGroups": [ 
         { 
             .... 
             "Instances": [ 
\overline{a} "ProtectedFromScaleIn": false, 
                     "AvailabilityZone": "us-west-2a", 
                     "LaunchTemplate": { 
                         "LaunchTemplateName": "my-launch-template", 
                         "Version": "1", 
                         "LaunchTemplateId": "lt-1234567890abcdef0" 
\}, \{ "InstanceId": "i-1234567890abcdef0", 
                     "InstanceType": "t2.micro", 
                     "HealthStatus": "Unhealthy", 
                     "LifecycleState": "Terminating" 
\qquad \qquad \text{ } ... 
 ] 
         } 
    \mathbf{I}}
```
# <span id="page-469-0"></span>设置自动扩缩组的运行状况检查宽限期

如果 Amazon EC2 Auto Scaling 运行状况检查确定某个 InService 实例运行不正常,则会将其终止 并启动一个新的替换实例。运行状况检查宽限期指定了因新实例运行状况不正常而将其终止之前继续运 行的最短时间(以秒为单位)。

一个示例用例可能是要求 Amazon EC2 Auto Scaling 避免在 Elastic Load Balancing 运行状况检查失 败且原因是实例仍在初始化时采取行动。Elastic Load Balancing 运行状况检查并行运行,从实例向 负载均衡器注册时开始。宽限期可防止 Amazon EC2 Auto Scaling 标记您新启动的实例,如果这些实 例Unhealthy在进入状态后没有立即通过这些运行状况检查,则不必要地将其终止。InService

在控制台中,创建自动扩缩组时的运行状况检查宽限期默认为 300 秒。使用 AWS CLI 或 SDK 创建 Auto Scaling 组时,其默认值为 0 秒。值为 0 将关闭运行状况检查宽限期。

如果将该值设置过高,会降低 Amazon EC2 Auto Scaling 运行状况检查的效果。如果您为实例启动使 用了生命周期挂钩,则可以将运行状况检查宽限期设置为 0。借助生命周期挂钩,Amazon EC2 Auto Scaling 提供了一种方法,可确保实例始终在完成初始化之后才会进入 InService 状态。有关更多信 息,请参阅 [Amazon EC2 Auto Scaling 生命周期钩子。](#page-177-0)

宽限期适用于以下实例:

- 新启动的实例
- 处于待机状态后重新投入运行的实例
- 您手动附加到组的实例
	- **A** Important

在运行状况检查宽限期内,如果 Amazon EC2 Auto Scaling 检测到某个实例不再处于 Amazon EC2 running 状态,则会立即将该实例标记为Unhealthy并予以替换。例如,假设您停止了 自动扩缩组中的某个实例,则该实例会被标记为Unhealthy并被替换。

#### 设置组的运行状况检查宽限期

您可以为新的和现有的自动扩缩组设置运行状况检查宽限期。

**Console** 

#### 修改新组的运行状况检查宽限期

创建 Auto Scaling 组时,在 "配置高级选项" 页面、"运行状况检查"、"健康检查宽限期" 上输入时间 (以秒为单位)。这是 Amazon EC2 Auto Scaling 在实例进入状态后必须等待多长时间才能检查其 运行InService状况。

#### AWS CLI

#### 修改新组的运行状况检查宽限期

将 --health-check-grace-period 选项添加到 [create-auto-scaling-group](https://docs.aws.amazon.com/cli/latest/reference/autoscaling/create-auto-scaling-group.html) 命令。以下示例将 为一个名为 *my-asg* 的新自动扩缩组配置运行状况检查宽限期,其值为 *60* 秒。

```
aws autoscaling create-auto-scaling-group --auto-scaling-group-name my-asg \ 
   --health-check-grace-period 60 ...
```
**Console** 

#### 修改现有群组的运行状况检查宽限期

- 1. 访问<https://console.aws.amazon.com/ec2/>,打开 Amazon EC2 控制台,然后从导航窗格中选 择 Auto Scaling Groups(Auto Scaling 组)。
- 2. 在屏幕顶部的导航栏中,选择您在其中创建了自动扩缩组的 AWS 区域 。
- 3. 选中 Auto Scaling 组旁边的复选框。

这时将在页面底部打开一个拆分窗格。

- 4. 在 Details (详细信息) 选项卡上,选择 Health checks (运行状况检查)、Edit (编辑)。
- 5. 在 Health check grace period(运行状况检查宽限期)下,输入时间长短,单位为秒。这是 Amazon EC2 Auto Scaling 在实例进入状态后必须等待多长时间才能检查其运行InService状 况。
- 6. 选择更新。

#### AWS CLI

修改现有群组的运行状况检查宽限期

将 --health-check-grace-period 选项添加到 [update-auto-scaling-group](https://docs.aws.amazon.com/cli/latest/reference/autoscaling/update-auto-scaling-group.html) 命令。以下示例将 为一个名为 *my-asg* 的现有自动扩缩组配置运行状况检查宽限期,其值为 *120* 秒。

aws autoscaling update-auto-scaling-group --auto-scaling-group-name *my-asg* \ --health-check-grace-period *120*

#### **a** Note

我们强烈建议同时为您的自动扩缩组设置默认实例预热时间。有关更多信息,请参阅 [为 Auto](#page-339-0) [Scaling 组设置原定设置实例预热。](#page-339-0)

# <span id="page-472-0"></span>查看运行状况检查失败原因

您可以使用以下过程来查看有关因运行状况检查而被替换的任何实例的信息。

预设情况下,Amazon EC2 Auto Scaling 会创建用于终止运行状况不佳的实例的新扩缩活动,然后终 止该实例。在实例终止期间,另一个扩缩活动将会启动一个新实例。您可以使用实例维护策略更改此行 为以尽快开始启动新实例。有关更多信息,请参阅 [实例维护策略](#page-167-0)。

#### Console

#### 查看运行状况检查失败的原因

- 1. 访问<https://console.aws.amazon.com/ec2/>,打开 Amazon EC2 控制台,然后从导航窗格中选 择 Auto Scaling Groups(Auto Scaling 组)。
- 2. 选中 Auto Scaling 组旁边的复选框。

这时将在 Auto Scaling groups(Auto Scaling 组)页面底部打开一个拆分窗格。

3. 在活动选项卡的活动历史记录下,状态列显示您的 Auto Scaling 组是否已成功启动或终止实 例。

如果它终止了任何运行状况不佳的实例,原因列显示终止的日期和时间以及运行状况检查失 败的原因。例如,At 2022-05-14T20:11:53Z an instance was taken out of service in response to a user health-check。此消息表示自定义运行状况检查将 实例标记为运行状况不佳。

有关运行状况检查失败的帮助,请参阅[对 Amazon EC2 Auto Scaling 中运行不正常的实例进行](#page-473-0) [故障排除](#page-473-0)。

AWS CLI

查看运行状况检查失败的原因

使用以下 [describe-scaling-activities](https://docs.aws.amazon.com/cli/latest/reference/autoscaling/describe-scaling-activities.html) 命令。

aws autoscaling describe-scaling-activities --auto-scaling-group-name *my-asg*

以下是示例响应,其中Cause包含运行状况检查失败的原因。

```
{ 
   "Activities": [ 
     { 
       "ActivityId": "4c65e23d-a35a-4e7d-b6e4-2eaa8753dc12", 
       "AutoScalingGroupName": "my-asg", 
       "Description": "Terminating EC2 instance: i-04925c838b6438f14", 
       "Cause": "At 2021-04-01T21:48:35Z an instance was taken out of service in 
  response to a user health-check.",
       "StartTime": "2021-04-01T21:48:35.859Z", 
       "EndTime": "2021-04-01T21:49:18Z", 
       "StatusCode": "Successful", 
       "Progress": 100, 
       "Details": "{\"Subnet ID\":\"subnet-5ea0c127\",\"Availability Zone\":\"us-
west-2a\"...}", 
       "AutoScalingGroupARN": "arn:aws:autoscaling:us-
west-2:123456789012:autoScalingGroup:283179a2-
f3ce-423d-93f6-66bb518232f7:autoScalingGroupName/my-asg" 
     },
... 
   ]
}
```
有关输出中字段的描述,请参阅 Amazon EC2 Auto Scaling API 参考中的[活动。](https://docs.aws.amazon.com/autoscaling/ec2/APIReference/API_Activity.html)

要描述删除 Auto Scaling 组后的伸缩活动,请在 desc [ribe-scaling-](https://docs.aws.amazon.com/cli/latest/reference/autoscaling/describe-scaling-activities.html) activity 命令中添加该- include-deleted-groups选项。

### <span id="page-473-0"></span>对 Amazon EC2 Auto Scaling 中运行不正常的实例进行故障排除

以下是 Amazon EC2 Auto Scaling 返回的错误消息、潜在原因以及您可以采取的解决问题的步骤。

要检索错误消息,请参阅[查看运行状况检查失败原因](#page-472-0)。

错误消息

- [实例因 EC2 实例状态检查失败而停止使用](#page-474-0)
- [实例因 EC2 运行状况检查而停止服务指示它已终止或停止](#page-474-1)
- [实例因 ELB 系统运行状况检查失败而停止服务](#page-475-0)
- [其他 资源](#page-476-0)

#### <span id="page-474-0"></span>实例因 EC2 实例状态检查失败而停止使用

问题:Auto Scaling 实例未通过 Amazon EC2 状态检查。

原因 1:如果存在问题导致 Amazon EC2 认为您的 Auto Scaling 组中的实例受损,Amazon EC2 Auto Scaling 将在运行状况检查中自动替换这些实例。

解决方案 1:当实例状态检查失败时,您通常必须通过更改实例配置来自行解决问题,直到您的应用程 序不再出现任何问题。要解决该问题,请完成以下步骤:

- 1. 手动创建不是 Auto Scaling 组一部分的 Amazon EC2 实例并调查问题。有关调查受损实例的一般帮 助,请参阅 Amazon EC2 用户指南中的[状态检查失败的实例疑](https://docs.aws.amazon.com/AWSEC2/latest/UserGuide/TroubleshootingInstances.html)[难解答和 Amaz on EC2 用户指南中](https://docs.aws.amazon.com/AWSEC2/latest/WindowsGuide/troubleshooting-windows-instances.html) [的 Windows 实例疑](https://docs.aws.amazon.com/AWSEC2/latest/WindowsGuide/troubleshooting-windows-instances.html)难解答。
- 2. 在确认实例已成功启动且运行状况良好后,请将新的、无错误的实例配置部署到 Auto Scaling 组。

3. 删除您创建的实例以免对 AWS 账户继续产生费用。

<span id="page-474-1"></span>实例因 EC2 运行状况检查而停止服务指示它已终止或停止

问题:已停止、重新启动或终止的 Auto Scaling 实例将被替换。

原因 1:用户已手动停止、重新启动或终止实例。

解决方案 1:如果您需要停止或重启 Auto Scaling 组中的实例,我们建议您先将这些实例置于备用状 态。有关更多信息,请参阅 [临时从 Auto Scaling 组中移除实例](#page-232-0)。

原因 2:Amazon EC2 Auto Scaling 尝试在 Amazon EC2 竞价服务中断实例后替换竞价型实例,因为 Spot 价格上涨超过您的最高价或容量不再可用。

解决方案 2:无法保证在任何给定时间点存在竞价型实例来满足请求。但是,您可以尝试以下操作:

- 使用更高的 Spot 最高价(可能是按需价格)。通过设置更高的最高价,Amazon EC2 竞价服务可以 更好地启动和保持您所需的容量。
- 通过在多个可用区中运行多个实例类型,增加您可以从中启动实例的不同容量池的数量。有关更多信 息,请参阅 [Auto Scaling 组具有多个实例类型和购买选项。](#page-107-0)

• 如果您使用多个实例类型,请考虑启用容量再平衡功能。如果您希望 Amazon EC2 竞价服务在运行 实例终止之前尝试启动新的竞价型实例,这将非常有用。有关更多信息,请参阅 [使用容量重新平衡](#page-499-0) [来处理 Amazon EC2 竞价型实例中断](#page-499-0)。

原因 3:对于容量块,Amazon EC2 会在容量块结束前 30 分钟终止所有仍在运行的实例。这种突然终 止会导致您的 Auto Scaling 组尝试启动新实例以保持其所需容量,即使容量块即将结束。

解决方案 3:要解决此问题,请尝试以下方法:

- 减少 Auto Scaling 组的所需容量,以防止其尝试启动新实例。有关更多信息,请参阅 [Amazon EC2](#page-345-0)  [Auto Scaling 的手动扩缩。](#page-345-0)
- 确保在容量区块结束前 30 分钟在 Auto Scaling 组中进行扩展,这样就不会经常遇到此错误。确保所 有生命周期挂钩在容量区块结束前 30 分钟完成。有关更多信息,请参阅 [Capacity Blocks用于机器](#page-57-0) [学习工作负载](#page-57-0)。

#### <span id="page-475-0"></span>实例因 ELB 系统运行状况检查失败而停止服务

问题:Auto Scaling 实例可能会通过 EC2 状态检查。但是,它们可能无法对已注册 Auto Scaling 组的 目标组或经典负载均衡器进行 Elastic Load Balancing 运行状况检查。

原因 1:如果您的 Auto Scaling 组依赖于 Elastic Load Balancing 提供的运行状况检查,则 Amazon EC2 Auto Scaling 会通过检查 EC2 状态检查和 Elastic Load Balancing 运行状况检查的结果来确定您 的实例的运行状况。负载均衡器通过向每个实例发送请求并等待正确响应或与实例建立连接来执行运行 状况检查。实例未能通过 Elastic Load Balancing 运行状况检查,可能是因为实例中运行的应用程序发 生问题,导致负载均衡器将实例视为停止服务。

解决方案 1:要通过 Elastic Load Balancing 运行状况检查,请执行以下操作:

- 验证目标组的运行状况检查设置是否已正确配置。您定义每个目标组的负载均衡器的运行状况检查设 置。有关更多信息,请参阅 [为目标配置运行状况检查](#page-523-0)。
- 记住负载均衡器所需的成功代码,并且验证应用程序已正确配置为在成功时返回这些代码。
- 验证负载均衡器和 Auto Scaling 组的安全组是否已正确配置。
- 验证负载均衡器是否配置在与 Auto Scaling 组相同的可用区中。

解决方案 2:更新 Auto Scaling 组以禁用 Elastic Load Balancing 运行状况检查。有关如何禁用这些运 行状况检查的说明,请参阅[将 Elastic Load Balancing 负载均衡器附加到您的 Auto Scaling 组。](#page-524-0)

原因 2:运行状况检查宽限期与实例启动时间不匹配。

解决方案 3:编辑 Auto Scaling 组的运行状况检查宽限期。将宽限期设置为足够长的时间段,以支持 Elastic Load Balancing 认为新启动的实例运行状况正常之前所需的连续成功运行状况检查次数。有关 更多信息,请参阅 [设置自动扩缩组的运行状况检查宽限期](#page-469-0)。

### <span id="page-476-0"></span>其他 资源

如果您遇到其他问题,请参阅以下 AWS re:Post 文章以获取更多疑难解答帮助:

- [Amazon EC2 Auto Scaling 为何终止实例?](https://repost.aws/knowledge-center/auto-scaling-instance-how-terminated)
- [Amazon EC2 Auto Scaling 为何终止运行状况不佳的实例?](https://repost.aws/knowledge-center/auto-scaling-terminate-instance)

# AWS Health Dashboard Amazon EC2 Auto Scaling 的通知

您的 AWS Health Dashboard 为来自 Amazon EC2 Auto Scaling 的通知提供支持。针对可能影响应用 程序的资源性能或者可用性问题,这些通知可以让您注意相关情况并提供修正指导。当前只有特定于缺 少安全组和启动模板的事件可用。

AWS Health Dashboard 是 AWS Health 服务的一部分。它不需要设置,您的账户中通过身份验证的任 何用户都可以查看。有关更多信息,请参阅[AWS Health 控制面板入门。](https://docs.aws.amazon.com/health/latest/ug/getting-started-health-dashboard.html)

如果您收到类似于下文的消息,则应将其视为警报并采取措施。

示例:由于缺少安全组,Auto Scaling 组未向外扩展

Hello,

 At 2020-01-11 04:00 UTC, we detected an issue with your Auto Scaling group [ARN] in AWS ## 123456789012.

 A security group associated with this Auto Scaling group cannot be found. Each time a

 scale out operation is performed, it will be prevented until you make a change that fixes the issue.

 We recommend that you review and update your Auto Scaling group configuration to change the launch template or launch configuration that depends on the unavailable security group.

 Sincerely, Amazon Web Services

示例:由于缺少启动模板,Auto Scaling 组未向外扩展

 Hello, At 2021-05-11 04:00 UTC, we detected an issue with your Auto Scaling group [ARN] in AWS ## 123456789012. The launch template associated with this Auto Scaling group cannot be found. Each time a scale out operation is performed, it will be prevented until you make a change that fixes the issue. We recommend that you review and update your Auto Scaling group configuration and specify an existing launch template to use. Sincerely, Amazon Web Services

# CloudWatch 监控您的 Auto Scaling 组和实例的指标

指标是 Amazon 的基本概念 CloudWatch。指标表示发布到的一组按时间顺序排列的数据点。 CloudWatch可将指标视为要监控的变量,而数据点代表该变量随时间变化的值。您可使用这些指标来 验证您的系统是否按预期运行。

用于收集有关自动扩缩组信息的Amazon EC2 Auto Scaling 指标位于 AWS/AutoScaling 命名空间 中。收集 Auto Scaling 实例的 CPU 和其他使用情况数据的 Amazon EC2 实例指标位于 AWS/EC2 命 名空间中。

Amazon EC2 Auto Scaling 控制台会根据组指标和该组的聚合实例指标显示一系列的图表。根据您的 需求,您可能更愿意从亚马逊访问您的 Auto Scaling 组和实例的数据, CloudWatch 而不是 Amazon EC2 Auto Scaling 控制台。

有关更多信息,请参阅 [Amazon CloudWatch 用户指南](https://docs.aws.amazon.com/AmazonCloudWatch/latest/monitoring/)。

内容

- [在 Amazon EC2 Auto Scaling 控制台中查看监控图表](#page-478-0)
- [亚马逊 EC2 Auto Scaling 的亚马逊 CloudWatch 指标](#page-481-0)
- [配置 Auto Scaling 实例的监控](#page-487-0)

### <span id="page-478-0"></span>在 Amazon EC2 Auto Scaling 控制台中查看监控图表

在 Amazon EC2 控制台的 Amazon EC2 Auto Scaling 部分,您可以使用 CloudWatch 指标监控各个 Auto Scaling 组的 minute-by-minute进度。

您可以监控如下指标:

- Auto Scaling 指标 只有在启用的情况下才会开启这些 Auto Scaling 指标。有关更多信息,请参阅 [启用 Auto Scaling 组指标\(控制台\)。](#page-486-0)启用 Auto Scaling 指标后,监控图表显示以一分钟粒度发布 的 Auto Scaling 指标数据。
- EC2 指标 Amazon EC2 实例指标始终处于启用状态。如果启用了详细监控,监控图表将显示以一 分钟精度发布的实例指标数据。有关更多信息,请参阅 [配置 Auto Scaling 实例的监控](#page-487-0)。

使用 Amazon EC2 Auto Scaling 控制台查看监控图表

- 1. 访问<https://console.aws.amazon.com/ec2/>,打开 Amazon EC2 控制台,然后从导航窗格中选择 Auto Scaling Groups (Auto Scaling 组)。
- 2. 选中要查看其指标的 Auto Scaling 组旁边的复选框。

将在 Auto Scaling 组页面底部打开一个拆分窗格。

3. 选择监控选项卡。

Amazon EC2 Auto Scaling 显示 Auto Scaling 指标的监控图表。

4. 要查看组中所有实例的聚合数据监控图表,请选择 EC2。

图表操作

- 将鼠标悬停在数据点上,可以查看 UTC 中特定时间的数据弹出窗口。
- 要放大图表,请从图表右上角的菜单工具选择 Enlarge (放大)(三个垂直点)。或者,选择图表顶部 的最大化图标。
- 通过选择一个预定义的时间段值,调整图表中所显示数据的时间段。如果图表已放大,您可以选择 Custom (自定义) 来定义自己的时间段。
- 从菜单工具中选择 Refresh (刷新) 以更新图表中的数据。
- 将光标拖动到图表数据上以选择特定范围。然后,您可以选择工具菜单中的 Apply time range (应用 时间范围)。
- 从菜单工具中选择 "查看日志",在 CloudWatch 控制台中查看关联的日志流(如果有)。
- 要在中查看图表 CloudWatch,请从菜单工具中选择在指标中查看。这会将您带到该图表的 CloudWatch 页面。从中可以查看更多信息或访问历史信息,以更好地了解 Auto Scaling 组长时间内 的变化情况。

### 适用于 Auto Scaling 组的图表指标

创建 Auto Scaling 组后,您可以打开 Amazon EC2 Auto Scaling 控制台并在 Monitoring (监控) 选项卡 上查看该组的监控图表。

在 Auto Scaling 章节中,图表指标包括以下指标。这些指标提供的测量值可以指示潜在的问题,例如 终止实例的数量或挂起实例的数量。您可以在 [亚马逊 EC2 Auto Scaling 的亚马逊 CloudWatch 指标](#page-481-0) 中 找到这些指标的定义。

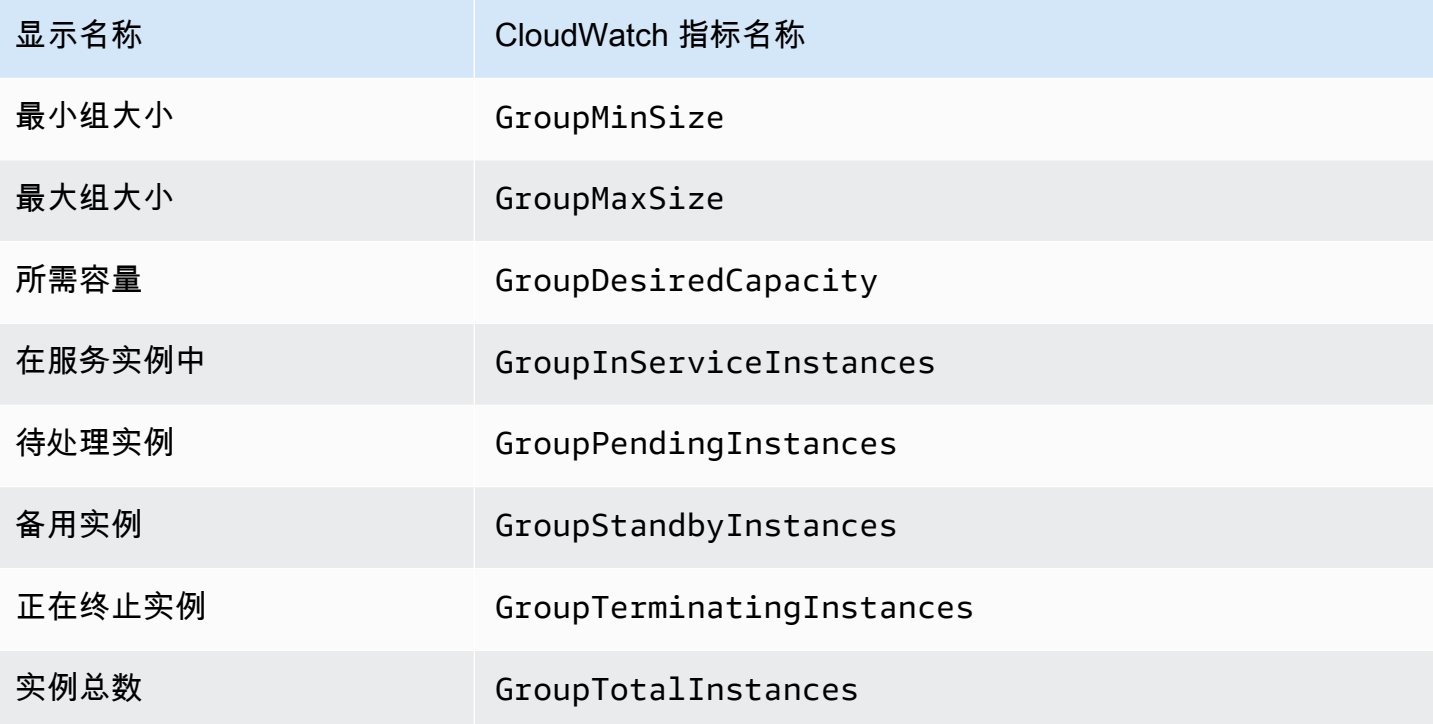

在 EC2 部分中,您可以根据 Amazon EC2 实例的关键性能指标找到以下图表指标。这些 EC2 指标是 组中所有实例的指标聚合。您可以在 A mazon EC2 用户指南[中列出您的实例的可用 CloudWatch 指](https://docs.aws.amazon.com/AWSEC2/latest/UserGuide/viewing_metrics_with_cloudwatch.html) [标](https://docs.aws.amazon.com/AWSEC2/latest/UserGuide/viewing_metrics_with_cloudwatch.html)中找到这些指标的定义。

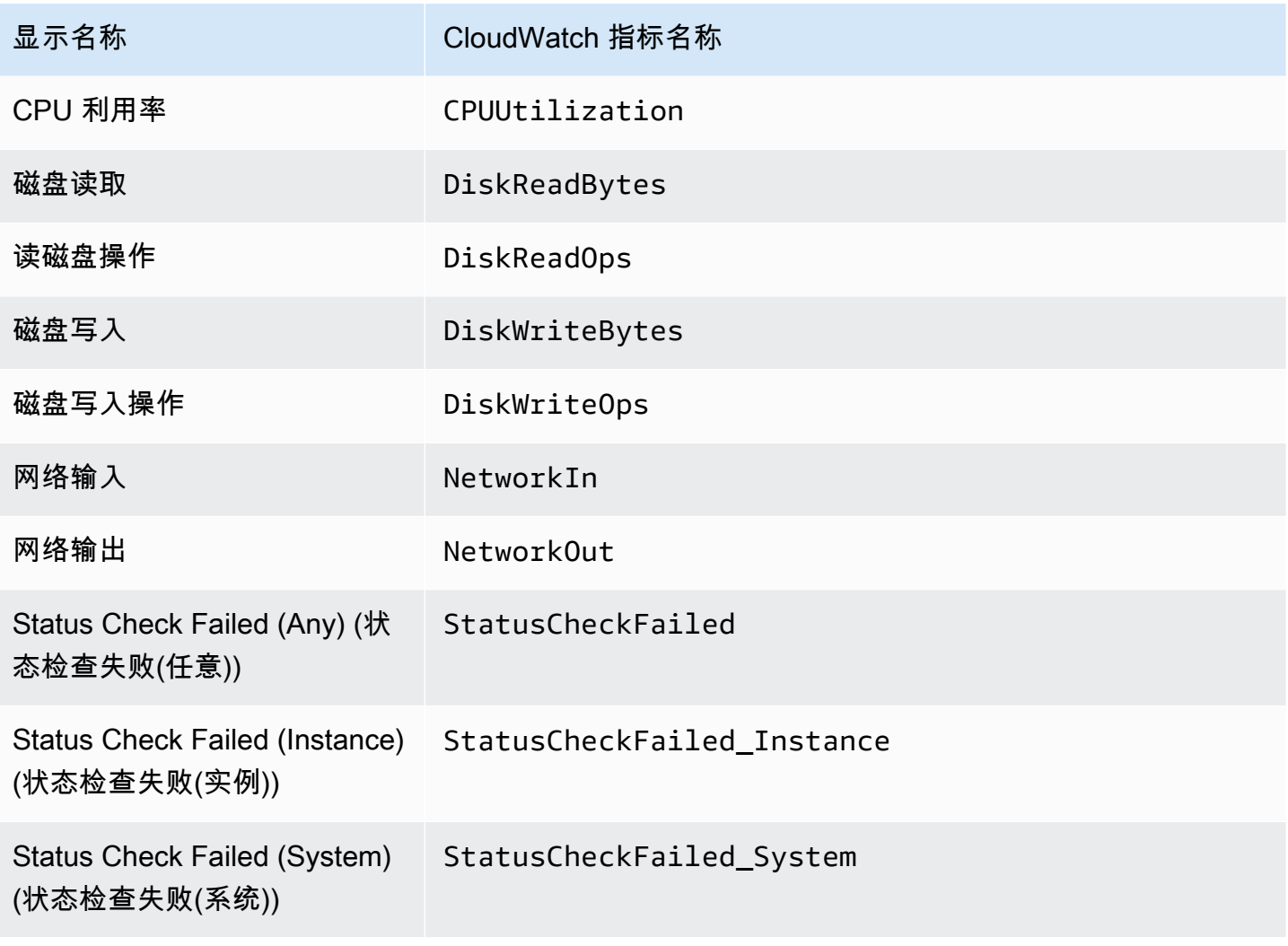

此外,自动扩缩图表指标中还有一些指标可用于特定使用案例。

如果您的组使用权重来定义每个实例为组的所需容量贡献多少单位,则以下图表指标非常有用。您可以 在 [亚马逊 EC2 Auto Scaling 的亚马逊 CloudWatch 指标](#page-481-0) 中找到这些指标的定义。

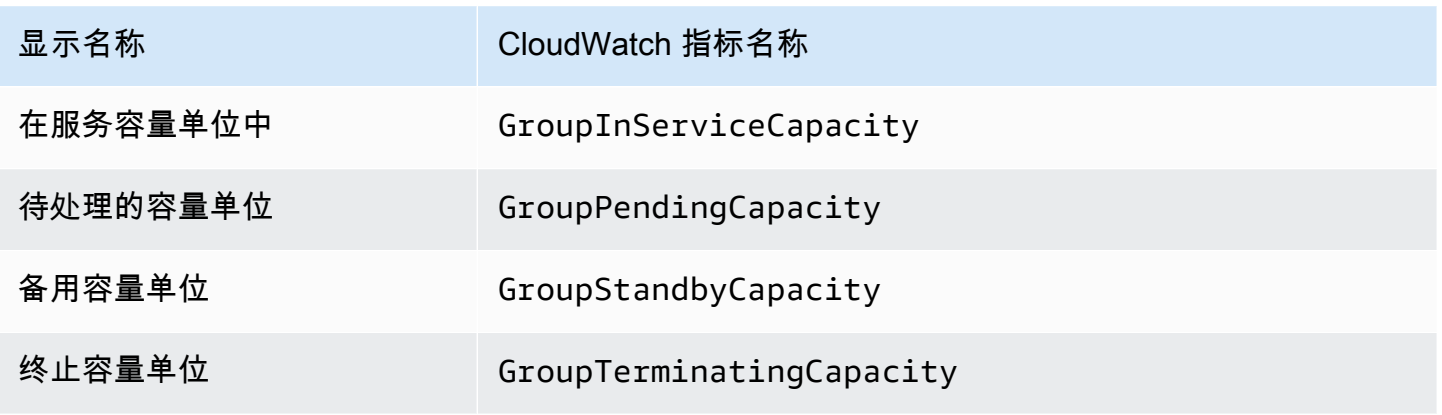

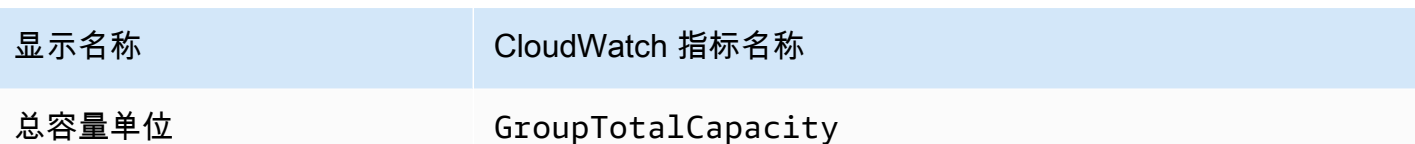

如果您的组使用[暖池](#page-211-0)功能,则以下指标非常有用。您可以在 [亚马逊 EC2 Auto Scaling 的亚马逊](#page-481-0)  [CloudWatch 指标](#page-481-0) 中找到这些指标的定义。

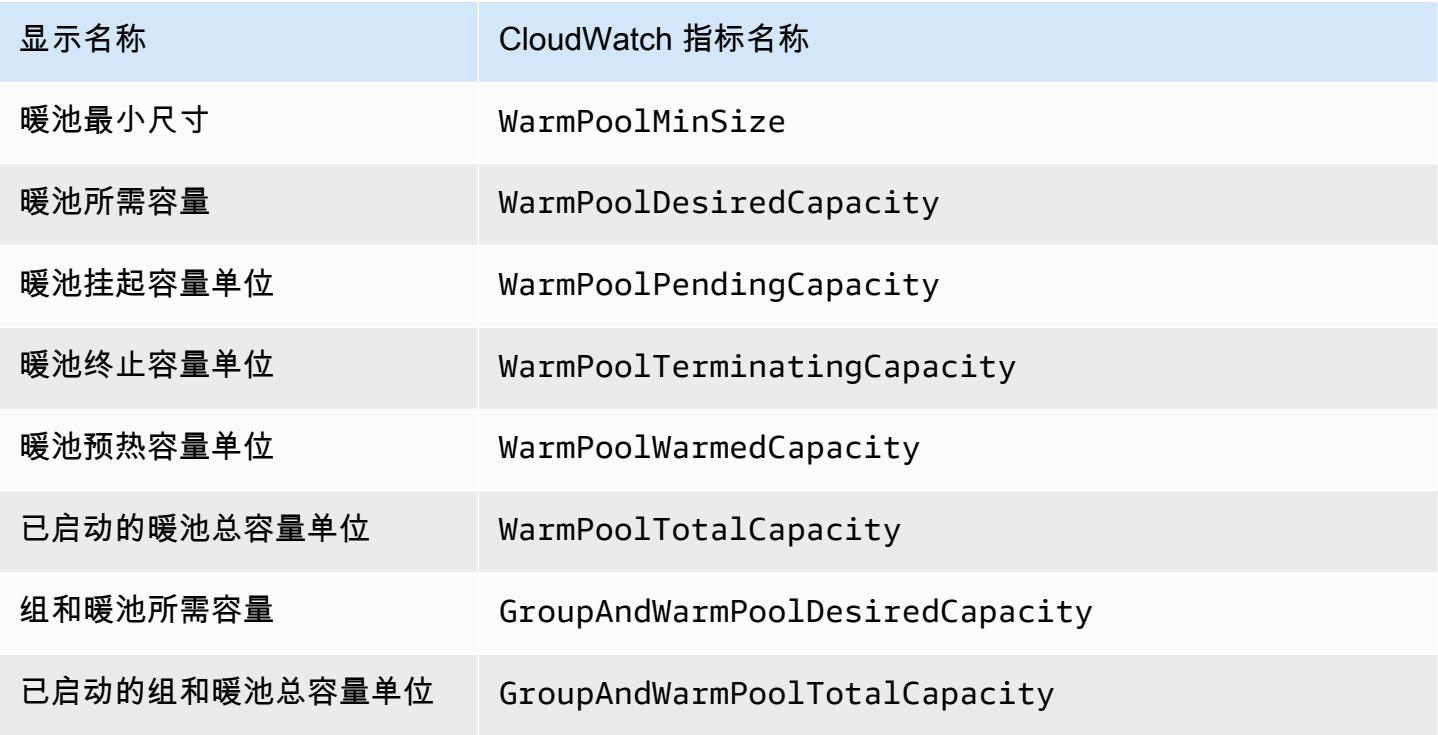

#### 相关资源

- 要监控每个实例的指标,请参阅 Amazon EC2 用户指南中[的实例图表指标](https://docs.aws.amazon.com/AWSEC2/latest/UserGuide/graphs-in-the-aws-management-console.html)。
- CloudWatch 仪表板是 CloudWatch 控制台中可自定义的主页。您可以使用这些页面在单个视图中监 控您的资源,甚至包括分布在不同区域的资源。您可以使用 CloudWatch 仪表板为您的 AWS 资源创 建指标和警报的自定义视图。有关更多信息,请参阅 [Amazon CloudWatch 用户指南](https://docs.aws.amazon.com/AmazonCloudWatch/latest/DeveloperGuide/)。

# <span id="page-481-0"></span>亚马逊 EC2 Auto Scaling 的亚马逊 CloudWatch 指标

Amazon EC2 Auto Scaling 会在 AWS/AutoScaling 命名空间中发布以下指标。实际可用的自动扩缩 组指标将取决于您是否启用了组指标以及启用了哪些组指标。组指标以一分钟的粒度提供,无需额外付 费,但您必须启用它们。

当您启用 Auto Scaling 组指标时,Amazon EC2 Auto Scaling 会尽力向 CloudWatch 每分钟发送一次 采样数据。在极少数情况下, CloudWatch 当服务中断时,数据不会被回填以填补组指标历史记录中的 空白。

内容

- [Auto Scaling 组指标](#page-482-0)
- [Auto Scaling 组指标的维度](#page-485-0)
- [预测性扩缩指标和维度](#page-485-1)
- [启用 Auto Scaling 组指标\(控制台\)](#page-486-0)
- [启用 Auto Scaling 组指标 \(AWS CLI\)](#page-487-1)

### <span id="page-482-0"></span>Auto Scaling 组指标

借助这些指标,您可以更清楚地了解自动扩缩组的历史记录,例如组大小随时间推移的变化。

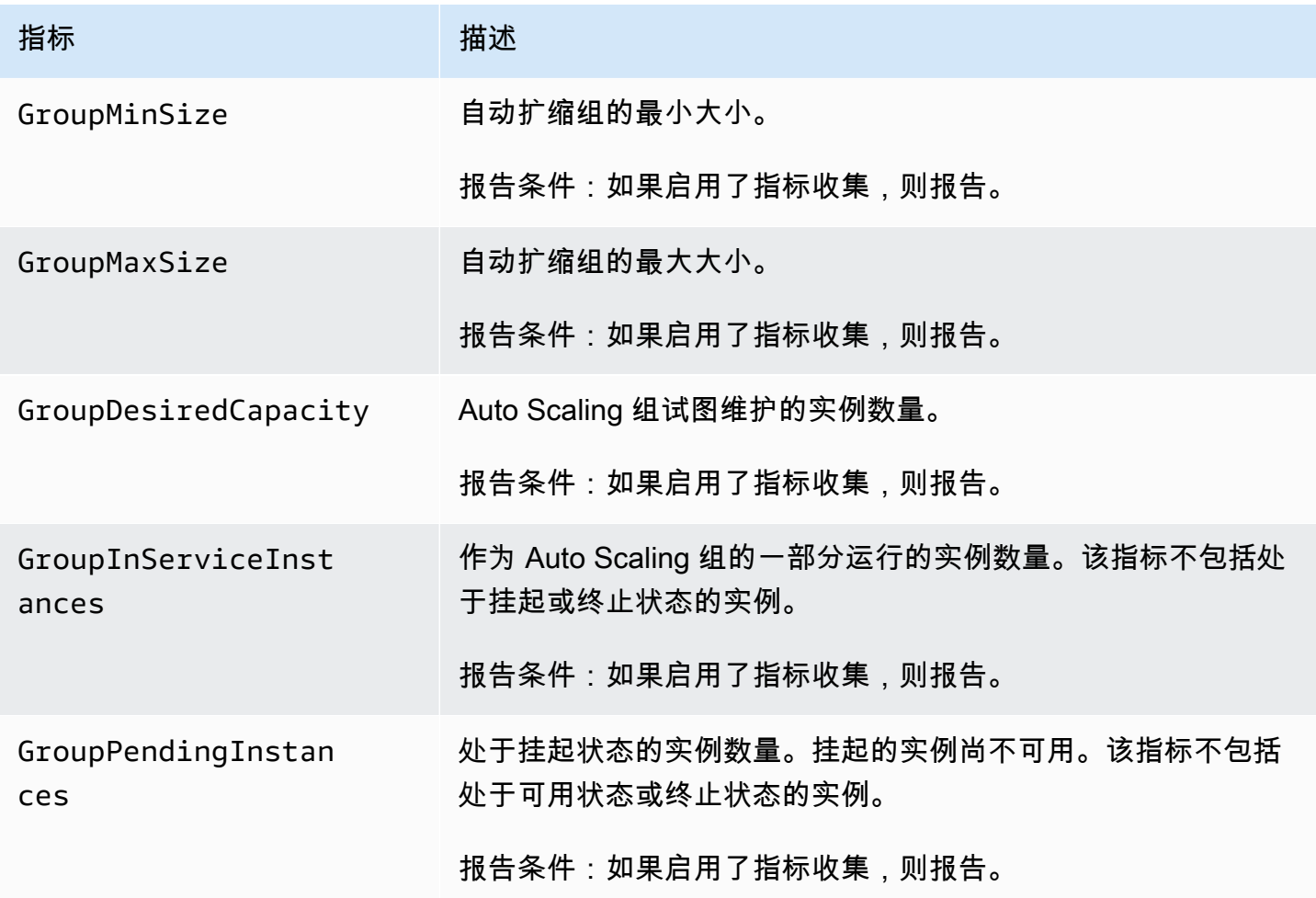

Amazon EC2 Auto Scaling 用户指南

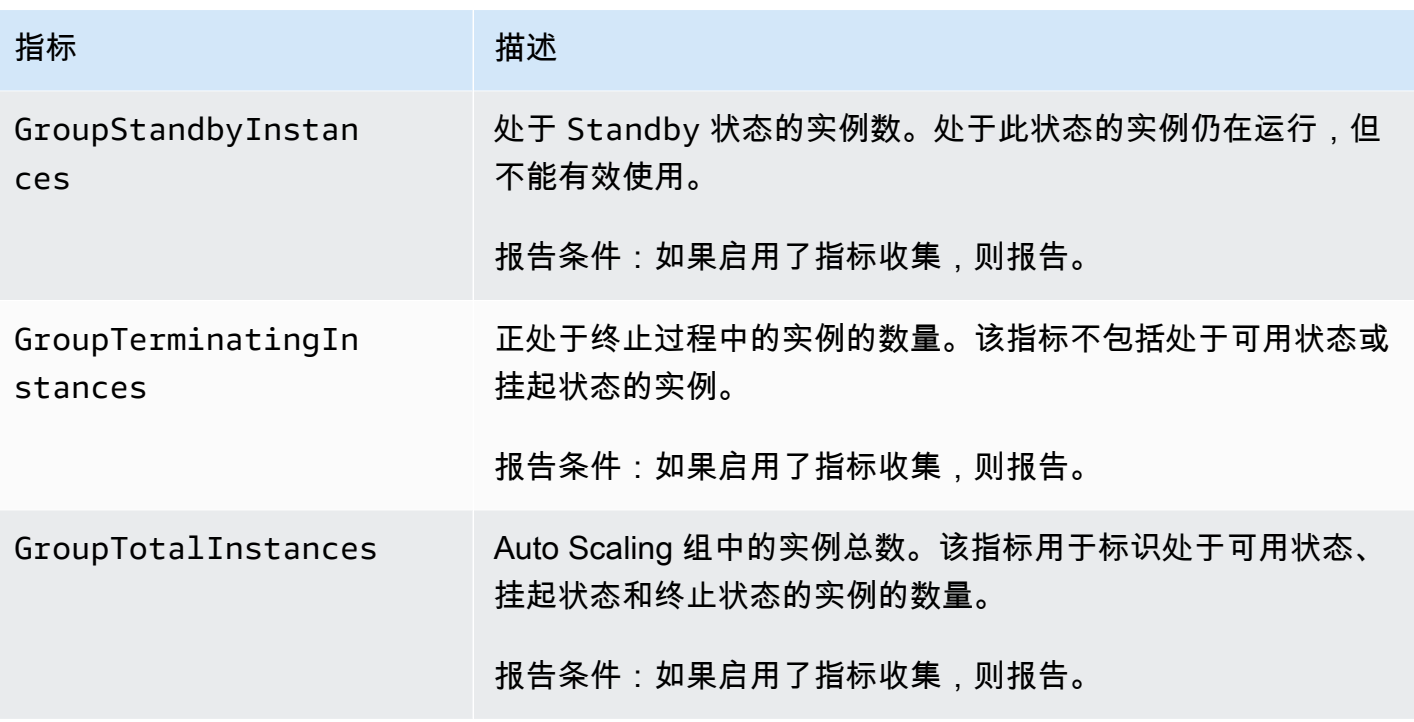

当您将混合实例组配置为以不同单位衡量其所需容量时,例如根据每种实例类型的 vCPU 数量分配权 重,那么以下指标会计算您的自动扩缩组使用的单位数。如果您未配置混合实例组以不同单位衡量其所 需容量,则会填充以下指标,但等于上表中定义的指标。有关更多信息,请参阅 [设置概述](#page-108-0)。

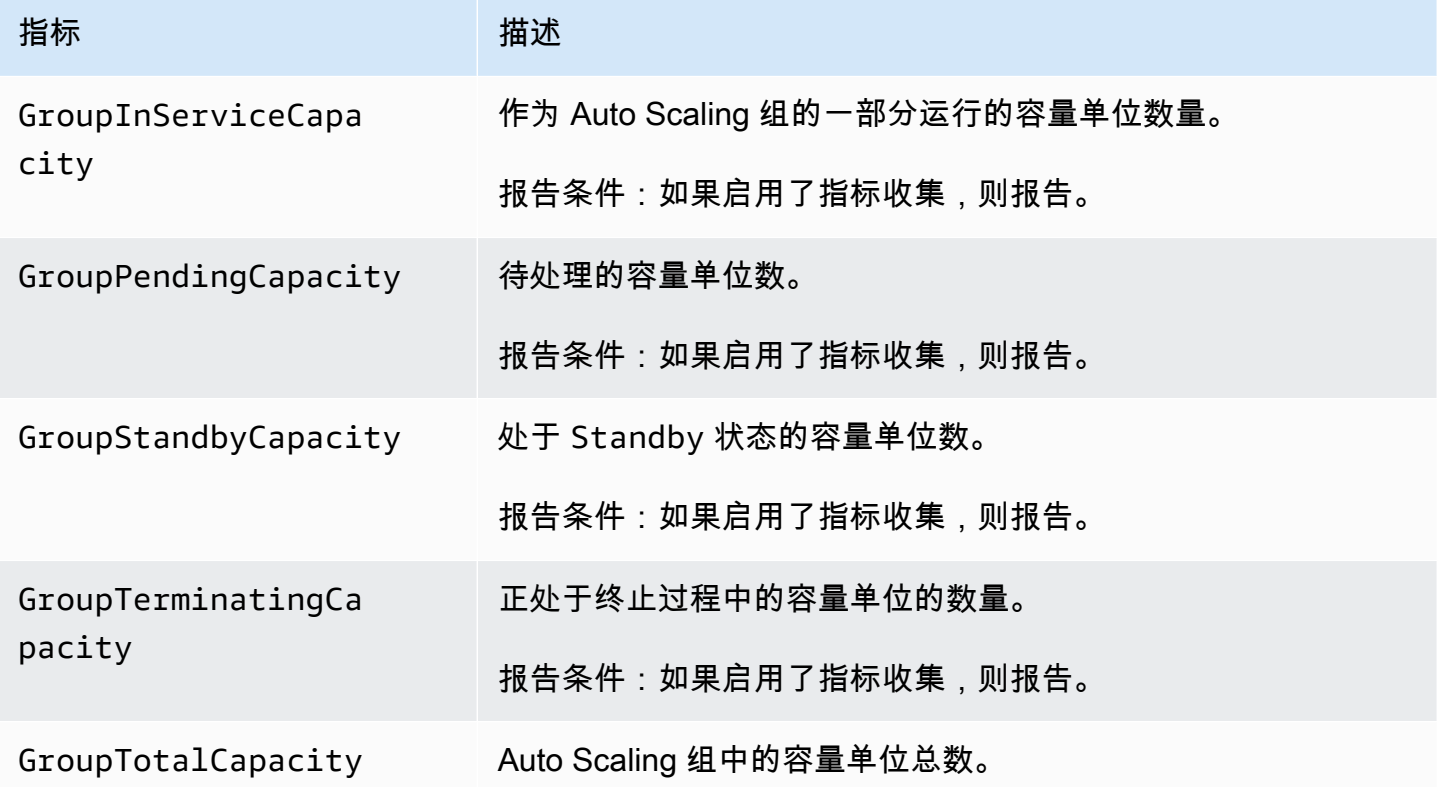

指标 2010年11月11日 - 指述

### 报告条件:如果启用了指标收集,则报告。

对于具有暖池的自动扩缩组,Amazon EC2 Auto Scaling 还会报告以下指标。有关更多信息,请参阅 [Amazon EC2 Auto Scaling 的暖池。](#page-211-0)

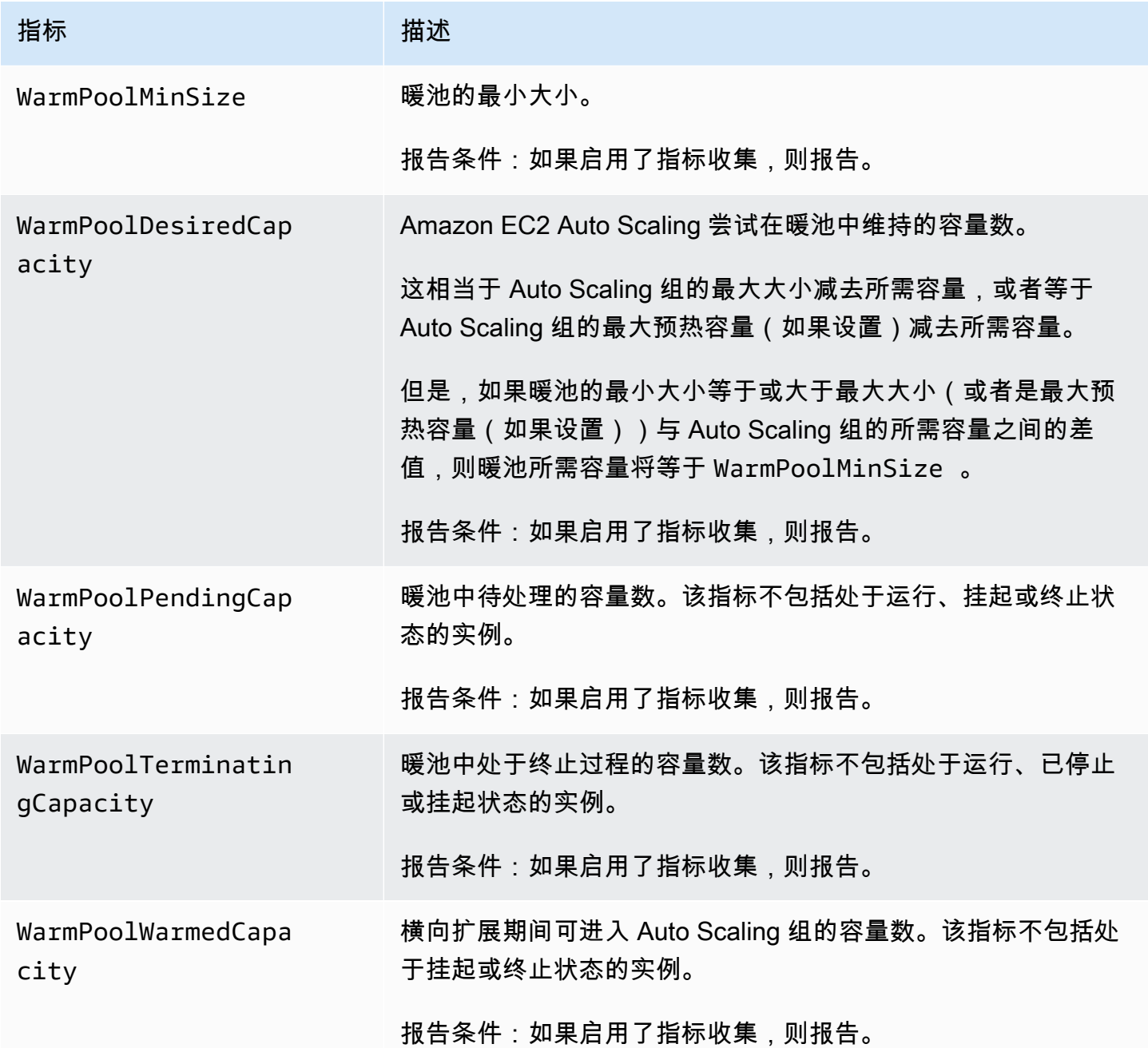

Amazon EC2 Auto Scaling 用户指南

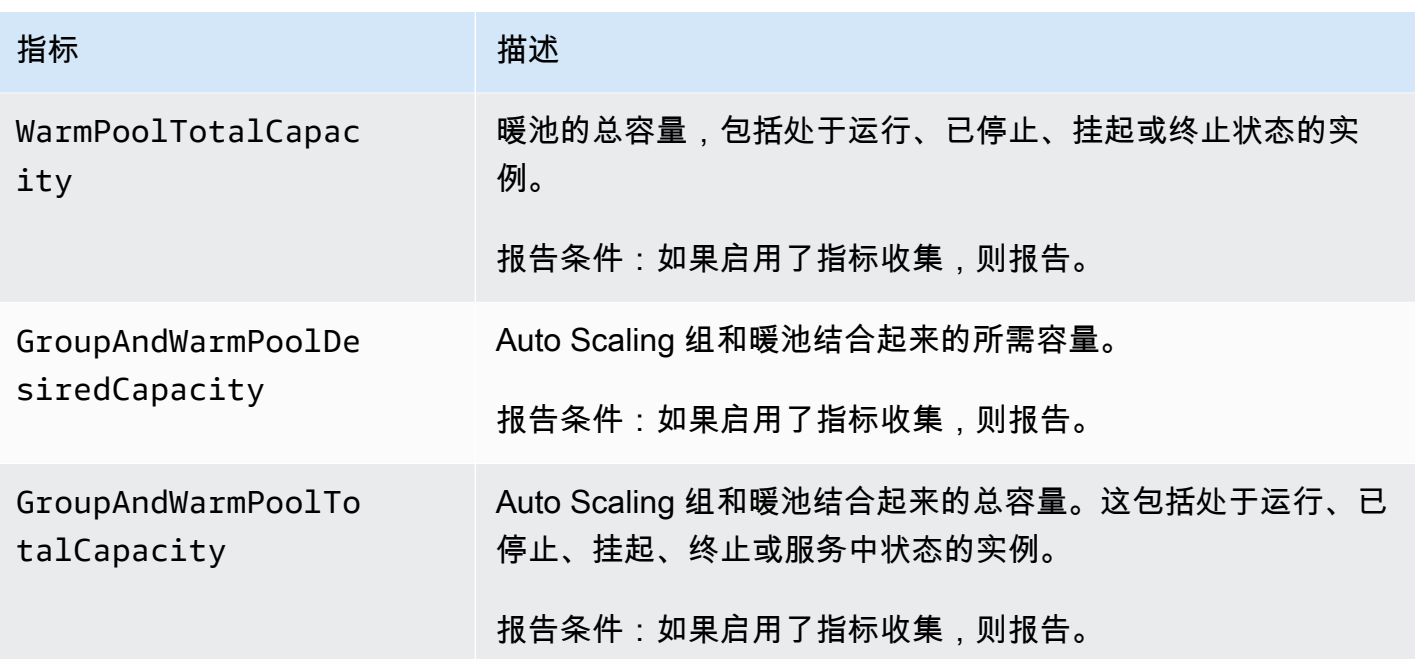

# <span id="page-485-0"></span>Auto Scaling 组指标的维度

您可以使用以下维度来优化上表中列出的指标。

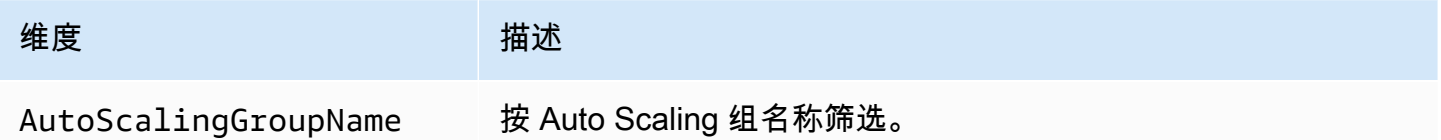

### <span id="page-485-1"></span>预测性扩缩指标和维度

AWS/AutoScaling 命名空间包括以下预测性扩缩指标。

提供精度为一小时的指标。

您可以通过将预测值与实际值进行比较来评估预测准确性。有关使用这些指标评估预测准确性的更多信 息,请参阅[使用监控预测性扩展指标 CloudWatch。](#page-415-0)

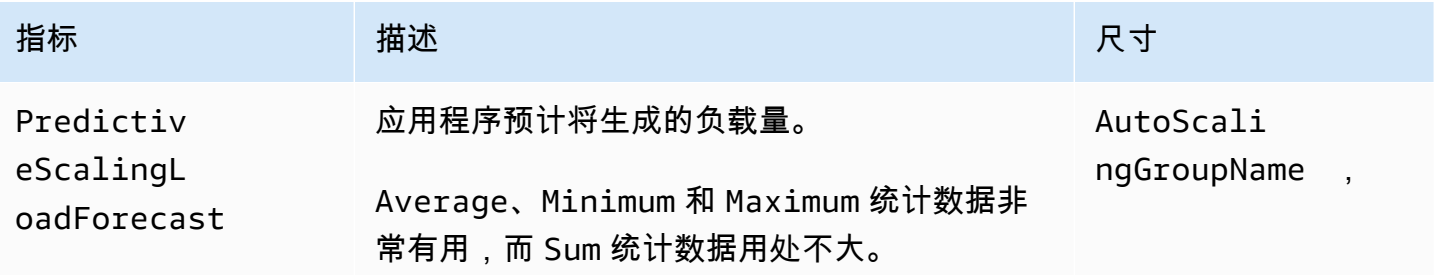

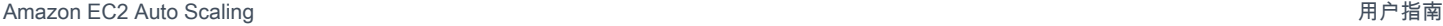

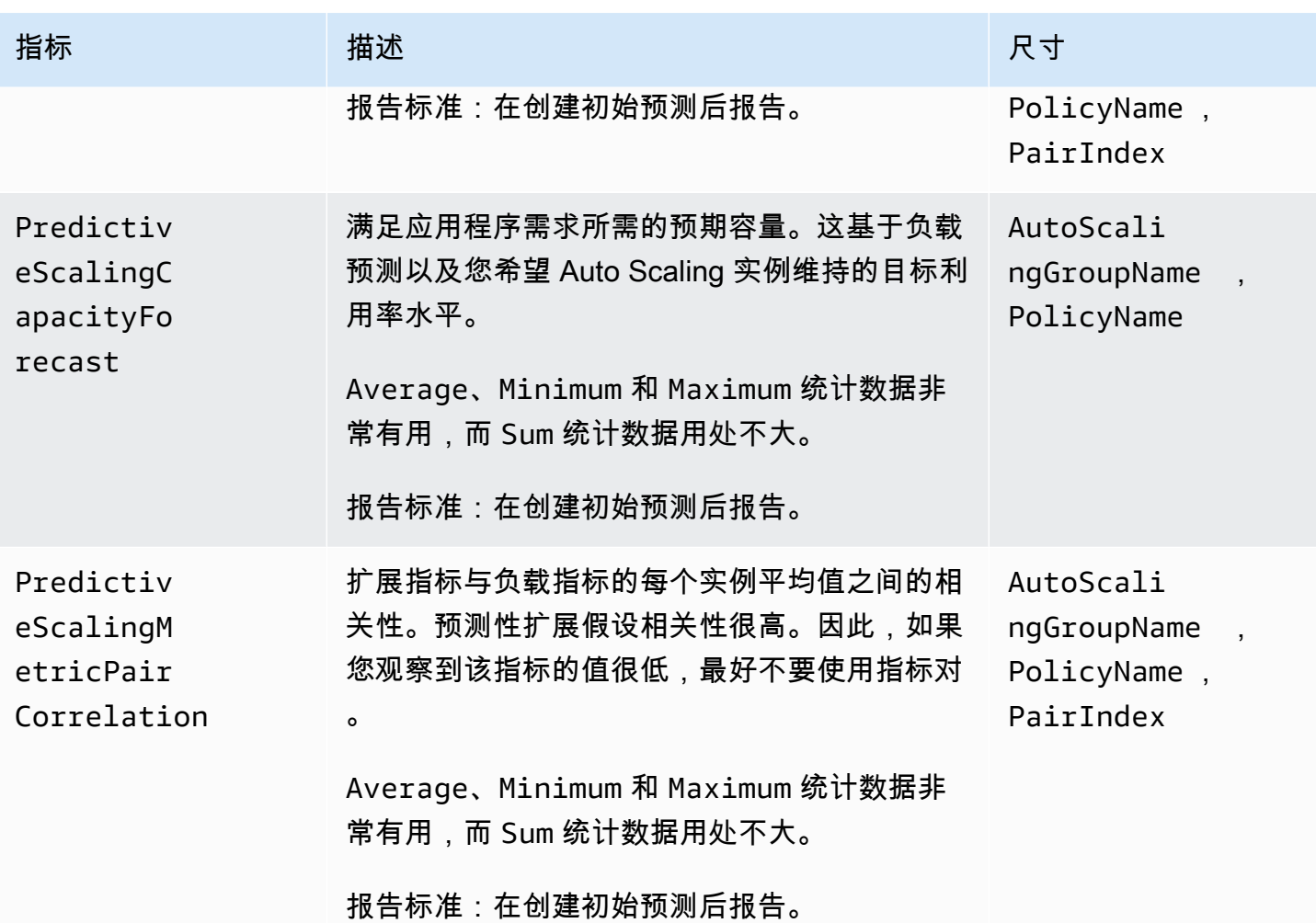

### **a** Note

PairIndex 维度会返回与 Amazon EC2 Auto Scaling 所分配负载扩缩指标对的索引相关的信 息。目前唯一有效的值是 0。

<span id="page-486-0"></span>启用 Auto Scaling 组指标(控制台)

### 启用组指标

- 1. 访问<https://console.aws.amazon.com/ec2/>,打开 Amazon EC2 控制台,然后从导航窗格中选择 Auto Scaling Groups (Auto Scaling 组)。
- 2. 选中您的自动扩缩组旁边的复选框。

这时将在页面底部打开一个拆分窗格。

#### 禁用组指标

- 1. 访问<https://console.aws.amazon.com/ec2/>,打开 Amazon EC2 控制台,然后从导航窗格中选择 Auto Scaling Groups (Auto Scaling 组)。
- 2. 选择您的 Auto Scaling 组。
- 3. 在监控选项卡上,清除 Auto Scaling 组指标集合、启用复选框。

### <span id="page-487-1"></span>启用 Auto Scaling 组指标 (AWS CLI)

如需启用自动扩缩组指标

使用 [enable-metrics-collection](https://docs.aws.amazon.com/cli/latest/reference/autoscaling/enable-metrics-collection.html) 命令启用一个或多个组指标。例如,以下命令可为指定的自动扩缩组启 用单个指标。

```
aws autoscaling enable-metrics-collection --auto-scaling-group-name my-asg \ 
   --metrics GroupDesiredCapacity --granularity "1Minute"
```
如果省略 --metrics 选项,则启用所有指标。

```
aws autoscaling enable-metrics-collection --auto-scaling-group-name my-asg \ 
   --granularity "1Minute"
```
如需禁用自动扩缩组指标

使用 [disable-metrics-collection](https://docs.aws.amazon.com/cli/latest/reference/autoscaling/disable-metrics-collection.html) 命令禁用所有组指标。

aws autoscaling disable-metrics-collection --auto-scaling-group-name *my-asg*

### <span id="page-487-0"></span>配置 Auto Scaling 实例的监控

Amazon EC2 可从实例收集原始数据,并将数据处理为易读的近实时指标,以描述自动扩缩组的 CPU 和其他使用情况数据。对于间隔时间的配置,您可以选择按一分钟或五分钟的精度来监控这些指标。

每次启动实例时都会启用实例监控,可选择基本监控(五分钟精度)或详细监控(一分钟精度)。对于 详细监控,将收取额外的费用。有关更多信息,请参阅 [Amazon EC2 用户指南 CloudWatch中的亚马](https://aws.amazon.com/cloudwatch/pricing/) [逊 CloudWatch 定价和](https://aws.amazon.com/cloudwatch/pricing/)[监控您的实例。](https://docs.aws.amazon.com/AWSEC2/latest/UserGuide/using-cloudwatch.html)

您首先需要创建一个启动模板或启动配置,以允许适合您的应用程序的监控类型,然后再创建自动扩缩 组。如果您向组中添加扩缩策略,我们强烈建议您使用详细监控,以一分钟的精度获取 EC2 实例的指 标数据,因为这可以更快地响应负载变化。

内容

- [启用详细监控\(控制台\)](#page-488-0)
- [启用详细监控 \(AWS CLI\)](#page-488-1)
- [在基本监控和详细监控之间切换](#page-489-0)
- [使用 CloudWatch 代理收集其他指标](#page-489-1)

### <span id="page-488-0"></span>启用详细监控(控制台)

默认情况下,当您使用创建启动模板或启动配置时,基本监控处于启用状态。 AWS Management Console

在启动模板中启用详细监控

使用创建启动模板时 AWS Management Console,在高级详细信息部分中,对于详细 CloudWatch监 控,选择启用。否则,将启用基本监控。有关更多信息,请参阅 [使用高级设置创建启动模板](#page-51-0)。

在启动配置中启用详细监控

使用创建启动配置时,在其他配置部分 AWS Management Console,选择其中的启用 EC2 实例详细 监控 CloudWatch。否则,将启用基本监控。有关更多信息,请参阅 [创建启动配置。](#page-89-0)

<span id="page-488-1"></span>启用详细监控 (AWS CLI)

预设情况下,使用 AWS CLI创建启动模板时,将启用基本监控。在使用 AWS CLI创建启动配置时,将 默认启用详细监控。

在启动模板中启用详细监控

对于启动模板,请使用 [create-launch-template](https://docs.aws.amazon.com/cli/latest/reference/ec2/create-launch-template.html) 命令,并传递一个包含用于创建启动模板的信息的 JSON 文件。将监控属性设置为 "Monitoring":{"Enabled":true} 以启用详细监控,或设置为 "Monitoring":{"Enabled":false} 以启用基本监控。

在启动配置中启用详细监控

对于启动配置,请使用 [create-launch-configuration](https://docs.aws.amazon.com/cli/latest/reference/autoscaling/create-launch-configuration.html) 命令和 --instance-monitoring 选项。将此选 项设置为 true 可启用详细监控,将此选项设置为 false 可启用基本监控。

<span id="page-489-0"></span>在基本监控和详细监控之间切换

要更改在新 EC2 实例上启用的监控类型,请更新启动模板或更新 Auto Scaling 组以使用新的启动模板 或启动配置。现有实例将继续使用以前启用的监控类型。要更新所有实例,请终止这些实例,以便您的 Auto Scaling 组可以替换这些实例,或使用 [monitor-instances](https://docs.aws.amazon.com/cli/latest/reference/ec2/monitor-instances.html) 和 [unmonitor-instances](https://docs.aws.amazon.com/cli/latest/reference/ec2/unmonitor-instances.html) 逐一更新实例。

**a** Note

借助实例刷新和最长实例生命周期和功能,您还可以替换 Auto Scaling 组中的所有实例,以启 动使用新设置的新实例。有关更多信息,请参阅 [回收您的自动扩缩组中的实例](#page-295-0)。

在基本监控和详细监控之间切换时:

如果您的 CloudWatch 警报与 Auto Scaling 组的步进扩展策略或简单扩展策略相关联,请使用 [put](https://docs.aws.amazon.com/cli/latest/reference/cloudwatch/put-metric-alarm.html)[metric-alarm 命令更新每个警报。](https://docs.aws.amazon.com/cli/latest/reference/cloudwatch/put-metric-alarm.html)使每个时段与监控类型匹配(基本监控为 300 秒,详细监控为 60 秒)。如果从详细监控更改为基本监控,但未更新警报以与 5 分钟时间段匹配,这些警报将继续每分 钟检查一次统计数据。在每个 5 分钟时间段内,这些警报可能会在 4 分钟内找不到可用的数据。

<span id="page-489-1"></span>使用 CloudWatch 代理收集其他指标

要收集操作系统级别的指标,例如可用内存和已用内存,必须安装 CloudWatch 代理。可能会产生额 外的费用。您可以使用 CloudWatch 代理从 Amazon EC2 实例收集系统指标和日志文件。有关更多信 息,请参阅 Amazon CloudWatch 用户指[南中的 CloudWatch 代理收集的指标](https://docs.aws.amazon.com/AmazonCloudWatch/latest/monitoring/metrics-collected-by-CloudWatch-agent.html)。

### 使用记录 Amazon EC2 Auto Scaling API 调用 AWS CloudTrail

Amazon EC2 Auto Scaling 与 AWS CloudTrail一项服务集成,可记录用户、角色或使用 Amazon EC2 Auto Scaling 的服务所采取的操作。 CloudTrail 将 Amazon EC2 Auto Scaling 的所有 API 调用捕获 为事件。捕获的调用包括来自 Amazon EC2 Auto Scaling 控制台的调用以及对 Amazon EC2 Auto Scaling API 的代码调用。

如果您创建了跟踪,则可以允许将 CloudTrail 事件持续传输到 Amazon S3 存储桶,包括 Amazon EC2 Auto Scaling 的事件。如果您未配置跟踪,您仍然可以在 CloudTrail 控制台的 "事件历史记录" 中查看 最新的事件。使用收集的信息 CloudTrail,您可以确定向 Amazon EC2 Auto Scaling 发出的请求、发 出请求的 IP 地址、谁发出了请求、何时发出请求以及其他详细信息。

# Amazon EC2 Auto Scaling 信息位于 CloudTrail

CloudTrail 在您创建账户时,您的亚马逊 Web Services 账户已启用。当 Amazon EC2 Auto Scaling 中 发生活动时,该活动 CloudTrail 会与其他亚马逊 Web Services 事件一起记录在事件历史记录中。您可 以在 Amazon Web Services 账户中查看、搜索和下载最新事件。有关更多信息,请参阅[使用事件历史](https://docs.aws.amazon.com/awscloudtrail/latest/userguide/view-cloudtrail-events.html) [查看 CloudTrail 事件](https://docs.aws.amazon.com/awscloudtrail/latest/userguide/view-cloudtrail-events.html)。

要持续记录 Amazon Web Services 账户中的事件(包括 Amazon EC2 Auto Scaling 的事件),请创建 跟踪记录。跟踪允许 CloudTrail 将日志文件传输到 Amazon S3 存储桶。预设情况下,在控制台中创建 跟踪时,此跟踪应用于所有 区域。此跟踪记录来自 Amazon Web Services 分区中的所有区域的事件, 并将日志文件传送至您指定的 Amazon S3 存储桶。此外,您可以配置其他 Amazon Web Services, 以进一步分析和处理 CloudTrail 日志中收集的事件数据。有关更多信息,请参阅下列内容:

- [创建跟踪记录概述](https://docs.aws.amazon.com/awscloudtrail/latest/userguide/cloudtrail-create-and-update-a-trail.html)
- [CloudTrail 支持的服务和集成](https://docs.aws.amazon.com/awscloudtrail/latest/userguide/cloudtrail-aws-service-specific-topics.html#cloudtrail-aws-service-specific-topics-integrations)
- [配置 Amazon SNS 通知 CloudTrail](https://docs.aws.amazon.com/awscloudtrail/latest/userguide/configure-sns-notifications-for-cloudtrail.html)
- [接收来自多个地区的 CloudTrail 日志文件](https://docs.aws.amazon.com/awscloudtrail/latest/userguide/receive-cloudtrail-log-files-from-multiple-regions.html)[和接收来自多个账户的 CloudTrail 日志文件](https://docs.aws.amazon.com/awscloudtrail/latest/userguide/cloudtrail-receive-logs-from-multiple-accounts.html)

所有 Amazon EC2 Auto Scaling 操作都由 [Amazon EC2 Auto Scaling API 参考记](https://docs.aws.amazon.com/autoscaling/ec2/APIReference/)录 CloudTrail 并记录在案。例如,对CreateLaunchConfigurationDescribeAutoScalingGroup、 和UpdateAutoScalingGroup操作的调用会在 CloudTrail 日志文件中生成条目。

每个事件或日记账条目都包含有关生成请求的人员信息。身份信息有助于您确定以下内容:

- 请求是使用根证书还是 AWS Identity and Access Management (IAM) 用户凭证发出。
- 请求是使用角色还是联合用户的临时安全凭证发出的。
- 请求是否由其它 服务发出。

有关更多信息,请参阅CloudTrail[userIdentity](https://docs.aws.amazon.com/awscloudtrail/latest/userguide/cloudtrail-event-reference-user-identity.html)元素。

# 了解 Amazon EC2 Auto Scaling 日志文件条目

跟踪是一种配置,允许将事件作为日志文件传输到您指定的 Amazon S3 存储桶。 CloudTrail 日志文件 包含一个或多个日志条目。事件代表来自任何来源的单个请求,包括有关请求的操作、操作的日期和时 间、请求参数等的信息。 CloudTrail 日志文件不是公共 API 调用的有序堆栈跟踪,因此它们不会按任 何特定顺序出现。

以下示例显示了演示该CreateLaunchConfiguration操作的 CloudTrail 日志条目。

```
{ 
     "eventVersion": "1.05", 
     "userIdentity": { 
         "type": "Root", 
         "principalId": "123456789012", 
         "arn": "arn:aws:iam::123456789012:root", 
         "accountId": "123456789012", 
         "accessKeyId": "AKIAIOSFODNN7EXAMPLE", 
         "sessionContext": { 
              "attributes": { 
                  "mfaAuthenticated": "false", 
                  "creationDate": "2018-08-21T17:05:42Z" 
             } 
         } 
     }, 
     "eventTime": "2018-08-21T17:07:49Z", 
     "eventSource": "autoscaling.amazonaws.com", 
     "eventName": "CreateLaunchConfiguration", 
     "awsRegion": "us-west-2", 
     "sourceIPAddress": "192.0.2.0", 
     "userAgent": "Coral/Jakarta", 
     "requestParameters": { 
         "ebsOptimized": false, 
         "instanceMonitoring": { 
              "enabled": false 
         }, 
         "instanceType": "t2.micro", 
         "keyName": "EC2-key-pair-oregon", 
         "blockDeviceMappings": [ 
\{\hspace{.1cm} \} "deviceName": "/dev/xvda", 
                  "ebs": { 
                      "deleteOnTermination": true, 
                      "volumeSize": 8, 
                      "snapshotId": "snap-01676e0a2c3c7de9e", 
                      "volumeType": "gp2" 
 } 
 } 
         ],
```

```
 "launchConfigurationName": "launch_configuration_1", 
         "imageId": "ami-6cd6f714d79675a5", 
         "securityGroups": [ 
              "sg-00c429965fd921483" 
         ] 
     }, 
     "responseElements": null, 
     "requestID": "0737e2ea-fb2d-11e3-bfd8-99133058e7bb", 
     "eventID": "3fcfb182-98f8-4744-bd45-b38835ab61cb", 
     "eventType": "AwsApiCall", 
     "recipientAccountId": "123456789012"
}
```
# 相关资源

借助 CloudWatch 日志,您可以监控和接收捕获的特定事件的警报 CloudTrail。发送到 CloudWatch 日 志的事件是配置为由您的跟踪记录的事件,因此请确保您已将一个或多个跟踪配置为记录您感兴趣监 控的事件类型。 CloudWatch 日志可以监视日志文件中的信息,并在达到特定阈值时通知您。您还可以 在高持久性存储中检索您的日志数据。有关更多信息,请参阅《[亚马逊 CloudWatch 日志用户指南》和](https://docs.aws.amazon.com/AmazonCloudWatch/latest/logs/) [《用户指南》](https://docs.aws.amazon.com/AmazonCloudWatch/latest/logs/)中的 ["使用 Amazon CloudTrail CloudWatch 日志监控日志文件"](https://docs.aws.amazon.com/awscloudtrail/latest/userguide/monitor-cloudtrail-log-files-with-cloudwatch-logs.html)AWS CloudTrail 主题。

# 亚马逊 EC2 Auto Scaling 的亚马逊 SNS 通知选项

您可以将 Auto Scaling 组配置为在影响您的应用程序的重要事件时通知您。通过通知,您还可以取消 轮询,并且不会遇到轮询有时会导致的RequestLimitExceeded错误。

有两种方法可以接收有关 Amazon EC2 Auto Scaling 的通知:

- 亚马逊简单通知服务 Amazon SNS 可以在您的 Auto Scaling 组启动或终止实例时通知您。您只能 打开或关闭 Amazon SNS 通知。有关更多信息,请参阅 [亚马逊 SNS 和亚马逊 EC2 Auto Scaling。](#page-493-0)
- 亚马逊 EventBridge EventBridge 提供更高级的事件驱动型通知,这些通知符合指定标准,并发送 到各种目标,包括 Amazon SNS。 EventBridge 还可以监控更广泛的 Auto Scaling 事件,以实现更 精确的监控。有关更多信息,请参阅 [用于处理 EventBridge Auto Scaling 事件。](#page-548-0)

当实例在启动或终止期间进入待处理状态时,您还可以使用生命周期挂钩和服务(例如 Amazon SNS 和 Amazon SQS)执行自定义操作。 EventBridge在 Amazon EC2 Auto Scaling 将新实例添加到组之 前,生命周期挂钩还可以为新实例提供额外的时间来完成用户数据中指定的脚本。有关更多信息,请参 阅 [Amazon EC2 Auto Scaling 生命周期钩子。](#page-177-0)

# <span id="page-493-0"></span>亚马逊 SNS 和亚马逊 EC2 Auto Scaling

本节介绍如何使用 Amazon SNS 来监控您的 Auto Scaling 组何时启动或终止实例。

例如,如果将 Auto Scaling 组配置为使用 autoscaling: EC2\_INSTANCE\_TERMINATE 通知类型, 并且您的 Auto Scaling 组终止了某个实例,则它会发送电子邮件通知。该电子邮件包含已终止实例的 详细信息,如实例 ID 以及终止该实例的原因。

请注意,当 Amazon EC2 Auto Scaling 在组中添加或移除实例时,会向您发送有关这些更改的通知, 每个实例只会发送一条通知。但是,这些通知的交付是尽力而为,您的实例在初始通知后仍可能失败, 例如,如果以后的运行状况检查失败。因此,即使 Amazon EC2 Auto Scaling 一开始会通知你,但实 例以后仍可能出现故障。请注意,您可以配置启动实例后 Amazon EC2 Auto Scaling 在执行第一次运 行状况检查之前等待多长时间。有关更多信息,请参阅 [设置自动扩缩组的运行状况检查宽限期](#page-469-0)。

有关 Amazon SNS 的更多信息,请参阅《[亚马逊简单通知服务开发者指南》](https://docs.aws.amazon.com/sns/latest/dg/)。

#### 内容

- [SNS 通知](#page-493-1)
- [为 Amazon EC2 Auto Scaling 配置 Amazon SNS 通知](#page-495-0)
	- [创建 Amazon SNS 主题](#page-495-1)
	- [订阅 Amazon SNS 主题](#page-495-2)
	- [确认您的 Amazon SNS 订阅](#page-495-3)
	- [配置 Auto Scaling 组以发送通知](#page-495-4)
	- [测试通知](#page-496-0)
	- [删除通知配置](#page-497-0)
- [加密 Amazon SNS 主题的密钥策略](#page-497-1)

### <span id="page-493-1"></span>SNS 通知

Amazon EC2 Auto Scaling 支持在发生以下事件时发送 Amazon SNS 通知。

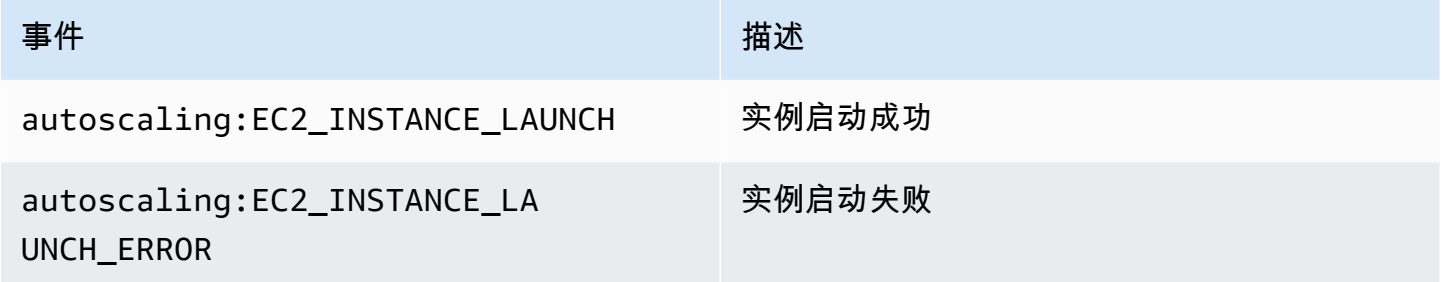

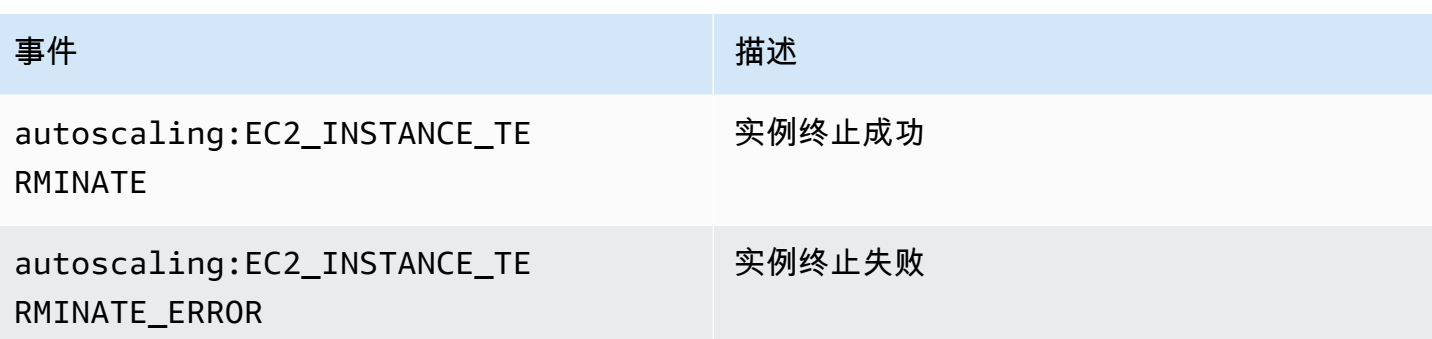

#### 消息包含以下信息:

- Event 事件。
- AccountId Amazon Web Services 账户 ID。
- AutoScalingGroupName Auto Scaling 组的名称。
- AutoScalingGroupARN Auto Scaling 组的 ARN。
- EC2InstanceId EC2 实例的 ID。

#### 例如:

```
Service: AWS Auto Scaling
Time: 2016-09-30T19:00:36.414Z
RequestId: 4e6156f4-a9e2-4bda-a7fd-33f2ae528958
Event: autoscaling:EC2_INSTANCE_LAUNCH
AccountId: 123456789012
AutoScalingGroupName: my-asg
AutoScalingGroupARN: arn:aws:autoscaling:region:123456789012:autoScalingGroup...
ActivityId: 4e6156f4-a9e2-4bda-a7fd-33f2ae528958
Description: Launching a new EC2 instance: i-0598c7d356eba48d7
Cause: At 2016-09-30T18:59:38Z a user request update of AutoScalingGroup constraints 
  to ...
StartTime: 2016-09-30T19:00:04.445Z
EndTime: 2016-09-30T19:00:36.414Z
StatusCode: InProgress
StatusMessage: 
Progress: 50
EC2InstanceId: i-0598c7d356eba48d7
Details: {"Subnet ID":"subnet-id","Availability Zone":"zone"}
Origin: AutoScalingGroup
Destination: EC2
```
### <span id="page-495-0"></span>为 Amazon EC2 Auto Scaling 配置 Amazon SNS 通知

要使用 Amazon SNS 发送电子邮件通知,必须先创建一个主题,然后用您的电子邮件地址订阅该主 题。

<span id="page-495-1"></span>创建 Amazon SNS 主题

SNS 主题是一个逻辑接入点,即 Auto Scaling 组用来发送通知的通信通道。您可通过为主题指定名称 来创建主题。

您在创建主题名称时,该名称必须满足以下要求:

• 介于 1 到 256 个字符之间

• 包含大写和小写 ASCII 字母、数字、下划线或连字符

有关更多信息,请参阅 Amazon Simple Notification Service 开发人员指南中的[创建 Amazon SNS 主](https://docs.aws.amazon.com/sns/latest/dg/sns-create-topic.html) [题](https://docs.aws.amazon.com/sns/latest/dg/sns-create-topic.html)。

<span id="page-495-2"></span>订阅 Amazon SNS 主题

要接收您的 Auto Scaling 组发送到该主题的通知,必须让一个终端节点订阅该主题。在此过程中, 为端点指定要用来接收来自 Amazon EC2 Auto Scaling 的通知的电子邮件地址。

有关更多信息,请参阅 Amazon Simple Notification Service 开发人员指南中的[订阅 Amazon SNS 主](https://docs.aws.amazon.com/sns/latest/dg/sns-create-subscribe-endpoint-to-topic.html) [题](https://docs.aws.amazon.com/sns/latest/dg/sns-create-subscribe-endpoint-to-topic.html)。

<span id="page-495-3"></span>确认您的 Amazon SNS 订阅

Amazon SNS 向在上一步骤中指定的电子邮件地址发送确认电子邮件。

确保打开来自 AWS 通知的电子邮件并选择链接以确认订阅,然后再继续执行下一步。

您将收到来自的确认消息。 AWS Amazon SNS 现已配置为接收通知并以电子邮件形式将通知发送到 指定的电子邮件地址。

<span id="page-495-4"></span>配置 Auto Scaling 组以发送通知

您可以配置 Auto Scaling 组,以便在发生扩展事件(例如,启动实例或终止实例)时向 Amazon SNS 发送通知。Amazon SNS 向您指定的电子邮件地址发送通知,通知中包含有关实例的信息。

- 1. 访问<https://console.aws.amazon.com/ec2/>,打开 Amazon EC2 控制台,然后从导航窗格中选择 Auto Scaling Groups (Auto Scaling 组)。
- 2. 选中您的自动扩缩组旁边的复选框。

将在页面底部打开一个拆分窗格,其中显示有关所选组的信息。

- 3. 在活动选项卡上,选择活动通知、创建通知。
- 4. 在 Create notifications 窗格上,执行以下操作:
	- a. 对于 SNS 主题,选择您的 SNS 主题。
	- b. 对于事件类型,选择要发送通知的事件。
	- c. 选择 创建。

为 Auto Scaling 组配置 Amazon SNS 通知 (AWS CLI)

使用以下 [put-notification-configuration](https://docs.aws.amazon.com/cli/latest/reference/autoscaling/put-notification-configuration.html) 命令。

```
aws autoscaling put-notification-configuration --auto-scaling-group-name my-
asg --topic-arn arn --notification-types "autoscaling:EC2_INSTANCE_LAUNCH" 
  "autoscaling:EC2_INSTANCE_TERMINATE"
```
<span id="page-496-0"></span>测试通知

要为启动事件生成通知,请通过将 Auto Scaling 组的所需容量增加 1 来更新 Auto Scaling 组。您将在 实例启动后的几分钟内收到通知。

更改所需容量(控制台)

- 1. 访问<https://console.aws.amazon.com/ec2/>,打开 Amazon EC2 控制台,然后从导航窗格中选择 Auto Scaling Groups (Auto Scaling 组)。
- 2. 选中您的自动扩缩组旁边的复选框。

将在 Auto Scaling groups(Auto Scaling 组)页面底部打开一个拆分窗格,其中显示有关所选组 的信息。

- 3. 在 Details(详细信息)选项卡上,选择 Group details(组详细信息)、Edit (编辑)。
- 4. 对于 Desired capacity (所需容量),将当前值增加 1。如果此值超过 Maximum capacity (最大容 量),则还必须将 Maximum capacity (最大容量) 的值增加 1。
- 5. 选择更新。
- 6. 在数分钟后,您将收到事件的通知。如果您不需要您为此测试启动的其他实例,则可以将 Desired capacity (所需容量) 减少 1。在数分钟后,您将收到事件的通知。

#### <span id="page-497-0"></span>删除通知配置

如果您的 Amazon EC2 Auto Scaling 通知配置不再使用,您可以将其删除。

删除 Amazon EC2 Auto Scaling 通知配置(控制台)

- 1. 访问<https://console.aws.amazon.com/ec2/>,打开 Amazon EC2 控制台,然后从导航窗格中选择 Auto Scaling Groups (Auto Scaling 组)。
- 2. 选择您的 Auto Scaling 组。
- 3. 在活动选项卡上,选中您要删除的通知旁边的复选框,然后选择操作、删除。

删除 Amazon EC2 Auto Scaling 通知配置 (AWS CLI)

使用以下 delete-notification-configuration 命令。

```
aws autoscaling delete-notification-configuration --auto-scaling-group-name my-asg --
topic-arn arn
```
有关删除 Amazon SNS 主题以及与您的 Auto Scaling 组关联的所有订阅的信息,请参阅 Amazon Simple Notification Service 开发人员指南中的[删除 Amazon SNS 订阅和主题。](https://docs.aws.amazon.com/sns/latest/dg/sns-delete-subscription-topic.html)

#### <span id="page-497-1"></span>加密 Amazon SNS 主题的密钥策略

您指定的 Amazon SNS 主题可能会使用通过 AWS Key Management Service创建的客户托管密钥进 行加密。要授予 Amazon EC2 Auto Scaling 发布加密主题的权限,您必须先创建您的 KMS 密钥,然 后将以下语句添加到 KMS 密钥的策略中。将示例 ARN 替换为允许访问密钥的相应服务相关角色的 ARN。有关更多信息,请参阅 Amazon Simple Notification Service 开发人员指南中的[配置 AWS KMS](https://docs.aws.amazon.com/sns/latest/dg/sns-key-management.html#sns-what-permissions-for-sse)  [权限](https://docs.aws.amazon.com/sns/latest/dg/sns-key-management.html#sns-what-permissions-for-sse)。

在此示例中,策略声明向名为的服务相关角色AWSServiceRoleForAutoScaling授予使用客户托管密钥 的权限。要了解有关 Amazon EC2 Auto Scaling 服务相关角色的更多信息,请参阅 [Amazon EC2 Auto](#page-596-0)  [Scaling 的服务相关角色。](#page-596-0)

```
 "Sid": "Allow service-linked role use of the customer managed key", 
   "Effect": "Allow", 
   "Principal": { 
     "AWS": "arn:aws:iam::123456789012:role/aws-service-role/autoscaling.amazonaws.com/
AWSServiceRoleForAutoScaling" 
   }, 
   "Action": [ 
     "kms:GenerateDataKey*", 
     "kms:Decrypt" 
   ], 
   "Resource": "*"
}
```
允许 Amazon EC2 Auto Scaling 发布加密主题的密钥策略不支持 aws:SourceArn 和 aws:SourceAccount 条件键。

# AWS 与 Amazon EC2 Auto Scaling 集成的服务

Amazon EC2 Auto Scaling 可以与其他 AWS 服务集成。查看下面的集成选项,以详细了解各项服务如 何与 Amazon EC2 Auto Scaling 配合使用。

主题

- [使用容量重新平衡来处理 Amazon EC2 竞价型实例中断](#page-499-0)
- [使用按需容量预留来预留特定可用区的容量](#page-508-0)
- [使用命令行创建 Auto Scaling 组 AWS CloudShell](#page-516-0)
- [使用 AWS CloudFormation创建 Auto Scaling 组](#page-516-1)
- [用于获 AWS Compute Optimizer 取 Auto Scaling 组的实例类型建议](#page-517-0)
- [使用 Elastic Load Balancing 跨 Auto Scaling 组中的实例分配流量。](#page-520-0)
- [通过 VPC Lattice 目标组将流量发送到您的自动扩缩组](#page-539-0)
- [用于处理 EventBridge Auto Scaling 事件](#page-548-0)
- [使用 Amazon VPC 为 Auto Scaling 实例提供网络连接](#page-569-0)

# <span id="page-499-0"></span>使用容量重新平衡来处理 Amazon EC2 竞价型实例中断

您可以配置 Amazon EC2 Auto Scaling,以监控和自动响应影响竞价型实例可用性的更改。容量再平 衡功能可在运行中的实例被 Amazon EC2 中断之前,主动使用新竞价型实例扩展您的队列,从而帮助 您维护工作负载的可用性。

容量再平衡的目标是确保不间断地处理工作负载。如果竞价型实例处于较高的中断风险,Amazon EC2 Spot 服务将通过 EC2 实例再平衡建议通知 Amazon EC2 Auto Scaling。

为 Auto Scaling 组启用容量再平衡时,Amazon EC2 Auto Scaling 将尝试主动替换组中已收到再平衡 建议的竞价型实例。这让您能够将工作负载转移到不具有较高中断风险的新竞价型实例。在 Amazon EC2 Auto Scaling 在现有实例中断之前启动新竞价型实例的同时,您的工作负载可以继续处理工作。

当您不使用容量再平衡时,在 Amazon EC2 竞价服务中断实例且其运行状况检查失败之前,Amazon EC2 Auto Scaling 不会替换竞价型实例。在实例中断之前,Amazon EC2 始终会提供 EC2 实例再平衡 建议和两分钟竞价型实例中断通知。

#### 内容

• [概述](#page-500-0)

- [容量再平衡行为](#page-501-0)
- [注意事项](#page-501-1)
- [启用容量再平衡\(控制台\)](#page-503-0)
- [启用容量再平衡\(AWS CLI\)](#page-504-0)
- [相关资源](#page-508-1)
- [限制](#page-508-2)

### <span id="page-500-0"></span>概述

要在自动扩缩组中使用容量再平衡,基本步骤为**:** 

- 1. 将您的自动扩缩组配置为使用多种实例类型和多个可用区。这样,Amazon EC2 Auto Scaling 可以 检查每个可用区中的竞价型实例可用容量。有关更多信息,请参阅 [Auto Scaling 组具有多个实例类](#page-107-0) [型和购买选项](#page-107-0)。
- 2. 根据需要添加生命周期挂钩,以便在收到再平衡通知的实例内正常关闭应用程序。有关更多信息, 请参阅 [Amazon EC2 Auto Scaling 生命周期钩子](#page-177-0)。

以下是可能需要使用生命周期挂钩的一些原因:

- 用于正常关闭 Amazon SQS 工件
- 完成从域名系统 (DNS) 取消注册
- 提取系统或应用程序日志并将其上传到 Amazon Simple Storage Service (Amazon S3)
- 3. 为生命周期挂钩开发自定义操作。若要尽快调用您的自定义操作,您需要知道实例何时可以终止。 可以通过检测实例的生命周期状态来找出答案。
	- 要在实例外部调用操作,请编写一条 EventBridge 规则,并在事件模式与规则匹配时自动执行什 么操作。
	- 要在实例内部调用操作,请将实例配置为运行关闭脚本并通过实例元数据检索生命周期状态。

将自定义操作设计成在不到两分钟的时间内完成至关重要。这样可以确保在实例终止之前有足够的 时间完成任务。

完成这些步骤后,可以开始使用容量再平衡。

# <span id="page-501-0"></span>容量再平衡行为

在使用容量再平衡的情况下,当实例收到再平衡建议时,Amazon EC2 Auto Scaling 的行为方式如 下:

- 新的竞价型实例启动时,Amazon EC2 Auto Scaling 会等待新实例通过其运行状况检查,然后继续 终止旧实例。替换多个实例时,每个旧实例的终止将在新实例启动并通过其运行状况检查后开始。
- 因为 Amazon EC2 Auto Scaling 尝试在终止旧实例之前启动新实例,所以达到或接近指定的最大容 量可能会阻碍或完全停止再平衡活动。为避免此问题,Amazon EC2 Auto Scaling 可以暂时超出该 组的最大容量,最多可超出所需容量的 10%。
- 如果您没有添加生命周期挂钩至您的自动扩缩组,Amazon EC2 Auto Scaling 将在新实例通过运行 状况检查后立即开始终止旧实例。
- 如果您添加了生命周期挂钩,这将延长我们开始按您为生命周期挂钩指定的超时值终止之前的实例所 花费的时间。
- 如果使用扩缩策略或计划缩,那么扩缩活动将并行运行。如果某个扩缩活动正在进行并且您的 Auto Scaling 组低于其新的所需容量,则 Amazon EC2 Auto Scaling 首先横向扩展,然后再终止旧实例。

如果在一个可用区中没有适用于您的实例类型的容量,那么 Amazon EC2 Auto Scaling 会继续尝试在 其他已启用的可用区中启动竞价型实例,直到成功为止。

在最坏的情况下,如果新实例无法启动或其运行状况检查失败,Amazon EC2 Auto Scaling 会不断尝 试重新启动它们。当它尝试启动新实例时,您之前的实例最终会被中断并强制终止,并发出两分钟的中 断通知。

### <span id="page-501-1"></span>注意事项

使用容量再平衡时,请考虑以下因素:

将您的应用程序设计为可以容忍 Spot 中断

您的应用程序应该能够处理实例数量的动态变化以及竞价型实例提前中断的可能性。例如,如果您 的自动扩缩组位于 Elastic Load Balancing 负载均衡器后面,则 Amazon EC2 Auto Scaling 会等待 实例从负载均衡器中取消注册,然后再调用您的生命周期挂钩。如果注销实例和完成生命周期操作 花费的时间过长,则在 Amazon EC2 Auto Scaling 等待生命周期操作完成然后终止实例时,实例可 能会在期间中断。

Amazon EC2 并不总能在两分钟的竞价型实例中断通知之前发送再平衡建议信号。有时候,再平衡 建议信号可能会在两分钟的中断通知到达的同时一起到达。当发生这种情况时,Amazon EC2 Auto Scaling 会调用生命周期挂钩并尝试立即启动新的竞价型实例。

避免替换竞价型实例中断的风险升高

如果您使用 lowest-price 分配策略,替换竞价型实例可能会面临中断升高的风险。这是因为, 即使替换竞价型实例可能在启动后不久中断,我们也会在当时具有可用容量的价格最低池中启动实 例。为避免中断风险增加,强烈建议您不要使用 lowest-price 分配策略。相反,我们建议使用 price-capacity-optimized 分配策略。此策略在中断可能性最小、价格尽可能最低的 Spot 池 中启动替换竞价型实例。因此,它们在不久的将来不太可能被中断。

只有可用性相同或更好时,Amazon EC2 Auto Scaling 才会启动新实例

容量再平衡的目标之一是提高竞价型实例的可用性。如果现有竞价型实例收到再平衡建议,则 Amazon EC2 Auto Scaling 只有在新实例提供与现有实例相同或更好的可用性时才会启动新实例。 如果新实例的中断风险比现有实例更高,则 Amazon EC2 Auto Scaling 将不会启动新实例。但 是,Amazon EC2 Auto Scaling 将继续根据 Amazon EC2 竞价服务提供的信息评测竞价型容量池, 并在可用性改善时启动新实例。

如果 Amazon EC2 Auto Scaling 没有主动启动新实例,则您的现有实例可能会中断。发生这种情况 时,Amazon EC2 Auto Scaling 会在收到竞价型实例中断通知后立即尝试启动新实例。无论新实例 中断的风险是否很高,都会发生这种情况。

#### 容量再平衡不会提高您的竞价型实例中断率

当您启用容量再平衡时,它不会提高您的[竞价型实例中断率](https://docs.aws.amazon.com/AWSEC2/latest/UserGuide/spot-interruptions.html)(在 Amazon EC2 需要收回容量时回 收的竞价型实例的数量)。但是,如果容量再平衡检测到实例存在中断风险,Amazon EC2 Auto Scaling 将立即尝试启动新实例。因此,与您在中断存在风险的实例后等待 Amazon EC2 Auto Scaling 启动新实例的情况相比,可以替换更多实例。

虽然您可能会在启用容量重新平衡的情况下替换更多的实例,但您会因为处于主动而非被动地位而 受益。这使您在实例中断之前有更多时间采取行动。使用 [Spot Instance interruption notice](https://docs.aws.amazon.com/AWSEC2/latest/UserGuide/spot-instance-termination-notices.html)(竞价 型实例中断通知),您通常最多只有两分钟的时间来正常关闭您的实例。借助容量再平衡提前启动 新实例,可以让现有流程更有可能在有风险的实例上完成。您还可以启动实例关闭过程,防止在有 风险的实例上安排新作业,并使新启动的实例做好接管应用程序的准备。借助容量再平衡的主动替 换,您可以因绝佳的连续性而受益。

以下理论示例演示了使用容量再平衡的风险和优势:

• 下午 2:00 - 收到针对实例 A 的再平衡建议,Amazon EC2 Auto Scaling 立即开始尝试启动替换实 例 B,让您有时间启动关闭程序。

- 下午 2:30 收到针对实例 B 的再平衡建议,该实例将被替换为实例 C,让您有时间启动关闭程 序。
- 下午 2:32 如果未启用容量再平衡,并且实例 A 在下午 2:32 收到竞价型实例中断通知,则您只 有两分钟的时间采取行动。但是,实例 A 将一直运行到此时。

# <span id="page-503-0"></span>启用容量再平衡(控制台)

您可以在创建或更新 Auto Scaling 组时启用或禁用容量再平衡。

为新的 Auto Scaling 组启用容量再平衡

- 1. 访问<https://console.aws.amazon.com/ec2/>,打开 Amazon EC2 控制台,然后从导航窗格中选择 Auto Scaling Groups (Auto Scaling 组)。
- 2. 选择 Create Auto Scaling group(创建 Auto Scaling 组)。
- 3. 对于步骤 1:选择启动模板或配置,为自动扩缩组输入一个名称,选择一个启动模板,然后选 择Next(下一步)以继续执行下一步骤。
- 4. 对于步骤 2:选择实例启动选项以及对于实例类型要求,选择设置以创建混合实例组。这包括该实 例可以启动的实例类型、实例购买选项以及竞价型实例和按需型实例的分配策略。预设情况下,这 些设置均未配置。要进行配置,必须选择 Override launch template(覆盖启动模板)。有关创建 混合实例组的更多信息,请参阅 [Auto Scaling 组具有多个实例类型和购买选项。](#page-107-0)
- 5. 在网络下,根据需要选择选项。验证要使用的子网是否位于不同的可用区中。
- 6. 在 分配策略部分下,选择一个竞价型实例分配策略。要启用或禁用容量再平衡,请选中或清除 容 量再平衡下的复选框。仅当您在 实例购买选项部分请求了自动扩缩组要作为竞价型实例启动的百 分比时,才会看到此选项。
- 7. 创建 Auto Scaling 组。
- 8. (可选)根据需要添加生命周期挂钩。有关更多信息,请参阅 [添加生命周期钩子](#page-190-0)。

为现有自动扩缩组启用或禁用容量再平衡

- 1. 访问<https://console.aws.amazon.com/ec2/>,打开 Amazon EC2 控制台,然后从导航窗格中选择 Auto Scaling Groups (Auto Scaling 组)。
- 2. 选中您的自动扩缩组旁边的复选框。这时将在页面底部打开一个拆分窗格。
- 3. 在 Details(详细信息)选项卡上,依次选择 Allocation strategies(分配策略)、Edit(编辑)。
- 4. 在分配策略部分下,可以通过选择或清除容量再平衡下的复选框来启用或禁用容量再平衡。
- 5. 选择更新。
## 启用容量再平衡(AWS CLI)

以下示例说明如何使用启用和禁用容量重新平衡。 AWS CLI

使用 [create-auto-scaling-group](https://docs.aws.amazon.com/cli/latest/reference/autoscaling/create-auto-scaling-group.html) 或 [update-auto-scaling-group](https://docs.aws.amazon.com/cli/latest/reference/autoscaling/update-auto-scaling-group.html) 命令以及以下参数:

• --capacity-rebalance/--no-capacity-rebalance-表示是否启用容量重新平衡的布尔值。

在您调用 [create-auto-scaling-group](https://docs.aws.amazon.com/cli/latest/reference/autoscaling/create-auto-scaling-group.html) 命令之前,您需要配置为与 Auto Scaling 组配合使用的启动模板 的名称。有关更多信息,请参阅 [为 Auto Scaling 组创建启动模板](#page-44-0)。

#### **a** Note

以下过程显示如何使用 JSON 或 YAML 格式的配置文件。如果使用 AWS CLI 版本 1,则必 须指定 JSON 格式的配置文件。如果您使用 AWS CLI 版本 2,则可以指定格式为 YAML 或 JSON 的配置文件。

#### **JSON**

创建和配置新的 Auto Scaling 组

• 使用以下的 [create-auto-scaling-group](https://docs.aws.amazon.com/cli/latest/reference/autoscaling/create-auto-scaling-group.html) 命令创建新的自动扩缩组并启用容量再平衡。该命令引用 JSON 文件作为自动扩缩组的唯一参数。

aws autoscaling create-auto-scaling-group --cli-input-json *file://~/config.json*

如果您还没有指定[混合实例策略](#page-107-0)的 CLI 配置文件,请创建一个。

将以下行添加到配置文件中的顶级 JSON 对象。

```
{ 
     "CapacityRebalance": true
}
```
下面是一个 config.json 示例文件。

```
 "AutoScalingGroupName": "my-asg", 
 "DesiredCapacity": 12,
```
{

```
 "MinSize": 12, 
     "MaxSize": 15, 
     "CapacityRebalance": true,
     "MixedInstancesPolicy": { 
         "InstancesDistribution": { 
             "OnDemandBaseCapacity": 0, 
             "OnDemandPercentageAboveBaseCapacity": 25, 
             "SpotAllocationStrategy": "price-capacity-optimized" 
        }, 
         "LaunchTemplate": { 
             "LaunchTemplateSpecification": { 
                 "LaunchTemplateName": "my-launch-template", 
                 "Version": "$Default" 
             }, 
             "Overrides": [ 
\overline{a} "InstanceType": "c5.large" 
                 }, 
\overline{a} "InstanceType": "c5a.large" 
                 }, 
\overline{a} "InstanceType": "m5.large" 
                 }, 
\overline{a} "InstanceType": "m5a.large" 
                 }, 
\overline{a} "InstanceType": "c4.large" 
                 }, 
\overline{a} "InstanceType": "m4.large" 
                 }, 
\overline{a} "InstanceType": "c3.large" 
                 }, 
\overline{a} "InstanceType": "m3.large" 
 } 
 ] 
        } 
     }, 
     "TargetGroupARNs": "arn:aws:elasticloadbalancing:us-
west-2:123456789012:targetgroup/my-alb-target-group/943f017f100becff",
```
"VPCZoneIdentifier": "*subnet-5ea0c127*,*subnet-6194ea3b*,*subnet-c934b782*"

}

YAML

创建和配置新的 Auto Scaling 组

• 使用以下的 [create-auto-scaling-group](https://awscli.amazonaws.com/v2/documentation/api/latest/reference/autoscaling/create-auto-scaling-group.html) 命令创建新的自动扩缩组并启用容量再平衡。该命令引用 YAML 文件作为自动扩缩组的唯一参数。

```
aws autoscaling create-auto-scaling-group --cli-input-yaml file://~/config.yaml
```
将以下行添加到 YAML 格式的配置文件。

CapacityRebalance: true

下面是一个 config.yaml 示例文件。

```
---
AutoScalingGroupName: my-asg
DesiredCapacity: 12
MinSize: 12
MaxSize: 15
CapacityRebalance: true
MixedInstancesPolicy: 
   InstancesDistribution: 
     OnDemandBaseCapacity: 0
     OnDemandPercentageAboveBaseCapacity: 25
     SpotAllocationStrategy: price-capacity-optimized 
   LaunchTemplate: 
     LaunchTemplateSpecification: 
       LaunchTemplateName: my-launch-template
       Version: $Default
     Overrides: 
     - InstanceType: c5.large
     - InstanceType: c5a.large
     - InstanceType: m5.large
     - InstanceType: m5a.large
     - InstanceType: c4.large
     - InstanceType: m4.large
     - InstanceType: c3.large
```

```
 - InstanceType: m3.large
TargetGroupARNs:
- arn:aws:elasticloadbalancing:us-west-2:123456789012:targetgroup/my-alb-target-
group/943f017f100becff
VPCZoneIdentifier: subnet-5ea0c127,subnet-6194ea3b,subnet-c934b782
```
为现有 Auto Scaling 组启用容量再平衡

• 使用以下 [update-auto-scaling-group](https://docs.aws.amazon.com/cli/latest/reference/autoscaling/update-auto-scaling-group.html) 命令启用容量再平衡。

```
aws autoscaling update-auto-scaling-group --auto-scaling-group-name my-asg \ 
   --capacity-rebalance
```
验证是否为 Auto Scaling 组启用容量再平衡

• 使用以下 [describe-auto-scaling-groups](https://docs.aws.amazon.com/cli/latest/reference/autoscaling/describe-auto-scaling-groups.html) 命令验证是否启用了容量再平衡并查看详细信息。

aws autoscaling describe-auto-scaling-groups --auto-scaling-group-name *my-asg*

以下为响应示例。

```
{ 
     "AutoScalingGroups": [ 
          { 
               "AutoScalingGroupName": "my-asg", 
               "AutoScalingGroupARN": "arn", 
               ... 
               "CapacityRebalance": true
          } 
     ]
}
```
禁用容量再平衡

使用包含 --no-capacity-rebalance 选项的 [update-auto-scaling-group](https://docs.aws.amazon.com/cli/latest/reference/autoscaling/update-auto-scaling-group.html) 命令以禁用容量再平衡。

```
aws autoscaling update-auto-scaling-group --auto-scaling-group-name my-asg \ 
   --no-capacity-rebalance
```
## 相关资源

有关容量再平衡的更多信息,请参阅 C AWS ompute Blo [g 上的 "使用适用于 EC2 Auto Scaling 的全新](https://aws.amazon.com/blogs/compute/proactively-manage-spot-instance-lifecycle-using-the-new-capacity-rebalancing-feature-for-ec2-auto-scaling) [容量再平衡功能主动管理竞价型实例生命周期](https://aws.amazon.com/blogs/compute/proactively-manage-spot-instance-lifecycle-using-the-new-capacity-rebalancing-feature-for-ec2-auto-scaling)"。

有关 EC2 实例再平衡建议的更多信息,请参阅 [Amazon EC2 用户指南中的 EC2 实例再平衡建议](https://docs.aws.amazon.com/AWSEC2/latest/UserGuide/rebalance-recommendations.html)。

要了解有关生命周期挂钩的更多信息,请参阅以下资源。

- [教程:配置调用 Lambda 函数的生命周期钩子](#page-202-0)(使用 EventBridge)
- [教程:配置用户数据以通过实例元数据检索目标生命周期状态](#page-194-0)

### 限制

- Amazon EC2 Auto Scaling 只有在接收再平衡通知的实例未受横向缩减保护的情况下才能替换该实 例。但是,横向缩减保护并不能阻止因 Spot 中断而终止。有关更多信息,请参阅 [实例横向缩减保](#page-447-0) [护](#page-447-0)。
- 所有提供 Amazon EC2 Auto Scaling 的商业 AWS 区域 均支持容量再平衡,但不包括中东(阿联 酋)区域。

## 使用按需容量预留来预留特定可用区的容量

Amazon EC2 按需容量预留可以帮助您在特定的可用区中预留计算容量。如需开始使用容量预留,您 可以在所需的可用区中创建容量预留。然后,您可以在预留容量中启动实例,实时查看其容量使用情 况,以及根据需要增加或减少其容量。

容量预留配置为 open 或者 targeted。如果容量预留处于open状态,具有匹配属性的所有实例和现 有实例将会自动在容量预留的容量中运行。如果容量预留处于 targeted 状态,只有专门定位到其中 的实例才能在预留容量中运行。

本主题演示如何创建自动扩缩组,使其在 targeted 容量预留中启动按需型实例。这样可以更好地控 制何时使用特定的容量预留。

基本步骤如下:

- 1. 在具有相同实例类型、平台和实例数量的多个可用区中创建容量预留。
- 2. 使用 Res AWS ource Groups 分组容量预留。

#### 3. 使用与容量预留相同的可用区,通过定位到资源组的启动模板创建自动扩缩组。

内容

- [步骤 1:创建容量预留](#page-509-0)
- [步骤 2:创建容量预留组](#page-511-0)
- [步骤 3:创建启动模板](#page-513-0)
- [步骤 4:创建自动扩缩组](#page-514-0)
- [相关资源](#page-515-0)

### <span id="page-509-0"></span>步骤 1:创建容量预留

第一步是在部署自动扩缩组的每个可用区中创建容量预留。

#### **a** Note

只有在首次创建容量预留时才能创建 targeted 预留。

Console

#### 如需创建您的容量预留

- 1. 通过以下网址打开 Amazon EC2 控制台[:https://console.aws.amazon.com/ec2/](https://console.aws.amazon.com/ec2/)。
- 2. 选择 容量预留 (容量预留),然后选择 Create 容量预留 (创建容量预留)。
- 3. 在创建一个容量预留页面上,注意遵循实例详情章节中的设置。您启动的实例的实例类型、平 台和可用区必须与您在此处指定的实例类型、平台和可用区匹配,否则将不会应用容量预留。
	- a. 对于实例类型,在预留容量中选择启动的实例类型。
	- b. 对平台,选择您实例的操作系统。
	- c. 对于可用区,请选择要在其中预留容量的第一个可用区。
	- d. 对于总容量,请选择所需的实例数量。计算自动扩缩组所需的实例总数除以计划使用的可 用区数量。
- 4. 在容量预留的详细信息下,对于容量预留的结束方式,请选择下列选项之一:
	- 在特定时间-在指定的日期和时间自动取消容量预留。
- 手动-保留容量,直到您明确取消容量。
- 5. 对于实例资格,请选择目标:仅限定位到容量预留的实例。
- 6. (可选)对于标签,请指定要与容量预留关联的任何标签。
- 7. 选择创建。
- 8. 记录新创建的容量预留的 ID。您需要用它来设置容量预留组。

对要为自动扩缩组启用的每个可用区重复此过程,仅更改可用区选项的值。 AWS CLI

#### 如需创建您的容量预留

使用以下 [create-capacity-reservation](https://docs.aws.amazon.com/cli/latest/reference/ec2/create-capacity-reservation.html) 命令创建容量预留。替换 --availability-zone、- instance-type、--instance-platform 和 --instance-count 的示例值。

```
aws ec2 create-capacity-reservation \ 
     --availability-zone us-east-1a \ 
     --instance-type c5.xlarge \ 
     --instance-platform Linux/UNIX \ 
     --instance-count 3 \ 
     --instance-match-criteria targeted
```
生成的容量预留 ID 示例

```
{ 
     "CapacityReservation": { 
         "CapacityReservationId": "cr-1234567890abcdef1",
         "OwnerId": "123456789012", 
         "CapacityReservationArn": "arn:aws:ec2:us-east-1:123456789012:capacity-
reservation/cr-1234567890abcdef1", 
         "InstanceType": "c5.xlarge", 
         "InstancePlatform": "Linux/UNIX", 
         "AvailabilityZone": "us-east-1a", 
         "Tenancy": "default", 
         "TotalInstanceCount": 3, 
         "AvailableInstanceCount": 3, 
         "EbsOptimized": false, 
         "EphemeralStorage": false, 
         "State": "active", 
         "StartDate": "2023-07-26T21:36:14+00:00",
```

```
 "EndDateType": "unlimited", 
          "InstanceMatchCriteria": "targeted", 
          "CreateDate": "2023-07-26T21:36:14+00:00" 
     }
}
```
记录新创建的容量预留的 ID。您需要用它来设置容量预留组。

对要为自动扩缩组启用的每个可用区重复此命令,仅更改 --availability-zone 选项的值。

### <span id="page-511-0"></span>步骤 2:创建容量预留组

创建完容量预留后,您可以使用 Res AWS ource Groups 服务将它们分组在一起。 AWS Resource Groups 支持几种不同类型的群组,用于不同的用途。Amazon EC2 使用一个特殊用途的组(称为服务 相关资源组)来定位一组容量预留。要与该服务相关资源组进行交互,您可以使用 AWS CLI 或 SDK, 但不能使用控制台。有关服务相关资源组的更多信息,请参阅 AWS 资源组用户指南中的[资源组服务配](https://docs.aws.amazon.com/ARG/latest/userguide/about-slg.html) [置](https://docs.aws.amazon.com/ARG/latest/userguide/about-slg.html)。

要使用创建容量预留组 AWS CLI

使用 [create-group](https://docs.aws.amazon.com/cli/latest/reference/resource-groups/create-group.html) 命令创建只能包含容量预留的资源组。在此示例中,资源组名为 *my-cr-group*。

```
aws resource-groups create-group \ 
     --name my-cr-group \ 
     --configuration '{"Type":"AWS::EC2::CapacityReservationPool"}' 
  '{"Type":"AWS::ResourceGroups::Generic", "Parameters": [{"Name": "allowed-resource-
types", "Values": ["AWS::EC2::CapacityReservation"]}]}'
```
以下为响应示例。

```
{ 
     "Group": { 
          "GroupArn": "arn:aws:resource-groups:us-east-1:123456789012:group/my-cr-group",
          "Name": "my-cr-group" 
     }, 
     "GroupConfiguration": { 
          "Configuration": [ 
\{\hspace{.1cm} \} "Type": "AWS::EC2::CapacityReservationPool" 
              }, 
\{\hspace{.1cm} \}
```

```
 "Type": "AWS::ResourceGroups::Generic", 
              "Parameters": [ 
\{ "Name": "allowed-resource-types", 
                     "Values": [ 
                        "AWS::EC2::CapacityReservation" 
\blacksquare1 1 1 1 1 1 1
 ] 
 } 
       ], 
       "Status": "UPDATE_COMPLETE" 
    }
}
```
记下新资源组的 ARN。您需要它来为自动扩缩组设置启动模板。

使用 AWS CLI将您的容量预留与新创建的群组相关联

使用以下 [group-resources](https://docs.aws.amazon.com/cli/latest/reference/resource-groups/group-resources.html) 命令将容量预留与新创建的容量预留组相关联。对于 --resource-arns 选项,请使用容量预留的 ARN 来指定容量预留。使用相关区域、账户 ID 和前文记录的预留 ID 构建 ARN。在此示例中,ID 为 *cr-1234567890abcdef1* 和 *cr-54321abcdef567890* 的预留将被分组 到名为 *my-cr-group* 的组中。

```
aws resource-groups group-resources \ 
     --group my-cr-group \ 
     --resource-arns \ 
       arn:aws:ec2:region:account-id:capacity-reservation/cr-1234567890abcdef1 \ 
       arn:aws:ec2:region:account-id:capacity-reservation/cr-54321abcdef567890
```
以下为响应示例。

```
{ 
    "Succeeded": [ 
    "arn:aws:ec2:us-east-1:123456789012:capacity-reservation/cr-1234567890abcdef1", 
    "arn:aws:ec2:us-east-1:123456789012:capacity-reservation/cr-54321abcdef567890" 
    ], 
    "Failed": [], 
    "Pending": []
}
```
有关修改或删除资源组的信息,请参阅 [AWS 资源组 API 参考。](https://docs.aws.amazon.com/ARG/latest/APIReference/Welcome.html)

### <span id="page-513-0"></span>步骤 3:创建启动模板

Console

#### 创建启动模板

- 1. 通过以下网址打开 Amazon EC2 控制台[:https://console.aws.amazon.com/ec2/](https://console.aws.amazon.com/ec2/)。
- 2. 在导航窗格中的实例下,选择启动模板。
- 3. 选择 Create launch template (创建启动模板)。为启动模板的初始版本输入名称并提供描述。
- 4. 在 Auto Scaling guidance(Auto Scaling 指导)下,选中复选框。
- 5. 创建启动模板。选择与计划使用的容量预留相匹配的 AMI 和实例类型,或者选择密钥对、一个 或多个安全组,以及用于实例的任何其他 EBS 卷或实例存储卷。
- 6. 展开 高级设置,并执行以下操作:
	- a. 对于容量预留,请选择按组定位。
	- b. 对于容量预留 按组定位,选择您在上一节中创建的容量预留组,然后选择保存。
- 7. 选择Create launch template(创建启动模板)。
- 8. 在确认页面上,选择 Create Auto Scaling group(创建 Auto Scaling 组)。

#### AWS CLI

#### 创建启动模板

使用以下 [create-launch-template](https://docs.aws.amazon.com/cli/latest/reference/ec2/create-launch-template.html) 命令创建启动模板,指定将容量预留定位到特定资源组。替换 --launch-template-name 的样本值。将 *c5.xlarge* 替换为您在容量预留中使用的实例类 型,并将 *ami-0123456789EXAMPLE* 替换为您要使用的 AMI 的 ID。将 *arn:aws:resourcegroups:region:account-id:group/my-cr-group* 替换为上一节开头创建的资源组的 ARN。

```
aws ec2 create-launch-template \ 
     --launch-template-name my-launch-template \ 
     --launch-template-data \ 
         '{"InstanceType": "c5.xlarge", 
           "ImageId": "ami-0123456789EXAMPLE", 
           "CapacityReservationSpecification": 
             {"CapacityReservationTarget": 
                  { "CapacityReservationResourceGroupArn": "arn:aws:resource-
groups:region:account-id:group/my-cr-group" }
```
 } }'

以下为响应示例。

```
{ 
     "LaunchTemplate": { 
          "LaunchTemplateId": "lt-0dd77bd41dEXAMPLE", 
         "LaunchTemplateName": "my-launch-template", 
          "CreateTime": "2023-07-26T21:42:48+00:00", 
         "CreatedBy": "arn:aws:iam::123456789012:user/Bob", 
         "DefaultVersionNumber": 1, 
          "LatestVersionNumber": 1 
     }
}
```
### <span id="page-514-0"></span>步骤 4:创建自动扩缩组

**Console** 

像往常一样创建自动扩缩组,但是在选择 VPC 子网时,请从每个可用区中选择一个与您创建的 targeted 容量预留相匹配的子网。然后,当您的自动扩缩组在其中一个可用区启动按需型实例 时,该实例将在该可用区的预留容量下运行。如果资源组在达到您的所需容量之前用完了容量预 留,我们会将超出预留容量的任何容量作为常规按需容量启动。

创建一个简单的自动扩缩组

- 1. 访问<https://console.aws.amazon.com/ec2/>,打开 Amazon EC2 控制台,然后从导航窗格中选 择 Auto Scaling Groups(Auto Scaling 组)。
- 2. 在屏幕顶部的导航栏上,选择与创建启动模板时相同的 AWS 区域 模板。
- 3. 选择 Create an Auto Scaling group (创建 Auto Scaling 组)。
- 4. 在选择启动模板或配置页面上,对于 Auto Scaling 组名称,输入 Auto Scaling 组的名称。
- 5. 对于启动模板,请选择现有启动模板。
- 6. 对于 Launch template version(启动模板版本),选择 Auto Scaling 组在扩展时使用启动模板 的默认版本、最新版本还是特定版本。
- 7. 在选择实例启动选项页面上,跳过实例类型要求部分,使用在启动模板中指定的 EC2 实例类 型。
- 8. 在 Network (网络) 下,对于 VPC,选择相应的 VPC。必须在启动模板中指定的安全组所在的 VPC 中创建 Auto Scaling 组。如果您没有在启动模板中指定安全组,您可以选择与容量预留相 同的可用区中拥有子网的任何 VPC。
- 9. 对于可用区和子网,根据您的容量预留所在的可用区,从要包含的每个可用区中选择子网。
- 10. 选择 Next(下一步)两次。
- 11. 在配置组大小和扩缩策略页面上,对于所需容量,输入要启动的初始实例数。将此数字更改为 超出最小容量或最大容量的有的人的有法。这项更新最小容量或最大容量的值。有关更多信息,请 参阅 [为自动扩缩组设置扩缩限制](#page-337-0)。
- 12. 选择 Skip to review (跳转以查看)。
- 13. 在 Review(查看)页面上,选择 Create Auto Scaling group(创建 Auto Scaling 组)。

AWS CLI

创建一个简单的自动扩缩组

使用以下 [create-auto-scaling-group](https://docs.aws.amazon.com/cli/latest/reference/autoscaling/create-auto-scaling-group.html) 命令并将启动模板的名称和版本指定为 --launch-template 选项的值。替换 --auto-scaling-group-name、--min-size、--max-size 和 --vpczone-identifier 的示例值。

对于 --availability-zones 选项,请指定您为其创建容量预留的可用区。例如,如果您的容 量预留指定了 us-east-1a 和 us-east-1b 可用区,则必须在相同的区域中创建自动扩缩组。然 后,当您的自动扩缩组在其中一个可用区启动按需型实例时,该实例将在该可用区的预留容量下运 行。如果资源组在达到您的所需容量之前用完了容量预留,我们会将超出预留容量的任何容量作为 常规按需容量启动。

```
aws autoscaling create-auto-scaling-group \ 
     --auto-scaling-group-name my-asg \ 
     --launch-template LaunchTemplateName=my-launch-template,Version='1' \ 
     --min-size 6 \ 
     --max-size 6 \ 
     --vpc-zone-identifier "subnet-5f46ec3b,subnet-0ecac448" \ 
     --availability-zones us-east-1a us-east-1b
```
## <span id="page-515-0"></span>相关资源

有关示例实现,请参阅以下 AWS 示例 GitHub 存储库中的 AWS CloudFormation 模板:[https://](https://github.com/aws-samples/aws-auto-scaling-backed-by-on-demand-capacity-reservations/) [github.com/aws-samples/aws-auto-scaling-backed-by-on-demand-capacity-reservations/](https://github.com/aws-samples/aws-auto-scaling-backed-by-on-demand-capacity-reservations/)。

在您了解容量预留时,以下相关主题可能对您有所帮助。

- On-Demand Capacity Reservations
	- 在 Amazon EC2 用户指南中@@ [创建容量预留](https://docs.aws.amazon.com/AWSEC2/latest/UserGuide/capacity-reservations-using.html#capacity-reservations-create)
	- Amazon EC2 用户指南中的@@ [按需容量预留](https://docs.aws.amazon.com/AWSEC2/latest/UserGuide/ec2-capacity-reservations.html)
	- 在 AWS 云运营@@ [和迁移博客上定位一组 Amazon EC2 按需容量预留](https://aws.amazon.com/blogs/mt/target-a-group-of-amazon-ec2-on-demand-capacity-reservations/)
- 容量块 ( 具有定义的持续时间的容量预留 )
	- Amazon EC2 用户指南中的@@ [机器学习容量块](https://docs.aws.amazon.com/AWSEC2/latest/UserGuide/ec2-capacity-blocks.html)
	- [Capacity Blocks用于机器学习工作负载](#page-57-0)

# 使用命令行创建 Auto Scaling 组 AWS CloudShell

在 s [u](https://docs.aws.amazon.com/cloudshell/latest/userguide/supported-aws-regions.html) pported 中 AWS 区域,您可以使用直接从启动 AWS CloudShell 的基于浏览器、预先验证的 shell 运行 AWS CLI 命令。 AWS Management Console您可以使用首选外壳(Bash PowerShell、或 Z shell)对服务运行 AWS CLI 命令。

您可以使用以下两种 AWS Management Console 方法之一 AWS CloudShell 从启动:

- 选择控制台导航栏上的 AWS CloudShell 图标。它位于搜索框的右侧。
- 使用控制台导航栏上的搜索框进行搜索,CloudShell然后选择CloudShell选项。

首次在新的浏览器窗口中 AWS CloudShell 启动时,将显示一个欢迎面板并列出主要功能。关闭此面板 后,系统会在 shell 配置和转发控制台凭证的同时提供状态更新。当系统显示命令提示符时,表示 shell 已经准备就绪,可以进行交互。

有关此服务的更多信息,请参阅 [AWS CloudShell 用户指南](https://docs.aws.amazon.com/cloudshell/latest/userguide/welcome.html)。

# 使用 AWS CloudFormation创建 Auto Scaling 组

Amazon EC2 Auto Scaling 与 AWS CloudFormation一项服务集成,可帮助您对 AWS 资源进行建模和 设置,从而减少创建和管理资源和基础设施所花费的时间。您可以创建一个描述所需的所有 AWS 资源 (例如 Auto Scaling 组)的模板,然后 AWS CloudFormation 为您预置和配置这些资源。

使用时 AWS CloudFormation,您可以重复使用您的模板来一致且重复地设置您的 Amazon EC2 Auto Scaling 资源。只需描述一次您的资源,然后在多个 AWS 账户 区域中一遍又一遍地配置相同的资源。

## Amazon EC2 Auto Scaling 和 AWS CloudFormation 模板

要为 Amazon EC2 Auto Scaling 以及相关服务预置和配置资源,您必须了解 [AWS CloudFormation 模](https://docs.aws.amazon.com/AWSCloudFormation/latest/UserGuide/template-guide.html) [板](https://docs.aws.amazon.com/AWSCloudFormation/latest/UserGuide/template-guide.html)。模板是 JSON 或 YAML 格式的文本文件。这些模板描述了您要在 AWS CloudFormation 堆栈中 配置的资源。如果你不熟悉 JSON 或 YAML,可以使用 D AWS CloudFormation esigner 来帮助你开 始使用 AWS CloudFormation 模板。有关更多信息,请参阅[什么是 AWS CloudFormation 设计器?](https://docs.aws.amazon.com/AWSCloudFormation/latest/UserGuide/working-with-templates-cfn-designer.html) 在 《AWS CloudFormation 用户指南》中。

要开始为 Amazon EC2 Auto Scaling 创建自己的堆栈模板,请完成以下任务:

- 使用创建启动模板[AWS::EC2::LaunchTemplate](https://docs.aws.amazon.com/AWSCloudFormation/latest/UserGuide/aws-resource-ec2-launchtemplate.html)。
- 使用群组创建 Auto Scaling 。

有关演示如何在应用程序负载均衡器后部署自动扩缩组的演练,请参阅《AWS CloudFormation 用户指 南》中的[演练:创建经扩展和负载均衡的应用程序](https://docs.aws.amazon.com/AWSCloudFormation/latest/UserGuide/example-templates-autoscaling.html)。

您可以在《AWS CloudFormation 用户指南》的以下部分中找到用于创建 Auto Scaling 组和相关资源 的模板片段的其他有用示例:

- [Amazon EC2 Auto Scaling 资源类型参考](https://docs.aws.amazon.com/AWSCloudFormation/latest/UserGuide/AWS_AutoScaling.html)
- [使用配置 Amazon EC2 Auto Scaling 资源 AWS CloudFormation](https://docs.aws.amazon.com/AWSCloudFormation/latest/UserGuide/quickref-ec2-auto-scaling.html)

## 了解更多关于 AWS CloudFormation

要了解更多信息 AWS CloudFormation,请参阅以下资源:

- [AWS CloudFormation](https://aws.amazon.com/cloudformation/)
- [AWS CloudFormation 用户指南](https://docs.aws.amazon.com/AWSCloudFormation/latest/UserGuide/Welcome.html)
- [AWS CloudFormation API 引用](https://docs.aws.amazon.com/AWSCloudFormation/latest/APIReference/Welcome.html)
- [AWS CloudFormation 命令行界面用户指南](https://docs.aws.amazon.com/cloudformation-cli/latest/userguide/what-is-cloudformation-cli.html)

# 用于获 AWS Compute Optimizer 取 Auto Scaling 组的实例类型建议

AWS 提供 Amazon EC2 实例建议,通过使用由支持的功能帮助您提高性能、节省资金或两者兼而有之 AWS Compute Optimizer。您可以根据这些建议来决定是否移动到新的实例类型。

为了生成建议,Compute Optimizer 会分析现有实例规范和最近指标历史记录。然后,利用编译数据提 供已得到最佳优化的 Amazon EC2 实例类型的建议,以处理现有性能工作负载。建议随每小时实例定 价一起返回。

#### **a** Note

要从 Compute Optimizer 中获取建议,您必须首先选择加入 Compute Optimizer。有关更多信 息,请参阅 AWS Compute Optimizer 用户指南中的 [AWS Compute Optimizer入门。](https://docs.aws.amazon.com/compute-optimizer/latest/ug/getting-started.html)

内容

- [限制](#page-518-0)
- [调查发现](#page-518-1)
- [查看建议](#page-519-0)
- [评估建议时的注意事项](#page-519-1)

### <span id="page-518-0"></span>限制

Compute Optimizer 为 Auto Scaling 组中的实例生成建议,这些实例配置为启动和运行 M、C、R、T 和 X 实例类型。但是,它不会针对由 G AWS raviton2 处理器提供支持的-q 实例类型(例如 c6g)和具 有更高网络带宽性能的-n 实例类型(例如 m5n)生成建议。

Auto Scaling 组还必须配置为运行单个实例类型(即无混合实例类型),不得附加扩展策略,并且对于 所需容量、最小容量和最大容量(即具有固定数量实例的 Auto Scaling 组)具有相同的值。Compute Optimizer 为 Auto Scaling 组中满足所有这些配置要求的实例生成建议。

### <span id="page-518-1"></span>调查发现

Compute Optimizer 对 Auto Scaling 组的结果进行分类,如下所示:

- 未优化 当 Compute Optimizer 确定可为您的工作负载提供更好性能的建议时,Auto Scaling 组被 视为未优化。
- 优化 当 Compute Optimizer 确定已根据所选实例类型正确预配置 Auto Scaling 组以运行工作负载 时,该组将被视为已优化。对于优化的资源,Compute Optimizer 有时可能会建议新一代实例类型。
- 无 没有关于该 Auto Scaling 组的建议。如果您选择使用 Computer Optimizer 的时间少于 12 小 时、Auto Scaling 组的运行时间少于 30 小时,或者 Computer Optimizer 不支持 Auto Scaling 组或 实例类型,则可能会发生这种情况。想要了解更多信息,请参阅 [限制](#page-518-0) 部分。

## <span id="page-519-0"></span>查看建议

选择使用 Compute Optimizer 后,您可以查看它为 Auto Scaling 组生成的结果和建议。如果您是最近 选择使用的,可能在长达 12 小时内不会提供建议。

查看为 Auto Scaling 组生成的建议

1. 打开 Compute Optimizer 控制台,网址为 [https://console.aws.amazon.com/compute-optimizer/。](https://console.aws.amazon.com/compute-optimizer/)

此时将打开"控制面板"页面。

- 2. 选择 View recommendations for all Auto Scaling groups(查看所有 Auto Scaling 组的建议)。
- 3. 选择您的 Auto Scaling 组。
- 4. 选择 View detail(查看详细信息)。

视图根据默认表设置在预配置视图中更改为最多显示三种不同的实例建议。它还提供了 Auto Scaling 组的最新 CloudWatch 指标数据(平均 CPU 利用率、平均网络输入和平均网络输出)。

确定是否要使用其中某个建议。决定是否要进行优化以便提高性能和/或节省资金。

要更改 Auto Scaling 组中的实例类型,请更新启动模板或更新 Auto Scaling 组以使用新的启动配置。 现有实例将继续使用以前的配置。要更新现有实例,请终止这些实例,以便 Auto Scaling 组替换这些 实例,或者根据您的[终止策略](#page-433-0)启用自动扩展,以逐步使用较新实例替换较旧实例。

**a** Note

借助最长实例生命周期和实例刷新功能,您还可以替换 Auto Scaling 组中的现有实例,以启 动使用新启动模板或启动配置的新实例。有关更多信息,请参阅 [基于最大实例生命周期替换](#page-333-0) [Auto Scaling 实例](#page-333-0) 和 [使用实例刷新来更新 Auto Scaling 组中的实例](#page-295-0)。

## <span id="page-519-1"></span>评估建议时的注意事项

移至新的实例类型时,请考虑以下事项:

- 这些建议不会预测您的使用情况。建议基于您在最近 14 天时间段内的历史使用情况。请务必选择一 种预计能够满足您的未来使用需求的实例类型。
- 关注图表指标以确定实际使用量是否低于实例容量。您还可以在中查看指标数据(平均值、峰值、 百分位数), CloudWatch 以进一步评估您的 EC2 实例建议。例如,观察当天 CPU 百分比指标如

何变化,以及是否有需要满足的峰值。有关更多信息,请参阅《Amazon CloudWatch 用户指南》中 的[查看可用指标](https://docs.aws.amazon.com/AmazonCloudWatch/latest/monitoring/viewing_metrics_with_cloudwatch.html)。

- Compute Optimizer 可能会为可突增性能实例(即 T3、T3a 和 T2 实例)提供建议。如果您定期突 增到基准以上,请确保您可以根据新实例类型的 vCPU 继续执行此操作。有关更多信息,请参阅 Amazon EC2 用户指南中的 [CPU 积分和突发性能实例的基准性](https://docs.aws.amazon.com/AWSEC2/latest/UserGuide/burstable-credits-baseline-concepts.html)能。
- 如果您购买了 Reserved Instance,您的按需型实例可能会作为预留实例进行计费。在更改当前实例 类型之前,请首先评估对Reserved Instance使用率和覆盖率的影响。
- 尽可能考虑转换为较新一代实例。
- 在迁移到其他实例系列时,请确保当前实例类型和新实例类型在虚拟化、架构或网络类型等方面兼 容。有关更多信息,请参阅 Amazon EC2 用户指南中[的调整实例大小的兼容性](https://docs.aws.amazon.com/AWSEC2/latest/UserGuide/ec2-instance-resize.html#resize-limitations)。
- 最后,请考虑为每个建议提供的性能风险评级。性能风险指示您为了验证建议的实例类型是否满足工 作负载的性能要求而可能需要执行的工作量。我们还建议在进行任何更改前后进行严格的负载和性能 测试。

其他 资源

除了本页面上的主题以外,还可以参阅以下资源:

- [Amazon EC2 实例类型](https://aws.amazon.com/ec2/instance-types/)
- [AWS Compute Optimizer 用户指南](https://docs.aws.amazon.com/compute-optimizer/latest/ug)

# 使用 Elastic Load Balancing 跨 Auto Scaling 组中的实例分配流量。

Elastic Load Balancing 可让您自动在运行的所有 EC2 实例之间分配传入的应用程序流量。Elastic Load Balancing 通过最佳路由流量管理传入请求,以便所有实例都不会负载过多。

要将 Elastic Load Balancing 与您的 Auto Scaling 组配合使用,请[将负载均衡器附加到您的 Auto](#page-524-0)  [Scaling 组。](#page-524-0)这将使用负载均衡器注册该组,负载均衡器将作为到您的 Auto Scaling 组的所有传入 Web 流量的单一接触点。

当您将 Elastic Load Balancing 与您的 Auto Scaling 组配合使用时,无需使用负载均衡器注册单独的 EC2 实例。您的 Auto Scaling 组所启动的实例会自动注册到负载均衡器。同样,您的 Auto Scaling 组 所终止的实例会自动从负载均衡器取消注册。

将负载均衡器附加到您的 Auto Scaling 组后,可以将您的 Auto Scaling 组配置为使用 Elastic Load Balancing 指标(如每个目标的 Application Load Balancer 请求计数)来随着需求波动而扩展该组中的 实例数量。

您可以选择将 Elastic Load Balancing 运行状况检查添加到您的 Auto Scaling 组,以便 Amazon EC2 Auto Scaling 可以根据这些额外的运行状况检查识别和替换运行状况不佳的实例。否则,您可以创建一 个 CloudWatch 警报,在目标组的健康主机数低于允许值时通知您。

内容

- [Elastic Load Balancing 类型](#page-521-0)
- [准备将 Elastic Load Balancing 负载均衡器连接到您的 Auto Scaling 组](#page-522-0)
- [将 Elastic Load Balancing 负载均衡器附加到您的 Auto Scaling 组](#page-524-0)
- [从 Amazon EC2 Auto Scaling 控制台配置 Application Load Balancer 或 Network Load Balancer。](#page-527-0)
- [验证负载均衡器的附加状态](#page-528-0)
- [添加和移除可用区](#page-529-0)
- [使用 Elastic Load Balancing 的示例 AWS Command Line Interface](#page-532-0)

## <span id="page-521-0"></span>Elastic Load Balancing 类型

Elastic Load Balancing 提供四种类型的负载均衡器,可与您的 Auto Scaling 组配合使用:Application Load Balancer、Network Load Balancer、网关负载均衡器和经典负载均衡器。

负载均衡器类型的配置方式具有一个关键区别。通过 Application Load Balancer、Network Load Balancer 和网关负载均衡器,可以使用目标组将实例注册为目标并将流量路由到目标组。通过经典负 载均衡器,可以使用负载均衡器直接注册实例。

#### Application Load Balancer

路由和负载均衡在应用程序层 (HTTP/HTTPS) 进行,并支持基于路径的路由。Application Load Balancer 可以将请求路由到一个或多个注册目标上的端口,例如,Virtual Private Cloud (VPC) 中 的 EC2 实例。

#### 网络负载均衡器

路由和负载均衡在传输层 ( TCP/UDP 第 4 层 ) 进行,依据是从第 4 层中提取的地址信 息。Network Load Balancer 可以处理突发流量,保留客户端的源 IP,并在负载均衡器的使用寿命 内使用固定 IP。

#### 网关负载均衡器

将流量分配到设备实例队列。为第三方虚拟设备(如防火墙、入侵检测和防御系统以及其他设备) 提供可扩展性、可用性和简单性。网关负载均衡器与支持 GENEVE 协议的虚拟设备配合使用。需 要额外的技术集成,因此请务必在选择网关负载均衡器之前参考用户指南。

#### 经典负载均衡器

路由和负载均衡在传输层 (TCP/SSL) 或在应用程序层 (HTTP/HTTPS) 进行。

要更深入地了解可用的不同类型的负载均衡器,请参阅以下资源:

- 什么是 Elastic Load Balancing ?
- [什么是 Application Load Balancer?](https://docs.aws.amazon.com/elasticloadbalancing/latest/application/introduction.html)
- [什么是 Network Load Balancer?](https://docs.aws.amazon.com/elasticloadbalancing/latest/network/introduction.html)
- [什么是网关负载均衡器?](https://docs.aws.amazon.com/elasticloadbalancing/latest/gateway/introduction.html)
- [什么是经典负载均衡器?](https://docs.aws.amazon.com/elasticloadbalancing/latest/classic/introduction.html)

## <span id="page-522-0"></span>准备将 Elastic Load Balancing 负载均衡器连接到您的 Auto Scaling 组

在将 Elastic Load Balancing 负载均衡器连接到 Auto Scaling 组之前,必须满足以下先决条件:

• 您必须已经创建了用于将流量路由到您的 Auto Scaling 组的负载均衡器和目标组。

创建负载均衡器和目标组的方法有两种:

- 使用 Elastic Load Balancing 在创建 Auto Scaling 组之前,按照 Elastic Load Balancing 文档中 的步骤创建和配置负载均衡器和目标组。跳过注册 Amazon EC2 实例的步骤。当您将目标组附加 到 Auto Scaling 组时,Amazon EC2 Auto Scaling 会自动负责注册(和取消注册)实例。有关更 多信息,请参阅 Elastic Load Balancing 用户指南中的 [Elastic Load Balancing 入门。](https://docs.aws.amazon.com/elasticloadbalancing/latest/userguide/load-balancer-getting-started.html)
- 使用 Amazon EC2 Auto Scaling 使用 Amazon EC2 Auto Scaling 控制台中的基本配置创建、配 置和连接负载均衡器和目标组。有关更多信息,请参阅 [从 Amazon EC2 Auto Scaling 控制台配置](#page-527-0) [Application Load Balancer 或 Network Load Balancer。。](#page-527-0)
- 在创建负载均衡器之前,请先了解所需的负载均衡器的类型。有关更多信息,请参阅 [Elastic Load](#page-521-0)  [Balancing 类型](#page-521-0)。
- 负载均衡器及其目标组必须与您的 Auto Scaling 组位于相同 AWS 账户的 VPC 和区域中。
- 目标组必须指定的 instance 目标类型。使用 Auto Scaling 组时,无法指定 ip 的目标类型。
- 如果您的 Auto Scaling 组的启动模板不包含允许来自负载均衡器的必要入站流量的正确安全组,则 必须更新启动模板。推荐规则取决于负载均衡器的类型和负载均衡器使用的后端类型。例如,要将流 量路由到 Web 服务器,请允许从负载均衡器在端口 80 上进行入站 HTTP 访问。修改启动模板时, 现有实例不会使用新设置进行更新。要更新现有实例,您可以启动实例刷新以替换实例。有关更多信 息,请参阅 [使用实例刷新来更新 Auto Scaling 组中的实例](#page-295-0)。
- 启动模板中的安全组还必须允许负载均衡器通过正确的端口进行访问,以便 Elastic Load Balancing 执行其运行状况检查。
- 在网关负载均衡器后面部署虚拟设备时,启动模板中的亚马逊系统映像 (AMI) 必须指定支持 GENEVE 协议的 AMI 的 ID,以允许 Auto Scaling 组与网关负载均衡器交换流量。此外,启动模板 中的安全组必须允许端口 6081 上的 UDP 流量。

#### **1** Tip

如果您拥有需要一段时间才能完成的引导启动脚本,则可以选择向您的 Auto Scaling 组添加 启动生命周期钩子,以便在引导启动脚本成功完成并且实例上的应用程序准备好接受流量之 前,推迟将实例注册到负载均衡器后。首次在 Amazon EC2 Auto Scaling 控制台中创建 Auto Scaling 组时,您将无法添加生命周期钩子。但是,您可以在创建群组后添加生命周期挂钩。 有关更多信息,请参阅 [Amazon EC2 Auto Scaling 生命周期钩子。](#page-177-0)

#### 为目标配置运行状况检查

您可以为在 Elastic Load Balancing 负载均衡器中注册的目标配置运行状况检查,以确保它们能够正确 处理流量。具体步骤因您使用的负载均衡器类型而异。有关更多信息,请参阅以下资源:

- Application Load Balancer 参见《应用程序负载均衡器用户指南》中的[目标群体的健康检查。](https://docs.aws.amazon.com/elasticloadbalancing/latest/application/target-group-health-checks.html)
- Network Load Balancer 参见《网络负载均衡器[用户指南》中的目标群体的健康检查](https://docs.aws.amazon.com/elasticloadbalancing/latest/network/target-group-health-checks.html)。
- Gateway Load Balancer 参见《网关负载均衡器[用户指南》中的目标群体的健康检查。](https://docs.aws.amazon.com/elasticloadbalancing/latest/gateway/health-checks.html)
- Classic Load Balan cer 参见《经典负载均衡器用户指南》中的 "为经典负载均衡[器配置运行状况](https://docs.aws.amazon.com/elasticloadbalancing/latest/classic/elb-healthchecks.html) [检查](https://docs.aws.amazon.com/elasticloadbalancing/latest/classic/elb-healthchecks.html)"。

默认情况下,Amazon EC2 Auto Scaling 不会认为实例运行状况不佳,如果该实例未通过 Elastic Load Balancing 运行状况检查,则将其替换。自动扩缩组的默认运行状况检查只有 EC2 运行状况检查。有 关更多信息,请参阅 [自动扩缩组中实例的运行状况检查](#page-462-0)。

要让 Amazon EC2 Auto Scaling 替换由 Elastic Load Balancing 报告运行状况不佳的实例,您可以将 Auto Scaling 组配置为使用 Elastic Load Balancing 运行状况检查。这样,如果实例未通过 EC2 运行 状况检查或 Elastic Load Balancing 运行状况检查,Amazon EC2 Auto Scaling 就会认为该实例运行状 况不佳。如果您将多个负载均衡器目标组或经典负载均衡器附加到该组,则只有在所有负载均衡器目标 组或经典负载均衡器均报告某实例运行状况良好的情况下,它才会认为该实例运行状况良好。如果其中

任何一个负载均衡器目标组或经典负载均衡器将实例报告为运行状况不佳,则 Auto Scaling 组将替换 该实例,即使其他负载均衡器与负载均衡器将实例报告为运行状况良好也是如此。

有关如何为您的 Auto Scaling 组启用这些运行状况检查的信息,请参阅[将 Elastic Load Balancing 负载](#page-524-0) [均衡器附加到您的 Auto Scaling 组。](#page-524-0)

#### **a** Note

为确保这些运行状况检查尽快开始,请确保您的群组的运行状况检查宽限期设置得不太高, 而应设置得足够高,以便 Elastic Load Balancing 运行状况检查来确定目标是否可用于处理请 求。有关更多信息,请参阅 [设置自动扩缩组的运行状况检查宽限期](#page-469-0)。

### <span id="page-524-0"></span>将 Elastic Load Balancing 负载均衡器附加到您的 Auto Scaling 组

本主题介绍如何将 Elastic Load Balancing 负载均衡器连接到 Auto Scaling 组。它还描述了如何启用 Elastic Load Balancing 运行状况检查,让 Amazon EC2 Auto Scaling 替换 Elastic Load Balancing 报 告为运行状况不佳的实例。

预设情况下,Amazon EC2 Auto Scaling 仅根据 Amazon EC2 运行状况检查替换运行状况不佳或无法 访问的实例。如果您启用 Elastic Load Balancing 运行状况检查,则如果您连接到 Auto Scaling 组的任 何弹性负载平衡负载均衡器报告运行状况不佳,则 Amazon EC2 Auto Scaling 可以替换正在运行的实 例。

有关将应用程序负载均衡器附加到 Auto Scaling 组的教程,请参阅[教程:设置具有扩展和负载均衡功](#page-34-0) [能的应用程序](#page-34-0)。

**A** Important

在继续之前,请完成上一节中的所有[先决条件](#page-522-0)。

内容

- [连接目标组或 Classic Load Balancer](#page-525-0)
- [分离目标组或 Classic Load Balancer](#page-526-0)

### <span id="page-525-0"></span>连接目标组或 Classic Load Balancer

创建或更新 Auto Scaling 组时,可以附加一个或多个目标组或传统负载均衡器。当您连接 Application Load Balancer、Network Load Balancer 或 Gateway Load Balancer 时,您附加的是目标组,而不是 负载均衡器本身。

请按照本部分中的步骤,使用控制台来执行以下操作:

- 将目标组或 Classic Load Balancer 附加到 Auto Scaling 组
- 开启 Elastic Load Balancing 的运行状况检查

在创建新的 Auto Scaling 组时附加现有负载均衡器

- 1. 访问<https://console.aws.amazon.com/ec2/>,打开 Amazon EC2 控制台,然后从导航窗格中选择 Auto Scaling Groups (Auto Scaling 组)。
- 2. 在屏幕顶部的导航栏上,选择您在其中创建负载均衡器的。 AWS 区域
- 3. 选择 Create Auto Scaling group(创建 Auto Scaling 组)。
- 4. 在步骤 1 和 2中,选择所需的选项,然后继续执行步骤 3 : 配置高级选项。
- 5. 对于负载均衡,选择附上现有负载均衡器。
- 6. 在附加到现有负载均衡器,请执行以下操作之一:
	- a. 对于 Application Load Balancer、Network Load Balancer 和网关负载均衡器:

选择从负载均衡器目标组中选择,然后在现有负载均衡器目标组字段中选择目标组。

b. 对于经典负载均衡器:

选择从经典负载均衡器中选择,然后在 经典负载均衡器 字段中选择您的负载均衡器。

- 7. (可选)对于运行状况检查、其他运行状况检查类型,请选择启用 Elastic Load Balancing 运行状 况检查。
- 8. (可选)对于运行状况检查宽限期,输入时间长短(以秒为单位)。这是 Amazon EC2 Auto Scaling 在实例进入 InService 状态后需要等待完成实例运行状况检查的时间。有关更多信息, 请参阅 [设置自动扩缩组的运行状况检查宽限期](#page-469-0)。
- 9. 继续创建 Auto Scaling 组。创建 Auto Scaling 组后,您的实例将自动注册到负载均衡器。

将现有的负载均衡器附加到您的自动扩缩组(在其创建后)

- 1. 访问<https://console.aws.amazon.com/ec2/>,打开 Amazon EC2 控制台,然后从导航窗格中选择 Auto Scaling Groups (Auto Scaling 组)。
- 2. 选中您的自动扩缩组旁边的复选框。

这时将在 Auto Scaling groups(Auto Scaling 组)页面底部打开一个拆分窗格。

- 3. 在 Details (详细信息) 选项卡上,选择 Load balancing (负载均衡)、Edit (编辑)。
- 4. 在 Load balancing (负载均衡) 下,执行下列操作之一:
	- a. 对于应用程序、网络或网关负载均衡器目标组,选中其复选框,然后选择一个目标组。
	- b. 对于 经典负载均衡器,选中其复选框,然后选择您的负载均衡器。
- 5. 选择更新。

连接完负载均衡器后,您可以选择打开使用负载均衡器的运行状况检查。

开启 Elastic Load Balancing 运行状况检查

- 1. 在 Details (详细信息) 选项卡上,选择 Health checks (运行状况检查)、Edit (编辑)。
- 2. 对于运行状况检查、其他运行状况检查类型,请选择启用 Elastic Load Balancing 运行状况检查。
- 3. 对于运行状况检查宽限期,输入时间长短(以秒为单位)。这是 Amazon EC2 Auto Scaling 在实 例进入 InService 状态后需要等待完成实例运行状况检查的时间。有关更多信息,请参阅 [设置](#page-469-0) [自动扩缩组的运行状况检查宽限期](#page-469-0)。
- 4. 选择更新。

**a** Note

在附加负载均衡器时,您可以使用 AWS CLI来监控负载均衡器的状态。当 Amazon EC2 Auto Scaling 成功注册实例并且至少有一个已注册的实例通过了运行状况检查时,您会收到 InService 状态。有关更多信息,请参阅 [验证负载均衡器的附加状态](#page-528-0)。

<span id="page-526-0"></span>分离目标组或 Classic Load Balancer

如果不再需要负载均衡器,请使用以下步骤将其与 Auto Scaling 组分离。

#### 将负载均衡器与组分离

- 1. 访问<https://console.aws.amazon.com/ec2/>,打开 Amazon EC2 控制台,然后从导航窗格中选择 Auto Scaling Groups (Auto Scaling 组)。
- 2. 选中现有组旁边的复选框。

这时将在 Auto Scaling groups(Auto Scaling 组)页面底部打开一个拆分窗格。

- 3. 在 Details (详细信息) 选项卡上,选择 Load balancing (负载均衡)、Edit (编辑)。
- 4. 在 Load balancing (负载均衡) 下,执行下列操作之一:
	- a. 对于应用程序、网络或网关负载均衡器目标组,请选择目标组旁边的删除 (X) 图标。
	- b. 对于 经典负载均衡器,请选择负载均衡器旁边的删除 (X) 图标。
- 5. 选择更新。

完成分离目标组后,您可以关闭 Elastic Load Balancing 运行状况检查。

关闭 Elastic Load Balancing 运行状况检查

- 1. 在 Details (详细信息) 选项卡上,选择 Health checks (运行状况检查)、Edit (编辑)。
- 2. 对于运行状况检查、其他运行状况检查类型,请取消选择 "启用 Elastic Load Balancing 运行状况 检查"。
- 3. 选择更新。

# <span id="page-527-0"></span>从 Amazon EC2 Auto Scaling 控制台配置 Application Load Balancer 或 Network Load Balancer。

在创建您的 Auto Scaling 组时,使用以下过程创建和附加 Application Load Balancer 或 Network Load Balancer。

在创建新的 Auto Scaling 组时创建和附加新的负载均衡器

- 1. 访问<https://console.aws.amazon.com/ec2/>,打开 Amazon EC2 控制台,然后从导航窗格中选择 Auto Scaling Groups (Auto Scaling 组)。
- 2. 选择 Create Auto Scaling group(创建 Auto Scaling 组)。
- 3. 在步骤 1 和 2 中,选择所需的选项,然后继续执行步骤 3:配置高级选项。
- 4. 对于负载均衡,选择附加到新的负载均衡器。
- a. 在 Attach to a new load balancer(附加到新的负载均衡器)下,对于 Load balancer type(负载均衡器类型),选择是创建 Application Load Balancer 还是 Network Load Balancer。
- b. 对于负载均衡器名称,输入负载均衡器的名称,或者保留默认名称。
- c. 对于负载均衡器模式,选择是创建面向互联网的公共负载均衡器,还是保留内部负载均衡器的 默认负载均衡器。
- d. 对于可用区和子网,为在其中启动 EC2 实例的每个可用区选择公有子网。(这些都是从步骤 2 预填充的。)
- e. 对于侦听器和路由,请更新侦听器的端口号(如有必要),然后在默认路由中,选择创建目标 组。或者,您可以从下拉列表中选择现有目标组。
- f. 如果您选择在最后一步创建目标组,对于新目标组名称,请输入目标组的名称,或者保留默认 名称。
- g. 要为负载均衡器添加标签,请选择 Add tag(添加标签),然后提供每个标签的标签键和值。
- 5. (可选)对于运行状况检查、其他运行状况检查类型,请选择启用 Elastic Load Balancing 运行状 况检查。
- 6. (可选)对于运行状况检查宽限期,输入时间长短(以秒为单位)。这是 Amazon EC2 Auto Scaling 在实例进入 InService 状态后需要等待完成实例运行状况检查的时间。有关更多信息, 请参阅 [设置自动扩缩组的运行状况检查宽限期](#page-469-0)。
- 7. 继续创建 Auto Scaling 组。创建 Auto Scaling 组后,您的实例将自动注册到负载均衡器。

**a** Note

创建 Auto Scaling 组后,您可以使用 Elastic Load Balancing 控制台创建其他侦听器。如 果您需要使用安全协议(如 HTTPS,或 UDP 侦听器)创建侦听器,这将非常有用。只要 使用不同的端口,您就可以向现有负载均衡器添加更多侦听器。

### <span id="page-528-0"></span>验证负载均衡器的附加状态

当您附加了负载均衡器后,它进入 Adding 状态,同时注册组中的实例。注册了组中的所有实例后, 它进入 Added 状态。在至少一个注册实例通过运行状况检查后,它进入 InService 状态。当负载均 衡器进入 InService 状态时,Amazon EC2 Auto Scaling 可以终止和替换报告为运行状况不佳的所 有实例。如果注册的实例均未通过运行状况检查(例如,由于未正确配置运行状况检查),负载均衡器 不会进入 InService 状态。Amazon EC2 Auto Scaling 不会终止和替换这些实例。

当分离负载均衡器时,它进入 Removing 状态,同时取消注册组中的实例。实例在取消注册后仍保持 运行。预设情况下,Application Load Balancer、Network Load Balancer 和 Gateway Load Balancer 启用 Connection Draining(注销延迟)功能。如果启用了 Connection Draining,则 Elastic Load Balancing 将等待动态请求完成或最大超时到期(以先到者为准),然后再取消注册实例。

您可以使用 AWS Command Line Interface (AWS CLI) 或 AWS SDK 验证附件状态。您无法通过控制 台来验证附加状态。

使用 AWS CLI 来验证附件状态

以下 [describe-traffic-sources](https://docs.aws.amazon.com/cli/latest/reference/autoscaling/describe-traffic-sources.html) 命令返回指定自动扩缩组的所有流量源的附加状态。

```
aws autoscaling describe-traffic-sources --auto-scaling-group-name my-asg
```
该示例会返回附加到自动扩缩组的 Elastic Load Balancing 目标组的 ARN,以及 State 元素中目标组 的附加状态。

```
{ 
     "TrafficSources": [ 
          { 
              "Identifier": "arn:aws:elasticloadbalancing:region:account-
id:targetgroup/my-targets/1234567890123456", 
              "State": "InService", 
              "Type": "elbv2" 
          } 
     ]
}
```
## <span id="page-529-0"></span>添加和移除可用区

为利用地理冗余的安全性和可靠性,请使自动扩缩组跨您工作所在区域中的多个可用区,然后附加负载 均衡器以跨这些可用区分配传入流量。

当一个可用区运行状况不佳或无法使用时,Amazon EC2 Auto Scaling 将在不受影响的可用区中启动 新实例。当运行状况不佳的可用区恢复运行状况时,Amazon EC2 Auto Scaling 会自动在 Auto Scaling 组的所有可用区中重新均匀分配应用程序实例。Amazon EC2 Auto Scaling 通过尝试在实例最少的可 用区中启动新实例来执行此操作。但是,如果尝试失败,Amazon EC2 Auto Scaling 将尝试在其他可 用区中启动,直到成功为止。

Elastic Load Balancing 会为您为负载均衡器启用的每个可用区创建一个负载均衡器节点。如果您为负 载均衡器启用了跨区域负载均衡,则每个负载均衡器节点会在所有启用的可用区中的已注册目标之间平 均分配流量。如果禁用了跨区域负载均衡,则每个负载均衡器节点会仅在其可用区中的已注册实例之间 平均分配请求。

创建 Auto Scaling 组时,必须指定至少一个可用区。之后,您可以通过将可用区添加到您的 Auto Scaling 组中,然后为您的负载均衡器启用该可用区(如果负载均衡器支持),来扩展应用程序的可用 性。

内容

- [添加可用区](#page-530-0)
- [删除可用区](#page-531-0)
- [相关资源](#page-532-1)
- [限制](#page-532-2)

<span id="page-530-0"></span>添加可用区

使用以下过程将 Auto Scaling 组和负载均衡器扩展到其他可用区中的子网。

添加可用区

- 1. 访问<https://console.aws.amazon.com/ec2/>,打开 Amazon EC2 控制台,然后从导航窗格中选择 Auto Scaling Groups (Auto Scaling 组)。
- 2. 选中现有组旁边的复选框。

这时将在 Auto Scaling groups(Auto Scaling 组)页面底部打开一个拆分窗格。

- 3. 在 Details (详细信息) 选项卡上,选择 Network (网络)、Edit (编辑)。
- 4. 在子网中,选择与要添加到 Auto Scaling 组的可用区相对应的子网。
- 5. 选择更新。
- 6. 要更新负载均衡器的可用区,使其与您的 Auto Scaling 组共享相同的可用区,请完成以下步骤:
	- a. 在导航窗格上的负载均衡下,选择负载均衡器。
	- b. 选择负载均衡器。
	- c. 请执行以下操作之一:
		- 对于 Application Load Balancer 和 Network Load Balancer:
			- 1. 在描述选项卡上,为可用区选择编辑子网。
- 2. 在编辑子网页面上,为可用区选中要添加的可用区的复选框。如果该区域只有一个子 网,则将选择此子网。如果该区域有多个子网,请选择其中一个子网。
- 对于 VPC 中的经典负载均衡器:
	- 1. 在 Instances 选项卡中,选择 Edit Availability Zones。
	- 2. 在添加和删除子网页面上,对于可用子网,使用其添加 (+) 图标选择该子网。该子网 将移到 Selected subnets 下。
- d. 选择保存。

<span id="page-531-0"></span>删除可用区

要从您的 Auto Scaling 组和负载均衡器中删除可用区,请使用以下步骤。

删除可用区

- 1. 访问<https://console.aws.amazon.com/ec2/>,打开 Amazon EC2 控制台,然后从导航窗格中选择 Auto Scaling Groups (Auto Scaling 组)。
- 2. 选中现有组旁边的复选框。

这时将在 Auto Scaling groups(Auto Scaling 组)页面底部打开一个拆分窗格。

- 3. 在 Details (详细信息) 选项卡上,选择 Network (网络)、Edit (编辑)。
- 4. 在子网中,选择与您要从 Auto Scaling 组删除的可用区相对应的子网的删除 (X) 图标。如果该区 域有多个子网,请为每个子网选择删除 (X) 图标。
- 5. 选择更新。
- 6. 要更新负载均衡器的可用区,使其与您的 Auto Scaling 组共享相同的可用区,请完成以下步骤:
	- a. 在导航窗格上的负载均衡下,选择负载均衡器。
	- b. 选择负载均衡器。
	- c. 请执行以下操作之一:
		- 对于 Application Load Balancer 和 Network Load Balancer:

1. 在描述选项卡上,为可用区选择编辑子网。

2. 在编辑子网页面上,为可用区清除要删除该可用区子网的复选框。

- 对于 VPC 中的经典负载均衡器:
	- 1. 在 Instances 选项卡中,选择 Edit Availability Zones。
- 2. 在添加和删除子网页面上,对于可用子网,使用其删除 (-) 图标删除该子网。子网将移 至可用子网下。
- d. 选择 Save。

#### <span id="page-532-1"></span>相关资源

在更改可用区时,Amazon EC2 Auto Scaling 会再平衡您的组。这意味着要替换和重新分配某些实 例。有关更多信息,请参阅 [示例:在可用区之间分配实例](#page-18-0)。

如果您在可用区中注册了未启用负载均衡器的目标,则负载均衡器不会将流量路由到这些目标。有关更 多信息,请参阅 弹性负载均衡 用户指南中的 [Elastic Load Balancing 工作原理](https://docs.aws.amazon.com/elasticloadbalancing/latest/userguide/how-elastic-load-balancing-works.html)

#### <span id="page-532-2"></span>限制

要更新为负载均衡器启用的可用区,您需要了解以下限制:

- 如果为您的负载均衡器启用可用区,请指定该可用区中的一个子网。请注意,您最多可为负载均衡器 启用每个可用区最多一个子网。
- 对于面向互联网的负载均衡器,您为负载均衡器指定的子网必须至少具有八个可用 IP 地址。
- 对于 Application Load Balancer,您必须启用至少两个可用区。
- 对于 Network Load Balancer,您无法禁用已启用的可用区,但可以启用其他可用区。
- 对于网关负载均衡器,您不能禁用已启用的可用区,但可以启用其他可用区。

### <span id="page-532-0"></span>使用 Elastic Load Balancing 的示例 AWS Command Line Interface

使用 AWS Command Line Interface (AWS CLI) 来连接、分离和描述负载均衡器和目标组,添加和移 除 Elastic Load Balancing 运行状况检查,以及更改启用了哪些可用区。

本主题显示了执行 Amazon EC2 Auto Scaling 常见任务的 AWS CLI 命令示例。

#### **A** Important

有关更多命令示例,请参阅AWS CLI 命令参考中的[aws elbv2](https://docs.aws.amazon.com/cli/latest/reference/elbv2/index.html) 和 [aws elb](https://docs.aws.amazon.com/cli/latest/reference/elb/index.html)。

#### 内容

• [附加目标组或经典负载均衡器](#page-533-0)

- [描述您的目标组或经典负载均衡器](#page-534-0)
- [添加 Elastic Load Balancing 运行状况检查](#page-534-1)
- [更改您的可用区](#page-535-0)
- [分离目标组或经典负载均衡器](#page-536-0)
- [移除 Elastic Load Balancing 运行状况检查](#page-537-0)
- [旧版命令](#page-537-1)

#### <span id="page-533-0"></span>附加目标组或经典负载均衡器

使用以下 [create-auto-scaling-group](https://docs.aws.amazon.com/cli/latest/reference/autoscaling/create-auto-scaling-group.html) 命令创建自动扩缩组,并通过指定目标组的 Amazon 资源名称 (ARN) 来同时附加该目标组。目标组可以关联至应用程序负载均衡器、网络负载均衡器或网关负载均 衡器。

替换 --auto-scaling-group-name、--vpc-zone-identifier、--min-size 和 --maxsize 的示例值。对于 --launch-template 选项,请将 *my-launch-template* 和 *1* 替换为您的自 动扩缩组的启动模板的名称和版本。对于 --traffic-sources 选项,将示例 ARN 替换为应用程序 负载均衡器、网络负载均衡器或网关负载均衡器的目标组的 ARN。

aws autoscaling create-auto-scaling-group --auto-scaling-group-name *my-asg* \ --launch-template LaunchTemplateName=*my-launch-template*,Version='*1*' \ --vpc-zone-identifier "*subnet-5ea0c127,subnet-6194ea3b,subnet-c934b782*" \ --min-size *1* --max-size *5* \ --traffic-sources "Identifier=*arn:aws:elasticloadbalancing:region:accountid:targetgroup/my-targets/12345678EXAMPLE1*"

创建自动扩缩组后,使用 [attach-traffic-sources](https://docs.aws.amazon.com/cli/latest/reference/autoscaling/attach-traffic-sources.html) 命令将其他目标组附加到该自动扩缩组。

以下命令可将另一个目标组添加到同一个组。

```
aws autoscaling attach-traffic-sources --auto-scaling-group-name my-asg \ 
   --traffic-sources "Identifier=arn:aws:elasticloadbalancing:region:account-
id:targetgroup/my-targets/12345678EXAMPLE2"
```
或者,要将经典负载均衡器附加到您的组,请在使用 create-auto-scaling-group 或 attach-trafficsources 时指定 --traffic-sources 和 --type 选项,如以下示例所示。请将 *my-classicload-balancer* 替换为经典负载均衡器的名称。对于 --type 选项,请指定 **elb** 的值。

--traffic-sources "Identifier=*my-classic-load-balancer*" --type elb

### <span id="page-534-0"></span>描述您的目标组或经典负载均衡器

要描述附加到自动扩缩组的负载均衡器或目标组,请使用以下 [describe-traffic-sources](https://docs.aws.amazon.com/cli/latest/reference/autoscaling/describe-traffic-sources.html) 命令。将 *myasg* 替换为您的组名。

```
aws autoscaling describe-traffic-sources --auto-scaling-group-name my-asg
```
该示例会返回附加到自动扩缩组的 Elastic Load Balancing 目标组的 ARN。

```
{ 
     "TrafficSources": [ 
          { 
              "Identifier": "arn:aws:elasticloadbalancing:region:account-
id:targetgroup/my-targets/12345678EXAMPLE1", 
              "State": "InService", 
              "Type": "elbv2" 
          }, 
          { 
              "Identifier": "arn:aws:elasticloadbalancing:region:account-
id:targetgroup/my-targets/12345678EXAMPLE2", 
              "State": "InService", 
              "Type": "elbv2" 
          } 
     ]
}
```
<span id="page-534-1"></span>有关输出中的 State 字段说明,请参阅 [验证负载均衡器的附加状态。](#page-528-0)

#### 添加 Elastic Load Balancing 运行状况检查

要将 Elastic Load Balancing 运行状况检查添加到您自动扩缩组对实例所执行的运行状况检查,请运 行以下 [update-auto-scaling-group](https://docs.aws.amazon.com/cli/latest/reference/autoscaling/update-auto-scaling-group.html) 命令并指定 **ELB** 作为 --health-check-type 选项的值。将 *myasg* 替换为您的组名。

```
aws autoscaling update-auto-scaling-group --auto-scaling-group-name my-asg \ 
   --health-check-type "ELB"
```
新实例通常需要一段时间进行短暂的预热,然后才能通过运行状况检查。如果宽限期不能提供足够的预 热时间,则实例可能还没有准备好为流量提供服务。Amazon EC2 Auto Scaling 可能会将这些实例视 为运行状况不佳并替换它们。

若要更新运行状况检查宽限期,请在使用 update-auto-scaling-group 时使用 --health-checkgrace-period 选项,如以下示例所示。如果发现新实例的运行状况不佳,则在将其终止前将 *300* 替 换为保持新实例正常运行状态的秒数。

--health-check-grace-period *300*

<span id="page-535-0"></span>有关更多信息,请参阅 [自动扩缩组中实例的运行状况检查](#page-462-0)。

更改您的可用区

更改可用区时,应注意某些限制。有关更多信息,请参阅 [限制](#page-532-2)。

更改应用程序负载均衡器或网络负载均衡器的可用区

1. 在更改负载均衡器的可用区之前,最好先更新自动扩缩组的可用区,以验证您的实例类型是否可在 指定区域中使用。

若要更新自动扩缩组的可用区,请使用以下 [update-auto-scaling-group](https://docs.aws.amazon.com/cli/latest/reference/autoscaling/update-auto-scaling-group.html) 命令。将示例子网 ID 替 换为要启用的可用区中的子网 ID。用指定的子网替换先前启用的子网。将 *my-asg* 替换为您的组 名。

aws autoscaling update-auto-scaling-group --auto-scaling-group-name *my-asg* \ --vpc-zone-identifier "*subnet-41767929,subnet-cb663da2,subnet-8360a9e7*"

2. 使用以下 [describe-auto-scaling-groups](https://docs.aws.amazon.com/cli/latest/reference/autoscaling/describe-auto-scaling-groups.html) 新子网中的实例是否已启动。如果实例已启动,您将看到 实例及其状态的列表。将 *my-asg* 替换为您的组名。

aws autoscaling describe-auto-scaling-groups --auto-scaling-group-name *my-asg*

3. 使用以下 [set-subnets](https://docs.aws.amazon.com/cli/latest/reference/elbv2/set-subnets.html) 命令为您的负载均衡器指定子网。将示例子网 ID 替换为要启用的可用区中 的子网 ID。每个可用区您只能指定一个子网。用指定的子网替换先前启用的子网。将 *my-lb-arn* 替换为负载均衡器的 ARN。

aws elbv2 set-subnets --load-balancer-arn *my-lb-arn* \ --subnets *subnet-41767929 subnet-cb663da2 subnet-8360a9e7*

若要更新自动扩缩组的可用区,请使用以下 [update-auto-scaling-group](https://docs.aws.amazon.com/cli/latest/reference/autoscaling/update-auto-scaling-group.html) 命令。将示例子网 ID 替 换为要启用的可用区中的子网 ID。用指定的子网替换先前启用的子网。将 *my-asg* 替换为您的组 名。

aws autoscaling update-auto-scaling-group --auto-scaling-group-name *my-asg* \ --vpc-zone-identifier "*subnet-41767929,subnet-cb663da2*"

2. 使用以下 [describe-auto-scaling-groups](https://docs.aws.amazon.com/cli/latest/reference/autoscaling/describe-auto-scaling-groups.html) 新子网中的实例是否已启动。如果实例已启动,您将看到 实例及其状态的列表。将 *my-asg* 替换为您的组名。

aws autoscaling describe-auto-scaling-groups --auto-scaling-group-name *my-asg*

3. 使用以下 [attach-load-balancer-to-subnets](https://docs.aws.amazon.com/cli/latest/reference/elb/attach-load-balancer-to-subnets.html) 命令为您的经典负载均衡器启用新的可用区。将示例子 网 ID 替换为要启用的可用区的子网 ID。将 *my-lb* 替换为您负载均衡器的名称。

aws elb attach-load-balancer-to-subnets --load-balancer-name *my-lb* \ --subnets *subnet-cb663da2*

要禁用可用区,请运行以下 [detach-load-balancer-from-subnets](https://docs.aws.amazon.com/cli/latest/reference/elb/detach-load-balancer-from-subnets.html) 命令。将示例子网 ID 替换为要禁 用的可用区的子网 ID。将 *my-lb* 替换为您负载均衡器的名称。

aws elb detach-load-balancer-from-subnets --load-balancer-name *my-lb* \ --subnets *subnet-8360a9e7*

#### <span id="page-536-0"></span>分离目标组或经典负载均衡器

不再需要时,以下 [detach-traffic-sources](https://docs.aws.amazon.com/cli/latest/reference/autoscaling/detach-traffic-sources.html) 命令将目标组与您的自动扩缩组分离。

对于 --auto-scaling-group-name 选项,请将 *my-asg* 替换为您的组名称。对于 --trafficsources 选项,将示例 ARN 替换为应用程序负载均衡器、网络负载均衡器或网关负载均衡器的目标 组的 ARN。

aws autoscaling detach-traffic-sources --auto-scaling-group-name *my-asg* \

```
 --traffic-sources "Identifier=arn:aws:elasticloadbalancing:region:account-
id:targetgroup/my-targets/1234567890123456"
```
要将经典负载均衡器与您的组分离,请指定 - - tɪaffic-sources 和 - - type 选项,如以下示例所 示。请将 *my-classic-load-balancer* 替换为经典负载均衡器的名称。对于 --type 选项,请指 定 **elb** 的值。

```
--traffic-sources "Identifier=my-classic-load-balancer" --type elb
```
<span id="page-537-0"></span>移除 Elastic Load Balancing 运行状况检查

要将 Elastic Load Balancing 运行状况检查从您的 Auto Scaling 组移除,请运行以下 [update-auto](https://docs.aws.amazon.com/cli/latest/reference/autoscaling/update-auto-scaling-group.html)[scaling-group](https://docs.aws.amazon.com/cli/latest/reference/autoscaling/update-auto-scaling-group.html) 命令并指定 **EC2** 作为 --health-check-type 选项的值。将 *my-asg* 替换为您的组 名。

```
aws autoscaling update-auto-scaling-group --auto-scaling-group-name my-asg \ 
   --health-check-type "EC2"
```
有关更多信息,请参阅 [自动扩缩组中实例的运行状况检查](#page-462-0)。

<span id="page-537-1"></span>旧版命令

以下示例演示如何使用旧版 CLI 命令附加、分离和描述负载均衡器和目标组。本文档中将保留这些 命令,以供希望使用它们的客户参考。我们继续支持旧版 CLI 命令,但我们建议您使用新版"流量来 源"CLI 命令,该命令可以附加和分离多种流量源类型。您可以在同一自动扩缩组上同时使用旧版 CLI 命令和"流量来源"CLI 命令。

附加您的目标组或经典负载均衡器(遗留)

附加您的目标组

以下 [create-auto-scaling-group](https://docs.aws.amazon.com/cli/latest/reference/autoscaling/create-auto-scaling-group.html) 命令将创建一个带附加目标组的 Auto Scaling 组。为 Application Load Balancer、Network Load Balancer 或网关负载均衡器指定目标组的 Amazon Resource Name (ARN)。

```
aws autoscaling create-auto-scaling-group --auto-scaling-group-name my-asg \ 
   --launch-template LaunchTemplateName=my-launch-template,Version='1' \ 
   --vpc-zone-identifier "subnet-5ea0c127,subnet-6194ea3b,subnet-c934b782" \ 
   --target-group-arns "arn:aws:elasticloadbalancing:region:account-id:targetgroup/my-
targets/1234567890123456" \
```
--min-size *1* --max-size *5*

以下 [attach-load-balancer-target-groups](https://docs.aws.amazon.com/cli/latest/reference/autoscaling/attach-load-balancer-target-groups.html) 命令将目标组附加到现有 Auto Scaling 组。

```
aws autoscaling attach-load-balancer-target-groups --auto-scaling-group-name my-asg \ 
   --target-group-arns "arn:aws:elasticloadbalancing:region:account-id:targetgroup/my-
targets/1234567890123456"
```
附加您的经典负载均衡器

以下 [create-auto-scaling-group](https://docs.aws.amazon.com/cli/latest/reference/autoscaling/create-auto-scaling-group.html) 命令将创建一个带附加经典负载均衡器的 Auto Scaling 组。

```
aws autoscaling create-auto-scaling-group --auto-scaling-group-name my-asg \ 
   --launch-configuration-name my-launch-config \ 
  --vpc-zone-identifier "subnet-5ea0c127,subnet-6194ea3b,subnet-c934b782" \ 
   --load-balancer-names "my-load-balancer" \ 
   --min-size 1 --max-size 5
```
以下 [attach-load-balancers](https://docs.aws.amazon.com/cli/latest/reference/autoscaling/attach-load-balancers.html) 命令将指定的经典负载均衡器附加到现有 Auto Scaling 组。

```
aws autoscaling attach-load-balancers --auto-scaling-group-name my-asg \ 
   --load-balancer-names my-lb
```
描述您的目标组或经典负载均衡器(旧版)

描述目标组

要描述与自动扩缩组关联的目标组,请使用 [describe-load-balancer-target-groups](https://docs.aws.amazon.com/cli/latest/reference/autoscaling/describe-load-balancer-target-groups.html) 命令。以下示例列 出了 *my-asg* 的目标组。

aws autoscaling describe-load-balancer-target-groups --auto-scaling-group-name *my-asg*

描述经典负载均衡器

要描述与自动扩缩组关联的经典负载均衡器,请使用 [describe-load-balancers](https://docs.aws.amazon.com/cli/latest/reference/autoscaling/describe-load-balancers.html) 命令。以下示例列出了 *my-asg* 的经典负载均衡器。

aws autoscaling describe-load-balancers --auto-scaling-group-name *my-asg*

分离目标组或经典负载均衡器(旧版)

#### 分离目标组

不再需要时,以下 [detach-load-balancer-target-groups](https://docs.aws.amazon.com/cli/latest/reference/autoscaling/detach-load-balancer-target-groups.html) 命令将目标组与您的 Auto Scaling 组分离。

```
aws autoscaling detach-load-balancer-target-groups --auto-scaling-group-name my-asg \ 
   --target-group-arns "arn:aws:elasticloadbalancing:region:account-id:targetgroup/my-
targets/1234567890123456"
```
#### 分离经典负载均衡器

不再需要时,以下 [detach-load-balancers](https://docs.aws.amazon.com/cli/latest/reference/autoscaling/detach-load-balancers.html) 命令将经典负载均衡器与 Auto Scaling 组分离。

aws autoscaling detach-load-balancers --auto-scaling-group-name *my-asg* \ --load-balancer-names *my-lb*

## 通过 VPC Lattice 目标组将流量发送到您的自动扩缩组

您可以使用 Amazon VPC Lattice 来管理应用程序和在不同资源(例如自动扩缩组或 Lambda 函数) 上运行的服务之间的流量和 API 调用。VPC Lattice 是一项应用程序网络服务,您可以将其用于连接、 保护和监控您在多个账户和虚拟私有云(VPC)中的服务。要了解有关 VPC Lattice 的更多信息,请参 阅[什么是 VPC Lattice?](https://docs.aws.amazon.com/vpc-lattice/latest/ug/)

要开始使用 VPC Lattice,首先要创建必要的 VPC Lattice 资源,使与服务网络关联的 VPC 中的资源能 够相互连接。这些资源包括服务、侦听器、侦听器规则和目标组。

要将自动扩缩组与 VPC Lattice 服务关联,请为将请求路由到按实例 ID 注册的实例的服务创建目标 组、并将侦听器添加到向目标组发送请求的服务。然后将目标组附加到自动扩缩组。Amazon EC2 Auto Scaling 会自动将 EC2 实例注册为目标组。之后,当 Amazon EC2 Auto Scaling 需要终止实例 时,它会在终止之前自动从目标组注销该实例。

在您附加目标组之后,它将成为您的自动扩缩组的所有传入请求的入口点。如下图中的示例所示,然后 可以使用为 VPC Lattice 服务指定的侦听器规则将传入请求路由到相应的目标组。
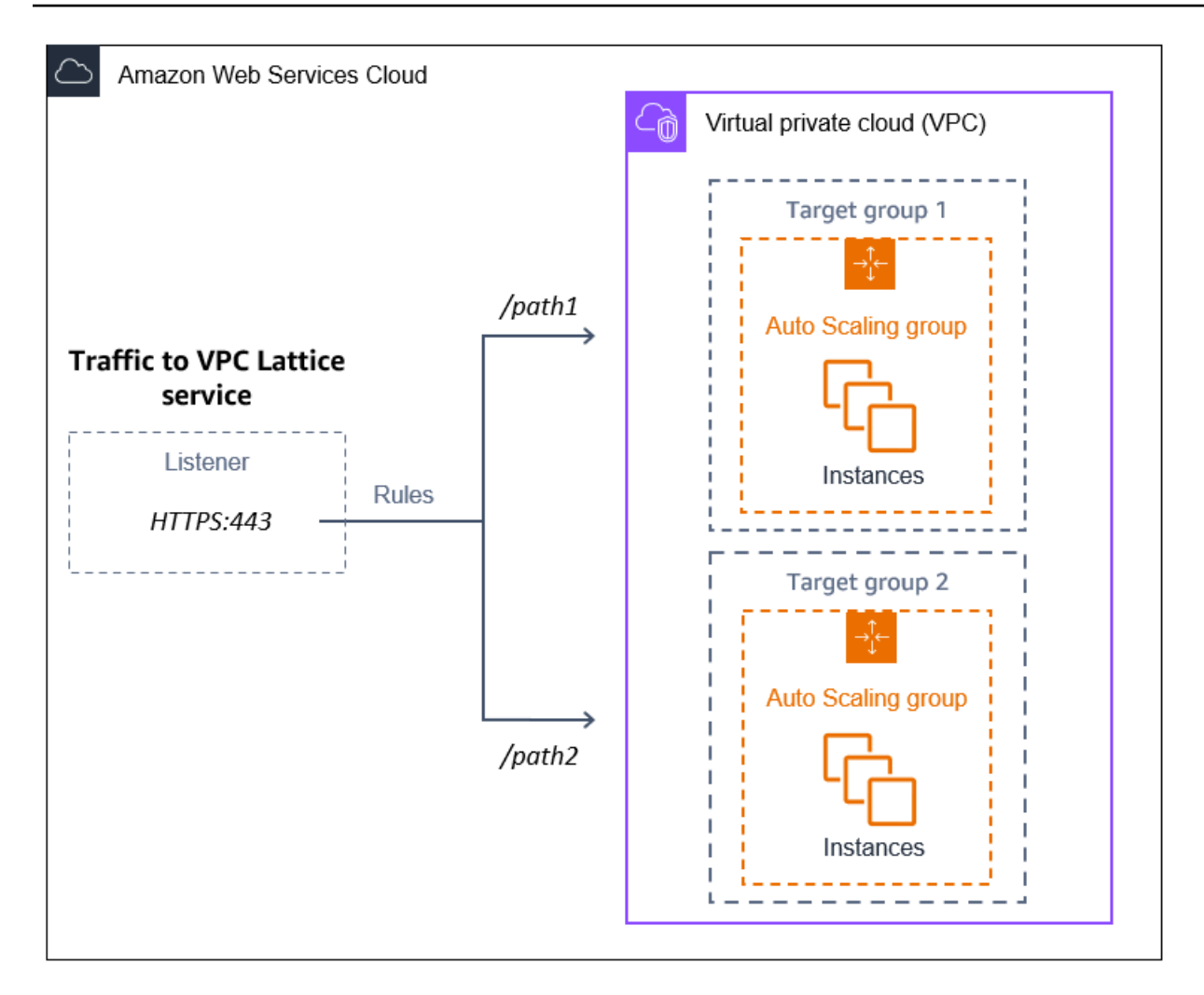

当流量通过 VPC Lattice 路由到您的自动扩缩组时,VPC Lattice 会使用循环负载均衡在组中的实例之 间平衡请求。VPC Lattice 还会监控其已注册实例的运行状况,并且只将流量路由到运行状况良好的实 例。

为了使您的实例可用于传入的请求,您可以选择将 VPC Lattice 运行状况检查添加到您的自动扩缩组 中。由此一来,如果其中一个 EC2 实例失败,您的自动扩缩组会自动启动新的实例进行代替。VPC Lattice 运行状况检查的行为与 Elastic Load Balancing 运行状况检查的行为类似。自动扩缩组的默认运 行状况检查只有 EC2 运行状况检查。

要了解有关 VPC Lattice 的更多信息,请参阅[博客上的 Amazon VPC Lattice 简化服务到服务的连接、](https://aws.amazon.com/blogs/aws/simplify-service-to-service-connectivity-security-and-monitoring-with-amazon-vpc-lattice-now-generally-available/) [安全和监控——现已正式上](https://aws.amazon.com/blogs/aws/simplify-service-to-service-connectivity-security-and-monitoring-with-amazon-vpc-lattice-now-generally-available/)线。 AWS

内容

- [做好准备将 VPC Lattice 目标组附加到您的自动扩缩组](#page-541-0)
- [将 VPC Lattice 目标组附加到您的自动扩缩组](#page-543-0)

[验证您的 VPC Lattice 目标组的附件状态](#page-548-0)

## <span id="page-541-0"></span>做好准备将 VPC Lattice 目标组附加到您的自动扩缩组

将 VPC Lattice 目标组附加到您的自动扩缩组之前,您必须满足以下先决条件:

- 您必须已经创建了VPC Lattice服务网络、服务、侦听器和目标组。有关更多信息,请参阅 VPC Lattice 用户指南中的以下主题:
	- [服务网络](https://docs.aws.amazon.com/vpc-lattice/latest/ug/service-networks.html)
	- [服务](https://docs.aws.amazon.com/vpc-lattice/latest/ug/services.html)
	- [侦听器](https://docs.aws.amazon.com/vpc-lattice/latest/ug/listeners.html)
	- [目标组](https://docs.aws.amazon.com/vpc-lattice/latest/ug/target-groups.html)
- 目标组必须与您的 Auto Scaling 组位于相同 AWS 账户的 VPC 和区域。
- 目标组必须指定的 instance 目标类型。使用 Auto Scaling 组时,无法指定 ip 的目标类型。
- 您必须拥有足够的 IAM 权限才能将目标组附加到自动扩缩组。以下示例策略显示了附加和分离目标 组所需的最低权限。

```
{ 
     "Version": "2012-10-17", 
     "Statement": [ 
          { 
               "Effect": "Allow", 
               "Action": [ 
                   "autoscaling:AttachTrafficSources", 
                   "autoscaling:DetachTrafficSources", 
                   "autoscaling:DescribeTrafficSources", 
                   "vpc-lattice:RegisterTargets", 
                   "vpc-lattice:DeregisterTargets" 
              ], 
               "Resource": "*" 
          } 
     ]
}
```
• 如果您的自动扩缩组的启动模板不包含 VPC Lattice 的正确设置,例如兼容的安全组,则必须更新启 动模板。修改启动模板时,现有实例不会使用新设置进行更新。要更新现有实例,您可以启动实例刷 新以替换实例。有关更多信息,请参阅 [使用实例刷新来更新 Auto Scaling 组中的实例](#page-295-0)。

• 在您的自动扩缩组上启用 VPC Lattice 运行状况检查之前,您可以配置基于应用程序的运行状况检 查,以验证您的应用程序是否按预期响应。有关更多信息,请参阅 VPC Lattice 用户指南中的[目标群](https://docs.aws.amazon.com/vpc-lattice/latest/ug/target-group-health-checks.html) [体的运行状况检查](https://docs.aws.amazon.com/vpc-lattice/latest/ug/target-group-health-checks.html)。

### 安全组:入站和出站规则

安全组用作相关 EC2 实例的防火墙,可在实例级别控制入站和出站的流量。

**a** Note

网络配置非常复杂,我们强烈建议您创建一个新的安全组以便与 VPC Lattice 结合使用。如果 您需要与他们联系 AWS Support ,它还可以更轻松地为您提供帮助。以下各节基于您遵循此 建议的假设。

要详细了解如何为 VPC Lattice 创建可与自动扩缩组一起使用的安全组,请参阅 VPC Lattice 用户指南中的[使用安全组控制流量](https://docs.aws.amazon.com/vpc-lattice/latest/ug/security-groups.html)。要解决流量问题,请查阅 VPC Lattice用户指南以获取更 多信息。

有关如何创建安全组的信息,请参阅 Amazon EC2 用户指南中[的创建安全组](https://docs.aws.amazon.com/AWSEC2/latest/UserGuide/working-with-security-groups.html#creating-security-group),并使用下表来确定要选 择的选项。

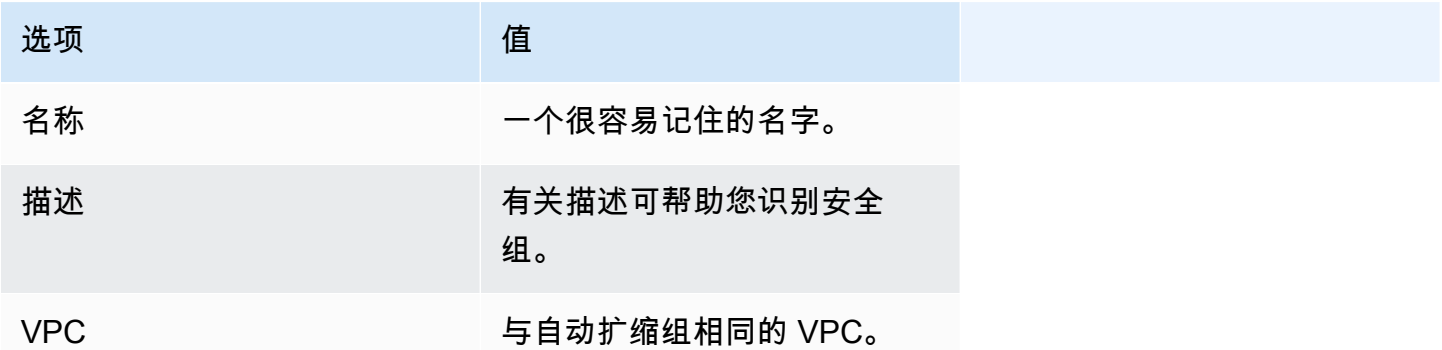

入站规则

当您创建一个安全组时,它没有入站规则。在您向安全组添加入站规则之前,不允许来自 VPC Lattice 服务网络内客户端的入站流量传输到您的实例。

要允许 VPC Lattice 服务网络中的客户端连接到您的自动扩缩组中的实例,必须正确设置您的自动扩缩 组的安全组。在这种情况下,为其提供入站规则,允许来自 VPC Lattice AWS 托管前缀列表名称的流

量,而不是特定 IP 地址的流量。VPC Lattice 前缀列表是 VPC Lattice 以 CIDR 表示法使用的一系列 IP 地址。有关更多信息,请参阅 Amazon VPC 用户指南中的使[用AWS托管前缀列表。](https://docs.aws.amazon.com/vpc/latest/userguide/working-with-aws-managed-prefix-lists.html)

有关如何向安全组中添加规则的信息,请参阅 Amazon VPC 用户指南中的[为您的安全组添加规则并](https://docs.aws.amazon.com/AWSEC2/latest/UserGuide/working-with-security-groups.html#adding-security-group-rule)使 用下表确定要选择的选项。

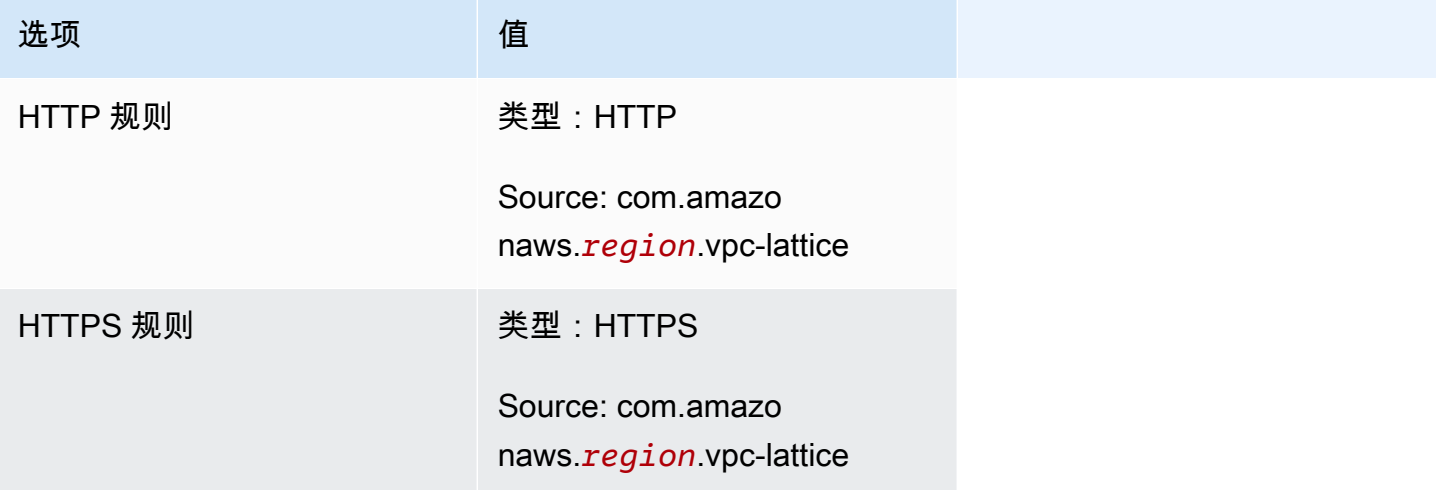

安全组是有状态的:它允许来自VPC Lattice服务网络中客户端的流量传输到您的自动扩缩组中的实 例,然后将响应发回给之前离开的客户端。

出站规则

默认情况下,安全组包含允许所有出站流量的出站规则。您可以选择删除此默认规则并添加出站规则以 满足特定的安全需求。

#### 限制

• 不支持[混合实例组](#page-107-0)。如果您尝试将 VPC Lattice 目标组附加到采用混合实例策略的自动扩缩组,则会 收到错误消息目前,具有混合实例的自动扩缩组无法与 VPC 莱迪思服务集成。这是因为负载均衡算 法会将负载均匀地分配到所有可用资源上,并假设实例足够相似,可以处理相等的负载。

## <span id="page-543-0"></span>将 VPC Lattice 目标组附加到您的自动扩缩组

本主题介绍如何将 VPC Lattice 目标组附加到自动扩缩组。它还描述了如何启用 VPC Lattice 运行状况 检查,让 Amazon EC2 Auto Scaling 替换 VPC Lattice 报告运行状况不佳的实例。

预设情况下,Amazon EC2 Auto Scaling 仅根据 Amazon EC2 运行状况检查替换运行状况不佳或无法 访问的实例。如果您启用 VPC Lattice 运行状况检查,如果您附加到自动扩缩组的任何 VPC Lattice 目 标组报告运行状况不佳,则 Amazon EC2 Auto Scaling 可以替换正在运行的实例。有关更多信息,请 参阅 [自动扩缩组中实例的运行状况检查](#page-462-0)。

#### **A** Important

在继续之前,请完成上一节中的所有[先决条件](#page-541-0)。

附加 VPC Lattice 目标组

在创建或更新 Auto Scaling 组时,您可以将一个或多个目标组附加到 Auto Scaling 组。

#### Console

请按照本部分中的步骤,使用控制台来执行以下操作:

- 将 VPC Lattice 目标组附加到自动扩缩组
- 开启 VPC Lattice 的运行状况检查

要将 VPC Lattice 目标组附加到新的自动扩缩组

- 1. 访问<https://console.aws.amazon.com/ec2/>,打开 Amazon EC2 控制台,然后从导航窗格中选 择 Auto Scaling Groups(Auto Scaling 组)。
- 2. 在屏幕顶部的导航栏中,选择您在其中创建了目标组的 AWS 区域 。
- 3. 选择 Create Auto Scaling group(创建 Auto Scaling 组)。
- 4. 在步骤 1 和 2 中,选择您所需的选项,然后继续执行步骤 3 : 配置高级选项。
- 5. 要获取 VPC Lattice 集成选项,请选择连接到 VPC Lattice 服务。
- 6. 在选择 VPC Lattice 目标组下,选择您的目标组。
- 7. (可选)对于运行状况检查、其他运行状况检查类型,请选择启用 VPC Lattice 运行状况检 查。
- 8. (可选)对于运行状况检查宽限期,输入时间长短(以秒为单位)。这是 Amazon EC2 Auto Scaling 在实例进入 InService 状态后需要等待完成实例运行状况检查的时间。有关更多信 息,请参阅 [设置自动扩缩组的运行状况检查宽限期](#page-469-0)。
- 9. 继续创建 Auto Scaling 组。创建自动扩缩组后,您的实例将自动注册到 VPC Lattice 目标组。

将 VPC Lattice 目标组附加到现有的自动扩缩组

使用以下过程将服务的目标组附加到现有的自动扩缩组。

- 1. 访问<https://console.aws.amazon.com/ec2/>,打开 Amazon EC2 控制台,然后从导航窗格中选 择 Auto Scaling Groups(Auto Scaling 组)。
- 2. 选中您的自动扩缩组旁边的复选框。

这时将在页面底部打开一个拆分窗格。

- 3. 在详细信息选项卡上,选择 VPC Lattice 集成选项,然后选择编辑。
- 4. 在 VPC Lattice 集成选项下,选择连接到 VPC Lattice 服务。
- 5. 在选择 VPC Lattice 目标组下,选择您的目标组。
- 6. 选择更新。

连接完目标群组后,您可以选择开启使用该群组的运行状况检查。

开启 VPC Lattice 运行状况检查

- 1. 在 Details (详细信息) 选项卡上,选择 Health checks (运行状况检查)、Edit (编辑)。
- 2. 对于运行状况检查、其他运行状况检查类型,请选择启用 VPC Lattice 运行状况检查。
- 3. 对于运行状况检查宽限期,输入时间长短(以秒为单位)。这是 Amazon EC2 Auto Scaling 在 实例进入 InService 状态后需要等待完成实例运行状况检查的时间。有关更多信息,请参阅 [设置自动扩缩组的运行状况检查宽限期](#page-469-0)。

4. 选择更新。

AWS CLI

按照本节中的步骤 AWS CLI 使用:

- 将 VPC Lattice 目标组附加到自动扩缩组
- 开启 VPC Lattice 的运行状况检查

将 VPC Lattice 目标组附加到自动扩缩组

使用以下 [create-auto-scaling-group](https://docs.aws.amazon.com/cli/latest/reference/autoscaling/create-auto-scaling-group.html) 命令创建自动扩缩组,并通过指定其 Amazon 资源名称 (ARN)来同时附加 VPC Lattice 目标组。

替换 --auto-scaling-group-name、--vpc-zone-identifier、--min-size 和 --maxsize 的示例值。对于该 --launch-template 选项,将 *my-launch-template* 和 *1* 替换为您 为注册到 VPC Lattice 目标组的实例创建的启动模板的名称和版本。对于 --traffic-sources 选项,请将 ARN 示例 VPC Lattice 目标组的 ARN。

```
aws autoscaling create-auto-scaling-group --auto-scaling-group-name my-asg \ 
   --launch-template LaunchTemplateName=my-launch-template,Version='1' \ 
   --vpc-zone-identifier "subnet-5ea0c127,subnet-6194ea3b,subnet-c934b782" \ 
   --min-size 1 --max-size 5 \ 
   --traffic-sources "Identifier=arn:aws:vpc-lattice:region:account-id:targetgroup/
tg-0e2f2665eEXAMPLE"
```
使用以下 [attach-traffic-sources](https://docs.aws.amazon.com/cli/latest/reference/autoscaling/attach-traffic-sources.html) 命令在 VPC Lattice 目标组创建后将其附加到自动扩缩组。

```
aws autoscaling attach-traffic-sources --auto-scaling-group-name my-asg \ 
   --traffic-sources "Identifier=arn:aws:vpc-lattice:region:account-id:targetgroup/
tg-0e2f2665eEXAMPLE"
```
启用 VPC Lattice 的运行状况检查

如果您已为 VPC Lattice 目标组配置了基于应用程序的运行状况检查,则可以启用这些运行状况 检查。使用 [create-auto-scaling-group](https://docs.aws.amazon.com/cli/latest/reference/autoscaling/create-auto-scaling-group.html) 或 [update-auto-scaling-group](https://docs.aws.amazon.com/cli/latest/reference/autoscaling/update-auto-scaling-group.html) 命令,并指定 --healthcheck-type 选项和值 **VPC\_LATTICE**。要为自动扩缩组执行的运行状况检查指定宽限期,请添 加--health-check-grace-period选项并以秒为单位提供其值。

--health-check-type "VPC\_LATTICE" --health-check-grace-period *60*

分离 VPC Lattice 目标组

如果不再需要使用 VPC Lattice,请使用以下步骤将目标组与自动扩缩组分离。

**Console** 

请按照本部分中的步骤,使用控制台来执行以下操作:

- 将 VPC Lattice 目标组与自动扩缩组分离
- 关闭 VPC Lattice 的运行状况检查

将 VPC Lattice 目标组与自动扩缩组分离

- 1. 访问<https://console.aws.amazon.com/ec2/>,打开 Amazon EC2 控制台,然后从导航窗格中选 择 Auto Scaling Groups(Auto Scaling 组)。
- 2. 选中现有组旁边的复选框。

这时将在页面底部打开一个拆分窗格。

- 3. 在详细信息选项卡上,选择 VPC Lattice 集成选项,然后选择编辑。
- 4. 在 VPC Lattice 集成选项下,选择目标组旁边的删除 (X) 图标。
- 5. 选择更新。

完成分离目标组后,您可以关闭 VPC Lattice 运行状况检查。

关闭 VPC Lattice 运行状况检查

- 1. 在 Details (详细信息) 选项卡上,选择 Health checks (运行状况检查)、Edit (编辑)。
- 2. 对于运行状况检查、其他运行状况检查类型,请取消选择启用 VPC Lattice 运行状况检查。
- 3. 选择更新。

#### AWS CLI

按照本节中的步骤 AWS CLI 使用:

- 将 VPC Lattice 目标组与自动扩缩组分离
- 关闭 VPC Lattice 的运行状况检查

不再需要时,使用 [detach-traffic-sources](https://docs.aws.amazon.com/cli/latest/reference/autoscaling/detach-traffic-sources.html) 命令将目标组与自动扩缩组分离。

```
aws autoscaling detach-traffic-sources --auto-scaling-group-name my-asg \ 
   --traffic-sources "Identifier=arn:aws:vpc-lattice:region:account-id:targetgroup/
tg-0e2f2665eEXAMPLE"
```
要更新自动扩缩组的运行状况检查,使其不再使用 VPC Lattice 运行状况检查,请使用 update-[auto-Scaling-grou](https://docs.aws.amazon.com/cli/latest/reference/autoscaling/update-auto-scaling-group.html) p 命令。包括 --health-check-type 选项和 **EC2** 的值。

```
aws autoscaling update-auto-scaling-group --auto-scaling-group-name my-asg \ 
   --health-check-type "EC2"
```
## <span id="page-548-0"></span>验证您的 VPC Lattice 目标组的附件状态

将 VPC Lattice 目标组附加到自动扩缩组后,该目标组将在向该组注册实例时进入Adding状态。注 册了组中的所有实例后,它进入 Added 状态。在至少一个注册实例通过运行状况检查后,它进入 InService 状态。当目标组进入 InService 状态时,Amazon EC2 Auto Scaling 可以终止和替换报 告为运行状况不佳的所有实例。如果注册的实例均未通过运行状况检查(例如,由于未正确配置运行 状况检查),目标组不会进入 InService 状态。Amazon EC2 Auto Scaling 不会终止和替换这些实 例。

当分离服务的目标组时,它进入 Removing 状态,同时取消注册该组中的实例。实例在取消注册后仍 保持运行。默认情况下,将启用连接耗尽(取消注册延迟)功能。如果启用了连接耗尽功能,则 VPC Lattice 将等待动态请求完成或最大超时到期(以先到者为准),然后再取消注册实例。

您可以使用 AWS Command Line Interface (AWS CLI) 或 AWS SDK 验证附件状态。您无法通过控制 台来验证附加状态。

使用 AWS CLI 来验证附件状态

以下 [describe-traffic-sources](https://docs.aws.amazon.com/cli/latest/reference/autoscaling/describe-traffic-sources.html) 命令返回指定自动扩缩组的所有流量源的附加状态。

aws autoscaling describe-traffic-sources --auto-scaling-group-name *my-asg*

该示例返回附加到自动扩缩组的 VPC Lattice 目标组的 ARN 以及该元素中目标组的连接状态。State

```
{ 
     "TrafficSources": [ 
         \{ "Identifier": "arn:aws:vpc-lattice:region:account-
id:targetgroup/tg-0e2f2665eEXAMPLE", 
              "State": "InService", 
              "Type": "vpc-lattice" 
          } 
     ]
}
```
# 用于处理 EventBridge Auto Scaling 事件

Amazon EventBridge(前身为 " CloudWatch Events")可帮助您设置事件驱动的规则,这些规则用于 监控资源并启动使用其他 AWS 服务的目标操作。

来自 Amazon EC2 Auto Scaling 的事件几乎是实时的。 EventBridge 您可以制定 EventBridge 规则, 调用编程操作和通知以响应各种此类事件。例如,当实例处于启动或终止过程时,您可以调用 AWS Lambda 函数来执行预配置的任务。

EventBridge 规则的目标可以包括 AWS Lambda 函数、Amazon SNS 主题、API 目标 AWS 账户、其 他中的事件总线等等。有关支持的目标的信息,请参阅《[亚马逊 EventBridge 用户指南》中的亚马逊](https://docs.aws.amazon.com/eventbridge/latest/userguide/eb-targets.html)  [EventBridge 目标。](https://docs.aws.amazon.com/eventbridge/latest/userguide/eb-targets.html)

首先,通过使用 Amazon SNS 主题和 EventBridge 规则的示例创建规则。 EventBridge 然后在用户启 动实例刷新后,每当到达某个检查点时,Amazon SNS 都会通过电子邮件通知您。有关更多信息,请 参阅 [为实例刷新事件创建 EventBridge 规则](#page-565-0)。

内容

- [Amazon EC2 Auto Scaling 事件参考](#page-549-0)
- [暖池示例事件类型和模式](#page-560-0)
- [创建 EventBridge 规则](#page-565-1)

## <span id="page-549-0"></span>Amazon EC2 Auto Scaling 事件参考

使用 Amazon EventBridge,您可以创建匹配传入事件的规则,并将它们路由到目标进行处理。

内容

- [生命周期操作事件](#page-549-1)
- [扩缩成功的事件](#page-551-0)
- [扩缩失败的事件](#page-553-0)
- [实例刷新事件](#page-555-0)

### <span id="page-549-1"></span>生命周期操作事件

当您向 Auto Scaling 组添加生命周期挂钩时,Amazon EC2 Auto Scaling 会在实例过渡到等待状态 EventBridge时向发送事件。事件会尽可能生成。

### 事件类型

- [横向扩展生命周期操作](#page-550-0)
- [横向缩减生命周期操作](#page-550-1)

#### <span id="page-550-0"></span>横向扩展生命周期操作

在此示例事件中,由于启动生命周期挂钩的原因,Amazon EC2 Auto Scaling 已将一个实例移至 Pending:Wait 状态。

```
{ 
   "version": "0", 
   "id": "12345678-1234-1234-1234-123456789012", 
   "detail-type": "EC2 Instance-launch Lifecycle Action", 
   "source": "aws.autoscaling", 
   "account": "123456789012", 
   "time": "yyyy-mm-ddThh:mm:ssZ", 
   "region": "us-west-2", 
   "resources": [ 
     "auto-scaling-group-arn" 
   ], 
   "detail": { 
     "LifecycleActionToken": "87654321-4321-4321-4321-210987654321", 
     "AutoScalingGroupName": "my-asg", 
     "LifecycleHookName": "my-lifecycle-hook", 
     "EC2InstanceId": "i-1234567890abcdef0", 
     "LifecycleTransition": "autoscaling:EC2_INSTANCE_LAUNCHING", 
     "NotificationMetadata": "additional-info", 
     "Origin": "EC2", 
     "Destination": "AutoScalingGroup" 
   } 
}
```
### <span id="page-550-1"></span>横向缩减生命周期操作

在此示例事件中,由于终止生命周期挂钩的原因,Amazon EC2 Auto Scaling 已将一个实例移至 Terminating:Wait 状态。

**A** Important

当自动扩缩组在横向缩减时将实例退回暖池的情况下,将实例退回暖池也会生成 EC2 Instance-terminate Lifecycle Action 事件。当实例在横向缩减时移至等待状态的 情况下,所传递的事件都将 WarmPool 作为 Destination 的值。有关更多信息,请参阅 [Instance reuse policy。](#page-213-0)

```
{ 
   "version": "0", 
   "id": "12345678-1234-1234-1234-123456789012", 
   "detail-type": "EC2 Instance-terminate Lifecycle Action", 
   "source": "aws.autoscaling", 
   "account": "123456789012", 
   "time": "yyyy-mm-ddThh:mm:ssZ", 
   "region": "us-west-2", 
   "resources": [ 
     "auto-scaling-group-arn" 
   ], 
   "detail": { 
     "LifecycleActionToken":"87654321-4321-4321-4321-210987654321", 
     "AutoScalingGroupName":"my-asg", 
     "LifecycleHookName":"my-lifecycle-hook", 
     "EC2InstanceId":"i-1234567890abcdef0", 
     "LifecycleTransition":"autoscaling:EC2_INSTANCE_TERMINATING", 
     "NotificationMetadata":"additional-info", 
     "Origin": "AutoScalingGroup", 
     "Destination": "EC2" 
   } 
}
```
## <span id="page-551-0"></span>扩缩成功的事件

以下示例演示扩缩成功的事件的事件类型。事件会尽可能生成。

### 事件类型

- [横向扩展成功的事件](#page-551-1)
- [横向缩减成功的事件](#page-552-0)

### <span id="page-551-1"></span>横向扩展成功的事件

在此示例事件中,Amazon EC2 Auto Scaling 成功启动了一个实例。

```
{ 
   "version": "0", 
   "id": "12345678-1234-1234-1234-123456789012", 
   "detail-type": "EC2 Instance Launch Successful", 
   "source": "aws.autoscaling", 
   "account": "123456789012",
```

```
 "time": "yyyy-mm-ddThh:mm:ssZ", 
   "region": "us-west-2", 
   "resources": [ 
     "auto-scaling-group-arn", 
     "instance-arn" 
   ], 
   "detail": { 
     "StatusCode": "InProgress", 
     "Description": "Launching a new EC2 instance: i-12345678", 
     "AutoScalingGroupName": "my-asg", 
     "ActivityId": "87654321-4321-4321-4321-210987654321", 
     "Details": { 
       "Availability Zone": "us-west-2b", 
       "Subnet ID": "subnet-12345678" 
     }, 
     "RequestId": "12345678-1234-1234-1234-123456789012", 
     "StatusMessage": "", 
     "EndTime": "yyyy-mm-ddThh:mm:ssZ", 
     "EC2InstanceId": "i-1234567890abcdef0", 
     "StartTime": "yyyy-mm-ddThh:mm:ssZ", 
     "Cause": "description-text", 
     "Origin": "EC2", 
     "Destination": "AutoScalingGroup" 
   }
}
```
#### <span id="page-552-0"></span>横向缩减成功的事件

在此示例事件中,Amazon EC2 Auto Scaling 成功终止了一个实例。

### **A** Important

当自动扩缩组在横向缩减时将实例退回暖池的情况下,将实例退回暖池也会生成 EC2 Instance Terminate Successful 事件。实例成功退回暖池时传送的事件都将 WarmPool 作为 Destination 的值。有关更多信息,请参阅 [Instance reuse policy。](#page-213-0)

```
{ 
   "version": "0", 
   "id": "12345678-1234-1234-1234-123456789012", 
   "detail-type": "EC2 Instance Terminate Successful", 
   "source": "aws.autoscaling",
```
"region": "*us-west-2*",

"resources": [

"*instance-arn*"

```
Amazon EC2 Auto Scaling 用户指南
   "account": "123456789012", 
   "time": "yyyy-mm-ddThh:mm:ssZ", 
    "auto-scaling-group-arn",
```

```
 ], 
   "detail": { 
     "StatusCode": "InProgress", 
     "Description": "Terminating EC2 instance: i-12345678", 
     "AutoScalingGroupName": "my-asg", 
     "ActivityId": "87654321-4321-4321-4321-210987654321", 
     "Details": { 
       "Availability Zone": "us-west-2b", 
       "Subnet ID": "subnet-12345678" 
     }, 
     "RequestId": "12345678-1234-1234-1234-123456789012", 
     "StatusMessage": "", 
     "EndTime": "yyyy-mm-ddThh:mm:ssZ", 
     "EC2InstanceId": "i-1234567890abcdef0", 
     "StartTime": "yyyy-mm-ddThh:mm:ssZ", 
     "Cause": "description-text", 
     "Origin": "AutoScalingGroup", 
     "Destination": "EC2" 
   }
}
```
<span id="page-553-0"></span>扩缩失败的事件

以下示例演示扩缩失败的事件的事件类型。事件会尽可能生成。

事件类型

{

- [横向扩展失败的事件](#page-553-1)
- [横向缩减失败的事件](#page-554-0)

<span id="page-553-1"></span>横向扩展失败的事件

在此示例事件中,Amazon EC2 Auto Scaling 未能启动一个实例。

```
 "version": "0",
```

```
 "id": "12345678-1234-1234-1234-123456789012", 
   "detail-type": "EC2 Instance Launch Unsuccessful", 
   "source": "aws.autoscaling", 
   "account": "123456789012", 
   "time": "yyyy-mm-ddThh:mm:ssZ", 
   "region": "us-west-2", 
   "resources": [ 
     "auto-scaling-group-arn", 
     "instance-arn" 
   ], 
   "detail": { 
     "StatusCode": "Failed", 
     "AutoScalingGroupName": "my-asg", 
     "ActivityId": "87654321-4321-4321-4321-210987654321", 
     "Details": { 
       "Availability Zone": "us-west-2b", 
       "Subnet ID": "subnet-12345678" 
     }, 
     "RequestId": "12345678-1234-1234-1234-123456789012", 
     "StatusMessage": "message-text", 
     "EndTime": "yyyy-mm-ddThh:mm:ssZ", 
     "EC2InstanceId": "i-1234567890abcdef0", 
     "StartTime": "yyyy-mm-ddThh:mm:ssZ", 
     "Cause": "description-text", 
     "Origin": "EC2", 
     "Destination": "AutoScalingGroup" 
   }
}
```
<span id="page-554-0"></span>横向缩减失败的事件

在此示例事件中,Amazon EC2 Auto Scaling 未能终止一个实例。

### **A** Important

当自动扩缩组在横向缩减时将实例退回暖池的情况下,未能将实例退回暖池也会生成 EC2 Instance Terminate Unsuccessful 事件。实例未能成功退回暖池时传送的事件都将 WarmPool 作为 Destination 的值。有关更多信息,请参阅 [Instance reuse policy。](#page-213-0)

{ "version": "0",

```
 "id": "12345678-1234-1234-1234-123456789012", 
   "detail-type": "EC2 Instance Terminate Unsuccessful", 
   "source": "aws.autoscaling", 
   "account": "123456789012", 
   "time": "yyyy-mm-ddThh:mm:ssZ", 
   "region": "us-west-2", 
   "resources": [ 
     "auto-scaling-group-arn", 
     "instance-arn" 
   ], 
   "detail": { 
     "StatusCode": "Failed", 
     "AutoScalingGroupName": "my-asg", 
     "ActivityId": "87654321-4321-4321-4321-210987654321", 
     "Details": { 
       "Availability Zone": "us-west-2b", 
       "Subnet ID": "subnet-12345678" 
     }, 
     "RequestId": "12345678-1234-1234-1234-123456789012", 
     "StatusMessage": "message-text", 
     "EndTime": "yyyy-mm-ddThh:mm:ssZ", 
     "EC2InstanceId": "i-1234567890abcdef0", 
     "StartTime": "yyyy-mm-ddThh:mm:ssZ", 
     "Cause": "description-text", 
     "Origin": "AutoScalingGroup", 
     "Destination": "EC2" 
   }
}
```
## <span id="page-555-0"></span>实例刷新事件

以下示例演示实例刷新功能的事件。事件会尽可能生成。

## 事件类型

- [达到检查点](#page-556-0)
- [实例刷新已开始](#page-556-1)
- [实例刷新成功](#page-557-0)
- [实例刷新失败](#page-557-1)
- [实例刷新已取消](#page-558-0)
- [实例刷新回滚已开始](#page-558-1)
- [实例刷新回滚成功](#page-559-0)
- [实例刷新回滚失败](#page-559-1)

### <span id="page-556-0"></span>达到检查点

当已替换的实例数达到为检查点定义的百分比阈值时,Amazon EC2 Auto Scaling 会发出事件。

```
{ 
   "version": "0", 
   "id": "12345678-1234-1234-1234-123456789012", 
   "detail-type": "EC2 Auto Scaling Instance Refresh Checkpoint Reached", 
   "source": "aws.autoscaling", 
   "account": "123456789012", 
   "time": "yyyy-mm-ddThh:mm:ssZ", 
   "region": "us-west-2", 
   "resources": [ 
     "auto-scaling-group-arn" 
   ], 
   "detail": { 
     "InstanceRefreshId": "ab00cf8f-9126-4f3c-8010-dbb8cad6fb86", 
     "AutoScalingGroupName": "my-asg", 
     "CheckpointPercentage": "50", 
     "CheckpointDelay": "300" 
   }
}
```
<span id="page-556-1"></span>实例刷新已开始

Amazon EC2 Auto Scaling 将在实例刷新状态更改为 InProgress 时发出以下事件。

```
{ 
   "version": "0", 
   "id": "12345678-1234-1234-1234-123456789012", 
   "detail-type": "EC2 Auto Scaling Instance Refresh Started", 
   "source": "aws.autoscaling", 
   "account": "123456789012", 
   "time": "yyyy-mm-ddThh:mm:ssZ", 
   "region": "us-west-2", 
   "resources": [ 
     "auto-scaling-group-arn" 
   ], 
   "detail": {
```

```
 "InstanceRefreshId": "c613620e-07e2-4ed2-a9e2-ef8258911ade", 
     "AutoScalingGroupName": "my-asg" 
   }
}
```
<span id="page-557-0"></span>实例刷新成功

Amazon EC2 Auto Scaling 将在实例刷新状态更改为 Successful 时发出以下事件。

```
{ 
   "version": "0", 
   "id": "12345678-1234-1234-1234-123456789012", 
   "detail-type": "EC2 Auto Scaling Instance Refresh Succeeded", 
   "source": "aws.autoscaling", 
   "account": "123456789012", 
   "time": "yyyy-mm-ddThh:mm:ssZ", 
   "region": "us-west-2", 
   "resources": [ 
     "auto-scaling-group-arn" 
   ], 
   "detail": { 
     "InstanceRefreshId": "c613620e-07e2-4ed2-a9e2-ef8258911ade", 
     "AutoScalingGroupName": "my-asg" 
   }
}
```
<span id="page-557-1"></span>实例刷新失败

Amazon EC2 Auto Scaling 将在实例刷新状态更改为 Failed 时发出以下事件。

```
{ 
   "version": "0", 
   "id": "12345678-1234-1234-1234-123456789012", 
   "detail-type": "EC2 Auto Scaling Instance Refresh Failed", 
   "source": "aws.autoscaling", 
   "account": "123456789012", 
   "time": "yyyy-mm-ddThh:mm:ssZ", 
   "region": "us-west-2", 
   "resources": [ 
     "auto-scaling-group-arn" 
   ], 
   "detail": { 
     "InstanceRefreshId": "c613620e-07e2-4ed2-a9e2-ef8258911ade",
```

```
 "AutoScalingGroupName": "my-asg" 
 }
```
### <span id="page-558-0"></span>实例刷新已取消

}

Amazon EC2 Auto Scaling 将在实例刷新状态更改为 Cancelled 时发出以下事件。

```
{ 
   "version": "0", 
   "id": "12345678-1234-1234-1234-123456789012", 
   "detail-type": "EC2 Auto Scaling Instance Refresh Cancelled", 
   "source": "aws.autoscaling", 
   "account": "123456789012", 
   "time": "yyyy-mm-ddThh:mm:ssZ", 
   "region": "us-west-2", 
   "resources": [ 
     "auto-scaling-group-arn" 
   ], 
   "detail": { 
     "InstanceRefreshId": "c613620e-07e2-4ed2-a9e2-ef8258911ade", 
     "AutoScalingGroupName": "my-asg" 
   }
}
```
### <span id="page-558-1"></span>实例刷新回滚已开始

Amazon EC2 Auto Scaling 将在实例刷新状态更改为 RollbackInProgress 时发出以下事件。

```
{ 
   "version": "0", 
   "id": "12345678-1234-1234-1234-123456789012", 
   "detail-type": "EC2 Auto Scaling Instance Refresh Rollback Started", 
   "source": "aws.autoscaling", 
   "account": "123456789012", 
   "time": "yyyy-mm-ddThh:mm:ssZ", 
   "region": "us-west-2", 
   "resources": [ 
     "auto-scaling-group-arn" 
   ], 
   "detail": { 
     "InstanceRefreshId": "c613620e-07e2-4ed2-a9e2-ef8258911ade", 
     "AutoScalingGroupName": "my-asg"
```
 } }

### <span id="page-559-0"></span>实例刷新回滚成功

Amazon EC2 Auto Scaling 将在实例刷新状态更改为 RollbackSuccessful 时发出以下事件。

```
\{ "version": "0", 
   "id": "12345678-1234-1234-1234-123456789012", 
   "detail-type": "EC2 Auto Scaling Instance Refresh Rollback Succeeded", 
   "source": "aws.autoscaling", 
   "account": "123456789012", 
   "time": "yyyy-mm-ddThh:mm:ssZ", 
   "region": "us-west-2", 
   "resources": [ 
     "auto-scaling-group-arn" 
   ], 
   "detail": { 
     "InstanceRefreshId": "c613620e-07e2-4ed2-a9e2-ef8258911ade", 
     "AutoScalingGroupName": "my-asg" 
   }
}
```
### <span id="page-559-1"></span>实例刷新回滚失败

Amazon EC2 Auto Scaling 将在实例刷新状态更改为 Failed 时发出以下事件。

```
{ 
   "version": "0", 
   "id": "12345678-1234-1234-1234-123456789012", 
   "detail-type": "EC2 Auto Scaling Instance Refresh Rollback Failed", 
   "source": "aws.autoscaling", 
   "account": "123456789012", 
   "time": "yyyy-mm-ddThh:mm:ssZ", 
   "region": "us-west-2", 
   "resources": [ 
     "auto-scaling-group-arn" 
   ], 
   "detail": { 
     "InstanceRefreshId": "c613620e-07e2-4ed2-a9e2-ef8258911ade", 
     "AutoScalingGroupName": "my-asg" 
   }
```
## <span id="page-560-0"></span>暖池示例事件类型和模式

Amazon EC2 Auto Scaling 支持亚马逊中的多种预定义模式 EventBridge。这简化了事件模式的创建方 式。您可以在表单上选择字段值,然后为您 EventBridge 生成模式。目前,对于具有暖池的自动扩缩组 发出的任何事件,Amazon EC2 Auto Scaling 不支持预定义模式。您必须以 JSON 对象的形式输入模 式。这一部分和 [为温水池活动创建 EventBridge 规则](#page-567-0) 主题演示例了如何使用事件模式来选择事件并将 其发送到目标。

要创建 EventBridge 规则来筛选 Amazon EC2 Auto Scaling 发送到的与温池相关的事件 EventBridge,请在事件detail部分添加Origin和Destination字段。

它可以是以下 Origin 和 Destination 值之一:

EC2 | AutoScalingGroup | WarmPool

#### 内容

- [示例事件](#page-560-1)
- [示例事件模式](#page-563-0)

### <span id="page-560-1"></span>示例事件

当您向 Auto Scaling 组添加生命周期挂钩时,Amazon EC2 Auto Scaling 会在实例过渡到等待状态 EventBridge时向发送事件。有关更多信息,请参阅 [将生命周期钩子与暖池一起使用。](#page-215-0)

本节包含自动扩缩组具有暖池时的这些事件的示例。尽最大努力发布事件。

#### **a** Note

有关 Amazon EC2 Auto Scaling 在成功扩展 EventBridge 时发送到的事件,请参阅[扩缩成功的](#page-551-0) [事件](#page-551-0)。有关扩缩失败时的事件,请参阅 [扩缩失败的事件](#page-553-0)。

事件示例

- [横向扩展生命周期操作](#page-561-0)
- [横向缩减生命周期操作](#page-562-0)

#### <span id="page-561-0"></span>横向扩展生命周期操作

当实例在横向扩展时转换为等待状态的情况下,所传递的事件都将 EC2 Instance-launch Lifecycle Action作为 detail-type 的值。在 detail 对象中, Origin 和 Destination 属 性的值显示实例的来源和去向。

在此横向扩展事件示例中,启动了一个新实例,由于该实例已添加到暖池中,因此将其状态更改为 Warmed:Pending:Wait。有关更多信息,请参阅 [暖池中实例的生命周期状态转换](#page-216-0)。

```
{ 
   "version": "0", 
   "id": "12345678-1234-1234-1234-123456789012", 
   "detail-type": "EC2 Instance-launch Lifecycle Action",
   "source": "aws.autoscaling", 
   "account": "123456789012", 
   "time": "2021-01-13T00:12:37.214Z", 
   "region": "us-west-2", 
   "resources": [ 
     "auto-scaling-group-arn" 
   ], 
   "detail": { 
     "LifecycleActionToken": "71514b9d-6a40-4b26-8523-05e7eEXAMPLE", 
     "AutoScalingGroupName": "my-asg", 
     "LifecycleHookName": "my-launch-lifecycle-hook", 
     "EC2InstanceId": "i-1234567890abcdef0", 
     "LifecycleTransition": "autoscaling:EC2_INSTANCE_LAUNCHING", 
     "NotificationMetadata": "additional-info", 
     "Origin": "EC2", 
     "Destination": "WarmPool"
   } 
}
```
在此示例事件中,实例的状态在其被从暖池中添加到自动扩缩组时更改为 Pending:Wait。有关更多 信息,请参阅 [暖池中实例的生命周期状态转换](#page-216-0)。

```
{ 
   "version": "0", 
   "id": "12345678-1234-1234-1234-123456789012", 
   "detail-type": "EC2 Instance-launch Lifecycle Action",
   "source": "aws.autoscaling", 
   "account": "123456789012", 
   "time": "2021-01-19T00:35:52.359Z",
```

```
 "region": "us-west-2", 
   "resources": [ 
     "auto-scaling-group-arn" 
   ], 
   "detail": { 
     "LifecycleActionToken": "19cc4d4a-e450-4d1c-b448-0de67EXAMPLE", 
     "AutoScalingGroupName": "my-asg", 
     "LifecycleHookName": "my-launch-lifecycle-hook", 
     "EC2InstanceId": "i-1234567890abcdef0", 
     "LifecycleTransition": "autoscaling:EC2_INSTANCE_LAUNCHING", 
     "NotificationMetadata": "additional-info", 
     "Origin": "WarmPool", 
     "Destination": "AutoScalingGroup"
   } 
}
```
<span id="page-562-0"></span>横向缩减生命周期操作

当实例在横向缩减时转换为等待状态的情况下,所传递的事件都将 EC2 Instance-terminate Lifecycle Action 作为 detail-type 的值。在 detail 对象中, Origin 和 Destination 属 性的值显示实例的来源和去向。

在此示例事件中,实例的状态因其被退回到暖池而更改为 Warmed:Pending:Wait。有关更多信息, 请参阅 [暖池中实例的生命周期状态转换](#page-216-0)。

```
{ 
   "version": "0", 
   "id": "12345678-1234-1234-1234-123456789012", 
   "detail-type": "EC2 Instance-terminate Lifecycle Action",
   "source": "aws.autoscaling", 
   "account": "123456789012", 
   "time": "2022-03-28T00:12:37.214Z", 
   "region": "us-west-2", 
   "resources": [ 
     "auto-scaling-group-arn" 
   ], 
   "detail": { 
     "LifecycleActionToken": "42694b3d-4b70-6a62-8523-09a1eEXAMPLE", 
     "AutoScalingGroupName": "my-asg", 
     "LifecycleHookName": "my-termination-lifecycle-hook", 
     "EC2InstanceId": "i-1234567890abcdef0", 
     "LifecycleTransition": "autoscaling:EC2_INSTANCE_TERMINATING", 
     "NotificationMetadata": "additional-info",
```

```
 "Origin": "AutoScalingGroup", 
     "Destination": "WarmPool"
   } 
}
```
<span id="page-563-0"></span>示例事件模式

前一节提供 Amazon EC2 Auto Scaling 发出的示例事件。

EventBridge 事件模式与它们匹配的事件具有相同的结构。模式引用了您要匹配的字段,并提供您所查 找的值。

事件中的下列字段构成规则中定义的事件模式以调用操作:

```
"source": "aws.autoscaling"
```
识别来自 Amazon EC2 Auto Scaling 的事件。

"detail-type": "*EC2 Instance-launch Lifecycle Action*"

识别事件类型。

```
"Origin": "EC2"
```
标识实例的来源。

```
"Destination": "WarmPool"
```
标识实例的目标位置。

使用以下示例事件模式捕获与进入暖池的实例相关联的所有EC2 Instance-launch Lifecycle Action事件。

```
{ 
   "source": [ "aws.autoscaling" ], 
   "detail-type": [ "EC2 Instance-launch Lifecycle Action" ], 
   "detail": { 
       "Origin": [ "EC2" ], 
       "Destination": [ "WarmPool" ] 
    }
}
```
使用以下示例事件模式捕获与因横向扩展事件而离开暖池的实例有关的所有EC2 Instance-launch Lifecycle Action事件。

```
{ 
   "source": [ "aws.autoscaling" ], 
   "detail-type": [ "EC2 Instance-launch Lifecycle Action" ], 
   "detail": { 
       "Origin": [ "WarmPool" ], 
       "Destination": [ "AutoScalingGroup" ] 
    }
}
```
使用以下示例事件模式捕获与直接启动到自动扩缩组的实例相关联的所有EC2 Instance-launch Lifecycle Action事件。

```
{ 
   "source": [ "aws.autoscaling" ], 
   "detail-type": [ "EC2 Instance-launch Lifecycle Action" ], 
   "detail": { 
       "Origin": [ "EC2" ], 
       "Destination": [ "AutoScalingGroup" ] 
    }
}
```
使用以下示例事件模式捕获与在横向缩减时退回暖池的实例有关的所有EC2 Instance-terminate Lifecycle Action事件。

```
{ 
   "source": [ "aws.autoscaling" ], 
   "detail-type": [ "EC2 Instance-terminate Lifecycle Action" ], 
   "detail": { 
       "Origin": [ "AutoScalingGroup" ], 
       "Destination": [ "WarmPool" ] 
    }
}
```
使用以下示例事件模式捕获与 EC2 Instance-launch Lifecycle Action 关联的所有相关事 件,无论起点或目的地如何。

```
\mathcal{L} "source": [ "aws.autoscaling" ], 
   "detail-type": [ "EC2 Instance-launch Lifecycle Action" ]
}
```
## <span id="page-565-1"></span>创建 EventBridge 规则

当 Amazon EC2 Auto Scaling 发出事件时,将以 JSON 文件 EventBridge 形式向亚马逊发送事件 通知。您可以编写一条 EventBridge 规则,自动执行当事件模式与规则匹配时要执行的操作。如果 EventBridge 检测到的事件模式与规则中定义的模式相匹配,则 EventBridge 调用规则中指定的一个或 多个目标。

您可以使用这一部分的示例过程作为起点。

以下文档也可能会非常有用:

- 要在实例启动时或使用 Lambda 函数终止实例之前对实例执行自定义操作,请参[阅教程:配置调用](#page-202-0) [Lambda 函数的生命周期钩子。](#page-202-0)
- 要对使用记录的 API 调用调用 Lambda 函数 CloudTrail,请参阅亚马逊 EventBridge 用户指南 EventBridge中[的教程:使用记录 AWS API 调用。](https://docs.aws.amazon.com/eventbridge/latest/userguide/eb-log-api-call.html)
- 有关如何创建事件规则的更多信息,请参阅 [Amazon EventBridge 用户指南中的创建对事件做出反](https://docs.aws.amazon.com/eventbridge/latest/userguide/eb-create-rule.html) [应的 Amazon EventBridge 规则。](https://docs.aws.amazon.com/eventbridge/latest/userguide/eb-create-rule.html)

### 主题

- [为实例刷新事件创建 EventBridge 规则](#page-565-0)
- [为温水池活动创建 EventBridge 规则](#page-567-0)

### <span id="page-565-0"></span>为实例刷新事件创建 EventBridge 规则

以下示例创建了发送电子邮件通知的 EventBridge 规则。每次在实例刷新期间到达某个检查点,自动 扩缩组发出事件时,系统都会执行此操作。包括使用 Amazon SNS 设置电子邮件通知的过程。要使用 Amazon SNS 发送电子邮件通知,必须先创建一个主题,然后用您的电子邮件地址订阅该主题。

有关实例刷新功能的更多信息,请参阅[使用实例刷新来更新 Auto Scaling 组中的实例。](#page-295-0)

创建 Amazon SNS 主题

SNS 主题是一个逻辑接入点,即 Auto Scaling 组用来发送通知的通信通道。您可通过为主题指定名称 来创建主题。

主题名称必须满足以下要求:

- 使用 1 到 256 个字符
- 包含大写和小写 ASCII 字母、数字、下划线或连字符

订阅 Amazon SNS 主题

要接收您的 Auto Scaling 组发送到该主题的通知,必须让一个终端节点订阅该主题。在此过程中, 为端点指定要用来接收来自 Amazon EC2 Auto Scaling 的通知的电子邮件地址。

有关更多信息,请参阅 Amazon Simple Notification Service 开发人员指南中的[订阅 Amazon SNS 主](https://docs.aws.amazon.com/sns/latest/dg/sns-create-subscribe-endpoint-to-topic.html) [题](https://docs.aws.amazon.com/sns/latest/dg/sns-create-subscribe-endpoint-to-topic.html)。

确认您的 Amazon SNS 订阅

Amazon SNS 向在上一步骤中指定的电子邮件地址发送确认电子邮件。

在继续下一步之前,请务必打开 AWS 通知中的电子邮件并选择用于确认订阅的链接。

您将收到来自的确认消息。 AWS Amazon SNS 现已配置为接收通知并以电子邮件的形式将通知发送 到指定的电子邮件地址。

将事件路由到您的 Amazon SNS 主题

创建匹配选定事件的规则,并将它们路由到您的 Amazon SNS 主题,以通知订阅的电子邮件地址。

创建向您的 Amazon SNS 主题发送通知的规则

- 1. 打开亚马逊 EventBridge 控制台,[网址为 https://console.aws.amazon.com/events/](https://console.aws.amazon.com/events/)。
- 2. 在导航窗格中,选择规则。
- 3. 选择创建规则。
- 4. 对于定义规则详细信息,请执行以下操作:
	- a. 输入规则的 Name (名称) 和"Description (描述)"(可选)。

规则不能与同一区域中的另一个规则和同一事件总线上的名称相同。

- b. 对于事件总线,选择默认。当你账户中的 AWS 服务生成事件时,它总是会进入你账户的默认 事件总线。
- c. 对于规则类型,选择具有事件模式的规则。
- d. 选择下一步。
- 5. 对于 Build event pattern(构建事件模式),执行以下操作:
	- a. 对于事件来源,选择AWS 事件或 EventBridge 合作伙伴事件。
- b. 对于 Event pattern (事件模式),执行以下操作:
	- i. 对于事件源,选择 AWS 服务。
	- ii. 对于 AWS 服务,选择 Auto Scaling。
	- iii. 对于事件类型,选择实例刷新。
	- iv. 预设情况下,该规则与任何实例刷新事件匹配。要创建将在实例刷新期间达到某个检查 点时通知您的规则,请选择 Specific instance event(s)(特定实例事件),然后选择 EC2 Auto Scaling Instance Refresh Checkpoint Reached(已达到 EC2 Auto Scaling 实例刷 新检查点)。
	- v. 默认情况下,该规则与区域中任何 Auto Scaling 组匹配。若要使该规则与特定 Auto Scaling 组匹配,请选择 特定组名称并选择一个或多个 Auto Scaling 组。
	- vi. 选择下一步。
- 6. 对于 Select target(s)(选择目标),请执行以下操作:
	- a. 对于 Target types(目标类型),选择 AWS 服务。
	- b. 对于 Select a target(选择一个目标),选择 SNS topic(SNS 主题)。
	- c. 对于 Topic(主题),选择您的 Amazon SNS 主题。
	- d. (可选)在 Additional settings(其他设置)下,您可以选择配置其他设置。有关更多信息, 请参阅 [EventBridge 《亚马逊 EventBridge 用户指南》中的创建对事件做出反应的亚马逊规](https://docs.aws.amazon.com/eventbridge/latest/userguide/eb-create-rule.html) [则](https://docs.aws.amazon.com/eventbridge/latest/userguide/eb-create-rule.html)。
	- e. 选择下一步。
- 7. (可选)对于 Tags(标签),您可以选择向规则分配一个或多个标签,然后选择 Next(下一 步)。
- 8. 对于 Review and create(检查并创建),检查规则的详细信息并根据需要对其进行修改。然后选 择 Create rule(创建规则)。

<span id="page-567-0"></span>为温水池活动创建 EventBridge 规则

以下示例创建了调用编程操作的 EventBridge 规则。每当您的自动扩缩组在有新实例被添加到暖池时发 出事件时,都会执行此操作。

在创建规则之前,请创建要将该规则用作目标的 AWS Lambda 函数。您必须将此函数指定为该规则的 目标。以下过程仅提供创建规则的步骤,该 EventBridge 规则在新实例进入温池时起作用。有关演示如 何创建可在传入的事件与规则匹配时进行调用的简单 Lambda 函数的入门教程,请参[阅教程:配置调](#page-202-0) [用 Lambda 函数的生命周期钩子](#page-202-0)。

有关创建和使用暖池的更多信息,请参阅 [Amazon EC2 Auto Scaling 的暖池。](#page-211-0)

创建会调用 Lambda 函数的事件规则

- 1. 打开亚马逊 EventBridge 控制台,[网址为 https://console.aws.amazon.com/events/](https://console.aws.amazon.com/events/)。
- 2. 在导航窗格中,选择规则。
- 3. 选择创建规则。
- 4. 对于定义规则详细信息,请执行以下操作:
	- a. 输入规则的 Name (名称) 和"Description (描述)"(可选)。

规则不能与同一区域中的另一个规则和同一事件总线上的名称相同。

- b. 对于事件总线,选择默认。当您的账户 AWS 服务 中的某项生成事件时,它始终会转到您账 户的默认事件总线。
- c. 对于规则类型,选择具有事件模式的规则。
- d. 选择下一步。
- 5. 对于 Build event pattern(构建事件模式),执行以下操作:
	- a. 对于事件来源,选择AWS 事件或 EventBridge 合作伙伴事件。
	- b. 对于 Event pattern(事件模式),选择 Custom pattern (JSON editor) [自定义模式(JSON 编辑器)],并将以下模式粘贴到 Event pattern(事件模式)框中,将其中的*##*文本替换为您 的自动扩缩组的名称。

```
{ 
   "source": [ "aws.autoscaling" ], 
   "detail-type": [ "EC2 Instance-launch Lifecycle Action" ], 
   "detail": { 
       "AutoScalingGroupName": [ "my-asg" ], 
       "Origin": [ "EC2" ], 
       "Destination": [ "WarmPool" ] 
    }
}
```
要创建与其他事件匹配的规则,请修改事件模式。有关更多信息,请参阅 [示例事件模式](#page-563-0)。

- c. 选择 下一步。
- 6. 对于 Select target(s)(选择目标),请执行以下操作:
	- a. 对于 Target types(目标类型),选择 AWS 服务。
- b. 对于 Select a target(选择目标),选择 Lambda function(Lambda 函数)。
- c. 然后,对于 Function(函数),选择要将事件发送到的函数。
- d. (可选)对于 Configure version/alias(配置版本/别名),输入目标 Lambda 函数的版本和别 名设置。
- e. (可选)对于 Additional settings(其他设置),视应用程序的情况输入任何其他设置。有关 更多信息,请参阅 [EventBridge 《亚马逊 EventBridge 用户指南》中的创建对事件做出反应的](https://docs.aws.amazon.com/eventbridge/latest/userguide/eb-create-rule.html) [亚马逊规则](https://docs.aws.amazon.com/eventbridge/latest/userguide/eb-create-rule.html)。
- f. 选择下一步。
- 7. (可选)对于 Tags(标签),您可以选择向规则分配一个或多个标签,然后选择 Next(下一 步)。
- 8. 对于 Review and create(检查并创建),检查规则的详细信息并根据需要对其进行修改。然后选 择 Create rule(创建规则)。

## 使用 Amazon VPC 为 Auto Scaling 实例提供网络连接

Amazon Virtual Private Cloud(亚马逊 VPC)是一项服务,可让您在您定义的逻辑隔离的虚拟网络中 启动 Auto Scaling 组等 AWS 资源。

Amazon VPC 中的子网是可用区的一个部分,由 VPC 的 IP 地址范围段定义。您可以根据您的安全和 运行需求,使用子网对您的实例进行分组。子网完全位于其最初创建时所在的可用区内。在子网中启动 Auto Scaling 实例。

要支持 Internet 与您的子网中的实例之间的通信,您必须创建一个 Internet 网关并将其附加到您的 VPC。通过使用互联网网关,您的子网中的资源可以通过 Amazon EC2 网络边界连接到互联网。如果 一个子网的流量被路由到 Internet 网关,这个子网便是公有子网。如果子网的流量不路由到 Internet 网 关,则子网称为私有 子网。请将公有子网用于必须连接到 Internet 的资源,并将私有子网用于不需要 连接到 Internet 的资源。有关向 VPC 中的实例授予互联网访问的更多信息,请参阅 Amazon VPC 用 户指南中的[访问互联网](https://docs.aws.amazon.com/vpc/latest/userguide/how-it-works.html#what-is-connectivity)。

### 内容

- [默认 VPC](#page-570-0)
- [非默认 VPC](#page-570-1)
- [选择 VPC 子网时的注意事项](#page-570-2)
- [VPC 中的 IP 寻址](#page-571-0)
- [VPC 中的网络接口](#page-571-1)
- [实例部署租期](#page-571-2)
- [AWS Outposts](#page-572-0)
- [用于了解 VPC 的更多资源](#page-572-1)

## <span id="page-570-0"></span>默认 VPC

如果您是在 2013 年 12 月 4 日 AWS 账户 之后创建的,或者您要在新的中创建 Auto Scaling 组 AWS 区域,我们会为您创建一个默认 VPC。默认 VPC 随每个可用区中的默认子网提供。如果您有默认 VPC,则在默认情况下,将在默认 VPC 中创建 Auto Scaling 组。

您可以通过 Amazon VPC 控制台的[您的 VPC 页面查](https://console.aws.amazon.com/vpc/home?/#vpcs)看您的 VPC。

有关默认 VPC 的更多信息,请参阅 Amazon VPC 用户指南 中[的默认 VPC](https://docs.aws.amazon.com/vpc/latest/userguide/default-vpc.html)。

## <span id="page-570-1"></span>非默认 VPC

您可以打开 AWS Management Console 中的 [VPC 控制面板页面,](https://console.aws.amazon.com/vpc/home?/#vpcs)然后选择 Create VPC(创建 VPC)以创建其他 VPC。

有关更多信息,请参阅 [Amazon VPC 用户指南。](https://docs.aws.amazon.com/vpc/latest/userguide/)

### **a** Note

VPC 跨越其 AWS 区域中的所有可用区。向 VPC 添加子网时,请选择多个可用区以确保在这 些子网中托管的资源具有高可用性。可用区是 AWS 区域中一个或多个具有冗余电源、网络和 连接的离散数据中心。可用区可为生产级应用程序提供高可用性、容错能力和可扩展性。

## <span id="page-570-2"></span>选择 VPC 子网时的注意事项

在为自动扩缩组选择 VPC 子网时,请注意以下事项:

- 如果您要将 Elastic Load Balancing 负载均衡器附加到 Auto Scaling 组,则可以在公有或私有子网中 启动实例。但是,只能在公有子网中创建负载均衡器。
- 如果您直接通过 SSH 访问 Auto Scaling 实例,则只能在公有子网中启动实例。
- 如果您使用 AWS Systems Manager 会话管理器访问无入口 Auto Scaling 实例,则这些实例可以在 公有或私有子网中启动。
- 如果您使用的是私有子网,则可以使用公有 NAT 网关允许 Auto Scaling 实例访问互联网。

• 预设情况下,默认 VPC 中的默认子网为公有子网。

## <span id="page-571-0"></span>VPC 中的 IP 寻址

在 VPC 中启动 Auto Scaling 实例时,您的实例将从分配启动实例的子网 CIDR 范围自动分配私有 IP 地址。这样,这些实例就能够与 VPC 中的其他实例通信。

您可以配置启动模板或启动配置以为您的实例分配公有 IPv4 地址。为您的实例分配公有 IP 地址使它 们能够与互联网或其他 AWS 服务进行通信。

在配置为自动分配 IPv6 地址的子网中启动实例时,这些实例会同时收到 IPv4 和 IPv6 地址。否则,这 些实例仅接收 IPv4 地址。有关更多信息,请参阅 Amazon EC2 用户指南中的 [IPv6 地址。](https://docs.aws.amazon.com/AWSEC2/latest/UserGuide/using-instance-addressing.html#ipv6-addressing)

有关为您的 VPC 或子网指定 CIDR 范围的更多信息,请参阅 [Amazon VPC 用户指南。](https://docs.aws.amazon.com/vpc/latest/userguide/)

当您使用指定了其他网络接口的启动模板时,Amazon EC2 Auto Scaling 可以在实例启动时自动分配 其他私有 IP 地址。每个网络接口都将从启动实例的子网的 CIDR 范围中获得单个私有 IP 地址。在这种 情况下,系统将不再能够为主网络接口自动分配公有 IPv4 地址。除非您将可用的弹性 IP 地址与 Auto Scaling 实例关联,否则将无法通过公有 IPv4 地址连接到您的实例。

## <span id="page-571-1"></span>VPC 中的网络接口

VPC 中的每个实例具有一个默认网络接口(主网络接口)。您无法从实例断开主网络接口。您可以创 建其他网络接口并将其挂载至您的 VPC 中的任何实例。您可以挂载的网络接口数因实例类型而有所差 异。

使用启动模板启动实例时,您可以指定其他网络接口。但是,启动具有多个网络接口的 Auto Scaling 实例会自动在与实例相同的子网中创建每个接口。这是因为 Amazon EC2 Auto Scaling 会忽略启动模 板中定义的子网,而不是 Auto Scaling 组中指定的子网。有关更多信息,请参阅[为自动扩缩组创建启](https://docs.aws.amazon.com/autoscaling/ec2/userguide/create-launch-template.html) [动模板](https://docs.aws.amazon.com/autoscaling/ec2/userguide/create-launch-template.html)。

如果创建来自同一子网的两个或多个网络接口或将其连接到一个实例,可能会遇到非对称路由等联网问 题,尤其是使用非 Amazon Linux 变体的实例。如果需要此类配置,则必须在操作系统中配置辅助网络 接口。有关示例,请参阅[如何使我的辅助网络接口在我的 Ubuntu EC2 实例中运行?](https://repost.aws/knowledge-center/ec2-ubuntu-secondary-network-interface) 在 AWS 知识中 心中。

## <span id="page-571-2"></span>实例部署租期

预设情况下,VPC 中的所有实例将作为共享租期实例运行。Amazon EC2 Auto Scaling 还支持专用实 例和专用主机。有关更多信息,请参阅 [使用高级设置创建启动模板](#page-51-0)。

## <span id="page-572-0"></span>AWS Outposts

AWS Outposts 使用可在 AWS 该区域访问的 VPC 组件(包括互联网网关、虚拟私有网关、Amazon VPC 传输网关和 VPC 终端节点)将 Amazon VPC 从一个区域扩展到前哨站。Outpost 位于该区域内 的一个可用区中,是该可用区的延伸,让您可以用来实现弹性。

有关更多信息,请参阅[《AWS Outposts 用户指南》。](https://docs.aws.amazon.com/outposts/latest/userguide/)

有关如何部署自动扩缩组来服务从 Outpost 中的应用程序负载均衡器发出的流量的示例,请参阅以下 博客文章[在 AWS Outposts上配置应用程序负载均衡器。](https://aws.amazon.com/blogs/networking-and-content-delivery/configuring-an-application-load-balancer-on-aws-outposts/)

## <span id="page-572-1"></span>用于了解 VPC 的更多资源

要了解有关 VPC 和子网的更多信息,请参阅以下主题。

- VPC 中的私有子网
	- [示例:在私有子网中部署服务器并且具有 NAT 中的 VPC](https://docs.aws.amazon.com/vpc/latest/userguide/vpc-example-private-subnets-nat.html)
	- [NAT 网关](https://docs.aws.amazon.com/vpc/latest/userguide/vpc-nat-gateway.html)
- VPC 中的公有子网
	- [示例:用于测试环境的 VPC](https://docs.aws.amazon.com/vpc/latest/userguide/vpc-example-dev-test.html)
	- [示例:用于 Web 和数据库服务器的 VPC](https://docs.aws.amazon.com/vpc/latest/userguide/vpc-example-web-database-servers.html)
- Application Load Balancer 的子网
	- [您的负载均衡器的子网](https://docs.aws.amazon.com/elasticloadbalancing/latest/application/application-load-balancers.html#subnets-load-balancer)
- 一般 VPC 信息
	- [Amazon VPC User Guide](https://docs.aws.amazon.com/vpc/latest/userguide/)
	- [使用 VPC 对等连接来连接 VPC](https://docs.aws.amazon.com/vpc/latest/userguide/vpc-peering.html)
	- [弹性网络接口](https://docs.aws.amazon.com/AWSEC2/latest/UserGuide/using-eni.html)
	- [使用 VPC 终端节点建立私有连接](#page-622-0)

# Amazon EC2 Auto Scaling 中的安全性

云安全 AWS 是重中之重。作为 AWS 客户,您可以受益于专为满足大多数安全敏感型组织的要求而构 建的数据中心和网络架构。

安全是双方 AWS 的共同责任。[责任共担模式将](https://aws.amazon.com/compliance/shared-responsibility-model/)其描述为云的安全性和云中的安全性:

- 云安全 AWS 负责保护在 AWS 云中运行 AWS 服务的基础架构。 AWS 还为您提供可以安全使用 的服务。作为[AWS 合规计划合规计划合规计划合的](https://aws.amazon.com/compliance/programs/)一部分,第三方审计师定期测试和验证我们安全 的有效性。要了解适用于 Amazon EC2 Auto Scaling 的合规计划,请[按合规计划查](https://aws.amazon.com/compliance/services-in-scope/)看AWS 。
- 云端安全-您的责任由您使用的 AWS 服务决定。您还需要对其它因素负责,包括您的数据的敏感 性、您公司的要求以及适用的法律法规。

该文档帮助您了解如何在使用 Amazon EC2 Auto Scaling 时应用责任共担模式。以下主题说明如何配 置 Amazon EC2 Auto Scaling 以实现您的安全性和合规性目标。您还将学习如何使用其他 AWS 服务 来帮助您监控和保护您的 Amazon EC2 Auto Scaling 资源。

#### 主题

- [Amazon EC2 Auto Scaling 中的基础设施安全性](#page-573-0)
- [Amazon EC2 Auto Scaling 中的恢复功能](#page-574-0)
- [Amazon EC2 Auto Scaling 中的数据保护](#page-575-0)
- [适用于 Amazon EC2 Auto Scaling 的 Identity and Access Management](#page-582-0)
- [Amazon EC2 Auto Scaling 的合规性验证](#page-620-0)
- [Amazon EC2 Auto Scaling 和接口 VPC 终端节点](#page-622-0)

## <span id="page-573-0"></span>Amazon EC2 Auto Scaling 中的基础设施安全性

作为一项托管服务,Amazon EC2 Auto Scaling 受到 AWS 全球网络安全的保护。有关 AWS 安全服务 以及如何 AWS 保护基础设施的信息,请参阅[AWS 云安全。](https://aws.amazon.com/security/)要使用基础设施安全的最佳实践来设计您 的 AWS 环境,请参阅 S AWS ecurity Pillar Well-Architected Fram ework 中[的基础设施保护](https://docs.aws.amazon.com/wellarchitected/latest/security-pillar/infrastructure-protection.html)。

您可以使用 AWS 已发布的 API 调用通过网络访问 Amazon EC2 Auto Scaling。客户端必须支持以下 内容:

• 传输层安全性协议 (TLS)。我们要求使用 TLS 1.2,建议使用 TLS 1.3。

• 具有完全向前保密 (PFS) 的密码套件,例如 DHE(临时 Diffie-Hellman)或 ECDHE(临时椭圆曲线 Diffie-Hellman)。大多数现代系统(如 Java 7 及更高版本)都支持这些模式。

此外,必须使用访问密钥 ID 和与 IAM 委托人关联的秘密访问密钥来对请求进行签名。或者,您可以使 用 [AWS Security Token Service](https://docs.aws.amazon.com/STS/latest/APIReference/Welcome.html)(AWS STS)生成临时安全凭证来对请求进行签名。

您还可以将虚拟私有云(VPC)端点用于 Amazon EC2 Auto Scaling。接口 VPC 端点使 Amazon VPC 资源可以使用其私有 IP 地址访问 Amazon EC2 Auto Scaling,而无需接触公有互联网。有关更多信 息,请参阅[Amazon EC2 Auto Scaling 和接口 VPC 终端节点](#page-622-0)

## 相关资源

有关 Amazon EC2 提供的隔离服务流量的功能的信息,请参阅 Amazon EC2 用户指南中的 Amazon EC2 [中的基础设施安全。](https://docs.aws.amazon.com/AWSEC2/latest/UserGuide/infrastructure-security.html)

## <span id="page-574-0"></span>Amazon EC2 Auto Scaling 中的恢复功能

AWS 全球基础设施是围绕 AWS 区域 可用区构建的。 AWS 区域 提供多个物理分隔和隔离的可用区, 这些可用区通过低延迟、高吞吐量和高度冗余的网络连接。利用可用区,您可以设计和操作在可用区之 间无中断地自动实现失效转移的应用程序和数据库。与传统的单个或多个数据中心基础设施相比,可用 区具有更高的可用性、容错性和可扩展性。

有关 AWS 区域 和可用区的更多信息,请参[阅AWS 全球基础设施。](https://aws.amazon.com/about-aws/global-infrastructure/)

要从可用区设计的地理冗余中获益,请执行以下操作:

- 在多个可用区之间跨越您的自动扩缩组。
- 在每个可用区内至少维护一个实例。
- 附加负载均衡器以在同一可用区之间分配传入流量。如果您使用应用程序负载均衡器,则请通过启用 跨区域负载均衡来确保每个 EC2 实例获得相似的流量。这有助于限制失效转移事件期间增加的负载 对现有实例的影响,并比没有跨区域负载平衡时具有更高的弹性。
- 确保正确配置了 Elastic Load Balancing 运行状况检查,并在自动扩缩组上启用了这些检查。然后, 如果实例的运行状况检查失败,则 Elastic Load Balancing 会停止向其发送流量并将流量重新路由到 运行状况良好的实例,而 Amazon EC2 Auto Scaling 会替换运行状况不佳的实例。

Amazon EC2 Auto Scaling 通过以下方式帮助支持您的应用程序弹性需求:

- 检查实例是否存在运行状况和可访问性问题。如果某个实例运行状况不佳,则它将自动终止该实例, 并启动新实例。
- 如果动态扩展策略生效,则根据传入流量自动扩展容量。
- 检测支持扩展策略的 Amazon CloudWatch 指标的可靠性问题,并在可靠指标不可用时(例如缺少数 据点时)暂停缩容活动。
- 尝试在您的组扩展时在每个已启用的可用区中维持相同数量的实例。
- 使用可用区以保持高可用性。当可用区运行状况不佳时,Amazon EC2 Auto Scaling 将执行以下操 作:
	- 在为自动扩缩组启用的其他可用区中启动新实例。
	- 当运行状况不佳的可用区恢复正常状态时,在所有已启用的可用区中重新分配实例。
- 如果某个实例无法在指定的可用区中启动,则继续尝试在其他已启用的可用区中启动实例。
- 自动向与自动扩缩组关联的负载均衡器注册和取消注册实例。这样,您无需单独注册和取消注册实 例。

## 相关资源

有关 Amazon EBS 提供的帮助满足您的数据弹性需求的功能的信息,请参阅 Amazon EBS 用户指南中 的 [Amazon Elastic Block Store 中的弹性。](https://docs.aws.amazon.com/ebs/latest/userguide/disaster-recovery-resiliency.html)

## <span id="page-575-0"></span>Amazon EC2 Auto Scaling 中的数据保护

AWS [分担责任模型分担责任模型适](https://aws.amazon.com/compliance/shared-responsibility-model/)用于 Amazon EC2 Auto Scaling 中的数据保护。如本模型所述 AWS ,负责保护运行所有内容的全球基础架构 AWS Cloud。您负责维护对托管在此基础设施上的内 容的控制。您还负责您所使用的 AWS 服务 的安全配置和管理任务。有关数据隐私的更多信息,请参 阅[数据隐私常见问题](https://aws.amazon.com/compliance/data-privacy-faq)。有关欧洲数据保护的信息,请参阅 AWS 安全性博客 上的 [AWS 责任共担模式和](https://aws.amazon.com/blogs/security/the-aws-shared-responsibility-model-and-gdpr/) [GDPR](https://aws.amazon.com/blogs/security/the-aws-shared-responsibility-model-and-gdpr/) 博客文章。

出于数据保护目的,我们建议您保护 AWS 账户 凭证并使用 AWS IAM Identity Center 或 AWS Identity and Access Management (IAM) 设置个人用户。这样,每个用户只获得履行其工作职责所需的权限。 我们还建议您通过以下方式保护数据:

- 对每个账户使用多重身份验证 (MFA)。
- 使用 SSL/TLS 与资源通信。 AWS 我们要求使用 TLS 1.2,建议使用 TLS 1.3。
- 使用设置 API 和用户活动日志 AWS CloudTrail。
- 使用 AWS 加密解决方案以及其中的所有默认安全控件 AWS 服务。
- 使用高级托管安全服务(例如 Amazon Macie),它有助于发现和保护存储在 Amazon S3 中的敏感 数据。
- 如果您在 AWS 通过命令行界面或 API 进行访问时需要经过 FIPS 140-2 验证的加密模块,请使用 FIPS 端点。有关可用的 FIPS 端点的更多信息,请参[阅《美国联邦信息处理标准\(FIPS\)第 140-2](https://aws.amazon.com/compliance/fips/)  [版》](https://aws.amazon.com/compliance/fips/)。

我们强烈建议您切勿将机密信息或敏感信息(如您客户的电子邮件地址)放入标签或自由格式文本字 段(如名称字段)。这包括您使用控制台、API 或软件开发工具包 AWS 服务 使用 Amazon EC2 Auto AWS Scaling 或其他软件开发工具包的情况。 AWS CLI在用于名称的标签或自由格式文本字段中输入 的任何数据都可能会用于计费或诊断日志。如果您向外部服务器提供网址,强烈建议您不要在网址中包 含凭证信息来验证对该服务器的请求。

启动 Amazon EC2 实例时,您可以选择将用户数据传递给该实例,以便在实例启动时进行额外配置。 我们还建议您不要在将传递到实例的用户数据中包含机密或敏感信息。

# 用于加密 AWS KMS keys Amazon EBS 卷

您可以将 Auto Scaling 组配置为使用 AWS KMS keys对存储在云中的 Amazon EBS 卷数据进行加 密。Amazon EC2 Auto Scaling 支持 AWS 托管密钥和客户托管密钥来加密您的数据。请注意,当您 使用启动配置时,指定客户托管密钥的 KmsKeyId 选项不可用。要指定您的客户托管密钥,请改用启 动模板。有关更多信息,请参阅 [为 Auto Scaling 组创建启动模板](#page-44-0)。有关如何创建、存储和管理 AWS KMS 加密密钥的信息,请参[阅AWS Key Management Service 开发者指南。](https://docs.aws.amazon.com/kms/latest/developerguide/)

在设置启动模板或启动配置之前,您还可以在 EBS 支持的 AMI 中配置客户托管密钥,或在预设情况下 使用加密来强制对您创建的新 EBS 卷和快照副本进行加密。有关更多信息,请参阅 Amazon EC2 用户 指南中的 [EBS 支持的 AMI 使用加密和](https://docs.aws.amazon.com/AWSEC2/latest/UserGuide/AMIEncryption.html)亚马逊 E BS 用户指南[中的默认加密。](https://docs.aws.amazon.com/ebs/latest/userguide/work-with-ebs-encr.html#encryption-by-default)

**a** Note

有关如何在使用客户托管密钥进行加密时设置需要启动 Auto Scaling 实例所需的密钥策略的信 息,请参阅 [使用加密卷所需的 AWS KMS 密钥策略。](#page-577-0)

相关资源

有关亚马逊 EBS 提供的数据保护指南,请参阅亚马逊 EB S 用户指南[中的亚马逊弹性区块存储中的数](https://docs.aws.amazon.com/ebs/latest/userguide/data-protection.html) [据保护](https://docs.aws.amazon.com/ebs/latest/userguide/data-protection.html)。

# <span id="page-577-0"></span>使用加密卷所需的 AWS KMS 密钥策略

Amazon EC2 Auto Scaling 使用[与服务相关的角色向](#page-596-0)其他 AWS 服务角色委派权限。Amazon EC2 Auto Scaling 服务相关角色是预定义的,包括 Amazon EC2 Auto Scaling AWS 服务 代表您呼叫他人 所需的权限。预定义的权限还包括对您的访问权限 AWS 托管式密钥。但是,它们不包括对客户管理密 钥的访问权限,因此您可以保持对这些密钥的完全控制。

本主题介绍当您为 Amazon EBS 加密指定客户托管密钥时如何设置启动 Auto Scaling 实例所需的密钥 策略。

#### **a** Note

Amazon EC2 Auto Scaling 无需额外授权即可使用默认 AWS 托管式密钥 来保护您账户中的加 密卷。

#### 内容

- [概述](#page-577-1)
- [配置密钥策略](#page-578-0)
- [示例 1:允许访问客户托管密钥的关键策略部分](#page-579-0)
- [示例 2:允许跨账户访问客户托管密钥的关键策略部分](#page-580-0)
- [在 AWS KMS 控制台中编辑密钥策略](#page-582-0)

### <span id="page-577-1"></span>概述

当 Amazon EC2 Auto Scaling 启动实例时,以下内容 AWS KMS keys 可用于亚马逊 EBS 加密:

- [AWS 托管式密钥—](https://docs.aws.amazon.com/kms/latest/developerguide/concepts.html#aws-managed-cmk) Amazon EBS 在您的账户中创建、拥有和管理的加密密钥。这是新账户的默认 加密密钥。除非您指定客户托管密钥,否则将使用加密。 AWS 托管式密钥
- [客户托管密钥](https://docs.aws.amazon.com/kms/latest/developerguide/concepts.html#customer-cmk) 由您创建、拥有和管理的自定义加密密钥。有关更多信息,请参阅 AWS Key Management Service 开发人员指南中的[创建密钥。](https://docs.aws.amazon.com/kms/latest/developerguide/create-keys.html)

注意:密钥必须是对称的。Amazon EBS 不支持非对称客户托管密钥。

在创建加密的快照或指定加密卷的启动模板,或者默认启用加密时,您可以配置客户托管密钥。

# <span id="page-578-0"></span>配置密钥策略

您的 KMS 密钥必须具有允许 Amazon EC2 Auto Scaling 启动使用 Amazon EBS 卷使用客户托管密钥 加密的实例的密钥策略。

使用此页面上的示例配置密钥策略来向 Amazon EC2 Auto Scaling 提供访问客户托管密钥的权限。您 可以在创建密钥时或以后的某个时间修改客户托管密钥的密钥策略。

您必须向您的密钥策略中添加至少两个策略语句,以便此策略可用于 Amazon EC2 Auto Scaling。

- 第一条语句允许在 Principal 元素中指定的 IAM 身份直接使用客户托管密钥。它包括对密钥执行 AWS KMS EncryptDecrypt、ReEncrypt\*、GenerateDataKey\*、和DescribeKey操作的权 限。
- 第二条语句允许Principal元素中指定的 IAM 身份使用该CreateGrant操作生成授权,将其自己 的权限子集委托给与 AWS KMS 或其他委托人集成的权限。 AWS 服务 这样,他们可以使用密钥代 表您创建加密的资源。

当您向密钥策略添加新的策略语句时,不要更改策略中任何已存在的语句。

对于以下每个示例,必须替换的参数(例如密钥 ID 或服务相关角色的名称)都显示为*#####*文本。在 大多数情况下,您可以使用 Amazon EC2 Auto Scaling 服务相关角色的名称替换此服务相关角色的名 称。

有关更多信息,请参阅以下资源:

- 要使用创建密钥 AWS CLI,请参阅[创建密钥](https://docs.aws.amazon.com/cli/latest/reference/kms/create-key.html)。
- 要使用更新密钥策略,请参阅 [put-key-polic](https://docs.aws.amazon.com/cli/latest/reference/kms/put-key-policy.html) y。 AWS CLI
- 要查找密钥 ID 和 Amazon Resource Name (ARN),请参阅 AWS Key Management Service 开发人 员指南中的[查找密钥 ID 和 ARN](https://docs.aws.amazon.com/kms/latest/developerguide/find-cmk-id-arn.html)。
- 有关 Amazon EC2 Auto Scaling 服务相关角色的信息,请参阅 [Amazon EC2 Auto Scaling 的服务相](#page-596-0) [关角色](#page-596-0)。
- [有关亚马逊 EBS 加密和 KMS 的一般信息,以及](https://docs.aws.amazon.com/kms/latest/developerguide/)亚马逊 EBS 用户指南和开发者指南中的亚马逊 [EBS 加](https://docs.aws.amazon.com/ebs/latest/userguide/ebs-encryption.html)[密。AWS Key Management Service](https://docs.aws.amazon.com/kms/latest/developerguide/)

# <span id="page-579-0"></span>示例 1:允许访问客户托管密钥的关键策略部分

将以下两个策略语句添加到客户托管密钥的密钥策略中,同时将示例 ARN 替换为允 许访问密钥的相应服务相关角色的 ARN。在此示例中,策略部分向名为的服务相关角 色AWSServiceRoleForAutoScaling授予使用客户托管密钥的权限。

```
{ 
    "Sid": "Allow service-linked role use of the customer managed key", 
    "Effect": "Allow", 
    "Principal": { 
        "AWS": [ 
             "arn:aws:iam::account-id:role/aws-service-role/
autoscaling.amazonaws.com/AWSServiceRoleForAutoScaling" 
         ] 
    }, 
    "Action": [ 
        "kms:Encrypt", 
         "kms:Decrypt", 
        "kms:ReEncrypt*", 
        "kms:GenerateDataKey*", 
        "kms:DescribeKey" 
    ], 
    "Resource": "*"
}
```

```
{ 
    "Sid": "Allow attachment of persistent resources", 
    "Effect": "Allow", 
    "Principal": { 
        "AWS": [ 
             "arn:aws:iam::account-id:role/aws-service-role/
autoscaling.amazonaws.com/AWSServiceRoleForAutoScaling" 
         ] 
    }, 
    "Action": [ 
        "kms:CreateGrant" 
    ], 
    "Resource": "*", 
    "Condition": { 
        "Bool": { 
             "kms:GrantIsForAWSResource": true 
        } 
     }
```
}

<span id="page-580-0"></span>示例 2:允许跨账户访问客户托管密钥的关键策略部分

如果您在与自动扩缩组不同的账户中创建了客户管理型密钥,则必须组合使用授权和密钥策略以允许对 该密钥的跨账户存取。

必须按以下顺序完成两个步骤:

1. 首先,将以下两个策略语句添加到客户管理型密钥的密钥策略中。将示例 ARN 替换为另一个账户的 ARN,确保将 *111122223333* 替换为要在其中创建 Auto Scaling 组的实际账户 ID。 AWS 账户 这 将允许您向指定账户中的 IAM 用户或角色授予使用下面的 CLI 命令为密钥创建授权的权限。但这本 身并不会向任何用户授予对密钥的访问权限。

```
{ 
    "Sid": "Allow external account 111122223333 use of the customer managed key", 
    "Effect": "Allow", 
    "Principal": { 
         "AWS": [ 
             "arn:aws:iam::111122223333:root" 
        ] 
    }, 
    "Action": [ 
         "kms:Encrypt", 
         "kms:Decrypt", 
         "kms:ReEncrypt*", 
         "kms:GenerateDataKey*", 
         "kms:DescribeKey" 
    ], 
    "Resource": "*"
}
```

```
{ 
    "Sid": "Allow attachment of persistent resources in external 
  account 111122223333", 
    "Effect": "Allow", 
    "Principal": { 
        "AWS": [ 
             "arn:aws:iam::111122223333:root" 
         ] 
    }, 
    "Action": [
```

```
 "kms:CreateGrant" 
    ], 
    "Resource": "*"
}
```
2. 然后从您要在其中创建自动扩缩组的账户中,创建一个授权以将相关权限委托给相应的服务相关 角色。该授权的 Grantee Principal 元素是相应的服务相关角色的 ARN。key-id 是密钥的 ARN。

*### [create-grant CLI](https://docs.aws.amazon.com/cli/latest/reference/kms/create-grant.html) ########### 111122223333 AWSServiceRoleForAutoScaling################ 444455556666 ###########*

```
aws kms create-grant \ 
   --region us-west-2 \ 
   --key-id arn:aws:kms:us-
west-2:444455556666:key/1a2b3c4d-5e6f-1a2b-3c4d-5e6f1a2b3c4d \ 
   --grantee-principal arn:aws:iam::111122223333:role/aws-service-role/
autoscaling.amazonaws.com/AWSServiceRoleForAutoScaling \ 
   --operations "Encrypt" "Decrypt" "ReEncryptFrom" "ReEncryptTo" "GenerateDataKey" 
  "GenerateDataKeyWithoutPlaintext" "DescribeKey" "CreateGrant"
```
要使此命令成功,发出请求的用户必须具有执行 CreateGrant 操作的权限。

以下 IAM policy 示例允许账户 *111122223333* 中的 IAM 身份(用户或角色)为账户 *444455556666* 中的客户托管密钥创建授权。

```
\{ "Version": "2012-10-17", 
   "Statement": [ 
    \{ "Sid": "AllowCreationOfGrantForTheKMSKeyinExternalAccount444455556666", 
       "Effect": "Allow", 
       "Action": "kms:CreateGrant", 
       "Resource": "arn:aws:kms:us-
west-2:444455556666:key/1a2b3c4d-5e6f-1a2b-3c4d-5e6f1a2b3c4d" 
     } 
   ]
}
```
有关为不同 AWS 账户中的 KMS 密钥创建授权的更多信息,请参阅《AWS Key Management Service 开发人员指南》中的 [AWS KMS中的授权。](https://docs.aws.amazon.com/kms/latest/developerguide/grants.html)

## **A** Important

指定为被授权者委托人的服务相关角色名称必须是现有角色的名称。创建授权后,为确保该 授权允许 Amazon EC2 Auto Scaling 使用指定的 KMS 密钥,请勿删除并重新创建服务相关 角色。

# <span id="page-582-0"></span>在 AWS KMS 控制台中编辑密钥策略

之前部分中的示例仅显示如何向密钥策略添加语句,这只是更改密钥策略的一种方法。更改密钥策略的 最简单方法是使用 AWS KMS 控制台的默认密钥策略视图,并将 IAM 身份(用户或角色)设为相应密 钥策略的关键用户之一。有关更多信息,请参阅[《AWS Key Management Service 开发人员指南》中](https://docs.aws.amazon.com/kms/latest/developerguide/key-policy-modifying.html#key-policy-modifying-how-to-console-default-view) [的使用 AWS Management Console 默认视图。](https://docs.aws.amazon.com/kms/latest/developerguide/key-policy-modifying.html#key-policy-modifying-how-to-console-default-view)

### **A** Important

请务必谨慎。控制台的默认视图策略声明包括对客户托管密钥执行 AWS KMS Revoke操作的 权限。如果您授予对账户中客户托管密钥的 AWS 账户 访问权限,但又不小心撤销了授予他们 此权限的授权,则外部用户将无法再访问他们的加密数据或用于加密其数据的密钥。

# 适用于 Amazon EC2 Auto Scaling 的 Identity and Access Management

AWS Identity and Access Management (IAM) AWS 服务 可帮助管理员安全地控制对 AWS 资源的访 问权限。IAM 管理员控制谁可以通过身份验证(登录)和授权(具有权限)使用 Amazon EC2 Auto Scaling 资源。您可以使用 IAM AWS 服务 ,无需支付额外费用。

要使用 Amazon EC2 Auto Scaling,您需要一个 AWS 账户 和用于登录账户的安全证书。有关更多信 息,请参阅 IAM 用户指南中的[AWS 安全证书。](https://docs.aws.amazon.com/IAM/latest/UserGuide/security-creds.html)

有关完整的 IAM 文档,请参阅 [IAM 用户指南。](https://docs.aws.amazon.com/IAM/latest/UserGuide/)

# 访问控制

您可以使用有效的凭证来对自己的请求进行身份验证,但您还必须拥有权限才能创建或访问 Amazon EC2 Auto Scaling 资源。例如,您必须有权创建自动扩缩组、使用启动模板启动实例等。

以下部分提供了详细信息来说明 IAM 管理员如何使用 IAM 控制哪些用户可执行 Amazon EC2 Auto Scaling 操作,从而对您的 Amazon EC2 Auto Scaling 资源进行保护。

我们建议您先阅读 Amazon EC2 主题。请参阅《亚马逊 EC2 用户指南》中的 Amazon EC2 [身份和访](https://docs.aws.amazon.com/AWSEC2/latest/UserGuide/security-iam.html) [问管理](https://docs.aws.amazon.com/AWSEC2/latest/UserGuide/security-iam.html)。阅读本节中的主题后,您应该很好地了解 Amazon EC2 提供的访问控制权限,以及如何适应 您的 Amazon EC2 Auto Scaling 资源权限需求。

主题

- [Amazon EC2 Auto Scaling 如何与 IAM 结合使用](#page-583-0)
- [Amazon EC2 Auto Scaling API 权限](#page-592-0)
- [AWS 适用于 Amazon EC2 Auto Scaling 的托管策略](#page-593-0)
- [Amazon EC2 Auto Scaling 的服务相关角色](#page-596-0)
- [Amazon EC2 Auto Scaling 基于身份的策略示例](#page-601-0)
- [防止跨服务混淆代理](#page-609-0)
- [启动模板支持](#page-610-0)
- [在 Amazon EC2 实例上运行的应用程序的 IAM 角色](#page-618-0)

# <span id="page-583-0"></span>Amazon EC2 Auto Scaling 如何与 IAM 结合使用

在使用 IAM 来管理对 Amazon EC2 Auto Scaling 的访问权限之前,请首先了解哪些 IAM 功能可与 Amazon EC2 Auto Scaling 结合使用。

可以与 Amazon EC2 Auto Scaling 结合使用的 IAM 功能

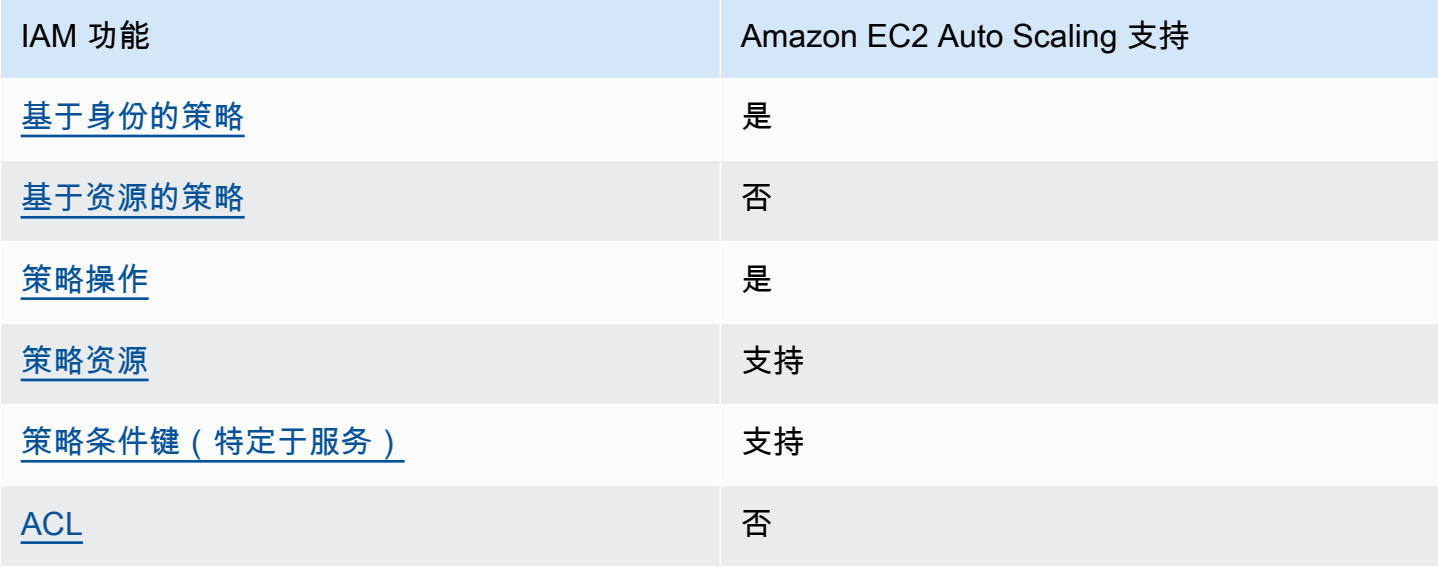

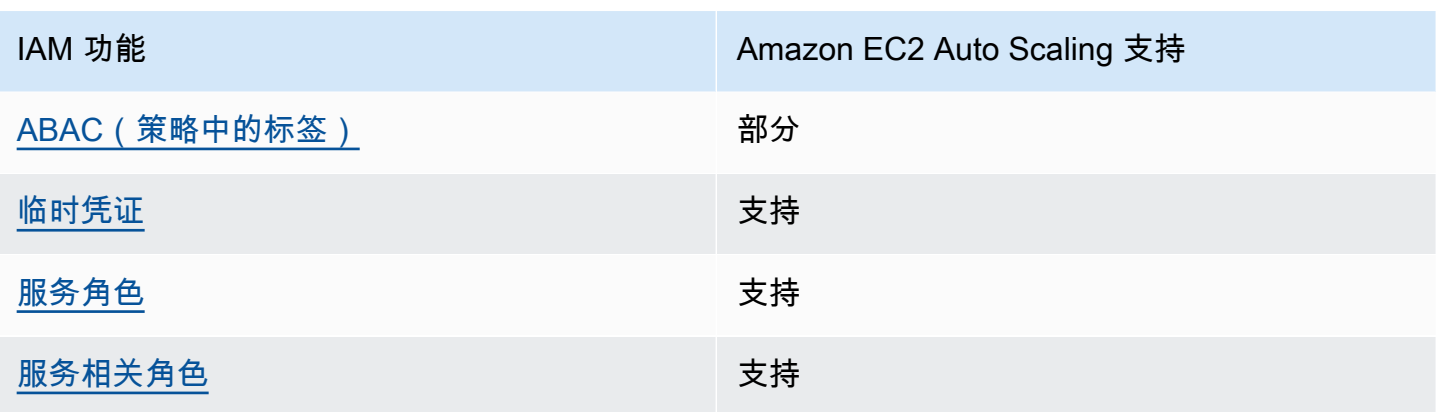

要全面了解 Amazon EC2 Auto Scaling 和其他功能如何 AWS 服务 与大多数 IAM 功能配合使用 [AWS](https://docs.aws.amazon.com/IAM/latest/UserGuide/reference_aws-services-that-work-with-iam.html)  [服务 ,请在 IAM 用户指南中查看与](https://docs.aws.amazon.com/IAM/latest/UserGuide/reference_aws-services-that-work-with-iam.html) IAM 配合使用的方法。

<span id="page-584-0"></span>Amazon EC2 Auto Scaling 基于身份的策略

支持基于身份的策略 しょうしょう かいしん 是

基于身份的策略是可附加到身份(如 IAM 用户、用户组或角色)的 JSON 权限策略文档。这些策略 控制用户和角色可在何种条件下对哪些资源执行哪些操作。要了解如何创建基于身份的策略,请参 阅《IAM 用户指南》中的[创建 IAM 策略。](https://docs.aws.amazon.com/IAM/latest/UserGuide/access_policies_create.html)

通过使用 IAM 基于身份的策略,您可以指定允许或拒绝的操作和资源以及允许或拒绝操作的条件。您 无法在基于身份的策略中指定主体,因为它适用于其附加的用户或角色。要了解可在 JSON 策略中使 用的所有元素,请参阅《IAM 用户指南》中的 [IAM JSON 策略元素引用。](https://docs.aws.amazon.com/IAM/latest/UserGuide/reference_policies_elements.html)

<span id="page-584-1"></span>Amazon EC2 Auto Scaling 内基于资源的策略

支持基于资源的策略 しょうしょう しゅうしゃ 否める

基于资源的策略是附加到资源的 JSON 策略文档。基于资源的策略的示例包括 IAM 角色信任策略和 Amazon S3 存储桶策略。在支持基于资源的策略的服务中,服务管理员可以使用它们来控制对特定资 源的访问。对于在其中附加策略的资源,策略定义指定主体可以对该资源执行哪些操作以及在什么条件 下执行。您必须在基于资源的策略中[指定主体](https://docs.aws.amazon.com/IAM/latest/UserGuide/reference_policies_elements_principal.html)。委托人可以包括账户、用户、角色、联合用户或 AWS 服务。

要启用跨账户存取,您可以将整个账户或其他账户中的 IAM 实体指定为基于资源的策略中的主体。将 跨账户主体添加到基于资源的策略只是建立信任关系工作的一半而已。当委托人和资源处于不同位置时 AWS 账户,可信账户中的 IAM 管理员还必须向委托人实体(用户或角色)授予访问资源的权限。他们 通过将基于身份的策略附加到实体以授予权限。但是,如果基于资源的策略向同一个账户中的主体授予 访问权限,则不需要额外的基于身份的策略。有关更多信息,请参阅IAM 用户指南中的 [IAM 角色与基](https://docs.aws.amazon.com/IAM/latest/UserGuide/id_roles_compare-resource-policies.html) [于资源的策略有何不同](https://docs.aws.amazon.com/IAM/latest/UserGuide/id_roles_compare-resource-policies.html)。

<span id="page-585-0"></span>Amazon EC2 Auto Scaling 的策略操作

さい ちょうちょう きょうちょう きょうかん 支持 あまま きょうかん きょうかん きょうかい きょうかい きょうかい きょうかい しょうかい きょうかい しょうかい しょうかい しょうかい きょうかい しょうかい きょういく きょういく きょういく きょういく しょういく きょういく きょういく きょういく しょういく しょういく しょういく しょういく しょういく

管理员可以使用 AWS JSON 策略来指定谁有权访问什么。也就是说,哪个主体可以对什么资源执行操 作,以及在什么条件下执行。

JSON 策略的 Action 元素描述可用于在策略中允许或拒绝访问的操作。策略操作通常与关联的 AWS API 操作同名。有一些例外情况,例如没有匹配 API 操作的仅限权限操作。还有一些操作需要在策略 中执行多个操作。这些附加操作称为相关操作。

在策略中包含操作以授予执行关联操作的权限。

如查看 Amazon EC2 Auto Scaling 操作的列表,请参阅《服务授权参考》中 [Amazon EC2 Auto](https://docs.aws.amazon.com/service-authorization/latest/reference/list_amazonec2autoscaling.html#amazonec2autoscaling-actions-as-permissions)  [Scaling 定义的操作。](https://docs.aws.amazon.com/service-authorization/latest/reference/list_amazonec2autoscaling.html#amazonec2autoscaling-actions-as-permissions)

Amazon EC2 Auto Scaling 中的策略操作在操作前面使用以下前缀:

autoscaling

要在单个语句中指定多项操作,请使用逗号将它们隔开。

```
"Action": [ 
   "autoscaling:action1", 
   "autoscaling:action2"
]
```
您还可以使用通配符(\*)指定多项操作。例如,要指定以单词 Describe 开头的所有操作,包括以下 操作:

"Action": "autoscaling:*Describe\**"

# <span id="page-586-0"></span>Amazon EC2 Auto Scaling 策略资源

### 支持策略资源 支持

管理员可以使用 AWS JSON 策略来指定谁有权访问什么。也就是说,哪个主体可以对什么资源执行操 作,以及在什么条件下执行。

Resource JSON 策略元素指定要向其应用操作的一个或多个对象。语句必须包含 Resource 或 NotResource 元素。作为最佳实践,请使用其 [Amazon 资源名称 \(ARN\)指](https://docs.aws.amazon.com/general/latest/gr/aws-arns-and-namespaces.html)定资源。对于支持特定资 源类型(称为资源级权限)的操作,您可以执行此操作。

对于不支持资源级权限的操作(如列出操作),请使用通配符 (\*) 指示语句应用于所有资源。

```
"Resource": "*"
```
您可以使用 ARN 来标识 IAM policy 应用到的自动扩缩组和启动配置。

Auto Scaling 组具有以下 ARN。

```
"Resource": "arn:aws:autoscaling:region:account-
id:autoScalingGroup:uuid:autoScalingGroupName/asg-name"
```
具有以下 ARN 的启动配置。

```
"Resource": "arn:aws:autoscaling:region:account-
id:launchConfiguration:uuid:launchConfigurationName/lc-name"
```
要使用 CreateAutoSca1ingGroup 操作指定自动扩缩组,您必须将 UUID 替换为如下例中所示的通 配符(\*)。

```
"Resource": "arn:aws:autoscaling:region:account-
id:autoScalingGroup:*:autoScalingGroupName/asg-name"
```
要使用 CreateLaunchConfiguration 操作指定启动配置,您必须将 UUID 替换为如下例中所示的 通配符(\*)。

```
"Resource": "arn:aws:autoscaling:region:account-
id:launchConfiguration:*:launchConfigurationName/lc-name"
```
有关 Amazon EC2 Auto Scaling 资源类型及其 ARN 的更多信息,请参阅《服务授权参考》中的 [Amazon EC2 Auto Scaling 定义的资源。](https://docs.aws.amazon.com/service-authorization/latest/reference/list_amazonec2autoscaling.html#amazonec2autoscaling-resources-for-iam-policies)要了解您可以用来指定每个资源的 ARN 的操作,请参阅 [Amazon EC2 Auto Scaling 定义的操作。](https://docs.aws.amazon.com/service-authorization/latest/reference/list_amazonec2autoscaling.html#amazonec2autoscaling-actions-as-permissions)

### **a** Note

有关使用 ARN 控制对自动扩缩组的访问的 IAM policy 的示例,请参阅 [控制可以删除哪些自动](#page-604-0) [扩缩组](#page-604-0)。

并非所有 Amazon EC2 Auto Scaling 操作均支持资源级权限。对于不支持资源级别权限的操作,您必 须将通配符(\*)作为资源。

以下 Amazon EC2 Auto Scaling 操作不支持资源级权限。

- DescribeAccountLimits
- DescribeAdjustmentTypes
- DescribeAutoScalingGroups
- DescribeAutoScalingInstances
- DescribeAutoScalingNotificationTypes
- DescribeInstanceRefreshes
- DescribeLaunchConfigurations
- DescribeLifecycleHooks
- DescribeLifecycleHookTypes
- DescribeLoadBalancers
- DescribeLoadBalancerTargetGroups
- DescribeMetricCollectionTypes
- DescribeNotificationConfigurations
- DescribePolicies
- DescribeScalingActivities
- DescribeScalingProcessTypes
- DescribeScheduledActions
- DescribeTags
- DescribeTerminationPolicyTypes
- DescribeWarmPool

<span id="page-588-0"></span>Amazon EC2 Auto Scaling 的策略条件键

支持特定于服务的策略条件键 支持

管理员可以使用 AWS JSON 策略来指定谁有权访问什么。也就是说,哪个主体可以对什么资源执行操 作,以及在什么条件下执行。

在 Condition 元素(或 Condition 块)中,您可以指定语句生效的条件。Condition 元素是可选 的。您可以创建使用[条件运算符](https://docs.aws.amazon.com/IAM/latest/UserGuide/reference_policies_elements_condition_operators.html)(例如,等于或小于)的条件表达式,以使策略中的条件与请求中的值 相匹配。

如果在一个语句中指定多个 Condition 元素,或在单个 Condition 元素中指定多个密钥,则 AWS 使用逻辑 AND 运算评估它们。如果您为单个条件键指定多个值,则使用逻辑OR运算来 AWS 评估条 件。在授予语句的权限之前必须满足所有的条件。

您也可以在指定条件时使用占位符变量。例如,只有在使用 IAM 用户名标记 IAM 用户时,您才能为其 授予访问资源的权限。有关更多信息,请参阅《IAM 用户指南》中的 [IAM 策略元素:变量和标签。](https://docs.aws.amazon.com/IAM/latest/UserGuide/reference_policies_variables.html)

AWS 支持全局条件密钥和特定于服务的条件密钥。要查看所有 AWS 全局条件键,请参阅 IAM 用户指 南中的[AWS 全局条件上下文密钥。](https://docs.aws.amazon.com/IAM/latest/UserGuide/reference_policies_condition-keys.html)

Amazon EC2 Auto Scaling 支持以下条件键,这些条件键可用于控制对受支持操作的访问并强制执行 自动扩缩组配置:

- autoscaling:InstanceTypes
- autoscaling:LaunchConfigurationName
- autoscaling:LaunchTemplateVersionSpecified
- autoscaling:LoadBalancerNames
- autoscaling:MaxSize
- autoscaling:MinSize
- autoscaling:ResourceTag/*key-name*: *tag-value*
- autoscaling:TargetGroupARNs
- autoscaling:VPCZoneIdentifiers

以下条件键特定于创建启动配置请求:

- autoscaling:ImageId
- autoscaling:InstanceType
- autoscaling:MetadataHttpEndpoint
- autoscaling:MetadataHttpPutResponseHopLimit
- autoscaling:MetadataHttpTokens
- autoscaling:SpotPrice

Amazon EC2 Auto Scaling 还支持以下全局条件键,您可以使用这些键根据请求中的标签或在自动扩 缩组中提供的标签定义权限。有关更多信息,请参阅 [为 Auto Scaling 组和实例添加标签](#page-157-0)。

- aws:RequestTag/*key-name*: *tag-value*
- aws:ResourceTag/*key-name*: *tag-value*
- aws:TagKeys: *[tag-key, ...]*

如需了解您可以与条件键搭配使用的 Amazon EC2 Auto Scaling API 操作,请参阅《服务授权参考》 中的 [Amazon EC2 Auto Scaling 定义的操作。](https://docs.aws.amazon.com/service-authorization/latest/reference/list_amazonec2autoscaling.html#amazonec2autoscaling-actions-as-permissions)有关 Amazon EC2 Auto Scaling 条件键的更多信息,请 参阅 [Amazon EC2 Auto Scaling 的条件键。](https://docs.aws.amazon.com/service-authorization/latest/reference/list_amazonec2autoscaling.html#amazonec2autoscaling-policy-keys)

有关使用条件键控制对受支持操作的访问和强制执行自动扩缩组配置的 IAM policy 示例,请参 阅以下资源:

- [需要启动模板和版本号](#page-613-0) 此示例强制要求在创建或更新 Auto Scaling 组时必须指定启动模板 和启动模板的版本号。
- [控制可以创建的自动扩缩组的大小](#page-602-0) 此示例在使用特定标签创建或更新 Auto Scaling 组时, 对MinSize和MaxSize属性的可能值施加限制。
- [控制可以删除哪些扩展策略](#page-606-0) 此示例强制规定,只有没有特定标签的 Auto Scaling 组才允许 删除扩展策略。

**a** Note

### <span id="page-590-0"></span>Amazon EC2 Auto Scaling 中的 ACL

支持 ACL 否

访问控制列表(ACL) 控制哪些主体(账户成员、用户或角色)有权访问资源。ACL 与基于资源的策略 类似,尽管它们不使用 JSON 策略文档格式。

<span id="page-590-1"></span>将 ABAC 与 Amazon EC2 Auto Scaling 结合使用

支持 ABAC(策略中的标签) 部分

基于属性的访问权限控制 (ABAC) 是一种授权策略,该策略基于属性来定义权限。在中 AWS,这些 属性称为标签。您可以将标签附加到 IAM 实体(用户或角色)和许多 AWS 资源。标记实体和资源是 ABAC 的第一步。然后设计 ABAC 策略,以在主体的标签与他们尝试访问的资源标签匹配时允许操 作。

ABAC 在快速增长的环境中非常有用,并在策略管理变得繁琐的情况下可以提供帮助。

要基于标签控制访问,需要使用 aws:ResourceTag/*key-name*、aws:RequestTag/*key-name* 或 aws:TagKeys 条件密钥在策略的[条件元素中](https://docs.aws.amazon.com/IAM/latest/UserGuide/reference_policies_elements_condition.html)提供标签信息。

如果某个服务对于每种资源类型都支持所有这三个条件密钥,则对于该服务,该值为是。如果某个服务 仅对于部分资源类型支持所有这三个条件密钥,则该值为部分。

有关 ABAC 的更多信息,请参阅《IAM 用户指南》中的[什么是 ABAC?。](https://docs.aws.amazon.com/IAM/latest/UserGuide/introduction_attribute-based-access-control.html)要查看设置 ABAC 步骤的教 程,请参阅《IAM 用户指南》中的[使用基于属性的访问权限控制\(ABAC\)](https://docs.aws.amazon.com/IAM/latest/UserGuide/tutorial_attribute-based-access-control.html)。

ABAC 可用于支持标签的资源,但并非所有资源都支持标签。启动配置和扩缩策略不支持标签,但自动 扩缩组支持标签。

<span id="page-590-2"></span>有关更多信息,请参阅 [为 Auto Scaling 组和实例添加标签](#page-157-0)。

将临时凭证与 Amazon EC2 Auto Scaling 一起使用

#### さいちょう きょうしょう きょうしょう 支持 あまま きょうかん きょうかん きょうかい きょうかい しょうかい しょうかい しょうかい しょうかい しょうかい しょうかい しょうかい しょうかい しょうかい しょうかい

如果您使用除用户名和密码之外的任何方法登录,则 AWS Management Console 使用的是临时证书。 例如,当您 AWS 使用公司的单点登录 (SSO) 链接进行访问时,该过程会自动创建临时证书。当您以 用户身份登录控制台,然后切换角色时,还会自动创建临时凭证。有关切换角色的更多信息,请参阅 《IAM 用户指南》中的[切换到角色\(控制台\)。](https://docs.aws.amazon.com/IAM/latest/UserGuide/id_roles_use_switch-role-console.html)

时证书,请参阅 IAM 用户指南中的[AWS 服务 与 IA](https://docs.aws.amazon.com/IAM/latest/UserGuide/reference_aws-services-that-work-with-iam.html) M 配合使用的信息。

您可以使用 AWS CLI 或 AWS API 手动创建临时证书。然后,您可以使用这些临时证书进行访问 AWS。 AWS 建议您动态生成临时证书,而不是使用长期访问密钥。有关更多信息,请参阅 [IAM 中的](https://docs.aws.amazon.com/IAM/latest/UserGuide/id_credentials_temp.html) [临时安全凭证](https://docs.aws.amazon.com/IAM/latest/UserGuide/id_credentials_temp.html)。

<span id="page-591-0"></span>Amazon EC2 Auto Scaling 的服务角色

支持服务角色 支持

服务角色是由一项服务代入、代表您执行操作的 [IAM 角色。](https://docs.aws.amazon.com/IAM/latest/UserGuide/id_roles.html)IAM 管理员可以在 IAM 中创建、修改和删 除服务角色。有关更多信息,请参阅《IAM 用户指南》中的[创建向 AWS 服务委派权限的角色。](https://docs.aws.amazon.com/IAM/latest/UserGuide/id_roles_create_for-service.html)

在创建会通知某个 Amazon SNS 主题或 Amazon SQS 队列的生命周期挂钩时,您必须指定一个角 色,以允许 Amazon EC2 Auto Scaling 代表您访问 Amazon SNS 或 Amazon SQS。使用 IAM 控制台 为您的生命周期挂钩设置服务角色。控制台可帮助您使用托管式策略创建一个具有足够权限集的角色。 有关更多信息,请参阅 [使用 Amazon SNS 接收通知](#page-185-0) 和 [使用 Amazon SQS 接收通知。](#page-186-0)

创建 Auto Scaling 组时,您可以选择传入服务角色以允许 Amazon EC2 实例代表您访问其他 AWS 服 务 实例。Amazon EC2 实例的服务角色(对于启动模板或启动配置又称为 Amazon EC2 实例配置文 件)是一种特殊类型的服务角色,将在实例启动时分配给自动扩缩组中的每个 EC2 实例。您可以使用 IAM 控制台和 AWS CLI 来创建或编辑此服务角色。有关更多信息,请参阅 [在 Amazon EC2 实例上运](#page-618-0) [行的应用程序的 IAM 角色。](#page-618-0)

**A** Warning

更改服务角色的权限可能会破坏 Amazon EC2 Auto Scaling 的功能。仅当 Amazon EC2 Auto Scaling 提供相关指导时才可编辑服务角色。

### <span id="page-592-1"></span>支持服务相关角色 支持

服务相关角色是一种与服务相关联的 AWS 服务服务角色。服务可以担任代表您执行操作的角色。服务 相关角色出现在您的中 AWS 账户 ,并且归服务所有。IAM 管理员可以查看但不能编辑服务相关角色 的权限。

有关创建或管理 Amazon EC2 Auto Scaling 服务相关角色的详细信息,请参阅 [Amazon EC2 Auto](#page-596-0)  [Scaling 的服务相关角色。](#page-596-0)

# <span id="page-592-0"></span>Amazon EC2 Auto Scaling API 权限

您必须为用户授予调用所需 [Amazon EC2 Auto Scaling](#page-585-0) API 操作的权限,如Amazon EC2 Auto Scaling [的策略操作](#page-585-0)中所述。此外,对于某些 Amazon EC2 Auto Scaling 操作,您必须向用户授予从其他 AWS API 调用特定操作的权限。

### 其他 AWS API 所需的权限

除了 Amazon EC2 Auto Scaling API 权限外,用户还必须拥有其他 AWS API 的以下权限才能成功执行 相关操作。

创建自动扩缩组 (autoscaling:CreateAutoScalingGroup)

- iam:CreateServiceLinkedRole— 创建默认的服务相关角色(如果该角色尚不存在)。
- iam:PassRole— 在启动时将 IAM 角色传递给服务或 EC2 实例。在提供非默认服务相关角色、 生命周期挂钩的 IAM 角色或指定实例配置文件(IAM 角色的容器)的启动模板时需要。
- ec2:RunInstances— 在提供启动模板时启动实例。
- ec2:CreateTags— 在提供带有标签规范的启动模板时,在启动时标记实例和卷。

创建生命周期挂钩 (autoscaling:PutLifecycleHook)

• iam:PassRole— 将 IAM 角色传递给服务。提供 IAM 角色时需要。

附加 VPC Lattice 目标组 (autoscaling:AttachTrafficSources)

• vpc-lattice:RegisterTargets— 自动向目标组注册实例。

分离 VPC Lattice 目标组 (autoscaling:DetachTrafficSources)

• vpc-lattice:DeregisterTargets— 自动注销目标组中的实例。

# 创建启动配置(autoscaling:CreateLaunchConfiguration)

- ec2:DescribeImages
- ec2:DescribeInstances
- ec2:DescribeInstanceAttribute
- ec2:DescribeKeyPairs
- ec2:DescribeSecurityGroups
- ec2:DescribeSpotInstanceRequests
- ec2:DescribeVpcClassicLink
- iam:PassRole— 在启动时将 IAM 角色传递给 EC2 实例。启动配置文件指定实例配置文件 (IAM 角色的容器)时需要。

# <span id="page-593-0"></span>AWS 适用于 Amazon EC2 Auto Scaling 的托管策略

AWS 托管策略是由创建和管理的独立策略 AWS。 AWS 托管策略旨在为许多常见用例提供权限,以便 您可以开始为用户、组和角色分配权限。

请记住, AWS 托管策略可能不会为您的特定用例授予最低权限权限,因为它们可供所有 AWS 客户使 用。我们建议通过定义特定于您的使用场景的[客户管理型策略](https://docs.aws.amazon.com/IAM/latest/UserGuide/access_policies_managed-vs-inline.html#customer-managed-policies)来进一步减少权限。

您无法更改 AWS 托管策略中定义的权限。如果 AWS 更新 AWS 托管策略中定义的权限,则更新会影 响该策略所关联的所有委托人身份(用户、组和角色)。 AWS 最有可能在启动新的 API 或现有服务可 以使用新 AWS 服务 的 API 操作时更新 AWS 托管策略。

有关更多信息,请参阅《IAM 用户指南》中的 [AWS 托管式策略。](https://docs.aws.amazon.com/IAM/latest/UserGuide/access_policies_managed-vs-inline.html#aws-managed-policies)

# Amazon EC2 Auto Scaling 托管策略

您可以将以下托管策略附加到您的 AWS Identity and Access Management (IAM) 身份(用户或角 色)。每个策略提供 Amazon EC2 Auto Scaling 的全部或部分 API 操作的访问权限。

- [AutoScalingConsoleFull访问权限](https://docs.aws.amazon.com/aws-managed-policy/latest/reference/AutoScalingConsoleFullAccess.html) 使用授予对 Amazon EC2 Auto Scaling 的完全访问权限 AWS Management Console。此策略在您使用启动配置时有效,但在使用启动模板时不适用。
- [AutoScalingConsoleReadOnlyAccess](https://docs.aws.amazon.com/aws-managed-policy/latest/reference/AutoScalingConsoleReadOnlyAccess.html) 使用授予对 Amazon EC2 Auto Scaling 的只读访问权限 AWS Management Console。此策略在您使用启动配置时有效,但在使用启动模板时不适用。
- [AutoScalingFullAccess—](https://docs.aws.amazon.com/aws-managed-policy/latest/reference/AutoScalingFullAccess.html) 为需要从 AWS CLI 或软件开发工具包获得完整的 Amazon EC2 Auto Scaling 访问权限但无法访问的 IAM 身份授予对 Amazon EC2 Auto Scaling 的完全 AWS Management Console 访问权限。

• [AutoScalingReadOnly访问权限](https://docs.aws.amazon.com/aws-managed-policy/latest/reference/AutoScalingReadOnlyAccess.html) — 为仅调用 AWS CLI 或软件开发工具包的 IAM 身份授予对 Amazon EC2 Auto Scaling 的只读访问权限。

当您使用控制台中的启动模板时,您需要授予特定于启动模板的其他权限,[启动模板支持](#page-610-0) 中对此进行 了讨论。Amazon EC2 Auto Scaling 控制台需要 ec2 操作的以下权限,以便使用启动模板显示有关启 动模板和启动实例的信息。

AutoScalingServiceRole策略 AWS 托管策略

该策略附加到一个服务相关角色,该角色允许 Amazon EC2 Auto Scaling 代表您执行操作。有关更多 信息,请参阅 [Amazon EC2 Auto Scaling 的服务相关角色。](#page-596-0)

要查看此策略的权限,请参阅《AWS 托管[AutoScalingServiceRole策略](https://docs.aws.amazon.com/aws-managed-policy/latest/reference/AutoScalingServiceRolePolicy.html)参考》中的策略。

Amazon EC2 Auto Scaling 更新 AWS 了托管策略

查看自该服务开始跟踪这些更改以来对 Amazon EC2 Auto Scaling 的 AWS 托管策略更新的详细信 息。有关此页面更改的自动提示,请订阅 Amazon EC2 Auto Scaling 文档历史记录页面上的 RSS 源。

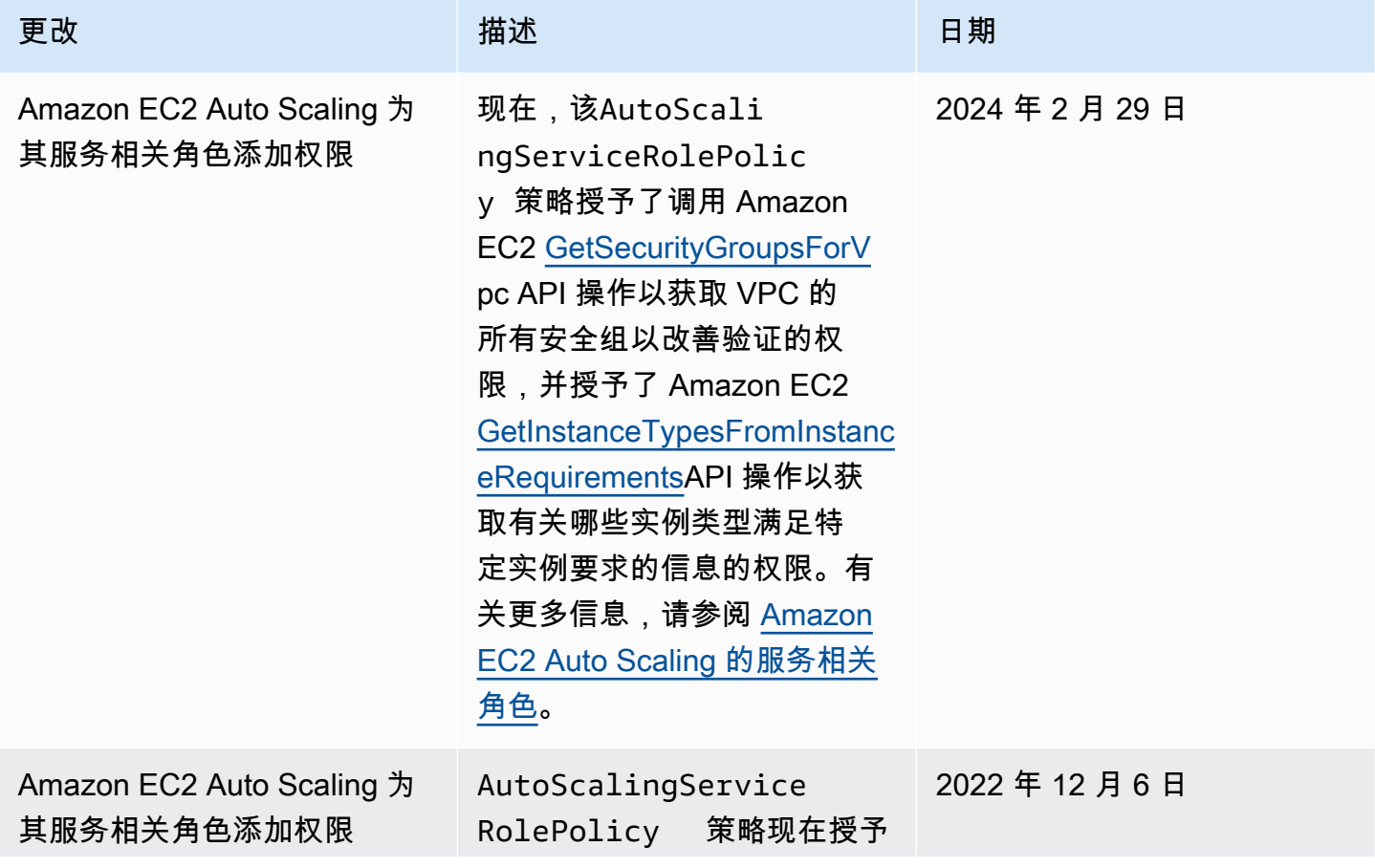

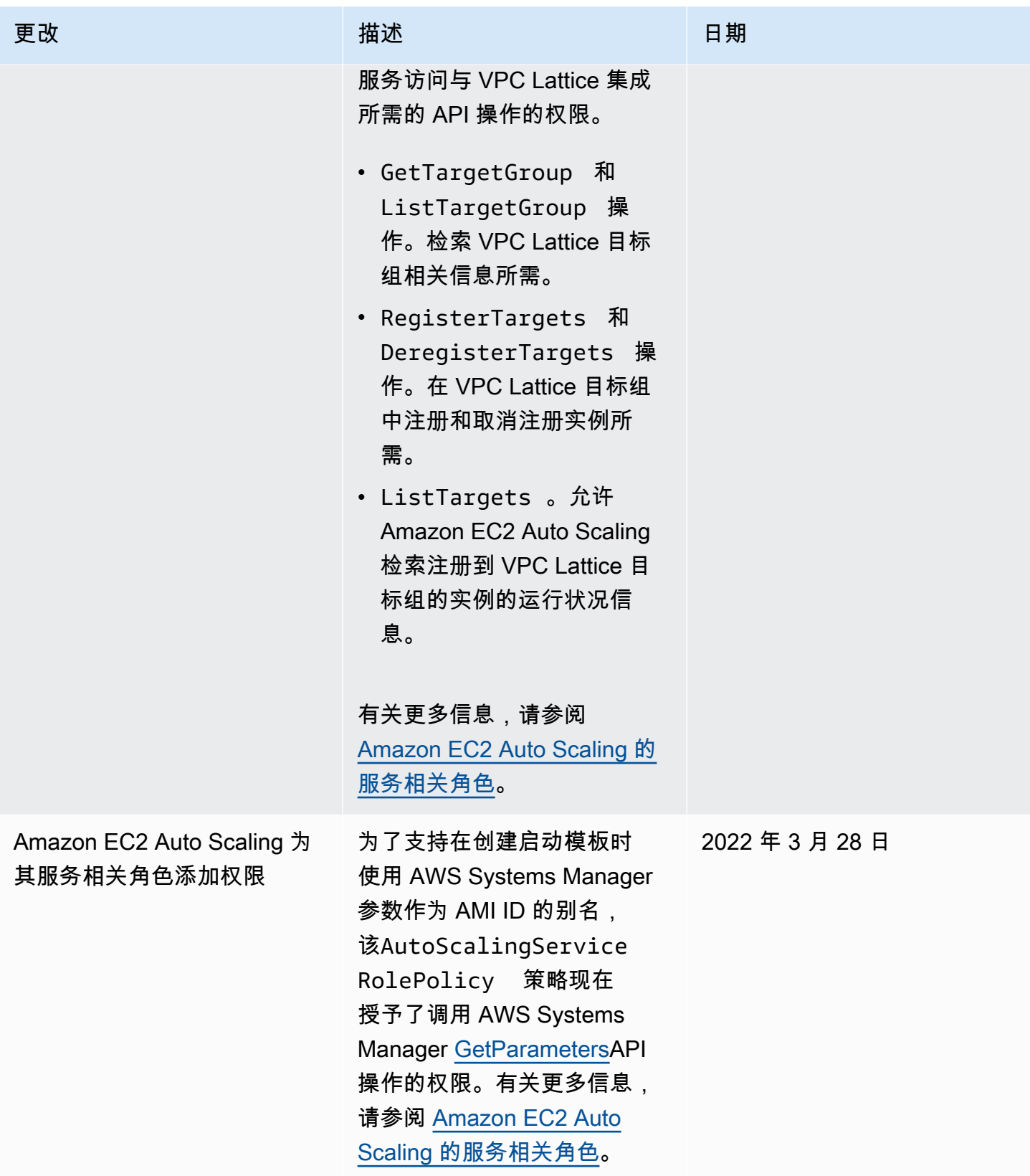

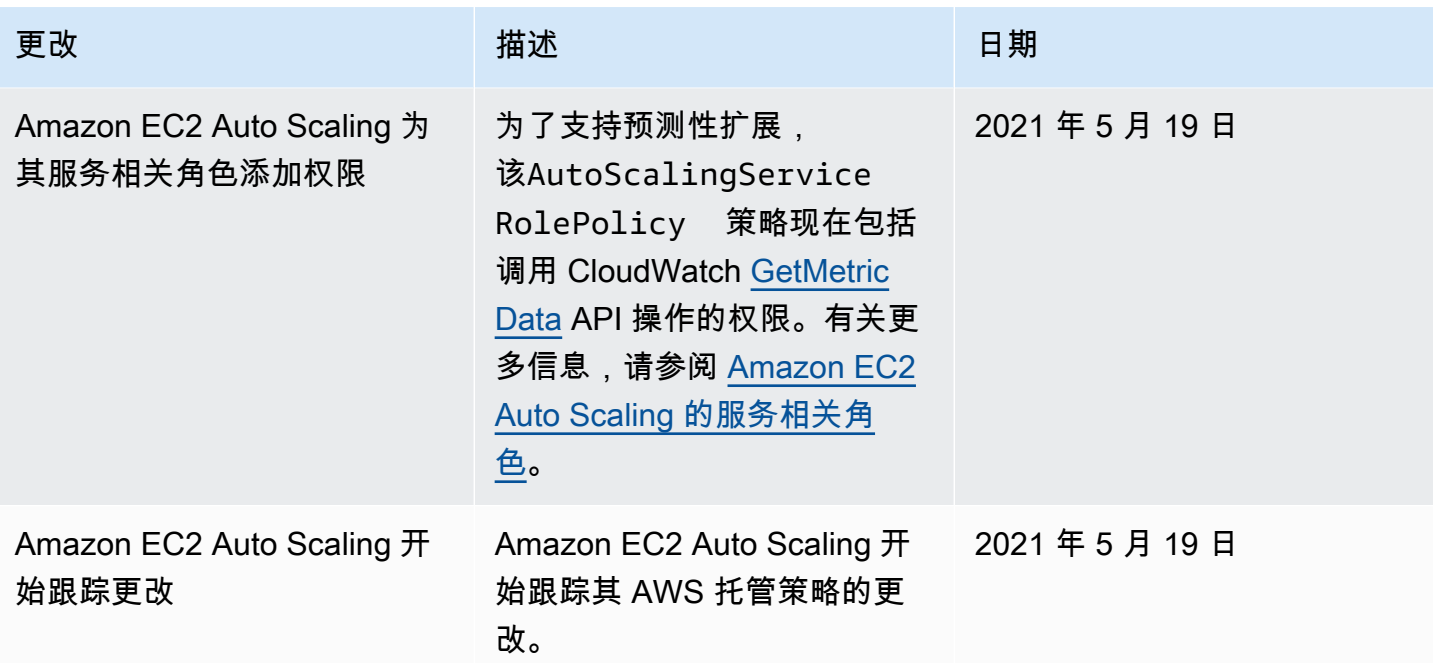

# <span id="page-596-0"></span>Amazon EC2 Auto Scaling 的服务相关角色

Amazon EC2 Auto Scaling 使用服务相关角色来获取代表您调用其他 AWS 服务 所需的权限。服务相 关角色是一种独特的 IAM 角色,直接链接到。 AWS 服务

服务相关角色提供了一种将权限委托给其他 AWS 服务 的安全方式,因为只有相关服务才能担任服务 相关角色。有关更多信息,请参阅《 IAM 用户指南》中的[使用服务相关角色。](https://docs.aws.amazon.com/IAM/latest/UserGuide/using-service-linked-roles.html)服务相关角色还允许通 过 AWS CloudTrail查看所有 API 调用。这样便于满足监控和审核要求,因为您可以跟踪 Amazon EC2 Auto Scaling 代表您执行的所有操作。有关更多信息,请参阅 [使用记录 Amazon EC2 Auto Scaling](#page-489-0)  [API 调用 AWS CloudTrail](#page-489-0)。

下面的部分介绍如何创建和管理 Amazon EC2 Auto Scaling 服务相关角色。首先配置权限以允许 IAM 身份(如用户或角色)创建、编辑或删除服务相关角色。有关更多信息,请参阅《 IAM 用户指南》中 的[使用服务相关角色](https://docs.aws.amazon.com/IAM/latest/UserGuide/using-service-linked-roles.html)。

### 内容

- [概述](#page-597-0)
- [服务相关角色授予的权限](#page-597-1)
- [创建服务相关角色\(自动\)](#page-598-0)
- [创建服务相关角色\(手动\)](#page-599-0)
- [编辑服务相关角色](#page-600-0)
- [删除服务相关角色](#page-600-1)
- [Amazon EC2 Auto Scaling 服务相关角色支持的区域](#page-600-2)

## <span id="page-597-0"></span>概述

有两种类型的 Amazon EC2 Auto Scaling 服务相关角色:

- 您的账户的默认服务关联角色,名为AWSServiceRoleForAutoScaling。此角色自动分配给 Auto Scaling 组,除非您指定不同的服务相关角色。
- *############################### AWSServiceRoleForAutoScaling\_ mysuffix#*

自定义后缀服务相关角色服务和关角色的权限完全相同。在这两种情况下,如果某个 Auto Scaling 组仍在使用这些角色,您不能编辑也不能删除它们。唯一的区别是角色名称后缀。

在编辑 AWS Key Management Service 密钥策略时,您可以指定任一角色,以允许使用您的客户托管 密钥对由 Amazon EC2 Auto Scaling 启动的实例进行加密。但是,如果您计划对特定的客户托管密钥 提供精细访问,应使用自定义后缀服务相关角色。使用自定义后缀服务相关角色可为您提供:

- 对客户托管密钥的更多控制
- 能够在您的 CloudTrail日志中跟踪哪个 Auto Scaling 群组进行了 API 调用

如果您创建并非所有用户都有权访问的客户托管密钥,请按照以下步骤操作,以允许使用自定义后缀服 务相关角色:

- 1. 创建具有自定义后缀的服务相关角色。有关更多信息,请参阅 [创建服务相关角色\(手动\)。](#page-599-0)
- 2. 向服务相关角色授予对客户托管密钥的访问权限。有关允许服务相关角色使用密钥的密钥策略的更 多信息,请参阅 [使用加密卷所需的 AWS KMS 密钥策略。](#page-577-0)
- 3. 授予用户对您创建的服务相关角色的访问权限。有关创建 IAM policy 的更多信息,请参阅 [控制可以](#page-608-0) [传递哪个服务相关角色\(使用 PassRole\)](#page-608-0)。如果用户尝试指定服务相关角色而无权将该角色传递给 服务,则会收到错误。

### <span id="page-597-1"></span>服务相关角色授予的权限

Amazon EC2 Auto Scaling 使用名为的服务相关角色AWSServiceRoleForAutoScaling或您的自定义后 缀服务相关角色。

服务相关角色仅信任以下服务来担任该角色:

• autoscaling.amazonaws.com

角色权限策略允许 Amazon EC2 Auto Scaling 完成以下操作:[AutoScalingServiceRolePolicy](https://docs.aws.amazon.com/aws-managed-policy/latest/reference/AutoScalingServiceRolePolicy.html)

- ec2— 创建、描述、修改、启动/停止和终止 EC2 实例。
- iam— [将 IAM 角色传递给](#page-618-0) EC2 实例,以便在实例上运行的应用程序可以访问该角色的临时证书。
- iam— 创建AWSServiceRoleForEC2Spot服务相关角色以允许 Amazon EC2 Auto Scaling 代表您启 动竞价型实例。
- elasticloadbalancing— 使用 Elastic Load Balancing 注册和取消注册实例,并检查已注册目标 的运行状况。
- cloudwatch— 创建、描述、修改和删除扩展策略的 CloudWatch警报,并检索用于预测性扩展的指 标。
- sns— 当实例启动或终止时,向 Amazon SNS 发布通知。
- events— 代表您创建、描述、更新和删除 EventBridge规则。
- ssm— 在启动模板中使用 Systems Manager 参数作为 AMI ID 的别名时,从参数存储中读取参数。
- vpc-lattice— 使用 VPC Lattice 注册和取消注册实例,并检查已注册目标的运行状况。

<span id="page-598-0"></span>创建服务相关角色(自动)

Amazon EC2 Auto Scaling 会在您首次创建 Auto Scaling 组时为您创 建AWSServiceRoleForAutoScaling服务相关角色,除非您手动创建自定义后缀服务相关角色并在创建 组时指定该角色。

### **A** Important

您必须具备创建服务相关角色的 IAM 权限。否则,自动创建操作将失败。有关更多信息,请参 阅 IAM 用户指南和本指南中的 [创建服务相关角色](#page-607-0) 的[服务相关角色权限。](https://docs.aws.amazon.com/IAM/latest/UserGuide/using-service-linked-roles.html#service-linked-role-permissions)

2018 年 3 月,Amazon EC2 Auto Scaling 开始支持服务相关角色。如果您在此之前创建了 Auto Scaling 组,则 Amazon EC2 Auto Scaling 将在您的账户中创建该AWSServiceRoleForAutoScaling角 色。有关更多信息,请参阅 IAM 用户指南中的[我的 AWS 账户中出现新角色。](https://docs.aws.amazon.com/IAM/latest/UserGuide/troubleshoot_roles.html#troubleshoot_roles_new-role-appeared)

<span id="page-599-0"></span>创建服务相关角色(手动)

创建服务相关角色(控制台)

- 1. 通过以下网址打开 IAM 控制台:[https://console.aws.amazon.com/iam/。](https://console.aws.amazon.com/iam/)
- 2. 在导航窗格中,选择 Roles(角色)和 Create role(创建角色)。
- 3. 对于选择可信实体,选择 AWS 服务。
- 4. 在选择将使用此角色的服务下,选择 EC2 Auto Scaling 和 EC2 Auto Scaling 使用案例。
- 5. 依次选择 Next: Permissions (下一步: 权限)、Next: Tags (下一步: 标签) 和 Next: Review (下一步: 审核)。注意:您无法在创建过程中将标签附加到服务相关角色。
- 6. *# "##" ####################### AWSServiceRoleForAutoScaling############ AWSServiceRoleForAutoScaling# \_ ##########*
- 7. (可选)对于角色描述,编辑服务相关角色的描述。
- 8. 选择 创建角色。

创建服务相关角色 (AWS CLI)

# *#### [create-service-linked-](https://docs.aws.amazon.com/cli/latest/reference/iam/create-service-linked-role.html) role CLI ### Amazon EC2 Auto Scaling #### \_ ### #######AWSServiceRoleForAutoScaling*

```
aws iam create-service-linked-role --aws-service-name autoscaling.amazonaws.com --
custom-suffix suffix
```
此命令的输出包含服务相关角色的 ARN,您可以用来向服务相关角色提供对客户托管密钥的访问权 限。

```
{ 
     "Role": { 
         "RoleId": "ABCDEF0123456789ABCDEF", 
         "CreateDate": "2018-08-30T21:59:18Z", 
         "RoleName": "AWSServiceRoleForAutoScaling_suffix", 
         "Arn": "arn:aws:iam::123456789012:role/aws-service-role/
autoscaling.amazonaws.com/AWSServiceRoleForAutoScaling_suffix", 
         "Path": "/aws-service-role/autoscaling.amazonaws.com/", 
         "AssumeRolePolicyDocument": { 
             "Version": "2012-10-17", 
             "Statement": [ 
\overline{a}
```

```
 "Action": [ 
                   "sts:AssumeRole" 
 ], 
                "Principal": { 
                   "Service": [ 
                      "autoscaling.amazonaws.com" 
\blacksquare\}, \{ "Effect": "Allow" 
 } 
 ] 
      } 
    }
}
```
有关更多信息,请参阅 IAM 用户指南中的[创建服务相关角色。](https://docs.aws.amazon.com/IAM/latest/UserGuide/using-service-linked-roles.html#create-service-linked-role)

# <span id="page-600-0"></span>编辑服务相关角色

您不能编辑为 Amazon EC2 Auto Scaling 创建的服务相关角色。创建服务相关角色后,您将无法更改 角色的名称或其权限。但是,您可以编辑角色的说明。有关更多信息,请参阅 IAM 用户指南中的[编辑](https://docs.aws.amazon.com/IAM/latest/UserGuide/using-service-linked-roles.html#edit-service-linked-role) [服务相关角色](https://docs.aws.amazon.com/IAM/latest/UserGuide/using-service-linked-roles.html#edit-service-linked-role)。

### <span id="page-600-1"></span>删除服务相关角色

如果您不使用某个 Auto Scaling 组,我们建议您删除其服务相关角色。删除此角色会防止您拥有不使 用或不主动监视和维护的实体。

只有在先删除相关资源后,才能删除服务相关角色。这可以防止您无意中撤销 Amazon EC2 Auto Scaling 对您的资源的权限。如果某个服务相关角色与多个 Auto Scaling 组结合使用,则必须删除使用 该服务相关角色的所有 Auto Scaling 组,然后才能删除该服务相关角色。有关更多信息,请参阅 [删除](#page-238-0) [Auto Scaling 基础设施。](#page-238-0)

您可以使用 IAM [删除服务相关角](https://docs.aws.amazon.com/IAM/latest/UserGuide/using-service-linked-roles.html#delete-service-linked-role)色。有关更多信息,请参阅《IAM 用户指南》中的删除服务相关角 [色](https://docs.aws.amazon.com/IAM/latest/UserGuide/using-service-linked-roles.html#delete-service-linked-role)。

如果您删除AWSServiceRoleForAutoScaling服务相关角色,Amazon EC2 Auto Scaling 将在您创建 Auto Scaling 组时再次创建该角色,并且不会指定其他服务相关角色。

<span id="page-600-2"></span>Amazon EC2 Auto Scaling 服务相关角色支持的区域

Amazon EC2 Auto Scaling 支持在所有提供服务 AWS 区域 的地方使用服务相关角色。

# <span id="page-601-0"></span>Amazon EC2 Auto Scaling 基于身份的策略示例

默认情况下,您的全新用户 AWS 账户 无权执行任何操作。IAM 管理员必须创建并分配 IAM policy, 以便为 IAM 身份(例如用户或角色)授予执行 Amazon EC2 Auto Scaling API 操作的权限。

要了解如何使用这些示例 JSON 策略文档创建 IAM policy,请参阅《IAM 用户指南》中的[在 JSON 选](https://docs.aws.amazon.com/IAM/latest/UserGuide/access_policies_create.html#access_policies_create-json-editor) [项卡上创建策略](https://docs.aws.amazon.com/IAM/latest/UserGuide/access_policies_create.html#access_policies_create-json-editor)。

下面介绍权限策略示例。

```
{ 
    "Version": "2012-10-17", 
    "Statement": [{ 
        "Effect": "Allow", 
        "Action": [ 
            "autoscaling:CreateAutoScalingGroup", 
            "autoscaling:UpdateAutoScalingGroup", 
            "autoscaling:DeleteAutoScalingGroup" 
       ], 
        "Resource": "*", 
        "Condition": { 
            "StringEquals": { "autoscaling:ResourceTag/purpose": "testing" } 
       } 
    }, 
    { 
        "Effect": "Allow", 
        "Action": "autoscaling:Describe*", 
        "Resource": "*" 
    }]
}
```
此示例策略授予创建、更新和删除自动扩缩组的权限,但仅限于组使用标签 **purpose=testing** 时。 由于 Describe 操作不支持资源级权限,因此,您必须在不带条件的单独语句中必须指定它们。要使 用启动模板启动实例,用户还必须拥有 ec2:RunInstances 权限。有关更多信息,请参阅 [启动模板](#page-610-0) [支持](#page-610-0)。

**a** Note

您可以创建自己的自定义 IAM policy,以允许或拒绝 IAM 身份(用户或角色)执行 Amazon EC2 Auto Scaling 操作的权限。您可以将这些自定义策略附加到需要指定权限的 IAM 身份。以 下示例显示了一些常见使用情形的权限。

有些 Amazon EC2 Auto Scaling API 操作允许您在策略中包括该操作可以创建或修改的特定 Auto Scaling 组。您可以通过指定单个 Auto Scaling 组 ARN 来限制这些操作的目标资源。但 是,作为最佳做法,我们建议您使用基于标签的策略,以允许(或拒绝)对具有特定标签的 Auto Scaling 组执行操作。

示例

- [控制可以创建的自动扩缩组的大小](#page-602-0)
- [控制可以使用哪些标签键和标签值](#page-603-0)
- [控制可以删除哪些自动扩缩组](#page-604-0)
- [控制可以删除哪些扩展策略](#page-606-0)
- [控制对实例刷新操作的访问权限](#page-606-1)
- [创建服务相关角色](#page-607-0)
- [控制可以传递哪个服务相关角色\(使用 PassRole\)](#page-608-0)

<span id="page-602-0"></span>控制可以创建的自动扩缩组的大小

以下策略授予创建和更新具有标签 **environment=development** 的所有自动扩缩组的权限,只要请 求者指定的最小大小不小于 **1** 或最大大小不大于 **10**。尽可能使用标签来帮助您控制对账户中自动扩缩 组的访问权限。

```
{ 
    "Version": "2012-10-17", 
    "Statement": [{ 
       "Effect": "Allow", 
       "Action": [ 
            "autoscaling:CreateAutoScalingGroup", 
            "autoscaling:UpdateAutoScalingGroup" 
       ], 
       "Resource": "*", 
       "Condition": { 
            "StringEquals": { "autoscaling:ResourceTag/environment": "development" }, 
            "NumericGreaterThanEqualsIfExists": { "autoscaling:MinSize": 1 }, 
            "NumericLessThanEqualsIfExists": { "autoscaling:MaxSize": 10 } 
       } 
    }]
}
```
或者,如果您不使用标签控制对自动扩缩组的访问,则可以使用 ARN 来标识 IAM policy 应用到的自动 扩缩组。

Auto Scaling 组具有以下 ARN。

```
"Resource": "arn:aws:autoscaling:region:account-
id:autoScalingGroup:*:autoScalingGroupName/my-asg"
```
您还可以通过将多个 ARN 包含在列表中来指定它们。有关在 Resource 元素中指定 Amazon EC2 Auto Scaling 资源的 ARN 的更多信息,请参阅 [Amazon EC2 Auto Scaling 策略资源。](#page-586-0)

#### <span id="page-603-0"></span>控制可以使用哪些标签键和标签值

您还可以在 IAM 策略中使用条件来控制可应用到自动扩缩组的标签键和标签值。要授予创建自动扩缩 组或为该组添加标签(仅当请求者指定特定标签时)的权限,请使用 aws:RequestTag 条件键。要仅 允许特定的标签键,请使用带 aws:TagKeys 修饰符的 ForAllValues 条件键。

以下策略需要请求者在请求中指定包含键 **environment** 的标签。**"?\*"** 值强制对于标签键有某个值。 要使用通配符,您必须使用 StringLike 条件运算符。

```
{ 
    "Version": "2012-10-17", 
    "Statement": [{ 
        "Effect": "Allow", 
        "Action": [ 
            "autoscaling:CreateAutoScalingGroup", 
            "autoscaling:CreateOrUpdateTags" 
       ], 
        "Resource": "*", 
        "Condition": { 
            "StringLike": { "aws:RequestTag/environment": "?*" } 
        } 
    }]
}
```
以下策略指定请求者只能使用标签 **purpose=webserver** 和 **cost-center=cc123** 标记自动扩缩 组,并且只允许 **purpose** 和 **cost-center** 标签(不能指定其他标签)。

```
 "Version": "2012-10-17", 
 "Statement": [{
```
{

```
 "Effect": "Allow", 
       "Action": [ 
            "autoscaling:CreateAutoScalingGroup", 
            "autoscaling:CreateOrUpdateTags" 
       ], 
       "Resource": "*", 
       "Condition": { 
            "StringEquals": { 
                "aws:RequestTag/purpose": "webserver", 
                "aws:RequestTag/cost-center": "cc123" 
            }, 
            "ForAllValues:StringEquals": { "aws:TagKeys": ["purpose", "cost-center"] } 
       } 
    }]
}
```
以下策略需要请求者在请求中指定至少一个标签,并且仅允许 **cost-center** 和 **owner** 键。

```
{ 
    "Version": "2012-10-17", 
    "Statement": [{ 
       "Effect": "Allow", 
       "Action": [ 
            "autoscaling:CreateAutoScalingGroup", 
            "autoscaling:CreateOrUpdateTags" 
       ], 
       "Resource": "*", 
       "Condition": { 
            "ForAnyValue:StringEquals": { "aws:TagKeys": ["cost-center", "owner"] } 
       } 
    }]
}
```
**a** Note

对于条件,条件键不区分大小写,条件值区分大小写。因此,要强制标签键区分大小写,请使 用 aws:TagKeys 条件键,其中标签键指定为条件中的值。

# <span id="page-604-0"></span>控制可以删除哪些自动扩缩组

以下策略仅允许在自动扩缩组具有标签时删除该组**environment=development**。

```
{ 
    "Version": "2012-10-17", 
    "Statement": [{ 
       "Effect": "Allow", 
       "Action": "autoscaling:DeleteAutoScalingGroup", 
       "Resource": "*", 
       "Condition": { 
            "StringEquals": { "aws:ResourceTag/environment": "development" } 
       } 
    }]
}
```
或者,如果您不使用条件键来控制对自动扩缩组的访问,则可以在Resource元素中指定资源的 ARN 来控制访问权限。

以下策略向用户授予使用 DeleteAutoScalingGroup API 操作的权限,但仅适用于名称以 **devteam-** 开头的自动扩缩组。

```
{ 
    "Version": "2012-10-17", 
    "Statement": [{ 
       "Effect": "Allow", 
       "Action": "autoscaling:DeleteAutoScalingGroup", 
       "Resource": "arn:aws:autoscaling:region:account-
id:autoScalingGroup:*:autoScalingGroupName/devteam-*" 
    }]
}
```
您还可以通过将多个 ARN 包含在列表中来指定它们。包括 UUID 可确保将访问权授予特定的 Auto Scaling 组。新组的 UUID 与删除的同名组的 UUID 不同。

```
"Resource": [ 
     "arn:aws:autoscaling:region:account-
id:autoScalingGroup:uuid:autoScalingGroupName/devteam-1", 
     "arn:aws:autoscaling:region:account-
id:autoScalingGroup:uuid:autoScalingGroupName/devteam-2", 
     "arn:aws:autoscaling:region:account-
id:autoScalingGroup:uuid:autoScalingGroupName/devteam-3"
\mathbf{I}
```
# <span id="page-606-0"></span>控制可以删除哪些扩展策略

以下策略授权使用 DeletePolicy 操作删除扩展策略。但是,如果对其执行操作的 Auto Scaling 组具 有 **environment=production** 标签,此策略也会拒绝操作。尽可能使用标签来帮助您控制对账户中 自动扩缩组的访问权限。

```
{ 
    "Version": "2012-10-17", 
    "Statement": [{ 
        "Effect": "Allow", 
        "Action": "autoscaling:DeletePolicy", 
        "Resource": "*" 
    }, 
    { 
        "Effect": "Deny", 
        "Action": "autoscaling:DeletePolicy", 
        "Resource": "*", 
        "Condition": { 
            "StringEquals": { "autoscaling:ResourceTag/environment": "production" } 
        } 
    }]
}
```
### <span id="page-606-1"></span>控制对实例刷新操作的访问权限

仅当对其执行操作的自动扩缩组具有标签 **environment=testing** 时,以下策略授予启动、回滚和取 消实例刷新的权限。由于 Describe 操作不支持资源级权限,因此,您必须在不带条件的单独语句中 必须指定它们。

```
{ 
    "Version": "2012-10-17", 
    "Statement": [{ 
       "Effect": "Allow", 
       "Action": [ 
            "autoscaling:StartInstanceRefresh", 
            "autoscaling:CancelInstanceRefresh", 
            "autoscaling:RollbackInstanceRefresh" 
       ], 
       "Resource": "*", 
       "Condition": { 
            "StringEquals": { "autoscaling:ResourceTag/environment": "testing" } 
       }
```

```
 }, 
    { 
        "Effect": "Allow", 
        "Action": "autoscaling:DescribeInstanceRefreshes", 
        "Resource": "*" 
    }]
}
```
要在 StartInstanceRefresh 调用中指定所需的配置,用户可能需要一些相关权限,例如:

- ec2: RunInstances 要使用启动模板启动 EC2 实例,用户必须拥有 IAM 策略中 的ec2:RunInstances权限。有关更多信息,请参阅 [启动模板支持。](#page-610-0)
- ec2: CreateTags 要从启动模板启动 EC2 实例,该模板在创建时为实例和卷添加标签,用户必须 拥有 IAM 策略中的ec2:CreateTags权限。有关更多信息,请参阅 [标记实例和卷所需的权限](#page-616-0)。
- ia PassRole m: 要从包含实例配置文件(IAM 角色的容器)的启动模板启动 EC2 实例,用户还 必须拥有 IAM 策略中的iam:PassRole权限。有关更多信息和示例 IAM policy,请参阅 [在 Amazon](#page-618-0)  [EC2 实例上运行的应用程序的 IAM 角色。](#page-618-0)
- ssm: GetParameters 要从使用 AWS Systems Manager 参数的启动模板启动 EC2 实例,用户 还必须拥有 IAM 策略中的ssm:GetParameters权限。有关更多信息,请参阅 [在启动模板中使用](#page-82-0)  [AWS Systems Manager 参数而不是 AMI ID。](#page-82-0)

### <span id="page-607-0"></span>创建服务相关角色

当你中的任何用户首次 AWS 账户 调用 Amazon EC2 Auto Scaling API 操作时,Amazon EC2 Auto Scaling 需要权限才能创建服务相关角色。如果服务相关角色尚不存在,Amazon EC2 Auto Scaling 会 在您的账户中创建此角色。服务相关角色向 Amazon EC2 Auto Scaling 授予权限,以便它可以 AWS 服务 代表您呼叫其他人。

为使自动角色创建操作成功,用户必须具有 iam:CreateServiceLinkedRole 操作的权限。

```
"Action": "iam:CreateServiceLinkedRole"
```
下面显示了允许用户为 Amazon EC2 Auto Scaling 创建 Amazon EC2 Auto Scaling 服务相关角色的权 限策略示例。

```
{ 
    "Version": "2012-10-17", 
    "Statement": [{ 
        "Effect": "Allow",
```

```
 "Action": "iam:CreateServiceLinkedRole", 
       "Resource": "arn:aws:iam::*:role/aws-service-role/
autoscaling.amazonaws.com/AWSServiceRoleForAutoScaling", 
       "Condition": { 
            "StringLike": { "iam:AWSServiceName":"autoscaling.amazonaws.com" } 
       } 
    }]
}
```
<span id="page-608-0"></span>控制可以传递哪个服务相关角色(使用 PassRole)

创建或更新自动扩缩组并在请求中指定自定义后缀服务相关角色的用户需要 iam:PassRole 权限。

如果您授予不同的服务相关角色访问不同密钥的iam:PassRole权限,则可以使用该权限来保护 AWS KMS 客户托管密钥的安全。根据您组织的需求,您可能有三个密钥分别供开发团队、QA 团队 和财务团队使用。首先,创建一个有权访问所需密钥的服务相关角色,例如,一个名为的服务相关角 色。AWSServiceRoleForAutoScaling\_devteamkeyaccess然后,将策略附加到 IAM 身份,例如用户或 角色。

以下策略授予权限,将 **AWSServiceRoleForAutoScaling\_devteamkeyaccess** 角色 传递给名称以 **devteam-** 开头的任意自动扩缩组。如果创建自动扩缩组的 IAM 身份尝试指 定另一个与服务相关的角色,则会收到错误。如果他们选择不指定服务相关角色,则改用默 认AWSServiceRoleForAutoScaling角色。

```
{ 
    "Version": "2012-10-17", 
    "Statement": [{ 
       "Effect": "Allow", 
       "Action": "iam:PassRole", 
       "Resource": "arn:aws:iam::account-id:role/aws-service-role/
autoscaling.amazonaws.com/AWSServiceRoleForAutoScaling_devteamkeyaccess", 
       "Condition": { 
           "StringEquals": { "iam:PassedToService": [ "autoscaling.amazonaws.com" ] }, 
           "StringLike": { "iam:AssociatedResourceARN": 
  [ "arn:aws:autoscaling:region:account-
id:autoScalingGroup:*:autoScalingGroupName/devteam-*" ] } 
       } 
    }]
}
```
有关自定义后缀服务相关角色的更多信息,请参阅 [Amazon EC2 Auto Scaling 的服务相关角色。](#page-596-0)

# <span id="page-609-0"></span>防止跨服务混淆代理

混淆代理问题是一个安全性问题,即不具有操作执行权限的实体可能会迫使具有更高权限的实体执行该 操作。

在中 AWS,跨服务模仿可能会导致混乱的副手问题。一个服务(呼叫服务)调用另一项服务(所谓的 服务)时,可能会发生跨服务模拟。可以操纵调用服务以使用其权限对另一个客户的资源进行操作,否 则该服务不应有访问权限。

为了防止这种情况,我们 AWS 提供了一些工具,帮助您保护所有服务的数据,这些服务委托人已 被授予访问您账户中资源的权限。我们建议使用 Amazon EC2 Auto Scaling 服务角色信任策略中的 [aws:SourceArn](https://docs.aws.amazon.com/IAM/latest/UserGuide/reference_policies_condition-keys.html#condition-keys-sourcearn) 和 [aws:SourceAccount](https://docs.aws.amazon.com/IAM/latest/UserGuide/reference_policies_condition-keys.html#condition-keys-sourceaccount) 全局条件上下文键。这些密钥限制了 Amazon EC2 Auto Scaling 为资源提供另一项服务的权限。

SourceArn和SourceAccount字段的值是在 Amazon EC2 Auto Scaling 使用 AWS Security Token Service (AWS STS) 代表您担任角色时设置的。

要使用 aws:SourceArn 或 aws:SourceAccount 全局条件键,将值设置为 Amazon 资源名称 (ARN)或 Amazon EC2 Auto Scaling 存储的资源账户。请尽可能使用更具体的 aws:SourceArn。 将值设置为 ARN 或带通配符 (\*) 的 ARN 模式,用于 ARN 的未知部分。如果您不知道资源的 ARN, 请改用 aws:SourceAccount。

以下示例演示如何使用 Amazon EC2 Auto Scaling 中的 aws:SourceArn 和 aws:SourceAccount 全局条件上下文键来防范混淆代理问题。

### 示例:使用 **aws:SourceArn** 和 **aws:SourceAccount** 条件键

由一项服务担任、代表您执行操作的角色称为[服务角色](#page-591-0)。如果您想创建生命周期挂钩以向亚马逊以外的 任何地方发送通知 EventBridge,则必须创建一个服务角色以允许 Amazon EC2 Auto Scaling 代表您 向亚马逊 SNS 主题或 Amazon SQS 队列发送通知。如果您只希望将一个自动扩缩组与跨服务访问相 关联,则可以指定服务角色的信任策略,如下所示。

此示例信任策略使用条件语句,将服务角色的 AssumeRole 功能限制为只能执行影响指定账户中指定 自动扩缩组的操作。aws:SourceArn 和 aws:SourceAccount 条件会得到独立评估。使用服务角色 的任何请求都必须满足这两个条件。

在使用此策略之前,请将区域、账户 ID、UUID 和组名称替换为您账户中的有效值。

```
{ 
   "Version": "2012-10-17", 
   "Statement": {
```

```
 "Sid": "ConfusedDeputyPreventionExamplePolicy", 
     "Effect": "Allow", 
     "Principal": { 
       "Service": "autoscaling.amazonaws.com" 
     }, 
     "Action": "sts:AssumeRole", 
     "Condition": { 
       "ArnLike": { 
          "aws:SourceArn": 
  "arn:aws:autoscaling:region:account_id:autoScalingGroup:uuid:autoScalingGroupName/my-
asg" 
       }, 
       "StringEquals": { 
          "aws:SourceAccount": "account_id" 
       } 
     } 
   }
}
```
在上述示例中:

- Principal 元素指定服务的服务主体 (autoscaling.amazonaws.com)。
- Action 元素指定 sts:AssumeRole 操作。
- Condition 元素指定 aws:SourceArn 和 aws:SourceAccount 全局条件键。源的 ARN 包含账 户 ID , 因此不必将 aws:SourceAccount 与 aws:SourceArn 结合使用。

# 其他信息

有关更多信息,请参阅《IAM 用户指南》中的 [AWS 全局条件上下文键、](https://docs.aws.amazon.com/IAM/latest/UserGuide/reference_policies_condition-keys.html)[混淆代理人问题以](https://docs.aws.amazon.com/IAM/latest/UserGuide/confused-deputy.html)及[修改角色](https://docs.aws.amazon.com/IAM/latest/UserGuide/roles-managingrole-editing-console.html#roles-managingrole_edit-trust-policy) [信任策略\(控制台\)](https://docs.aws.amazon.com/IAM/latest/UserGuide/roles-managingrole-editing-console.html#roles-managingrole_edit-trust-policy)。

# <span id="page-610-0"></span>启动模板支持

Amazon EC2 Auto Scaling 支持将 Amazon EC2 启动模板与您的 Auto Scaling 组一起使用。我们建议 您允许用户从启动模板创建 Auto Scaling 组,因为这样做允许用户使用 Amazon EC2 Auto Scaling 和 Amazon EC2 的最新功能。例如,用户必须指定启动模板才能使用[混合实例策略。](https://docs.aws.amazon.com/autoscaling/ec2/APIReference/API_MixedInstancesPolicy.html)

您可以使用 AmazonEC2FullAccess 策略授予用户使用其账户中的 Amazon EC2 Auto Scaling 资 源、启动模板和其他 EC2 资源的完全权限。或者,您可以创建自己的自定义 IAM policy,为用户授予 使用启动模板的精细访问权限,如本主题所述。

您可以为自己使用量身定制的示例策略

下面显示您可以为自身使用量身定制的基础权限策略示例。此策略授予创建、更新和删除所有自动扩缩 组的权限,但仅限于组使用标签 **purpose=testing** 时。然后,它授予所有 Describe 操作的权限。 由于 Describe 操作不支持资源级权限,因此,您必须在不带条件的单独语句中必须指定它们。

具有此策略的 IAM 身份(用户或角色)有权使用启动模板创建或更新自动扩缩组,因为他们还有权使 用 ec2:RunInstances 操作。

```
{ 
     "Version": "2012-10-17", 
     "Statement": [ 
            { 
               "Effect": "Allow", 
               "Action": [ 
                   "autoscaling:CreateAutoScalingGroup", 
                   "autoscaling:UpdateAutoScalingGroup", 
                   "autoscaling:DeleteAutoScalingGroup" 
               ], 
               "Resource": "*", 
               "Condition": { 
                   "StringEquals": { "autoscaling:ResourceTag/purpose": "testing" } 
 } 
           }, 
\overline{\mathcal{E}} "Effect": "Allow", 
               "Action": [ 
                   "autoscaling:Describe*", 
                   "ec2:RunInstances" 
               ], 
               "Resource": "*" 
          } 
    \mathbf{I}}
```
创建或更新自动扩缩组的用户可能需要一些相关权限,例如:

- ec2: CreateTags 要在创建时向实例和卷添加标签,用户必须拥有 IAM 策略中 的ec2:CreateTags权限。有关更多信息,请参阅 [标记实例和卷所需的权限](#page-616-0)。
- ia PassRole m: 要从包含实例配置文件(IAM 角色的容器)的启动模板启动 EC2 实例,用户还 必须拥有 IAM 策略中的iam:PassRole权限。有关更多信息和示例 IAM policy,请参阅 [在 Amazon](#page-618-0)  [EC2 实例上运行的应用程序的 IAM 角色。](#page-618-0)
• ssm: GetParameters — 要从使用 AWS Systems Manager 参数的启动模板启动 EC2 实例,用户 还必须拥有 IAM 策略中的ssm:GetParameters权限。有关更多信息,请参阅 [在启动模板中使用](#page-82-0)  [AWS Systems Manager 参数而不是 AMI ID。](#page-82-0)

当用户与自动扩缩组交互时,会检查启动实例时要完成的操作的这些权限。有关更多信息,请参阅 [ec2:RunInstances](#page-617-0) 和 iam:PassRole 的权限验证。

以下示例显示了您可用于控制 IAM 用户使用启动模板时具有的权限的策略语句。

主题

- [需要具有特定标签的启动模板](#page-612-0)
- [需要启动模板和版本号](#page-613-0)
- [要求使用实例元数据服务版本 2 \(IMDSv2\)](#page-614-0)
- [限制对 Amazon EC2 资源的访问](#page-615-0)
- [标记实例和卷所需的权限](#page-616-0)
- [其他启动模板权限](#page-616-1)
- [ec2:RunInstances 和 iam:PassRole 的权限验证](#page-617-0)
- [相关资源](#page-617-1)

<span id="page-612-0"></span>需要具有特定标签的启动模板

在授予 ec2 :RunInstances 权限时,您可以指定用户在使用启动模板启动实例时,只能使用具有特 定标签或特定 ID 的启动模板来限制权限。您还可以通过指定 RunInstances 调用的其他资源级权 限,控制 AMI 和使用启动模板的任何人都可以在启动实例时引用和使用的其他资源。

以下示例限制了针对 ec2:RunInstances 操作的权限,该操作可用于启动位于指定区域中且具有标 签 **purpose=testing** 的模板。它还允许用户访问启动模板中指定的资源:AMI、实例类型、卷、密 钥对、网络接口和安全组。

```
{ 
     "Version": "2012-10-17", 
     "Statement": [ 
          { 
              "Effect": "Allow", 
              "Action": "ec2:RunInstances", 
              "Resource": "arn:aws:ec2:region:account-id:launch-template/*",
```
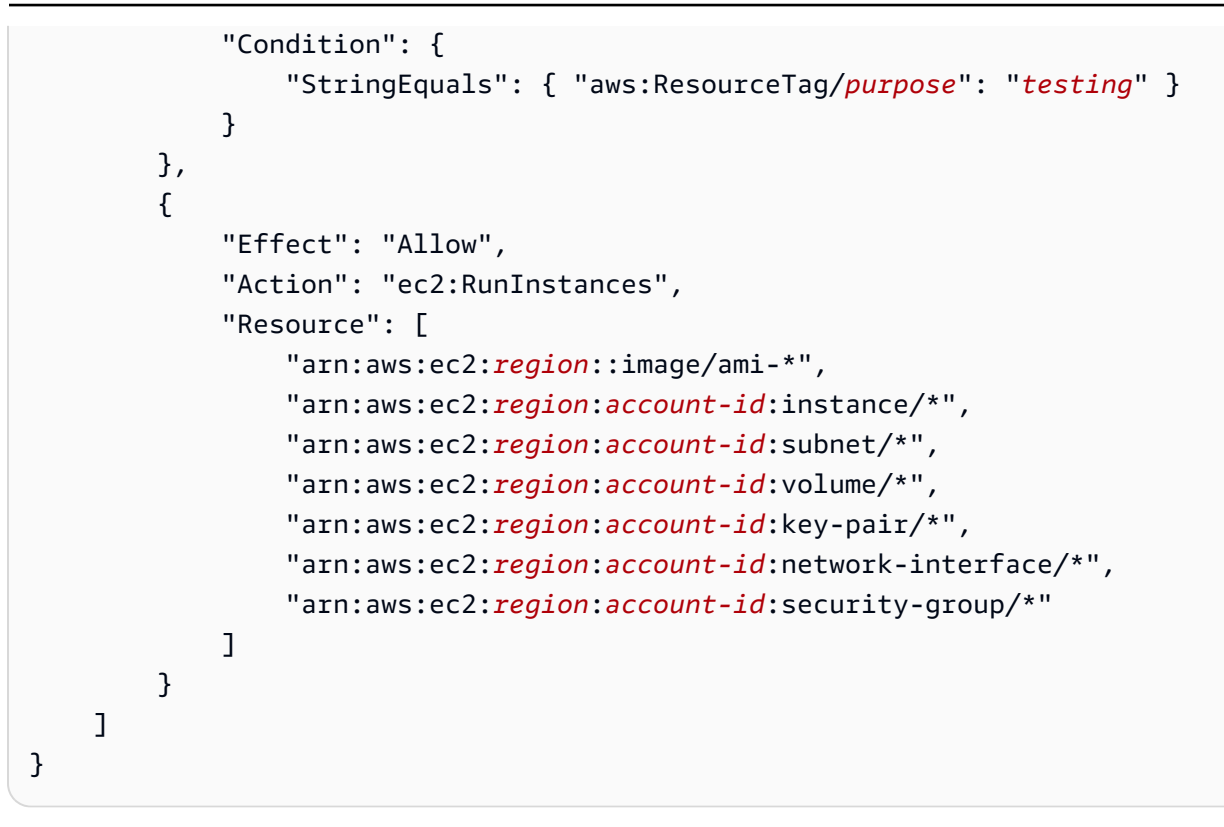

有关在启动模板中使用基于标签的策略的更多信息,请参阅 A mazon EC2 用户指南中的[使用 IAM 权](https://docs.aws.amazon.com/AWSEC2/latest/UserGuide/permissions-for-launch-templates.html) [限控制启动模板的访问](https://docs.aws.amazon.com/AWSEC2/latest/UserGuide/permissions-for-launch-templates.html)权限。

#### <span id="page-613-0"></span>需要启动模板和版本号

您还可以使用 IAM 权限强制要求在创建或更新自动扩缩组时必须指定启动模板和启动模板的版本号。

以下示例仅在指定启动模板和启动模板版本号时才允许用户创建和更新自动扩缩组。如果具有此策略的 用户忽略版本号以指定 \$Latest 或 \$Default 启动模板版本,或者改为尝试使用启动配置,操作将 失败。

```
{ 
     "Version": "2012-10-17", 
     "Statement": [ 
          { 
              "Effect": "Allow", 
              "Action": [ 
                   "autoscaling:CreateAutoScalingGroup", 
                   "autoscaling:UpdateAutoScalingGroup" 
              ], 
              "Resource": "*", 
              "Condition": { 
                   "Bool": { "autoscaling:LaunchTemplateVersionSpecified": "true" }
```

```
 } 
         }, 
          { 
              "Effect": "Deny", 
              "Action": [ 
                  "autoscaling:CreateAutoScalingGroup", 
                  "autoscaling:UpdateAutoScalingGroup" 
              ], 
              "Resource": "*", 
              "Condition": { 
                  "Null": { "autoscaling:LaunchConfigurationName": "false" } 
              } 
         } 
     ]
}
```
<span id="page-614-0"></span>要求使用实例元数据服务版本 2 (IMDSv2)

为了提高安全性,您可以将用户的权限设置为要求使用需要 IMDSV2 的启动模板。有关更多信息,请 参阅 Amazon EC2 用户指南中[的配置实例元数据服务](https://docs.aws.amazon.com/AWSEC2/latest/UserGuide/configuring-instance-metadata-service.html)。

以下示例指定用户不能调用 ec2:RunInstances 操作,除非该实例也选择需要使用 IMDSv2(由 "ec2:MetadataHttpTokens":"required" 指示)。

```
{ 
     "Version": "2012-10-17", 
     "Statement": [ 
          { 
              "Sid": "RequireImdsV2", 
              "Effect": "Deny", 
              "Action": "ec2:RunInstances", 
             "Resource": "arn:aws:ec2:*:*:instance/*",
              "Condition": { 
                  "StringNotEquals": { "ec2:MetadataHttpTokens": "required" } 
 } 
         } 
    \mathbf{I}}
```
**G** Tip

要强制替换 Auto Scaling 使用新启动模板或配置了实例元数据选项的启动模板的新版本启动模 板启动,您可以启动实例刷新。有关更多信息,请参阅 [更新自动扩缩实例](#page-156-0)。

<span id="page-615-0"></span>限制对 Amazon EC2 资源的访问

以下示例通过限制对 Amazon EC2 资源的访问来控制用户可以启动的实例的配置。要为启动模板中指 定的资源指定资源级权限,必须在 RunInstances 操作语句中包含这些资源。

```
{ 
     "Version": "2012-10-17", 
     "Statement": [ 
\overline{\mathcal{L}} "Effect": "Allow", 
              "Action": "ec2:RunInstances", 
              "Resource": [ 
                  "arn:aws:ec2:region:account-id:launch-template/*", 
                  "arn:aws:ec2:region::image/ami-04d5cc9b88example", 
                  "arn:aws:ec2:region:account-id:subnet/subnet-1a2b3c4d", 
                  "arn:aws:ec2:region:account-id:volume/*", 
                  "arn:aws:ec2:region:account-id:key-pair/*", 
                  "arn:aws:ec2:region:account-id:network-interface/*", 
                  "arn:aws:ec2:region:account-id:security-group/sg-903004f88example" 
              ] 
         }, 
         { 
              "Effect": "Allow", 
              "Action": "ec2:RunInstances", 
              "Resource": "arn:aws:ec2:region:account-id:instance/*", 
              "Condition": { 
                  "StringEquals": { "ec2:InstanceType": ["t2.micro", "t2.small"] } 
 } 
         } 
    \mathbf{I}}
```
在此示例中,有两个语句:

- 第一条语句要求用户使用特定安全组 (**subnet-1a2b3c4d**) 并使用特定 AMI (**sg-903004f88example**) 将实例启动到特定子网 (**ami-04d5cc9b88example**) 中。它还允许用 户访问启动模板中指定的资源:网络接口、密钥对和卷。
- 第二个语句仅允许用户使用 **t2.micro** 和 **t2.small** 实例类型启动实例,您可以通过此操作控制成 本。

但是,请注意,目前尚无有效的方法可以完全阻止有权使用启动模板启动实例的用户启动其他实例类 型。这是因为启动模板中指定的实例类型可以被覆盖为使用基于属性的实例类型选择定义的实例类 型。

有关您可用于控制用户可以启动实例配置的资源级权限的完整列表,请参阅服务授权参考中的 [Amazon](https://docs.aws.amazon.com/service-authorization/latest/reference/list_amazonec2.html) [EC2 的操作、资源和条件键。](https://docs.aws.amazon.com/service-authorization/latest/reference/list_amazonec2.html)

#### <span id="page-616-0"></span>标记实例和卷所需的权限

以下示例允许用户在创建时标记实例和卷。如果在启动模板中指定了标签,则需要此策略。有关更多信 息,请参阅 Amazon EC2 用户指南中[的授予在创建期间为资源添加标签的权限](https://docs.aws.amazon.com/AWSEC2/latest/UserGuide/supported-iam-actions-tagging.html)。

```
{ 
     "Version": "2012-10-17", 
     "Statement": [ 
         { 
              "Effect": "Allow", 
              "Action": "ec2:CreateTags", 
              "Resource": "arn:aws:ec2:region:account-id:*/*", 
              "Condition": { 
                  "StringEquals": { "ec2:CreateAction": "RunInstances" } 
 } 
         } 
     ]
}
```
<span id="page-616-1"></span>其他启动模板权限

您必须向控制台用户授予对 ec2:DescribeLaunchTemplates 和

ec2:DescribeLaunchTemplateVersions 操作的权限。如果没有这些权限,则无法在 Auto Scaling 组向导中加载启动模板数据,并且用户无法逐步通过向导使用启动模板启动实例。您可以在 IAM policy 语句的 Action 元素中指定这些其他操作。

### <span id="page-617-0"></span>**ec2:RunInstances** 和 **iam:PassRole** 的权限验证

用户可以指定其自动扩缩组使用的启动模板版本。根据其权限,这可以是特定的编号版本,也可以是 启动模板的 \$Latest 或 \$Defau1t 版本。如果是后者,请特别小心。这可能会覆盖您打算限制的 ec2:RunInstances 和 iam:PassRole 的权限。

本节介绍在自动扩缩组中使用最新或默认版本的启动模板的场景。

当用户调用CreateAutoScalingGroup、UpdateAutoScalingGroup 或 StartInstanceRefresh API 时, Amazon EC2 Auto Scaling 会在继续处理请求之前, 根据当 时最新或默认版本的启动模板版本检查其权限。这将验证启动实例时要完成的操作的权限,例如 ec2:RunInstances 和 iam:PassRole 操作。为此,我们发出 Amazon [RunInstancesE](https://docs.aws.amazon.com/AWSEC2/latest/APIReference/API_RunInstances.html)C2 试运行 调用,以验证用户是否具有执行该操作所需的权限,而无需实际提出请求。返回响应时,Amazon EC2 Auto Scaling 会读取该响应。如果用户的权限不允许指定的操作,则 Amazon EC2 Auto Scaling 将使 请求失败,并将错误返回给用户,其中包含有关缺少权限的信息。

初始验证和请求完成后,每当实例启动时,Amazon EC2 Auto Scaling 都会使用其[服务相关角色的](#page-597-0) 权限以最新或默认版本启动这些实例,即使实例已更改。这意味着即使启动模板的使用用户没有 iam:PassRole 权限,也可以更新启动模板以将 IAM 角色传递给实例。

如果您想限制谁有权访问配置群组以使用 \$Latest 或 \$Default 版本,请使用 autoscaling:LaunchTemplateVersionSpecified 条件键。这样可以确保自动扩缩组仅在用户 调用CreateAutoScalingGroup和 UpdateAutoScalingGroup API 时接受特定的编号版本。有关 展示如何将此条件密钥添加到 IAM policy 的示例,请参阅 [需要启动模板和版本号](#page-613-0)。

对于配置为使用\$Latest或\$Default启动模板版本的自动扩缩组,请考虑限制谁可以创建和管理启动 模板的版本,包括允许用户指定默认启动模板版本的ec2:ModifyLaunchTemplate操作。有关更多 信息,请参阅 Amazon EC2 用户指南中[的控制版本控制权限](https://docs.aws.amazon.com/AWSEC2/latest/UserGuide/permissions-for-launch-templates.html#permissions-for-launch-template-versions)。

<span id="page-617-1"></span>相关资源

要详细了解查看、创建和删除启动模板以及启动模板版本的权限,请参阅 A mazon EC2 用户指南中 的[使用 IAM 权限控制启动模板的访问权](https://docs.aws.amazon.com/AWSEC2/latest/UserGuide/permissions-for-launch-templates.html)限。

有关可用于控制调用访问 RunInstances 的资源级权限的更多信息,请参阅服务授权参考中的 [Amazon EC2 的操作、资源和条件键。](https://docs.aws.amazon.com/service-authorization/latest/reference/list_amazonec2.html)

## <span id="page-618-1"></span>在 Amazon EC2 实例上运行的应用程序的 IAM 角色

在 Amazon EC2 实例上运行的应用程序需要凭证以访问其他 AWS 服务。要以安全的方式提供这些凭 证,请使用 IAM 角色。角色可提供临时权限,以供应用程序在访问其他 AWS 资源时使用。角色的权 限将确定允许访问资源的应用程序。

对于 Auto Scaling 组中的实例,您必须创建启动模板或启动配置,并选择要与实例关联的实例配置文 件。实例配置文件是 IAM 角色的容器,在实例启动时允许 Amazon EC2 将 IAM 角色传递到实例。首 先,创建具有访问 AWS 资源所需的所有权限的 IAM 角色。然后,创建实例配置文件并将该角色分配 给它。

**a** Note

作为最佳实践,我们强烈建议您创建该角色,使其拥有应用程序所需的最低其他 AWS 服务 权 限。

内容

- [先决条件](#page-618-0)
- [创建启动模板](#page-620-0)
- [另请参阅](#page-620-1)

<span id="page-618-0"></span>先决条件

创建运行在 Amazon EC2 上的应用程序可代入的 IAM 角色。选择适当的权限,以便随后向应用程序提 供可以进行所需 API 调用的角色。

如果您使用 IAM 控制台而不是 AWS CLI 或其中一个 AWS 软件开发工具包,则控制台会自动创建实例 配置文件并将其命名为与其对应的角色相同的名称。

创建 IAM 角色(控制台)

- 1. 通过<https://console.aws.amazon.com/iam/> 打开 IAM 控制台。
- 2. 在左侧的导航窗格中,选择角色。
- 3. 选择 创建角色。
- 4. 对于选择可信实体,选择 AWS 服务。
- 5. 对于您的使用案例,选择 EC2,然后选择 Next(下一步)。
- 6. 如果可能,选择要用作权限策略的策略,或选择 Create policy(创建策略)以打开新的浏览器选 项卡并从头开始创建新策略。有关更多信息,请参阅《IAM 用户指南》中的[创建 IAM 策略。](https://docs.aws.amazon.com/IAM/latest/UserGuide/access_policies_create-console.html#access_policies_create-start)在您 创建策略后,关闭该选项卡并返回到您的原始选项卡。选中您希望服务具有的权限策略旁边的复选 框。
- 7. (可选)设置权限边界。这是一项可用于服务角色的高级功能。有关更多信息,请参阅《IAM 用 户指南》中的 [IAM 实体的权限边界。](https://docs.aws.amazon.com/IAM/latest/UserGuide/access_policies_boundaries.html)
- 8. 选择下一步。
- 9. 在 Name, review, and create(命名、检查并创建)页面上,对于 Role name(角色名称),请输 入一个角色名称以帮助标识此角色的作用。此名称在您的 AWS 账户中必须唯一。由于其他 AWS 资源可能会引用该角色,因此您无法在角色创建后对其名称进行编辑。
- 10. 检查该角色,然后选择创建角色。

IAM 权限

使用基于 IAM 身份的策略来控制对新 IAM 角色的访问。使用指定实例配置文件的启动模板创建或更新 自动扩缩组的 IAM 身份(用户或角色)将需要 iam:PassRole 权限。

下面的策略示例授予仅传递名称以 **qateam-** 开头的 IAM 角色的权限。

```
{ 
        "Version": "2012-10-17", 
        "Statement": [ 
               { 
                      "Effect": "Allow", 
                      "Action": "iam:PassRole", 
                      "Resource": "arn:aws:iam::account-id:role/qateam-*", 
                      "Condition": { 
                             "StringEquals": { 
                                     "iam:PassedToService": [ 
                                            "ec2.amazonaws.com", 
                                            "ec2.amazonaws.com.cn" 
\sim 100 \sim 100 \sim 100 \sim 100 \sim 100 \sim 100 \sim 100 \sim 100 \sim 100 \sim 100 \sim 100 \sim 100 \sim 100 \sim 100 \sim 100 \sim 100 \sim 100 \sim 100 \sim 100 \sim 100 \sim 100 \sim 100 \sim 100 \sim 100 \sim 
 } 
                      } 
               } 
        ]
}
```
**A** Important

有关 Amazon EC2 Auto Scaling 如何验证使用启动模板的自动扩缩组的iam:PassRole操作 权限的信息,请参阅[ec2:RunInstances](#page-617-0) 和 iam:PassRole 的权限验证。

#### <span id="page-620-0"></span>创建启动模板

使用创建启动模板时 AWS Management Console,在高级详细信息部分,从 IAM 实例配置文件中选择 角色。有关更多信息,请参阅 [使用高级设置创建启动模板](#page-51-0)。

当您使用中的 create-l [aunch-template 命令创建启动模板时](https://docs.aws.amazon.com/cli/latest/reference/ec2/create-launch-template.html) AWS CLI,请指定您的 IAM 角色的实例配 置文件名称,如以下示例所示。

```
aws ec2 create-launch-template --launch-template-name my-lt-with-instance-profile --
version-description version1 \
--launch-template-data 
  '{"ImageId":"ami-04d5cc9b88example","InstanceType":"t2.micro","IamInstanceProfile":
{"Name":"my-instance-profile"}}'
```
### <span id="page-620-1"></span>另请参阅

有关帮助您开始了解和使用 Amazon EC2 的 IAM 角色的更多信息,请参阅:

- 亚马逊 [EC2 用户指南中适用于亚马逊 EC2 的 IAM 角色](https://docs.aws.amazon.com/AWSEC2/latest/UserGuide/iam-roles-for-amazon-ec2.html)
- IAM 用户指南中的使用[使用实例配置文件和](https://docs.aws.amazon.com/IAM/latest/UserGuide/id_roles_use_switch-role-ec2_instance-profiles.html)[使用 IAM 角色为 Amazon EC2 实例上运行的应用程序授](https://docs.aws.amazon.com/IAM/latest/UserGuide/id_roles_use_switch-role-ec2.html) [予权限](https://docs.aws.amazon.com/IAM/latest/UserGuide/id_roles_use_switch-role-ec2.html)

## Amazon EC2 Auto Scaling 的合规性验证

要了解是否属于特定合规计划的范围,请参阅AWS 服务 "[按合规计划划分的范围"](https://aws.amazon.com/compliance/services-in-scope/) ",然后选择您感兴 趣的合规计划。 AWS 服务 有关一般信息,请参[阅AWS 合规计划AWS](https://aws.amazon.com/compliance/programs/)。

您可以使用下载第三方审计报告 AWS Artifact。有关更多信息,请参阅中的 "[下载报告" 中的 " AWS](https://docs.aws.amazon.com/artifact/latest/ug/downloading-documents.html)  [Artifact](https://docs.aws.amazon.com/artifact/latest/ug/downloading-documents.html)。

您在使用 AWS 服务 时的合规责任取决于您的数据的敏感性、贵公司的合规目标以及适用的法律和法 规。 AWS 提供了以下资源来帮助实现合规性:

- [安全与合规性快速入门指南](https://aws.amazon.com/quickstart/?awsf.filter-tech-category=tech-category%23security-identity-compliance) 这些部署指南讨论了架构注意事项,并提供了在这些基础上 AWS 部 署以安全性和合规性为重点的基准环境的步骤。
- 在 A@@ [mazon Web Services 上构建 HIPAA 安全与合规架构](https://docs.aws.amazon.com/whitepapers/latest/architecting-hipaa-security-and-compliance-on-aws/welcome.html) 本白皮书描述了各公司如何使用 AWS 来创建符合 HIPAA 资格的应用程序。

**a** Note

并非所有 AWS 服务 人都符合 HIPAA 资格。有关更多信息,请参阅[符合 HIPAA 要求的服务](https://aws.amazon.com/compliance/hipaa-eligible-services-reference/) [参考](https://aws.amazon.com/compliance/hipaa-eligible-services-reference/)。

- [AWS 合规资源AWS](https://aws.amazon.com/compliance/resources/)  此工作簿和指南集可能适用于您所在的行业和所在地区。
- [AWS 客户合规指南](https://d1.awsstatic.com/whitepapers/compliance/AWS_Customer_Compliance_Guides.pdf)  从合规角度了解责任共担模式。这些指南总结了保护的最佳实践, AWS 服务 并将指南映射到跨多个框架(包括美国国家标准与技术研究院 (NIST)、支付卡行业安全标准委员会 (PCI) 和国际标准化组织 (ISO))的安全控制。
- [使用AWS Config 开发人员指南中的规则评估资源](https://docs.aws.amazon.com/config/latest/developerguide/evaluate-config.html)  该 AWS Config 服务评估您的资源配置在多大 程度上符合内部实践、行业指导方针和法规。
- [AWS Security Hub](https://docs.aws.amazon.com/securityhub/latest/userguide/what-is-securityhub.html) 这 AWS 服务 提供了您内部安全状态的全面视图 AWS。Security Hub 通过安 全控件评估您的 AWS 资源并检查其是否符合安全行业标准和最佳实践。有关受支持服务及控件的列 表,请参阅 [Security Hub 控件参考](https://docs.aws.amazon.com/securityhub/latest/userguide/securityhub-controls-reference.html)。
- [Amazon GuardDuty](https://docs.aws.amazon.com/guardduty/latest/ug/what-is-guardduty.html) 它通过监控您的 AWS 账户环境中是否存在可疑和恶意活动,来 AWS 服务 检测您的工作负载、容器和数据面临的潜在威胁。 GuardDuty 通过满足某些合规性框架规定的入侵 检测要求,可以帮助您满足各种合规性要求,例如 PCI DSS。
- [AWS Audit Manager—](https://docs.aws.amazon.com/audit-manager/latest/userguide/what-is.html) 这 AWS 服务 可以帮助您持续审计 AWS 使用情况,从而简化风险管理以及 对法规和行业标准的合规性。

## PCI DSS 合规性

Amazon EC2 Auto Scaling 支持由商家或服务提供商处理、存储和传输信用卡数据,而且已经验证符 合支付卡行业 (PCI) 数据安全标准 (DSS)。有关 PCI DSS 的更多信息,包括如何申请 PCI Compliance Package 的副本,请参阅 AWS [PCI](https://aws.amazon.com/compliance/pci-dss-level-1-faqs/) DSS 第 1 级。

有关实现 AWS 工作负载的 PCI DSS 合规性的信息,请参阅以下合规性指南:

• [支付卡行业数据安全标准 \(PCI DSS\) 3.2.1 AWS](https://docs.aws.amazon.com/whitepapers/latest/pci-dss-3-2-1-on-aws/pci-dss-3-2-1-on-aws.html)

# Amazon EC2 Auto Scaling 和接口 VPC 终端节点

您可以通过将 Amazon EC2 Auto Scaling 配置为使用接口 VPC 终端节点,以改善 VPC 的安保状况。 接口终端节点由一项技术提供支持 AWS PrivateLink,通过将您的 VPC 和 Amazon EC2 Auto Scaling 之间的所有网络流量限制在网络上,使您能够私下访问 Amazon EC2 Auto Scaling API。 AWS 借助接 口终端节点,您也不需要 Internet 网关、NAT 设备或虚拟专用网关。

您无需进行配置 AWS PrivateLink,但建议您这样做。有关 AWS PrivateLink 和 VPC 终端节点的更多 信息,请参阅[什么是 AWS PrivateLink?](https://docs.aws.amazon.com/vpc/latest/privatelink/what-is-privatelink.html) 在AWS PrivateLink 指南中。

- 主题
- [创建接口 VPC 终端节点](#page-622-0)
- [创建 VPC 终端节点策略](#page-622-1)

## <span id="page-622-0"></span>创建接口 VPC 终端节点

使用以下服务名称为 Amazon EC2 Auto Scaling 创建端点:

com.amazonaws.*region*.autoscaling

有关更多信息,请参阅AWS PrivateLink 指南中[的使用接口 VPC 终端节点访问 AWS 服务。](https://docs.aws.amazon.com/vpc/latest/privatelink/create-interface-endpoint.html)

您无需更改任何 Amazon EC2 Auto Scaling 设置。Amazon EC2 Auto Scaling 使用 AWS 服务终端节 点或私有接口 VPC 终端节点调用其他服务,以使用哪个为准。

### <span id="page-622-1"></span>创建 VPC 终端节点策略

您可以向 VPC 终端节点附加策略来控制对 Amazon EC2 Auto Scaling API 的访问。该策略指定:

- 可执行操作的主体。
- 可执行的操作。
- 可对其执行操作的资源。

以下示例显示了一个 VPC 终端节点策略,该策略拒绝所有人通过终端节点删除扩展策略的权限。示例 策略还授予所有人执行所有其他操作的权限。

{

```
 "Statement": [ 
          { 
               "Action": "*", 
               "Effect": "Allow", 
               "Resource": "*", 
               "Principal": "*" 
          }, 
          { 
               "Action": "autoscaling:DeleteScalingPolicy", 
               "Effect": "Deny", 
               "Resource": "*", 
               "Principal": "*" 
          } 
     ]
}
```
有关更多信息,请参阅 AWS PrivateLink 指南中的[使用端点策略控制对 VPC 端点的访问权限。](https://docs.aws.amazon.com/vpc/latest/privatelink/vpc-endpoints-access.html)

# Amazon EC2 Auto Scaling 问题排查

Amazon EC2 Auto Scaling 提供特定的描述性错误消息来帮助您排查问题。可以从扩展活动的描述中 发现错误消息。

#### 主题

- [检索来自扩缩活动的错误消息](#page-624-0)
- [关闭缩放活动](#page-626-0)
- [其他故障排除资源](#page-627-0)
- [Amazon EC2 Auto Scaling 问题排查:EC2 实例启动失败](#page-627-1)
- [Amazon EC2 Auto Scaling 问题排查:AMI 问题](#page-634-0)
- [Amazon EC2 Auto Scaling 问题排查:负载均衡器问题](#page-636-0)
- [Amazon EC2 Auto Scaling 问题排查:启动模板](#page-638-0)

# <span id="page-624-0"></span>检索来自扩缩活动的错误消息

要从扩展活动的描述中检索错误消息,请使用 [describe-scaling-activities](https://docs.aws.amazon.com/cli/latest/reference/autoscaling/describe-scaling-activities.html) 命令。您拥有可追溯到 6 周 的扩展活动记录。扩展活动按开始时间排序,首先列出最新的扩展活动。

**a** Note

在 Amazon EC2 Auto Scaling 控制台中,在该 Auto Scaling 组的 Activity(活动)选项卡的活 动历史记录中也会显示扩缩活动。

要查看特定 Auto Scaling 组的扩展活动,请使用以下命令。

aws autoscaling describe-scaling-activities --auto-scaling-group-name *my-asg*

在下面的示例响应中,StatusCode 包含活动的当前状态,StatusMessage 包含错误消息。

```
{ 
      "Activities": [ 
            {
```
Amazon EC2 Auto Scaling 用户指南

```
 "ActivityId": "3b05dbf6-037c-b92f-133f-38275269dc0f", 
             "AutoScalingGroupName": "my-asg", 
             "Description": "Launching a new EC2 instance: i-003a5b3ffe1e9358e. Status 
  Reason: Instance failed to complete user's Lifecycle Action: Lifecycle Action with 
  token e85eb647-4fe0-4909-b341-a6c42d8aba1f was abandoned: Lifecycle Action Completed 
  with ABANDON Result", 
             "Cause": "At 2021-01-11T00:35:52Z a user request created an 
  AutoScalingGroup changing the desired capacity from 0 to 1. At 2021-01-11T00:35:53Z 
  an instance was started in response to a difference between desired and actual 
  capacity, increasing the capacity from 0 to 1.", 
             "StartTime": "2021-01-11T00:35:55.542Z", 
             "EndTime": "2021-01-11T01:06:31Z", 
             "StatusCode": "Cancelled", 
             "StatusMessage": "Instance failed to complete user's Lifecycle Action: 
  Lifecycle Action with token e85eb647-4fe0-4909-b341-a6c42d8aba1f was abandoned: 
  Lifecycle Action Completed with ABANDON Result", 
             "Progress": 100, 
             "Details": "{\"Subnet ID\":\"subnet-5ea0c127\",\"Availability Zone\":\"us-
west-2b\"...}", 
             "AutoScalingGroupARN": "arn:aws:autoscaling:us-
west-2:123456789012:autoScalingGroup:283179a2-
f3ce-423d-93f6-66bb518232f7:autoScalingGroupName/my-asg" 
         }, 
      ... 
     ]
}
```
有关输出中字段的描述,请参阅 Amazon EC2 Auto Scaling API 参考中的[活动。](https://docs.aws.amazon.com/autoscaling/ec2/APIReference/API_Activity.html)

要查看已删除组的扩展活动

要在删除自动扩缩组后查看扩展活动,请将 --include-deleted-groups 选项添加到以下 [describe-scaling-activities](https://docs.aws.amazon.com/cli/latest/reference/autoscaling/describe-scaling-activities.html) 命令。

```
aws autoscaling describe-scaling-activities --auto-scaling-group-name my-asg --include-
deleted-groups
```
以下是示例响应,其中包含已删除组的扩展活动。

```
{ 
      "Activities": [ 
            {
```

```
 "ActivityId": "e1f5de0e-f93e-1417-34ac-092a76fba220", 
             "AutoScalingGroupName": "my-asg", 
             "Description": "Launching a new EC2 instance. Status Reason: Your Spot 
  request price of 0.001 is lower than the minimum required Spot request fulfillment 
  price of 0.0031. Launching EC2 instance failed.", 
             "Cause": "At 2021-01-13T20:47:24Z a user request update of AutoScalingGroup 
  constraints to min: 1, max: 5, desired: 3 changing the desired capacity from 0 to 3. 
   At 2021-01-13T20:47:27Z an instance was started in response to a difference between 
 desired and actual capacity, increasing the capacity from \emptyset to 3.",
             "StartTime": "2021-01-13T20:47:30.094Z", 
             "EndTime": "2021-01-13T20:47:30Z", 
             "StatusCode": "Failed", 
             "StatusMessage": "Your Spot request price of 0.001 is lower than the 
  minimum required Spot request fulfillment price of 0.0031. Launching EC2 instance 
  failed.", 
             "Progress": 100, 
             "Details": "{\"Subnet ID\":\"subnet-5ea0c127\",\"Availability Zone\":\"us-
west-2b\"...}", 
             "AutoScalingGroupState": "Deleted", 
             "AutoScalingGroupARN": "arn:aws:autoscaling:us-
west-2:123456789012:autoScalingGroup:283179a2-
f3ce-423d-93f6-66bb518232f7:autoScalingGroupName/my-asg" 
         }, 
      ... 
     ]
}
```
<span id="page-626-0"></span>关闭缩放活动

如果您需要在不受扩展策略或计划操作干扰的情况下调查问题,则有以下选择:

- 通过暂停和ScheduledActions进程,防止所有动态扩展策略和计划操作更改组的所需容 量。AlarmNotification有关更多信息,请参阅 [暂停和恢复 Amazon EC2 Auto Scaling 流程。](#page-454-0)
- 禁用单个动态扩展策略,这样它们就不会因负载变化而更改组的所需容量。有关更多信息,请参阅 [禁用 Auto Scaling 组的扩缩策略。](#page-394-0)
- 通过禁用策略的缩减部分,将单个目标跟踪扩展策略更新为仅向外扩展(增加容量)。这种方法可以 防止组的所需容量缩小,但允许在负载增加时增加容量。有关更多信息,请参阅 [Amazon EC2 Auto](#page-358-0)  [Scaling 的目标跟踪扩缩策略。](#page-358-0)
- 将您的预测扩展策略更新为仅预测模式。在仅限预测模式下,预测性扩展将继续生成预测,但不会自 动增加容量。有关更多信息,请参阅 [创建预测性扩展策略](#page-405-0)。

# <span id="page-627-0"></span>其他故障排除资源

以下页面提供了有关对 Amazon EC2 Auto Scaling 问题进行故障排除的其他信息。

- [验证 Auto Scaling 组的扩缩活动](#page-392-0)
- [在 Amazon EC2 Auto Scaling 控制台中查看监控图表](#page-478-0)
- [自动扩缩组中实例的运行状况检查](#page-462-0)
- [生命周期钩子的注意事项和限制](#page-178-0)
- [完成生命周期操作](#page-193-0)
- [使用 Amazon VPC 为 Auto Scaling 实例提供网络连接](#page-569-0)
- [临时从 Auto Scaling 组中移除实例](#page-232-0)
- [禁用 Auto Scaling 组的扩缩策略](#page-394-0)
- [暂停和恢复 Amazon EC2 Auto Scaling 流程](#page-454-0)
- [控制在横向缩减过程中要终止的 Auto Scaling 实例](#page-433-0)
- [删除 Auto Scaling 基础设施](#page-238-0)
- [Auto Scaling 资源和组的配额](#page-24-0)

以下 AWS 资源也可能有所帮助:

- [AWS 知识中心中的 Amazon EC2 Auto Scaling 主题](https://aws.amazon.com/premiumsupport/knowledge-center/#AWS_Auto_Scaling)
- [re: Post 上 AWS 的 Amazon EC2 Auto Scaling 问题](https://repost.aws/tags/TA5Ef3s6KtTiqT0mCRhR79ig/amazon-ec-2-auto-scaling)
- [Amazon EC2 Auto Scaling 在 AWS 计算博客上发布的文章](https://aws.amazon.com/blogs/compute/category/compute/auto-scaling/)
- [AWS CloudFormation 用户指南 CloudFormation 中的疑难解答](https://docs.aws.amazon.com/AWSCloudFormation/latest/UserGuide/troubleshooting.html)

故障排除通常需要由专家或多个帮助者进行迭代查询和发现。如果您在尝试本节中的建议后仍然遇到问 题,请联系 AWS Support (在 "支持" AWS Management Console、"支持中心" 中)或使用 Amazon EC2 Auto Scaling 标签在 re [AWS : Pos](https://repost.aws/) t 上提问。

# <span id="page-627-1"></span>Amazon EC2 Auto Scaling 问题排查:EC2 实例启动失败

此页提供有关未能启动的 EC2 实例的信息、可能的原因,以及可用来解决问题的步骤。

要检索错误消息,请参阅[检索来自扩缩活动的错误消息](#page-624-0)。

EC2 实例启动失败时,您可能会收到一条或多条以下错误消息:

#### 启动问题

- [当前不支持请求的配置。](#page-628-0)
- [安全组 <该安全组的名称> 不存在。启动 EC2 实例失败。](#page-629-0)
- [密钥对 <与您的 EC2 实例相关联的密钥对> 不存在。启动 EC2 实例失败。](#page-629-1)
- [请求的实例类型\(<实例类型>\)在请求的可用区\(<实例可用区>\)中不受支持...](#page-629-2)
- [您的竞价请求价格 0.015 低于要求的最低竞价请求履行价格 0.0735...](#page-630-0)
- [设备名称 <device name> 无效/设备名称上传无效。启动 EC2 实例失败。](#page-630-1)
- [用于参数 virtualName 的值\(<与实例存储设备相关联的名称>\)无效... 启动 EC2 实例失败。](#page-630-2)
- [实例存储 AMI 不支持 EBS 块储存设备映射。](#page-631-0)
- [置放群组可能无法与类型为"<instance type>"的实例一起使用。启动 EC2 实例失败。](#page-631-1)
- [客户。 InternalError: 启动时出现客户端错误。](#page-631-2)
- [我们目前在您请求的可用区中没有足够的 <实例类型> 容量。启动 EC2 实例失败。](#page-632-0)
- [所请求的预留没有足够的兼容容量和可用容量来满足此请求。启动 EC2 实例失败。](#page-633-0)
- [您的容量块预留 <reservation id> 尚未激活。启动 EC2 实例失败。](#page-633-1)
- [没有与您的请求匹配的竞价容量。启动 EC2 实例失败。](#page-633-2)
- [已运行 <实例数量> 个实例。启动 EC2 实例失败。](#page-634-1)

<span id="page-628-0"></span>当前不支持请求的配置。

原因:您的启动模板或启动配置中的某些选项可能与实例类型不兼容,或者您请求的 AWS 区域或可用 区域可能不支持实例配置。

解决方案:尝试不同的实例配置。要搜索符合您要求的实例类型,请参阅 [Amazon EC2 用户指南中的](https://docs.aws.amazon.com/AWSEC2/latest/UserGuide/instance-discovery.html) [查找 Amazon EC2 实例类型](https://docs.aws.amazon.com/AWSEC2/latest/UserGuide/instance-discovery.html)。

有关解决该问题的更多指导,请检查以下内容:

- 确保您选择了实例类型支持的 AMI。例如,如果实例类型使用基于 ARM 的 AWS Graviton 处理器 而不是英特尔至强处理器,则需要兼容 ARM 的 AMI。有关选择兼容实例类型的更多信息,请参阅 Amazon EC2 用户指南中[更改实例类型的兼容性](https://docs.aws.amazon.com/AWSEC2/latest/UserGuide/resize-limitations.html)。
- 测试实例类型在所请求的区域和可用区中可用。最新一代实例类型可能尚未在给定区域或可用区域中 可用。旧一代实例类型可能在给定区域或可用区中不可用。要搜索按位置(区域或可用区)提供的实 例类型,可使用 [describe-instance-type-offerings](https://docs.aws.amazon.com/cli/latest/reference/ec2/describe-instance-type-offerings.html) 命令。有关更多信息,请参阅 [Amazon EC2 用户](https://docs.aws.amazon.com/AWSEC2/latest/UserGuide/instance-discovery.html) [指南中的查找 Amazon EC2 实例类型](https://docs.aws.amazon.com/AWSEC2/latest/UserGuide/instance-discovery.html)。

• 如果您使用专用实例或专用主机,请确保选择了作为专用实例或专用主机受支持的实例类型。

#### <span id="page-629-0"></span>安全组 <该安全组的名称> 不存在。启动 EC2 实例失败。

原因:可能已删除启动模板或启动配置中指定的安全组。

解决方案:

1. 使用 [describe-security-groups](https://docs.aws.amazon.com/cli/latest/reference/ec2/describe-security-groups.html) 命令获取与您的账户相关联的安全组列表。

2. 从该列表中选择要使用的安全组。要改为创建安全组,请使用 [create-security-group](https://docs.aws.amazon.com/cli/latest/reference/ec2/create-security-group.html) 命令。

3. 创建新的启动模板或启动配置。

4. 使用 [update-auto-scaling-group](https://docs.aws.amazon.com/cli/latest/reference/autoscaling/update-auto-scaling-group.html) 命令通过新的启动模板或启动配置更新您的 Auto Scaling 组。

<span id="page-629-1"></span>密钥对 <与您的 EC2 实例相关联的密钥对> 不存在。启动 EC2 实例失败。 原因:可能已删除启动实例时使用的密钥对。

#### 解决方案 ·

1. 使用 [describe-key-pairs](https://docs.aws.amazon.com/cli/latest/reference/ec2/describe-key-pairs.html) 命令获取可用密钥对的列表。

2. 从该列表中选择要使用的密钥对。要改为创建密钥对,请使用 [create-key-pair](https://docs.aws.amazon.com/cli/latest/reference/ec2/create-key-pair.html) 命令。

3. 创建新的启动模板或启动配置。

4. 使用 [update-auto-scaling-group](https://docs.aws.amazon.com/cli/latest/reference/autoscaling/update-auto-scaling-group.html) 命令通过新的启动模板或启动配置更新您的 Auto Scaling 组。

<span id="page-629-2"></span>请求的实例类型(<实例类型>)在请求的可用区(<实例可用区>)中不受支 持...

错误消息:您请求的实例类型(<实例类型>)在请求的可用区(<实例可用区>)中不受支持…启动 EC2 实例失败。

原因:您的自动扩缩组中指定的可用区不支持您选择的实例类型。

#### 解决方案:

1. 使用 [describe-instance-type-offerings](https://docs.aws.amazon.com/cli/latest/reference/ec2/describe-instance-type-offerings.html) 命令或从 Amazon EC2 控制台查看实例类型页面联网窗格上 的可用区值,以验证哪些可用区支持您选择的实例类型。

2. 使用 [update-auto-scaling-group](https://docs.aws.amazon.com/cli/latest/reference/autoscaling/update-auto-scaling-group.html) 命令在自动扩缩组的设置中更新或移除任何不支持的区域的子网。 有关更多信息,请参阅 [添加和移除可用区。](#page-529-0)

<span id="page-630-0"></span>您的竞价请求价格 0.015 低于要求的最低竞价请求履行价格 0.0735...

原因:请求中的 Spot 最高价低于选定的实例类型的 Spot 价格。

解决方案:提交具有较高 Spot 最高价(可能是按需价格)的新请求。之前,您支付的 Spot 价格是基 于出价的。今天,您支付当前 Spot 价格。通过设置更高的最高价,Amazon EC2 Spot 服务可以更好 地启动和保持您所需的容量。

<span id="page-630-1"></span>设备名称 <device name> 无效/设备名称上传无效。启动 EC2 实例失败。

原因 1:启动模板或启动配置中的块储存设备映射所包含的块储存设备名称可能无法使用或目前不受支 持。

解决方案:

- 1. 验证哪些设备名称可用于您的特定实例配置。有关设备命名的更多详细信息,请参阅 Amazon EC2 用户指南中的 [Linux 实例上的设备名称。](https://docs.aws.amazon.com/AWSEC2/latest/UserGuide/device_naming.html)
- 2. 手动创建不是 Auto Scaling 组一部分的 Amazon EC2 实例并调查问题。如果块储存设备命名配置与 Amazon Machine Image (AMI) 中的名称冲突,则实例将在启动期间失败。有关更多信息,请参阅 Amazon EC2 用户指南中[的屏蔽设备映射](https://docs.aws.amazon.com/AWSEC2/latest/UserGuide/block-device-mapping-concepts.html)。
- 3. 确认您的实例已成功启动后,使用 [describe-volumes](https://docs.aws.amazon.com/cli/latest/reference/ec2/describe-volumes.html) 命令查看如何向实例公开卷。
- 4. 使用卷描述中列出的设备名称创建新的启动模板或启动配置。
- 5. 使用 [update-auto-scaling-group](https://docs.aws.amazon.com/cli/latest/reference/autoscaling/update-auto-scaling-group.html) 命令通过新的启动模板或启动配置更新您的 Auto Scaling 组。

<span id="page-630-2"></span>用于参数 virtualName 的值(<与实例存储设备相关联的名称>)无效... 启动 EC2 实例失败。

原因:与块储存设备相关联的虚拟名称的指定格式不正确。

#### 解决方案:

1. 通过在 virtualName 参数中指定设备名称创建新的启动模板或启动配置。有关设备名称格式的信 息,请参阅 Amazon EC2 用户指南中的 [Linux 实例上的设备命名](https://docs.aws.amazon.com/AWSEC2/latest/UserGuide/device_naming.html)。

2. 使用 [update-auto-scaling-group](https://docs.aws.amazon.com/cli/latest/reference/autoscaling/update-auto-scaling-group.html) 命令通过新的启动模板或启动配置更新您的 Auto Scaling 组。

<span id="page-631-0"></span>实例存储 AMI 不支持 EBS 块储存设备映射。

原因:启动模板或启动配置中指定的块储存设备映射在您的实例上不受支持。

解决方案:

- 1. 使用实例类型支持的块储存设备映射来创建新的启动模板或启动配置。有关更多信息,请参阅 Amazon EC2 用户指南中[的区块设备映射](https://docs.aws.amazon.com/AWSEC2/latest/UserGuide/block-device-mapping-concepts.html)。
- 2. 使用 [update-auto-scaling-group](https://docs.aws.amazon.com/cli/latest/reference/autoscaling/update-auto-scaling-group.html) 命令通过新的启动模板或启动配置更新您的 Auto Scaling 组。

<span id="page-631-1"></span>置放群组可能无法与类型为"<instance type>"的实例一起使用。启动 EC2 实 例失败。

原因:您的集群置放群组包含无效实例类型。

解决方案:

- 1. 有关置放群组支持的有效实例类型的信息,请参阅 Amazon EC2 用户指南中的[置放群组。](https://docs.aws.amazon.com/AWSEC2/latest/UserGuide/placement-groups.html)
- 2. 按[照置放群组](https://docs.aws.amazon.com/AWSEC2/latest/UserGuide/placement-groups.html)中的详细说明创建新的置放群组。
- 3. 或者,也可以使用受支持的实例类型创建新的启动模板或启动配置。
- 4. 使用 [update-auto-scaling-group](https://docs.aws.amazon.com/cli/latest/reference/autoscaling/update-auto-scaling-group.html) 命令通过新的置放群组、启动模板或启动配置更新您的 Auto Scaling 组。

### <span id="page-631-2"></span>客户。 InternalError: 启动时出现客户端错误。

问题:Amazon EC2 Auto Scaling 尝试启动具有加密 EBS 卷的实例,但服务相关角色无权访问用于加 密该卷的 AWS KMS 客户托管密钥。有关更多信息,请参阅 [使用加密卷所需的 AWS KMS 密钥策略。](#page-577-0)

原因 1:您需要密钥策略,该策略向适当的服务相关角色授予使用客户托管密钥的权限。

解决方案 1:允许服务相关角色使用客户管理密钥,如下所示:

- 1. 确定将哪个服务相关角色用于此 Auto Scaling 组。
- 2. 更新客户托管密钥上的密钥策略并允许服务相关角色使用客户托管密钥。
- 3. 更新 Auto Scaling 组来使用服务相关角色。

原因 2:如果客户托管密钥和 Auto Scaling 组位于不同的 AWS 账户中,则需要配置对客户托管密钥的 跨账户访问权限,以便向适当的服务相关角色授予使用客户托管密钥的权限。

解决方案 2:允许外部账户中的服务相关角色使用本地账户中的客户托管密钥,如下所示:

1. 更新客户托管密钥上的密钥策略,以允许 Auto Scaling 组账户访问客户托管密钥。

2. 在 Auto Scaling 组账户中定义可以创建授权的 IAM 用户或角色。

3. 确定将哪个服务相关角色用于此 Auto Scaling 组。

4. 使用适当的服务相关角色作为被授权者委托人,创建对客户托管密钥的授权。

5. 更新 Auto Scaling 组来使用服务相关角色。

有关更多信息,请参阅 [示例 2:允许跨账户访问客户托管密钥的关键策略部分](#page-580-0)。

解决方案 3:将同一 AWS 账户中的客户托管密钥作为 Auto Scaling 组。

1. 使用属于与 Auto Scaling 组相同的账户中的另一个客户托管密钥,复制并重新加密快照。

2. 允许服务相关角色使用新的客户托管密钥。请参阅解决方案 1 的步骤。

<span id="page-632-0"></span>我们目前在您请求的可用区中没有足够的 <实例类型> 容量。启动 EC2 实例 失败。

错误消息:您请求的可用区(<请求的可用区>)中当前没有足够的 <实例类型> 容量。我们的系统将调 配额外的容量。您当前可以通过不在请求中指定可用区,或者选择 <当前支持该实例类型的可用区列表 > 来获取 <实例类型> 容量。启动 EC2 实例失败。

原因:目前,不支持请求的实例类型和可用区组合。

解决方案:要解决此问题,请尝试以下方法:

- 请等待几分钟,让 Amazon EC2 Auto Scaling 在其他已启用的可用区中找到该实例类型的容量。
- 将自动扩缩组扩展到其他可用区。有关更多信息,请参阅 [添加和移除可用区](#page-529-0)。
- 请遵循使用不同实例类型集的最佳实践,以便您不依赖于某一特定实例类型。有关更多信息,请参阅 [Auto Scaling 组具有多个实例类型和购买选项。](#page-107-0)

## <span id="page-633-0"></span>所请求的预留没有足够的兼容容量和可用容量来满足此请求。启动 EC2 实例 失败。

原因 1:您已达到可通过 targeted 按需容量预留启动的实例数量限制。

解决方案 1:增加可通过 targeted 按需容量预留启动的实例数量,或者使用容量预留组,以便预留 容量以外的任何容量都将作为常规按需容量启动。有关更多信息,请参阅 [使用按需容量预留来预留特](#page-508-0) [定可用区的容量](#page-508-0)。

原因 2:您已达到可用某一容量块启动的实例数限制。

使用容量块,您将受到最初购买的容量值的限制。如果您遇到的启动次数超过预期并且可用容量耗尽, 则会导致启动失败。终止实例在完全终止之前要经过漫长的清理过程。在此期间,无法重新使用它们。 这也可能导致启动失败。有关更多信息,请参阅 [Capacity Blocks用于机器学习工作负载。](#page-57-0)

解决方案 2:要解决此问题,请尝试以下方法:

- 保持请求不变。如果 Capacity Block 实例即将终止,则必须等待几分钟,该实例才能完成终止,容 量才能恢复可用。Amazon EC2 Auto Scaling 会继续自动发起启动请求,直到容量可用为止。
- 请务必购买足够的容量来容纳峰值工作负载,这样就不会经常遇到此错误。

<span id="page-633-1"></span>您的容量块预留 <reservation id> 尚未激活。启动 EC2 实例失败。

原因:指定的容量块尚未激活。

解决方案:按照推荐的容量块方法进行操作,并使用计划扩缩。这样做可以帮助您确保仅在预留处于活 动状态时增加自动扩缩组的所需容量,并在预留结束之前减少所需容量。

### <span id="page-633-2"></span>没有与您的请求匹配的竞价容量。启动 EC2 实例失败。

原因:目前没有足够的备用容量来满足您的竞价型实例请求。

解决方案:要解决此问题,请尝试以下方法:

- 等待几分钟;容量可能经常转移。Amazon EC2 Auto Scaling 会继续自动发起启动请求,直到容量 可用为止。
- 将自动扩缩组扩展到其他可用区。有关更多信息,请参阅 [添加和移除可用区](#page-529-0)。
- 请遵循使用不同实例类型集的最佳实践,以便您不依赖于某一特定实例类型。有关更多信息,请参阅 [Auto Scaling 组具有多个实例类型和购买选项。](#page-107-0)

## <span id="page-634-1"></span>已运行 <实例数量> 个实例。启动 EC2 实例失败。

原因:您已达到可在某一区域中启动的实例数限制。在您创建 AWS 账户时,我们会为每个地区可以运 行的实例数量设置默认限制。

解决方案:要解决此问题, 请尝试以下方法:

- 如果您当前的限制不足以满足需求,您可以根据区域请求提高配额。有关更多信息,请参阅[亚马逊](https://docs.aws.amazon.com/AWSEC2/latest/UserGuide/ec2-resource-limits.html) [EC2 用户指南中的亚马逊 EC2 服务配额。](https://docs.aws.amazon.com/AWSEC2/latest/UserGuide/ec2-resource-limits.html)
- 提交减少了实例数(可在后期阶段增加)的新请求。

### <span id="page-634-0"></span>Amazon EC2 Auto Scaling 问题排查:AMI 问题

本页提供与 AMI 相关联的问题的有关信息、可能原因,以及可用来解决这些问题的步骤。

要检索错误消息,请参阅[检索来自扩缩活动的错误消息](#page-624-0)。

当 AMI 的问题导致 EC2 实例启动失败时,您可能会收到一条或多条以下错误消息:

AMI 问题

- [AMI ID <您的 AMI 的 ID> 不存在。启动 EC2 实例失败。](#page-634-2)
- [AMI <AMI ID> 正在等待,无法运行。启动 EC2 实例失败。](#page-635-0)
- [设备名称 <device name> 无效。启动 EC2 实例失败。](#page-635-1)
- [指定实例类型的架构 "arm64" 与指定 AMI 的架构 "x86\\_64" 不匹配......启动 EC2 实例失败。](#page-635-2)
- [AMI"<AMI ID>"已禁用,无法运行。启动 EC2 实例失败。](#page-636-1)

**A** Important

AWS 支持通过修改 AMI 权限与其他 AWS 账户私下共享 AMI。如果将 AMI 设为私有而不共 享,则启动新实例时可能会导致授权错误。有关共享私有 AMI 的更多信息,请参阅 A mazon EC2 用户指南中的[与特定 AWS 账户共享 AMI](https://docs.aws.amazon.com/AWSEC2/latest/UserGuide/sharingamis-explicit.html)。

## <span id="page-634-2"></span>AMI ID <您的 AMI 的 ID> 不存在。启动 EC2 实例失败。

• 原因:创建启动模板或启动配置后,可能已删除 AMI。

#### • 解决方案:

- 1. 使用有效的 AMI 创建新的启动模板或启动配置。
- 2. 使用 [update-auto-scaling-group](https://docs.aws.amazon.com/cli/latest/reference/autoscaling/update-auto-scaling-group.html) 命令通过新的启动模板或启动配置更新您的 Auto Scaling 组。

### <span id="page-635-0"></span>AMI <AMI ID> 正在等待,无法运行。启动 EC2 实例失败。

原因:您可能刚创建 AMI(通过获取运行实例的快照或任何其他方式),它可能还无法使用。

解决方案:必须等待您的 AMI 可用后,才能创建启动模板或启动配置。

### <span id="page-635-1"></span>设备名称 <device name> 无效。启动 EC2 实例失败。

原因:将 EBS 卷附加到 EC2 实例时,必须为该卷提供有效的设备名称。所选的 AMI 必须支持此设备 名称。

解决方案:

- 1. 创建新的启动模板或启动配置并为您的 AMI 指定正确的设备名称。推荐的命名约定因 AMI 的虚拟化 类型而异。有关更多信息,请参阅 Amazon EC2 用户指南中的[设备名称。](https://docs.aws.amazon.com/AWSEC2/latest/UserGuide/device_naming.html)
- 2. 使用 [update-auto-scaling-group](https://docs.aws.amazon.com/cli/latest/reference/autoscaling/update-auto-scaling-group.html) 命令通过新的启动模板或启动配置更新您的 Auto Scaling 组。

<span id="page-635-2"></span>指定实例类型的架构 "arm64" 与指定 AMI 的架构 "x86\_64" 不匹配......启动 EC2 实例失败。

原因 1:如果 AMI 的架构与您的启动模板或启动配置中使用的实例类型不同,那么当 Amazon EC2 Auto Scaling 尝试使用不兼容的实例配置启动实例时,就会出现错误。

解决方案 1:

- 1. 使用 [describe-images](https://docs.aws.amazon.com/cli/latest/reference/ec2/describe-images.html) 命令或在 Amazon EC2 控制台中查看 Amazon Machine Images (AMI) 页面 详细信息窗格上的架构值,以验证 AMI 的架构。
- 2. 使用 [describe-instance-types](https://docs.aws.amazon.com/cli/latest/reference/ec2/describe-instance-types.html) 命令查找与您的 AMI 具有相同架构的实例类型,或者在 Amazon EC2 控制台中查看实例类型屏幕上的架构列。有关选择兼容实例类型的更多信息,请参阅 Amazon EC2 用户指南[中更改实例类型的兼容](https://docs.aws.amazon.com/AWSEC2/latest/UserGuide/resize-limitations.html)性。
- 3. 使用与您的 AMI 具有相同架构的实例类型创建新的启动模板或启动配置。
- 4. 使用 [update-auto-scaling-group](https://docs.aws.amazon.com/cli/latest/reference/autoscaling/update-auto-scaling-group.html) 命令通过新的启动模板或启动配置更新您的 Auto Scaling 组。

原因 2:Amazon EC2 Auto Scaling 尝试启动自动扩缩组的混合实例策略中指定的实例类型,但该实例 类型的架构与启动模板中指定的 AMI 不同。

解决方案 1:不要在您的混合实例策略中包含具有不同架构的实例类型。

- 1. 使用 [describe-images](https://docs.aws.amazon.com/cli/latest/reference/ec2/describe-images.html) 命令或在 Amazon EC2 控制台中查看 Amazon Machine Images (AMI) 页面 详细信息窗格上的架构值,以验证 AMI 的架构。
- 2. 使用 [describe-instance-types](https://docs.aws.amazon.com/cli/latest/reference/ec2/describe-instance-types.html) 命令或在 Amazon EC2 控制台中查看实例类型屏幕上的架构列,以验 证您希望包含在混合实例策略中的每种实例类型的架构。有关选择兼容实例类型的更多信息,请参 阅 Amazon EC2 用户指南中的[更改实例类型的兼容性](https://docs.aws.amazon.com/AWSEC2/latest/UserGuide/resize-limitations.html)。
- 3. 使用 [update-auto-scaling-group](https://docs.aws.amazon.com/cli/latest/reference/autoscaling/update-auto-scaling-group.html) 命令在自动扩缩组中更新或删除不兼容的实例类型。

解决方案 2:要在同一自动扩缩组中同时启动 Arm (Graviton2) 和 x86\_64(英特尔)实例,您必须分 别使用兼容 ARM 的 AMI 和兼容英特尔 x86 的 AMI 所支持的启动模板来匹配混合实例策略中的实例类 型。

- 1. 使用 [describe-images](https://docs.aws.amazon.com/cli/latest/reference/ec2/describe-images.html) 命令或在 Amazon EC2 控制台中查看 Amazon Machine Images (AMI) 页面 详细信息窗格上的架构值,以在您现有的启动模板中验证 AMI 的架构。
- 2. 使用与您打算使用的其他架构相匹配的 AMI 来创建新的启动模板。
- 3. 使用 [update-auto-scaling-group](https://docs.aws.amazon.com/cli/latest/reference/autoscaling/update-auto-scaling-group.html) 命令通过更新您的自动扩缩组来覆盖现有启动模板并为每种兼容的 实例类型指定新的启动模板。有关更多信息,请参阅 [为实例类型使作不同的启动模板。](#page-144-0)

### <span id="page-636-1"></span>AMI"<AMI ID>"已禁用,无法运行。启动 EC2 实例失败。

原因:您正试图从已禁用的 AMI 启动实例。有关更多信息,请参阅 Amazon EC2 用户指南中[的禁用](https://docs.aws.amazon.com/AWSEC2/latest/UserGuide/disable-an-ami.html) [AMI](https://docs.aws.amazon.com/AWSEC2/latest/UserGuide/disable-an-ami.html)。

#### 解决方案:

- 1. 创建新的启动模板或启动配置,并指定未禁用的 AMI。
- 2. 使用 [update-auto-scaling-group](https://docs.aws.amazon.com/cli/latest/reference/autoscaling/update-auto-scaling-group.html) 命令通过新的启动模板或启动配置更新您的 Auto Scaling 组。

## <span id="page-636-0"></span>Amazon EC2 Auto Scaling 问题排查:负载均衡器问题

本页提供与 Auto Scaling 组相关联的负载均衡器所导致的问题有关的信息、可能原因,以及可用来解 决这些问题的步骤。

要检索错误消息,请参阅[检索来自扩缩活动的错误消息](#page-624-0)。

如果与 Auto Scaling 组关联的负载均衡器导致 EC2 实例启动失败,您可能会收到一条或多条以下错误 消息:

负载均衡器问题

- [一个或多个目标组未找到。验证负载均衡器配置失败。](#page-637-0)
- [找不到负载均衡器 <your load balancer>。验证负载均衡器配置失败。](#page-637-1)
- [名为 <负载均衡器名称> 的活动负载均衡器不存在。更新负载均衡器配置失败。](#page-638-1)
- [EC2 实例 <实例 ID> 不在 VPC 内。更新负载均衡器配置失败。](#page-638-2)

**a** Note

您可以使用 Reachability Analyzer 检查自动扩缩组中的实例是否可通过负载均衡器访问,从 而解决连接问题。要了解 Reachability Analyzer 自动检测到的不同网络配置错误问题,请参阅 《Reachability Analyzer 用户指南》中的 [Reachability Analyzer 解释代码。](https://docs.aws.amazon.com/vpc/latest/reachability/explanation-codes.html)

### <span id="page-637-0"></span>一个或多个目标组未找到。验证负载均衡器配置失败。

问题:当您的自动扩缩组启动实例时,Amazon EC2 Auto Scaling 会尝试验证与自动扩缩组关联 的 Elastic Load Balancing 资源是否存在。当找不到目标组时,扩展活动会失败,您会收到 0ne or more target groups not found. Validating load balancer configuration failed. 错误消息。

原因 1:关联到您的自动扩缩组的目标组已被删除。

解决方案 1:可以创建无目标组的新自动扩缩组,也可以使用 Amazon EC2 Auto Scaling 控制台或 [detach-load-balancer-target-groups](https://docs.aws.amazon.com/cli/latest/reference/autoscaling/detach-load-balancer-target-groups.html) 命令从自动扩缩组中删除未使用的目标组。

原因 2:目标组存在,但是创建自动扩缩组时,在尝试指定目标组 ARN 时出现问题。资源的创建顺序 不正确。

解决方案 2:创建新的自动扩缩组,并在最后指定目标组名称。

<span id="page-637-1"></span>找不到负载均衡器 <your load balancer>。验证负载均衡器配置失败。

问题:当您的自动扩缩组启动实例时,Amazon EC2 Auto Scaling 会尝试验证与自动扩缩组关联的 Elastic Load Balancing 资源是否存在。当找不到经典负载均衡器时,扩展活动会失败,您会收到

Cannot find Load Balancer <your load balancer>. Validating load balancer configuration failed. 错误消息。

原因 1:已删除经典负载均衡器。

解决方案 1:可以创建无负载均衡器的新自动扩缩组,也可以使用 Amazon EC2 Auto Scaling 控制台 或 [detach-load-balancers](https://docs.aws.amazon.com/cli/latest/reference/autoscaling/detach-load-balancers.html) 命令从自动扩缩组中删除未使用的负载均衡器。

原因 2:经典负载均衡器存在,但是创建自动扩缩组时,在尝试指定负载均衡器名称时出现问题。资源 的创建顺序不正确。

解决方案 2:创建新的 Auto Scaling 组,并在最后指定负载均衡器名称。

<span id="page-638-1"></span>名为 <负载均衡器名称> 的活动负载均衡器不存在。更新负载均衡器配置失 败。

原因:可能已删除指定的负载均衡器。

解决方案:可以创建新的负载均衡器,然后创建新的 Auto Scaling 组,也可以创建无负载均衡器的新 Auto Scaling 组。

<span id="page-638-2"></span>EC2 实例 <实例 ID> 不在 VPC 内。更新负载均衡器配置失败。

原因:VPC 中不存在指定的实例。

<span id="page-638-0"></span>解决方案:可以删除与实例相关联的负载均衡器,或者创建新的 Auto Scaling 组。

## Amazon EC2 Auto Scaling 问题排查:启动模板

使用以下信息可帮助您诊断和修复在尝试为自动扩缩组指定启动模板时可能遇到的常见问题。

无法启动实例

如果您无法使用已指定的启动模板启动任何实例,请检查以下一般故障排除内容:Amazon EC2 Auto [Scaling 问题排查:EC2 实例启动失败](#page-627-1)。

#### 您必须使用有效的完整启动模板(无效值)

问题:当您尝试为某个自动扩缩组指定启动模板时,收到 You must use a valid fullyformed launch template 错误。您可能遇到此错误,因为只有在使用启动模板的自动扩缩组被创 建或更新时,才会对启动模板中的值进行验证。

原因 1:如果您收到 You must use a valid fully-formed launch template 错误,则表示 有些问题导致 Amazon EC2 Auto Scaling 将启动模板的某些内容视为无效。这是一个通用错误,可能 由几种不同的原因导致。

解决方案 1 : 请尝试以下步骤进行故障排除 :

- 1. 请注意错误消息的第二部分以查找更多信息。在遇到 You must use a valid fully-formed launch template 错误后,请参阅更具体的错误消息,该消息标识您需要解决的问题。
- 2. 如果您无法找到原因,请使用 [run-instances](https://docs.aws.amazon.com/cli/latest/reference/ec2/run-instances.html) 命令测试您的启动模板。使用 -dɪ y run 选项,如以 下示例中所示。这使您可以重现问题并提供有关问题原因的见解。

aws ec2 run-instances --launch-template LaunchTemplateName=*my-template*,Version='*1*' - dry-run

- 3. 如果值无效,请验证指定的资源是否存在且正确。例如,在您指定 Amazon EC2 密钥对时,资源必 须存在于您从中创建或更新自动扩缩组的账户和区域中。
- 4. 如果缺少预期信息,请验证您的设置并根据需要调整启动模板。
- 5. 进行更改后,使用 --dry-run 选项重新运行 [run-instances](https://docs.aws.amazon.com/cli/latest/reference/ec2/run-instances.html) 命令,以验证您的启动模板是否使用有 效的值。

有关更多信息,请参阅 [为 Auto Scaling 组创建启动模板](#page-44-0)。

您没有权限使用启动模板(权限不足)

问题:当您尝试为某个自动扩缩组指定启动模板时,收到 You are not authorized to use launch template 错误。

原因 1:如果您尝试使用启动模板,但您使用的 IAM 凭证没有足够的权限,则会收到一条错误,显示 您没有权限使用启动模板。

解决方案 1: 要解决此问题,请尝试以下方法:

- 验证您用于发出请求的 IAM 凭证具有调用所需 EC2 API 操作的权限,包括 ec2:RunInstances 操 作。如果在启动模板中指定了任何标签,您还必须拥有使用 ec2 :CreateTags 操作的权限。
- 也可以验证您用于发出请求的 IAM 凭证被分配了 AmazonEC2FullAccess 策略。该 AWS 托管策 略授予对所有 Amazon EC2 资源和相关服务的完全访问权限,包括 Amazon EC2 Auto Scaling 和 Elastic Load Balancing。 CloudWatch

有关使用启动模板所需权限的更多信息,包括 IAM 策略示例,请参阅 A mazon EC2 用户指南中的[使](https://docs.aws.amazon.com/AWSEC2/latest/UserGuide/permissions-for-launch-templates.html) [用 IAM 权限控制启动模板的访问权](https://docs.aws.amazon.com/AWSEC2/latest/UserGuide/permissions-for-launch-templates.html)限。有关其他示例 IAM policies,请参阅 [启动模板支持](#page-610-0)。

原因 2:如果您尝试使用指定实例配置文件的启动模板,则必须具有传递与实例配置文件关联的 IAM 角色的 IAM 权限。

解决方案 2:验证您用于发出请求的 IAM 凭证具有将指定角色传递给 Amazon EC2 Auto Scaling 服务 的正确 iam:PassRole 权限。有关更多信息和示例 IAM policy,请参阅 [在 Amazon EC2 实例上运行](#page-618-1) [的应用程序的 IAM 角色。](#page-618-1)有关实例配置文件相关的进一步故障排查主题,请参阅 IAM 用户指南中的 [Amazon EC2 和 IAM 故障排查。](https://docs.aws.amazon.com/IAM/latest/UserGuide/troubleshoot_iam-ec2.html)

原因 3:如果您尝试使用在另一个 AMI 中指定了 AMI 的启动模板 AWS 账户,并且该 AMI 是私有的, 不与 AWS 账户 您正在使用的模板共享,则会收到一条错误消息,提示您无权使用该启动模板。

解决方案 3:验证 AMI 的权限是否包括您正在使用的账户。有关更多信息,请参阅 Amazon EC2 用户 指南 AWS 账户中的与特定用户[共享 AMI。](https://docs.aws.amazon.com/AWSEC2/latest/UserGuide/sharingamis-explicit.html)

# 相关信息

下列相关资源在您使用此服务的过程中会有所帮助。

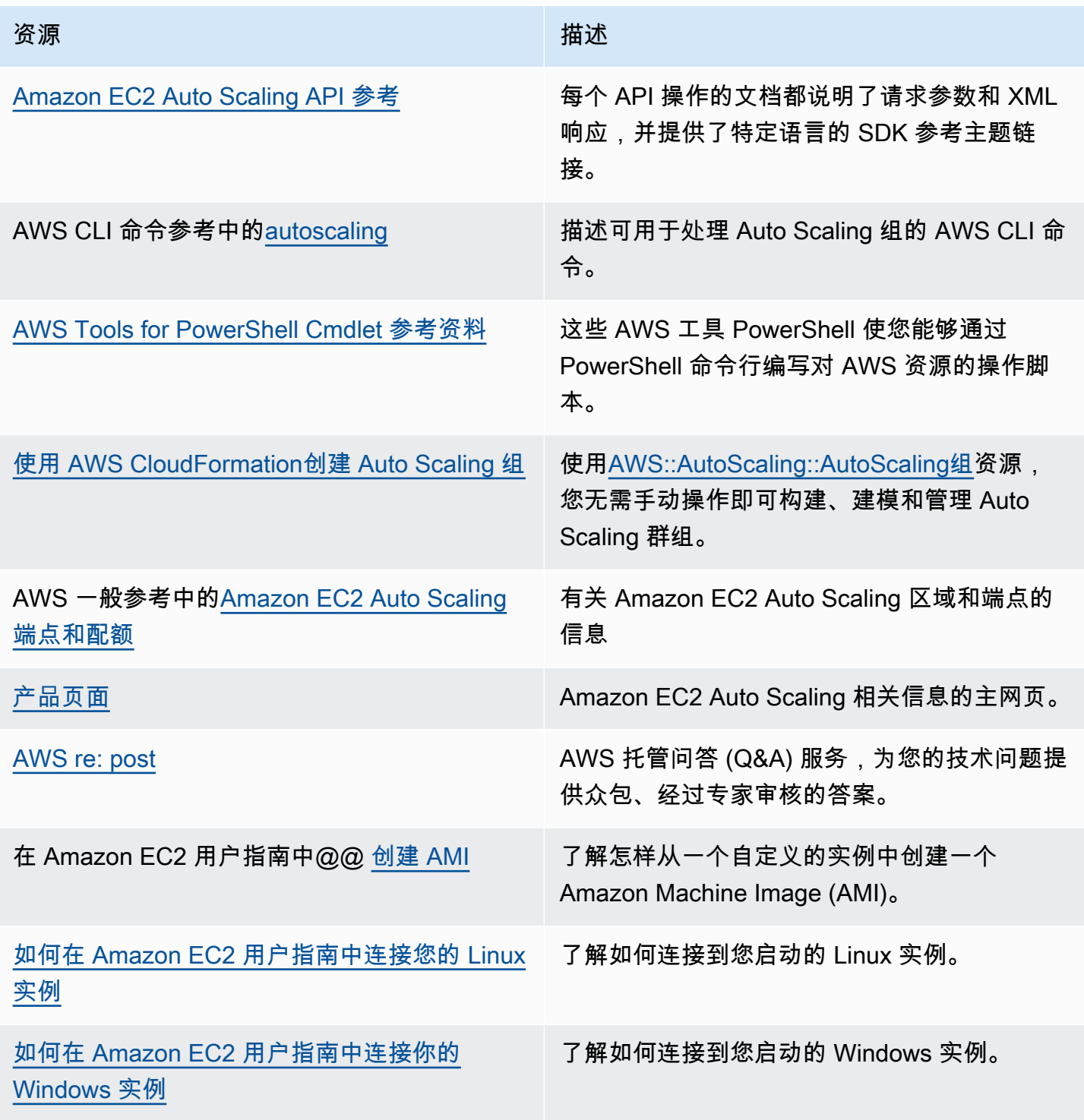

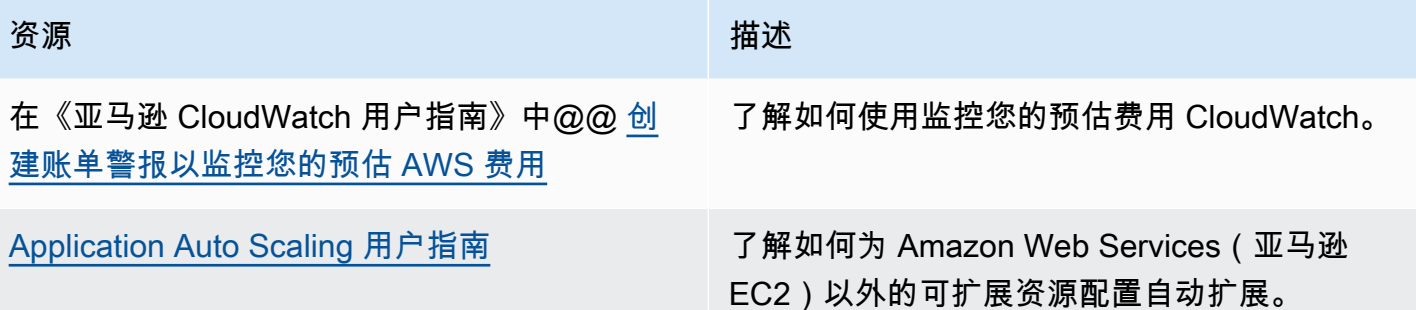

以下常规资源可帮助您了解更多信息 AWS。

- [课程和研讨会](https://aws.amazon.com/training/course-descriptions/) 指向基于角色的课程和专业课程的链接,以及自定进度的实验室,可帮助您提高 AWS 技能并获得实践经验。
- [AWS 开发者中心](https://aws.amazon.com/developer/?ref=docs_id=res1)  浏览教程、下载工具并了解 AWS 开发者活动。
- [AWS 开发者工具-](https://aws.amazon.com/developer/tools/?ref=docs_id=res1)指向开发者工具、SDK、IDE 工具包和命令行工具的链接,用于开发和管理 AWS 应用程序。
- [入门资源中心](https://aws.amazon.com/getting-started/?ref=docs_id=res1) 了解如何设置你的 AWS 账户、加入 AWS 社区和启动你的第一个应用程序。
- [动手教](https://aws.amazon.com/getting-started/hands-on/?ref=docs_id=res1) step-by-step 程 按照教程启动您的第一个应用程序 AWS。
- [AWS 白皮书](https://aws.amazon.com/whitepapers/)  由 AWS 解决方案架构师或其他技术专家撰写的技术 AWS 白皮书完整列表的链接, 这些白皮书涵盖架构、安全和经济学等主题。
- [AWS Support 中心](https://console.aws.amazon.com/support/home#/)  创建和管理 AWS Support 案例的中心。还包括指向其他有用资源的链接,例 如论坛、技术常见问题解答、服务运行状况和 AWS Trusted Advisor。
- [AWS Support—](https://aws.amazon.com/premiumsupport/) 提供有关 AWS Support快速响应支持渠道信息的主要网页 one-on-one,该渠道可 帮助您在云中构建和运行应用程序。
- [联系我们](https://aws.amazon.com/contact-us/) 用于查询有关 AWS 账单、账户、事件、滥用和其他问题的中央联系点。
- [AWS 网站条款](https://aws.amazon.com/terms/)  有关我们的版权和商标、您的帐户、许可证和网站访问权限以及其他主题的详细 信息。

# <span id="page-643-0"></span>文档历史记录

下表介绍了自 2018 年 7 月以来对 Amazon EC2 Auto Scaling 文档的重要补充。如需对此文档更新的 通知,您可以订阅 RSS 源。

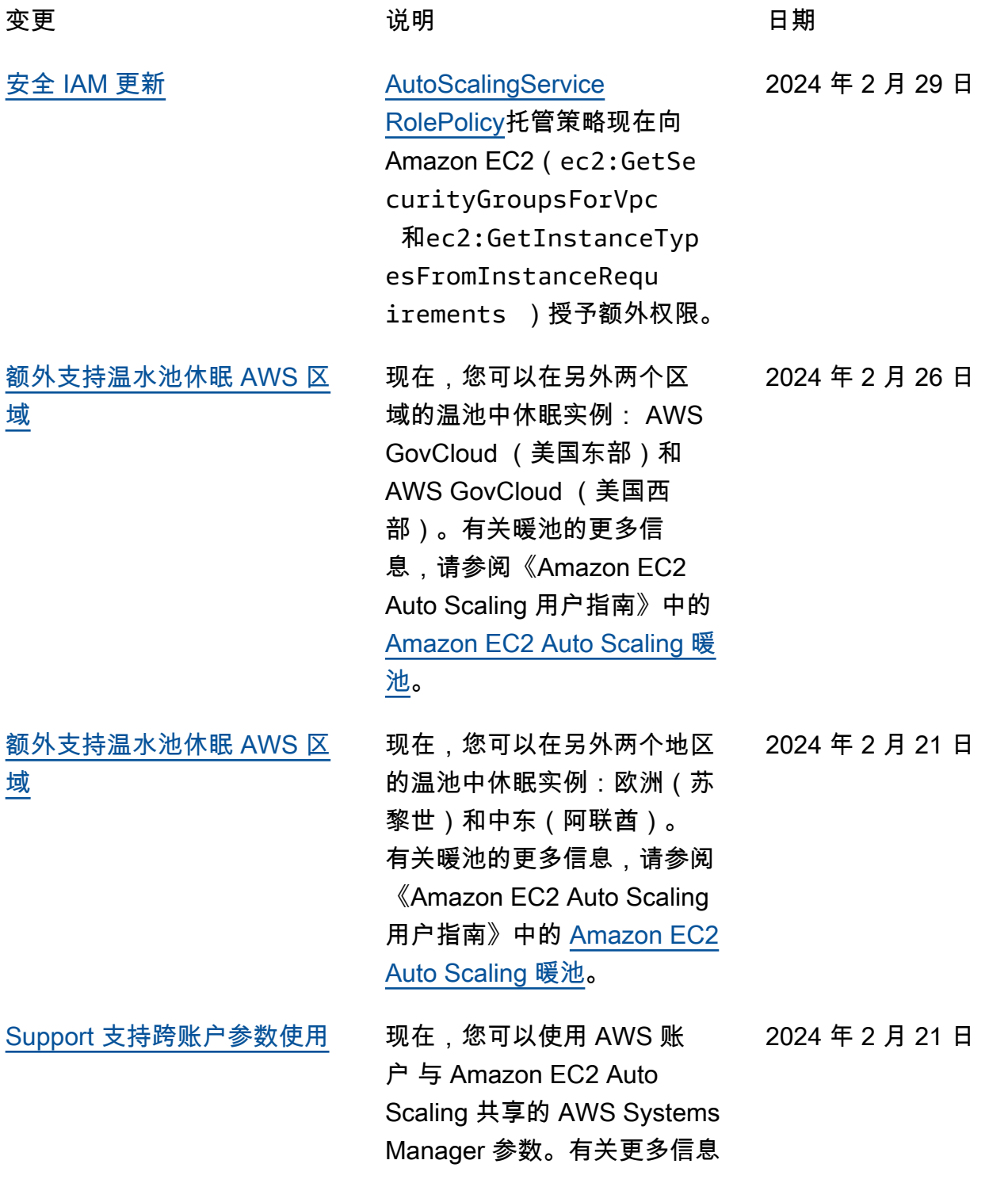

,请参阅 Amazon EC2 Auto Scaling 用户指南中的[在启动](https://docs.aws.amazon.com/autoscaling/ec2/userguide/using-systems-manager-parameters.html) [模板中使用 AWS Systems](https://docs.aws.amazon.com/autoscaling/ec2/userguide/using-systems-manager-parameters.html) [Manager 参数代替 AMI ID](https://docs.aws.amazon.com/autoscaling/ec2/userguide/using-systems-manager-parameters.html)。

[新的现货价格保护选项](#page-643-0) 现在,当您使用基于属性的实 例类型选择时,您可以将竞价 型实例的价格保护阈值定义为 按需价格的百分比。有关更多 信息,请参阅 Amazon EC2 Auto Scaling 用户指南中[的价](https://docs.aws.amazon.com/autoscaling/ec2/userguide/create-mixed-instances-group-attribute-based-instance-type-selection.html#understand-price-protection) [格保护。](https://docs.aws.amazon.com/autoscaling/ec2/userguide/create-mixed-instances-group-attribute-based-instance-type-selection.html#understand-price-protection)

[实例维护策略](#page-643-0) 现在,您可以使用实例维护策 略来定义在导致实例被替换的 事件(包括实例刷新)发生期间 终止现有实例之前还是之后启 动实例。有关更多信息,请参 阅Amazon EC2 Auto Scaling 用户指南中的[实例维护策略。](https://docs.aws.amazon.com/autoscaling/ec2/userguide/ec2-auto-scaling-instance-maintenance-policy.html)

[适用于 ML 的容量块](#page-643-0) 现在,您可以在创建启动模板 时指定容量块预留 ID,从而 将实例启动到容量块中。通过 容量块允许您在未来某个日期 预留 GPU 实例,从而支持您 的短期机器学习(ML)工作 负载。有关更多信息,请参阅 Amazon EC2 Auto Scaling 用 户指南中的将[容量块用于机器](https://docs.aws.amazon.com/autoscaling/ec2/userguide/launch-template-capacity-blocks.html) [学习工作负载。](https://docs.aws.amazon.com/autoscaling/ec2/userguide/launch-template-capacity-blocks.html)

2024 年 1 月 29 日

2023 年 11 月 15 日

2023 年 10 月 31 日

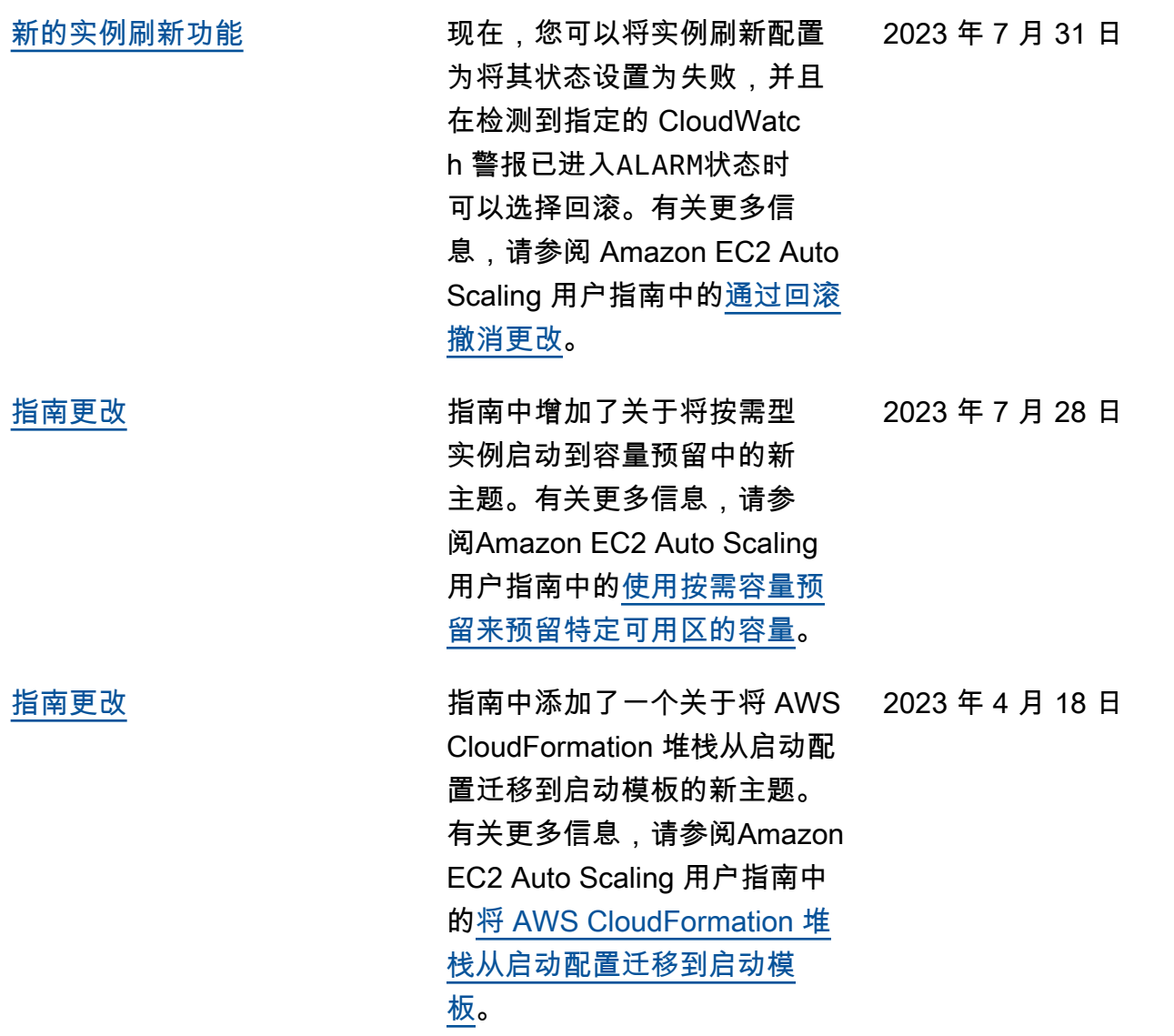

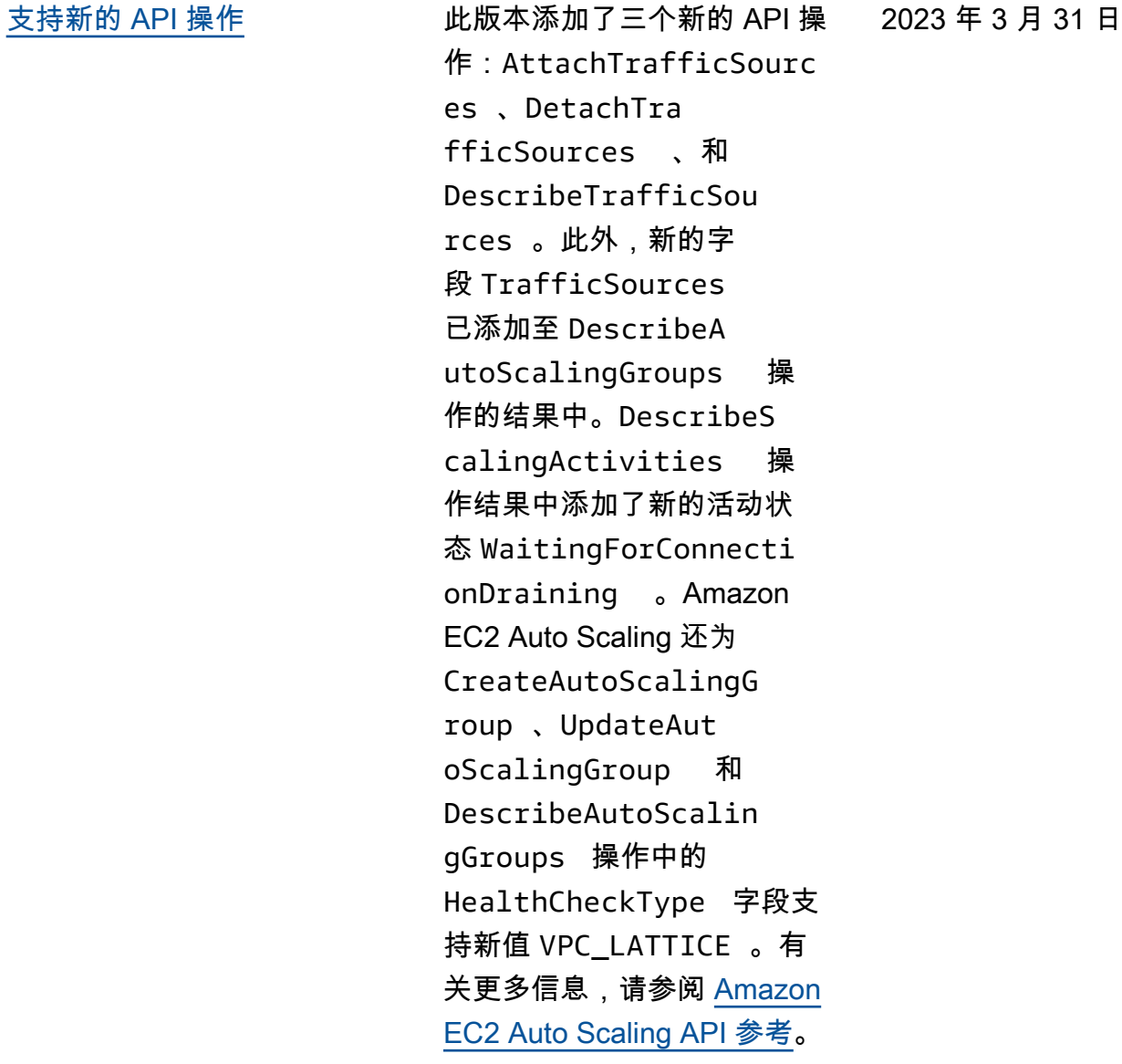

### [支持 Amazon VPC Lattice](#page-643-0) 这是 Amazon EC2 Auto

Scaling 的 VPC Lattice 的 公开发行版本。有关更多信 息,请参阅Amazon EC2 Auto Scaling 用户指南中[的使用](https://docs.aws.amazon.com/autoscaling/ec2/userguide/ec2-auto-scaling-vpc-lattice.html) [VPC Lattice 目标组将流量路由](https://docs.aws.amazon.com/autoscaling/ec2/userguide/ec2-auto-scaling-vpc-lattice.html) [到自动扩缩组。](https://docs.aws.amazon.com/autoscaling/ec2/userguide/ec2-auto-scaling-vpc-lattice.html)

2023 年 3 月 31 日

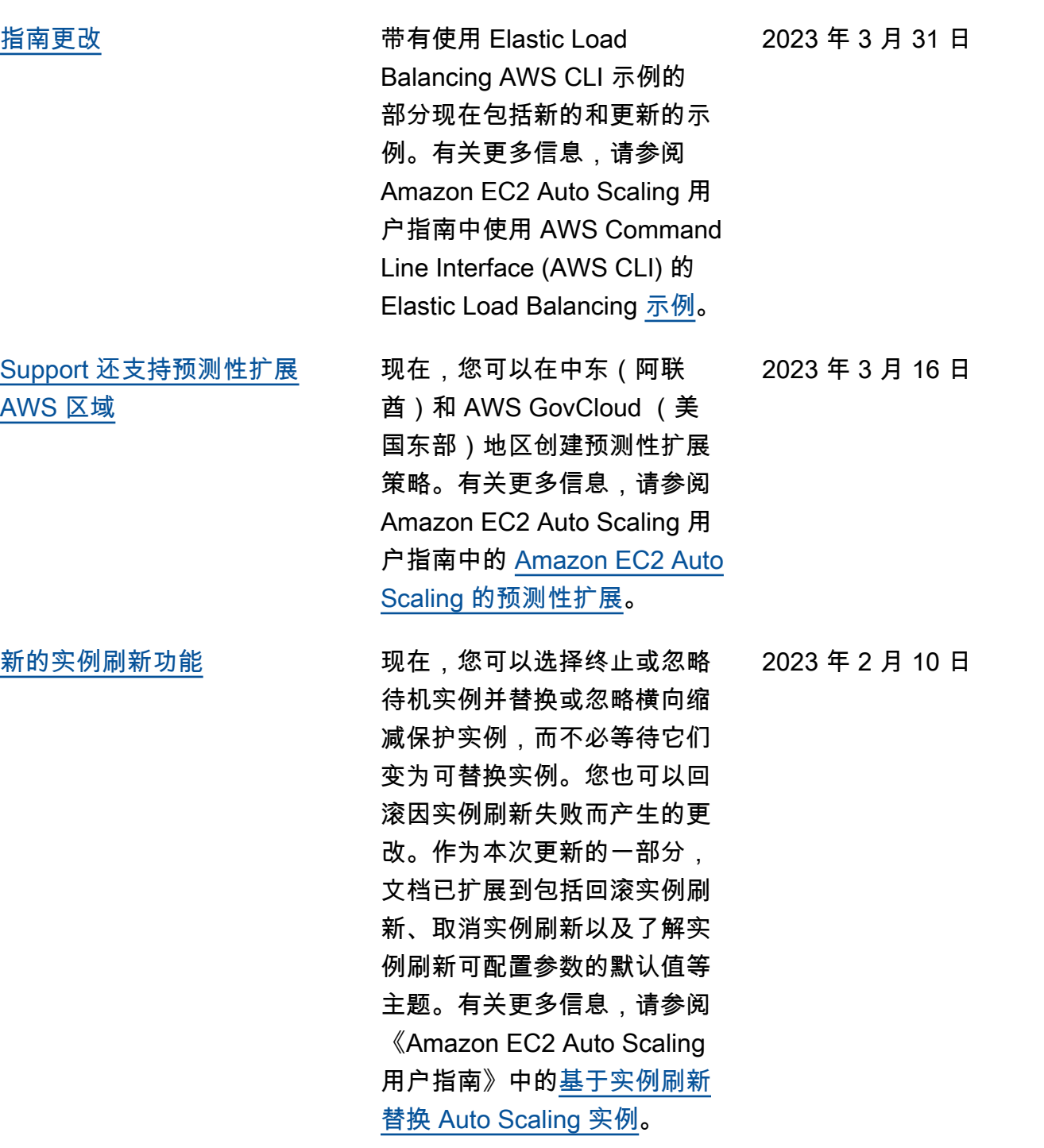
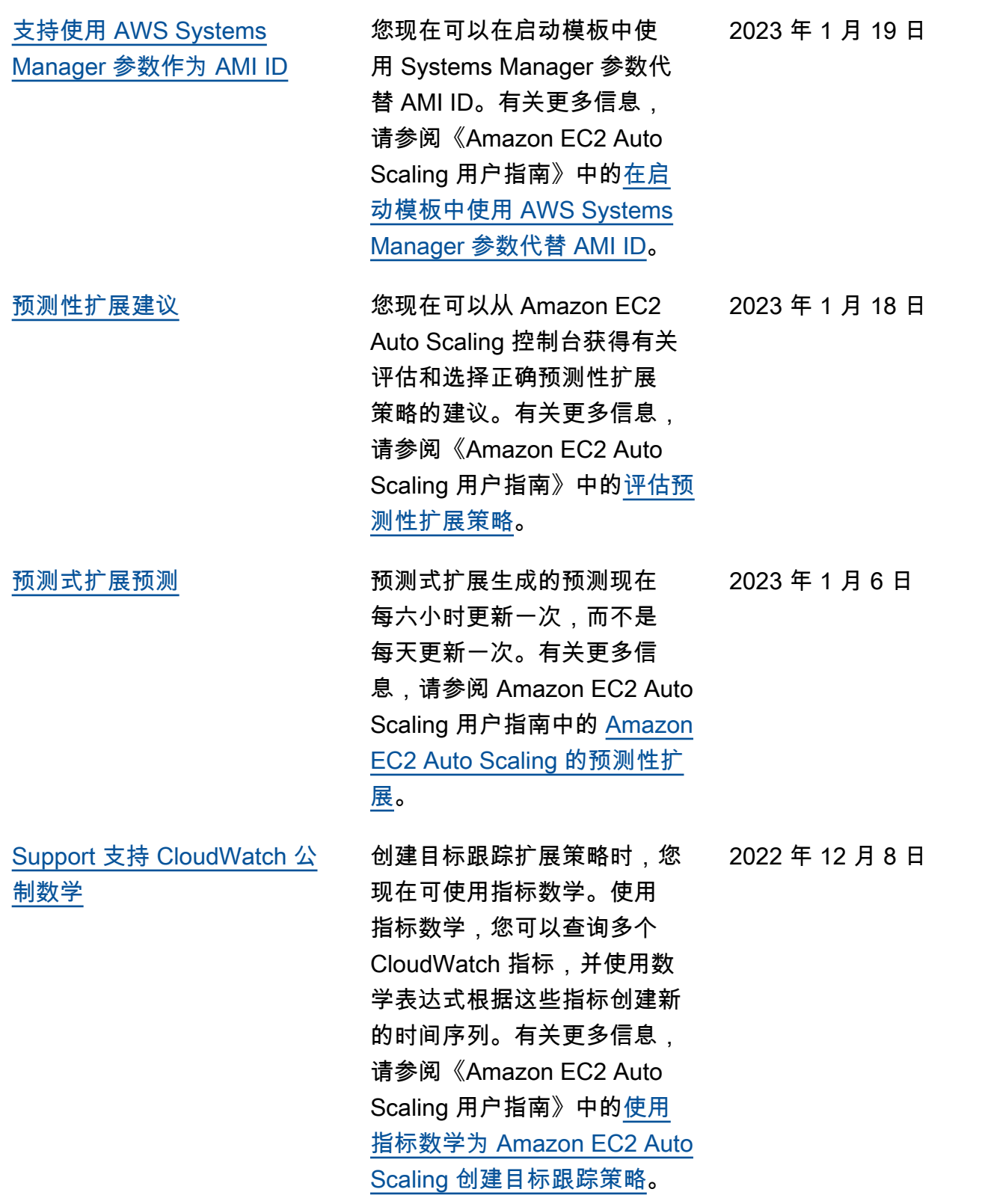

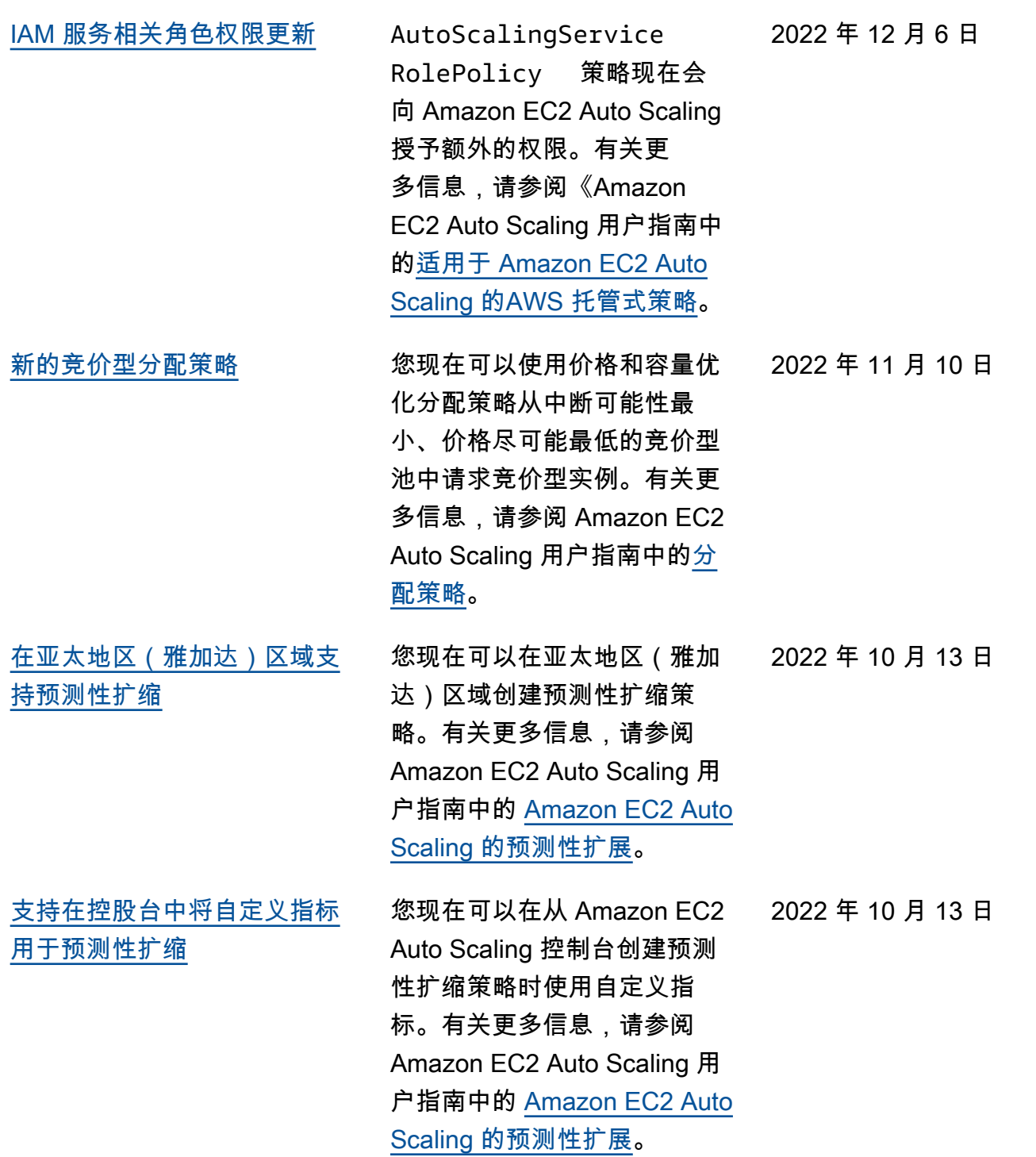

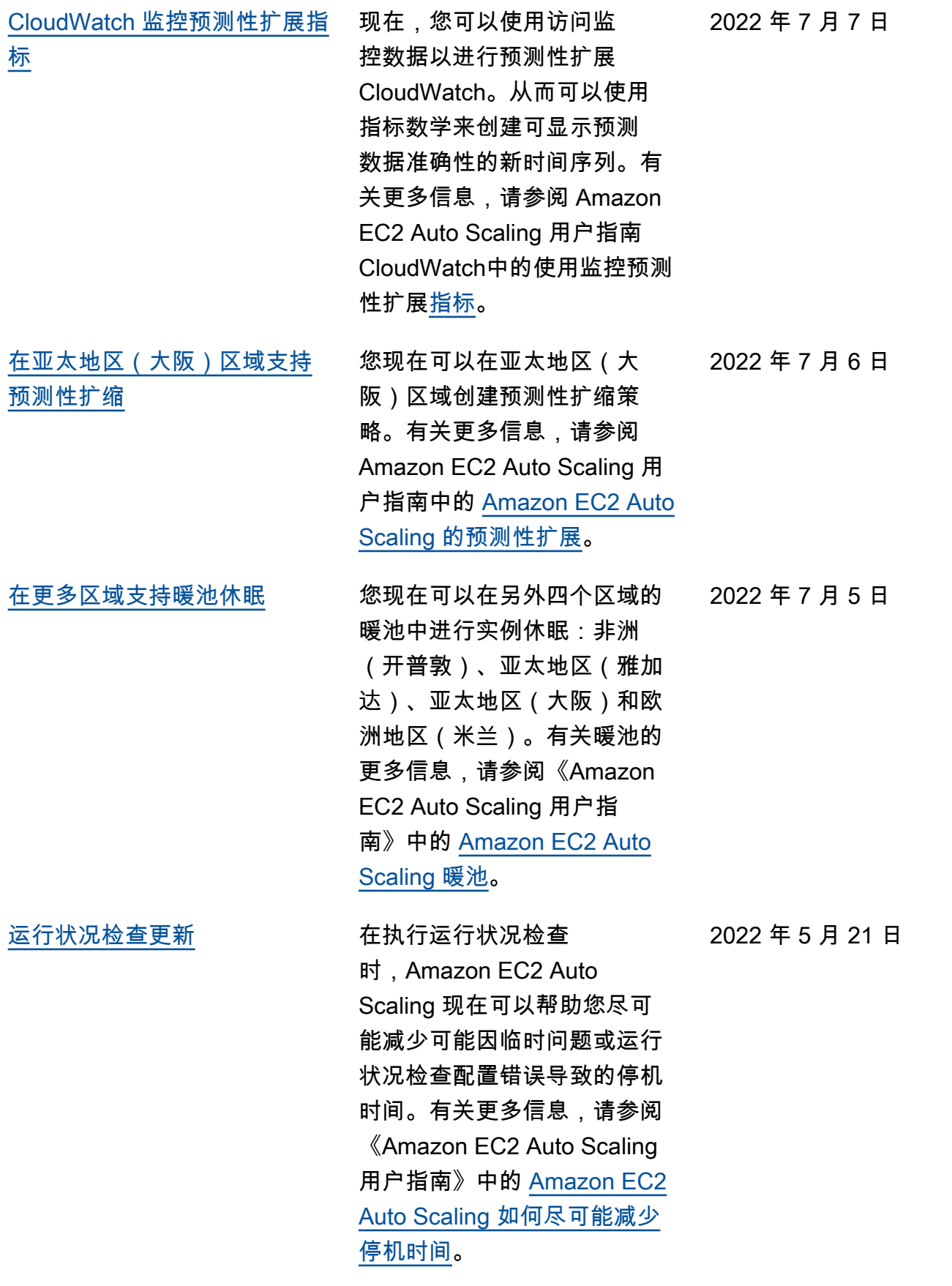

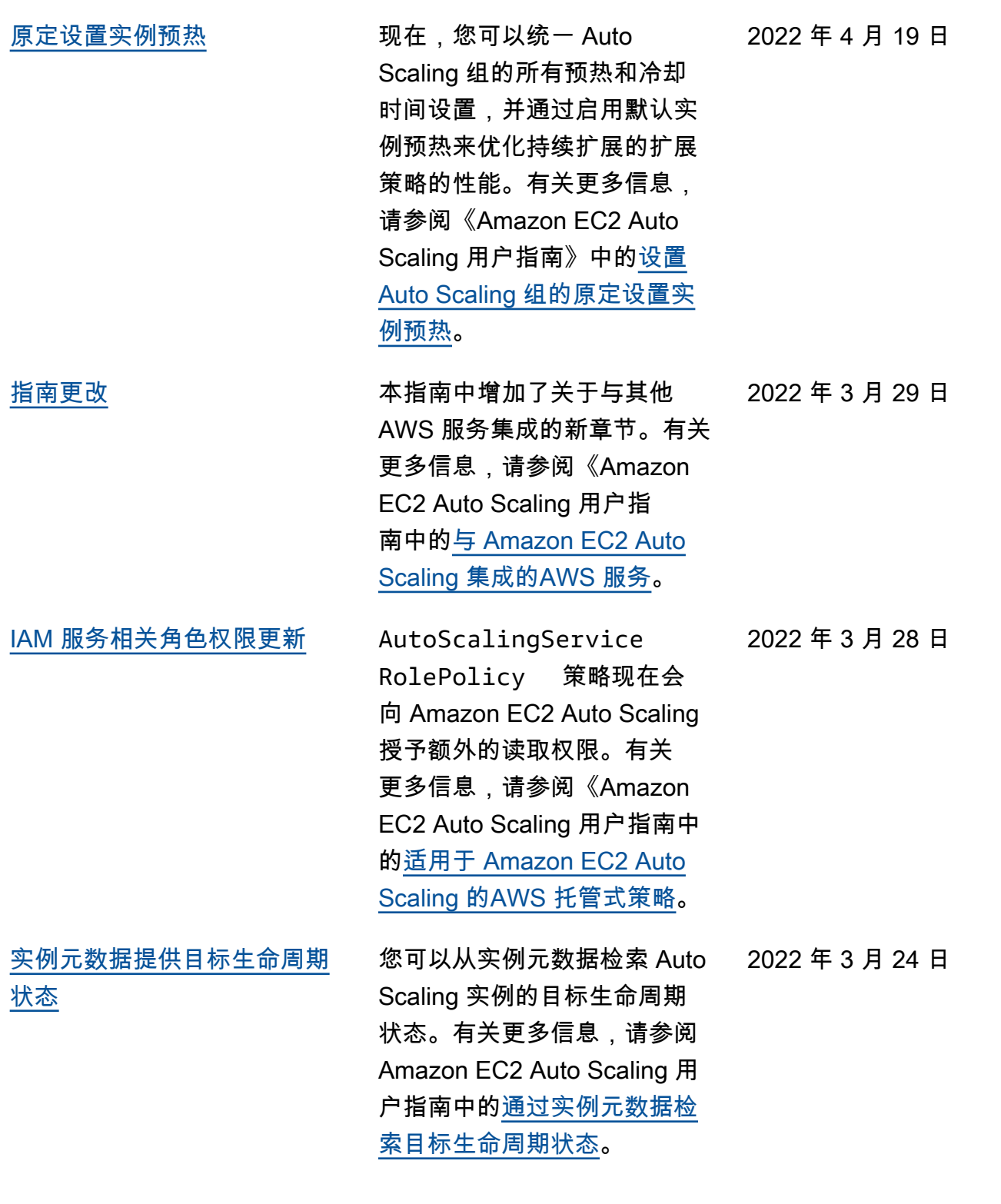

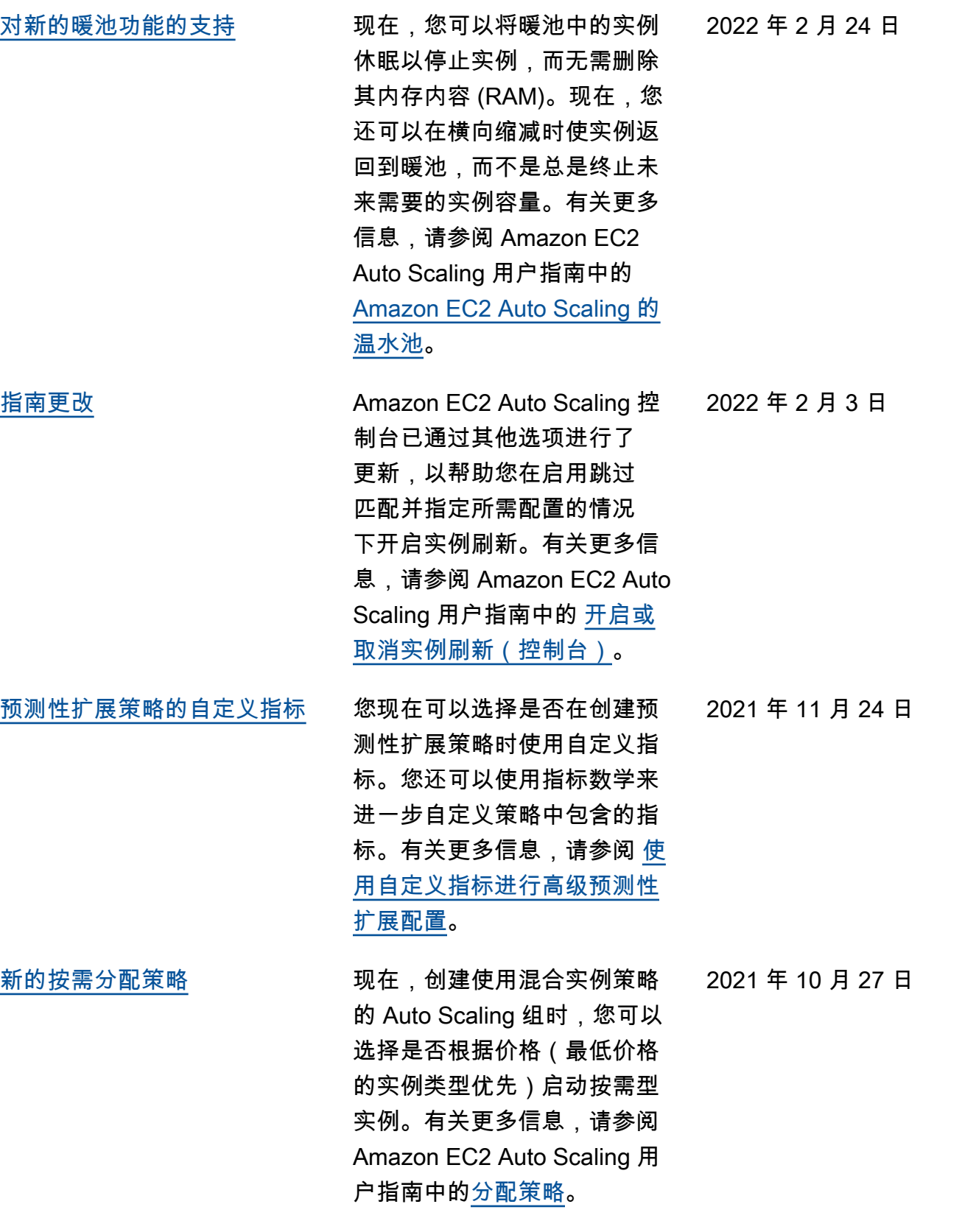

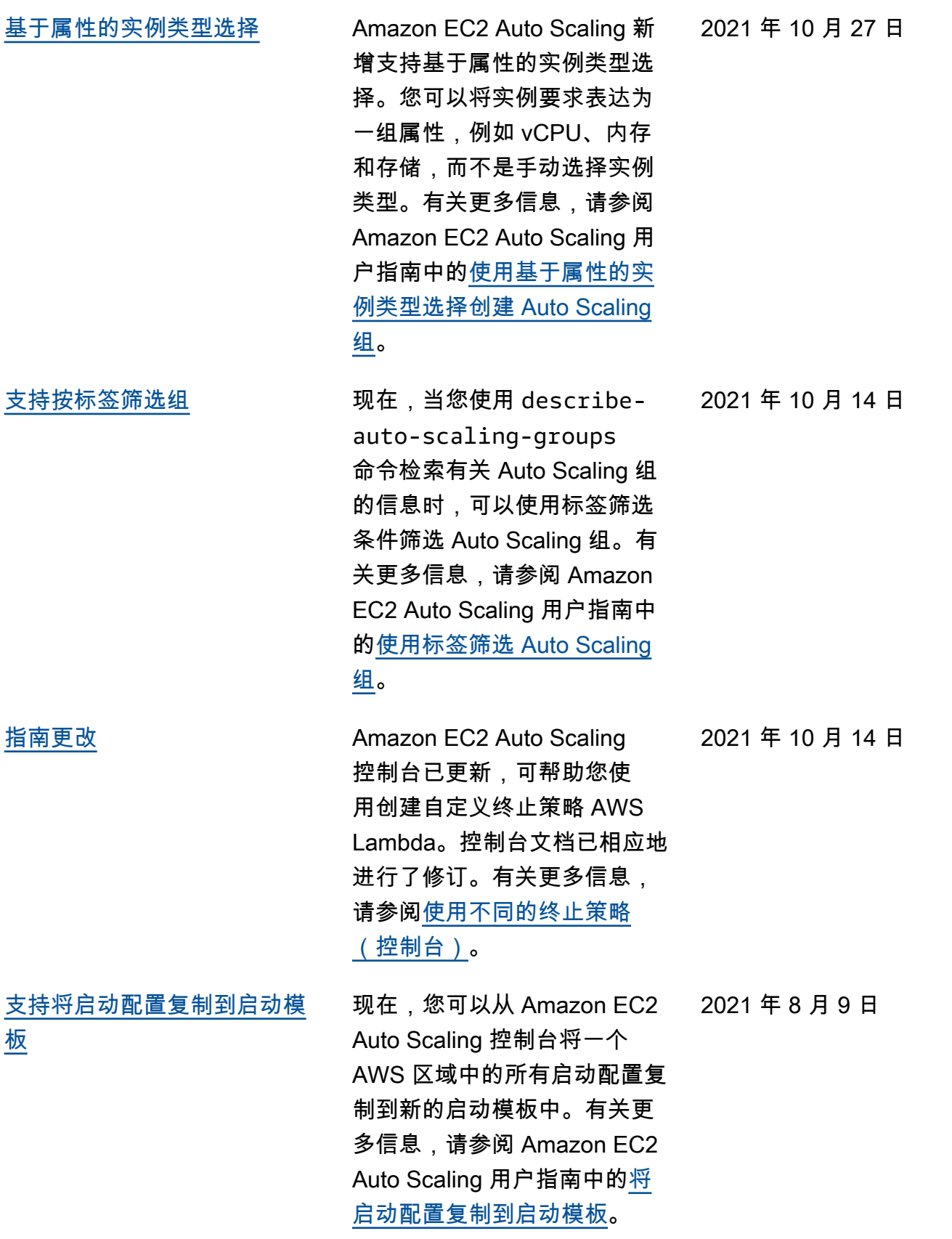

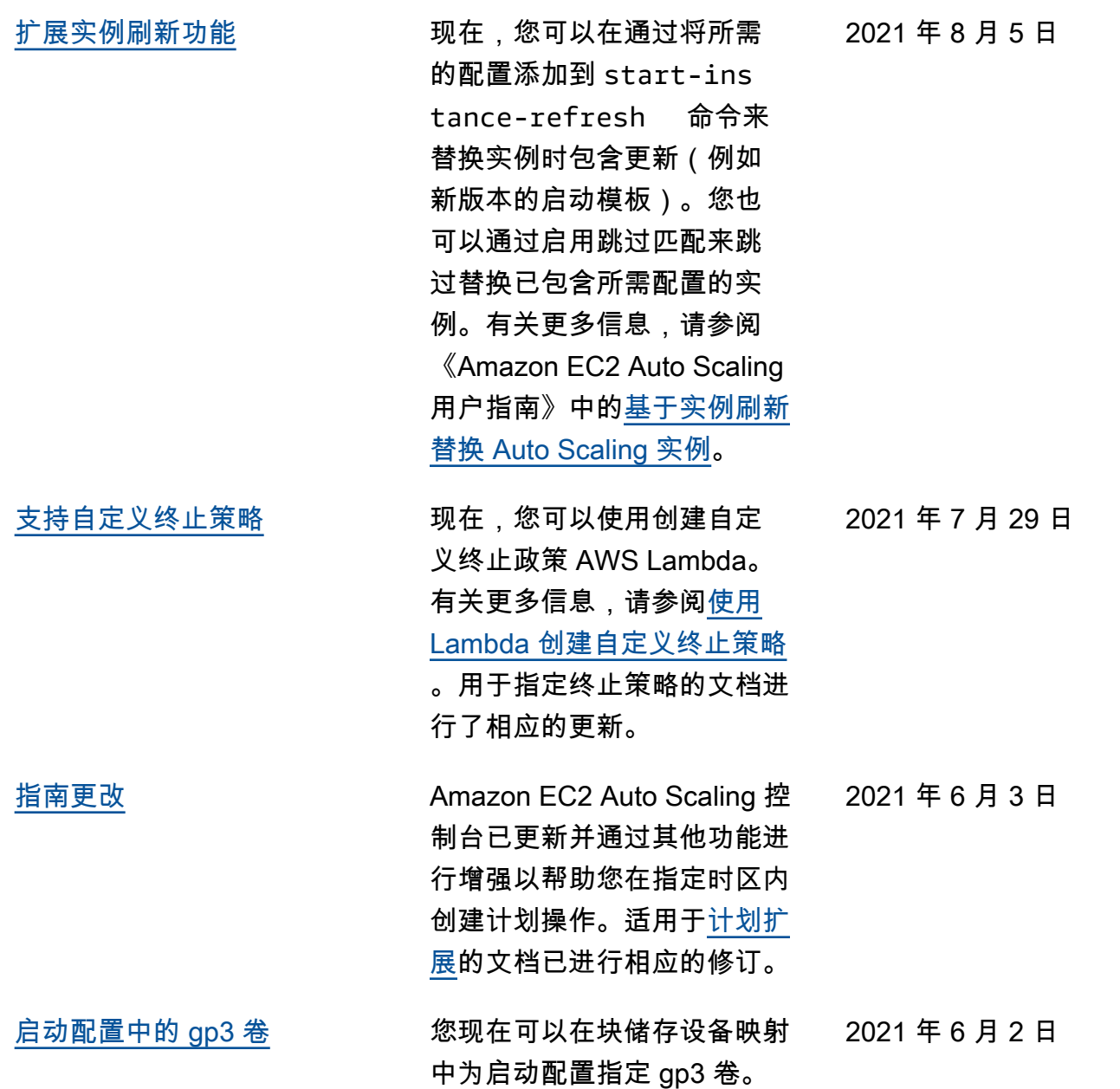

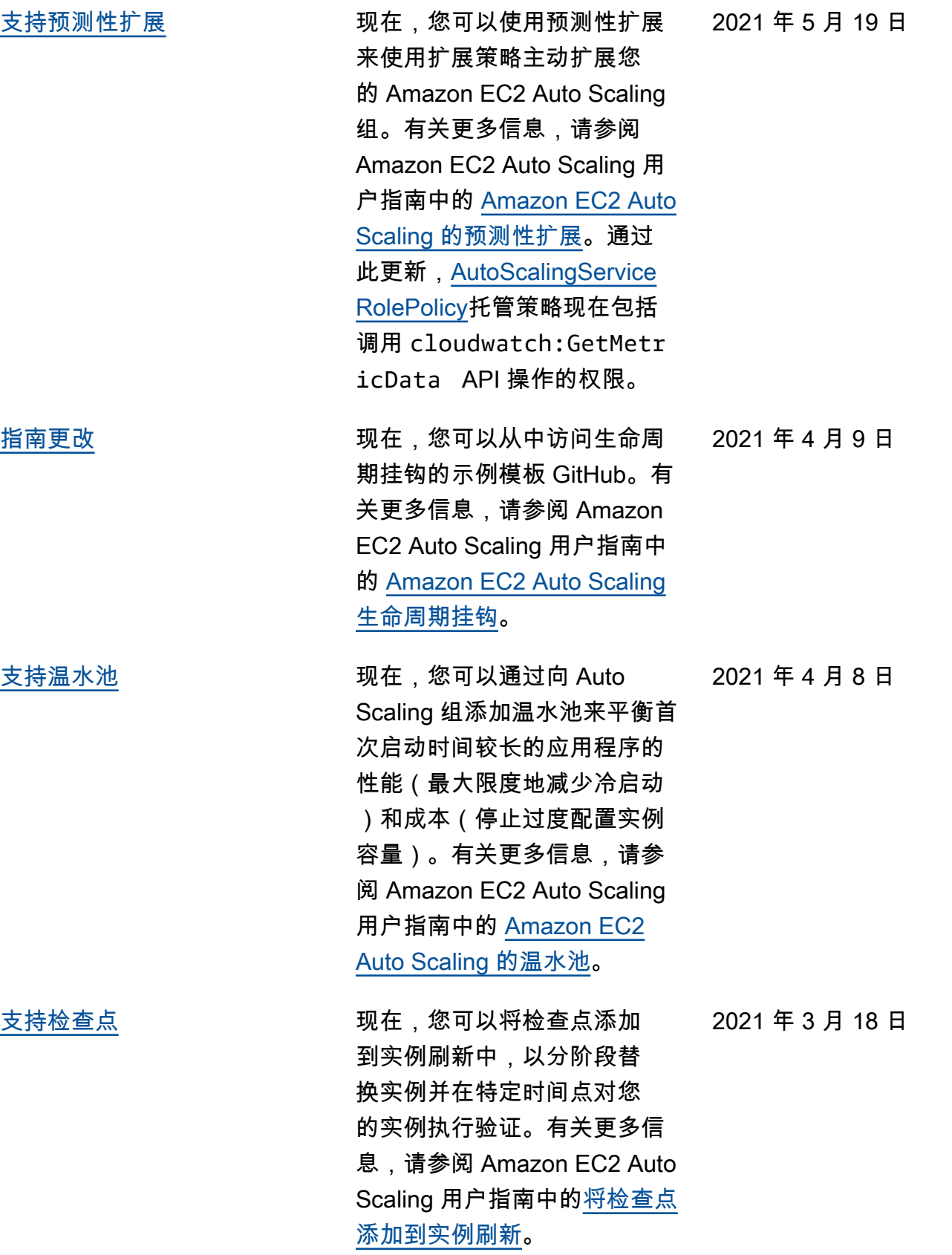

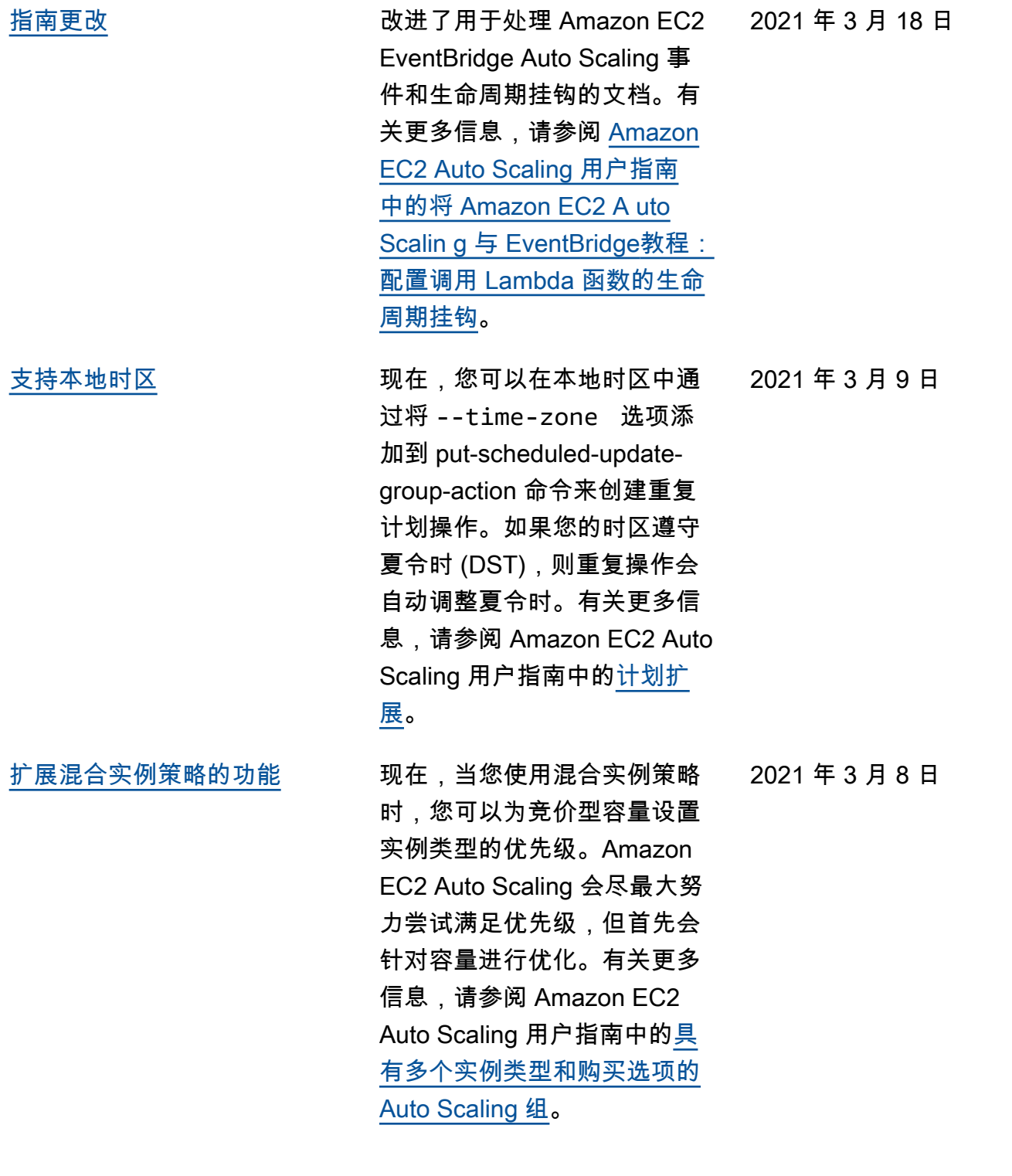

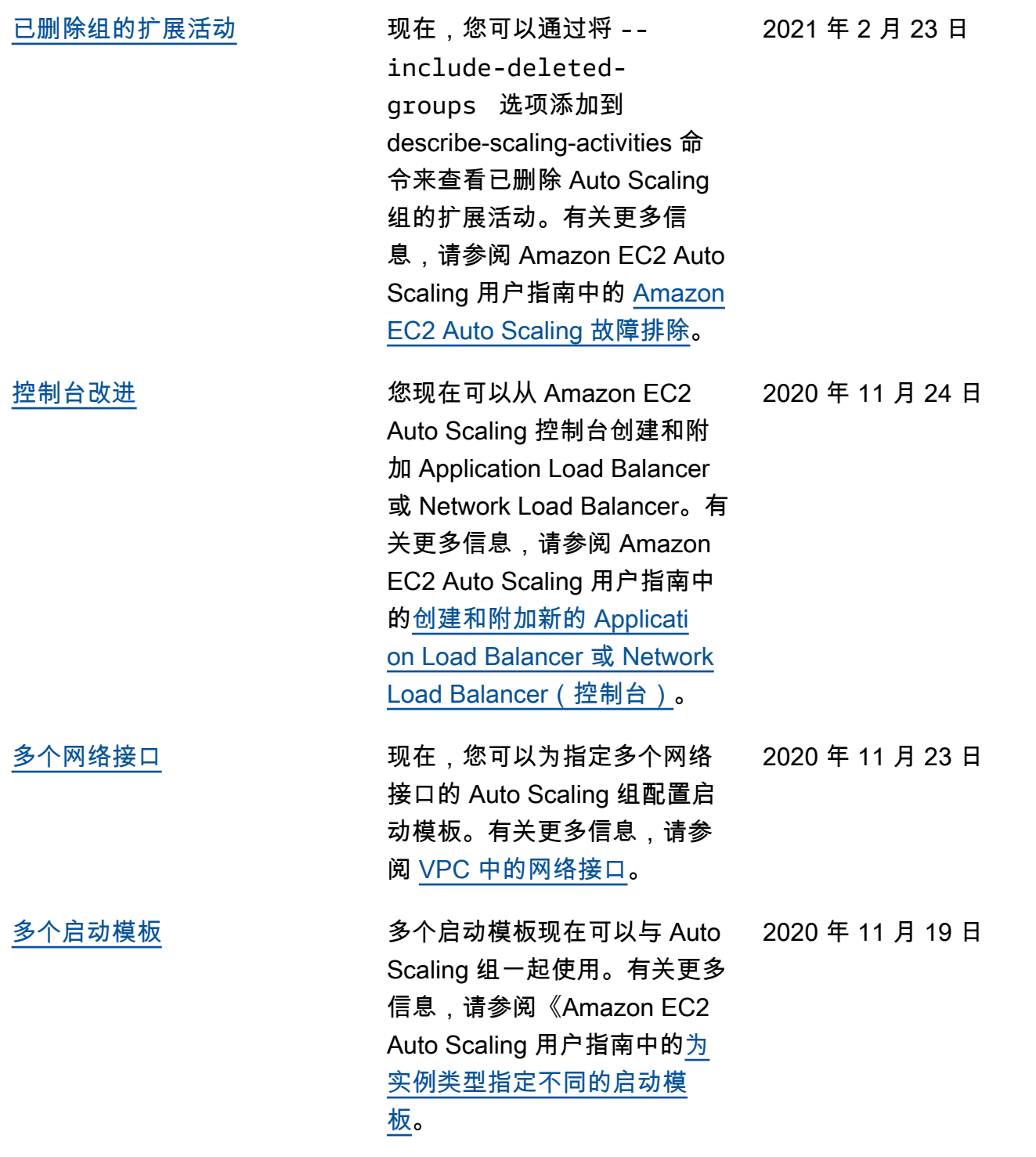

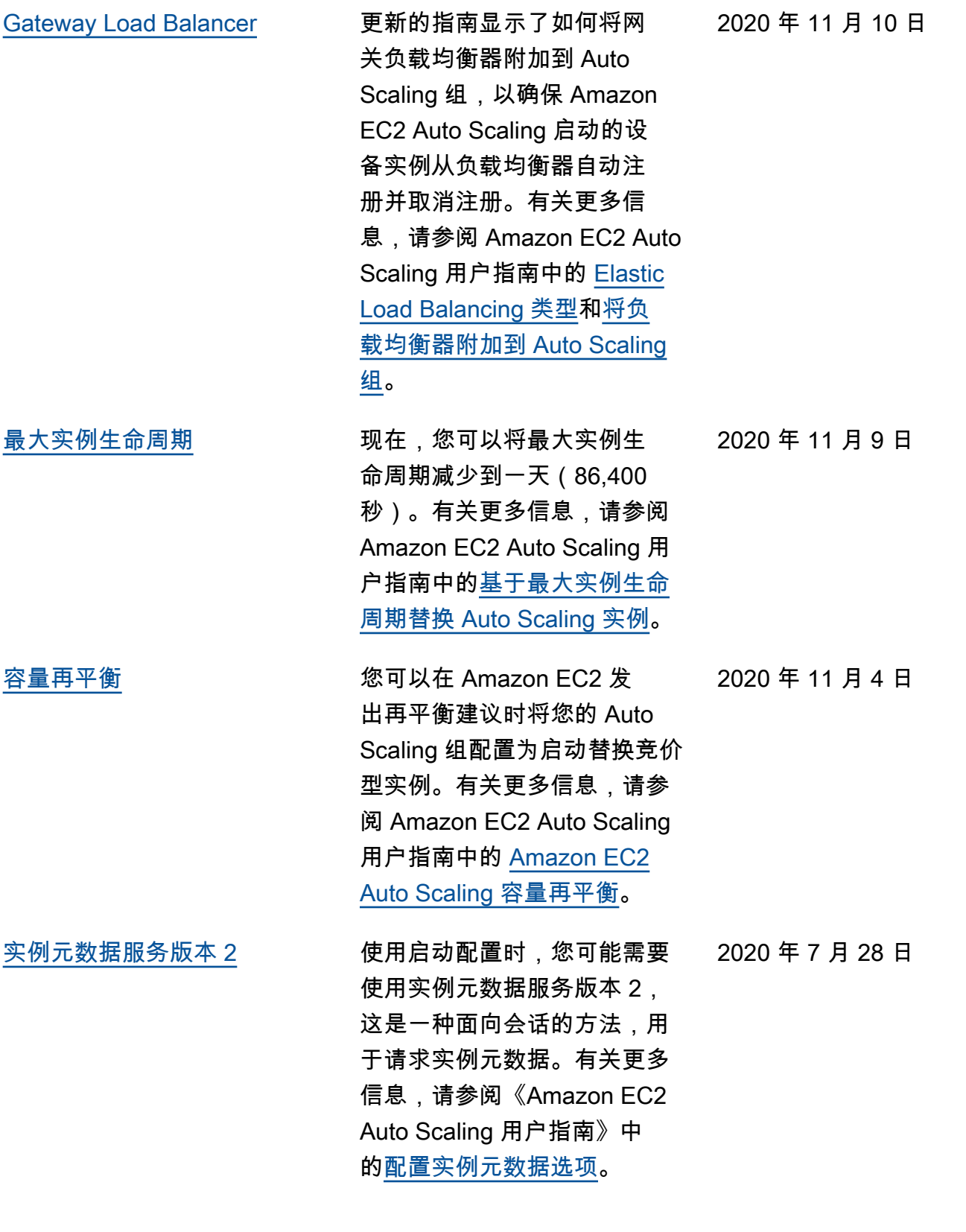

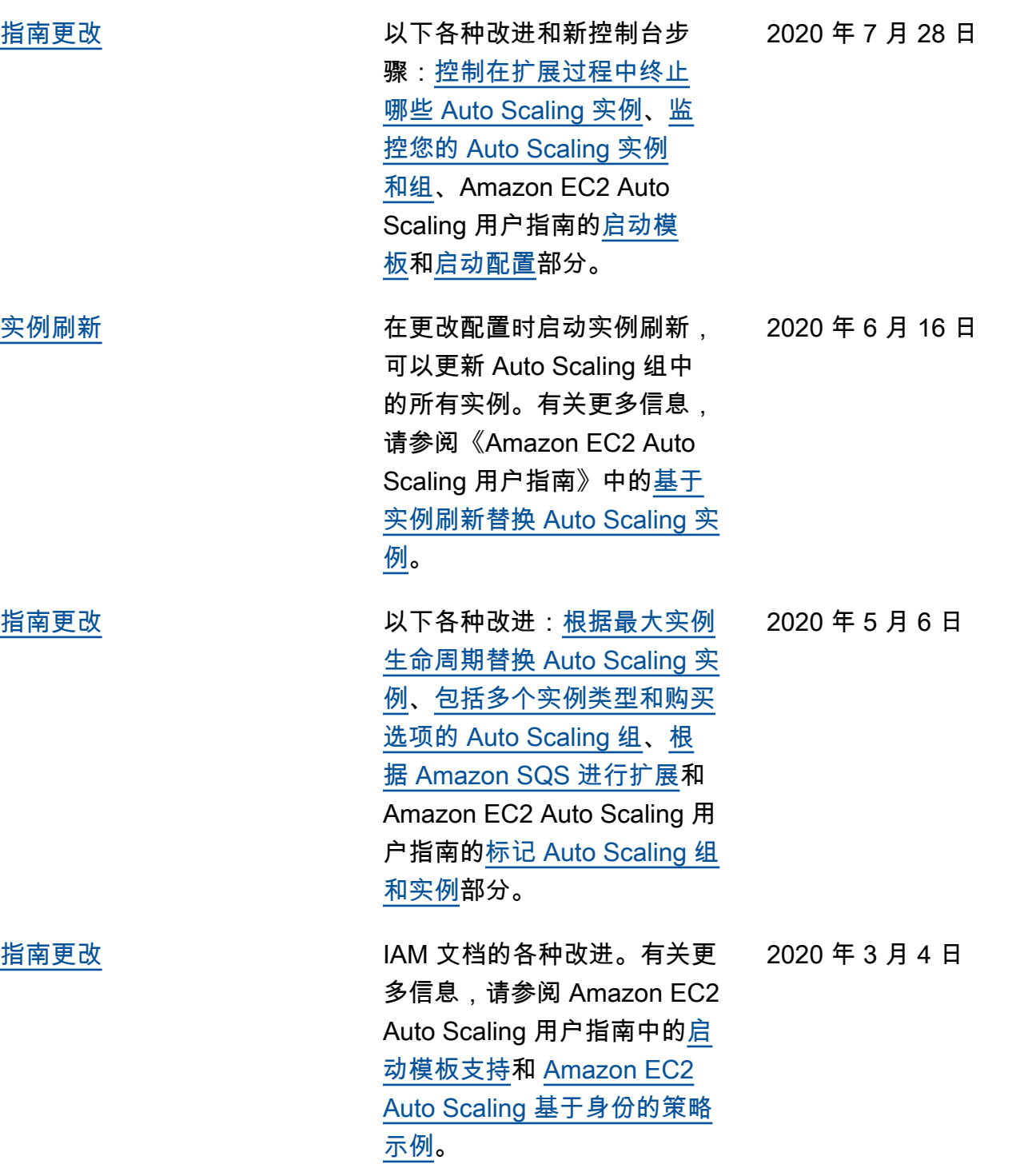

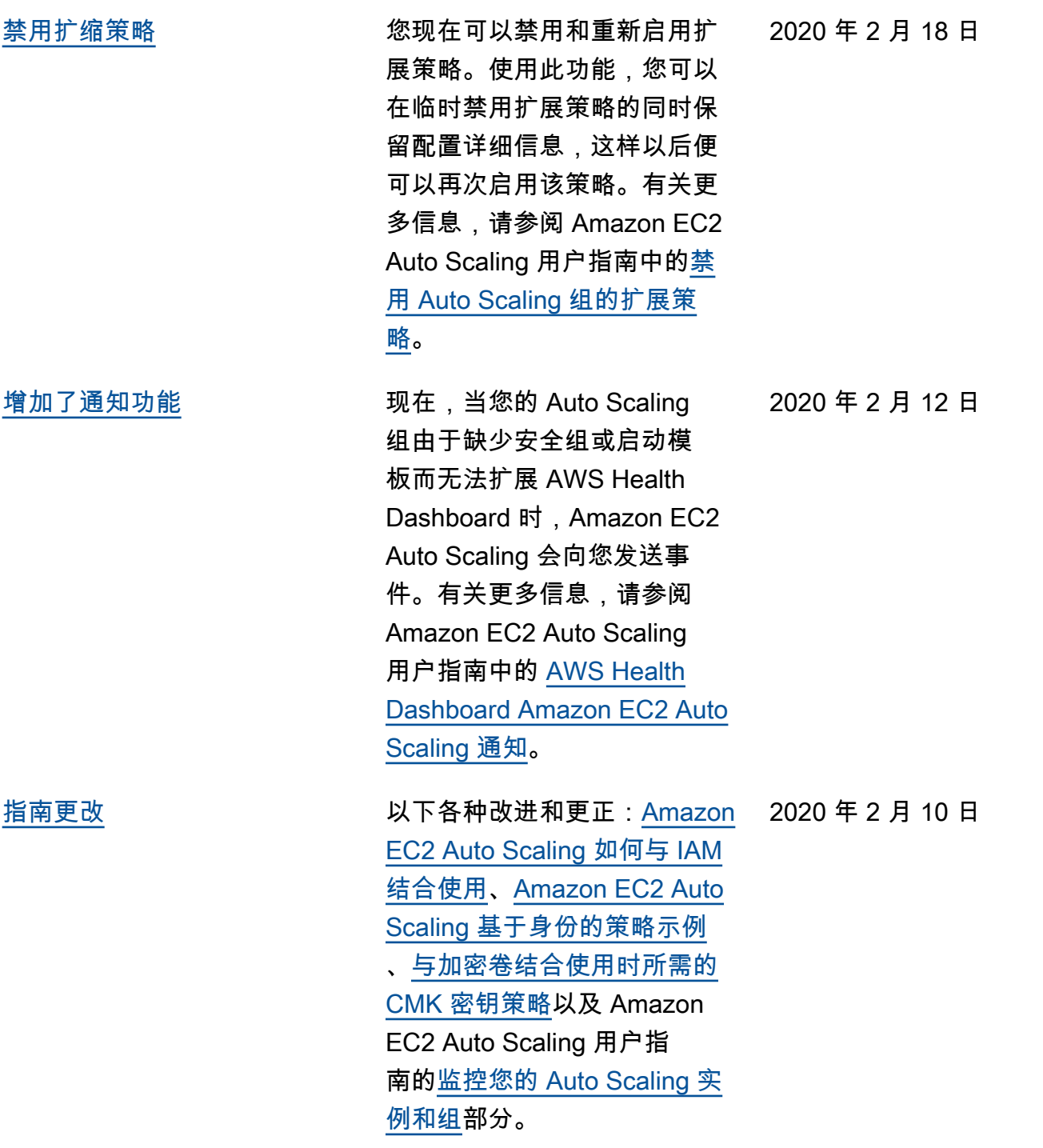

649

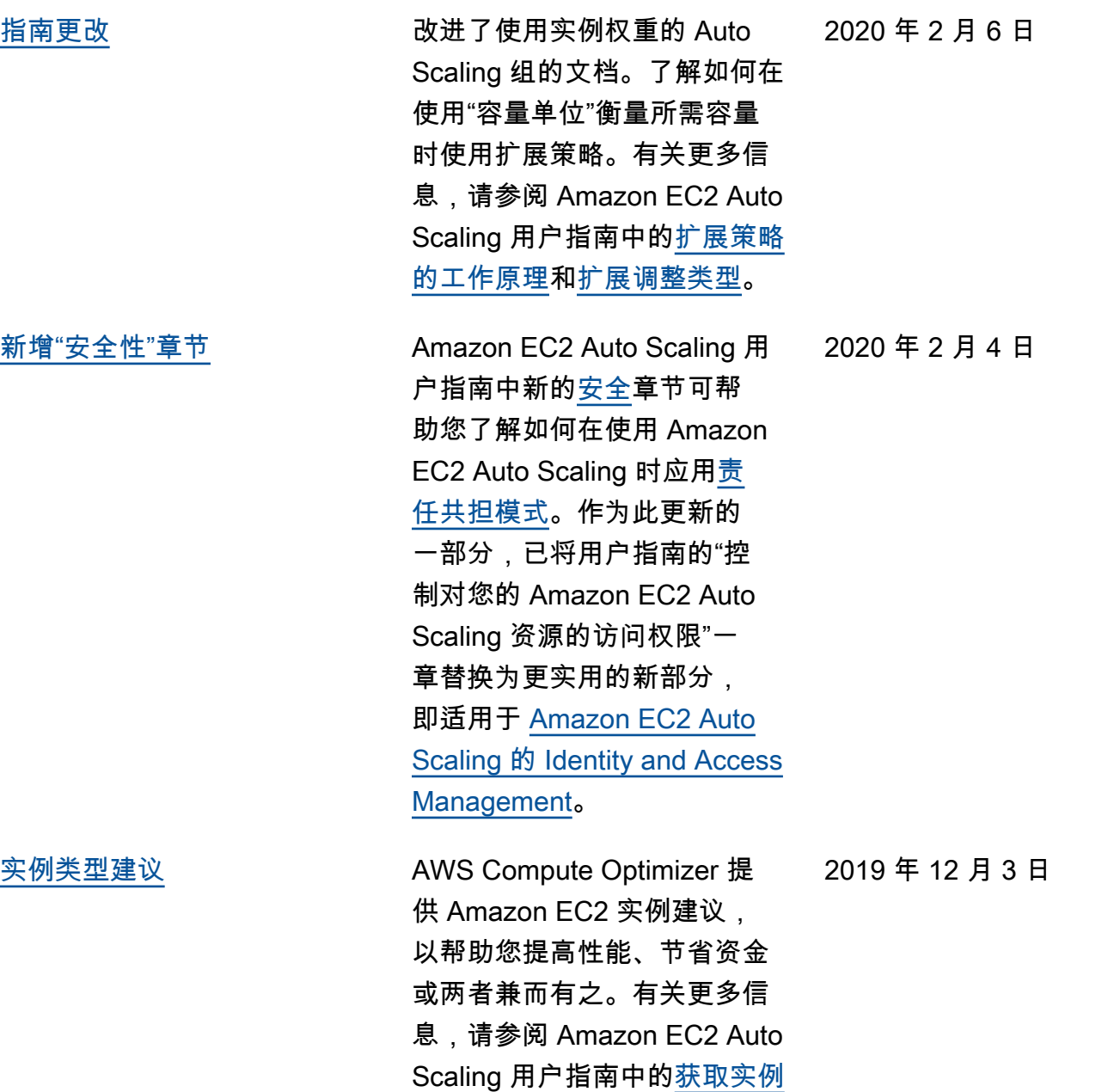

[类型建议。](https://docs.aws.amazon.com/autoscaling/ec2/userguide/asg-getting-recommendations.html)

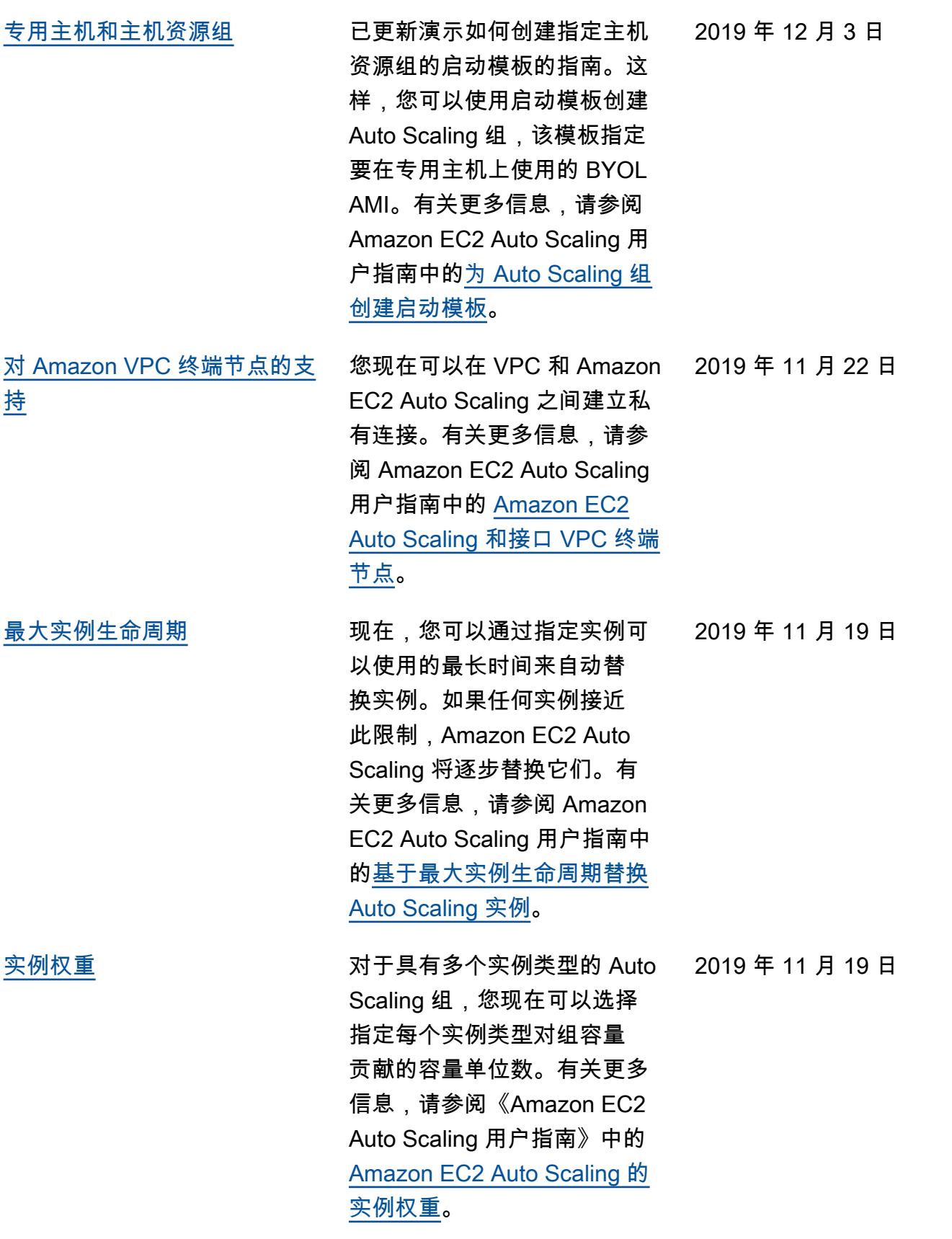

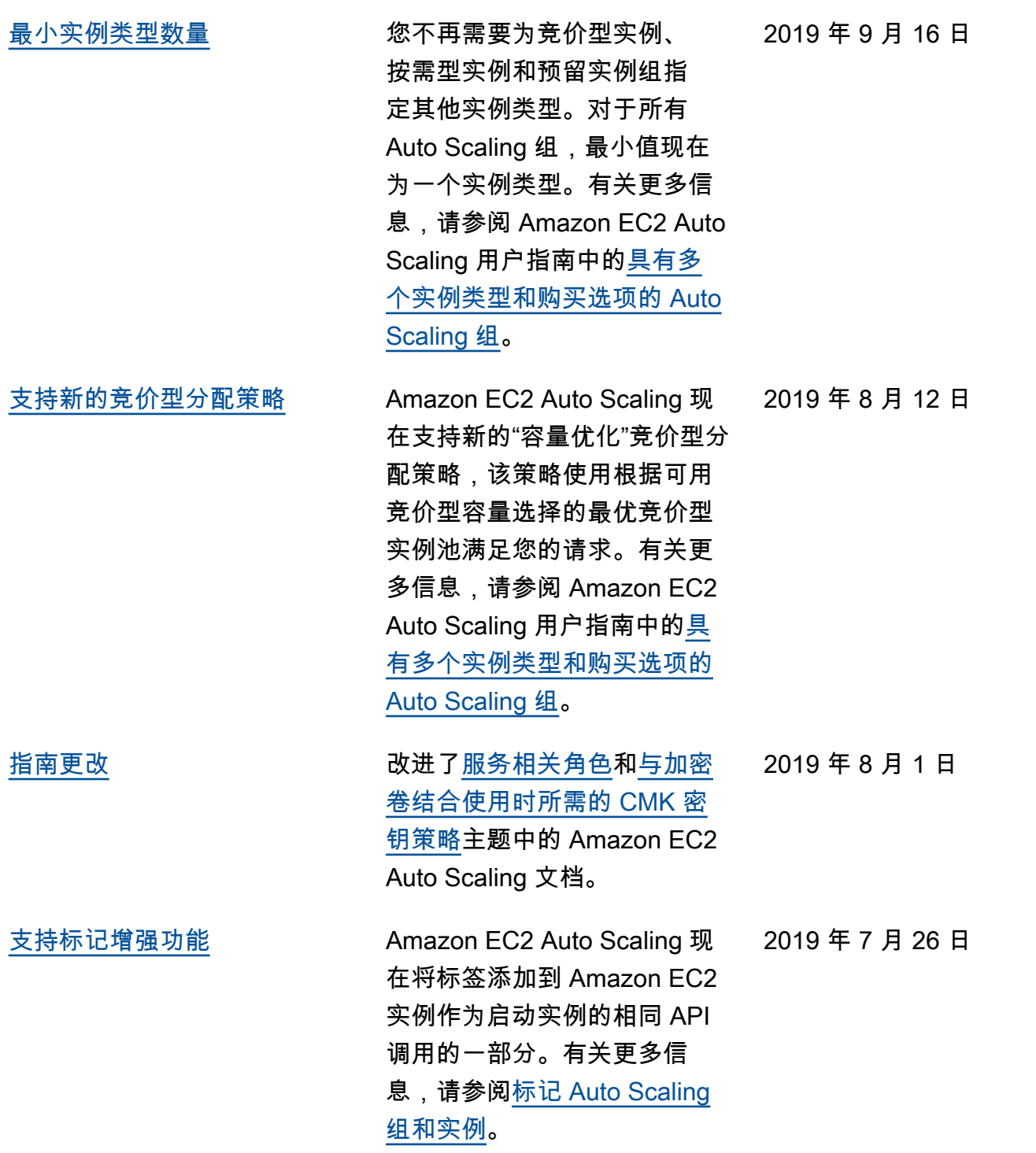

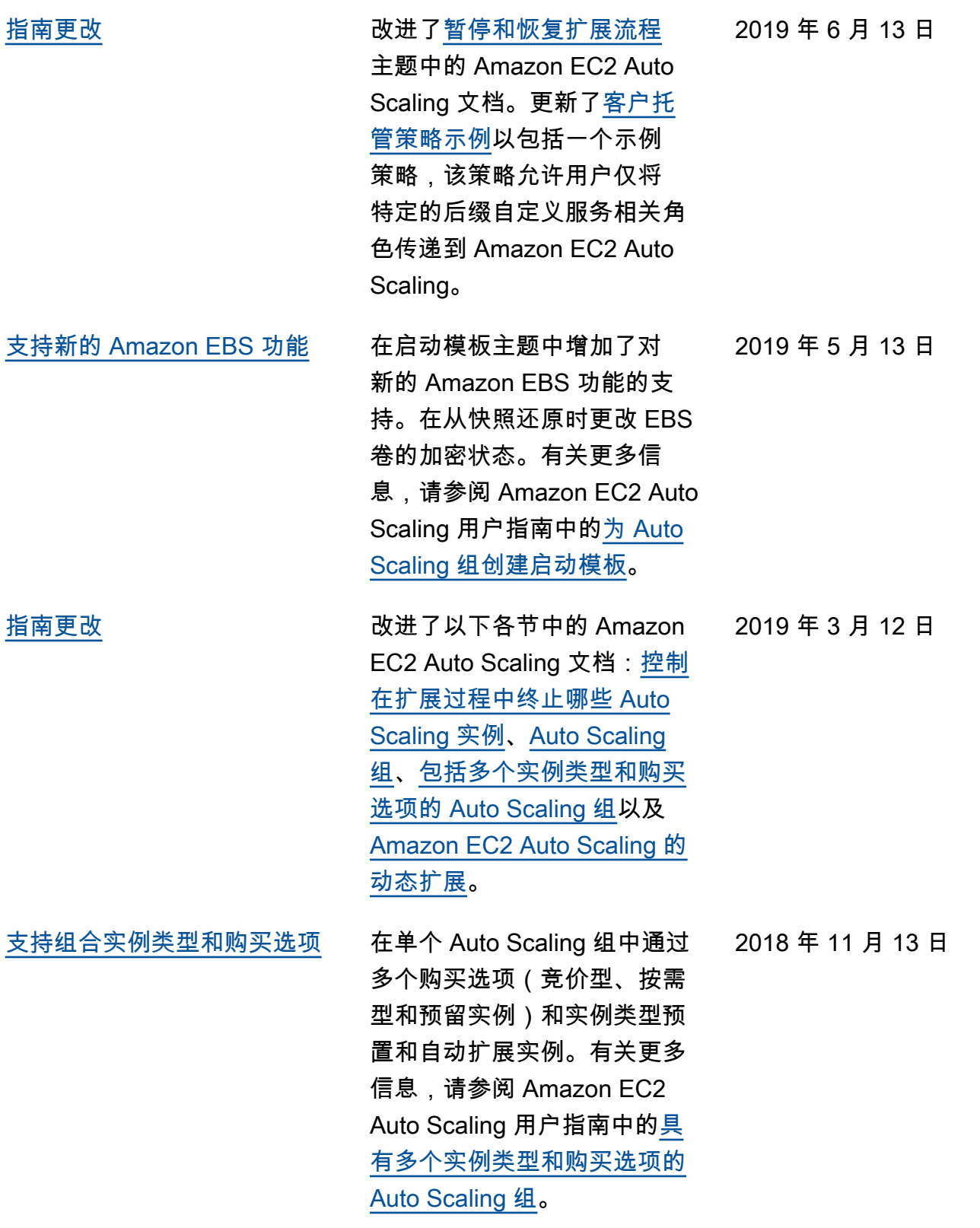

2018 年 7 月 26 日

[更新了有关基于 Amazon SQS](#page-643-0)  [扩展的主题](#page-643-0) 更新了指南,介绍如何使用 自定义指标,根据 Amazon SQS 队列中的需求变化来扩 展 Auto Scaling 组。有关更多 信息,请参阅 Amazon EC2 Auto Scaling 用户指南中[的基](https://docs.aws.amazon.com/autoscaling/ec2/userguide/as-using-sqs-queue.html) [于 Amazon SQS 的扩展。](https://docs.aws.amazon.com/autoscaling/ec2/userguide/as-using-sqs-queue.html)

下表介绍了在 2018 年 7 月以前对 Amazon EC2 Auto Scaling 文档的一些重要更改。

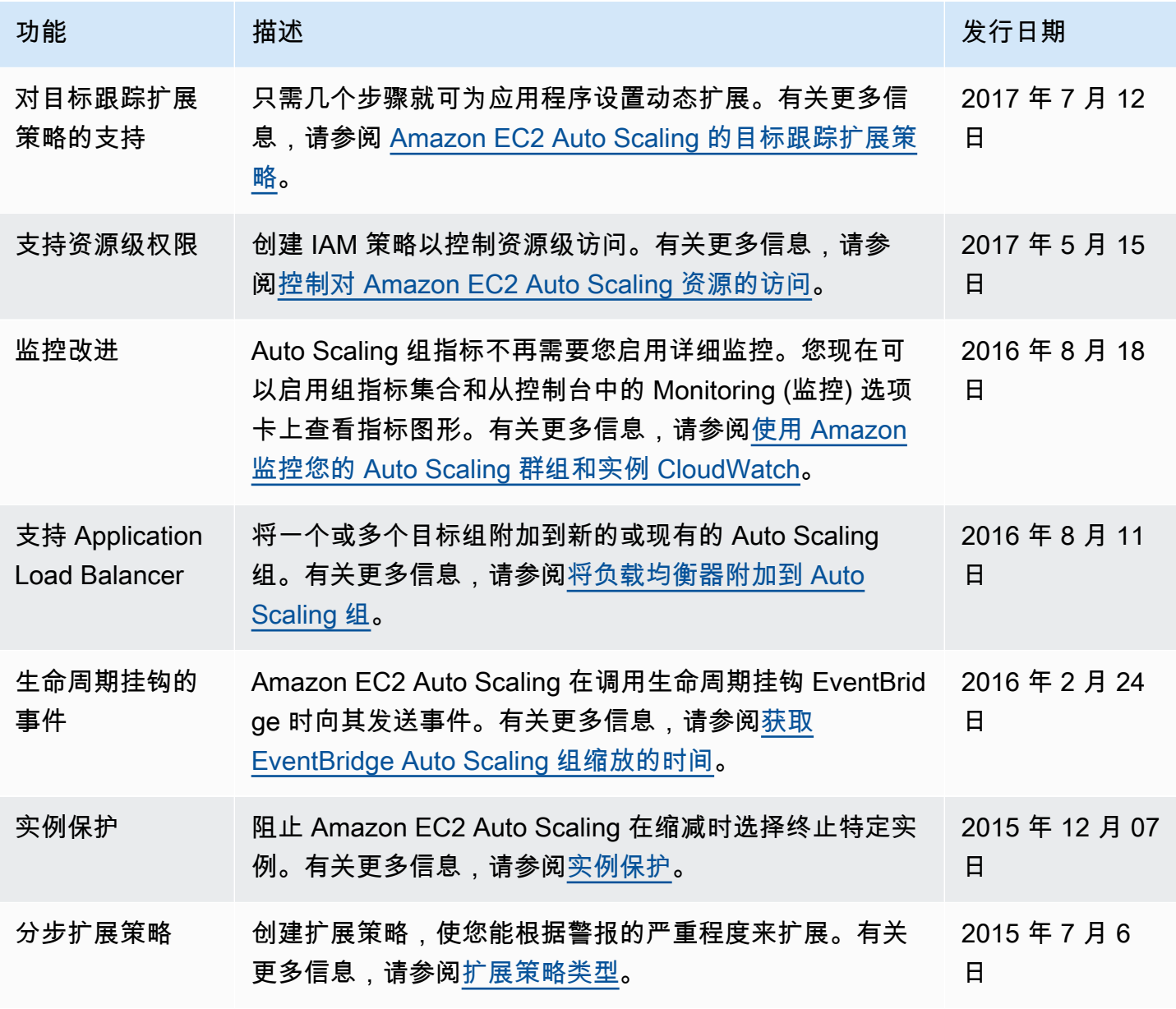

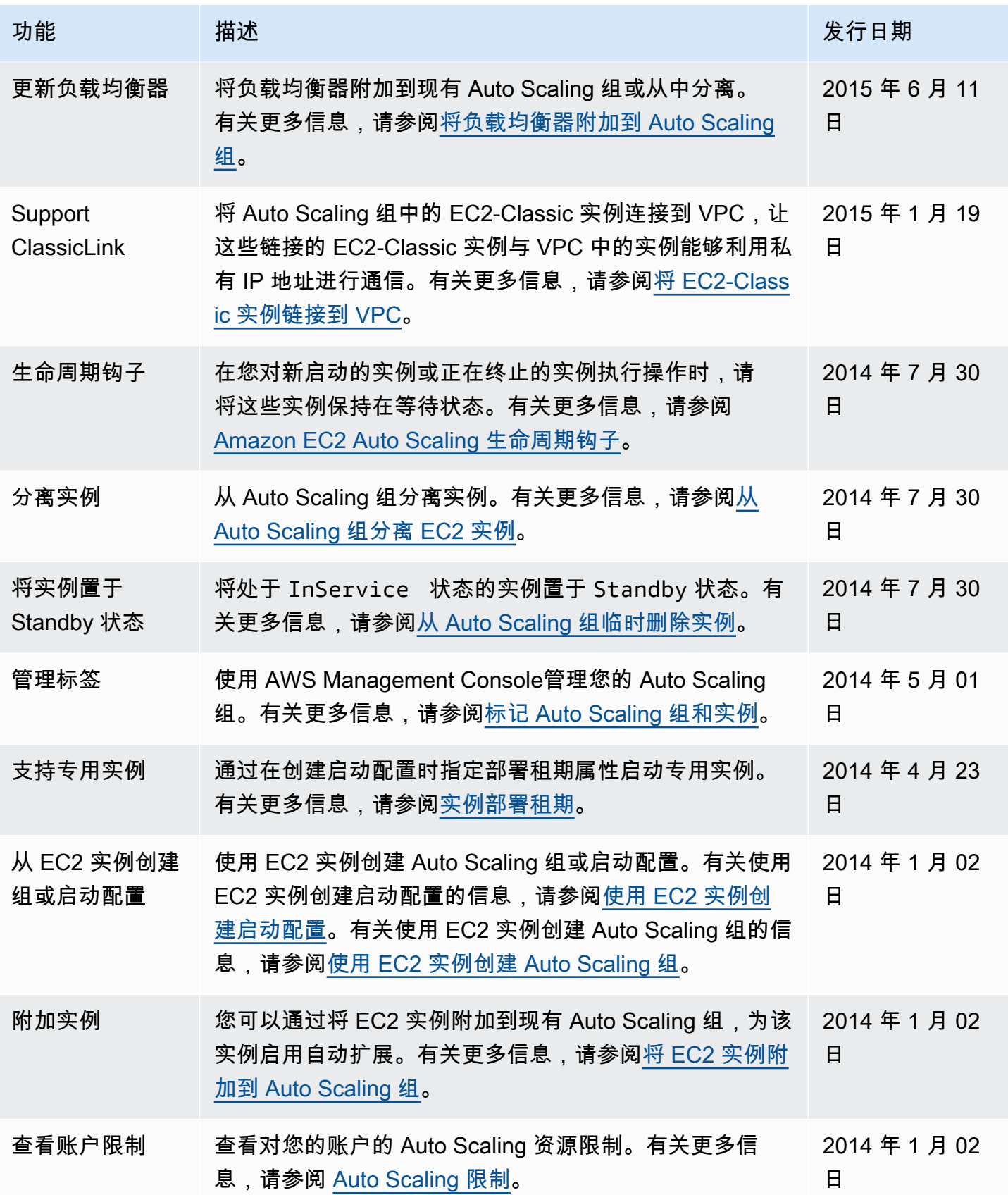

Amazon EC2 Auto Scaling **Alternative Executive Executive Executive Executive Executive Executive Executive Executive** 

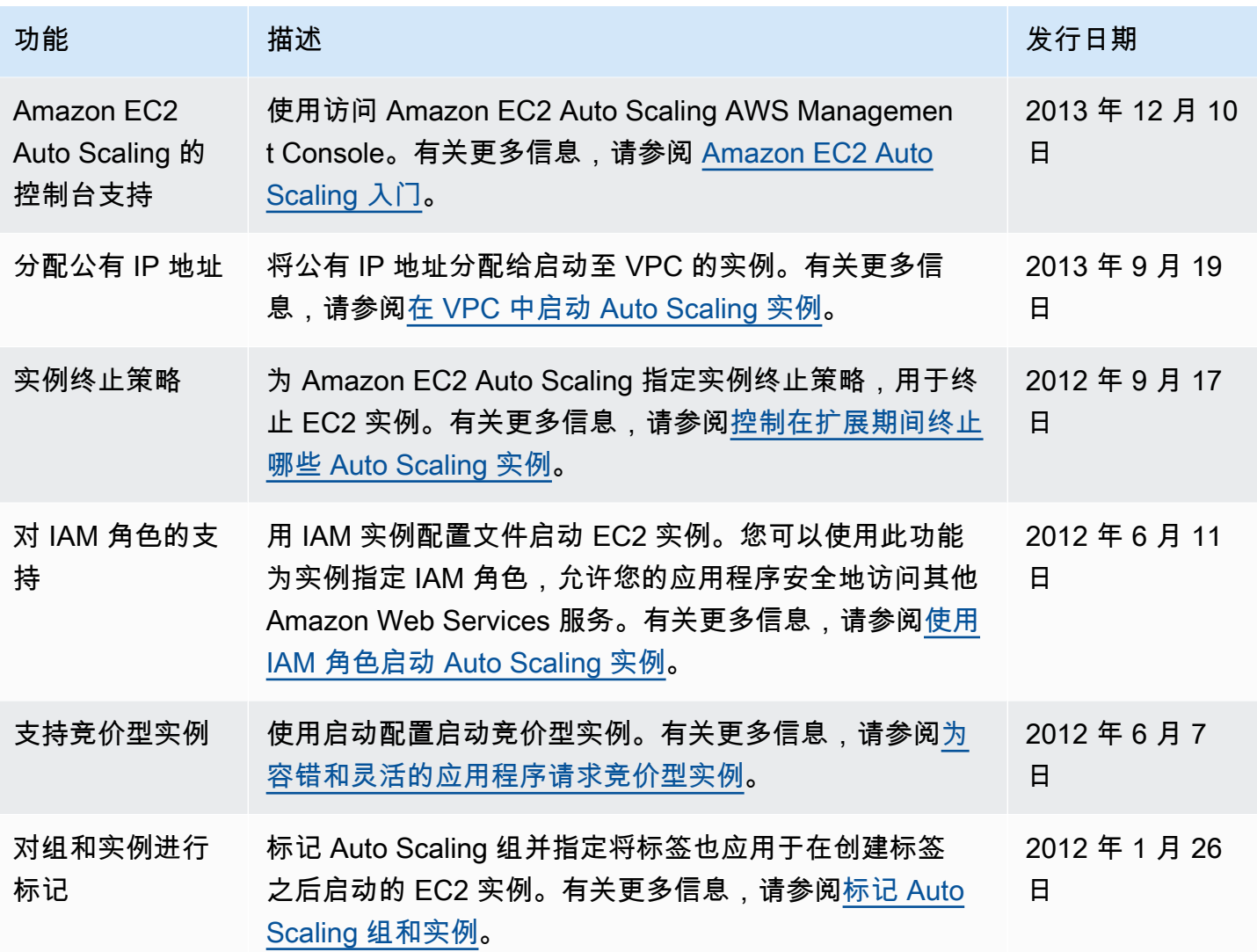

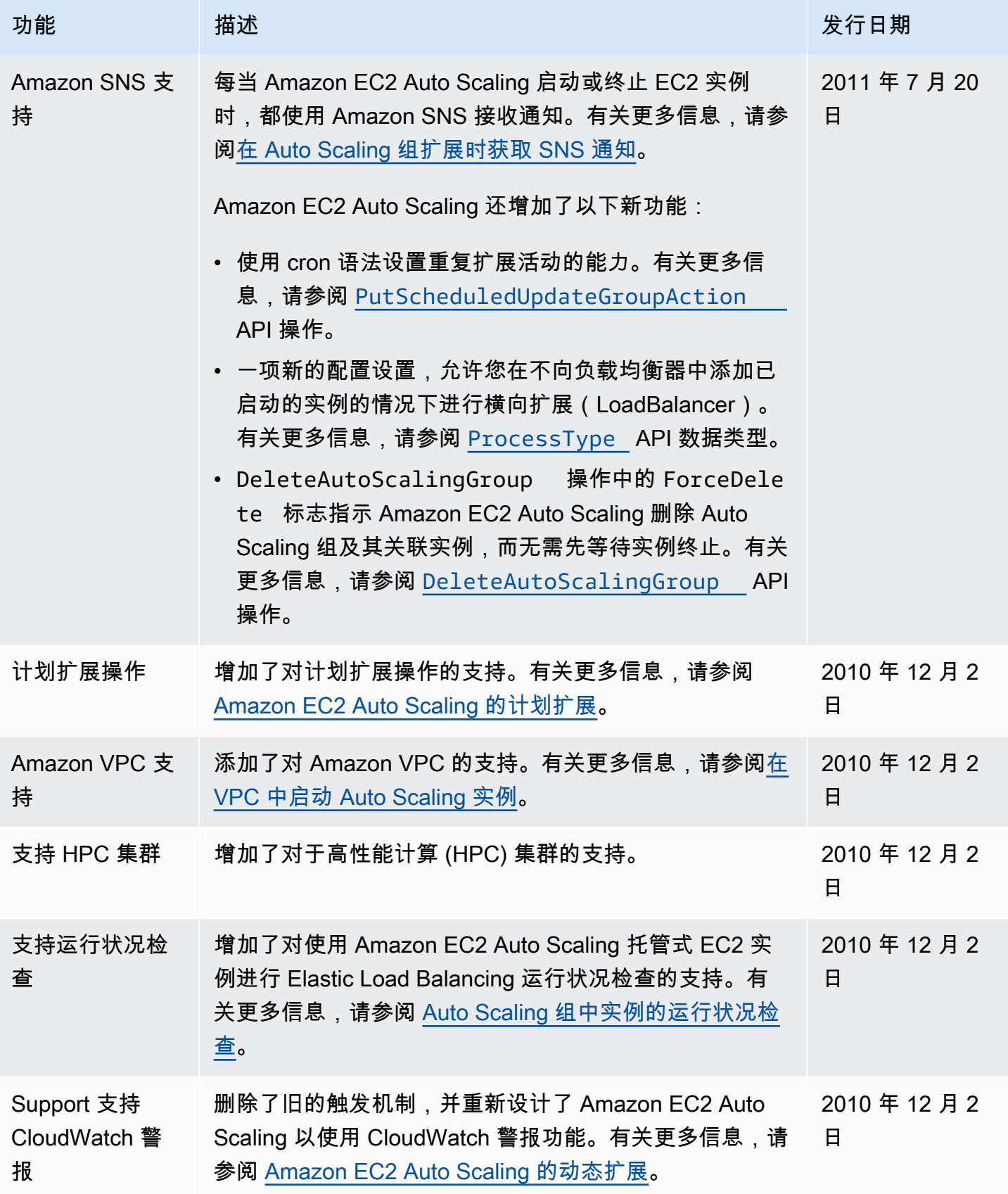

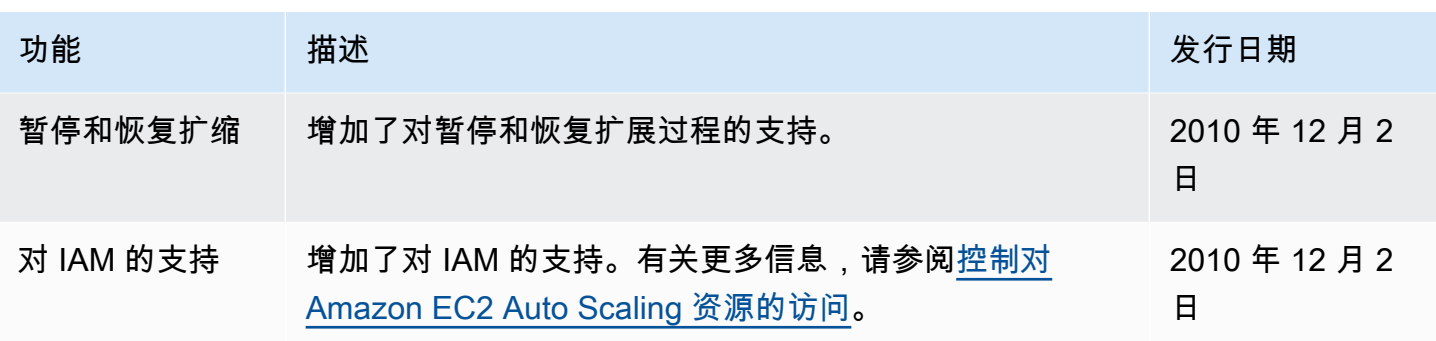

本文属于机器翻译版本。若本译文内容与英语原文存在差异,则一律以英文原文为准。